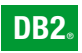

**DB2 Version 9** for Linux, UNIX, and Windows

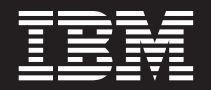

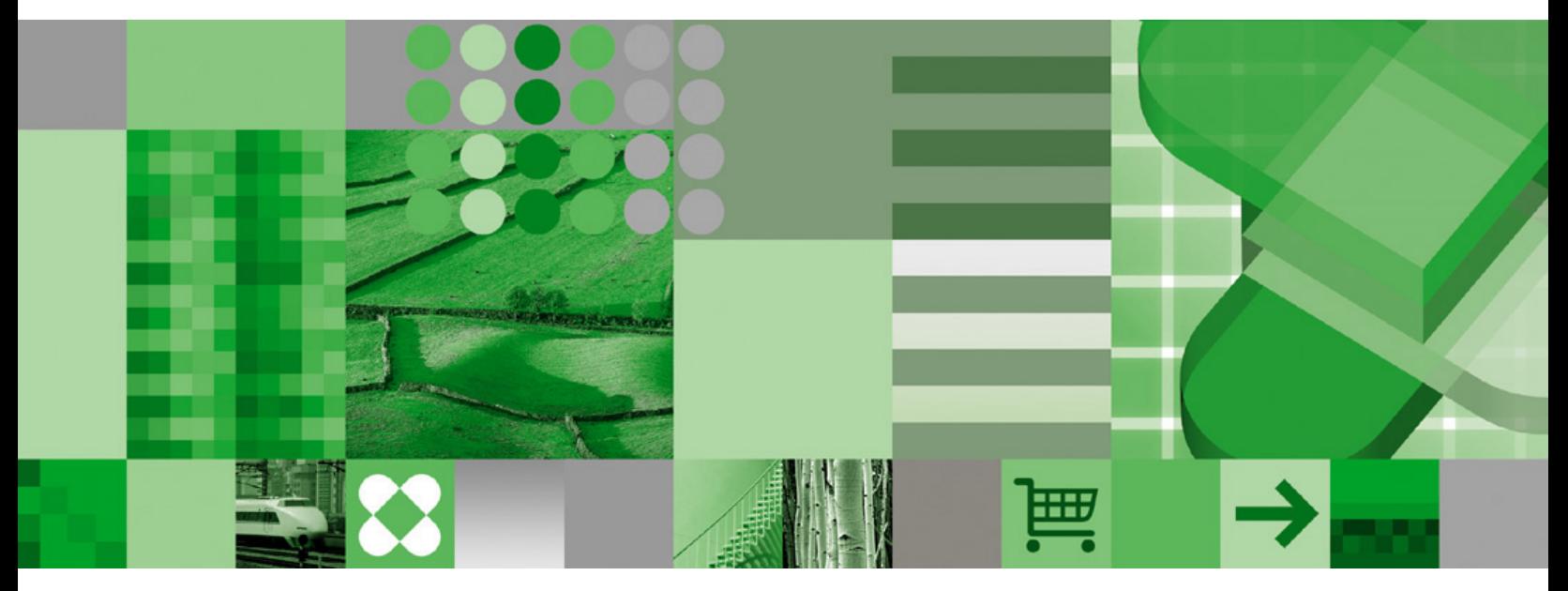

**System Monitor Guide and Reference**

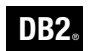

**DB2 Version 9** for Linux, UNIX, and Windows

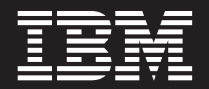

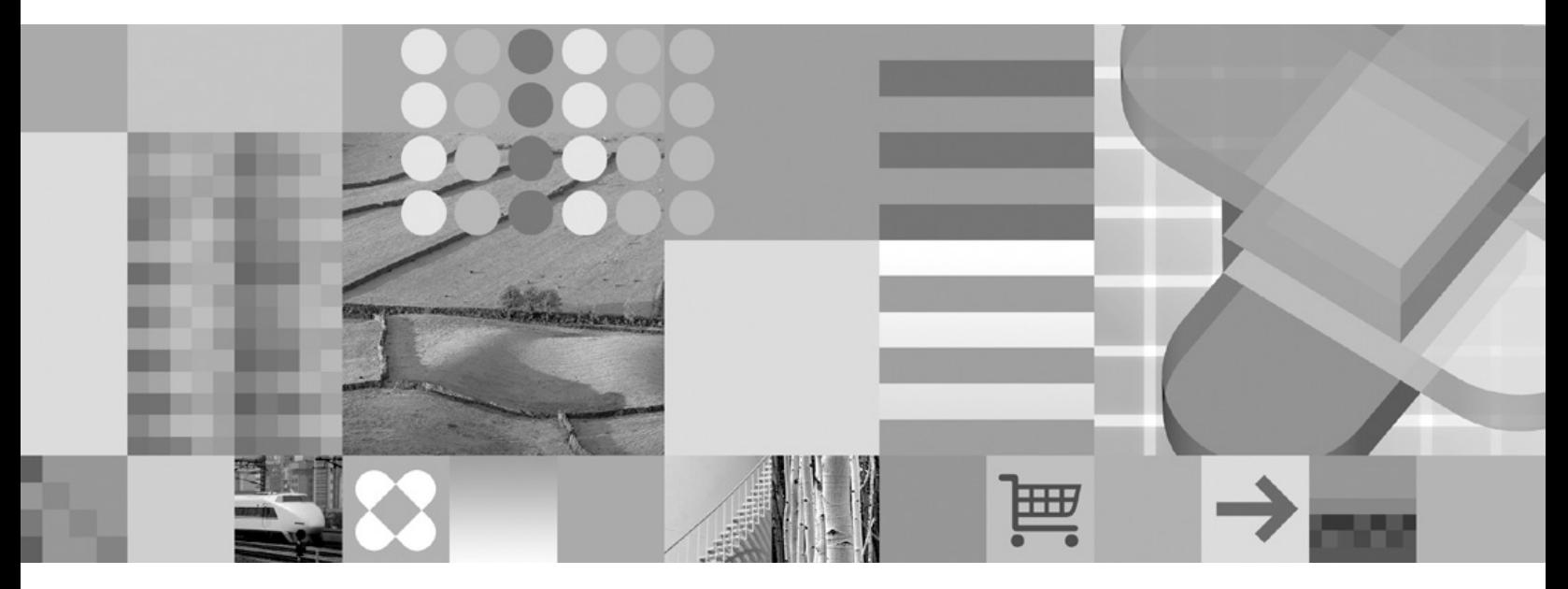

**System Monitor Guide and Reference**

Before using this information and the product it supports, be sure to read the general information under *Notices*.

#### **Edition Notice**

This document contains proprietary information of IBM. It is provided under a license agreement and is protected by copyright law. The information contained in this publication does not include any product warranties, and any statements provided in this manual should not be interpreted as such.

You can order IBM publications online or through your local IBM representative.

- v To order publications online, go to the IBM Publications Center at [www.ibm.com/shop/publications/order](http://www.ibm.com/shop/publications/order)
- v To find your local IBM representative, go to the IBM Directory of Worldwide Contacts at [www.ibm.com/](http://www.ibm.com/planetwide) [planetwide](http://www.ibm.com/planetwide)

To order DB2 publications from DB2 Marketing and Sales in the United States or Canada, call 1-800-IBM-4YOU (426-4968).

When you send information to IBM, you grant IBM a nonexclusive right to use or distribute the information in any way it believes appropriate without incurring any obligation to you.

**© Copyright International Business Machines Corporation 1993, 2006. All rights reserved.** US Government Users Restricted Rights – Use, duplication or disclosure restricted by GSA ADP Schedule Contract with IBM Corp.

# **Contents**

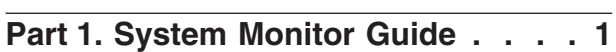

### **Chapter 1. [Introducing](#page-12-0) the Database**

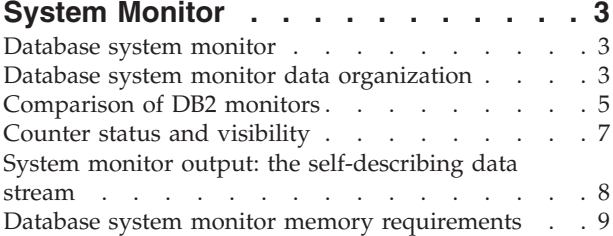

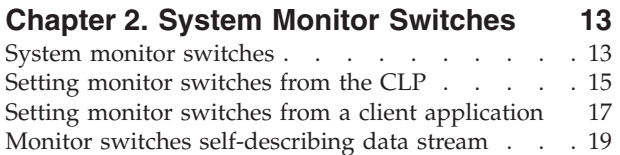

# **Chapter 3. Using the [Snapshot](#page-30-0) Monitor [21](#page-30-0)**

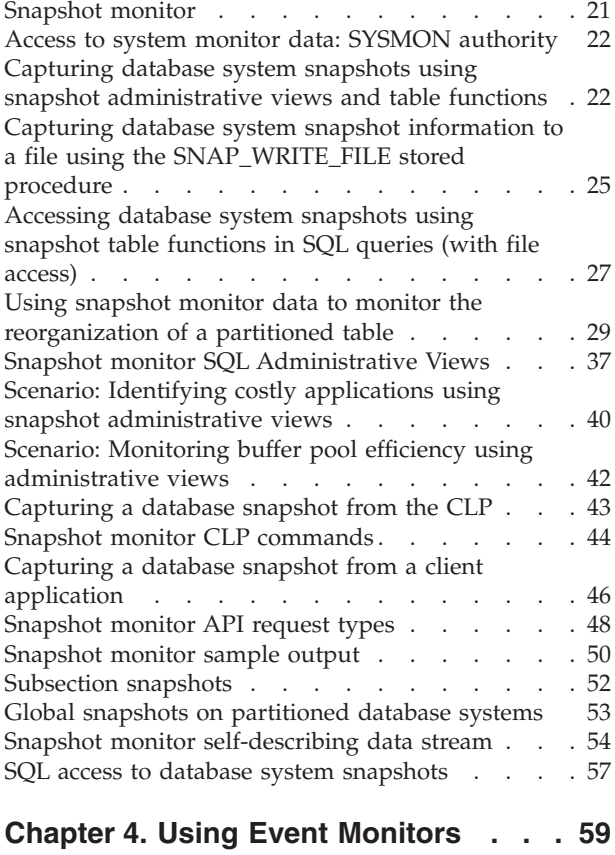

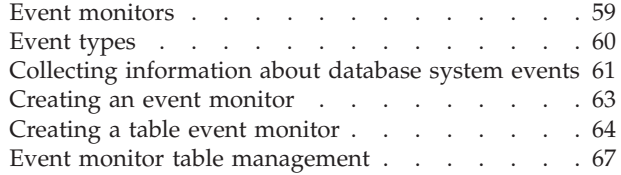

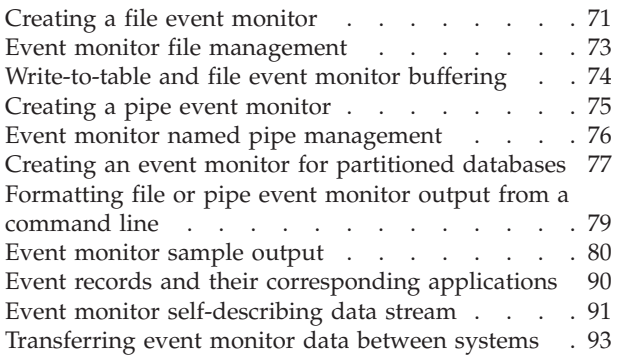

# **Part 2. System Monitor [Reference](#page-104-0) [95](#page-104-0)**

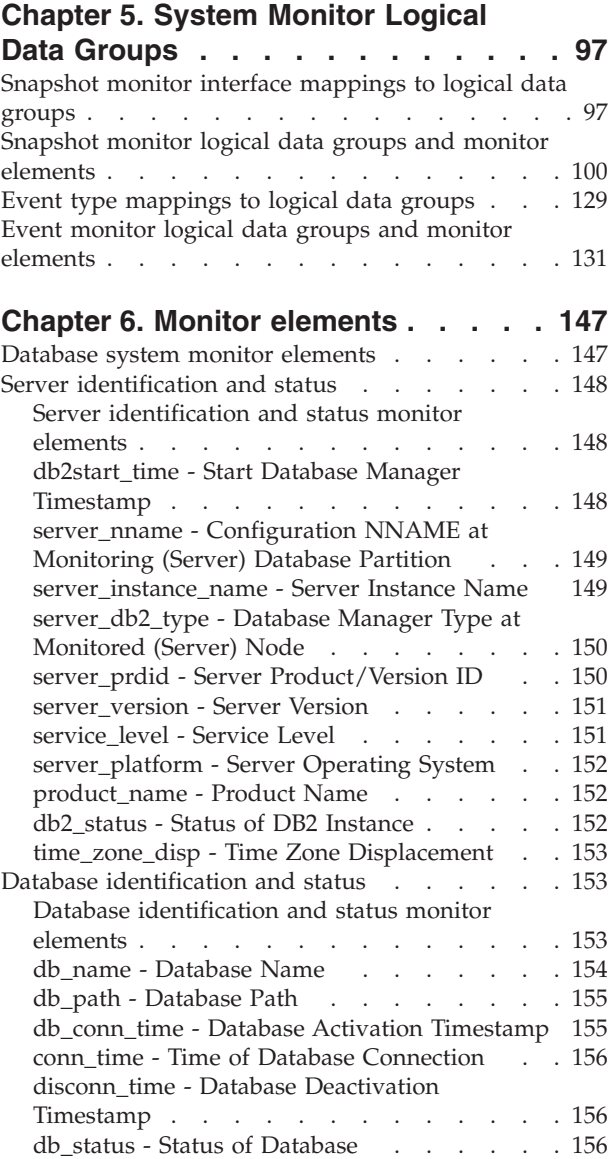

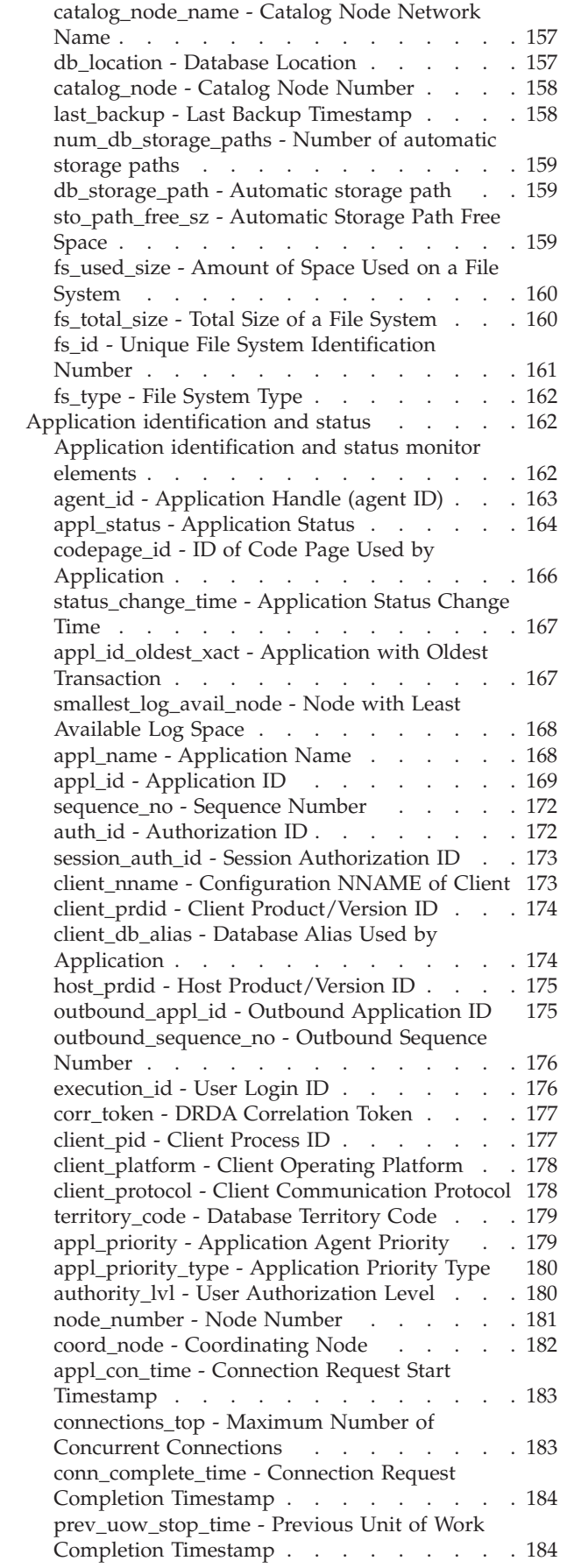

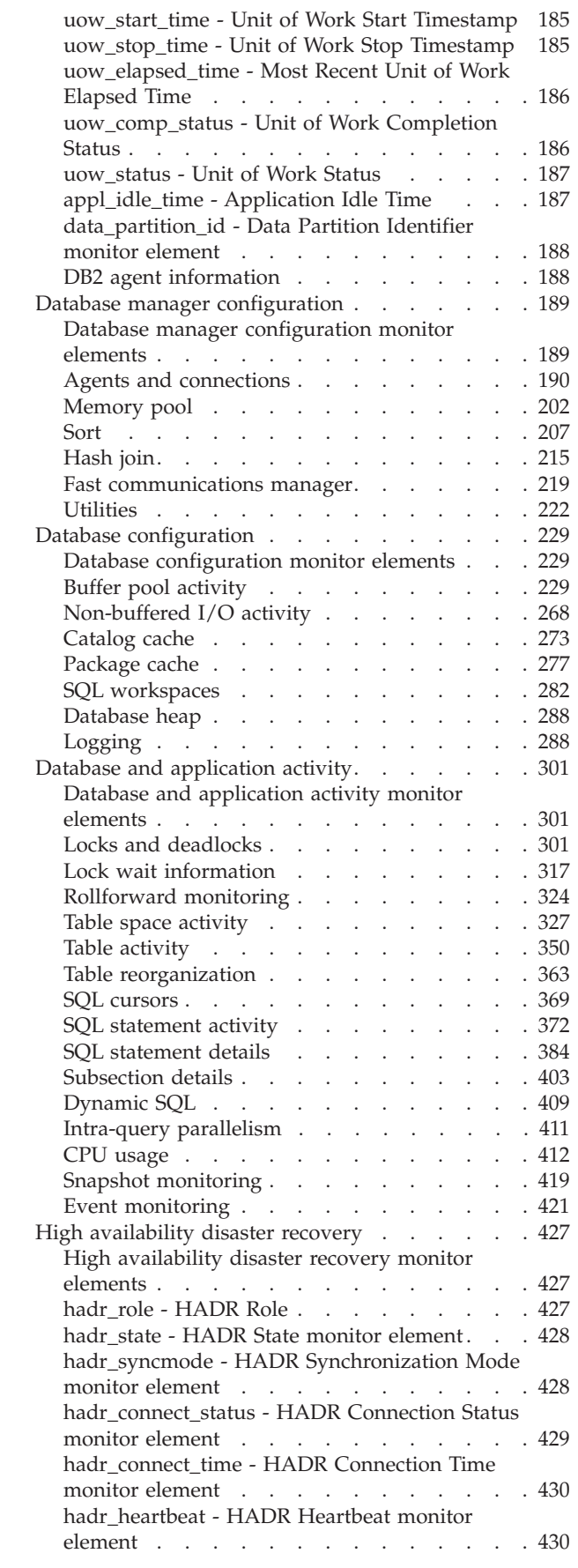

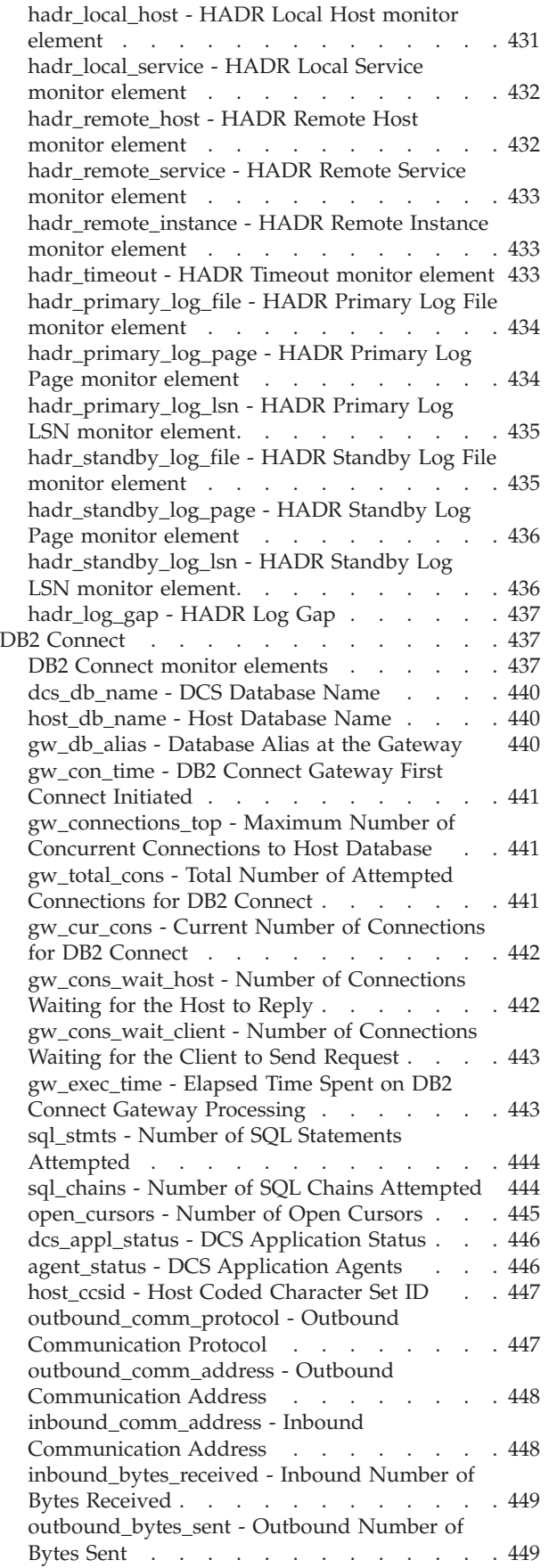

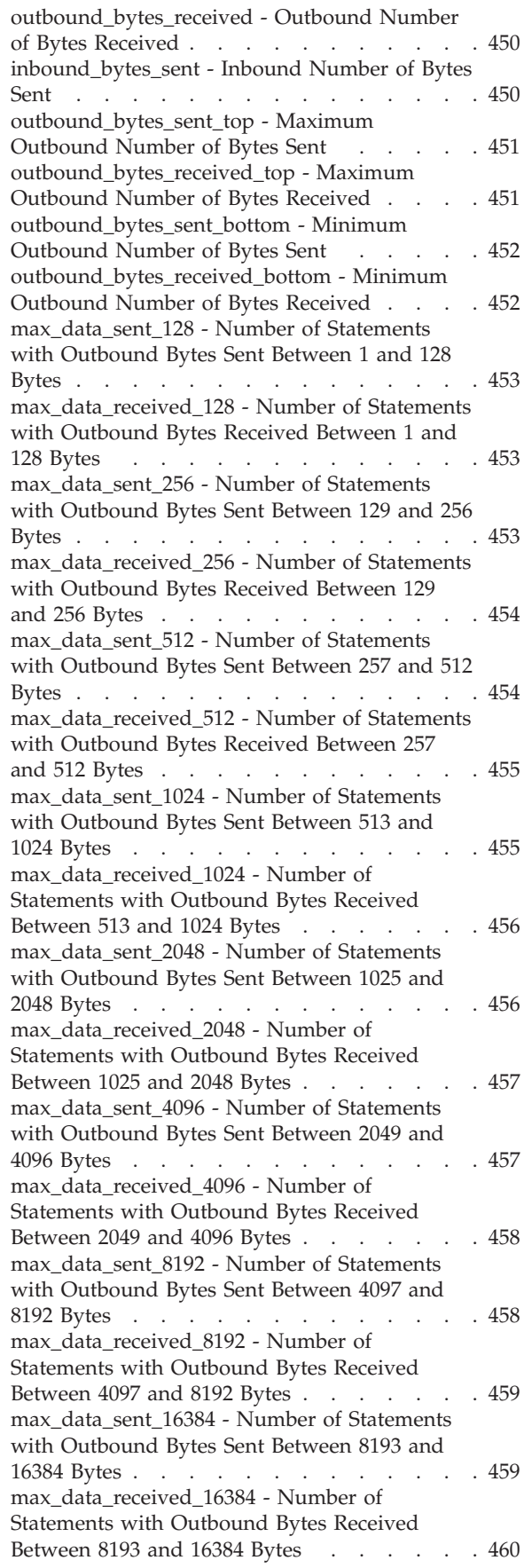

[max\\_data\\_sent\\_31999](#page-469-0) - Number of Statements with [Outbound](#page-469-0) Bytes Sent Between 16385 and [31999](#page-469-0) Bytes . . . . . . . . . . . . [460](#page-469-0) [max\\_data\\_received\\_31999](#page-470-0) - Number of [Statements](#page-470-0) with Outbound Bytes Received [Between](#page-470-0) 16385 and 31999 Bytes . . . . . [461](#page-470-0) [max\\_data\\_sent\\_64000](#page-470-0) - Number of Statements with [Outbound](#page-470-0) Bytes Sent Between 32000 and [64000](#page-470-0) Bytes . . . . . . . . . . . . . [461](#page-470-0) [max\\_data\\_received\\_64000](#page-471-0) - Number of [Statements](#page-471-0) with Outbound Bytes Received [Between](#page-471-0) 32000 and 64000 Bytes . . . . . [462](#page-471-0) [max\\_data\\_sent\\_gt64000](#page-471-0) - Number of Statements with [Outbound](#page-471-0) Bytes Sent Greater than 64000 [Bytes](#page-471-0) . . . . . . . . . . . . . . [462](#page-471-0) [max\\_data\\_received\\_gt64000](#page-471-0) - Number of [Statements](#page-471-0) with Outbound Bytes Received [Greater](#page-471-0) than 64000 Bytes . . . . . . . . [462](#page-471-0) [max\\_network\\_time\\_1\\_ms](#page-472-0) - Number of [Statements](#page-472-0) with Network Time of up to 1 ms . [463](#page-472-0) [max\\_network\\_time\\_4\\_ms](#page-472-0) - Number of [Statements](#page-472-0) with Network Time between 1 and 4 [ms](#page-472-0) . . . . . . . . . . . . . . . . [463](#page-472-0) [max\\_network\\_time\\_16\\_ms](#page-473-0) - Number of [Statements](#page-473-0) with Network Time between 4 and 16 [ms](#page-473-0). . . . . . . . . . . . . . [464](#page-473-0) [max\\_network\\_time\\_100\\_ms](#page-474-0) - Number of [Statements](#page-474-0) with Network Time between 16 and [100](#page-474-0) ms . . . . . . . . . . . . . . [465](#page-474-0) [max\\_network\\_time\\_500\\_ms](#page-474-0) - Number of [Statements](#page-474-0) with Network Time between 100 and [500](#page-474-0) ms . . . . . . . . . . . . . . [465](#page-474-0) [max\\_network\\_time\\_gt500\\_ms](#page-475-0) - Number of [Statements](#page-475-0) with Network Time greater than 500 [ms](#page-475-0) . . . . . . . . . . . . . . . . [466](#page-475-0) [network\\_time\\_top](#page-475-0) - Maximum Network Time for [Statement](#page-475-0) . . . . . . . . . . . [466](#page-475-0) [network\\_time\\_bottom](#page-476-0) - Minimum Network Time for [Statement](#page-476-0) . . . . . . . . . . [467](#page-476-0) xid - [Transaction](#page-476-0) ID . . . . . . . . . . [467](#page-476-0) [elapsed\\_exec\\_time](#page-476-0) - Statement Execution [Elapsed](#page-476-0) Time . . . . . . . . . . . [467](#page-476-0) [host\\_response\\_time](#page-477-0) - Host Response Time . . [468](#page-477-0) [num\\_transmissions](#page-478-0) - Number of Transmissions [469](#page-478-0) [num\\_transmissions\\_group](#page-478-0) - Number of [Transmissions](#page-478-0) Group . . . . . . . . [469](#page-478-0) [con\\_response\\_time](#page-479-0) - Most Recent Response Time for [Connect](#page-479-0) . . . . . . . . . . . [470](#page-479-0) [con\\_elapsed\\_time](#page-479-0) - Most Recent Connection [Elapsed](#page-479-0) Time . . . . . . . . . . . [470](#page-479-0) [gw\\_comm\\_errors](#page-480-0) - Communication Errors . . [471](#page-480-0) [gw\\_comm\\_error\\_time](#page-480-0) - Communication Error [Time](#page-480-0) . . . . . . . . . . . . . . [471](#page-480-0) [blocking\\_cursor](#page-480-0) - Blocking Cursor . . . . . [471](#page-480-0) Transaction processor [monitoring.](#page-481-0) . . . . . [472](#page-481-0) [Federated](#page-483-0) database systems . . . . . . . . [474](#page-483-0) [Federated](#page-483-0) database systems monitor elements [474](#page-483-0) [datasource\\_name](#page-484-0) - Data Source Name . . . . [475](#page-484-0) disconnects - [Disconnects](#page-484-0) . . . . . . . [475](#page-484-0) [insert\\_sql\\_stmts](#page-484-0) - Inserts . . . . . . . . [475](#page-484-0) [update\\_sql\\_stmts](#page-485-0) - Updates . . . . . . . [476](#page-485-0)

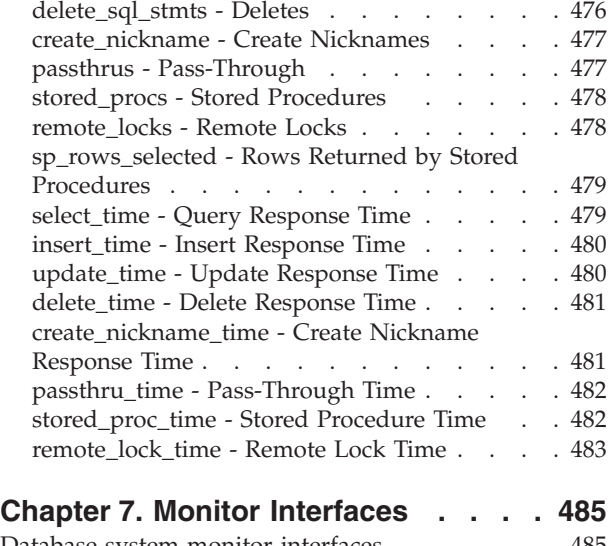

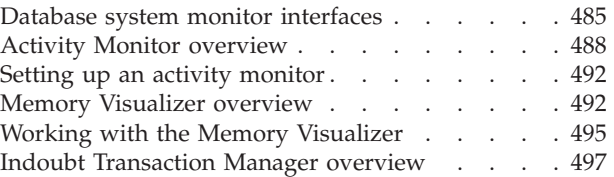

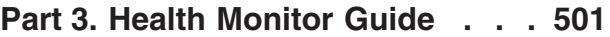

### **Chapter 8. [Introducing](#page-512-0) the health**

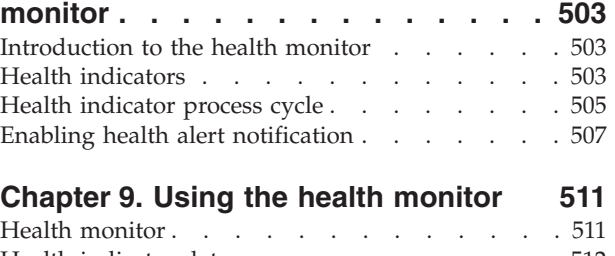

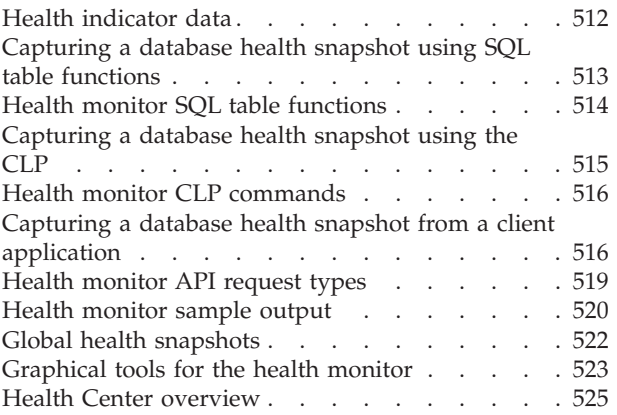

### **Part 4. Health Monitor [Reference](#page-538-0) [529](#page-538-0)**

### **[Chapter](#page-540-0) 10. Health Monitor Logical**

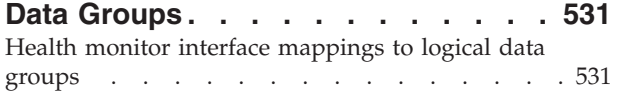

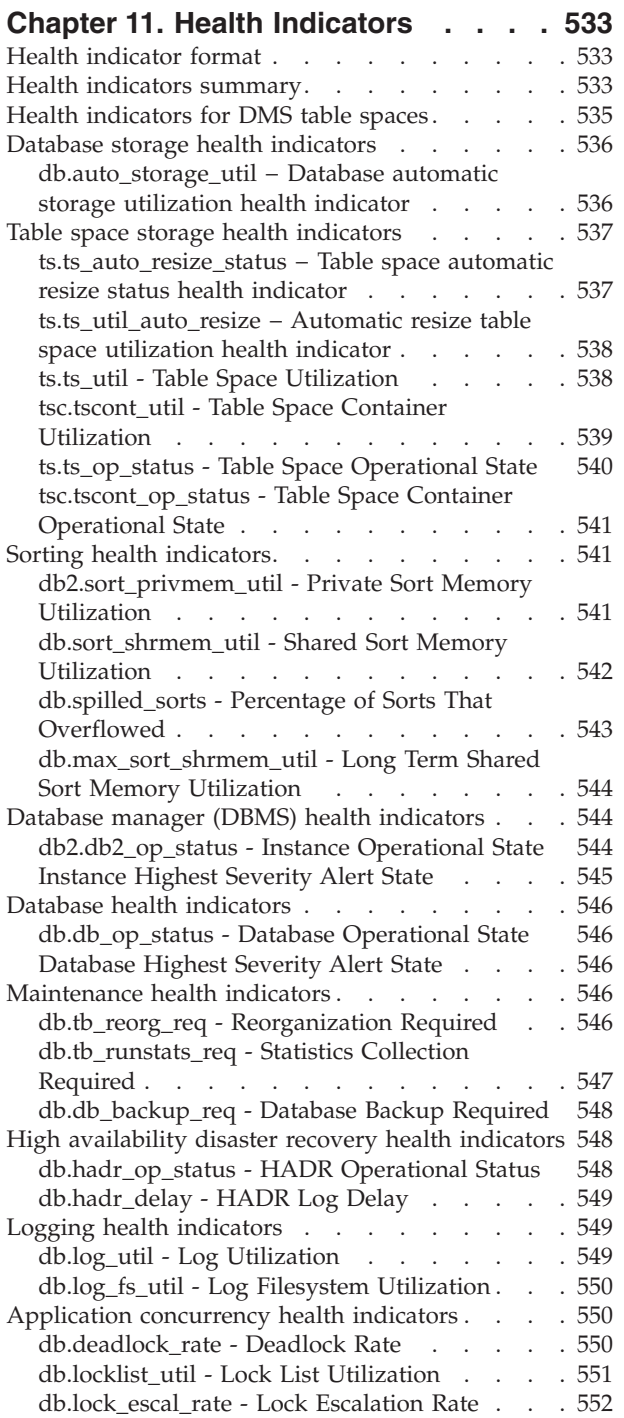

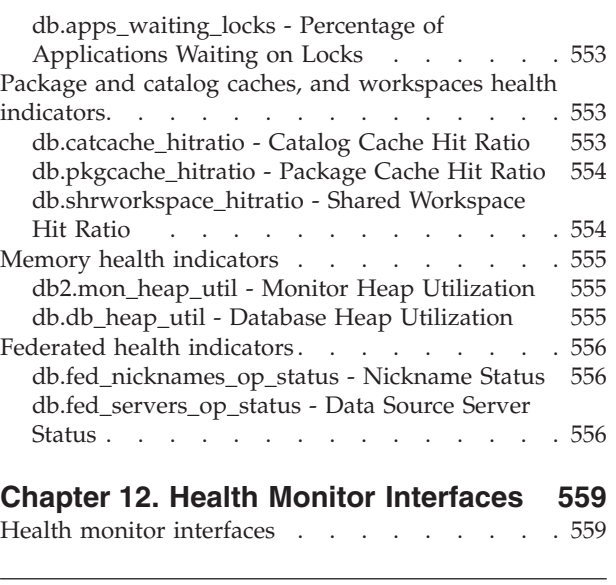

# **Part 5. [Appendixes](#page-570-0) . . . . . . . . [561](#page-570-0)**

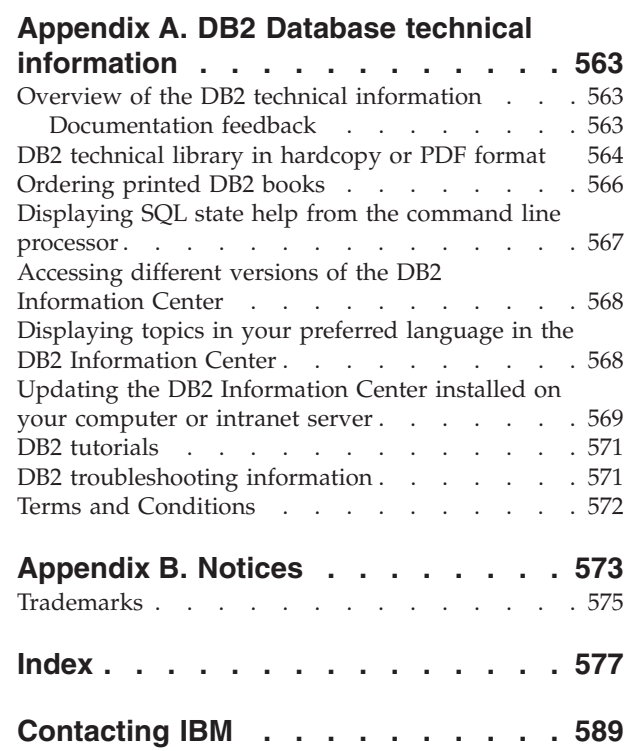

<span id="page-10-0"></span>**Part 1. System Monitor Guide**

# <span id="page-12-0"></span>**Chapter 1. Introducing the Database System Monitor**

# **Database system monitor**

Database monitoring is a vital activity for the maintenance of the performance and health of your database management system. To facilitate monitoring, DB2<sup>®</sup> collects information from the database manager, its databases, and any connected applications. With this information you can do the following, and more:

- v Forecast hardware requirements based on database usage patterns.
- Analyze the performance of individual applications or SQL queries.
- Track the usage of indexes and tables.
- Pinpoint the cause of poor system performance.
- Assess the impact of optimization activities (for instance, altering database manager configuration parameters, adding indexes, or modifying SQL queries).

There are two primary tools with which you can access system monitor information, each serving a different purpose: the snapshot monitor and event monitors. The snapshot monitor enables you to capture a picture of the state of database activity at a particular point in time (the moment the snapshot is taken). Event monitors log data as specified database events occur.

The system monitor provides multiple means of presenting monitor data to you. For both snapshot and event monitors you have the option of storing monitor information in files or SQL tables, viewing it on screen (directing it to standard-out), or processing it with a client application.

#### **Related concepts:**

- "Counter status and [visibility"](#page-16-0) on page 7
- v "Database system monitor data organization" on page 3
- "Database system monitor memory [requirements"](#page-18-0) on page 9
- "Event [monitors"](#page-68-0) on page 59
- ["Snapshot](#page-30-0) monitor" on page 21

# **Database system monitor data organization**

The database system monitor stores information it collects in entities called *monitor elements* (these were previously known as data elements). Each monitor element stores information regarding one specific aspect of the state of the database system. In addition, monitor elements are identified by unique names and store a certain type of information.

The following are the available element types in which monitor elements store data:

**Counter** Counts the number of times an activity occurs. Counter values increase during monitoring. Most counter elements can be reset. **Gauge** Indicates the current value for an item. Gauge values can go up and down depending on database activity (for example, the

number of locks held). Gauge elements can not be reset.

### **Introduction**

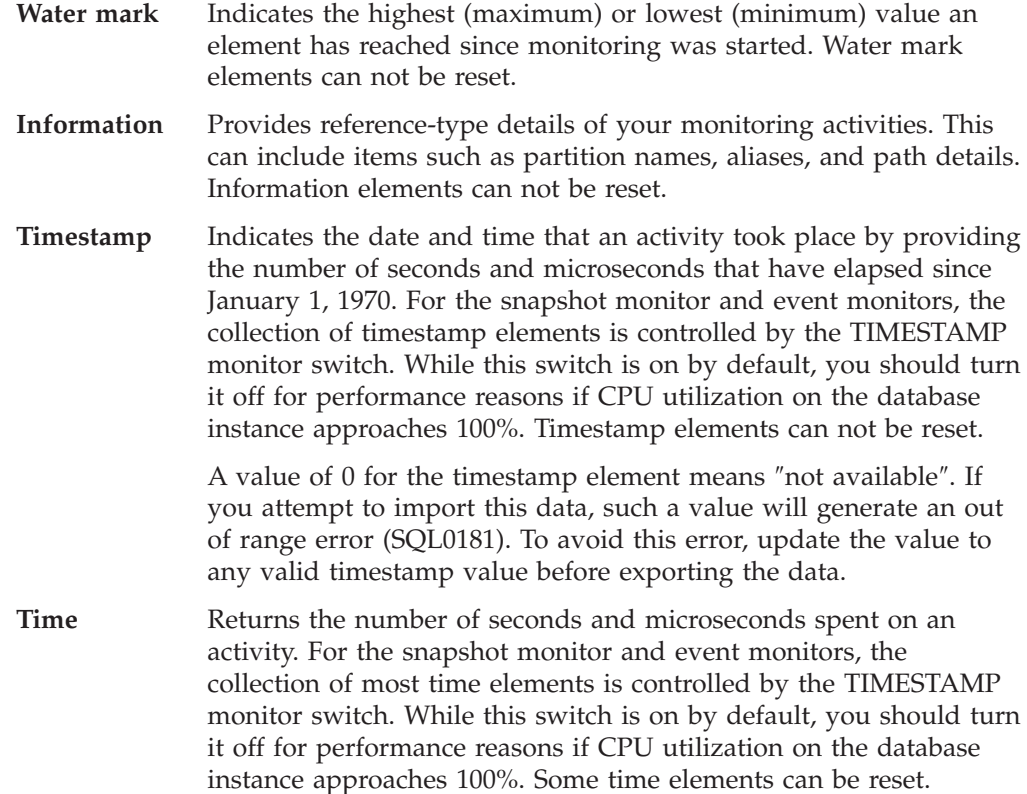

Monitor elements collect data for one or more logical data groups. A logical data group is a collection of monitor elements that gather database system monitoring information for a specific scope of database activity. Monitor elements are sorted in logical data groups based on the levels of information they provide. For example, while snapshot monitoring, the Total Sort Time monitor element returns database (dbase), application (appl), and statement (stmt) information; hence, it appears in each of the logical data groups listed in parentheses.

Although many monitor elements are used by both the snapshot monitor and event monitors, they each use a distinct set of logical data groups. This is because the scopes of database activity for which you can capture a snapshot differ from those for which you can collect event data. Practically speaking, the overall set of monitor elements accessible from the snapshot monitor is different from those accessible from event monitors.

#### **Related concepts:**

- "Counter status and [visibility"](#page-16-0) on page 7
- ["Database](#page-12-0) system monitor" on page 3
- "Event [monitors"](#page-68-0) on page 59
- ["Snapshot](#page-30-0) monitor" on page 21
- "System monitor [switches"](#page-22-0) on page 13

#### **Related reference:**

v "RESET MONITOR command" in *Command Reference*

# <span id="page-14-0"></span>**Comparison of DB2 monitors**

DB2 Version 9.1 provides you with several ways to monitor your database system. The snapshot monitor, event monitor, and health monitor each fill different monitoring needs. The following table provides a brief overview and contrasts the characteristics of the different monitors.

*Table 1. Comparison of DB2 Version 9.1 Monitors*

|                            | <b>Snapshot monitor</b>                                                                                                    | Event monitor                                                                                                    | <b>Health monitor</b>                                                                                                    |
|----------------------------|----------------------------------------------------------------------------------------------------|----------------------------------------------------------------------------------------------------|----------------------------------------------------------------------------------------------------|
| Description                | Real-time<br>monitoring.<br>Provides a picture<br>٠<br>of the state of the<br>database at the<br>current point in<br>time.<br>Data returned can<br>be used to check<br>database status,<br>identify potential<br>problem areas.<br>When captured at<br>regular intervals,<br>can reveal trends<br>in database<br>activity. | Real-time,<br>trigger-based<br>monitoring.<br>• Records state of<br>the database<br>whenever a<br>specific type of<br>event occurs,<br>describing<br>database activity<br>over a period of<br>time.<br>• Provides detailed<br>data for<br>pinpointing/<br>diagnosing<br>problems | Exception-based<br>monitoring.<br>Flags abnormal or<br>potentially<br>problematic<br>conditions in the<br>database.<br>Provides high-level<br>picture of database<br>health. Points out<br>general areas of<br>concern for further<br>investigation. |
| Level of data<br>collected | Database manager<br>Database<br>Application<br>(includes statement<br>level information)<br>Buffer pool<br>Table Space<br>Table<br>Lock and Lockwait<br>Dynamic SQL<br><b>DCS</b> Application<br>and Database                                                                                                    | Database<br>$\bullet$<br>Connection<br>(equivalent to<br>Snapshot<br>application level)<br>Buffer pool<br>Table Space<br>Table<br>Deadlock<br>Transaction<br>Statement                                                                                                    | Database manager<br>Database<br>Table space<br>Table space<br>container                                                                                                    |
| Activated/enabled          | Set specific monitor<br>switches to $ON1$ ;<br>TIMESTAMP=ON by<br>default.Switches can<br>be enabled per<br>application (using the<br>update monitor<br>switchescommand)<br>or at the database<br>manager level (using<br>the update dbm cfg<br>command).                                                                  | Create event monitor<br>using the<br>AUTOSTART option,<br>or set event monitor<br>to state $1^2$                                                                                                    | Enabled by default.<br>To deactivate, set<br>health_mon_database<br>manager<br>configuration<br>parameter to OFF                                                                                                    |

|                                          | Snapshot monitor                                                                                                    | <b>Event monitor</b>                                                                                                    | <b>Health monitor</b>                                                                                                    |
|------------------------------------------|----------------------------------------------------------------------------------------------------|----------------------------------------------------------------------------------------------------|----------------------------------------------------------------------------------------------------|
| When data is<br>collected                | User issues snapshot<br>table functions,<br>snapshot APIs,<br>SNAP_WRITE_FILE<br>stored procedure or<br>get snapshot<br>command from the<br>CLP, or issues<br>SELECT from<br>snapshot<br>administrative views | Specified event<br>occurs <sup>3</sup>                                                                                                    | Collected by default<br>at preset intervals                                                                                                    |
| Means of<br>retrieving/analyzing<br>data | Use snapshot table<br>functions, snapshot<br>administrative views,<br>CLP, snapshot<br>monitor API, or<br>Activity monitor<br>graphical tool.                                                                 | • For table event<br>monitors, access<br>event tables with<br>SOL or use Event<br>Analyzer graphical<br>tool<br>For named pipe<br>event monitors,<br>use db2evmon<br>utility or a client<br>program that reads<br>the monitor data<br>from the pipe.<br>For file event<br>monitors, use the<br>Event Analyzer,<br>the db2evmon<br>utility, or a client<br>program that reads<br>the monitor data<br>from the file | • Receive e-mail or<br>page notifications<br>about alerts<br>Retrieve health<br>data using SQL<br>table functions,<br>snapshot from<br>CLP, health<br>snapshot API<br>Use Health Center<br>to view current<br>alerts<br>$\bullet$<br>Address alerts by<br>using<br>recommendations<br>advisor graphical<br>tool, returning<br>recommendations<br>from CLP, stored<br>procedure, or API |
| Overhead                                 | Varies with number<br>of switches enabled<br>and the type of<br>workload run on the<br>instance; may<br>increase system<br>workload by 3-10%                                                                  | Varies with type of<br>data being monitored<br>(for example, the<br>statement event<br>monitor returns<br>detailed data for each<br>executed statement)<br>and how selective<br>event monitor is (for<br>example, whether it<br>uses a WHERE<br>clause)                                                                                                    | Minimal overhead for<br>Health monitoring.<br>Additional overhead<br>incurred for<br>graphical tools<br>invoked from Health<br>Center.                                                                                                    |

*Table 1. Comparison of DB2 Version 9.1 Monitors (continued)*

### **Notes:**

- 1. Some monitor information is not under switch control but instead is collected all the time. Other types of monitor information are only collected when specific switches are turned on.
- 2. A detailed deadlock event monitor, DB2DETAILDEADLOCK, is created by default for each database and starts when the database is activated.
- 3. You can flush and event monitor buffer to force an event monitor to write out its current data.

### <span id="page-16-0"></span>**Counter status and visibility**

Among the monitor elements collected by the database manager are several accumulating counters. These counters are incremented during the operation of the database or database manager, for example, every time an application commits a transaction.

Counters are initialized when their applicable object becomes active. For instance, the number of buffer pool pages read for a database (a basic monitor element) is set to zero when the database is activated.

Some counters are controlled by monitor switches. If a particular monitor switch is off, the monitor elements under its control do not collect data. When a monitor switch is turned on, all the associated counters are reset to zero.

Counters returned by event monitors are reset to zero when the event monitor is activated.

Event monitor counting represents a count since one of the following starting points:

- v Event monitor startup, for database, table space, and tables.
- v Event monitor startup, for existing connections.
- Application connection, for connections made after the monitor was started.
- v Start of the next transaction (unit of work) or statement after the monitor was started.
- Occurrence of a deadlock after the monitor was started.

Each event monitor and any monitoring application (an application using the snapshot monitor APIs) has its own logical view of the system monitor data. This means that when counters are reset or initialized, it only affects the event monitor or application that reset or initialized them. Event monitor counters cannot be reset, except by turning the event monitor off, and then on again. An application taking snapshots can reset its view of the counters at any time by using the RESET MONITOR command.

If you start a statement event monitor after a statement starts, the monitor will start collecting information when the next SQL statement starts. As a result, the event monitor will not return information about statements that the database manager is executing when the monitor was started. This is also true for transaction information.

#### **Related concepts:**

- "System monitor [switches"](#page-22-0) on page 13
- ["Database](#page-12-0) system monitor" on page 3
- v "Database system monitor data [organization"](#page-12-0) on page 3
- "Event [monitors"](#page-68-0) on page 59
- ["Snapshot](#page-30-0) monitor" on page 21

#### **Related reference:**

v "RESET MONITOR command" in *Command Reference*

# <span id="page-17-0"></span>**System monitor output: the self-describing data stream**

Aside from presenting monitor data on screen or storing it in SQL tables, you can develop a client application to process it. The system monitor returns monitor data via a self-describing data stream for both the snapshot monitor and event monitor. In a snapshot monitoring application you can call the snapshot APIs to capture a snapshot and then directly process the data stream.

Processing event monitor data is different, in that the event data is sent to the application at the pace database events occur. For a pipe event monitor, the application waits for event data to arrive, and then processes it when it does. For a file event monitor, the application parses event files, thus processing event records in batches.

This self-describing data stream allows you to parse through the returned data one element at a time. This opens up numerous monitoring possibilities, including looking for information regarding a particular application or a specific database state.

The returned monitor data is in the following format:

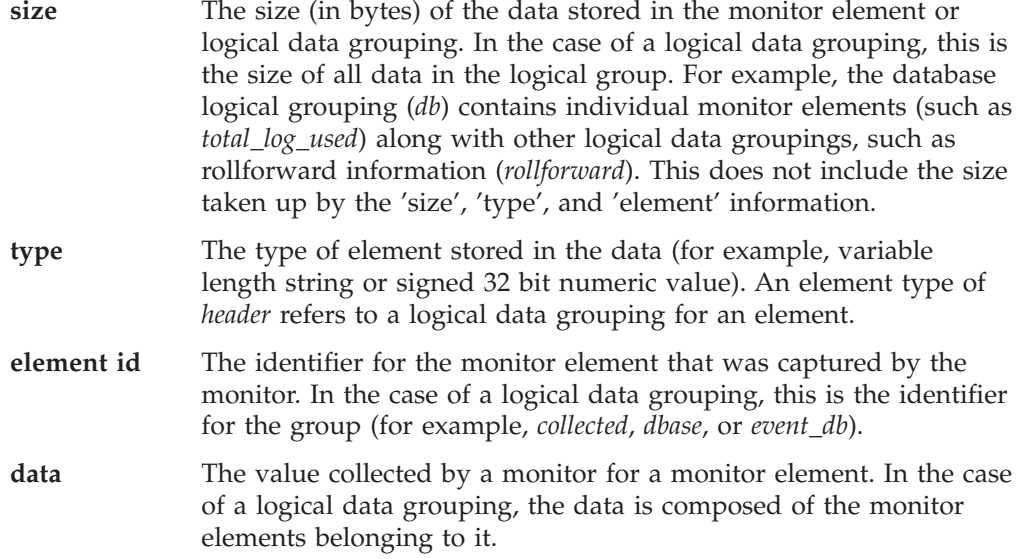

All timestamps in monitor elements are returned in two unsigned 4 byte monitor elements (seconds and microseconds). These represent the number of seconds since January 1, 1970 in GMT time.

The size element of strings in monitor elements represents the actual size of data for the string element. This size does not include a null terminator, as the strings are not null terminated.

#### **Related concepts:**

- v "Event monitor [self-describing](#page-100-0) data stream" on page 91
- v "Event type [mappings](#page-138-0) to logical data groups" on page 129
- "Monitor switches [self-describing](#page-28-0) data stream" on page 19
- "Snapshot monitor [self-describing](#page-63-0) data stream" on page 54

#### **Related reference:**

v ["Snapshot](#page-106-0) monitor interface mappings to logical data groups" on page 97

# <span id="page-18-0"></span>**Database system monitor memory requirements**

The memory required for maintaining database system monitor data is allocated from the monitor heap. Monitor heap size is controlled by the mon\_heap\_sz configuration parameter. The amount of memory required for monitoring activity varies widely, depending on the following factors:

- The number of monitoring applications
- The number and nature of event monitors
- The monitor switches set
- The level of database activity

Consider increasing the value for mon heap  $sz$  if monitor commands fail with an SQLCODE of -973.

The following formula provides an approximation of the number of pages required for the monitor heap:

(Storage used by applications + Storage used by event monitors + Storage used by monitoring applications + Storage used by Gateway applications) / 4096

#### **Storage used by each application:**

- If the STATEMENT switch is off, zero
- If the STATEMENT switch is on:
	- Add 400 bytes for each statement being run at the same time (That is, the number of open cursors that an application might have). This is NOT the cumulative total of statements an application has run.
	- If a partitioned database, add the following for each statement:
		- 200 bytes \* (average # of subsections)
- v If the application has issued sqleseti() info, add the sizes of the userid, applname, workstation name and accounting string.

#### **Storage used by each event monitor:**

- $\cdot$  1300 bytes
- 2 \* BUFFERSIZE
- v If the event monitor is written to a File, add 308 bytes.
- If the event monitor is for type DATABASE:
	- add 2700 bytes
	- add 100 bytes for each statement in the statement cache
- If the event monitor is for type TABLES:
	- add 600 bytes
	- add 75 bytes for each table accessed
- If the event monitor is for type TABLESPACES:
	- add 10 bytes
	- add 250 bytes for each table space
- If the event monitor is for type BUFFERPOOLS:
	- add 10 bytes
	- add 250 bytes for each buffer pool
- If the event monitor is for type CONNECTIONS:
- add 600 bytes
- for each connected application:
	- add 600 bytes
- remember to add the ″Storage used by applications″ above
- If an event monitor is of type DEADLOCK:
	- And the WITH DETAILS HISTORY is running:
		- add  $X*100$  bytes times the maximum number of concurrent applications you expect to be running, where  $X$  is the expected maximum number of statements in your application's unit of work
	- and the WITH DETAILS HISTORY VALUES is running:
		- also add X\*Y bytes times the maximum number of concurrent applications you expect to be running, where Y is the expected maximum size of parameter values being bound into your SQL statements

#### **Storage used by each monitoring application:**

- $\cdot$  250 bytes
- For each database being reset:
	- 350 bytes
	- Add 200 bytes for each REMOTE database.
	- If the SORT switch is on, add 25 bytes.
	- If the LOCK switch is on, add 25 bytes.
	- If the TABLE switch is on:
		- add 600 bytes
		- add 75 bytes per table accessed
	- If the BUFFERPOOL switch is on:
		- add 300 bytes
		- add 250 bytes per table space accessed
		- add 250 bytes per buffer pool accessed
	- If the STATEMENT switch is on:
		- add 2100 bytes
		- add 100 bytes per statement
	- For each application connected to the database:
		- add 600 bytes
		- add 200 bytes for every REMOTE database the application is connected to
		- if the SORT switch is on, add 25 bytes
		- if the LOCK switch is on, add 25 bytes
		- if the BUFFERPOOL switch is on, add 250 bytes
- For each DCS database being reset:
	- add 200 bytes for the database
	- add 200 bytes for each application connected to the database
	- if the STATEMENT switch is ON, Transmission level data must be reset:
		- for each database, add 200 bytes for each transmission level
		- for each application, add 200 bytes for each transmission level

#### **Storage used by Gateway applications:**

- 250 bytes for each Host database (even if all switches are off)
- 400 bytes for each application (even if all switches are off)
- If the STATEMENT switch is on:
	- For each application, add 200 bytes for each statement being run at the same time (That is, the number of open cursors that an application might have). This is NOT the cumulative total of statements an application has run.
	- Transmission level data must be accounted for:
		- for each database, add 200 bytes for each transmission level
		- for each application, add 200 bytes for each transmission level
- If the UOW switch is on:
	- add 50 bytes for each application
- For each application using a TMDB (for SYNCPOINT TWOPHASE activity):
	- add 20 bytes plus the size of the XID itself
- v For any application that has issued sqleseti to set client name, app name, wkstn or accounting:
	- add 800 bytes plus the size of the accounting string itself

#### **Related concepts:**

- ["Database](#page-12-0) system monitor" on page 3
- "System monitor [switches"](#page-22-0) on page 13

#### **Related tasks:**

• "Setting monitor [switches](#page-24-0) from the CLP" on page 15

#### **Related reference:**

v "mon\_heap\_sz - Database system monitor heap size configuration parameter" in *Performance Guide*

**Introduction**

# <span id="page-22-0"></span>**Chapter 2. System Monitor Switches**

# **System monitor switches**

Collecting system monitor data introduces processing overhead for the database manager. For example, in order to calculate the execution time of SQL statements, the database manager must make calls to the operating system to obtain timestamps before and after the execution of every statement. These types of system calls are generally expensive. Another form of overhead incurred by the system monitor is increased memory consumption. For every monitor element tracked by the system monitor, the database manager uses its memory to store the collected data.

In order to minimize the overhead involved in maintaining monitoring information, monitor switches control the collection of potentially expensive data by the database manager. Each switch has only two settings: ON or OFF. If a monitor switch is OFF, the monitor elements under that switch's control do not collect any information. There is a considerable amount of basic monitoring data that is not under switch control, and will always be collected regardless of switch settings.

Each monitoring application has its own logical view of the monitor switches (and the system monitor data). Upon startup each application inherits its monitor switch settings from the dft\_monswitches parameters in the database manager configuration file (at the instance level). A monitoring application can alter its monitor switch settings with the UPDATE MONITOR SWITCHES USING MONSWITCH OFF/ON command. The MONSWITCH parameter holds values found in the Monitor Switch column in the Snapshot Monitor Switches table below. Changes to the switch settings at the application level only affect the application from where the switch was changed.

Instance-level monitor switches can be changed without stopping the database management system. To do this use the UPDATE DBM CFG USING DBMSWITCH OFF/ON command. The DBMSWITCH parameter holds values from the DBM Parameter column in the Snapshot Monitor Switches table below. This dynamic updating of switches requires that the application performing the update be explicitly attached to the instance for the updates to dynamically take effect. Other existing snapshot applications will not be affected by a dynamic update. New monitoring applications will inherit the updated instance-level monitor switch settings. For an existing monitoring application to inherit the new default monitor switch values, it must terminate and re-establish its attachment. Updating the switches in the database manager configuration file will update the switches for all partitions in a partitioned database.

The database manager keeps track of all the snapshot monitoring applications and their switch settings. If a switch is set to ON in one application's configuration, then the database manager always collects that monitor data. If the same switch is then set to OFF in the application's configuration, then the database manager will still collect data as long as there is at least one application with this switch turned ON.

The collection of time and timestamp elements is controlled by the TIMESTAMP switch. Turning this switch OFF (it is ON by default) instructs the database manager to skip any timestamp operating system calls when determining time or timestamp-related monitor elements. Turning this switch OFF becomes important as CPU utilization approaches 100%. When this occurs, the performance degradation caused by issuing timestamps increases dramatically. For monitor elements that can be controlled by the TIMESTAMP switch and another switch, if either of the switches is turned OFF, data is not collected. Therefore, if the TIMESTAMP switch is turned OFF, the overall cost of data under the control of other monitor switches is greatly reduced.

Event monitors are not affected by monitor switches in the same way as snapshot monitoring applications. When an event monitor is defined, it automatically turns ON the instance level monitor switches required by the specified event types. For example, a deadlock event monitor will automatically turn ON the LOCK monitor switch. The required monitor switches are turned ON when the event monitor is activated. When the event monitor is deactivated, the monitor switches are turned OFF.

The TIMESTAMP monitor switch is not set automatically by event monitors. It is the only monitor switch that controls the collection of any monitor elements belonging to event monitor logical data groupings. If the TIMESTAMP switch is OFF, most of the timestamp and time monitor elements collected by event monitors will not be collected. These elements are still written to the specified table, file, or pipe, but with a value of zero.

| <b>Monitor Switch</b> | <b>DBM</b> Parameter     | <b>Information Provided</b>                  |
|-----------------------|--------------------------|----------------------------------------------|
| <b>BUFFERPOOL</b>     | DFT_MON_BUFPOOL          | Number of reads and writes.<br>time taken    |
| <b>LOCK</b>           | DFT_MON_LOCK             | Lock wait times, deadlocks                   |
| <b>SORT</b>           | DFT_MON_SORT             | Number of heaps used, sort<br>performance    |
| <b>STATEMENT</b>      | DFT_MON_STMT             | Start/stop time, statement<br>identification |
| <b>TABLE</b>          | DFT_MON_TABLE            | Measure of activity (rows<br>read/written)   |
| <b>UOW</b>            | DFT_MON_UOW              | Start/end times, completion<br>status        |
| <b>TIMESTAMP</b>      | <b>DFT MON TIMESTAMP</b> | Timestamps                                   |

*Table 2. Snapshot Monitor Switches*

#### **Related concepts:**

- "Event [monitors"](#page-68-0) on page 59
- "Monitor switches [self-describing](#page-28-0) data stream" on page 19
- ["Snapshot](#page-30-0) monitor" on page 21

### **Related tasks:**

- "Setting monitor switches from a client [application"](#page-26-0) on page 17
- "Setting monitor [switches](#page-24-0) from the CLP" on page 15

# <span id="page-24-0"></span>**Setting monitor switches from the CLP**

Before capturing a snapshot or using an event monitor, first determine what data you need the database manager to gather. If you want any of the following special types of data to be collected, set the appropriate monitor switches.

- Buffer pool activity information
- v Lock wait, and time related lock information
- Sorting information
- SQL statement information
- Table activity information
- Times and timestamp information
- Unit of work information

The switches corresponding to the above information types are all OFF by default, except for the switch corresponding to times and timestamp information, which is ON by default.

**Note:** Event monitors are only affected by the time and timestamp information switch. All other switch settings have no effect on the data collected by event monitors.

#### **Prerequisites:**

The application performing any monitor switch updates must have an instance attachment.

You must have one of SYSADM, SYSCTRL, SYSMAINT, or SYSMON authority to use the following commands:

- UPDATE MONITOR SWITCHES
- GET MONITOR SWITCHES
- GET DATABASE MANAGER MONITOR SWITCHES

You must have SYSADM authority to use the UPDATE DBM CFG command.

#### **Procedure (UPDATE MONITOR SWITCHES):**

• To activate any of the local monitor switches use the UPDATE MONITOR SWITCHES command. The following example updates all of the local monitor switches to be ON:

db2 update monitor switches using BUFFERPOOL on LOCK on SORT on STATEMENT on TIMESTAMP on TABLE on UOW on

The switches will remain active until the application (CLP) detaches, or until they are deactivated with another UPDATE MONITOR SWITCHES command.

v To deactivate any of the local monitor switches use the UPDATE MONITOR SWITCHES command. The following example updates all of the local monitor switches to be OFF:

db2 update monitor switches using BUFFERPOOL off, LOCK off, SORT off, STATEMENT off, TIMESTAMP off, TABLE off, UOW off

The following is an example of the output you would expect to see after issuing the above UPDATE MONITOR SWITCH command:

Monitor Recording Switches

Switch list for db partition number 1

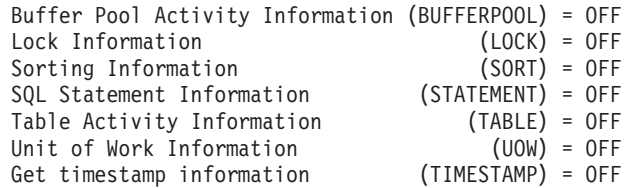

v It is also possible to manipulate the monitor switches at the database manager level. This involves changing the dft\_monswitches parameters in the database manager configuration file, using the UPDATE DBM CFG command.

db2 update dbm cfg using DFT\_MON\_LOCK on

In the above example, only lock switch controlled information is to be collected in addition to the basic information.

Whenever a monitoring application is started, it inherits its monitor switch settings from the database manager. Any changes to the database manager's monitor switch settings will not impact any running monitoring applications. Monitoring applications must reattach themselves to the instance to pick up any changes to monitor switch settings.

For partitioned database systems, you can set monitor switches specifically for a certain partition, or globally for all partitions. To set a monitor switch (for example, BUFFERPOOL) for a specific partition (for example, partition number 3), issue the following command:

```
db2 update monitor switches using BUFFERPOOL on
    at dbpartitionnum 3
```
To set a monitor switch (for example, SORT) for all partitions, issue the following command:

db2 update monitor switches using SORT on global

#### **Procedure (GET MONITOR SWITCHES):**

v To check the status of the local monitor switches use the GET MONITOR SWITCHES command.

db2 get monitor switches

For partitioned database systems, you can view the monitor switch settings specifically for a certain partition, or globally for all partitions. To view the monitor switch settings for a specific partition (for example, partition number 2), issue the following command:

db2 get monitor switches at dbpartitionnum 2

To view the monitor switch settings for all partitions, issue the following command:

db2 get monitor switches global

#### **Procedure (GET DATABASE MANAGER MONITOR SWITCHES):**

v To check the status of the monitor switches at the database manager level (or instance level) use the GET DATABASE MANAGER MONITOR SWITCHES command. This command will show the overall switch settings for the instance being monitored.

db2 get database manager monitor switches

The following is an example of the output you should expect to see after issuing the above command:

DBM System Monitor Information Collected

<span id="page-26-0"></span>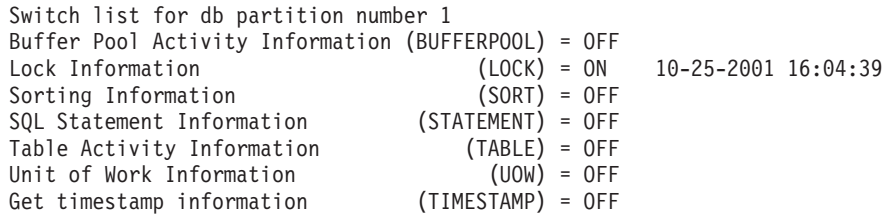

Now that you have set the desired monitor switches and confirmed the switch settings, you are ready to capture and collect monitor data.

#### **Related concepts:**

- "Event [monitors"](#page-68-0) on page 59
- ["Snapshot](#page-30-0) monitor" on page 21
- "System monitor [switches"](#page-22-0) on page 13

#### **Related tasks:**

• "Setting monitor switches from a client application" on page 17

### **Setting monitor switches from a client application**

Before capturing a snapshot or using an event monitor, you must determine what data you need the database manager to gather. If you want any of the following special types of data to be collected, you will need to set the appropriate monitor switches.

- Buffer pool activity information
- Lock, lock wait, and time related lock information
- Sorting information
- SQL statement information
- Table activity information
- v Times and timestamp information
- Unit of work information

The switches corresponding to the above information types are all OFF by default, except for the switch corresponding to times and timestamp information, which is ON by default.

**Note:** Event monitors are only affected by the time and timestamp information switch. All other switch settings have no effect on the data collected by event monitors.

#### **Prerequisites:**

The application performing any monitor switch updates must have an instance attachment.

You must have SYSADM, SYSCTRL, SYSMAINT, or SYSMON authority to use the db2MonitorSwitches API.

#### **Procedure:**

1. Include the following DB2 libraries: sqlutil.h and db2ApiDf.h. These are found in the include subdirectory under sqllib.

```
#include <sqlutil.h>
#include <db2ApiDf.h>
#include <string.h>
#include <sqlmon.h>
```
- 2. Set switch lists buffer unit size to 1 KB.
- #define SWITCHES BUFFER UNIT SZ 1024
- 3. Initialize the sqlca, db2MonitorSwitches, and sqlm\_recording\_group structures. Also, initialize a pointer to contain the switch lists buffer, and establish the buffer's size.

```
struct sqlca sqlca;
memset (&sqlca, '\0', sizeof(struct sqlca));
db2MonitorSwitchesData switchesData;
memset (&switchesData, '\0', sizeof(switchesData));
struct sqlm recording group switchesList[SQLM_NUM_GROUPS];
memset(switchesList, '\0', sizeof(switchesList));
sqluint32 outputFormat;
static sqluint32 switchesBufferSize = SWITCHES BUFFER UNIT SZ;
char *switchesBuffer;
```
4. Initialize the buffer, which is to hold the switch list output.

```
switchesBuffer = (char *)malloc(switchesBufferSize);
memset(switchesBuffer, '\0', switchesBufferSize));
```
5. To alter the state of the local monitor switches, alter the elements in the sqlm\_recording\_group structure (named switchesList as indicated in the previous step). For a monitor switch to be turned on, the parameter input\_state is to be set to SQLM\_ON. For a monitor switch to be turned off, the parameter input\_state must be set to SQLM\_OFF.

```
switchesList[SQLM_UOW_SW].input_state = SQLM_ON;
switchesList[SQLM_STATEMENT_SW].input_state = SQLM_ON;
switchesList[SQLM_TABLE_SW].input_state = SQLM_ON;
switchesList[SQLM_BUFFER_POOL_SW].input_state = SQLM_OFF;
switchesList[SQLM_LOCK_SW].input_state = SQLM_OFF;
switchesList[SQLM_SORT_SW].input_state = SQLM_OFF;
switchesList[SQLM_TIMESTAMP_SW].input_state = SQLM_OFF;
switchesData.pifGroupStates = switchesList;switchesData.poBuffer = switchesBuffer;
switchesData.iVersion = SQLM_DBMON_VERSION8;
switchesData.iBufferSize = switchesBufferSize;
switchesData.iReturnData = 0;
switchesData.iNodeNumber = SQLM CURRENT NODE;
switchesData.poOutputFormat = &outputFormat;
```
Note that SQLM\_TIMESTAMP\_SW is unavailable if iVersion is less than SQLM\_DBMON\_VERSION8.

- 6. To submit the changes to switch settings, call the db2MonitorSwitches() function. Pass the db2MonitorSwitchesData structure (named switchesData in this example) as a parameter to the db2MonitorSwitches API. The switchesData contains the sqlm\_recording\_group structure as a parameter. db2MonitorSwitches(db2Version810, &switchesData, &sqlca);
- 7. Process the switch list data stream from the switch list buffer.
- 8. Clear the switch list buffer.

```
free(switchesBuffer);
free(pRequestedDataGroups);
```
Now that you have set the desired monitor switches and confirmed the switch settings, you are ready to capture and collect monitor data.

#### **Related concepts:**

• "Event [monitors"](#page-68-0) on page 59

- <span id="page-28-0"></span>• "Monitor switches self-describing data stream" on page 19
- ["Snapshot](#page-30-0) monitor" on page 21
- "System monitor [switches"](#page-22-0) on page 13

#### **Related tasks:**

• "Setting monitor [switches](#page-24-0) from the CLP" on page 15

### **Related reference:**

v "db2MonitorSwitches API - Get or update the monitor switch settings" in *Administrative API Reference*

### **Related samples:**

- v "dbsnap.cbl -- Get a database monitor snapshot (IBM COBOL)"
- v "clisnap.out -- HOW TO GET A CLIENT LEVEL SNAPSHOT (C)"
- v "dbsnap.out -- HOW TO GET A DATABASE LEVEL SNAPSHOT (C)"
- v "insnap.out -- HOW TO GET AN INSTANCE LEVEL SNAPSHOT (C)"
- "clisnap.c -- Capture a snapshot at the client level  $(C)$ "
- "dbsnap.c -- Capture a snapshot at the database level  $(C)$ "
- "insnap.c -- Capture a snapshot at the instance level  $(C)$ "
- v "utilsnap.c -- Utilities for the snapshot monitor samples (C)"
- v "clisnap.out -- HOW TO GET A CLIENT LEVEL SNAPSHOT (C++)"
- v "dbsnap.out -- HOW TO GET A DATABASE LEVEL SNAPSHOT (C++)"
- v "insnap.out -- HOW TO GET AN INSTANCE LEVEL SNAPSHOT (C++)"
- "clisnap. $C$  -- Capture a snapshot at the client level  $(C++)''$
- "dbsnap. $C$  -- Capture a snapshot at the database level  $(C++)''$
- "insnap. $C$  -- Capture a snapshot at the instance level  $(C++)''$
- "utilsnap. $C$  -- Utilities for the snapshot monitor samples  $(C++)''$

### **Monitor switches self-describing data stream**

After you update or view the current monitor switch settings with the db2MonitorSwitches API, the API returns the switch settings as a self-describing data stream. [Figure](#page-29-0) 1 on page 20 shows the structure of the switch list information that may be returned for a partitioned database environment.

#### **Notes:**

- 1. Descriptive names are used for the identifiers in the examples and tables. These names are prefixed by **SQLM\_ELM\_** in the actual data stream. For example, db\_event would appear as SQLM\_ELM\_DB\_EVENT in the event monitor output. Types are prefixed with **SQLM\_TYPE\_** in the actual data stream. For example, headers appear as SQLM\_TYPE\_HEADER in the data stream.
- 2. For global switch requests the partition order of the returned information can be different in each switch request. In this case, a partition id is included in the data stream.

<span id="page-29-0"></span>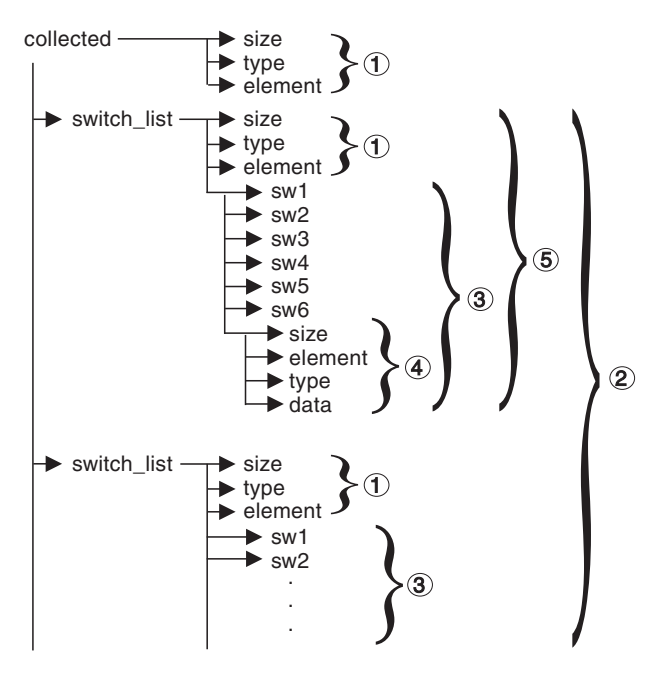

*Figure 1. Switch List Monitor Data Stream*

- 1. Each logical data group begins with a header that indicates its size and name. This size does not include the volume of data taken up by the header itself.
- 2. Size in the collected header returns the total size of all monitor switch lists for all partitions.
- 3. The size element in switch list header indicates the size of switch data for that partition.
- 4. Switch information is self-describing.
- 5. For a non-partitioned database, the switch settings for the stand alone partition are returned. That is, only one switch list is returned.

#### **Related concepts:**

- "System monitor output: the [self-describing](#page-17-0) data stream" on page 8
- "System monitor [switches"](#page-22-0) on page 13

#### **Related tasks:**

• "Setting monitor switches from a client [application"](#page-26-0) on page 17

#### **Related reference:**

v "db2MonitorSwitches API - Get or update the monitor switch settings" in *Administrative API Reference*

# <span id="page-30-0"></span>**Chapter 3. Using the Snapshot Monitor**

# **Snapshot monitor**

You can use the snapshot monitor to capture information about the database and any connected applications at a specific time. Snapshots are useful for determining the status of a database system. Taken at regular intervals, they are also useful for observing trends and foreseeing potential problems. To obtain monitor information for all database activity during a given period use an event monitor.

The system monitor accumulates information for a database only while it is active. If all applications disconnect from a database and the database deactivates, then the system monitor data for that database is no longer available. You can keep the database active until your final snapshot has been taken, either by starting the database with the ACTIVATE DATABASE command, or by maintaining a permanent connection to the database.

Snapshot monitoring requires an instance attachment. If there is not an attachment to an instance, then a default instance attachment is created. An instance attachment is usually done implicitly to the instance specified by the DB2INSTANCE environment variable when the first database system monitor API is invoked by the application. It can also be done explicitly, using the ATTACH TO command. Once an application is attached, all system monitor requests that it invokes are directed to that instance. This allows a client to monitor a remote server by simply attaching to the instance on it.

In partitioned database environments, snapshots can be taken at any partition of the instance, or globally using a single instance connection. A global snapshot aggregates the data collected at each partition and returns a single set of values.

You can capture a snapshot from the CLP, from SQL table functions, or by using the snapshot monitor APIs in a C or C++ application. A number of different snapshot request types are available, each returning a specific type of monitoring data. For example, you can capture a snapshot that returns only buffer pool information, or a snapshot that returns database manager information. Before capturing a snapshot, consider if you need information from monitor elements that are under monitor switch control. If a particular monitor switch is off, the monitor elements under its control will not be collected.

#### **Related concepts:**

- ["Database](#page-12-0) system monitor" on page 3
- v "Database system monitor data [organization"](#page-12-0) on page 3
- v "Global snapshots on [partitioned](#page-62-0) database systems" on page 53
- ["Subsection](#page-61-0) snapshots" on page 52
- "System monitor [switches"](#page-22-0) on page 13

#### **Related tasks:**

- v "Capturing a database snapshot from a client [application"](#page-55-0) on page 46
- v ["Capturing](#page-52-0) a database snapshot from the CLP" on page 43
- v "SQL access to database system [snapshots"](#page-66-0) on page 57

#### **Related reference:**

• ["Snapshot](#page-59-0) monitor sample output" on page 50

# <span id="page-31-0"></span>**Access to system monitor data: SYSMON authority**

Users that are part of the SYSMON database manager level group have the authority to gain access to database system monitor data. System monitor data is accessed using the snapshot monitor APIs, CLP commands, or SQL table functions.

The SYSMON authority group replaces the DB2\_SNAPSHOT\_NOAUTH registry variable as the means to enable users without system administration or system control authorities to access database system monitor data.

Aside from SYSMON authority, the only way to access system monitor data using the snapshot monitor is with system administration or system control authority.

Any user that is part of the SYSMON group or has system administration or system control authority can perform the following snapshot monitor functions:

- CLP Commands:
	- GET DATABASE MANAGER MONITOR SWITCHES
	- GET MONITOR SWITCHES
	- GET SNAPSHOT
	- LIST ACTIVE DATABASES
	- LIST APPLICATIONS
	- LIST DCS APPLICATIONS
	- RESET MONITOR
	- UPDATE MONITOR SWITCHES
- $\bullet$  APIs:
	- db2GetSnapshot Get Snapshot
	- db2GetSnapshotSize Estimate Size Required for *db2GetSnapshot()* Output Buffer
	- db2MonitorSwitches Get/Update Monitor Switches
	- db2ResetMonitor Reset Monitor
- Snapshot SQL table functions without previously running SYSPROC.SNAP\_WRITE\_FILE

#### **Related concepts:**

- v "System monitor authority (SYSMON)" in *Administration Guide: Implementation*
- ["Snapshot](#page-30-0) monitor" on page 21

# **Capturing database system snapshots using snapshot administrative views and table functions**

Authorized users can capture snapshots of monitor information for a DB2 instance by using snapshot administrative views or snapshot table functions. The snapshot administrative views provide a simple means of accessing data for all database partitions of the connected database. The snapshot table functions allow you to request data for a specific database partition, globally aggregated data, or data from all database partitions. Some snapshot table functions allow you to request data from all active databases.

While new snapshot table functions may be required in future releases if new monitor data is available, the set of snapshot administrative views will remain the same with new columns added to the view, making the administrative views a good choice for application maintenance over time.

Each snapshot view returns a table with one row per monitored object per database partition with each column representing a monitor element. Each table function returns a table with one row per monitored object for the specified partition. The column names of the returned table correlate with the monitor element names.

For example, a snapshot of general application information for the SAMPLE database is captured as follows using the SNAPAPPL administrative view: SELECT \* FROM SYSIBMADM.SNAPAPPL

You can also select individual monitor elements from the returned table. For example, the following statement returns only the agent\_id and appl\_id monitor elements:

SELECT agent id, appl id FROM SYSIBMADM.SNAPAPPL

#### **Prerequisites:**

You must have SYSADM, SYSCTRL, SYSMAINT, or SYSMON authority to capture a database snapshot.

To obtain a snapshot of a remote instance, you must first connect to a local database belonging to that instance.

#### **Restrictions:**

Snapshot administrative views and table functions cannot be used in conjunction with either of the following:

- Monitor switches commands/APIs
- Monitor reset commands/APIs

This restriction includes:

- GET MONITOR SWITCHES
- UPDATE MONITOR SWITCHES
- RESET MONITOR

This limitation is due to the fact that such commands use an INSTANCE ATTACH, while snapshot table functions make use of DATABASE CONNECTs.

#### **Procedure:**

To capture a snapshot using a snapshot administrative view you must:

- 1. Connect to a database. This can be any database in the instance you need to monitor. To be able to issue an SQL query with a snapshot administrative view, you must be connected to a database.
- 2. Determine the type of snapshot you need to capture. If you want to capture a snapshot for a database other than the currently connected database, or if you want to retrieve data from a single database partition, or global aggregate data, you need to use a snapshot table function instead.

### **Snapshot monitor**

3. Issue a query with the appropriate snapshot administrative view. For example, here is a query that captures a snapshot of lock information for the currently connected database:

SELECT \* FROM SYSIBMADM.SNAPLOCK

To capture a snapshot using a snapshot table function you must:

- 1. Connect to a database. This can be any database in the instance you need to monitor. To be able to issue an SQL query with a snapshot table function, you must be connected to a database.
- 2. Determine the type of snapshot you need to capture.
- 3. Issue a query with the appropriate snapshot table function. For example, here is a query that captures a snapshot of lock information about the SAMPLE database for the current connected database partition:

SELECT \* FROM TABLE(SNAP\_GET\_LOCK('SAMPLE',-1)) AS SNAPLOCK

The SQL table functions have two input parameters:

#### **database name**

VARCHAR(255). If you enter NULL, the name of the currently connected database is used.

#### **partition number**

SMALLINT. For the database partition number parameter, enter the integer (a value between 0 and 999) corresponding to the database partition number you need to monitor. To capture a snapshot for the currently connected database partition, enter a value of -1. To capture a global aggregate snapshot, enter a value of -2. To capture a snapshot from all database partitions, do not specify a value for this parameter.

#### **Notes:**

- a. For the following list of snapshot table functions, if you enter a NULL for the currently connected database, you will get snapshot information for all databases in the instance:
	- SNAP\_GET\_DB\_V91
	- SNAP GET DB MEMORY POOL
	- SNAP\_GET\_DETAILLOG\_V91
	- SNAP\_GET\_HADR
	- SNAP\_GET\_STORAGE\_PATHS
	- SNAP\_GET\_APPL
	- SNAP\_GET\_APPL\_INFO
	- SNAP\_GET\_AGENT
	- SNAP\_GET\_AGENT\_MEMORY\_POOL
	- SNAP\_GET\_STMT
	- SNAP\_GET\_SUBSECTION
	- SNAP\_GET\_BP
	- SNAP GET BP PART
- b. The database name parameter does not apply to the database manager level snapshot table functions; they have only a parameter for database partition number. The database partition number parameter is optional.

#### **Related concepts:**

• ["Snapshot](#page-30-0) monitor" on page 21

<span id="page-34-0"></span>v "Administrative SQL routines and views" in *Administrative SQL Routines and Views*

#### **Related reference:**

- v ["Snapshot](#page-106-0) monitor interface mappings to logical data groups" on page 97
- "Snapshot monitor SQL [Administrative](#page-46-0) Views" on page 37
- v "Administrative views versus table functions" in *Administrative SQL Routines and Views*

# **Capturing database system snapshot information to a file using the SNAP\_WRITE\_FILE stored procedure**

With the SNAP\_WRITE\_FILE stored procedure you can capture snapshots of monitor data and save this information to files on the database server and allow access to the data by users who do not have SYSADM, SYSCTRL, SYSMAINT, or SYSMON authority. Any user can then issue a query with a snapshot table function to access the snapshot information in these files. In providing open access to snapshot monitor data, sensitive information (such as the list of connected users and the SQL statements they have submitted to the database) is available to all users who have the execution privilege for the snapshot table functions. The privilege to execute the snapshot table functions is granted to PUBLIC by default.

**Note:** No actual data from tables or user passwords can be exposed using the snapshot monitor table functions.

When issuing a call to the SNAP\_WRITE\_FILE stored procedure, in addition to identifying the database and partition to be monitored, you need to specify a *snapshot request type*. Each snapshot request type determines the scope of monitor data that is collected. Choose the snapshot request types based on the snapshot table functions users will need to run. The following table lists the snapshot table functions and their corresponding request types.

| Snapshot table function    | Snapshot request type  |  |
|----------------------------|------------------------|--|
| SNAP_GET_AGENT             | APPL_ALL               |  |
| SNAP_GET_AGENT_MEMORY_POOL | APPL ALL               |  |
| SNAP_GET_APPL              | APPL_ALL               |  |
| SNAP_GET_APPL_INFO         | APPL_ALL               |  |
| SNAP_GET_STMT              | APPL ALL               |  |
| SNAP_GET_SUBSECTION        | APPL ALL               |  |
| SNAP GET BP PART           | <b>BUFFERPOOLS ALL</b> |  |
| SNAP GET BP                | <b>BUFFERPOOLS ALL</b> |  |
| SNAP_GET_DB_V91            | <b>DBASE_ALL</b>       |  |
| SNAP_GET_DETAILLOG_V91     | <b>DBASE_ALL</b>       |  |
| SNAP_GET_DB_MEMORY_POOL    | <b>DBASE_ALL</b>       |  |
| SNAP_GET_HADR              | <b>DBASE_ALL</b>       |  |
| SNAP_GET_STORAGE_PATHS     | <b>DBASE_ALL</b>       |  |
| SNAP GET DBM               | D <sub>B2</sub>        |  |
| SNAP_GET_DBM_MEMORY_POOL   | D <sub>B2</sub>        |  |

*Table 3. Snapshot request types*

### **Snapshot monitor**

*Table 3. Snapshot request types (continued)*

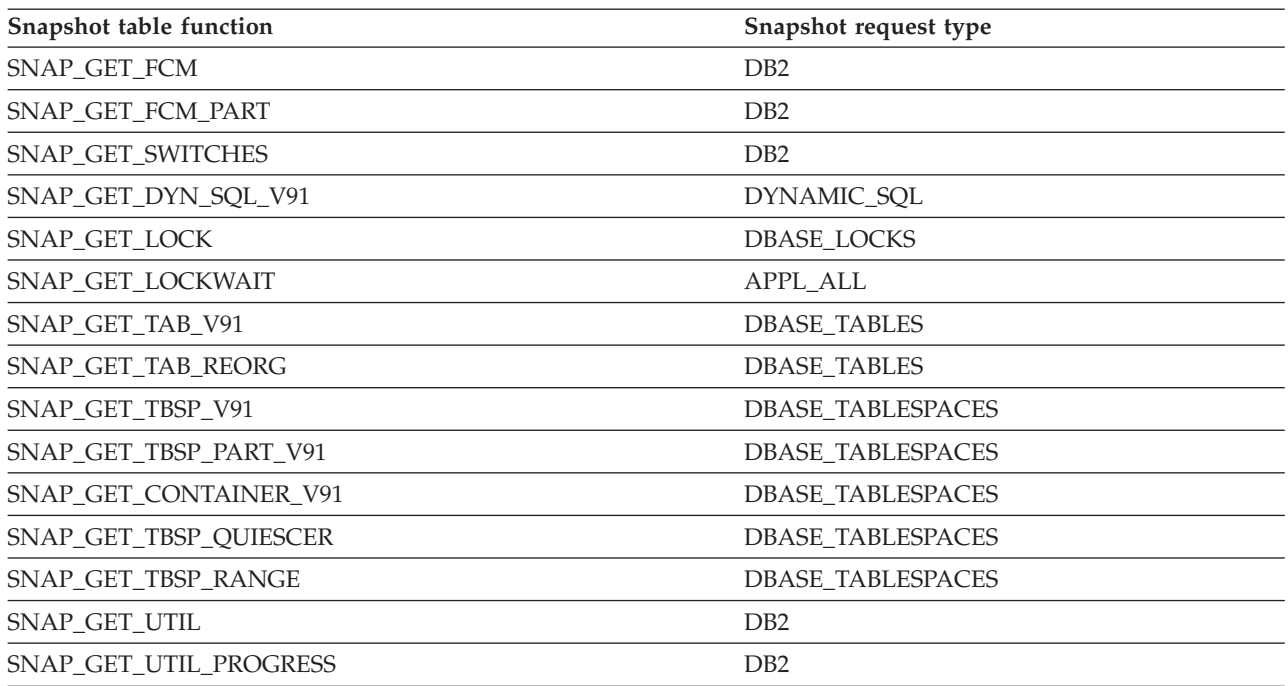

#### **Prerequisites:**

You must have SYSADM, SYSCTRL, SYSMAINT, or SYSMON authority to capture a database snapshot with the SNAP\_WRITE\_FILE stored procedure.

#### **Procedure:**

To capture a snapshot to a file using the SNAP\_WRITE\_FILE stored procedure:

- 1. Connect to a database. This can be any database in the instance you need to monitor. To be able to call a stored procedure, you must be connected to a database.
- 2. Determine the snapshot request type, and the database and partition you need to monitor.
- 3. Call the SNAP\_WRITE\_FILE stored procedure with the appropriate parameter settings for the snapshot request type, database, and partition. For example, here is a call that will capture a snapshot of application information about the SAMPLE database for the current connected partition:

CALL SNAP WRITE FILE('APPL ALL','SAMPLE',-1)

The SNAP\_WRITE\_FILE stored procedure has three input parameters:

- a snapshot request type (see [Table](#page-34-0) 3 on page 25, which provides a cross-reference of the snapshot table functions and their corresponding request types)
- a VARCHAR (128) for the database name. If you enter NULL, the name of the currently connected database is used.
	- **Note:** This parameter does not apply to the database manager level snapshot table functions; they only have parameters for request type and partition number.
<span id="page-36-0"></span>v a SMALLINT for the partition number (a value between 0 and 999). For the partition number parameter, enter the integer corresponding to partition number you wish to monitor. To capture a snapshot for the currently connected partition, enter a value of -1 or a NULL. To capture a global snapshot, enter a value of -2.

Once the snapshot data has been saved to a file, all users can issue queries with the corresponding snapshot table functions, specifying (NULL, NULL) as input values for database-level table functions, and (NULL) for database manager level table functions. The monitor data they receive is pulled from the files generated by the SNAP\_WRITE\_FILE stored procedure.

While this provides a means to limit user access to sensitive monitor data, this approach does have some limitations:

- The snapshot monitor data available from the SNAP WRITE. FILE files is only as recent as the last time the SNAP\_WRITE\_FILE stored procedure was called. You can ensure that recent snapshot monitor data is available by making calls to the SNAP\_WRITE\_FILE stored procedure at regular intervals. For instance, on  $UNIX^{\omega}$  systems you can set a cron job to do this
- v Users issuing queries with the snapshot table functions cannot identify a database or partition to monitor. The database name and partition number identified by the user issuing the SNAP\_WRITE\_FILE calls determine the contents of the files accessible by the snapshot table functions.
- v If a user issues an SQL query containing a snapshot table function for which a corresponding SNAP\_WRITE\_FILE request type has not been run, a direct snapshot is attempted for the currently connected database and partition. This operation is successful only if the user has SYSADM, SYSCTRL, SYSMAINT, or SYSMON authority.

## **Related concepts:**

• ["Snapshot](#page-30-0) monitor" on page 21

## **Related tasks:**

v "Accessing database system snapshots using snapshot table functions in SQL queries (with file access)" on page 27

## **Related reference:**

- v ["Snapshot](#page-106-0) monitor interface mappings to logical data groups" on page 97
- v "Snapshot monitor SQL [Administrative](#page-46-0) Views" on page 37
- v "SNAP\_WRITE\_FILE procedure" in *Administrative SQL Routines and Views*

# **Accessing database system snapshots using snapshot table functions in SQL queries (with file access)**

For every request type that authorized users have called the SNAP\_WRITE\_FILE stored procedure, any user can issue queries with the corresponding snapshot table functions. The monitor data they receive will be retrieved from the files generated by the SNAP\_WRITE\_FILE stored procedure.

Users access snapshot data from SNAP\_WRITE\_FILE files by using snapshot table functions in SQL queries. For example, a snapshot of general application information for the SAMPLE database is made as follows:

SELECT \* FROM TABLE( SNAP GET APPL(CAST(NULL AS VARCHAR(1)), CAST (NULL AS INTEGER))) as SNAP\_GET\_APPL

Each snapshot table function returns a table with one or more rows, with each column representing a monitor element. Accordingly, the monitor element column names correlate to the monitor element names.

You can also select individual monitor elements from the returned table. For example, the following statement will return only the agent\_id monitor element: SELECT agent\_id FROM TABLE(

SNAP GET APPL(CAST(NULL AS VARCHAR(1)), CAST (NULL AS INTEGER))) as SNAP\_GET\_APPL

### **Prerequisites:**

For every snapshot table function with which you intend to access SNAP\_WRITE\_FILE files, an authorized user must have issued a SNAP\_WRITE\_FILE stored procedure call with the corresponding snapshot request types.

## **Restrictions:**

Users who access snapshot data from SNAP\_WRITE\_FILE files with snapshot table functions cannot identify a database or partition to monitor. The database name and partition number identified by the user issuing the SNAP\_WRITE\_FILE calls determine the contents of the SNAP\_WRITE\_FILE files.

The snapshot monitor data available from the SNAP\_WRITE\_FILE files is only as recent as the last time the SNAP\_WRITE\_FILE stored procedure captured snapshots.

If you issue an SQL query containing a snapshot table function for which a corresponding SNAP\_WRITE\_FILE request type has not been run, a direct snapshot is attempted for the currently connected database and partition. This operation is successful only if the user has SYSADM, SYSCTRL, SYSMAINT, or SYSMON authority.

#### **Procedure:**

To access snapshot data from SNAP\_WRITE\_FILE files using a snapshot table function you must:

- 1. Connect to a database. This can be any database in the instance you need to monitor. To issue an SQL query with a snapshot table function, you must be connected to a database.
- 2. Determine the type of snapshot you need to capture.
- 3. Issue a query with the appropriate snapshot table function. For example, here is a query that will capture a snapshot of table space information:

SELECT \* FROM TABLE(SNAP GET TBSP V91 (CAST(NULL AS VARCHAR(1)), CAST (NULL AS INTEGER))) AS SNAP\_GET\_TBSP\_V91

**Note:** You must enter NULL values for the database name and partition number parameters. The database name and partition for the snapshot are determined in the call of the SNAP\_WRITE\_FILE stored procedure. Also, the database name parameter does not apply to the database manager level snapshot table functions; they only have a parameter for partition number.

#### **Related concepts:**

• ["Snapshot](#page-30-0) monitor" on page 21

#### **Related tasks:**

- v "SQL access to database system [snapshots"](#page-66-0) on page 57
- v "Capturing database system snapshot [information](#page-34-0) to a file using the [SNAP\\_WRITE\\_FILE](#page-34-0) stored procedure" on page 25
- v "Capturing database system snapshots using snapshot [administrative](#page-31-0) views and table [functions"](#page-31-0) on page 22

#### **Related reference:**

- v ["Snapshot](#page-106-0) monitor interface mappings to logical data groups" on page 97
- v "Snapshot monitor SQL [Administrative](#page-46-0) Views" on page 37

# **Using snapshot monitor data to monitor the reorganization of a partitioned table**

There is no separate data group indicating the overall table reorganization status for a partitioned table. A partitioned table uses a data organization scheme in which table data is divided across multiple storage objects, called data partitions or ranges, according to values in one or more table partitioning key columns of the table. However, you can deduce the global status of a table reorganization from the values of elements in the individual data partition data group being reorganized. The following information describes some of the most useful methods of monitoring the global status of a table reorganization.

#### **Determining the number of data partitions being reorganized:**

You can determine the total number of data partitions being reorganized on a table by counting the number of monitor data blocks for table data that have the same table name and schema name. This value indicates the number of data partitions on which reorganization has started. Examples 1 and 2 indicate that three data partitions are being reorganized.

#### **Identifying the data partition being reorganized:**

You can deduce the current data partition being reorganized from the phase start time (reorg\_phase\_start). During the SORT/BUILD/REPLACE phase, the monitor data corresponding to the data partition that is being reorganized shows the most recent phase start time. During the INDEX\_RECREATE phase, the phase start time is the same for all the data partitions. In Examples 1 and 2, the INDEX\_RECREATE phase is indicated, so the start time is the same for all the data partitions.

#### **Identifying an index rebuild requirement:**

You can determine if an index rebuild is required by obtaining the value of the maximum reorganize phase element (reorg\_max\_phase), corresponding to any one of the data partitions being reorganized. If reorg\_max\_phase has a value of 3 or 4,

#### **Snapshot monitor**

then an Index Rebuild is required. Examples 1 and 2 report a reorg\_max\_phase value of 3, indicating an index rebuild is required.

The following sample output is from a three-node server that contains a table with three data partitions:

**CREATE TABLE** sales (c1 INT, c2 INT, c3 INT) **PARTITION BY RANGE** (c1) (**PART** P1 **STARTING FROM** (1) **ENDING AT** (10) **IN** parttbs, **PART** P2 **STARTING FROM** (11) **ENDING AT** (20) **IN** parttbs, **PART** P3 **STARTING FROM** (21) **ENDING AT** (30) **IN** parttbs) **DISTRIBUTE BY** (c2)

Statement executed:

**REORG TABLE** sales **ALLOW NO ACCESS ON ALL DBPARTITIONNUMS**

*Example 1:*

**GET SNAPSHOT FOR TABLES ON** DPARTDB **GLOBAL**

The output is modified to include table information for the relevant table only.

Table Snapshot

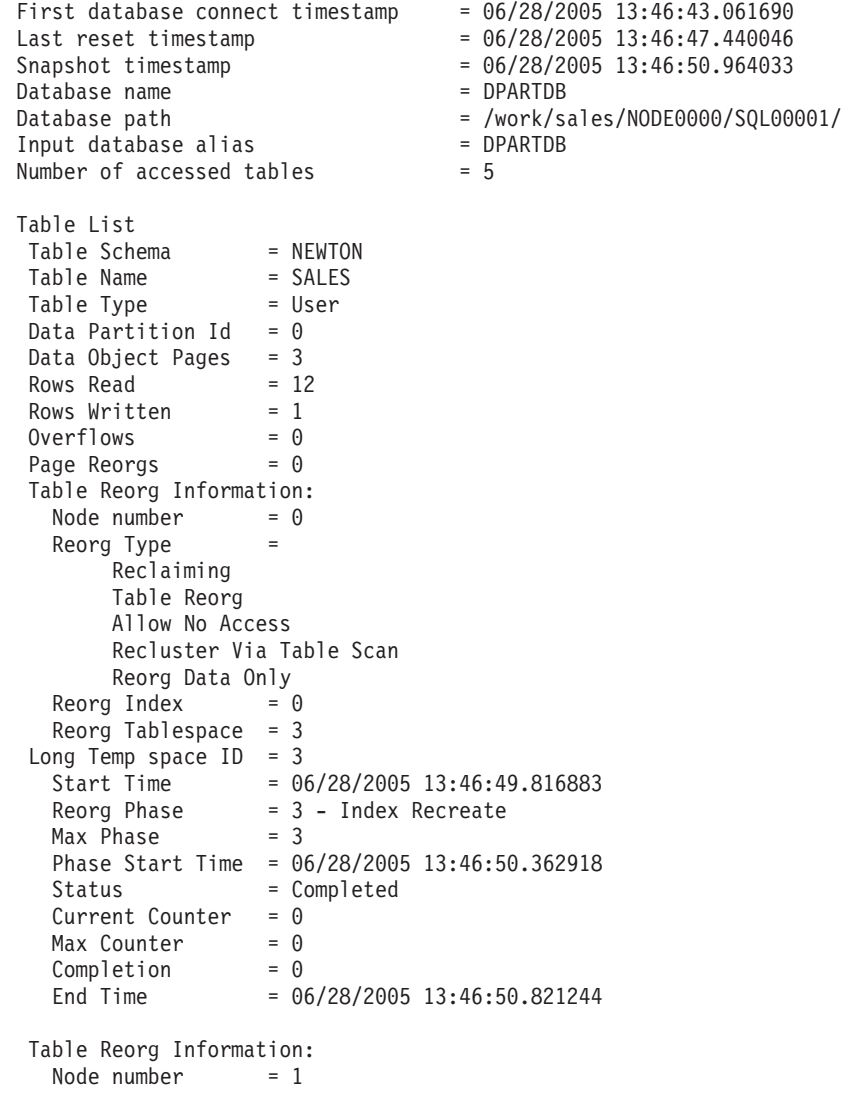

```
Reorg Type =
     Reclaiming
     Table Reorg
     Allow No Access
     Recluster Via Table Scan
     Reorg Data Only
 Reorg Index = 0Reorg Tablespace = 3
Long Temp space ID = 3Start Time = 06/28/2005 13:46:49.822701
  Reorg Phase = 3 - Index Recreate
  Max Phase = 3Phase Start Time = 06/28/2005 13:46:50.420741
 Status = Completed
  Current Counter = 0Max Counter = 0
  Complection = 0End Time = 06/28/2005 13:46:50.899543
Table Reorg Information:
  Node number = 2
  Reorg Type =
     Reclaiming
     Table Reorg
     Allow No Access
     Recluster Via Table Scan
     Reorg Data Only
 Reorg Index = 0Reorg Tablespace = 3
Long Temp space ID = 3Start Time = 06/28/2005 13:46:49.814813
  Reorg Phase = 3 - Index Recreate
  Max Phase = 3Phase Start Time = 06/28/2005 13:46:50.344277
 Status = Completed
  Current Counter = 0
  Max Counter = 0
  Complection = 0End Time = 06/28/2005 13:46:50.803619
Table Schema = NEWTON
Table Name = SALES
Table Type = User
Data Partition Id = 1Data Object Pages = 3
Rows Read = 8Rows Written = 1Overflows = 0Page Reorgs = 0Table Reorg Information:
  Node number = 0
  Reorg Type =
     Reclaiming
     Table Reorg
     Allow No Access
     Recluster Via Table Scan
     Reorg Data Only
 Reorg Index = 0Reorg Tablespace = 3
Long Temp space ID = 3Start Time = 06/28/2005 13:46:50.014617
  Reorg Phase = 3 - Index Recreate
  Max Phase = 3Phase Start Time = 06/28/2005 13:46:50.362918
 Status = Completed
```
Current Counter = 0  $Max$  Counter  $= 0$  $Complection = 0$ End Time  $= 0$ <br>End Time  $= 06/28/2005$  13:46:50.821244 Table Reorg Information: Node number  $= 1$  $Reorg Type$  = Reclaiming Table Reorg Allow No Access Recluster Via Table Scan Reorg Data Only Reorg Index =  $0$ Reorg Tablespace = 3 Long Temp space  $ID = 3$ Start Time =  $\frac{0.6}{28}$  = 0.28/2005 13:46:50.026278 Reorg Phase = 3 - Index Recreate  $Max Phase = 3$ Phase Start Time = 06/28/2005 13:46:50.420741 Status = Completed Current Counter = 0  $Max$  Counter = 0  $Complection = 0$ End Time  $= 06/28/2005$  13:46:50.899543 Table Reorg Information: Node number = 2 Reorg Type  $=$ Reclaiming Table Reorg Allow No Access Recluster Via Table Scan Reorg Data Only Reorg Index =  $0$ Reorg Tablespace = 3 Long Temp space  $ID = 3$ Start Time = 06/28/2005 13:46:50.006392 Reorg Phase = 3 - Index Recreate  $new_1$   $new_2$   $new_3$   $new_4$   $new_5$   $new_6$   $new_7$   $new_8$   $new_7$   $new_8$   $new_9$   $new_9$   $new_1$   $new_1$   $new_2$   $new_3$   $new_7$   $new_8$   $new_9$   $new_1$   $new_1$   $new_1$   $new_1$   $new_1$   $new_2$   $new_3$   $new_1$   $new_1$   $new_2$   $new_3$   $new_1$   $new_2$   $new_3$   $new_4$   $new_5$   $new_6$   $new_7$ Phase Start Time = 06/28/2005 13:46:50.344277 Status = Completed Current Counter = 0  $Max$  Counter = 0  $Complection = 0$ End Time = 06/28/2005 13:46:50.803619 Table Schema = NEWTON Table Name = SALES Table Type = User Data Partition Id =  $2$ Data Object Pages = 3 Rows Read  $= 4$ Rows Written  $= 1$  $Overflows = 0$ Page Reorgs  $= 0$ Table Reorg Information: Node number = 0 Reorg Type = Reclaiming Table Reorg Allow No Access Recluster Via Table Scan Reorg Data Only Reorg Index  $= 0$ Reorg Tablespace = 3

```
Long Temp space ID = 3Start Time = 06/28/2005 13:46:50.199971
  Reorg Phase = 3 - Index Recreate
  Max Phase = 3Phase Start Time = 06/28/2005 13:46:50.362918
 Status = Completed
 Current Counter = 0
  Max Counter = 0
  Complection = 0End Time = 06/28/2005 13:46:50.821244
Table Reorg Information:
 Node number = 1
 Reorg Type =
     Reclaiming
     Table Reorg
     Allow No Access
     Recluster Via Table Scan
     Reorg Data Only
 Reorg Index = 0Reorg Tablespace = 3
Long Temp space ID = 3Start Time = 06/28/2005 13:46:50.223742
  Reorg Phase = 3 - Index Recreate
  Max Phase = 3Phase Start Time = 06/28/2005 13:46:50.420741
  Status = Completed
  Current Counter = 0Max Counter = 0
  Complection = 0End Time = 06/28/2005 13:46:50.899543
Table Reorg Information:
  Node number = 2
  Reorg Type =
     Reclaiming
     Table Reorg
     Allow No Access
     Recluster Via Table Scan
     Reorg Data Only
 Reorg Index = 0Reorg Tablespace = 3
Long Temp space ID = 3Start Time = 06/28/2005 13:46:50.179922
  Reorg Phase = 3 - Index Recreate
  Max Phase = 3Phase Start Time = 06/28/2005 13:46:50.344277
 Status = Completed
  Current Counter = 0Max Counter = 0Complection = 0End Time = 06/28/2005 13:46:50.803619
```

```
Example 2:
```
#### **GET SNAPSHOT FOR TABLES ON** DPARTDB **AT DBPARTITIONNUM** 2

The output is modified to include table information for the relevant table only. Table Snapshot

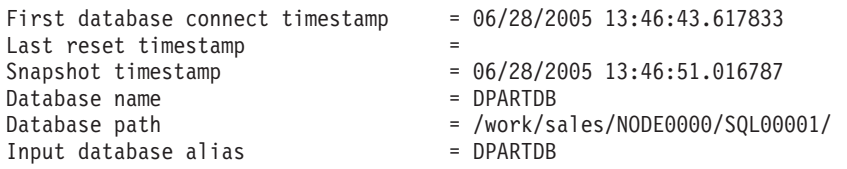

Number of accessed tables  $= 3$ Table List Table Schema = NEWTON Table Name = SALES Table Type = User Data Partition Id =  $0$ Data Object Pages = 1 Rows Read  $= 0$ Rows Written  $= 0$  $Overflows = 0$ Page Reorgs = 0 Table Reorg Information: Node number = 2 Reorg Type = Reclaiming Table Reorg Allow No Access Recluster Via Table Scan Reorg Data Only Reorg Index  $= 0$ Reorg Tablespace  $= 3$ Long Temp space  $ID = 3$ Start Time = 06/28/2005 13:46:49.814813 Reorg Phase = 3 - Index Recreate  $Max Phase = 3$ Phase Start Time = 06/28/2005 13:46:50.344277 Status = Completed Current Counter  $= 0$  $Max$  Counter  $= 0$  $Complection = 0$ End Time = 06/28/2005 13:46:50.803619 Table Schema = NEWTON Table Name = SALES Table Type = User Data Partition  $Id = 1$ Data Object Pages = 1 Rows Read  $= 0$ Rows Written  $= 0$  $Overflows = 0$ Page Reorgs  $= 0$ Table Reorg Information: Node number = 2 Reorg Type  $=$ Reclaiming Table Reorg Allow No Access Recluster Via Table Scan Reorg Data Only Reorg Index =  $0$ Reorg Tablespace = 3 Long Temp space  $ID = 3$ Start Time =  $0.6/28/2005$  13:46:50.006392 Reorg Phase = 3 - Index Recreate  $Max Phase = 3$ Phase Start Time = 06/28/2005 13:46:50.344277 Status = Completed Current Counter = 0 Max Counter  $= 0$  $Complection = 0$ End Time = 06/28/2005 13:46:50.803619 Table Schema = NEWTON Table Name = SALES

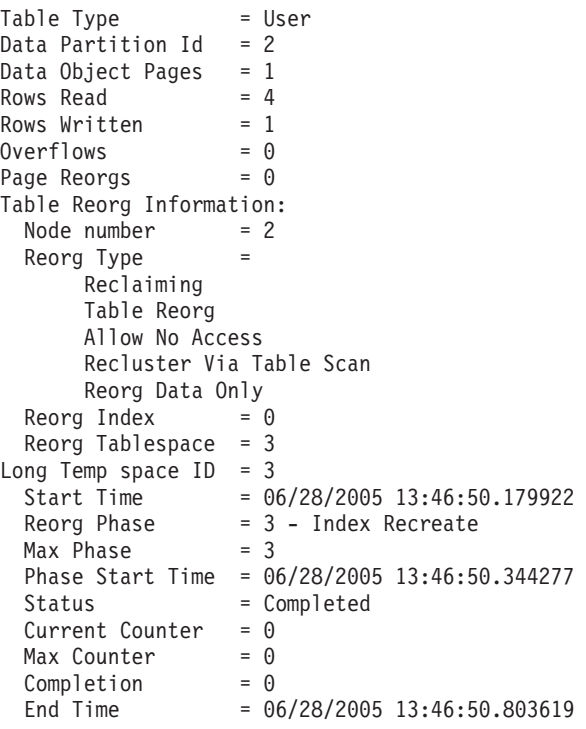

```
Example 3:
```
#### **SELECT \* FROM SYSIBMADM.SNAPLOCK WHERE tabname = 'SALES';**

The output is modified to include a subset of table information for the relevant table only.

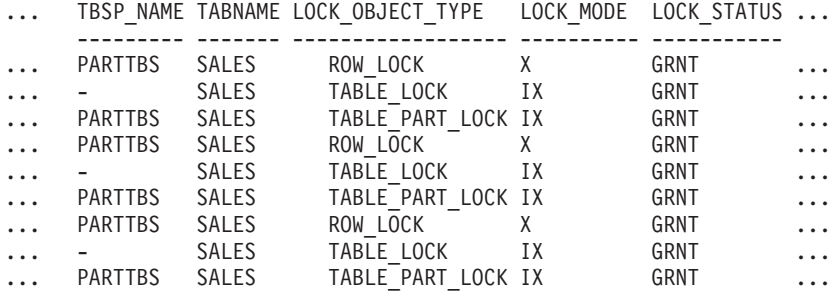

9 record(s) selected.

Output from this query (continued).

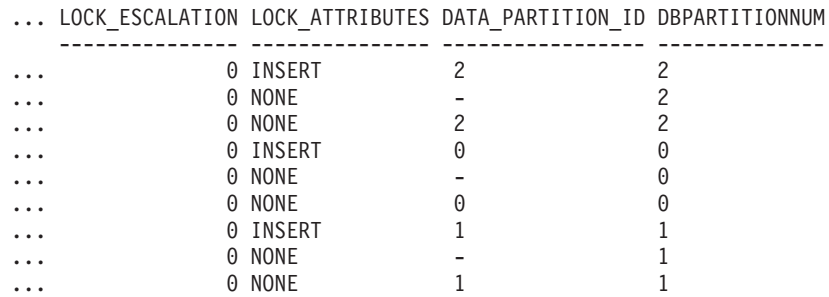

*Example 4:*

#### **SELECT \* FROM SYSIBMADM.SNAPTAB WHERE tabname = 'SALES';**

The output is modified to include a subset of table information for the relevant table only.

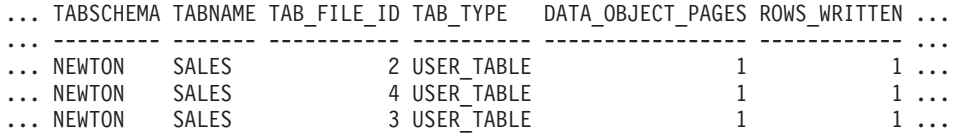

3 record(s) selected.

Output from this query (continued).

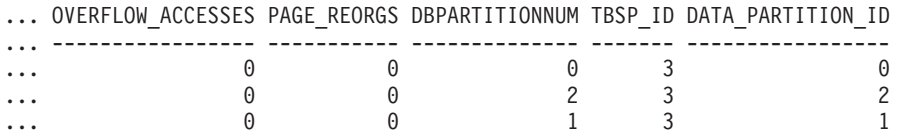

*Example 5:*

#### **SELECT \* FROM SYSIBMADM.SNAPTAB\_REORG WHERE tabname = 'SALES';;**

The output is modified to include a subset of table information for the relevant table only.

REORG\_PHASE REORG\_MAX\_PHASE REORG\_TYPE ...

| INDEX RECREATE | RECLAIM+OFFLINE+ALLOW NONE+TABLESCAN+DATAONLY |          |
|----------------|-----------------------------------------------|----------|
| INDEX RECREATE | RECLAIM+OFFLINE+ALLOW NONE+TABLESCAN+DATAONLY | $\cdots$ |
| INDEX RECREATE | RECLAIM+OFFLINE+ALLOW NONE+TABLESCAN+DATAONLY |          |
| INDEX RECREATE | RECLAIM+OFFLINE+ALLOW NONE+TABLESCAN+DATAONLY |          |
| INDEX RECREATE | RECLAIM+OFFLINE+ALLOW NONE+TABLESCAN+DATAONLY |          |
| INDEX RECREATE | RECLAIM+OFFLINE+ALLOW NONE+TABLESCAN+DATAONLY | $\cdots$ |
| INDEX RECREATE | RECLAIM+OFFLINE+ALLOW NONE+TABLESCAN+DATAONLY |          |
| INDEX RECREATE | RECLAIM+OFFLINE+ALLOW NONE+TABLESCAN+DATAONLY |          |
| INDEX RECREATE | RECLAIM+OFFLINE+ALLOW NONE+TABLESCAN+DATAONLY |          |

9 record(s) selected.

Output from this query (continued).

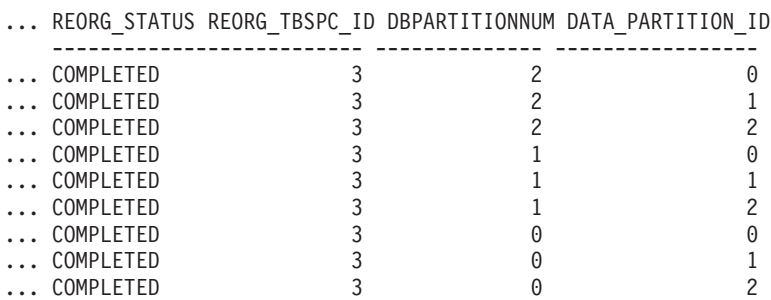

#### **Related concepts:**

- v "Data partitions" in *Administration Guide: Planning*
- v "Partitioned tables" in *Administration Guide: Planning*
- ["Snapshot](#page-30-0) monitor" on page 21

#### **Related reference:**

- <span id="page-46-0"></span>v ["data\\_partition\\_id](#page-197-0) - Data Partition Identifier monitor element" on page 188
- v "GET SNAPSHOT command" in *Command Reference*
- ["reorg\\_max\\_phase](#page-374-0) Maximum Reorganize Phase " on page 365
- v ["reorg\\_phase\\_start](#page-374-0) Reorganize Phase Start Time " on page 365
- v ["Snapshot](#page-106-0) monitor interface mappings to logical data groups" on page 97
- v ["Snapshot](#page-109-0) monitor logical data groups and monitor elements" on page 100
- v ["Snapshot](#page-59-0) monitor sample output" on page 50
- "SNAPTAB administrative view and SNAP GET TAB V91 table function Retrieve table logical data group snapshot information" in *Administrative SQL Routines and Views*
- v "SNAPTAB\_REORG administrative view and SNAP\_GET\_TAB\_REORG table function – Retrieve table reorganization snapshot information" in *Administrative SQL Routines and Views*

# **Snapshot monitor SQL Administrative Views**

There are a number of different snapshot monitor SQL administrative views available, each returning monitor data about a specific area of the database system. For example, the SYSIBMADM.SNAPBP SQL administrative view captures a snapshot of buffer pool information. The following table lists each available snapshot monitor administrative view:

*Table 4. Snapshot Monitor SQL Administrative Views*

| <b>Monitor</b> level | <b>SOL Administrative Views</b> | <b>Information returned</b>                                                                                                    |
|----------------------|---------------------------------|----------------------------------------------------------------------------------------------------|
| Database<br>manager  | SYSIBMADM.SNAPDBM               | Database manager level information.                                                                                                    |
| Database<br>manager  | SYSIBMADM.SNAPFCM               | Database manager level information<br>regarding the fast communication manager<br>(FCM).                                                                                                    |
| Database<br>manager  | SYSIBMADM.SNAPFCM_PART          | Database manager level information for a<br>partition regarding the fast communication<br>manager (FCM).                                                                                                    |
| Database<br>manager  | SYSIBMADM.SNAPSWITCHES          | Database manager monitor switch settings.                                                                                                    |
| Database<br>manager  | SYSIBMADM.SNAPDBM_MEMORY_POOL   | Database manager level information about<br>memory usage.                                                                                                    |
| Database             | SYSIBMADM.SNAPDB                | Database level information and counters for a<br>database. Information is returned only if there<br>is at least one application connected to the<br>database.                                                                         |
| Database             | SYSIBMADM.SNAPDB_MEMORY_POOL    | Database level information about memory<br>usage for UNIX platforms only.                                                                                                    |
| Database             | SYSIBMADM.SNAPHADR              | Database level information about high<br>availability disaster recovery.                                                                                                    |
| Application          | SYSIBMADM.SNAPAPPL              | General application level information for each<br>application that is connected to the database.<br>This includes cumulative counters, status<br>information, and most recent SQL statement<br>executed (if statement switch is set). |

## **Snapshot monitor**

| Monitor level | <b>SQL Administrative Views</b> | <b>Information returned</b>                                                                                                    |
|---------------|---------------------------------|----------------------------------------------------------------------------------------------------|
| Application   | SYSIBMADM.SNAPAPPL_INFO         | General application level identification<br>information for each application that is<br>connected to the database.                                                                                                    |
| Application   | SYSIBMADM.SNAPLOCKWAIT          | Application level information regarding lock<br>waits for the applications connected to the<br>database.                                                                                                    |
| Application   | SYSIBMADM.SNAPSTMT              | Application level information regarding<br>statements for the applications connected to<br>the database. This includes the most recent<br>SQL statement executed (if the statement<br>switch is set).                                                                                                  |
| Application   | SYSIBMADM.SNAPAGENT             | Application level information regarding the<br>agents associated with applications connected<br>to the database.                                                                                                    |
| Application   | SYSIBMADM.SNAPSUBSECTION        | Application level information regarding the<br>subsections of access plans for the<br>applications connected to the database.                                                                                                    |
| Application   | SYSIBMADM.SNAPAGENT_MEMORY_POOL | Information about memory usage at the agent<br>level.                                                                                                    |
| Table         | SYSIBMADM.SNAPTAB               | Table activity information at the database and<br>application level for each application<br>connected to the database. Table activity<br>information at the table level for each table<br>that was accessed by an application<br>connected to the database. Requires the table<br>switch.              |
| Table         | SYSIBMADM.SNAPTAB_REORG         | Table reorganization information at the table<br>level for each table in the database<br>undergoing reorganization.                                                                                                    |
| Lock          | SYSIBMADM.SNAPLOCK              | Lock information at the database level, and<br>application level for each application<br>connected to the database. Requires the lock<br>switch.                                                                                                    |
| Table space   | SYSIBMADM.SNAPTBSP              | Information about table space activity at the<br>database level, the application level for each<br>application connected to the database, and the<br>table space level for each table space that has<br>been accessed by an application connected to<br>the database. Requires the buffer pool switch. |
| Table space   | SYSIBMADM.SNAPTBSP_PART         | Information about table space configuration.                                                                                                    |
| Table space   | SYSIBMADM.SNAPTBSP_QUIESCER     | Information about quiescers at the table space<br>level.                                                                                                    |
| Table space   | SYSIBMADM.SNAPCONTAINER         | Information about table space container<br>configuration at the table space level.                                                                                                    |
| Table space   | SYSIBMADM.SNAPTBSP_RANGE        | Information about ranges for a table space<br>map.                                                                                                    |
| Buffer pool   | SYSIBMADM.SNAPBP                | Buffer pool activity counters for the specified<br>database. Requires the buffer pool switch.                                                                                                    |
| Buffer pool   | SYSIBMADM.SNAPBP_PART           | Information on buffer size and usage,<br>calculated per partition.                                                                                                    |

*Table 4. Snapshot Monitor SQL Administrative Views (continued)*

| <b>Monitor level</b> | <b>SOL Administrative Views</b> | Information returned                                                                                                    |
|----------------------|---------------------------------|----------------------------------------------------------------------------------------------------|
| Dynamic SQL          | SYSIBMADM.SNAPDYN SOL           | Point-in-time statement information from the<br>SQL statement cache for the database.                                     |
| Database             | SYSIBMADM.SNAPUTIL              | Information about utilities.                                                                                              |
| Database             | SYSIBMADM.SNAPUTIL PROGRESS     | Information about the progress of utilities.                                                                              |
| Database             | SYSIBMADM.SNAPDETAILLOG         | Database level information about log files.                                                                               |
| Database             | SYSIBMADM.SNAPSTORAGE PATHS     | Returns a list of automatic storage paths for<br>the database including file system information<br>for each storage path. |

*Table 4. Snapshot Monitor SQL Administrative Views (continued)*

Before capturing a snapshot, consider if you need information from monitor elements that are under monitor switch control. If a particular monitor switch is off, the monitor elements under its control will not be collected. See the individual monitor elements to determine if an element you need is under switch control.

All snapshot monitoring administrative views and associated table functions use a separate instance connection, which is different from the connection the current session uses. Therefore, only default database manager monitor switches are effective. Ineffective monitor switches include any that are turned on or off dynamically from the current session or application.

DB2 Version 9.1 also provides you with a set of administrative views that do not only return values of individual monitor elements, but also return computed values that are commonly required in monitoring tasks. For example, the SYSIBMADM.BP\_HITRATIO administrative view returns calculated values for buffer pool hit ratios, which combine a number of individual monitor elements.

| <b>SQL Administrative Convenience Views</b> | Information returned                                                                                                    |
|---------------------------------------------|----------------------------------------------------------------------------------------------------|
| SYSIBMADM.APPLICATIONS                      | Information about connected database applications.                                                                                   |
| SYSIBMADM.APPL_PERFORMANCE                  | Information about the rate of rows selected versus the number of rows<br>read by an application.                                     |
| SYSIBMADM.BP_HITRATIO                       | Buffer pool hit ratios, including total, data, and index, in the database.                                                           |
| SYSIBMADM.BP READ IO                        | Information about buffer pool read performance.                                                                                      |
| SYSIBMADM.BP_WRITE_IO                       | Information about buffer pool write performance.                                                                                     |
| SYSIBMADM.CONTAINER_UTILIZATION             | Information about table space containers and utilization rates.                                                                      |
| SYSIBMADM.LOCKS_HELD                        | Information on current locks held.                                                                                                   |
| <b>ISYSIBMADM.LOCKWAIT</b>                  | Information about DB2 agents working on behalf of applications that are<br>waiting to obtain locks.                                  |
| SYSIBMADM.LOG_UTILIZATION                   | Information about log utilization for the currently connected database.                                                              |
| SYSIBMADM.LONG_RUNNING_SQL                  | Information about the longest running SQL in the currently connected<br>database.                                                    |
| SYSIBMADM.QUERY_PREP_COST                   | Information about the time required to prepare different SQL<br>statements.                                                          |
| SYSIBMADM.TBSP_UTILIZATION                  | Table space configuration and utilization information.                                                                               |
| SYSIBMADM.TOP_DYNAMIC_SQL                   | The top dynamic SQL statements sortable by number of executions,<br>average execution time, number of sorts, or sorts per statement. |

*Table 5. Snapshot Monitor SQL Administrative Convenience Views*

## <span id="page-49-0"></span>**Snapshot monitor**

#### **Related concepts:**

• ["Snapshot](#page-30-0) monitor" on page 21

#### **Related tasks:**

v "SQL access to database system [snapshots"](#page-66-0) on page 57

#### **Related reference:**

v ["Snapshot](#page-106-0) monitor interface mappings to logical data groups" on page 97

# **Scenario: Identifying costly applications using snapshot administrative views**

Recent increases in the workload on the ShopMart database have started hindering overall database performance. Jessie, the ShopMart DBA, is trying to identify the larger resource consumers in the daily workload using the following administrative views:

#### **APPLICATION\_PERFORMANCE**

This view helps Jessie identify applications that might be performing large table scans:

connect to shopmart; select AGENT ID, ROWS SELECTED, ROWS READ from APPLICATION PERFORMANCE;

The value of ROWS\_SELECTED shows her how many rows are returned to an application and the value of ROWS\_READ shows her how many rows are accessed from the base tables. If the selectivity is low, the application might be performing a table scan that could be avoided with the creation of an index. Jessie uses this view to identify potentially troublesome queries, and then she can investigate further by looking at the SQL to see if there are any ways to reduce the number of rows that are read in the execution of the query.

## **LONG\_RUNNING\_SQL**

Jessie uses the LONG\_RUNNING\_SQL administrative view to identify the longest running queries that are currently being executed:

connect to shopmart; select ELAPSED TIME MIN, APPL STATUS, AGENT ID from long running sql order by ELAPSED TIME MIN desc fetch first 5 rows only;

Using this view, she can determine the length of time these queries have been running, and the status of these queries. If a query has been executing for a long time and is waiting on a lock, she can use the LOCKWAITS or LOCK\_HELD administrative views querying on a specific agent id to investigate further. The LONG\_RUNNING\_SQL view can also tell her the statement that is being executed, allowing her to identify potentially problematic SQL.

## **QUERY\_PREP\_COST**

Jessie uses the QUERY\_PREP\_COST to troubleshoot queries that have been identified as problematic. This view can tell her how frequent a query is run as well as the average execution time for each of these queries:

connect to shopmart; select NUM EXECUTIONS, AVERAGE EXECUTION TIME S, PREP TIME PERCENT from QUERY PREP COST order by NUM EXECUTIONS desc;

The value of PREP\_TIME\_PERCENT tells Jessie what percentage of the queries execution time is spent preparing the query. If the time it takes to compile and optimize a query is almost as long as it takes for the query to execute, Jessie might want to advise the owner of the query to change the optimization class used for the query. Lowering the optimization class might make the query complete optimization more rapidly and therefore return a result sooner. However, if a query takes a significant amount of time to prepare but is executed thousands of times (without being prepared again) then changing the optimization class might not benefit query performance.

### **TOP\_DYNAMIC\_SQL**

Jessie uses the TOP\_DYNAMIC\_SQL view to identify the most frequently executed, longest-running and most sort-intensive dynamic SQL statements. Having this information will allow Jessie to focus her SQL tuning efforts on the queries that represent some of the biggest resource consumers

To identify the most frequently run dynamic SQL statements, Jessie issues the following:

connect to shopmart; select \* from TOP DYNAMIC SQL order by NUM EXECUTIONS desc fetch first 5 rows only;

This returns all of the details regarding the execution time, number of sorts performed, and the statement text for the five most frequent dynamic SQL statements.

To identify the dynamic SQL statements with the longest execution times, Jessie examines the queries with the top five values for AVERAGE\_EXECUTION\_TIME\_S:

connect to shopmart; select \* from TOP DYNAMIC SQL order by AVERAGE\_EXECUTION\_TIME\_S desc fetch first 5 rows only;

To look at the details of the most sort-intensive dynamic SQL statements, Jessie issues the following:

connect to shopmart; select STMT\_SORTS, SORTS\_PER\_EXECUTION, substr(STMT\_TEXT,1,60) as STMT\_TEXT from TOP DYNAMIC SQL order by STMT SORTS desc fetch first 5 rows only;

#### **Related concepts:**

• "Scenario: Monitoring buffer pool efficiency using [administrative](#page-51-0) views" on page [42](#page-51-0)

#### **Related reference:**

- v "APPL\_PERFORMANCE administrative view Retrieve percentage of rows selected for an application" in *Administrative SQL Routines and Views*
- v "APPLICATIONS administrative view Retrieve connected database application information" in *Administrative SQL Routines and Views*
- v "LONG\_RUNNING\_SQL administrative view" in *Administrative SQL Routines and Views*
- v "QUERY\_PREP\_COST administrative view Retrieve statement prepare time information" in *Administrative SQL Routines and Views*
- v "Snapshot monitor SQL [Administrative](#page-46-0) Views" on page 37

• "TOP\_DYNAMIC\_SQL administrative view – Retrieve information on the top dynamic SQL statements" in *Administrative SQL Routines and Views*

## <span id="page-51-0"></span>**Scenario: Monitoring buffer pool efficiency using administrative views**

John, a DBA, suspects that poor application performance in the SALES database is a result of buffer pools that function inefficiently. To investigate, he takes a look at the buffer pool hit ratio using the BP\_HITRATIO administrative view:

connect to SALES; select BPNAME, TOTAL HIT RATIO from BP HIT RATIO;

John sees that the hit ratio for one of the buffer pools is very low, which means that too many pages are being read from disk instead of being read from the buffer pool.

He then decides to use the BP\_READ\_IO administrative view to see whether the prefetchers require tuning:

connect to SALES; select BPNAME, PERCENT SYNC READS,UNUSED ASYNC READS PERCENT from BP\_READ\_IO;

The value for PERCENT\_SYNC\_READS tells him the percentage of pages read synchronously without prefetching. A high number indicates that a high percentage of data is being read directly from disk, and might indicate that more prefetchers are required. The value of UNUSED\_ASYNC\_READS\_PERCENT tells him the percentage of pages read asynchronously from disk, but never accessed by a query. This might indicate that the prefetchers are overly aggressive in reading in data pages, resulting in unnecessary I/O.

Since both the values for PERCENT\_SYNC\_READS and UNUSED\_ASYNC\_READS\_PERCENT seem within the acceptable range, John uses the BP\_WRITE\_IO administrative view to investigate how well the page cleaners are working to clear space for incoming data pages:

connect to SALES; select BPNAME, PERCENT WRITES ASYNC from BP WRITE IO;

The value of PERCENT\_WRITES\_ASYNC tells John what percentage of physical write requests that were performed asynchronously. If this number is high, it might means that the page cleaners are working well to clear space in the buffer pool ahead of incoming requests for new data pages. If this number is low, then a higher number of physical writes are being performed by database agents while an application waits for data a data page to be read into the buffer pool.

John sees that the value of PERCENT\_WRITES\_ASYNC is very low at 25 percent, so he decides to configure more page cleaners for the SALES database to increase the rate of asynchronous writes. After increasing the number of page cleaners, he can use the buffer pool administrative views again to see the effects of his tuning.

#### **Related concepts:**

• "Scenario: Identifying costly applications using snapshot [administrative](#page-49-0) views" on [page](#page-49-0) 40

#### **Related reference:**

• "BP\_HITRATIO administrative view – Retrieve bufferpool hit ratio information" in *Administrative SQL Routines and Views*

- v "BP\_READ\_IO administrative view Retrieve bufferpool read performance information" in *Administrative SQL Routines and Views*
- v "BP\_WRITE\_IO administrative view Retrieve bufferpool write performance information" in *Administrative SQL Routines and Views*
- v "Snapshot monitor SQL [Administrative](#page-46-0) Views" on page 37

## <span id="page-52-0"></span>**Capturing a database snapshot from the CLP**

You can capture database snapshots from the CLP using the GET SNAPSHOT command. A number of different snapshot request types are available, which can be accessed by specifying certain parameters for the GET SNAPSHOT command.

You must have an instance attachment to capture a database snapshot. If there is not an attachment to an instance, then a default instance attachment is created. To obtain a snapshot of a remote instance, you must first attach to that instance.

#### **Prerequisites:**

You must have SYSADM, SYSCTRL, SYSMAINT, or SYSMON authority to capture a database snapshot.

#### **Procedure:**

- 1. Optional: Set and check the status of the monitor switches.
- 2. From the CLP, issue the GET SNAPSHOT command with the desired parameters. In the following example, a snapshot captures database manager level information:

db2 get snapshot for dbm

3. For partitioned database systems, you can capture a database snapshot specifically for a certain partition, or globally for all partitions. To capture a database snapshot for all applications on a specific partition (for example, partition number 2), issue the following command:

db2 get snapshot for all applications at dbpartitionnum 2

To capture a database snapshot for all applications on all partitions, issue the following command:

db2 get snapshot for all applications global

For global snapshots on partitioned databases, the monitor data from all the partitions is aggregated.

#### **Related concepts:**

- v "Global snapshots on [partitioned](#page-62-0) database systems" on page 53
- ["Snapshot](#page-30-0) monitor" on page 21
- "System monitor [switches"](#page-22-0) on page 13

#### **Related tasks:**

• "Setting monitor [switches](#page-24-0) from the CLP" on page 15

## **Related reference:**

- v "GET SNAPSHOT command" in *Command Reference*
- "Snapshot monitor CLP [commands"](#page-53-0) on page 44
- v ["Snapshot](#page-106-0) monitor interface mappings to logical data groups" on page 97

v ["Snapshot](#page-59-0) monitor sample output" on page 50

# <span id="page-53-0"></span>**Snapshot monitor CLP commands**

The following table lists all the supported snapshot request types. For certain request types, some information is returned only if the associated monitor switch is set ON. See the individual monitor elements to determine if a required element is under switch control.

*Table 6. Snapshot Monitor CLP Commands*

| <b>Monitor</b> level | CLP command                                            | <b>Information returned</b>                                                                                                    |
|----------------------|--------------------------------------------------------|----------------------------------------------------------------------------------------------------|
| Connections list     | list applications [show detail]                        | Application identification information for all applications<br>currently connected to a database that is managed by the<br>DB2 instance on the partition where snapshot is taken.                                                           |
| Connections list     | list applications for database<br>dbname [show detail] | Application identification information for each application<br>currently connected to the specified database.                                                                                                    |
| Connections list     | list dcs applications                                  | Application identification information for all DCS<br>applications currently connected to a database that is<br>managed by the DB2 instance on the partition where<br>snapshot is taken.                                                    |
| Database manager     | get snapshot for dbm                                   | Database manager level information, including instance-level<br>monitor switch settings.                                                                                                    |
| Database manager     | get dbm monitor switches                               | Instance-level monitor switch settings.                                                                                                    |
| Database             | get snapshot for database on<br>dbname                 | Database level information and counters for a database.<br>Information is returned only if there is at least one<br>application connected to the database.                                                                                  |
| Database             | get snapshot for all databases                         | Database level information and counters for each database<br>active on the partition. Information is returned only if there<br>is at least one application connected to the database.                                                       |
| Database             | list active databases                                  | The number of connections to each active database. Includes<br>databases that were started using the ACTIVATE DATABASE<br>command, but have no connections.                                                                                 |
| Database             | get snapshot for dcs database on<br>dbname             | Database level information and counters for a specific DCS<br>database. Information is returned only if there is at least one<br>application connected to the database.                                                                     |
| Database             | get snapshot for remote database<br>on dbname          | Database level information and counters for a specific<br>federated system database. Information is returned only if<br>there is at least one application connected to the database.                                                        |
| Database             | get snapshot for all remote<br>databases               | Database level information and counters for each active<br>federated system database on the partition. Information is<br>returned only if there is at least one application connected to<br>the database.                                   |
| Application          | get snapshot for application<br>applid <i>appl-id</i>  | Application level information, including cumulative counters,<br>status information, and most recent SQL statement executed<br>(if statement switch is set).                                                                                |
| Application          | get snapshot for application<br>agentid appl-handle    | Application level information, includes cumulative counters,<br>status information, and most recent SQL statement executed<br>(if statement switch is set).                                                                                 |
| Application          | get snapshot for applications on<br>dbname             | Application level information for each application that is<br>connected to the database on the partition. This includes<br>cumulative counters, status information, and most recent<br>SQL statement executed (if statement switch is set). |
| Application          | get snapshot for all applications                      | Application level information for each application that is<br>active on the partition. This includes cumulative counters,<br>status information, and most recent SQL statement executed<br>(if statement switch is set).                    |

| <b>Monitor</b> level | CLP command                                                   | <b>Information returned</b>                                                                                                    |
|----------------------|---------------------------------------------------------------|----------------------------------------------------------------------------------------------------|
| Application          | get snapshot for dcs application<br>applid appl-id            | Application level information, including cumulative counters,<br>status information, and most recent SQL statement executed<br>(if statement switch is set).                                                                                                    |
| Application          | get snapshot for all dcs<br>applications                      | Application level information for each DCS application that<br>is active on the partition. This includes cumulative counters,<br>status information, and most recent SQL statement executed<br>(if statement switch is set).                                                        |
| Application          | get snapshot for dcs application<br>agentid appl-handle       | Application level information, including cumulative counters,<br>status information, and most recent SQL statement executed<br>(if statement switch is set).                                                                                                    |
| Application          | get snapshot for dcs applications<br>on dbname                | Application level information for each DCS application that<br>is connected to the database on the partition. This includes<br>cumulative counters, status information, and most recent<br>SQL statement executed (if statement switch is set).                                     |
| Application          | get snapshot for remote<br>applications on <i>dbname</i>      | Application level information, includes cumulative counters,<br>status information, and most recent SQL statement executed<br>(if statement switch is set).                                                                                                    |
| Application          | get snapshot for all remote<br>applications                   | Application level information for each federated system<br>application that is active on the partition. This includes<br>cumulative counters, status information, and most recent<br>SQL statement executed (if statement switch is set).                                           |
| Table                | get snapshot for tables on dbname                             | Table activity information at the database and application<br>level for each application connected to the database. Table<br>activity information at the table level for each table that was<br>accessed by an application connected to the database.<br>Requires the table switch. |
| Lock                 | get snapshot for locks for<br>application applid appl-id      | List of locks held by the application. Lock wait information<br>requires the lock switch.                                                                                                    |
| Lock                 | get snapshot for locks for<br>application agentid appl-handle | List of locks held by the application. Lock wait information<br>requires the lock switch.                                                                                                    |
| Lock                 | get snapshot for locks on <i>dbname</i>                       | Lock information at the database level, and application level<br>for each application connected to the database. Requires the<br>lock switch.                                                                                                    |
| Table space          | get snapshot for tablespaces on<br>dbname                     | Information about table space activity for a database.<br>Requires the buffer pool switch. Also included is information<br>on containers, quiescers, and ranges. This information is not<br>under switch control.                                                                   |
| Buffer pool          | get snapshot for all bufferpools                              | Buffer pool activity counters. Requires the buffer pool switch.                                                                                                    |
| Buffer pool          | get snapshot for bufferpools on<br>dbname                     | Buffer pool activity counters for the specified database.<br>Requires the buffer pool switch.                                                                                                    |
| Dynamic SQL          | get snapshot for dynamic sql on<br>dbname                     | Point-in-time statement information from the SQL statement<br>cache for the database. The information can also be from a<br>remote data source.                                                                                                    |

*Table 6. Snapshot Monitor CLP Commands (continued)*

## **Related tasks:**

- v ["Capturing](#page-52-0) a database snapshot from the CLP" on page 43
- "Setting monitor [switches](#page-24-0) from the CLP" on page 15

### **Related reference:**

- v "GET SNAPSHOT command" in *Command Reference*
- v ["Snapshot](#page-106-0) monitor interface mappings to logical data groups" on page 97

## <span id="page-55-0"></span>**Capturing a database snapshot from a client application**

You can capture database snapshots using the snapshot monitor API in a  $C, C++,$ or a COBOL application. In C and  $C_{++}$  a number of different snapshot request types can be accessed by specifying certain parameters in db2GetSnapshot().

You must have an instance attachment to capture a database snapshot. If there is not an attachment to an instance, then a default instance attachment is created. To obtain a snapshot of a remote instance, you must first attach to that instance.

#### **Prerequisites:**

You must have SYSADM, SYSCTRL, SYSMAINT, or SYSMON authority to use the db2MonitorSwitches API.

#### **Procedure:**

- 1. Optional: Set and check the status of the monitor switches.
- 2. Include the following DB2 libraries: sqlmon.h and db2ApiDf.h. These are found in the include subdirectory under sqllib.

#include <db2ApiDf.h> #include <sqlmon.h>

3. Set snapshot buffer unit size to 100 KB.

#define SNAPSHOT\_BUFFER\_UNIT\_SZ 102400

4. Declare the sqlca, sqlma, db2GetSnapshotData, and sqlm\_collected structures. Also, initialize a pointer to contain the snapshot buffer, and establish the buffer's size.

```
struct sqlma *pRequestedDataGroups;
struct sqlca sqlca;
memset (&sqlca, '\0', sizeof(struct sqlca));
struct sqlm collected collectedData;
memset (&collectedData, '\0', sizeof(collectedData));
db2GetSnapshotData getSnapshotParam;
memset (&getSnapshotParam, '\0', sizeof(getSnapshotParam));
static sqluint32 snapshotBufferSize = SNAPSHOT BUFFER UNIT SZ;
```

```
sqluint32 outputFormat;
char *snapshotBuffer;
```
5. Initialize the sqlma structure and specify that the snapshot to be captured is of database manager level information.

```
pRequestedDataGroups = (struct sqlma *)malloc(SQLMASIZE(1));
memset(pRequestedDataGroups, '\0', SQLMASIZE(1));
pRequestedDataGroups->obj_num = 1;
pRequestedDataGroups->obj_var[0].obj_type = SQLMA_DB2;
```
6. Initialize the buffer, which is to hold the snapshot output.

```
snapshotBuffer = (char *)malloc(snapshotBufferSize);
memset (snapshotBuffer, '\0', snapshotBufferSize);
```
7. Populate the db2GetSnapshotData structure with the snapshot request type (from the sqlma structure), buffer information, and other information required to capture a snapshot.

```
getSnapshotParam.piSqlmaData = pRequestedDataGroups;
getSnapshotParam.poCollectedData = &collectedData;
getSnapshotParam.poBuffer = snapshotBuffer;
getSnapshotParam.iVersion = SQLM_DBMON_VERSION8;
getSnapshotParam.iBufferSize = snapshotBufferSize;
getSnapshotParam.iStoreResult = 0;
```

```
getSnapshotParam.iNodeNumber = SQLM_CURRENT_NODE;
getSnapshotParam.poOutputFormat = &outputFormat;
getSnapshotParam.iSnapshotClass = SQLM_CLASS_DEFAULT;
```
8. Capture the snapshot. Pass the db2GetSnapshotData structure, which contains the information necessary to capture a snapshot, as well as a reference to the buffer, where snapshot output is to be directed.

db2GetSnapshot(db2Version810, &getSnapshotParam, &sqlca);

9. Include logic to handle buffer overflow. After a snapshot is taken, the sqlcode is checked for a buffer overflow. If a buffer overflow occurred the buffer is cleared and reinitialized, and the snapshot is taken again.

```
while (sqlca.sqlcode == 1606)
{
  free(snapshotBuffer);
  snapshotBufferSize = snapshotBufferSize +
  SNAPSHOT_BUFFER_UNIT_SZ;
  snapshotBuffer = (char *)malloc(snapshotBufferSize);if (snapshotBuffer == NULL)
  {
   printf("\nMemory allocation error.\n");
    return 1;
  }
  getSnapshotParam.iBufferSize = snapshotBufferSize;
  getSnapshotParam.poBuffer = snapshotBuffer;
  db2GetSnapshot(db2Version810, &getSnapshotParam, &sqlca);
}
```
- 10. Process the snapshot monitor data stream.
- 11. Clear the buffer.

free(snapshotBuffer); free(pRequestedDataGroups);

## **Related concepts:**

- ["Snapshot](#page-30-0) monitor" on page 21
- "Snapshot monitor [self-describing](#page-63-0) data stream" on page 54
- "System monitor output: the [self-describing](#page-17-0) data stream" on page 8
- "System monitor [switches"](#page-22-0) on page 13

#### **Related tasks:**

• "Setting monitor switches from a client [application"](#page-26-0) on page 17

#### **Related reference:**

- v "db2GetSnapshot API Get a snapshot of the database manager operational status" in *Administrative API Reference*
- "db2GetSnapshotSize API Estimate the output buffer size required for the db2GetSnapshot API" in *Administrative API Reference*
- v "db2MonitorSwitches API Get or update the monitor switch settings" in *Administrative API Reference*
- v "db2ResetMonitor API Reset the database system monitor data" in *Administrative API Reference*
- ["Snapshot](#page-57-0) monitor API request types" on page 48

## **Related samples:**

- v "dbsnap.cbl -- Get a database monitor snapshot (IBM COBOL)"
- v "clisnap.out -- HOW TO GET A CLIENT LEVEL SNAPSHOT (C)"
- v "dbsnap.out -- HOW TO GET A DATABASE LEVEL SNAPSHOT (C)"
- <span id="page-57-0"></span>v "insnap.out -- HOW TO GET AN INSTANCE LEVEL SNAPSHOT (C)"
- "clisnap.c  $-$  Capture a snapshot at the client level  $(C)$ "
- "dbsnap.c  $-$  Capture a snapshot at the database level  $(C)$ "
- $*$  "insnap.c -- Capture a snapshot at the instance level  $(C)$ "
- v "utilsnap.c -- Utilities for the snapshot monitor samples (C)"
- v "clisnap.out -- HOW TO GET A CLIENT LEVEL SNAPSHOT (C++)"
- v "dbsnap.out -- HOW TO GET A DATABASE LEVEL SNAPSHOT (C++)"
- v "insnap.out -- HOW TO GET AN INSTANCE LEVEL SNAPSHOT (C++)"
- "clisnap. $C -$  Capture a snapshot at the client level  $(C++)''$
- "dbsnap. $C$  -- Capture a snapshot at the database level  $(C++)''$
- "insnap. $C$  -- Capture a snapshot at the instance level  $(C++)''$
- "utilsnap. $C -$  Utilities for the snapshot monitor samples  $(C++)''$

# **Snapshot monitor API request types**

The following table lists all the supported snapshot request types. For certain request types, some information is returned only if the associated monitor switch is set ON. See the individual monitor elements to determine if a required element is under switch control.

| <b>Monitor</b> level | API request type       | Information returned                                                                                                    |
|----------------------|------------------------|----------------------------------------------------------------------------------------------------|
| Connections list     | SQLMA_APPLINFO_ALL     | Application identification information for all<br>applications currently connected to a database that is<br>managed by the DB2 instance on the partition where<br>snapshot is taken.                                                                                                    |
| Connections list     | SQLMA DBASE APPLINFO   | Application identification information for each<br>application currently connected to the specified<br>database.                                                                                                    |
| Connections list     | SQLMA DCS APPLINFO ALL | Application identification information for all DCS<br>applications currently connected to a database that is<br>managed by the DB2 instance on the partition where<br>snapshot is taken.                                                                                                    |
| Database manager     | SQLMA DB2              | Database manager level information, including<br>instance-level monitor switch settings.                                                                                                    |
| Database             | SQLMA DBASE            | Database level information and counters for a<br>database. Information is returned only if there is at<br>least one application connected to the database.                                                                                                    |
| Database             | SQLMA DBASE ALL        | Database level information and counters for each<br>database active on the partition. The number of<br>connections to each active database. Includes databases<br>that were started using the ACTIVATE DATABASE<br>command, but have no connections. Information is<br>returned only if there is at least one application<br>connected to the database. |
| Database             | SQLMA DCS DBASE        | Database level information and counters for a specific<br>DCS database. Information is returned only if there is<br>at least one application connected to the database.                                                                                                    |
| Database             | SQLMA DCS DBASE ALL    | Database level information and counters for each DCS<br>database active on the partition. Information is<br>returned only if there is at least one application<br>connected to the database.                                                                                                    |
| Database             | SQLMA DBASE REMOTE     | Database level information and counters for a specific<br>federated system database. Information is returned<br>only if there is at least one application connected to the<br>database.                                                                                                    |

*Table 7. Snapshot Monitor API Request Types*

*Table 7. Snapshot Monitor API Request Types (continued)*

| Monitor level | API request type          | Information returned                                                                                                    |
|---------------|---------------------------|----------------------------------------------------------------------------------------------------|
| Database      | SQLMA_DBASE_REMOTE_ALL    | Database level information and counters for each active<br>federated system database on the partition. Information<br>is returned only if there is at least one application<br>connected to the database.                                                                           |
| Application   | SQLMA_APPL                | Application level information, including cumulative<br>counters, status information, and most recent SQL<br>statement executed (if statement switch is set).                                                                                                    |
| Application   | SQLMA_AGENT_ID            | Application level information, includes cumulative<br>counters, status information, and most recent SQL<br>statement executed (if statement switch is set).                                                                                                    |
| Application   | SQLMA_DBASE_APPLS         | Application level information for each application that<br>is connected to the database on the partition. This<br>includes cumulative counters, status information, and<br>most recent SQL statement executed (if statement<br>switch is set).                                      |
| Application   | SQLMA_APPL_ALL            | Application level information for each application that<br>is active on the partition. This includes cumulative<br>counters, status information, and most recent SQL<br>statement executed (if statement switch is set).                                                            |
| Application   | SQLMA DCS APPL            | Application level information, including cumulative<br>counters, status information, and most recent SQL<br>statement executed (if statement switch is set).                                                                                                    |
| Application   | SQLMA_DCS_APPL_ALL        | Application level information for each DCS application<br>that is active on the partition. This includes cumulative<br>counters, status information, and most recent SQL<br>statement executed (if statement switch is set).                                                        |
| Application   | SQLMA_DCS_APPL_HANDLE     | Application level information, including cumulative<br>counters, status information, and most recent SQL<br>statement executed (if statement switch is set).                                                                                                    |
| Application   | SQLMA_DCS_DBASE_APPLS     | Application level information for each DCS application<br>that is connected to the database on the partition. This<br>includes cumulative counters, status information, and<br>most recent SQL statement executed (if statement<br>switch is set).                                  |
| Application   | SQLMA_DBASE_APPLS_REMOTE  | Application level information, includes cumulative<br>counters, status information, and most recent SQL<br>statement executed (if statement switch is set).                                                                                                    |
| Application   | SQLMA_APPL_REMOTE_ALL     | Application level information for each federated<br>system application that is active on the partition. This<br>includes cumulative counters, status information, and<br>most recent SQL statement executed (if statement<br>switch is set).                                        |
| Table         | SQLMA_DBASE_TABLES        | Table activity information at the database and<br>application level for each application connected to the<br>database. Table activity information at the table level<br>for each table that was accessed by an application<br>connected to the database. Requires the table switch. |
| Lock          | SQLMA_APPL_LOCKS          | List of locks held by the application. Lock wait<br>information requires the lock switch.                                                                                                    |
| Lock          | SQLMA_APPL_LOCKS_AGENT_ID | List of locks held by the application. Lock wait<br>information requires the lock switch.                                                                                                    |
| Lock          | SQLMA_DBASE_LOCKS         | Lock information at the database level, and application<br>level for each application connected to the database.<br>Requires the lock switch.                                                                                                    |

| <b>Monitor</b> level | API request type        | Information returned                                                                                                    |
|----------------------|-------------------------|----------------------------------------------------------------------------------------------------|
| Table space          | SQLMA DBASE TABLESPACES | Information about table space activity at the database<br>level, the application level for each application<br>connected to the database, and the table space level for<br>each table space that has been accessed by an<br>application connected to the database. Requires the<br>buffer pool switch. |
| Buffer pool          | SQLMA BUFFERPOOLS ALL   | Buffer pool activity counters. Requires the buffer pool<br>switch.                                                                                                    |
| Buffer pool          | SQLMA DBASE BUFFERPOOLS | Buffer pool activity counters for the specified database.<br>Requires the buffer pool switch.                                                                                                    |
| Dynamic SQL          | SQLMA DYNAMIC SQL       | Point-in-time statement information from the SOL<br>statement cache for the database.                                                                                                    |

<span id="page-59-0"></span>*Table 7. Snapshot Monitor API Request Types (continued)*

## **Related concepts:**

- ["Snapshot](#page-30-0) monitor" on page 21
- v "Snapshot monitor [self-describing](#page-63-0) data stream" on page 54

## **Related tasks:**

- v "Capturing a database snapshot from a client [application"](#page-55-0) on page 46
- v "Setting monitor switches from a client [application"](#page-26-0) on page 17

### **Related reference:**

- v "db2ConvMonStream API Convert the monitor stream to the pre-version 6 format" in *Administrative API Reference*
- "db2GetSnapshot API Get a snapshot of the database manager operational status" in *Administrative API Reference*
- v "db2GetSnapshotSize API Estimate the output buffer size required for the db2GetSnapshot API" in *Administrative API Reference*
- v "db2MonitorSwitches API Get or update the monitor switch settings" in *Administrative API Reference*
- "db2ResetMonitor API Reset the database system monitor data" in *Administrative API Reference*

# **Snapshot monitor sample output**

To illustrate the nature of the snapshot monitor, here is an example of a snapshot being taken using the CLP, along with its corresponding output. The objective in this example is to obtain a list of the locks held by applications connected to the SAMPLE database. The steps taken are as follows:

1. Connect to the sample database:

db2 connect to sample

- 2. Turn on the LOCK switch with the UPDATE MONITOR SWITCHES command, so that the time spent waiting for locks is collected: db2 update monitor switches using LOCK on
- 3. Issue a command or statement that will require locks on the database catalogs. In this case, we will declare, open, and fetch a cursor:

```
db2 -c- declare c1 cursor for
                       select * from staff where job='Sales' for update
db2 -c- open c1
db2 -c- fetch c1
```
4. Take the database lock snapshot, using the GET SNAPSHOT command:

db2 get snapshot for locks on sample

After the GET SNAPSHOT command is issued from the CLP, the snapshot output is directed to the screen.

Database Lock Snapshot

Database name = SAMPLE  $Database path$ <br>  $Input database allias$ <br>  $I$  = SAMPLE Database path<br>Input database alias Locks held = 5<br>Applications currently connected = 1<br>Agents currently waiting on locks = 0<br>= 0 Applications currently connected Agents currently waiting on locks Snapshot timestamp = 06-05-2002 17:08:25.048027 Application handle  $= 8$ Application ID  $= *LOCAL. DB2.0098C5210749$ Sequence number = 0001 Application name  $\qquad \qquad \qquad = \text{db2bp}.\text{exe}$ CONNECT Authorization ID = DB2ADMIN Application status  $=$  UOW Waiting Status change time  $=$  Not Collected Application code page  $= 1252$  $Locks$  held  $= 5$ Total wait time  $(ms)$  = 0 List Of Locks Lock Name  $= 0x020003000500000000000052$  $Lock$  Attributes  $= 0x00000000$  $Release$   $Flags$  =  $0x00000001$  $Lock$  Count = 1  $H$ old Count  $= 0$ Lock Object Name = 5 Object Type  $=$  Row Tablespace Name = USERSPACE1 Table Schema = DB2ADMIN Table Name = STAFF  $Mode$  = U Lock Name  $= 0x02000300000000000000054$  $Lock$  Attributes  $= 0x00000000$  $Release Flags$  =  $0x00000001$  $Lock$  Count = 1  $H$ old Count  $= 0$ Lock Object Name = 3 Object Type  $=$  Table Tablespace Name = USERSPACE1 Table Schema = DB2ADMIN Table Name = STAFF Mode  $= I X$ Lock Name  $= 0x0100000001000000100810056$  $Lock$  Attributes  $= 0x00000000$  $Release Flags$  =  $0x40000000$  $Lock$  Count = 1  $H$ old Count  $= 0$ Lock  $Object$  Name  $= 0$ Object Type  $=$  Internal Variation Lock Mode  $= S$ Lock Name  $0 \times 414141414141448520000000041$  $Lock$  Attributes  $= 0x00000000$  $Release Flags$  =  $0x40000000$  $Lock$  Count = 1  $H$ old Count  $= 0$ Lock  $Object$  Name  $= 0$ 

### <span id="page-61-0"></span>**Snapshot monitor**

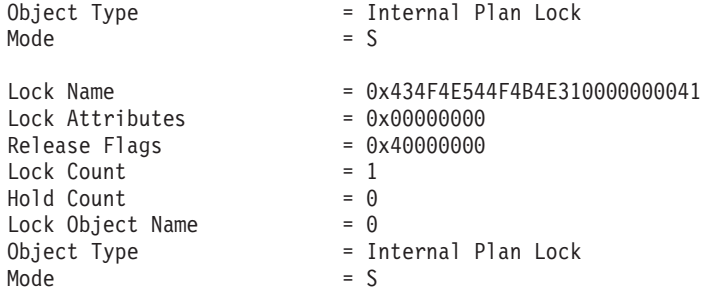

From this snapshot, you can see that there is currently one application connected to the SAMPLE database, and it is holding five locks.

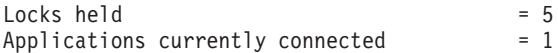

Note that the time (Status change time) when the Application status became UOW Waiting is returned as Not Collected. This is because the UOW switch is OFF.

The lock snapshot also returns the total time spent so far in waiting for locks, by applications connected to this database.

Total wait time  $(ms)$  = 0

#### **Related concepts:**

- ["Snapshot](#page-30-0) monitor" on page 21
- "System monitor [switches"](#page-22-0) on page 13

#### **Related tasks:**

• "Setting monitor [switches](#page-24-0) from the CLP" on page 15

#### **Related reference:**

v "Snapshot monitor CLP [commands"](#page-53-0) on page 44

## **Subsection snapshots**

On systems that use inter-partition parallelism, the SQL compiler partitions the access plan for an SQL statement into subsections. Each subsection is executed by a different DB2 agent (or agents for SMP).

The access plan for an SQL statement generated by the DB2 code generator during compilation can be obtained using the db2expln or dynexpln commands. As an example, selecting all the rows from a table that is partitioned across several partitions might result in an access plan having two subsections:

- 1. Subsection 0, the coordinator subsection, whose role is to collect rows fetched by the other DB2 agents (subagents) and return them to the application.
- 2. Subsection 1, whose role is to perform a table scan and return the rows to the coordinating agent.

In this simple example, subsection 1 would be distributed across all the database partitions. There would be a subagent executing this subsection on each physical partition of the database partition group to which this table belongs.

The database system monitor allows you to correlate run-time information with the access plan, which is compile-time information. With inter-partition parallelism, the

<span id="page-62-0"></span>monitor breaks information down to the subsection level. For example, when the statement monitor switch is ON, a GET SNAPSHOT FOR APPLICATION will return information for each subsection executing on this partition, as well as totals for the statement.

The subsection information returned for an application snapshot includes:

- the number of table rows read/written
- CPU consumption
- elapsed time
- v the number of tablequeue rows sent and received from other agents working on this statement. This allows you to track the execution of a long running query by taking a series of snapshots.
- v subsection status. If the subsection is in a WAIT state, because it is waiting for another agent to send or receive data, then the information also identifies the partition or partitions preventing the subsection from progressing in its execution. You may then take a snapshot on these partitions to investigate the situation.

The information logged by a statement event monitor for each subsection after it has finished executing includes: CPU consumption, total execution, time, and several other counters.

#### **Related concepts:**

- v "Global snapshots on partitioned database systems" on page 53
- ["Snapshot](#page-30-0) monitor" on page 21
- "System monitor [switches"](#page-22-0) on page 13

#### **Related reference:**

- "Snapshot monitor CLP [commands"](#page-53-0) on page 44
- v "GET SNAPSHOT command" in *Command Reference*

## **Global snapshots on partitioned database systems**

On a partitioned database system, you can take a snapshot of the current partition, a specified partition, or all partitions. When taking a global snapshot across all the partitions of a partitioned database, data is aggregated before the results are returned.

Data is aggregated for the different element types as follows:

v **Counters, Time, and Gauges**

Contains the sum of all like values collected from each partition in the instance. For example, GET SNAPSHOT FOR DATABASE XYZ ON TEST GLOBAL would return the number of rows read (rows\_read) from the database for all partitions in the partitioned database instance.

v **Water marks**

Returns the highest (for high water) or lowest (for low water) value found for any partition in the partitioned database system. If the value returned is of concern, then snapshots for individual partitions can be taken to determine if a particular partition is over utilized, or if the problem is instance-wide.

v **Timestamp**

## <span id="page-63-0"></span>**Snapshot monitor**

Set to the timestamp value for the partition where the snapshot monitor instance agent is attached. Note that all timestamp values are under control of the timestamp monitor switch.

v **Information**

Returns the most significant information for a partition that may be impeding work. For example, for the element appl\_status, if the status on one partition was UOW Executing, and on another partition Lock Wait, Lock Wait would be returned, since it is the state that's holding up execution of the application.

You can also reset counters, set monitor switches, and retrieve monitor switch settings for individual partitions or all partitions in your partitioned database.

**Note:** When taking a global snapshot, if one or more partitions encounter an error, then data is collected from the partitions where the snapshot was successful and a warning (sqlcode 1629) is also returned. If a global get or update of monitor switches, or a counter reset fails on one or more partitions, then those partitions will not have their switches set, or data reset.

### **Related concepts:**

- "Counter status and [visibility"](#page-16-0) on page 7
- ["Snapshot](#page-30-0) monitor" on page 21
- ["Subsection](#page-61-0) snapshots" on page 52

#### **Related tasks:**

- v "Capturing a database snapshot from a client [application"](#page-55-0) on page 46
- v ["Capturing](#page-52-0) a database snapshot from the CLP" on page 43
- v "SQL access to database system [snapshots"](#page-66-0) on page 57

## **Snapshot monitor self-describing data stream**

After you capture a snapshot with the db2GetSnapshot API, the API returns the snapshot output as a self-describing data stream. [Figure](#page-64-0) 2 on page 55 shows the structure of the data stream and [Table](#page-65-0) 8 on page 56 provides some examples of the logical data groups and monitor elements that might be returned.

**Note:** Descriptive names are used for the identifiers in the examples and tables. These names are prefixed by **SQLM\_ELM\_** in the actual data stream. For example, collected would appear as SQLM\_ELM\_COLLECTED in the snapshot monitor output. Types are prefixed with **SQLM\_TYPE\_** in the actual data stream. For example, headers appear as SQLM\_TYPE\_HEADER in the data stream.

<span id="page-64-0"></span>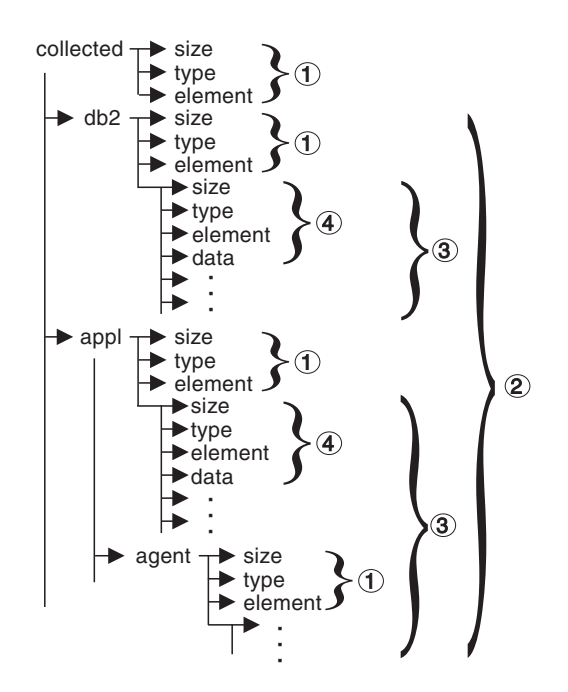

*Figure 2. Snapshot Monitor Data Stream*

- 1. Each logical data group begins with a header that indicates its size and name. This size does not include the volume of data taken up by the header itself.
- 2. Size in the collected header returns the total size of the snapshot.
- 3. The size element in other headers indicates the size of all the data in that logical data group, including any subordinate groupings.
- 4. Monitor element information follows its logical data group header and is also self-describing.

### <span id="page-65-0"></span>**Snapshot monitor**

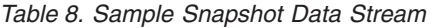

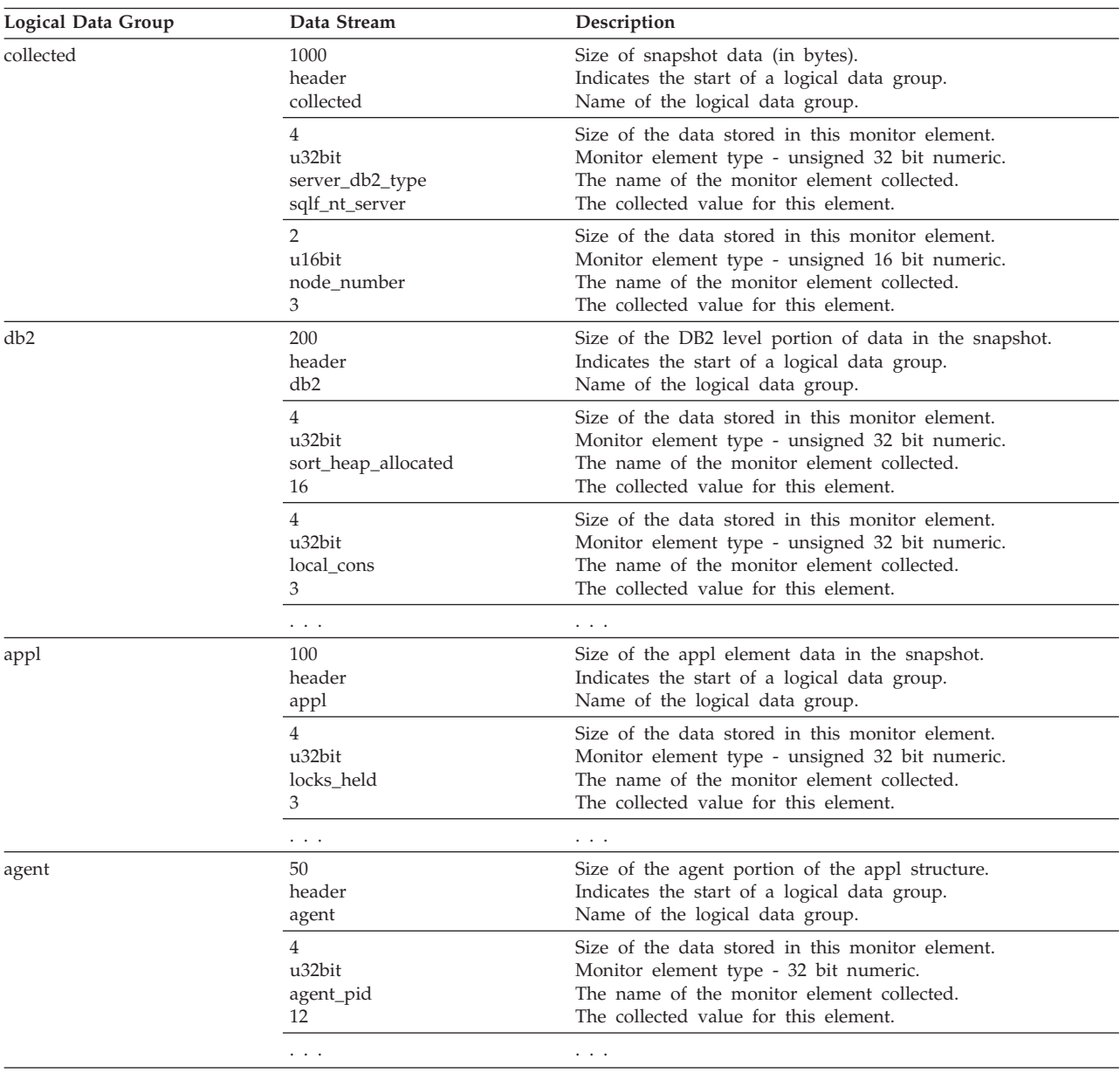

The db2GetSnapshot() routine returns the self-describing snapshot data in the user-supplied buffer. Data is returned in the logical data groupings associated with the type of snapshot being captured.

Each item returned by a snapshot request contains fields that specify its size and type. The size can be used to parse through the returned data. A field's size can also be used to skip over a logical data group. For example, to skip over the DB2 record you need to determine the number of bytes in the data stream. Use the following formula to calculate the number of bytes to skip:

size of the db2 logical data grouping + sizeof(sqlm\_header\_info)

#### **Related concepts:**

• ["Snapshot](#page-30-0) monitor" on page 21

#### **Related tasks:**

<span id="page-66-0"></span>v "Capturing a database snapshot from a client [application"](#page-55-0) on page 46

## **Related reference:**

- ["Snapshot](#page-57-0) monitor API request types" on page 48
- v ["Snapshot](#page-106-0) monitor interface mappings to logical data groups" on page 97

#### **Related samples:**

- v "clisnap.out -- HOW TO GET A CLIENT LEVEL SNAPSHOT (C)"
- v "dbsnap.out -- HOW TO GET A DATABASE LEVEL SNAPSHOT (C)"
- v "insnap.out -- HOW TO GET AN INSTANCE LEVEL SNAPSHOT (C)"
- "clisnap.c -- Capture a snapshot at the client level  $(C)$ "
- "dbsnap.c -- Capture a snapshot at the database level  $(C)$ "
- "insnap.c  $-$  Capture a snapshot at the instance level  $(C)$ "
- v "utilsnap.c -- Utilities for the snapshot monitor samples (C)"
- v "clisnap.out -- HOW TO GET A CLIENT LEVEL SNAPSHOT (C++)"
- v "dbsnap.out -- HOW TO GET A DATABASE LEVEL SNAPSHOT (C++)"
- v "insnap.out -- HOW TO GET AN INSTANCE LEVEL SNAPSHOT (C++)"
- "clisnap. $C -$  Capture a snapshot at the client level  $(C++)''$
- "dbsnap. $C$  -- Capture a snapshot at the database level  $(C++)''$
- "insnap. $C$  -- Capture a snapshot at the instance level  $(C++)''$
- "utilsnap. $C -$  Utilities for the snapshot monitor samples  $(C++)''$

## **SQL access to database system snapshots**

There are two ways to access snapshot monitor data with the snapshot monitor SQL table functions (referred to as *snapshot table functions*):

- direct access
- file access

#### **Direct access**

Authorized users can issue queries with snapshot table functions and receive result sets containing monitor data. With this approach, access to snapshot monitor data is only available to users that have SYSADM, SYSCTRL, SYSMAINT, or SYSMON authority.

To capture snapshot information using direct access:

- 1. Optional: Set and check the status of the monitor switches .
- 2. Capture database system snapshots using SQL .

#### **File access**

Authorized users call the SNAPSHOT\_FILEW stored procedure, identifying the snapshot request type, and the affected partition and database. The SNAPSHOT\_FILEW stored procedure then saves the monitor data into a file on the database server.

Every request type for which authorized users can call the SNAPSHOT\_FILEW stored procedure,

While this is a safe means of providing all users with access to snapshot monitor data, there are limitations to this approach:

• The snapshot monitor data available from the SNAPSHOT\_FILEW files is only as recent as the last time the SNAPSHOT\_FILEW stored procedure was called. You can ensure that recent snapshot monitor data is available by making calls to the SNAPSHOT\_FILEW stored procedure at regular intervals. For instance, on UNIX systems you can set a cron job to do this.

- Users issuing queries with the snapshot table functions cannot identify a database or partition to monitor. The database name and partition number identified by the user issuing the SNAPSHOT\_FILEW calls determine the contents of the files accessible by the snapshot table functions.
- v If a user issues an SQL query containing a snapshot table function for which a corresponding SNAPSHOT\_FILEW request type has not been run, a direct snapshot is attempted for the currently connected database and partition. This operation is successful only if the user has SYSADM, SYSCTRL, SYSMAINT, or SYSMON authority.

The following tasks are performed by the SYSADM, SYSCTRL, SYSMAINT, or SYSMON user who captures database system snapshot information to a file.

- 1. Find out the needs of users who will issue snapshot requests. Specifically, determine the monitor data they need, the database it is to be collected from, and if the collection needs to be limited to a particular partition.
- 2. Optional: Set and check the status of the monitor switches .
- 3. Capture database system snapshot information to a file .

Once the SYSADM, SYSCTRL, SYSMAINT, or SYSMON user has completed the preceding steps, all users can access database system snapshot information using snapshot table functions in SQL queries.

## **Related concepts:**

- ["Snapshot](#page-30-0) monitor" on page 21
- "System monitor [switches"](#page-22-0) on page 13

## **Related tasks:**

- "Setting monitor [switches](#page-24-0) from the CLP" on page 15
- v "Capturing database system snapshots using snapshot [administrative](#page-31-0) views and table [functions"](#page-31-0) on page 22
- v "Capturing database system snapshot [information](#page-34-0) to a file using the [SNAP\\_WRITE\\_FILE](#page-34-0) stored procedure" on page 25
- v ["Accessing](#page-36-0) database system snapshots using snapshot table functions in SQL queries (with file [access\)"](#page-36-0) on page 27

## **Related reference:**

- v ["Snapshot](#page-106-0) monitor interface mappings to logical data groups" on page 97
- v "Snapshot monitor SQL [Administrative](#page-46-0) Views" on page 37

# <span id="page-68-0"></span>**Chapter 4. Using Event Monitors**

# **Event monitors**

Event monitors are used to collect information about the database and any connected applications when specified events occur. Events represent transitions in database activity such as connections, deadlocks, statements, or transactions. You can define an event monitor by the type of event or events you want it to monitor. For example, a deadlock event monitor waits for a deadlock to occur; when one does, it collects information about the applications involved and the locks in contention.

By default, all databases have an event monitor defined named DB2DETAILDEADLOCK, which records detailed information about deadlock events. The DB2DETAILDEADLOCK event monitor starts automatically when the database starts.

Whereas the snapshot monitor is typically used for preventative maintenance and problem analysis, event monitors are used to alert administrators to immediate problems or to track impending ones.

To create an event monitor, use the CREATE EVENT MONITOR SQL statement. Event monitors collect event data only when they are active. To activate or deactivate an event monitor, use the SET EVENT MONITOR STATE SQL statement. The status of an event monitor (whether it is active or inactive) can be determined by the SQL function EVENT\_MON\_STATE.

When the CREATE EVENT MONITOR SQL statement is executed, the definition of the event monitor it creates is stored in the following database system catalog tables:

- SYSCAT.EVENTMONITORS: event monitors defined for the database.
- SYSCAT.EVENTS: events monitored for the database.
- SYSCAT.EVENTTABLES: target tables for table event monitors.

Each event monitor has its own private logical view of the instance's data in the monitor elements. If a particular event monitor is deactivated and then reactivated, its view of these counters is reset. Only the newly activated event monitor is affected; all other event monitors will continue to use their view of the counter values (plus any new additions).

Event monitor output can be directed to non-partitioned SQL tables, a file, or a named pipe.

#### **Related concepts:**

v ["Database](#page-12-0) system monitor" on page 3

#### **Related tasks:**

- "Collecting [information](#page-70-0) about database system events" on page 61
- ["Creating](#page-72-0) an event monitor" on page 63

#### **Related reference:**

- v "Event [monitor](#page-89-0) sample output" on page 80
- "Event types" on page 60

# **Event types**

Event monitors return information for the event types specified in the CREATE EVENT MONITOR statement. For each event type, monitoring information is collected at a certain point in time. The following table lists available event types, when the monitoring data is collected, and the information available for each event type. The available event types in the first column correspond to the keywords used in the CREATE EVENT MONITOR statement, where the event type is defined.

In addition to the defined events where data occurs, you can use the FLUSH EVENT MONITOR SQL statement to generate events. The events generated by this method are written with the current database monitor values for all the monitor types (except for DEADLOCKS and DEADLOCKS WITH DETAILS) associated with the flushed event monitor.

*Table 9. Event Types*

| Event type                                                       | When data is collected  | Available information                                                                                                    |
|------------------------------------------------------------------|-------------------------|----------------------------------------------------------------------------------------------------|
| <b>DEADLOCKS</b>                                                 | Detection of a deadlock | Applications involved, and locks in contention.                                                                                                    |
| <b>DEADLOCKS</b><br>WITH DETAILS                                 | Detection of a deadlock | Comprehensive information regarding applications involved,<br>including the identification of participating statements (and<br>statement text) and a list of locks being held. Using a<br>DEADLOCKS WITH DETAILS event monitor instead of a<br>DEADLOCKS event monitor will incur a performance cost<br>when deadlocks occur, due to the extra information that is<br>collected.                                             |
| <b>DEADLOCKS</b><br><b>WITH DETAILS</b><br><b>HISTORY</b>        | Detection of a deadlock | All information reported in a DEADLOCKS WITH DETAILS<br>event monitor, along with the statement history for the<br>current unit of work of each application owning a lock<br>participating in a deadlock scenario for the database partition<br>where that lock is held. Using a DEADLOCKS WITH<br>DETAILS HISTORY event monitor will incur a minor<br>performance cost when activated due to statement history<br>tracking. |
| <b>DEADLOCKS</b><br><b>WITH DETAILS</b><br><b>HISTORY VALUES</b> | Detection of a deadlock | All information reported in a deadlock with details and<br>history, along with the values provided for any parameter<br>markers at the time of execution of a statement. Using a<br>DEADLOCKS WITH DETAILS HISTORY VALUES event<br>monitor will incur a more significant performance cost when<br>activated due to extra copying of data values.                                                                             |
| <b>STATEMENTS</b>                                                | End of SQL statement    | Statement start or stop time, CPU used, text of dynamic SQL,<br>SQLCA (return code of SQL statement), and other metrics<br>such as fetch count.<br>Note: Statement start or stop time is unavailable when the<br>Timestamp switch is off.                                                                                                    |
|                                                                  | End of subsection       | For partitioned databases: CPU consumed, execution time,<br>table and tablequeue information.                                                                                                    |
| <b>TRANSACTIONS</b>                                              | End of unit of work     | UOW work start or stop time, previous UOW time, CPU<br>consumed, locking and logging metrics. Transaction records<br>are not generated if running with XA.                                                                                                    |
| <b>CONNECTIONS</b>                                               | End of connection       | All application level counters.                                                                                                    |

| Event type         | When data is collected | Available information                                                                        |
|--------------------|------------------------|----------------------------------------------------------------------------------------------|
| DATABASE           | Database deactivation  | All database level counters.                                                                 |
| <b>BUFFERPOOLS</b> | Database deactivation  | Counters for buffer pool, prefetchers, page cleaners and direct<br>I/O for each buffer pool. |
| <b>TABLESPACES</b> | Database deactivation  | Counters for buffer pool, prefetchers, page cleaners and direct<br>I/O for each table space. |
| <b>TABLES</b>      | Database deactivation  | Rows read or written for each table.                                                         |

<span id="page-70-0"></span>*Table 9. Event Types (continued)*

**Note:** A detailed deadlock event monitor is created for each newly created database. This event monitor, named DB2DETAILDEADLOCK, starts when the database is activated and will write to files in the database directory. You can avoid the overhead this event monitor incurs by dropping it.

## **Related concepts:**

- "Counter status and [visibility"](#page-16-0) on page 7
- "Event [monitors"](#page-68-0) on page 59
- v "Event type [mappings](#page-138-0) to logical data groups" on page 129

## **Related tasks:**

- "Collecting information about database system events" on page 61
- ["Creating](#page-72-0) an event monitor" on page 63

### **Related reference:**

- v "DROP statement" in *SQL Reference, Volume 2*
- v "Event [monitor](#page-89-0) sample output" on page 80

## **Collecting information about database system events**

Event monitors are database objects, and as such, they are created and manipulated using SQL data definition language (SQL DDL) statements. The steps listed below represent a typical life cycle of an event monitor. These steps need not necessarily be executed in the presented order, if at all. For instance, depending on usage it is possible that an event monitor is never dropped or even deactivated.

There are, however, two constants in an event monitor's life cycle.

- 1. The first step will always be the creation of the event monitor.
- 2. The last step will always be the deletion of the event monitor.

## **Prerequisites:**

You will need DBADM authority to create and manipulate event monitors.

#### **Procedure:**

- 1. Create an event monitor.Create an event monitor.
- 2. *For file and pipe event monitors only*: Ensure that the directory or named pipe that will receive the event records exists. The event monitor will not activate otherwise.

## **Event monitors**

On  $\text{AIX}^{\circledast}$ , you can create named pipes by using the mkfifo command. On Linux $^{\circ}$  and other UNIX types (such as the Solaris operating system) use the pipe() routine.

On Windows® 2000, you can create named pipes by using the CreateNamedPipe() routine.

- 3. *For pipe event monitors only*: Open the named pipe prior to activating the event monitor. This can be done with an operating system function:
	- for UNIX: open()
	- for Windows 2000: ConnectNamedPipe()

This can also be done with the db2evmon executable:

db2evmon -db *databasename* -evm *eventmonname*

databasename represents the name of the database being monitored.

evmonname represents the name of the event monitor.

4. Activate the newly created event monitor to enable it to collect information. SET EVENT MONITOR evmonname STATE 1;

If the event monitor was created with the AUTOSTART option, the event monitor will be activated when the first user connects to the database. Furthermore, once an event monitor has been explicitly activated, it will automatically restart whenever the database is reactivated. Restarting occurs until the event monitor is explicitly deactivated or until the instance is stopped.

When a table event monitor is started, the event monitor updates the evmon\_activates column of the SYSCAT.EVENTMONITORS catalog table. This change is logged, so the DATABASE CONFIGURATION will display: Database is consistent

If an event monitor is created with the AUTOSTART option, and the first user connects to the database and immediately disconnects so that the database is deactivated, a log file will be produced.

5. To see if an event monitor is active or inactive, issue the SQL function EVENT\_MON\_STATE in a query against the table, SYSCAT.EVENTMONITORS:

```
SELECT evmonname, EVENT MON STATE(evmonname) FROM
      syscat.eventmonitors;
```
A list of all existing event monitors will be listed, along with their status. A returned value of 0 indicates that the specified event monitor is inactive, and 1 indicates that it is active.

- 6. Read event monitor output. For write-to-to table event monitors this involves examining the target tables. To access file or pipe event monitor data from the CLP see the Related task, Formatting file or pipe event monitor output from a command line″.
- 7. To deactivate, or turn off an event monitor, use the SET EVENT MONITOR statement:

SET EVENT MONITOR evmonname STATE 0

Deactivating an event monitor does not result in its deletion. It will exist as a dormant database object. Deactivating an event monitor will flush all its contents. Hence, if you reactivate a deactivated event monitor, it will only contain information collected since its reactivation.
<span id="page-72-0"></span>After you deactivate a pipe event monitor, close the corresponding named pipe. In UNIX use the close() function, and in Windows 2000 use the DisconnectNamedPipe() function.

8. To eliminate an event monitor object, use the DROP EVENT MONITOR statement:

DROP EVENT MONITOR evmonname

You can only drop an event monitor if it is inactive.

After you drop a pipe event monitor, delete the corresponding named pipe. In UNIX use the unlink() function, and in Windows 2000 use the CloseHandle() function.

When dropping a write-to-table event monitor, the associated target tables are not dropped. Similarly, when dropping a file event monitor, the associated files are not deleted.

## **Related concepts:**

- "Event [monitors"](#page-68-0) on page 59
- v "Event records and their [corresponding](#page-99-0) applications" on page 90

#### **Related tasks:**

- "Creating an event monitor" on page 63
- "Creating an event monitor for [partitioned](#page-86-0) databases" on page 77
- v ["Formatting](#page-88-0) file or pipe event monitor output from a command line" on page 79

## **Related reference:**

v "Event [monitor](#page-89-0) sample output" on page 80

# **Creating an event monitor**

The first step in an event monitor's life cycle is its creation. Before you create an event monitor, you must determine where the event records are to be sent: to SQL tables, files, or through named pipes. For each event record destination there are particular options that are to be specified in the CREATE EVENT MONITOR SQL statement. The target table of a CREATE EVENT MONITOR statement must be a non-partitioned table. Monitoring events in a partitioned database also requires special attention.

## **Prerequisites:**

You will need DBADM authority to create an event monitor.

## **Procedure:**

- v Create a table event monitorCreate a table event monitor.
- v Create a file event monitorCreate a file event monitor.
- v Create a pipe event monitorCreate a pipe event monitor.
- v Create an event monitor for a partitioned database.

Once an event monitor is created and activated, it will record monitoring data as its specified events occur.

#### **Related concepts:**

v "Event monitor file [management"](#page-82-0) on page 73

- <span id="page-73-0"></span>v "Event monitor named pipe [management"](#page-85-0) on page 76
- "Event monitor table [management"](#page-76-0) on page 67
- "Event [monitors"](#page-68-0) on page 59

## **Related tasks:**

- v "Creating a table event monitor" on page 64
- v ["Creating](#page-80-0) a file event monitor" on page 71
- ["Creating](#page-84-0) a pipe event monitor" on page 75
- v "Creating an event monitor for [partitioned](#page-86-0) databases" on page 77

# **Related reference:**

- v "CREATE EVENT MONITOR statement" in *SQL Reference, Volume 2*
- v "Event [monitor](#page-89-0) sample output" on page 80
- ["Event](#page-69-0) types" on page 60

# **Creating a table event monitor**

When creating an event monitor you must determine where the information it collects is to be stored. A table event monitor streams event records to SQL tables, presenting a simple alternative to file and pipe event monitors in enabling you to easily capture, parse, and manage event monitoring data. For every event type an event monitor collects, target tables are created for each of the associated logical data groups.

The various options for table event monitors are set in the CREATE EVENT MONITOR statement. For further assistance in generating CREATE EVENT MONITOR SQL statements for write-to-table event monitors, you can use the db2evtbl command. Simply provide the name of the event monitor and the desired event type (or types), and the CREATE EVENT MONITOR statement is generated, complete with listings of all the target tables. You can then copy the generated statement, make modifications, and then execute the statement from the CLP.

## **Restriction:**

The target table of a CREATE EVENT MONITOR statement must be a non-partitioned table.

#### **Prerequisites:**

You will need DBADM authority to create a table event monitor.

# **Procedure:**

1. Indicate that event monitor data is to be collected in a table (or set of tables). CREATE EVENT MONITOR dlmon FOR eventtype WRITE TO TABLE

dlmon is the name of the event monitor.

2. Specify the types of events to be monitored. You can monitor one or more event types with a single event monitor.

CREATE EVENT MONITOR dlmon FOR CONNECTIONS, DEADLOCKS WITH DETAILS WRITE TO TABLE

This event monitor will monitor for the CONNECTIONS and DEADLOCKS WITH DETAILS event types. Assuming that the above statement was issued by the user 'riihi', the derived names and table spaces of the target tables are as follows:

- riihi.connheader\_dlmon
- riihi.conn\_dlmon
- v riihi.deadlock\_dlmon
- riihi.dlconn\_dlmon
- riihi.dllock dlmon
- riihi.control dlmon
- 3. Specify the size of the table event monitor buffers (in 4K pages) by adjusting the BUFFERSIZE value:

CREATE EVENT MONITOR dlmon FOR CONNECTIONS, DEADLOCKS WITH DETAILS WRITE TO TABLE BUFFERSIZE 8

8 is the combined capacity (in 4K pages) of the two event table buffers. This sums to 32K of buffer space; 16K for each buffer.

The default (and minimum) value for BUFFERSIZE is 4 pages. For performance reasons, highly active event monitors should have larger buffers than relatively inactive event monitors.

4. Indicate if you need the event monitor to be blocked or non-blocked. For blocked event monitors, each agent that generates an event will wait for the event buffers to be written to table if they are full. This can degrade database performance, as the suspended agent and any dependent agents cannot run until the buffers are clear. Use the BLOCKED clause to ensure no losses of event data:

CREATE EVENT MONITOR dlmon FOR CONNECTIONS, DEADLOCKS WITH DETAILS WRITE TO TABLE BUFFERSIZE 8 BLOCKED

Event monitors are blocked by default.

If database performance is of greater importance than collecting every single event record, use non-blocked event monitors. In this case, each agent that generates an event will not wait for the event buffers to be written to table if they are full. As a result, non-blocked event monitors are subject to data loss on highly active systems. Use the NONBLOCKED clause to minimize the performance overhead from event monitoring:

CREATE EVENT MONITOR dlmon FOR CONNECTIONS, DEADLOCKS WITH DETAILS WRITE TO TABLE BUFFERSIZE 8 NONBLOCKED

5. Indicate the logical data groups from which you need to collect event records. Event monitors store the data from each logical data group in corresponding tables.

CREATE EVENT MONITOR dlmon FOR CONNECTIONS, DEADLOCKS WITH DETAILS WRITE TO TABLE CONN, DLCONN, DLLOCK BUFFERSIZE 8 NONBLOCKED

The CONN, DLCONN, and DLLOCK logical data groups are selected. Not mentioned are the other available logical data groups, CONNHEADER, DEADLOCK, or CONTROL. Data relevant to CONNHEADER, DEADLOCK, or CONTROL will not be stored for the dlmon event monitor.

6. Indicate the monitor elements for which you need to collect data.

CREATE EVENT MONITOR dlmon FOR CONNECTIONS, DEADLOCKS WITH DETAILS WRITE TO TABLE CONN, DLCONN (EXCLUDES(agent id, lock wait start time)), DLLOCK (INCLUDES(lock\_mode, table\_name)) BUFFERSIZE 8 NONBLOCKED

All the monitor elements for CONN are captured (this is the default behavior. For DLCONN, all monitor elements except agent\_id and lock\_wait\_start\_time are captured. And finally, for DLLOCK, lock\_mode, table\_name are the only monitor elements captured.

7. Provide names for the tables to be created, and designate a table space: CREATE EVENT MONITOR dlmon FOR CONNECTIONS, DEADLOCKS WITH DETAILS WRITE TO TABLE CONN, DLCONN (TABLE mydept.dlconnections, EXCLUDES(agent id, lock wait start time)), DLLOCK (TABLE dllocks, IN mytablespace, INCLUDES(lock mode, table name)) BUFFERSIZE 8 NONBLOCKED

Assuming that the above statement was issued by the user riihi, the derived names and table spaces of the target tables are as follows:

- CONN: riihi.conn\_dlmon (on the default table space)
- DLCONN: mydept.dlconnections (on the default table space)
- DLLOCK: riihi.dllocks (on the MYTABLESPACE table space)

The default table space is assigned from IBMDEFAULTGROUP, provided the event monitor definer has USE privileges. If the definer does not have USE privileges over this table space, then a table space over which the definer does have USE privileges will be assigned.

8. Indicate how full the table space can get before the event monitor automatically deactivates:

CREATE EVENT MONITOR dlmon FOR CONNECTIONS, DEADLOCKS WITH DETAILS WRITE TO TABLE DLCONN PCTDEACTIVATE 90 BUFFERSIZE 8 NONBLOCKED

When the table space reaches 90% capacity the dlmon event monitor automatically shuts off. The PCTDEACTIVATE clause can only be used for DMS table spaces.

- 9. Specify if the event monitor is to be activated automatically each time the database starts. By default, event monitors are not activated automatically when the database starts.
	- v To create an event monitor that starts automatically when the database starts, issue the following statement:

CREATE EVENT MONITOR dlmon FOR CONNECTIONS, DEADLOCKS WITH DETAILS WRITE TO TABLE BUFFERSIZE 8 NONBLOCKED AUTOSTART NONBLOCKED

v To create an event monitor that does not start automatically when the database starts, issue the following statement:

CREATE EVENT MONITOR dlmon FOR CONNECTIONS, DEADLOCKS WITH DETAILS WRITE TO TABLE BUFFERSIZE 8 NONBLOCKED MANUALSTART

To activate or deactivate an event monitor, use the SET EVENT MONITOR STATE statement.

Once a table event monitor is created and activated, it will record monitoring data as its specified events occur.

# <span id="page-76-0"></span>**Related concepts:**

- "Event monitor table management" on page 67
- "Event [monitors"](#page-68-0) on page 59
- v "Event records and their [corresponding](#page-99-0) applications" on page 90

## **Related tasks:**

• "Collecting [information](#page-70-0) about database system events" on page 61

#### **Related reference:**

- ["Event](#page-69-0) types" on page 60
- v "CREATE EVENT MONITOR statement" in *SQL Reference, Volume 2*
- v "db2evtbl Generate event monitor target table definitions command" in *Command Reference*

# **Event monitor table management**

You can define an event monitor to store its event records in SQL tables. To do this, use the CREATE EVENT MONITOR statement with the WRITE TO TABLE clause.

Upon the creation of a write-to-table event monitor, the database creates *target tables* to store records for each of the logical data groups returning data. By default, the database creates the tables in the event monitor creator's schema, and names the tables according to their corresponding logical data group and event monitor name. In each table, the column names match the monitor element names that they represent.

For example, the user riihi is creating an event monitor that captures STATEMENTS events:

CREATE EVENT MONITOR foo FOR STATEMENTS WRITE TO TABLE

Event monitors using the STATEMENTS event type collect data from the event\_connheader, event\_stmt, and event\_subsection logical data groups. The database created the following tables:

- v riihi.connheader\_foo
- riihi.stmt foo
- v riihi.subsection\_foo
- riihi.control\_foo

In addition to the tables representing logical data groups specific to individual event types, a control table is created for every write-to-table event monitor. This is represented above by riihi.control\_foo. A control table contains event monitor metadata, specifically, from the event\_start, event\_db\_header (conn\_time monitor element only), and event\_overflow logical data groups.

Each column name in a target table matches an event monitor element identifier. Any event monitor element that does not have a corresponding target table column is ignored.

Write-to-table event monitor target tables must be pruned manually. On highly active systems, event monitors can quickly fill machine space due to the high volume of data they record. Unlike event monitors that write to files or named pipes, you can define write-to-table event monitors to record only certain logical

data groups, or monitor elements. This feature enables you to collect only the data relevant to your purposes and reduce the volume of data generated by the event monitors. For example, the following statement defines an event monitor that captures TRANSACTIONS events, but only from the event\_xact logical data group, and including only the lock\_escal monitor element:

CREATE EVENT MONITOR foo\_lite FOR TRANSACTIONS WRITE TO TABLE XACT(INCLUDES(lock\_escal))

There are circumstances where it may not be desirable to have the event monitor's target tables residing in the default schema, with default table names, in the default table space. For instance, you may want the target tables to exist in their own table space if you are anticipating high volumes of monitoring data.

You can specify the schema, table, and table space names in the CREATE EVENT MONITOR statement. The schema name is provided along with the table name, forming a derived name for the table.

A target table can only be used by a single event monitor. If a target table is found to already be defined for another event monitor, or if it cannot be created for any other reason, the CREATE EVENT MONITOR statement will fail.

The table space name can be added after the table name with the optional IN clause. Unlike the target tables, which DB2 automatically creates, a table space must already exist if it is included in an event monitor definition. If no table space is specified, then a table space over which the definer has USE privileges will be assigned.

In a partitioned database environment, a write-to-table event monitor will only be active on database partitions where the table space containing the event monitor table exists. When the target table space for an active event monitor does not exist on a particular database partition, the event monitor will be deactivated on that database partition, and an error is written to the db2diag.log file.

For increased performance in retrieving event monitor data, you can create indexes for the event tables. You can also add additional table attributes, such as triggers, relational integrity, and constraints. The event monitor will ignore them.

For example, the following statement defines an event monitor that captures STATEMENTS events, using the event\_connheader, event\_stmt, and event\_subsection logical data groups. Each of the three target tables has different schema, table and table space combinations:

CREATE EVENT MONITOR foo FOR STATEMENTS WRITE TO TABLE CONNHEADER, STMT (TABLE mydept.statements), SUBSECTION (TABLE subsections, IN mytablespace)

Assuming that the above statement was issued by the user 'riihi', the derived names and table spaces of the target tables are as follows:

- CONNHEADER: riihi.connheader\_foo (on the default table space)
- STMT: mydept.statements (on the default table space)
- SUBSECTION: riihi.subsections (on the MYTABLESPACE table space)

If a target table does not exist when the event monitor activates, activation continues and data that would otherwise be inserted into the target table is ignored. Correspondingly, if a monitor element does not have a dedicated column in the target table, it is ignored.

For active write-to-table event monitors there is a risk that the table spaces storing event records can reach their capacity. To control this risk for DMS table spaces you can define at which percentage of table space capacity the event monitor will deactivate. This can be declared in the PCTDEACTIVATE clause in the CREATE EVENT MONITOR statement.

In a non-partitioned database environment, all write to table event monitors are deactivated when the last application terminates (and the database has not been explicitly activated). In a partitioned database environment, write to table event monitors are deactivated when the catalog partition deactivates.

The following table presents the default target table names as sorted by the event type for which they are returned.

| Event type                                                                      | Target table names                                                                                                    | Available information                                                                                                    |
|---------------------------------------------------------------------------------|----------------------------------------------------------------------------------------------------|----------------------------------------------------------------------------------------------------|
| <b>DEADLOCKS</b>                                                                | <b>CONNHEADER</b><br><b>DEADLOCK</b><br><b>DLCONN</b><br>CONTROL                                                               | Connection metadata<br>Deadlock data<br>Applications and locks involved in deadlock<br>Event monitor metadata                                                                                                    |
| <b>DEADLOCKS</b><br><b>WITH DETAILS</b>                                         | <b>CONNHEADER</b><br><b>DEADLOCK</b><br><b>DLCONN</b><br><b>DLLOCK</b><br><b>CONTROL</b>                                       | Connection metadata<br>Deadlock data<br>Applications involved in deadlock<br>Locks involved in deadlock<br>Event monitor metadata                                                                                                    |
| <b>DEADLOCKS</b><br><b>WITH DETAILS</b><br><b>HISTORY</b>                       | <b>CONNHEADER</b><br><b>DEADLOCK</b><br><b>DLCONN</b><br><b>DLLOCK</b><br><b>STMTHIST</b><br><b>CONTROL</b>                    | Connection metadata<br>Deadlock data<br>Applications involved in deadlock<br>Locks involved in deadlock<br>List of the previous statements in the unit of work<br>Event monitor metadata                                                      |
| <b>DEADLOCKS</b><br><b>WITH DETAILS</b><br><b>HISTORY DATA</b><br><b>VALUES</b> | <b>CONNHEADER</b><br><b>DEADLOCK</b><br><b>DLCONN</b><br><b>DLLOCK</b><br><b>STMTHIST</b><br><b>STMTVALS</b><br><b>CONTROL</b> | Connection metadata<br>Deadlock data<br>Applications involved in deadlock<br>Locks involved in deadlock<br>List of the previous statements in the unit of work<br>Input Data values of statements in STMTHIST table<br>Event monitor metadata |
| <b>STATEMENTS</b>                                                               | <b>CONNHEADER</b><br>STMT<br>SUBSECTION<br>CONTROL                                                                             | Connection metadata<br>Statement data<br>Statement data specific to subsection<br>Event monitor metadata                                                                                                    |
| <b>TRANSACTIONS</b>                                                             | <b>CONNHEADER</b><br>XACT<br><b>CONTROL</b>                                                                                    | Connection metadata<br>Transaction data<br>Event monitor metadata                                                                                                    |
| <b>CONNECTIONS</b>                                                              | <b>CONNHEADER</b><br><b>CONN</b><br>CONTROL<br><b>CONMEMUSE</b>                                                                | Connection metadata<br>Connection data<br>Event monitor metadata<br>Memory pool metadata                                                                                                    |
| <b>DATABASE</b>                                                                 | $\overline{DB}$<br><b>CONTROL</b><br><b>DBMEMUSE</b>                                                                           | Database manager data<br>Event monitor metadata<br>Memory pool metadata                                                                                                    |
| <b>BUFFERPOOLS</b>                                                              | <b>BUFFERPOOL</b><br>CONTROL                                                                                                   | Buffer pool data<br>Event monitor metadata                                                                                                    |
| <b>TABLESPACES</b>                                                              | <b>TABLESPACE</b><br><b>CONTROL</b>                                                                                            | Tablespace data<br>Event monitor metadata                                                                                                    |
| <b>TABLES</b>                                                                   | <b>TABLE</b><br><b>CONTROL</b>                                                                                                 | Table data<br>Event monitor metadata                                                                                                    |

*Table 10. Write-to-Table Event Monitor Target Tables*

The following logical data groups are not collected for write-to-table event monitors:

- event\_log\_stream\_header
- event\_log\_header
- event\_dbheader (only the conn\_time monitor element is collected)

The data type of each column in an event monitor table corresponds to the data type of the monitor element represented by the column. The following is a set of data type mappings that correspond the original system monitor data types of the monitor elements (found in sqlmon.h) to the SQL data types of the table columns.

*Table 11. System Monitor Data Type Mappings*

| System monitor data type                       | SQL data type                |  |  |
|------------------------------------------------|------------------------------|--|--|
| SQLM_TYPE_STRING                               | CHAR[n], VARCHAR[n], CLOB[n] |  |  |
| SQLM_TYPE_U8BIT and SQLM_TYPE_8BIT             | SMALLINT, INTEGER, or BIGINT |  |  |
| SOLM TYPE U16BIT and<br><b>SQLM TYPE 16BIT</b> | SMALLINT, INTEGER, or BIGINT |  |  |
| SQLM_TYPE_U32BIT and<br>SQLM_TYPE_32BIT        | <b>INTEGER or BIGINT</b>     |  |  |
| SQLM_TYPE_U64BIT and<br><b>SOLM TYPE 64BIT</b> | <b>BIGINT</b>                |  |  |
| <b>SOLM TIMESTAMP</b>                          | TIMESTAMP                    |  |  |
| <b>SQLM_TIME</b>                               | <b>BIGINT</b>                |  |  |
| <b>SQLCA: SQLERRMC</b>                         | VARCHAR[72]                  |  |  |
| <b>SQLCA: SQLSTATE</b>                         | CHAR <sup>[5]</sup>          |  |  |
| SQLCA: SQLWARN                                 | CHAR[11]                     |  |  |
| SQLCA: other fields                            | <b>INTEGER or BIGINT</b>     |  |  |
| <b>SQLM TYPE HANDLE</b>                        | BLOB[n]                      |  |  |

# **Notes:**

- 1. All columns are NOT NULL.
- 2. Because the performance of tables with CLOB columns is inferior to tables that have VARCHAR columns, consider using the TRUNC keyword when specifying the stmt evmGroup (or dlconn evmGroup, when using deadlocks with details).
- 3. SQLM\_TYPE\_HANDLE is used to represent the compilation environment handle object.

# **Related concepts:**

- "Event [monitors"](#page-68-0) on page 59
- v "Event type [mappings](#page-138-0) to logical data groups" on page 129
- ["Write-to-table](#page-83-0) and file event monitor buffering" on page 74

## **Related tasks:**

• ["Creating](#page-73-0) a table event monitor" on page 64

## **Related reference:**

v ["event\\_monitor\\_name](#page-432-0) - Event Monitor Name " on page 423

# <span id="page-80-0"></span>**Creating a file event monitor**

When creating an event monitor you must determine where the information it collects is to be stored. A file event monitor streams event records to a series of 8-character numbered files with the extension ″evt″ (for example, 00000000.evt, 00000001.evt, and 00000002.evt). The data should be considered to be one logical file even though the data is broken up into smaller pieces (that is, the start of the data stream is the first byte in the file 00000000.evt; the end of the data stream is the last byte in the file nnnnnnnn.evt). An event monitor will never span a single event record across two files.

File event monitors, and their options are defined by the CREATE EVENT MONITOR statement.

#### **Prerequisites:**

You will need DBADM authority to create a file event monitor.

#### **Procedure:**

1. Indicate that event monitor data is to be collected in a file (or set of files), and provide a directory location where event files are to be stored.

CREATE EVENT MONITOR dlmon FOR eventtype WRITE TO FILE '/tmp/dlevents'

dlmon is the name of the event monitor.

/tmp/dlevents is the name of the directory path (on UNIX) where the event monitor is to write the event files.

2. Specify the types of events to be monitored. You can monitor one or more event types with a single event monitor.

CREATE EVENT MONITOR dlmon FOR CONNECTIONS, DEADLOCKS WITH DETAILS WRITE TO FILE '/tmp/dlevents'

This event monitor will monitor for the CONNECTIONS and DEADLOCKS WITH DETAILS event types.

3. Specify the size of the file event monitor buffers (in 4K pages) by adjusting the BUFFERSIZE value:

CREATE EVENT MONITOR dlmon FOR CONNECTIONS, DEADLOCKS WITH DETAILS WRITE TO FILE '/tmp/dlevents' BUFFERSIZE 8

8 is the capacity in 4K pages of the two event file buffers.

The default (and minimum) value for BUFFERSIZE is 4). For performance reasons, highly active event monitors should have larger buffers than relatively inactive event monitors.

4. Indicate if you need the event monitor to be blocked or non-blocked. For blocked event monitors, each agent that generates an event will wait for the event buffers to be written to file if they are full. This can degrade database performance, as the suspended agent and any dependent agents cannot run until the buffers are clear. Use the BLOCKED clause to ensure no losses of event data:

CREATE EVENT MONITOR dlmon FOR CONNECTIONS, DEADLOCKS WITH DETAILS WRITE TO FILE '/tmp/dlevents' BUFFERSIZE 8 BLOCKED

Event monitors are blocked by default.

If database performance is of greater importance than collecting every single event record, use non-blocked event monitors. In this case, each agent that generates an event will not wait for the event buffers to be written to file if they are full. As a result, non-blocked event monitors are subject to data loss on highly active systems. Use the NONBLOCKED clause to minimize the performance overhead from event monitoring:

CREATE EVENT MONITOR dlmon FOR CONNECTIONS, DEADLOCKS WITH DETAILS WRITE TO FILE '/tmp/dlevents' BUFFERSIZE 8 NONBLOCKED

5. Specify the maximum number of event files that can be collected for an event monitor. If this limit is reached, the event monitor will deactivate itself.

CREATE EVENT MONITOR dlmon FOR CONNECTIONS, DEADLOCKS WITH DETAILS WRITE TO FILE '/tmp/dlevents' BUFFERSIZE 8 NONBLOCKED MAXFILES 5

5 is the maximum number of event files that will be created.

You can also specify that there is no limit to the number of event files that the event monitor can create:

CREATE EVENT MONITOR dlmon FOR CONNECTIONS, DEADLOCKS WITH DETAILS WRITE TO FILE '/tmp/dlevents' BUFFERSIZE 8 NONBLOCKED MAXFILES NONE

6. Specify the maximum size (in 4K pages) for each event file created by an event monitor. If this limit is reached, a new file is created.

CREATE EVENT MONITOR dlmon FOR CONNECTIONS, DEADLOCKS WITH DETAILS WRITE TO FILE '/tmp/dlevents' BUFFERSIZE 8 NONBLOCKED MAXFILES 5 MAXFILESIZE 32

32 is the maximum number of 4K pages that an event file can contain.

This value must be greater than the value specified by the BUFFERSIZE parameter. You can also specify that there is to be no limit on an event file's size:

CREATE EVENT MONITOR dlmon FOR CONNECTIONS, DEADLOCKS WITH DETAILS WRITE TO FILE '/tmp/dlevents' BUFFERSIZE 8 NONBLOCKED MAXFILES NONE MAXFILESIZE NONE

- 7. Specify if the event monitor is to be activated automatically each time the database starts. By default, event monitors are not activated automatically when the database starts.
	- v To create an event monitor that starts automatically when the database starts, issue the following statement:

CREATE EVENT MONITOR dlmon FOR CONNECTIONS, DEADLOCKS WITH DETAILS WRITE TO FILE '/tmp/dlevents' BUFFERSIZE 8 NONBLOCKED AUTOSTART

v To create an event monitor that does not start automatically when the database starts, issue the following statement:

CREATE EVENT MONITOR dlmon FOR CONNECTIONS, DEADLOCKS WITH DETAILS WRITE TO FILE '/tmp/dlevents' BUFFERSIZE 8 NONBLOCKED MANUALSTART

To activate or deactivate an event monitor, use the SET EVENT MONITOR STATE statement.

Once a file event monitor is created and activated, it will record monitoring data as its specified events occur.

## **Related concepts:**

v "Event monitor file [management"](#page-82-0) on page 73

- <span id="page-82-0"></span>• "Event [monitors"](#page-68-0) on page 59
- v "Event type [mappings](#page-138-0) to logical data groups" on page 129
- ["Write-to-table](#page-83-0) and file event monitor buffering" on page 74

#### **Related tasks:**

- v "Collecting [information](#page-70-0) about database system events" on page 61
- v "Creating an event monitor for [partitioned](#page-86-0) databases" on page 77
- v ["Formatting](#page-88-0) file or pipe event monitor output from a command line" on page 79

#### **Related reference:**

- v "Event [monitor](#page-89-0) sample output" on page 80
- ["Event](#page-69-0) types" on page 60

# **Event monitor file management**

A file event monitor enables the event monitor to store its event records in files. All the output of the event monitor goes in the directory supplied in the FILE parameter for the CREATE EVENT MONITOR statement. This directory will not be created by DB2 if it does not exist. Before the monitor is activated, the directory must exist, or the SET EVENT MONITOR command will return an error. When a file event monitor is first activated, a control file named db2event.ctl is created in this directory. Do not remove or modify this file.

By default, an event monitor writes its trace to a single file, called 00000000.evt. This file keeps growing as long as there is space on the file system. If you specified a file size limit with the MAXFILESIZE parameter of the CREATE EVENT MONITOR statement, then when a file is full, output is automatically directed to the next file. Hence, the active file is the file with the highest number.

You can limit the maximum size of the entire event monitor trace by also using the MAXFILES parameter of the CREATE EVENT MONITOR statement. When the number of files reaches the maximum defined by MAXFILES, the event monitor deactivates itself and the following message is written to the administration notification log.

DIA1601I Event Monitor monitor-name was deactivated when it reached its preset MAXFILES and MAXFILESIZE limit.

You can avoid this situation by removing full files. Any event file except the active file can be removed while the event monitor is still running.

If a file event monitor runs out of disk space, it shuts itself down after logging a system-error-level message in the administration notification log.

When a file event monitor is restarted, it can either erase any existing data or append new data to it. This option is specified in the CREATE EVENT MONITOR statement, where either an APPEND monitor or a REPLACE monitor can be created. APPEND is the default option. An APPEND event monitor starts writing at the end of the file it was last using. If you have removed that file, the next file number in sequence is used. When an append event monitor is restarted, only a start\_event is generated. The event log header and database header are generated only for the first activation. A REPLACE event monitor always deletes existing event files and starts writing at 00000000.evt.

<span id="page-83-0"></span>You may want to process monitor data while the event monitor is active. This is possible, and furthermore, when you are finished processing a file, you can delete it, freeing up space for further monitoring data. An event monitor cannot be forced to switch to the next file unless you stop and restart it. It must also be in APPEND mode. In order to keep track of which events have been processed in the active file, you can create an application that simply keeps track of the file number and location of the last record processed. When processing the trace the next time around, the application can simply seek to that file location.

# **Related concepts:**

- v "Event monitor [self-describing](#page-100-0) data stream" on page 91
- "Event [monitors"](#page-68-0) on page 59
- v "Event type [mappings](#page-138-0) to logical data groups" on page 129
- v "System monitor output: the [self-describing](#page-17-0) data stream" on page 8
- v "Write-to-table and file event monitor buffering" on page 74

## **Related tasks:**

- v "Collecting [information](#page-70-0) about database system events" on page 61
- ["Creating](#page-80-0) a file event monitor" on page 71

## **Related reference:**

• "Event [monitor](#page-89-0) sample output" on page 80

# **Write-to-table and file event monitor buffering**

The event monitor process buffers its records, using two internal buffers, before writing them to a file or table. Records are written automatically when a buffer is full. Therefore, you can improve monitoring performance for event monitors with high amounts of throughput by specifying larger buffers to reduce the number of disk accesses. To force an event monitor to flush its buffers, you must either deactivate it or empty the buffers by using the FLUSH EVENT MONITOR statement.

A blocked event monitor suspends the database process that is sending monitor data when both of its buffers are full. This is to ensure that no event records are discarded while the blocked event monitor is active. The suspended database process and consequently, any dependent database processes cannot run until a buffer has been written. This can introduce a significant performance overhead, depending on the type of workload and the speed of the I/O device. Event monitors are blocked by default.

A non-blocked event monitor discards monitor data coming from agents when data is coming faster than the event monitor can write the data. This prevents event monitoring from becoming a performance burden on other database activities.

An event monitor that has discarded event records generates an overflow event. It specifies the start and stop time during which the monitor was discarding events and the number of events that were discarded during that period. It is possible for an event monitor to terminate or be deactivated with a pending overflow to report. If this occurs, the following message is written to the admin log:

DIA2503I Event Monitor monitor-name had a pending overflow record when it was deactivated.

<span id="page-84-0"></span>Loss of event monitoring data can also occur for individual event records. If the length of an event record exceeds the event buffer size, the data that does not fit in the buffer is truncated. For example, this situation could occur if you are capturing the stmt\_text monitor element and applications attached to the database being monitored issue lengthy SQL statements. If you need to capture all of the event record information, specify larger buffers. Keep in mind that larger buffers will result in less frequent writes to file or table.

## **Related concepts:**

- v "Event monitor file [management"](#page-82-0) on page 73
- v "Event monitor table [management"](#page-76-0) on page 67
- "Event [monitors"](#page-68-0) on page 59

## **Related tasks:**

- v ["Creating](#page-80-0) a file event monitor" on page 71
- ["Creating](#page-73-0) a table event monitor" on page 64

# **Creating a pipe event monitor**

When creating an event monitor you must determine where the information it collects is to be stored. A pipe event monitor streams event records directly from the event monitor, to a named pipe. It is the responsibility of the monitoring application to promptly read the data from the pipe as the event monitor writes the event data. If the event monitor is unable to write data to the pipe (for instance, if it is full), monitor data will be lost.

Pipe event monitors are defined with the CREATE EVENT MONITOR statement.

## **Prerequisites:**

You will need DBADM authority to create a pipe event monitor.

## **Procedure:**

1. Indicate that event monitor data is to be directed to a named pipe. CREATE EVENT MONITOR dlmon FOR eventtype

WRITE TO PIPE '/home/riihi/dlevents'

dlmon is the name of the event monitor.

/home/riihi/dlevents is the name of the named pipe (on UNIX) to where the event monitor will direct the event records. The CREATE EVENT MONITOR statement supports UNIX and Windows pipe naming syntax.

The named pipe specified in the CREATE EVENT MONITOR statement must be present and open when you activate the event monitor. If you specify that the event monitor is to start automatically, the named pipe must exist prior to the event monitor's creation.

2. Specify the types of events to be monitored. You can monitor one or more event types with a single event monitor.

CREATE EVENT MONITOR dlmon FOR CONNECTIONS, DEADLOCKS WITH DETAILS WRITE TO PIPE '/home/riihi/dlevents'

This event monitor will monitor for the CONNECTIONS and DEADLOCKS WITH DETAILS event types.

- <span id="page-85-0"></span>3. Specify if the event monitor is to be activated automatically each time the database starts. By default, event monitors are not activated automatically when the database starts.
	- v To create an event monitor that starts automatically when the database starts, issue the following statement:

CREATE EVENT MONITOR dlmon FOR CONNECTIONS, DEADLOCKS WITH DETAILS WRITE TO PIPE '/home/riihi/dlevents' AUTOSTART

To create an event monitor that does not start automatically when the database starts, issue the following statement:

CREATE EVENT MONITOR dlmon FOR CONNECTIONS, DEADLOCKS WITH DETAILS WRITE TO PIPE '/home/riihi/dlevents' MANUAL START

To activate or deactivate an event monitor, use the SET EVENT MONITOR STATE statement.

Once a pipe event monitor is created and activated, it will record monitoring data as its specified events occur.

## **Related concepts:**

- "Event monitor named pipe management" on page 76
- v "Event monitor [self-describing](#page-100-0) data stream" on page 91
- "System monitor output: the [self-describing](#page-17-0) data stream" on page 8

## **Related reference:**

• "Event [monitor](#page-89-0) sample output" on page 80

# **Event monitor named pipe management**

A pipe event monitor enables the processing of the event monitor data stream through a named pipe. Using a pipe event monitor is desirable if you need to process event records in real time. Another important advantage is that your application can ignore unwanted data as it is read off the pipe, giving the opportunity to considerably reduce storage requirements.

On AIX, you can create named pipes by using the mkfifo command. On Linux and other UNIX types (such as the Solaris operating system) use the pipe() routine. On Windows, you can create named pipes by using the CreateNamedPipe() routine.

When you direct data to a pipe, I/O is always blocked and the only buffering is that performed by the pipe. It is the responsibility of the monitoring application to promptly read the data from the pipe as the event monitor writes the event data. If the event monitor is unable to write the data to the pipe (for example, because the pipe is full), monitor data will be lost.

In addition, there must be enough space in the named pipe to handle incoming event records. If the application does not read the data from the named pipe fast enough, the pipe will fill up and overflow. The smaller the pipe buffer, the greater the chance of an overflow.

When a pipe overflow occurs, the monitor creates overflow event records indicating that an overflow has occurred. The event monitor is not turned off, but monitor data is lost. If there are outstanding overflow event records when the

<span id="page-86-0"></span>monitor is deactivated, a diagnostic message will be logged. Otherwise, the overflow event records will be written to the pipe when possible.

If your operating system allows you to define the size of the pipe buffer, use a pipe buffer of at least 32K. For high-volume event monitors, you should set the monitoring application's process priority equal to or higher than the agent process priority.

#### **Related concepts:**

- v "Event monitor [self-describing](#page-100-0) data stream" on page 91
- "Event [monitors"](#page-68-0) on page 59
- v "Event type [mappings](#page-138-0) to logical data groups" on page 129
- v "System monitor output: the [self-describing](#page-17-0) data stream" on page 8

## **Related tasks:**

- "Collecting [information](#page-70-0) about database system events" on page 61
- ["Creating](#page-72-0) an event monitor" on page 63

# **Related reference:**

v "Event [monitor](#page-89-0) sample output" on page 80

# **Creating an event monitor for partitioned databases**

When creating a file or pipe event monitor on partitioned database systems you need to determine the scope of the monitoring data you wish to collect. An event monitor uses an operating system process or a thread to write the event records. The database partition where this process or thread runs is called the monitor partition. File and pipe event monitors can be monitoring events as they occur locally on the monitor partition, or globally as they occur on any partition where the DB2 database manager is running. A global event monitor writes a single trace on the monitoring partition that contains activity from all partitions. Whether an event monitor is local or global is referred to as its monitoring scope.

Both the monitor partition and monitor scope are specified with the CREATE EVENT MONITOR statement.

An event monitor can only be activated if the monitor partition is active. If the SET EVENT MONITOR statement is used to activate an event monitor but the monitor partition is not yet active, then event monitor activation will occur when the monitor partition is next started. Furthermore, event monitor activation will automatically occur until the event monitor is explicitly deactivated or the instance is explicitly deactivated. For example, on database partition 0:

db2 connect to sample db2 create event monitor foo ... on dbpartitionnum 2 db2 set event monitor foo state 1

After running the above commands, event monitor foo will activate automatically whenever the database sample activates on database partition 2. This automatic activation occurs until db2 set event monitor foo state 0 is issued, or partition 2 is stopped.

For write-to-table event monitors, the notion of local or global scope is not applicable. When a write-to-table event monitor is activated, an event monitor process runs on all of the partitions. (More specifically, the event monitor process

will run on partitions that belong to the database partition groups in which the target tables reside.) Each partition where the event monitor process is running also has the same set of target tables. The data in these tables will be different as it represents the individual partition's view of the monitoring data. You can get aggregate values from all the partitions by issuing SQL statements that access the desired values in each partition's event monitor target tables.

The first column of each target table is named PARTITION\_KEY, and is used as the partitioning key for the table. The value of this column is chosen so that each event monitor process inserts data into the database partition on which the process is running; that is, insert operations are performed locally on the database partition where the event monitor process is running. On any database partition, the PARTITION\_KEY field will contain the same value. This means that if a data partition is dropped and data redistribution is performed, all data on the dropped database partition will go to one other database partition instead of being evenly distributed. Therefore, before removing a database partition, consider deleting all table rows on that database partition.

In addition, a column named PARTITION NUMBER can be defined for each table. This column contains the number of the partition on which the data was inserted. Unlike the PARTITION\_KEY column, the PARTITION\_NUMBER column is not mandatory.

The table space within which target tables are defined must exist across all partitions that will have event monitor data written to them. Failure to observe this rule will result in records not being written to the log on partitions (with event monitors) where the table space does not exist. Events will still be written on partitions where the table space does exist, and no error will be returned. This behavior allows users to choose a subset of partitions for monitoring, by creating a table space that exists only on certain partitions.

During write-to-table event monitor activation, the CONTROL table rows for FIRST\_CONNECT and EVMON\_START are only inserted on the catalog database partition. This requires that the table space for the control table exist on the catalog database partition. If it does not exist on the catalog database partition, these inserts are not performed. If a partition is not yet active when a write-to-table event monitor is activated, that partition is activated before the event monitor is activated. In this case, database activation behaves as if an SQL CONNECT statement has activated the database on all partitions.

**Note:** The lock list in the detailed deadlock connection event will only contain the locks held by the application on the partition where it is waiting for the lock. For example, if an application involved in a deadlock is waiting for a lock on node 20, only the locks held by that application on node 20 will be included in the list.

# **Prerequisites:**

You will need DBADM authority to create event monitors for partitioned databases.

#### **Procedure:**

1. Specify the partition to be monitored.

CREATE EVENT MONITOR dlmon FOR DEADLOCKS WRITE TO FILE '/tmp/dlevents' ON PARTITION 3

<span id="page-88-0"></span>dlmon represents the name of the event monitor.

/tmp/dlevents is the name of the directory path (on UNIX) where the event monitor is to write the event files.

3 represents the partition number to be monitored.

2. Specify if the event monitor data is to be collected at a local or global scope. To collect event monitor reports from all partitions issue the following statement:

CREATE EVENT MONITOR dlmon FOR DEADLOCKS WRITE TO FILE '/tmp/dlevents' ON PARTITION 3 GLOBAL

Only deadlock and deadlock with details event monitors can be defined as GLOBAL. All partitions will report deadlock-related event records to partition 3.

To collect event monitor reports from only the local partition issue the following statement:

CREATE EVENT MONITOR dlmon FOR DEADLOCKS WRITE TO FILE '/tmp/dlevents' ON PARTITION 3 LOCAL

This is the default behavior for file and pipe event monitors in partitioned databases. The LOCAL and GLOBAL clauses are ignored for write-to-table event monitors.

3. It is possible to review the monitor partition and scope values for existing event monitors. To do this query the SYSCAT.EVENTMONITORS table with the following statement:

SELECT EVMONNAME, NODENUM, MONSCOPE FROM SYSCAT.EVENTMONITORS

Once an event monitor is created and activated, it will record monitoring data as its specified events occur.

## **Related concepts:**

- "Counter status and [visibility"](#page-16-0) on page 7
- "Event [monitors"](#page-68-0) on page 59
- v "Event type [mappings](#page-138-0) to logical data groups" on page 129

# **Related tasks:**

- ["Creating](#page-80-0) a file event monitor" on page 71
- ["Creating](#page-73-0) a table event monitor" on page 64

#### **Related reference:**

- "Event [monitor](#page-89-0) sample output" on page 80
- ["Event](#page-69-0) types" on page 60

# **Formatting file or pipe event monitor output from a command line**

The output of a file or pipe event monitor is a binary stream of logical data groupings. You can format this data stream from a command line by using the db2evmon command. This productivity tool reads in event records from an event monitor's files or pipe, then writes them to the screen (standard output).

<span id="page-89-0"></span>You can indicate which event monitor's output you will format by either providing the path of the event files, or providing the name of the database and the event monitor's name.

## **Prerequisites:**

No authorization is required unless you are connecting to the database, in which case one of the following is required:

- SYSADM
- SYSCTRL
- SYSMAINT
- $\cdot$  DBADM

# **Procedure:**

To format event monitor output:

• Specify the directory containing the event monitor files: db2evmon -path '/tmp/dlevents'

/tmp/dlevents represents a (UNIX) path.

• Specify the database and event monitor name: db2evmon -db 'sample' -evm 'dlmon'

sample represents the database the event monitor belongs to. dlmon represents an event monitor.

## **Related concepts:**

- v "Event monitor file [management"](#page-82-0) on page 73
- v "Event monitor named pipe [management"](#page-85-0) on page 76
- v "Event monitor [self-describing](#page-100-0) data stream" on page 91

## **Related tasks:**

- v ["Creating](#page-80-0) a file event monitor" on page 71
- ["Creating](#page-84-0) a pipe event monitor" on page 75

# **Event monitor sample output**

To illustrate the nature of event monitoring, here is a example of a deadlock monitoring scenario. To implement this scenario you will need three DB2 CLP windows. We will refer to the first CLP as the Monitor Session, and the remaining CLPs as Application 1 and Application 2. You will also need the DB2 SAMPLE database.

**Note:** You can create and populate the SAMPLE database with either of the following steps:

- UNIX: sqllib/bin/db2sampl
- Windows: sqllib\bin\db2sampl.exe

From the Monitor Session, define an event monitor that logs table data and the occurrence of deadlocks between connections to a database.

```
Monitor Session
db2 connect to sample
db2 "create event monitor dlmon for tables, deadlocks with details
    write to file 'c:\dlmon'"
mkdir c:\dlmon
db2 "set event monitor dlmon state 1"
```
Now, two applications using the database enter a deadlock. A deadlock is a situation where each application is holding a lock that the other one needs in order to continue processing. The deadlock is eventually detected and resolved by the DB2 deadlock detector component, which will rollback one of the transactions. As a result only one of the applications will successfully complete their transaction. The following figures illustrate this scenario.

```
Application 1
```

```
db2 connect to sample
db2 +c "insert into staff values(26, 'Simpson',
        2, 'Mgr', 13, 35000, 0)"
```
Application 1 is now holding an exclusive lock on a row of the STAFF table.

**Note:** The +c option used above turns autocommit off for the given CLP command.

```
Application 2
db2 connect to sample
db2 +c "insert into department values('7G', 'Safety',
        '1', 'A00', NULL)"
```
Application 2 is now holding an exclusive lock on a row of the DEPARTMENT table.

**Application 1** db2 +c "select deptname from department"

Assuming cursor stability, Application 1 needs a share lock on each row of the department table as the rows are fetched, but a lock on the last row cannot be obtained because Application 2 has an exclusive lock on it. Application 1 enters a LOCK WAIT state, while it waits for the lock to be released.

**Application 2**

db2 +c "select name from staff"

Application 2 also enters a LOCK WAIT state, while waiting for Application 1 to release its exclusive lock on the last row of the staff table.

These applications are now in a deadlock. This waiting will never be resolved because each application is holding a resource that the other one needs in order to continue. Eventually, the deadlock detector checks for deadlocks and chooses a victim to rollback:

```
Application 2
SQLN0991N The current transaction has been
rolled back because of a deadlock or timeout.
Reason code "2". SQLSTATE=40001
```
At this point the event monitor logs a deadlock event to its target. Application 1 can now continue:

```
Application 1
DEPTNAME
               -----------------------------
PLANNING
INFORMATION CENTER
. . .
SOFTWARE SUPPORT
9 record(s) selected
```
Because an event monitor buffers its output and this scenario did not generate enough event records to fill a buffer, the event monitor values are forced to the event monitor output writer. In order to generate the table event data (which is generated upon the deactivation of a database) Application 1, Application 2, and the Monitor Session will disconnect from the database.

**Application 1** db2 connect reset

**Application 2** db2 connect reset

After disconnecting from the database in the Monitor Session CLP, the event trace is written as a binary file. It can now be formatted using the db2evmon tool:

**Monitor Session** db2 connect reset db2evmon -path c:\dlmon

The logical data groupings used by the event monitor are ordered and presented according to four different levels: Monitor, Prolog, Contents, and Epilog.

**Monitor:**

Information at the Monitor level is generated for all event monitors. It consists of event monitor meta-data.

Only event monitors that return a version of SQLM\_DBMON\_VERSION6, SQLM\_DBMON\_VERSION7, or SQLM\_DBMON\_VERSION8 use the self-describing data stream. Pre-Version 6 output must be read using the Version 5 method. For information on these static sized structures refer to the sqlmon.h file.

#### **Prolog:**

The Prolog information is generated when the event monitor is activated.

```
--------------------------------------------------------------------------
                           EVENT LOG HEADER
 Event Monitor name: DLMON
 Server Product ID: SQL08020
 Version of event monitor data: 7
 Byte order: LITTLE ENDIAN
 Number of nodes in db2 instance: 1
 Codepage of database: 1252
 Territory code of database: 1
 Server instance name: DB2
--------------------------------------------------------------------------
--------------------------------------------------------------------------
 Database Name: SAMPLE
 Database Path: D:\DB2\NODE0000\SQL00001\
 First connection timestamp: 11/25/2003 13:07:32.649113
 Event Monitor Start time: 11/25/2003 13:07:52.292867
--------------------------------------------------------------------------
```
#### **Contents:**

Information specific to the event monitor's specified event types is presented in the Contents section. Events recorded in this section contain references to the application that spawned them (an application handle or an application ID). If you are tracking events from multiple applications, use the application identifiers to keep track of the various events. The overflow event, unlike all the others in the Contents section, does not correspond to a specific event type. It tracks the number of records lost: those generated when the system cannot keep up with a (non-blocked) event monitor. In this example, there are deadlock events, spawned by the deadlock state incurred by the previous statements.

```
3) Connection Header Event ...
  Appl Handle: 12
 Appl Id: *LOCAL.DB2.0063C5180732
 Appl Seq number: 0001
  DRDA AS Correlation Token: *LOCAL.DB2.0063C5180732
 Appl Seq number: 0001
 DRDA AS Correlation Token: *LOCAL.DB2.0063C5180732
 Program Name : db2bp.exe
 Authorization Id: RIIHI
 Execution Id : RIIHI
 Codepage Id: 1252
 Territory code: 1
 Client Process Id: 312
 Client Database Alias: SAMPLE
 Client Product Id: SQL08020
 Client Platform: Unknown
 Client Communication Protocol: Local
 Client Network Name:
 Connect timestamp: 11/25/2003 13:07:32.649113
```
4) Connection Header Event ...

```
Appl Handle: 13
 Appl Id: *LOCAL.DB2.00FE05180800
 Appl Seq number: 0001
 DRDA AS Correlation Token: *LOCAL.DB2.00FE05180800
 Program Name : db2bp.exe
 Authorization Id: RIIHI
 Execution Id : RIIHI
 Codepage Id: 1252
 Execution Id : RIIHI
 Codepage Id: 1252
 Territory code: 0
 Client Process Id: 2144
 Client Database Alias: SAMPLE
 Client Product Id: SQL08020
 Client Platform: Unknown
 Client Communication Protocol: Local
 Client Network Name:
 Connect timestamp: 11/25/2003 13:08:00.897979
5) Deadlock Event ...
 Deadlock ID: 1
 Number of applications deadlocked: 2
 Deadlock detection time: 11/25/2003 13:09:02.831833
 Rolled back Appl participant no: 2
 Rolled back Appl Id: *LOCAL.DB2.00FE05180800
 Rolled back Appl seq number: : 0001
6) Deadlocked Connection ...
 Deadlock ID: 1
 Participant no.: 2
 Participant no. holding the lock: 1
 Appl Id: *LOCAL.DB2.00FE05180800
 Participant no. holding the lock: 1
 Appl Id: *LOCAL.DB2.00FE05180800
 Appl Seq number: 0001
 Appl Id of connection holding the lock: *LOCAL.DB2.00FE05180800
 Seq. no. of connection holding the lock: 0001
 Lock wait start time:
 Lock Name : 0x02000300280000000000000052
 Lock Attributes : 0x00000000
 Release Flags : 0x00000001
 Lock Count : 1
 Hold Count : 0
 Current Mode : none
 Deadlock detection time: 11/25/2003 13:09:02.832048
 Table of lock waited on : STAFF
 Schema of lock waited on : RIIHI
 Tablespace of lock waited on : USERSPACE1
 Type of lock: Row
 Mode of lock: X - Exclusive
 Mode application requested on lock: NS - Share (and Next Key Share)
 Node lock occured on: 0
 Lock object name: 40
 Application Handle: 13
 Deadlocked Statement:
   Type : Dynamic
   Operation: Fetch
   Section : 201
   Creator : NULLID
   Package : SQLC2E03
   Cursor : SQLCUR201
   Cursor was blocking: FALSE
   Text : select name from staff
 List of Locks:
     Lock Name : 0x01000000010000001004C0056<br>
Lock Attributes : 0x00000000
     Lock Attributes
```
Release Flags : 0x40000000 Lock Count : 1 Hold Count : 0 Lock Object Name : 0 Object Type  $\qquad \qquad :$  Internal - Variation Mode : S - Share Lock Name : 0x020004000D0000000000000052 Lock Attributes : 0x00000000 Release Flags : 0x40000000 Lock Count : 1 Hold Count : 0 Lock Count : 1 Hold Count : 0 Lock Object Name : 13 Object Type  $\qquad \qquad : \text{Row}$ Tablespace Name : USERSPACE1 Table Schema : RIIHI Table Name : DEPARTMENT Mode : X - Exclusive Lock Name : 0x94928D848F9F949E7B89505241 Lock Attributes : 0x00000000 Release Flags : 0x40000000 Lock Count : 1 Hold Count : 0 Lock Object Name : 0 Object Type  $\qquad \qquad : \qquad$  Internal - Plan Mode : S - Share Lock Name : 0x96A09A989DA09A7D8E8A6C7441 Lock Attributes : 0x00000000 Release Flags : 0x40000000 Lock Count : 1 Hold Count : 0 Lock Object Name : 0 Hold Count : 0 Lock Object Name : 0 Object Type  $\qquad \qquad : \qquad$  Internal - Plan Mode : S - Share Lock Name : 0x02000400000000000000000054 Lock Attributes : 0x00000000 Release Flags : 0x40000000 Lock Count : 1 Hold Count : 0 Lock Object Name : 4 Object Type  $\qquad \qquad$  : Table Tablespace Name : USERSPACE1 Table Schema : RIIHI Table Name : DEPARTMENT Mode  $\begin{array}{ccc} \cdot & \cdot & \cdot & \cdot \end{array}$  Thent Exclusive Lock Name : 0x02000300000000000000000054 Lock Attributes : 0x00000000 Release Flags : 0x00000001 Lock Count : 1 Hold Count : 0 Lock Object Name : 3 Object Type  $\qquad \qquad :$  Table Lock Object Name : 3 Object Type  $\qquad \qquad$ : Table Tablespace Name : USERSPACE1 Table Schema : RIIHI Table Name : STAFF Mode : IS - Intent Share

```
Locks Held: 6
 Locks in List: 6
7) Deadlocked Connection ...
 Deadlock ID: 1
 Participant no.: 1
 Participant no. holding the lock: 2
 Appl Id: *LOCAL.DB2.0063C5180732
 Appl Seq number: 0002
 Appl Id of connection holding the lock: *LOCAL.DB2.0063C5180732
 Seq. no. of connection holding the lock: 0002
 Lock wait start time:
 Lock Name : 0x020004000D0000000000000052
 Lock Attributes : 0x00000000
 Release Flags : 0x00000001
 Lock Count : 1
 Hold Count : 0
 Lock Count : 1
 Hold Count : 0
 Hold Count : 0<br>Current Mode : none
 Deadlock detection time: 11/25/2003 13:09:02.968324
 Table of lock waited on : DEPARTMENT
 Schema of lock waited on : RIIHI
 Tablespace of lock waited on : USERSPACE1
 Type of lock: Row
 Mode of lock: X - Exclusive
 Mode application requested on lock: NS - Share (and Next Key Share)
 Node lock occured on: 0
 Lock object name: 13
 Application Handle: 12
 Deadlocked Statement:
   Type : Dynamic
   Operation: Fetch
   Section : 201
   Creator : NULLID
   Package : SQLC2E03
   Cursor : SQLCUR201
   Cursor was blocking: FALSE
   Text : select deptname from department
 List of Locks:
     Lock Name : 0x020004000D0000000000000052
     Lock Attributes : 0x00000000
     Release Flags : 0x00000001
     Lock Count : 1
     Hold Count : 0
     Lock Object Name : 13
     Object Type \qquad \qquad : \text{Row}Tablespace Name : USERSPACE1
     Table Schema : RIIHI
     Table Name : DEPARTMENT
     Mode : NS - Share (and Next Key Share)
     Lock Name : 0x01000000010000000100640056
     Lock Attributes : 0x00000000
     Release Flags : 0x40000000
     Lock Count : 1
     Hold Count : 0
     Lock Object Name : 0
     Object Type \cdot : Internal - Variation
     Mode : S - Share
     Lock Name : 0x02000300280000000000000052
     Lock Attributes : 0x00000000
     Lock Name : 0x02000300280000000000000052
     Lock Attributes : 0x00000000
     Release Flags : 0x40000000
     Lock Count : 1
```
Hold Count : 0 Lock Object Name : 40 Object Type  $\qquad \qquad : \text{Row}$ Tablespace Name : USERSPACE1 Table Schema : RIIHI Table Name : STAFF Mode : X - Exclusive Lock Name : 0x94928D848F9F949E7B89505241 Lock Attributes : 0x00000000 Release Flags : 0x40000000 Lock Count : 1 Hold Count : 0 Lock Object Name : 0 Object Type  $\qquad \qquad : \qquad$  Internal - Plan Mode : S - Share Lock Name : 0x02000400000000000000000054 Lock Attributes : 0x00000000 Release Flags : 0x00000001 Lock Attributes : 0x00000000 Release Flags : 0x00000001 Lock Count : 1 Hold Count : 0 Lock Object Name : 4 Object Type  $\qquad \qquad$ : Table Tablespace Name : USERSPACE1 Table Schema : RIIHI Table Name : DEPARTMENT Mode : IS - Intent Share Lock Name : 0x02000300000000000000000054 Lock Attributes : 0x00000000 Release Flags : 0x40000000 Lock Count : 1 Hold Count : 0 Lock Object Name : 3 Object Type  $\qquad \qquad$ : Table Tablespace Name : USERSPACE1 Table Schema : RIIHI Table Name : STAFF Mode : IX - Intent Exclusive Locks Held: 6 Locks in List: 6

## **Epilog:**

The Epilog information is generated during database deactivation (when the last application finishes disconnecting):

```
8) Table Event ...
  Table schema: SYSIBM
  Table name: SYSBOOT
  Record is the result of a flush: FALSE
  Table type: Catalog
  Data object pages: 1
  Rows read: 1
  Rows written: 0
  Overflow Accesses: 0
  Page reorgs: 0
  Tablespace id: 0
 Table event timestamp: 11/25/2003 13:09:23.101214
9) Table Event ...
```

```
Table schema: SYSIBM
```
Table name: SYSTABLES Record is the result of a flush: FALSE Table type: Catalog Record is the result of a flush: FALSE Table type: Catalog Data object pages: 28 Index object pages: 17 Lob object pages: 256 Rows read: 2 Rows written: 0 Overflow Accesses: 0 Page reorgs: 0 Tablespace id: 0 Table event timestamp: 11/25/2003 13:09:23.101265 10) Table Event ... Table schema: SYSIBM Table name: SYSPLAN Record is the result of a flush: FALSE Table type: Catalog Data object pages: 9 Index object pages: 5 Lob object pages: 320 Rows read: 1 Rows written: 0 Overflow Accesses: 0 Rows written: 0 Overflow Accesses: 0 Page reorgs: 0 Tablespace id: 0 Table event timestamp: 11/25/2003 13:09:23.101303 11) Table Event ... Table schema: SYSIBM Table name: SYSDBAUTH Record is the result of a flush: FALSE Table type: Catalog Data object pages: 1 Index object pages: 3 Rows read: 3 Rows written: 0 Overflow Accesses: 0 Page reorgs: 0 Tablespace id: 0 Table event timestamp: 11/25/2003 13:09:23.101337 12) Table Event ... Table schema: SYSIBM Table name: SYSEVENTMONITORS Table schema: SYSIBM Table name: SYSEVENTMONITORS Record is the result of a flush: FALSE Table type: Catalog Data object pages: 1 Index object pages: 3 Lob object pages: 64 Rows read: 3 Rows written: 0 Overflow Accesses: 0 Page reorgs: 0 Tablespace id: 0 Table event timestamp: 11/25/2003 13:09:23.101382

```
13) Table Event ...
  Table schema: SYSIBM
 Table name: SYSTABLESPACES
  Record is the result of a flush: FALSE
  Table type: Catalog
 Data object pages: 1
 Index object pages: 7
  Rows read: 3
  Index object pages: 7
  Rows read: 3
 Rows written: 0
 Overflow Accesses: 0
 Page reorgs: 0
  Tablespace id: 0
 Table event timestamp: 11/25/2003 13:09:23.101412
14) Table Event ...
  Table schema: SYSIBM
  Table name: SYSBUFFERPOOLS
 Record is the result of a flush: FALSE
 Table type: Catalog
  Data object pages: 1
  Index object pages: 4
  Rows read: 1
  Rows written: 0
  Overflow Accesses: 0
  Page reorgs: 0
  Tablespace id: 0
 Table event timestamp: 11/25/2003 13:09:23.101452
15) Table Event ...
  Table schema: SYSIBM
  Table name: SYSVERSIONS
  Record is the result of a flush: FALSE
  Table type: Catalog
  Data object pages: 1
 Index object pages: 3
  Rows read: 1
  Rows written: 0
 Overflow Accesses: 0
 Page reorgs: 0
  Tablespace id: 0
  Table event timestamp: 11/25/2003 13:09:23.101541
16) Table Event ...
 Table schema: RIIHI
  Table name: STAFF
  Record is the result of a flush: FALSE
 Table type: User
  Data object pages: 1
  Rows read: 36
  Data object pages: 1
  Rows read: 36
  Rows written: 1
  Overflow Accesses: 0
  Page reorgs: 0
  Tablespace id: 2
 Table event timestamp: 11/25/2003 13:09:23.101890
17) Table Event ...
  Table schema: RIIHI
  Table name: DEPARTMENT
```

```
Record is the result of a flush: FALSE
Table type: User
Data object pages: 1
Rows read: 9
Rows written: 1
Overflow Accesses: 0
Page reorgs: 0
Tablespace id: 2
Table event timestamp: 11/25/2003 13:09:23.101918
```
# **Related concepts:**

- "Event [monitors"](#page-68-0) on page 59
- v "Event type [mappings](#page-138-0) to logical data groups" on page 129

# **Related tasks:**

• "Collecting [information](#page-70-0) about database system events" on page 61

# **Related reference:**

• ["Event](#page-69-0) types" on page 60

# **Event records and their corresponding applications**

In an event trace for an active database with hundreds of attached applications, it can be tedious to track event records associated with a specific application. For traceability, each event record includes the application handle and application ID. These allow you to correlate each record with the application for which the event record was generated.

The application handle (**agent\_id**) is unique system-wide for the duration of the application. However, it will eventually be reused (a 16 bit counter is used to generate this identifier -- on partitioned database systems this consists of the coordinating partition number and a 16 bit counter). In most cases, this reuse is not a problem, since an application reading records from the trace is able to detect a connection that was terminated. For example, encountering (in the trace) a connection header with a known agent\_ID implies that the previous connection with this agent\_ID was terminated.

The application ID is a string identifier that includes a timestamp and is guaranteed to remain unique, even after stopping and restarting the database manager.

Finding event records for a certain application is particularly easy with write-to-table event monitors. In the event monitor tables, where each row corresponds to an event record, the application handle and application ID are default column values. To find all the event records for a given application, you can simply issue an SQL select statement for all event records corresponding to the particular application ID.

# **Related concepts:**

- "Event monitor [self-describing](#page-100-0) data stream" on page 91
- "Event [monitors"](#page-68-0) on page 59

## **Related tasks:**

• "Collecting [information](#page-70-0) about database system events" on page 61

#### **Related reference:**

• "Event [monitor](#page-89-0) sample output" on page 80

# <span id="page-100-0"></span>**Event monitor self-describing data stream**

The output of an event monitor is a binary stream of logical data groupings that are exactly the same for both pipe and file event monitors. You can format the data stream either by using the db2evmon command or by developing a client application. This data stream is presented in a self-describing format. Figure 3 shows the structure of the data stream and [Table](#page-101-0) 12 on page 92 provides some examples of the logical data groups and monitor elements that could be returned.

**Note:** In the examples and tables descriptive names are used for the identifiers. These names are prefixed by **SQLM\_ELM\_** in the actual data stream. For example, db\_event would appear as SQLM\_ELM\_DB\_EVENT in the event monitor output. Types are prefixed with **SQLM\_TYPE\_** in the actual data stream. For example, headers appear as SQLM\_TYPE\_HEADER in the data stream.

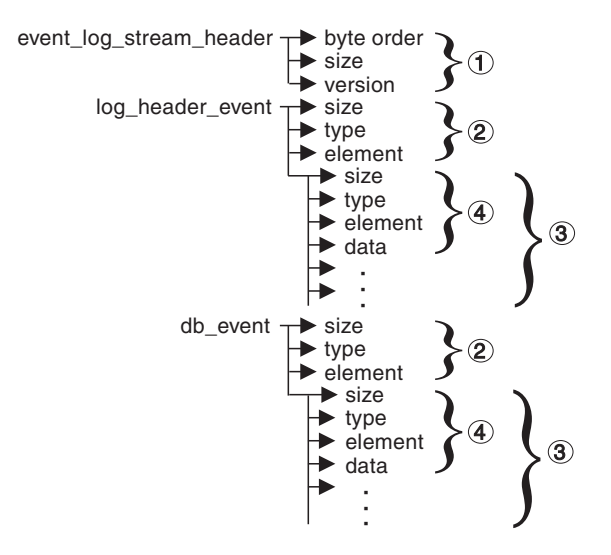

*Figure 3. Event Monitor Data Stream*

1. The structure of the sqlm\_event\_log\_data\_stream\_header is different than the other headers in the data stream. The version field determines if the output can be processed as a Version 8 data stream.

This header has the same size and type as pre-Version 6 event monitor streams. This allows applications to determine if the event monitor output is self-describing or is in the pre-Version 6 static format.

**Note:** This monitor element is extracted by reading sizeof(sqlm\_event\_log\_data\_stream) bytes from the data stream.

- 2. Each logical data group begins with a header that indicates its size and element name. This does not apply event\_log\_stream\_header, as its size element contains a dummy value to maintain backwards compatibility.
- 3. The size element in the header indicates the size of all the data in that logical data group.

4. Monitor element information follows its logical data group header and is also self-describing.

<span id="page-101-0"></span>*Table 12. Sample event data stream*

| Logical Data Group      | Data Stream                                                | Description                                                                                                    |  |
|-------------------------|------------------------------------------------------------|----------------------------------------------------------------------------------------------------|--|
| event_log_stream_header | sqlm_little_endian<br>200<br>sqlm_dbmon_version8           | Not used (for compatibility with previous releases).<br>Not used (for compatibility with previous releases).<br>The version of the database manager that returned<br>the data. Only Version 6, Version 7, and<br>Version 8 monitors can write data in the<br>self-describing format. |  |
| log_header_event        | 100<br>header<br>log_header                                | Size of the logical data group.<br>Indicates the start of a logical data group.<br>Name of the logical data group.                                                                                                    |  |
|                         | $\overline{4}$<br>$u32$ bit<br>byte_order<br>little_endian | Size of the data stored in this monitor element.<br>Monitor element type - 32 bit numeric.<br>The name of the monitor element collected.<br>The collected value for this element.                                                                                                    |  |
|                         | $\overline{2}$<br>u16bit<br>codepage_id<br>850             | Size of the data stored in this monitor element.<br>Monitor element type - unsigned 16 bit numeric.<br>The name of the monitor element collected.<br>The collected value for this element.                                                                                           |  |
| db event                | 100<br>header<br>db_event                                  | Size of the logical data group.<br>Indicates the start of a logical data group.<br>Name of the logical data group.                                                                                                    |  |
|                         | 4<br>u32bit<br>lock_waits<br>2                             | Size of the data stored in this monitor element.<br>Monitor element type - unsigned 32 bit numeric.<br>The name of the monitor element collected.<br>The collected value for this element.                                                                                           |  |

The event\_log\_stream\_header identifies the version of the database manager that returned the data. Only Version 6, Version 7, and Version 8 monitors write their data in the self-describing format. If you are working with a monitor from one of these versions, you can start processing the self-describing data stream. An event monitor, unlike a snapshot monitor, does not have a *size* element that returns the total size of the trace. The number present in event\_log\_stream\_header is a dummy value present for backwards compatibility. The total size of an event trace is not known when the event\_log\_stream\_header is written. You typically read an event monitor trace until you reach an end of file or pipe.

The log header describes the characteristics of the trace, containing information such as the memory model (for example little endian) of the server where the trace was collected, and the codepage of the database. You might have to do byte swapping on numerical values, if the system where you read the trace has a different memory model than the server (for example, if you are reading a trace from a UNIX server on a Windows 2000 system). Codepage translation might also need to be done if the database is configured in a different language than the machine from which you read the trace. When reading the trace, you can use the *size* element to skip a logical data group in the trace.

# **Related concepts:**

- v "Event monitor file [management"](#page-82-0) on page 73
- v "Event monitor named pipe [management"](#page-85-0) on page 76
- v "Event type [mappings](#page-138-0) to logical data groups" on page 129

# **Related tasks:**

v "Transferring event monitor data between systems" on page 93

# **Related reference:**

• "Event [monitor](#page-89-0) sample output" on page 80

# **Related samples:**

- v "bldevm -- Builds the event monitor program, evm, on AIX (C)"
- v "bldevm.bat -- Builds event monitor program, evm, on Windows"
- v "evmprint.c -- Prints all events generated by an event monitor on AIX (C)"
- v "evmprint.c -- Prints all events generated by an event monitor on Windows (C)"
- v "evm.c -- Process event monitor data on AIX (C)"
- v "evm.c -- Process event monitor data on Windows (C)"
- v "evmread.c -- Read the event monitor self describing data stream on AIX (C)"
- v "evmread.c -- Read the event monitor self describing data stream on Windows  $(C)''$

# **Transferring event monitor data between systems**

When transferring event monitor information between systems using different conventions for storing numerical values, conversions must be made. Information on UNIX platforms is stored in little endian byte order, and information on Windows platforms is stored in big endian byte order. If event monitor data from a little endian source is to be read on a big endian platform, or vice versa, byte conversion is necessary.

#### **Procedure:**

To convert the numeric values in logical data group headers and monitor elements use the following logic (presented in C):

```
#include sqlmon.h
#define SWAP2(s) ((((s) >> 8) & 0xFF) | (((s) << 8) & 0xFF00))
#define SWAP4(l) ((((l) >> 24) & 0xFF) | ((((l) & 0xFF0000) >> 8) & 0xFF00) \
                   |\left( (1) \& 0 \times FP00 \right) \times 8 \right) | \left( (1) \times 24 \right)#define SWAP8( where ) \setminus\{sqluint32 temp; \setminustemp = SWAP4(*(sqluint32 *) (where));
   * (sqluint32 *) (where) = SWAP4(* (((sqluint32 *) (where)) + 1));
   \star (((sqluint32 \star) (where)) + 1) = temp;
}
int HeaderByteReverse( sqlm_header_info * pHeader)
\{ int rc = 0;pHeader->size = SWAP4(pHeader->size);
   pHeader->type = SWAP2(pHeader->type);
   pHeader->element = SWAP2(pHeader->element);
   return rc;
}
int DataByteReverse( char * dataBuf, sqluint32 dataSize)
\{ int rc = 0;sqlm header info * pElemHeader = NULL;
   char * pElementa = NULL;
```

```
sqluint32 dataOffset = 0;
    sqluint32 elemDataSize = 0;
    sqluint32 elemHeaderSize = sizeof( sqlm header info);
   // For each of the elements in the datas tream that are numeric,
    // perform byte reversal.
    while( dataOffset < dataSize)
    { /* byte reverse the element header */
        pElemHeader = (sqlm_header_info *)
                      ( dataBuf + dataOffset);
        rc = HeaderByteReverse( pElemHeader);
        if( rc != 0) return rc;
        // Remember the element data's size...it will be byte reversed
        // before we skip to the next element.
        elemDataSize = pElemHeader->size;
        /* byte reverse the element data */pElemData = (char *)( dataBuf + dataOffset + elemHeaderSize);
        if(pElemHeader->type == SQLM_TYPE_HEADER)
        { rc = DataByteReverse( pElemData, pElemHeader->size);
            if( rc != 0) return rc;
        }
        else
 { switch( pElemHeader->type)
            { case SQLM_TYPE_16BIT:
                case SQLM_TYPE_U16BIT:
                    *(\text{equint16} \cdot \text{pElement})SWAP2(*(short *)(pElemData));
                    break;
                case SQLM_TYPE_32BIT:
                case SQLM_TYPE_U32BIT:
                    *(\text{equint}32 *)(\text{pElementa}) =SWAP4(*(sqluint32 *)(pElemData));
                    break;
                case SQLM_TYPE_64BIT:
                case SQLM_TYPE_U64BIT:
                    SWAP8(pElemData);
                    break;
                default:
                    // Not a numeric type. Do nothing.
                    break;
            }
        }
        dataOffset = dataOffset + elemHeaderSize + elemDataSize;
    }
   return 0;
} /* end of DataByteReverse */
```
# **Related concepts:**

- v "Event monitor file [management"](#page-82-0) on page 73
- v "Event monitor named pipe [management"](#page-85-0) on page 76
- v "Event monitor [self-describing](#page-100-0) data stream" on page 91

**Part 2. System Monitor Reference**

# **Chapter 5. System Monitor Logical Data Groups**

# **Snapshot monitor interface mappings to logical data groups**

The following table lists several ways of accessing snapshot monitor data. All snapshot monitor data is stored in monitor elements, which are categorized by logical data groups. Each individual API request type, CLP command, and SQL administrative view only captures monitor data from a subset of all the logical data groups.

Each individual API request type, CLP command, and SQL administrative view listed in this table returns monitor elements from the logical data groups listed in the right-most column.

## **Notes:**

- 1. There are a number of API request types and CLP commands for which there are no corresponding SQL administrative view. For other API request types and CLP commands, individual SQL administrative views capture subsets of the associated logical data groups.
- 2. Some monitor elements are returned only if the associated monitor switch is set ON. See the individual monitor elements to determine if a required element is under switch control.

|                        |                                                           | SOL administrative  |                         |
|------------------------|-----------------------------------------------------------|---------------------|-------------------------|
| API request type       | <b>CLP</b> command                                        | view                | Logical data groups     |
| SQLMA_APPLINFO_ALL     | list applications [show applications<br>detail]           |                     | appl_info               |
| SQLMA_DBASE_APPLINFO   | list applications for<br>database dbname [show<br>detail] | applications        | appl_info               |
| SQLMA_DCS_APPLINFO_ALL | list dcs applications<br>[show detail]                    |                     | dcs_appl_info           |
| SQLMA DB2              | get snapshot for dbm                                      | SNAPDBM             | db2                     |
|                        |                                                           | SNAPFCM             | fcm                     |
|                        |                                                           | SNAPFCMPART         | fcm_node                |
|                        |                                                           | SNAPUTIL            | utility_info            |
|                        |                                                           | SNAPUTIL_PROGRESS   | progress, progress_info |
|                        |                                                           | SNAPDBM MEMORY POOL | memory_pool             |
|                        | get dbm monitor<br>switches                               | SNAPSWITCHES        | switch list             |
| SQLMA DBASE            | get snapshot for<br>database on <i>dbname</i>             | <b>SNAPDB</b>       | dbase                   |
|                        |                                                           | SNAPDETAILLOG       | detail_log              |
|                        |                                                           | SNAPSTORAGE PATHS   | db_storage_group        |
|                        |                                                           |                     | rollforward             |
|                        |                                                           | SNAPTBSP            | tablespace              |
|                        |                                                           | SNAPDB MEMORY POOL  | memory_pool             |

*Table 13. Snapshot Monitor Interface Mappings to Logical Data Groups*

# **System Monitor Logical data groups**

| API request type       | CLP command                                             | SQL administrative<br>view | Logical data groups                                      |
|------------------------|---------------------------------------------------------|----------------------------|----------------------------------------------------------|
| SQLMA DBASE ALL        | get snapshot for all                                    | SNAPDB                     | dbase                                                    |
|                        | databases                                               | SNAPSTORAGE_PATHS          | db_storage_group                                         |
|                        |                                                         |                            | rollforward                                              |
|                        |                                                         | SNAPTBSP                   | tablespace                                               |
|                        |                                                         | SNAPDB_MEMORY_POOL         | memory_pool                                              |
|                        | list active databases                                   |                            | dbase                                                    |
| SQLMA DCS DBASE        | get snapshot for dcs<br>database on <i>dbname</i>       |                            | dcs_dbase, stmt_transmissions                            |
| SQLMA DCS DBASE ALL    | get snapshot for all<br>dcs databases                   |                            | dcs_dbase, stmt_transmissions                            |
| SQLMA DBASE REMOTE     | get snapshot for remote<br>database on <i>dbname</i>    |                            | dbase_remote                                             |
| SQLMA_DBASE_REMOTE_ALL | get snapshot for all<br>remote databases                |                            | dbase_remote                                             |
| SQLMA APPL             | get snapshot for                                        | SNAPAPPL                   | appl                                                     |
|                        | application applid<br>$app1-id$                         | SNAPAGENT                  | agent                                                    |
|                        |                                                         | SNAPAPPL_INFO              | appl_info                                                |
|                        |                                                         | SNAPLOCKWAIT               | lock_wait                                                |
|                        |                                                         | SNAPSTMT                   | stmt                                                     |
|                        |                                                         | SNAPSUBSECTION             | subsection                                               |
|                        |                                                         | SNAPAGENT_MEMORY_POOL      | memory_pool                                              |
| SQLMA_AGENT_ID         | get snapshot for<br>application agentid<br>appl-handle  | SNAPAGENT                  | appl                                                     |
|                        |                                                         | SNAPAGENT                  | agent                                                    |
|                        |                                                         | SNAPAPPL_INFO              | appl_info                                                |
|                        |                                                         | SNAPLOCKWAIT               | lock_wait                                                |
|                        |                                                         | SNAPSTMT                   | stmt                                                     |
|                        |                                                         | SNAPSUBSECTION             | subsection                                               |
|                        |                                                         | SNAPAGENT_MEMORY_POOL      | memory pool                                              |
| SQLMA_DBASE_APPLS      | get snapshot for<br>applications on dbname              | SNAPAPPL                   | appl                                                     |
|                        |                                                         | SNAPAGENT                  | agent                                                    |
|                        |                                                         | SNAPAPPL_INFO              | appl_info                                                |
|                        |                                                         | SNAPLOCKWAIT               | lock_wait                                                |
|                        |                                                         | SNAPSTMT                   | stmt                                                     |
|                        |                                                         | SNAPSUBSECTION             | subsection                                               |
|                        |                                                         | SNAPAGENT_MEMORY_POOL      | memory_pool                                              |
| SQLMA_APPL_ALL         | get snapshot for all<br>applications                    | SNAPAPPL                   | appl                                                     |
|                        |                                                         | SNAPAPPL INFO              | appl_info                                                |
|                        |                                                         | SNAPLOCKWAIT               | lock_wait                                                |
|                        |                                                         | SNAPSTATEMENT              | stmt                                                     |
|                        |                                                         | SNAPAGENT                  | agent                                                    |
|                        |                                                         | SNAPSUBSECTION             | subsection                                               |
|                        |                                                         | SNAPAGENT_MEMORY_POOL      | memory_pool                                              |
| SQLMA_DCS_APPL         | get snapshot for dcs<br>application applid<br>$app1-id$ |                            | dcs_appl, dcs_stmt, dcs_appl_info,<br>stmt_transmissions |

*Table 13. Snapshot Monitor Interface Mappings to Logical Data Groups (continued)*
|                           |                                                                               | SQL administrative                  |                                                          |
|---------------------------|-------------------------------------------------------------------------------|-------------------------------------|----------------------------------------------------------|
| API request type          | CLP command                                                                   | view                                | Logical data groups                                      |
| SQLMA DCS APPL ALL        | get snapshot for all<br>dcs applications                                      |                                     | dcs_appl, dcs_stmt, dcs_appl_info,<br>stmt_transmissions |
| SQLMA DCS APPL HANDLE     | get snapshot for dcs<br>application agentid<br>appl-handle                    |                                     | dcs_appl, dcs_stmt, dcs_appl_info,<br>stmt transmissions |
| SQLMA DCS DBASE APPLS     | get snapshot for dcs<br>applications on <i>dbname</i>                         |                                     | dcs_appl, dcs_stmt, dcs_appl_info,<br>stmt_transmissions |
| SQLMA DBASE APPLS REMOTE  | get snapshot for remote<br>applications on <i>dbname</i>                      |                                     | dbase_appl                                               |
| SQLMA_APPL_REMOTE_ALL     | get snapshot for all<br>remote applications                                   |                                     | dbase_appl                                               |
| SQLMA DBASE TABLES        | get snapshot for tables SNAPTAB                                               |                                     | table                                                    |
|                           | on dbname                                                                     | SNAPTAB REORG                       | table_reorg                                              |
|                           |                                                                               |                                     | table_list                                               |
| SQLMA_APPL_LOCKS          | get snapshot for locks<br>for application applid<br>$app1-id$                 | SNAPLOCK, SNAPAPPL,<br>SNAPLOCKWAIT | appl_lock_list, lock_wait, lock                          |
| SQLMA_APPL_LOCKS_AGENT_ID | get snapshot for locks<br>for application agentid SNAPLOCKWAIT<br>appl-handle | SNAPLOCK, SNAPAPPL,                 | appl_lock_list, lock_wait, lock                          |
| SQLMA DBASE LOCKS         | get snapshot for locks<br>on dbname                                           | SNAPLOCK                            | appl_lock_list, lock                                     |
|                           |                                                                               | SNAPLOCK, SNAPLOCKWAIT              | db_lock_list, lock_wait                                  |
| SQLMA DBASE TABLESPACES   | get snapshot for                                                              | SNAPTBSP                            | tablespace                                               |
|                           | tablespaces on dbname                                                         | SNAPTBSPPART                        | tablespace, tablespace_nodeinfo                          |
|                           |                                                                               | SNAPTBSP_QUIESCER                   | tablespace_quiescer,<br>tablespace_nodeinfo              |
|                           |                                                                               | SNAPCONTAINER                       | tablespace_container,<br>tablespace_nodeinfo             |
|                           |                                                                               | SNAPTBSP_RANGE                      | tablespace_ranges,<br>tablespace_nodeinfo                |
|                           |                                                                               |                                     | tablespace_list, tablespace_nodeinfo                     |
| SQLMA BUFFERPOOLS ALL     | get snapshot for all<br>bufferpools                                           | <b>SNAPBP</b>                       | bufferpool                                               |
| SQLMA DBASE BUFFERPOOLS   | get snapshot for<br>bufferpools on dbname                                     | SNAPBP                              | bufferpool                                               |
| SQLMA DYNAMIC SQL         | get snapshot for<br>dynamic sql on <i>dbname</i>                              | SNAPDYN SQL                         | dynsql                                                   |
|                           |                                                                               |                                     | dynsql_list                                              |

*Table 13. Snapshot Monitor Interface Mappings to Logical Data Groups (continued)*

The following figure shows the order that logical data groupings may appear in a snapshot data stream.

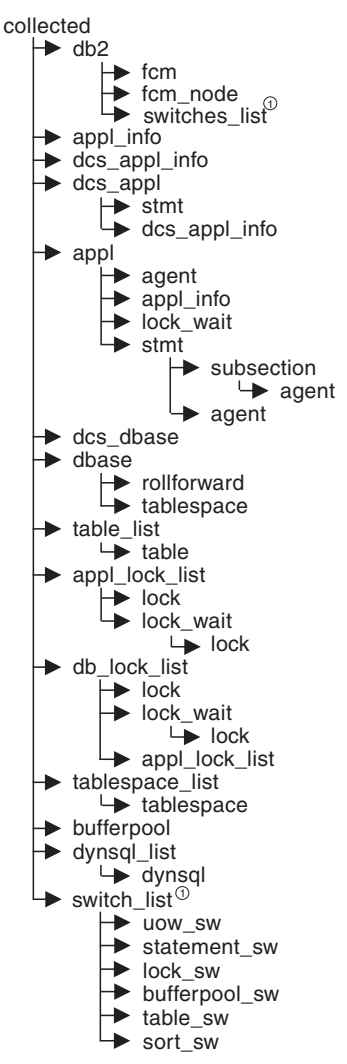

 $\mathcal{D}$ Similar structures (lower level\_sw items are returned by db2, but are not shown in the figure)

*Figure 4. Data Stream Hierarchy*

**Note:** Times may be returned as part of any logical data grouping.

#### **Related reference:**

- v "Supported administrative SQL routines and views" in *Administrative SQL Routines and Views*
- v "GET SNAPSHOT command" in *Command Reference*

# **Snapshot monitor logical data groups and monitor elements**

The following table lists the logical data groupings and monitor elements that can be returned by snapshot monitoring.

*Table 14. Snapshot Monitor Logical Data Groups and Monitor Elements*

| Snapshot logical data<br>groups | Monitor element                                |
|---------------------------------|------------------------------------------------|
| agent                           | "agent_pid - Process or Thread ID" on page 189 |
|                                 | "lock_timeout_val - Lock timeout " on page 321 |

*Table 14. Snapshot Monitor Logical Data Groups and Monitor Elements (continued)*

| Snapshot logical data<br>groups | Monitor element                                                              |
|---------------------------------|------------------------------------------------------------------------------|
| appl                            | "acc_curs_blk - Accepted Block Cursor Requests " on page 371                 |
|                                 | "agent_sys_cpu_time - System CPU Time used by Agent " on page 413            |
|                                 | "agent_usr_cpu_time - User CPU Time used by Agent " on page 413              |
|                                 | "agents_stolen - Stolen Agents " on page 199                                 |
|                                 | "appl_con_time - Connection Request Start Timestamp" on page 183             |
|                                 | "appl_idle_time - Application Idle Time " on page 187                        |
|                                 | "appl_priority - Application Agent Priority" on page 179                     |
|                                 | "appl_priority_type - Application Priority Type " on page 180                |
|                                 | "associated_agents_top - Maximum Number of Associated Agents " on page 200   |
|                                 | "authority_lvl - User Authorization Level" on page 180                       |
|                                 | "binds_precompiles - Binds/Precompiles Attempted " on page 383               |
|                                 | "cat_cache_inserts - Catalog Cache Inserts " on page 274                     |
|                                 | "cat_cache_lookups - Catalog Cache Lookups" on page 273                      |
|                                 | "cat_cache_overflows - Catalog Cache Overflows" on page 275                  |
|                                 | "commit_sql_stmts - Commit Statements Attempted " on page 375                |
|                                 | "conn_complete_time - Connection Request Completion Timestamp" on page 184   |
|                                 | "ddl_sql_stmts - Data Definition Language (DDL) SQL Statements " on page 378 |
|                                 | "deadlocks - Deadlocks Detected " on page 303                                |
|                                 | "direct_read_reqs - Direct Read Requests" on page 270                        |
|                                 | "direct_read_time - Direct Read Time " on page 272                           |
|                                 | "direct_reads - Direct Reads From Database" on page 269                      |
|                                 | "direct_write_reqs - Direct Write Requests " on page 271                     |
|                                 | "direct_write_time - Direct Write Time " on page 272                         |
|                                 | "direct_writes - Direct Writes to Database" on page 269                      |
|                                 | "dynamic_sql_stmts - Dynamic SQL Statements Attempted " on page 373          |
|                                 | "failed_sql_stmts - Failed Statement Operations " on page 374                |
|                                 | "hash_join_overflows - Hash Join Overflows" on page 218                      |
|                                 | "hash_join_small_overflows - Hash Join Small Overflows " on page 218         |
|                                 | "inbound_comm_address - Inbound Communication Address " on page 448          |
|                                 | "int_auto_rebinds - Internal Automatic Rebinds" on page 379                  |
|                                 | "int_commits - Internal Commits " on page 380                                |
|                                 | "int_deadlock_rollbacks - Internal Rollbacks Due To Deadlock " on page 382   |
|                                 | "int_rollbacks - Internal Rollbacks" on page 381                             |
|                                 | "int_rows_deleted - Internal Rows Deleted " on page 358                      |
|                                 | "int_rows_inserted - Internal Rows Inserted " on page 359                    |
|                                 | "int_rows_updated - Internal Rows Updated" on page 358                       |
|                                 | "last_reset - Last Reset Timestamp" on page 419                              |
|                                 | "lock_escalation - Lock Escalation " on page 311                             |
|                                 | "lock_timeouts - Number of Lock Timeouts " on page 309                       |
|                                 | "lock_timeout_val - Lock timeout" on page 321                                |
|                                 | "lock_wait_time - Time Waited On Locks" on page 319                          |
|                                 | "lock_waits - Lock Waits " on page 318                                       |
|                                 | "locks_held - Locks Held " on page 302                                       |
|                                 | "locks_waiting - Current Agents Waiting On Locks " on page 320               |

*Table 14. Snapshot Monitor Logical Data Groups and Monitor Elements (continued)*

| Snapshot logical data<br>groups | Monitor element                                                                      |
|---------------------------------|--------------------------------------------------------------------------------------|
| appl (continued)                | "num_agents - Number of Agents Working on a Statement " on page 411                  |
|                                 | "open_loc_curs - Open Local Cursors " on page 371                                    |
|                                 | "open_loc_curs_blk - Open Local Cursors with Blocking " on page 372                  |
|                                 | "open_rem_curs - Open Remote Cursors " on page 369                                   |
|                                 | "open_rem_curs_blk - Open Remote Cursors with Blocking " on page 369                 |
|                                 | "pkg_cache_inserts - Package Cache Inserts " on page 279                             |
|                                 | "pkg_cache_lookups - Package Cache Lookups " on page 277                             |
|                                 | "pool_data_l_reads - Buffer Pool Data Logical Reads " on page 233                    |
|                                 | "pool_data_p_reads - Buffer Pool Data Physical Reads " on page 235                   |
|                                 | "pool_data_writes - Buffer Pool Data Writes " on page 237                            |
|                                 | "pool_index_l_reads - Buffer Pool Index Logical Reads " on page 238                  |
|                                 | "pool_index_p_reads - Buffer Pool Index Physical Reads " on page 240                 |
|                                 | "pool_index_writes - Buffer Pool Index Writes " on page 241                          |
|                                 | "pool_read_time - Total Buffer Pool Physical Read Time " on page 243                 |
|                                 | "pool_temp_data_l_reads - Buffer Pool Temporary Data Logical Reads " on page 234     |
|                                 | "pool_temp_data_p_reads - Buffer Pool Temporary Data Physical Reads " on page 236    |
|                                 | "pool_temp_index_l_reads - Buffer Pool Temporary Index Logical Reads " on page 239   |
|                                 | "pool_temp_index_p_reads - Buffer Pool Temporary Index Physical Reads " on page 241  |
|                                 | "pool_temp_xda_l_reads - Buffer Pool Temporary XDA Data Logical Reads " on page 265  |
|                                 | "pool_temp_xda_p_reads - Buffer Pool Temporary XDA Data Physical Reads " on page 266 |
|                                 | "pool_write_time - Total Buffer Pool Physical Write Time " on page 243               |
|                                 | "pool_xda_l_reads - Buffer Pool XDA Data Logical Reads " on page 262                 |
|                                 | "pool_xda_p_reads - Buffer Pool XDA Data Physical Reads " on page 263                |
|                                 | "pool_xda_writes - Buffer Pool XDA Data Writes " on page 264                         |
|                                 | "prefetch_wait_time - Time Waited for Prefetch " on page 256                         |
|                                 | "prev_uow_stop_time - Previous Unit of Work Completion Timestamp " on page 184       |
|                                 | "priv_workspace_num_overflows - Private Workspace Overflows " on page 285            |
|                                 | "priv_workspace_section_inserts - Private Workspace Section Inserts " on page 287    |
|                                 | "priv_workspace_section_lookups - Private Workspace Section Lookups " on page 286    |
|                                 | "priv_workspace_size_top - Maximum Private Workspace Size " on page 285              |
|                                 | "rej_curs_blk - Rejected Block Cursor Requests " on page 370                         |
|                                 | "rollback_sql_stmts - Rollback Statements Attempted " on page 376                    |
|                                 | "rows_deleted - Rows Deleted " on page 353                                           |
|                                 | "rows_inserted - Rows Inserted " on page 353                                         |
|                                 | "rows_read - Rows Read" on page 356                                                  |
|                                 | "rows_selected - Rows Selected " on page 355                                         |
|                                 | "rows_updated - Rows Updated " on page 354                                           |
|                                 | "rows_written - Rows Written" on page 355                                            |
|                                 | "select_sql_stmts - Select SQL Statements Executed " on page 377                     |
|                                 | "shr_workspace_num_overflows - Shared Workspace Overflows " on page 283              |
|                                 | "shr_workspace_section_inserts - Shared Workspace Section Inserts " on page 284      |
|                                 | "shr_workspace_section_lookups - Shared Workspace Section Lookups " on page 283      |
|                                 | "shr_workspace_size_top - Maximum Shared Workspace Size " on page 282                |
|                                 | "sort_overflows - Sort Overflows " on page 211                                       |
|                                 | "sql_reqs_since_commit - SQL Requests Since Last Commit " on page 382                |
|                                 | "static_sql_stmts - Static SQL Statements Attempted " on page 373                    |
|                                 | "xquery_stmts - XQuery Statements Attempted" on page 383                             |

| Snapshot logical data | Monitor element                                                             |
|-----------------------|-----------------------------------------------------------------------------|
| groups                |                                                                             |
| appl (continued)      | "total_hash_joins - Total Hash Joins" on page 215                           |
|                       | "total_hash_loops - Total Hash Loops" on page 217                           |
|                       | "total_sort_time - Total Sort Time" on page 210                             |
|                       | "total_sorts - Total Sorts " on page 210                                    |
|                       | "uid_sql_stmts - Update/Insert/Delete SQL Statements Executed " on page 378 |
|                       | "unread_prefetch_pages - Unread Prefetch Pages" on page 256                 |
|                       | "uow_comp_status - Unit of Work Completion Status " on page 186             |
|                       | "uow_elapsed_time - Most Recent Unit of Work Elapsed Time " on page 186     |
|                       | "uow_lock_wait_time - Total Time Unit of Work Waited on Locks" on page 320  |
|                       | "uow_log_space_used - Unit of Work Log Space Used " on page 292             |
|                       | "uow_start_time - Unit of Work Start Timestamp" on page 185                 |
|                       | "uow_stop_time - Unit of Work Stop Timestamp" on page 185                   |
|                       | "x_lock_escals - Exclusive Lock Escalations " on page 305                   |
| appl_id_info          | "agent_id - Application Handle (agent ID)" on page 163                      |
|                       | "appl_id - Application ID" on page 169                                      |
|                       | "appl_name - Application Name " on page 168                                 |
|                       | "appl_status - Application Status " on page 164                             |
|                       | "auth_id - Authorization ID" on page 172                                    |
|                       | "client_db_alias - Database Alias Used by Application " on page 174         |
|                       | "client_nname - Configuration NNAME of Client" on page 173                  |
|                       | "client_prdid - Client Product/Version ID" on page 174                      |
|                       | "codepage_id - ID of Code Page Used by Application " on page 166            |
|                       | "db_name - Database Name" on page 154                                       |
|                       | "db_path - Database Path" on page 155                                       |
|                       | "input_db_alias - Input Database Alias" on page 420                         |
|                       | "sequence_no - Sequence Number " on page 172                                |
|                       | "session_auth_id - Session Authorization ID" on page 173                    |
|                       | "status_change_time - Application Status Change Time " on page 167          |

*Table 14. Snapshot Monitor Logical Data Groups and Monitor Elements (continued)*

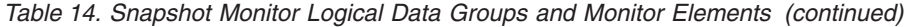

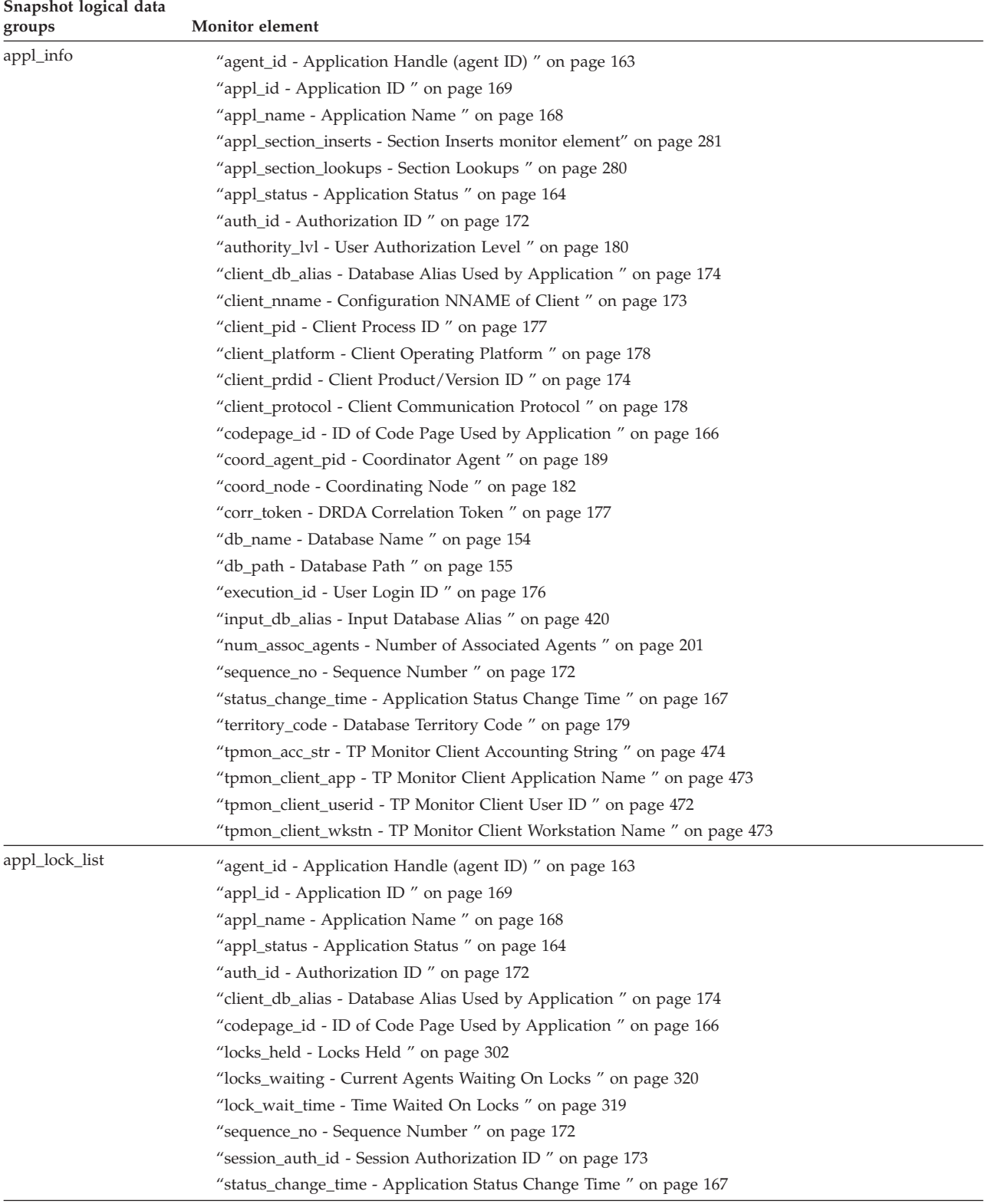

| Snapshot logical data<br>groups | Monitor element                                                      |
|---------------------------------|----------------------------------------------------------------------|
| appl_remote                     | "commit_sql_stmts - Commit Statements Attempted " on page 375        |
|                                 | "create_nickname - Create Nicknames " on page 477                    |
|                                 | "create_nickname_time - Create Nickname Response Time " on page 481  |
|                                 | "datasource_name - Data Source Name " on page 475                    |
|                                 | "db_name - Database Name " on page 154                               |
|                                 | "delete_sql_stmts - Deletes " on page 476                            |
|                                 | "delete_time - Delete Response Time " on page 481                    |
|                                 | "failed_sql_stmts - Failed Statement Operations" on page 374         |
|                                 | "insert_sql_stmts - Inserts" on page 475                             |
|                                 | "insert_time - Insert Response Time " on page 480                    |
|                                 | "passthru_time - Pass-Through Time" on page 482                      |
|                                 | "passthrus - Pass-Through" on page 477                               |
|                                 | "remote_lock_time - Remote Lock Time" on page 483                    |
|                                 | "remote_locks - Remote Locks " on page 478                           |
|                                 | "rollback_sql_stmts - Rollback Statements Attempted " on page 376    |
|                                 | "rows_deleted - Rows Deleted" on page 353                            |
|                                 | "rows_inserted - Rows Inserted " on page 353                         |
|                                 | "rows_selected - Rows Selected " on page 355                         |
|                                 | "rows_updated - Rows Updated " on page 354                           |
|                                 | "select_sql_stmts - Select SQL Statements Executed " on page 377     |
|                                 | "select_time - Query Response Time " on page 479                     |
|                                 | "sp_rows_selected - Rows Returned by Stored Procedures " on page 479 |
|                                 | "stored_proc_time - Stored Procedure Time " on page 482              |
|                                 | "stored_procs - Stored Procedures " on page 478                      |
|                                 | "update_sql_stmts - Updates " on page 476                            |
|                                 | "update_time - Update Response Time " on page 480                    |
|                                 |                                                                      |

*Table 14. Snapshot Monitor Logical Data Groups and Monitor Elements (continued)*

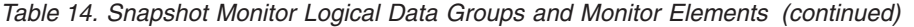

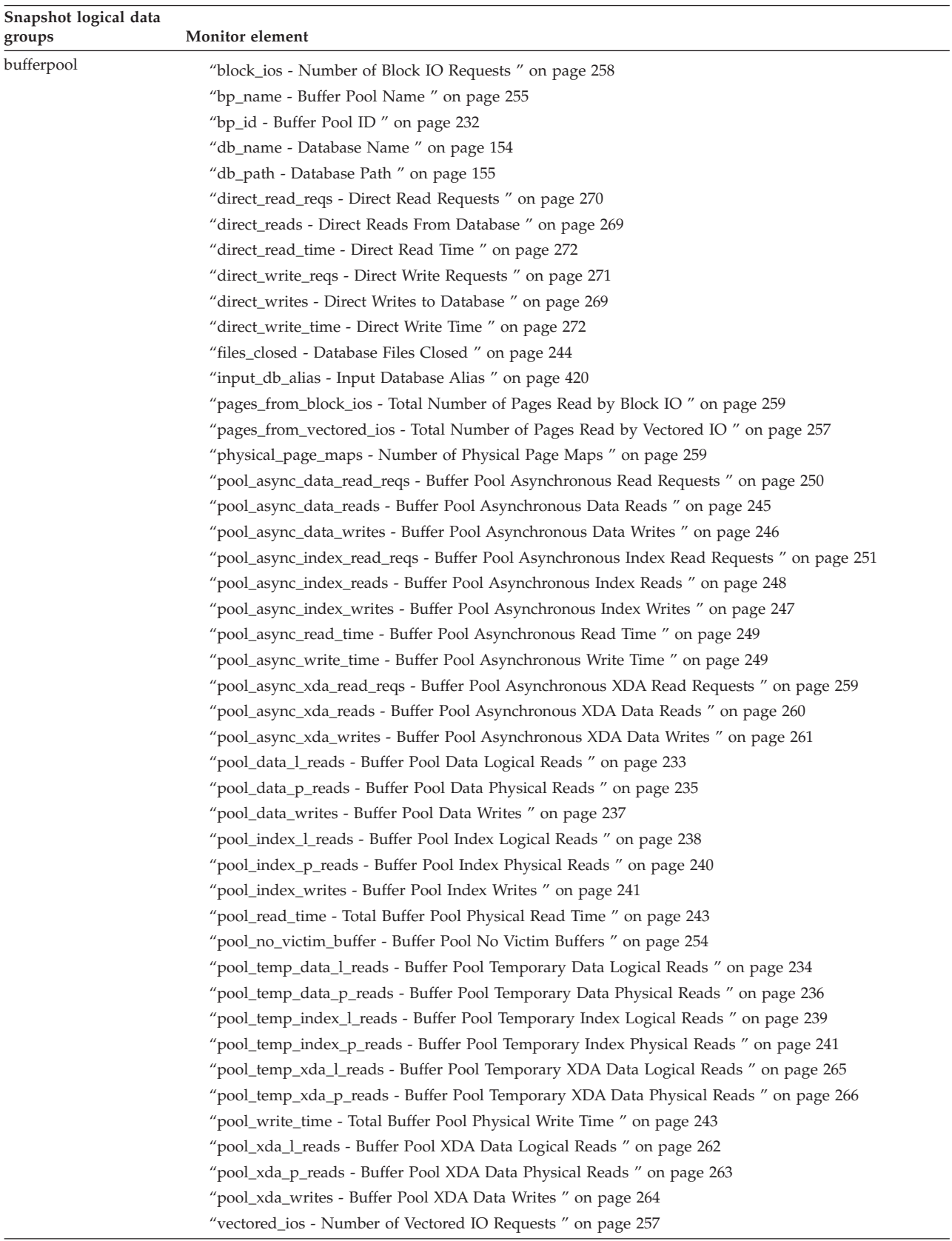

| Snapshot logical data<br>groups | Monitor element                                                                             |
|---------------------------------|---------------------------------------------------------------------------------------------|
| bufferpool_nodeinfo             | "bp_cur_buffsz - Current Size of Buffer Pool " on page 267                                  |
|                                 | "bp_new_buffsz - New Buffer Pool Size" on page 268                                          |
|                                 | "bp_pages_left_to_remove - Number of Pages Left to Remove" on page 268                      |
|                                 | "bp_tbsp_use_count - Number of Table Spaces Mapped to Buffer Pool" on page 268              |
|                                 | "node_number - Node Number " on page 181                                                    |
| collected                       | "node_number - Node Number " on page 181                                                    |
|                                 | "server_db2_type - Database Manager Type at Monitored (Server) Node " on page 150           |
|                                 | "server_instance_name - Server Instance Name" on page 149                                   |
|                                 | "server_nname - Configuration NNAME at Monitoring (Server) Database Partition " on page 149 |
|                                 | "server_prdid - Server Product/Version ID" on page 150                                      |
|                                 | "server_version - Server Version" on page 151                                               |
|                                 | switch_list Monitor switches control data                                                   |
|                                 | "time_stamp - Snapshot Time" on page 420                                                    |
|                                 | "time_zone_disp - Time Zone Displacement" on page 153                                       |

*Table 14. Snapshot Monitor Logical Data Groups and Monitor Elements (continued)*

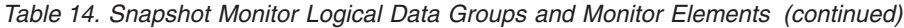

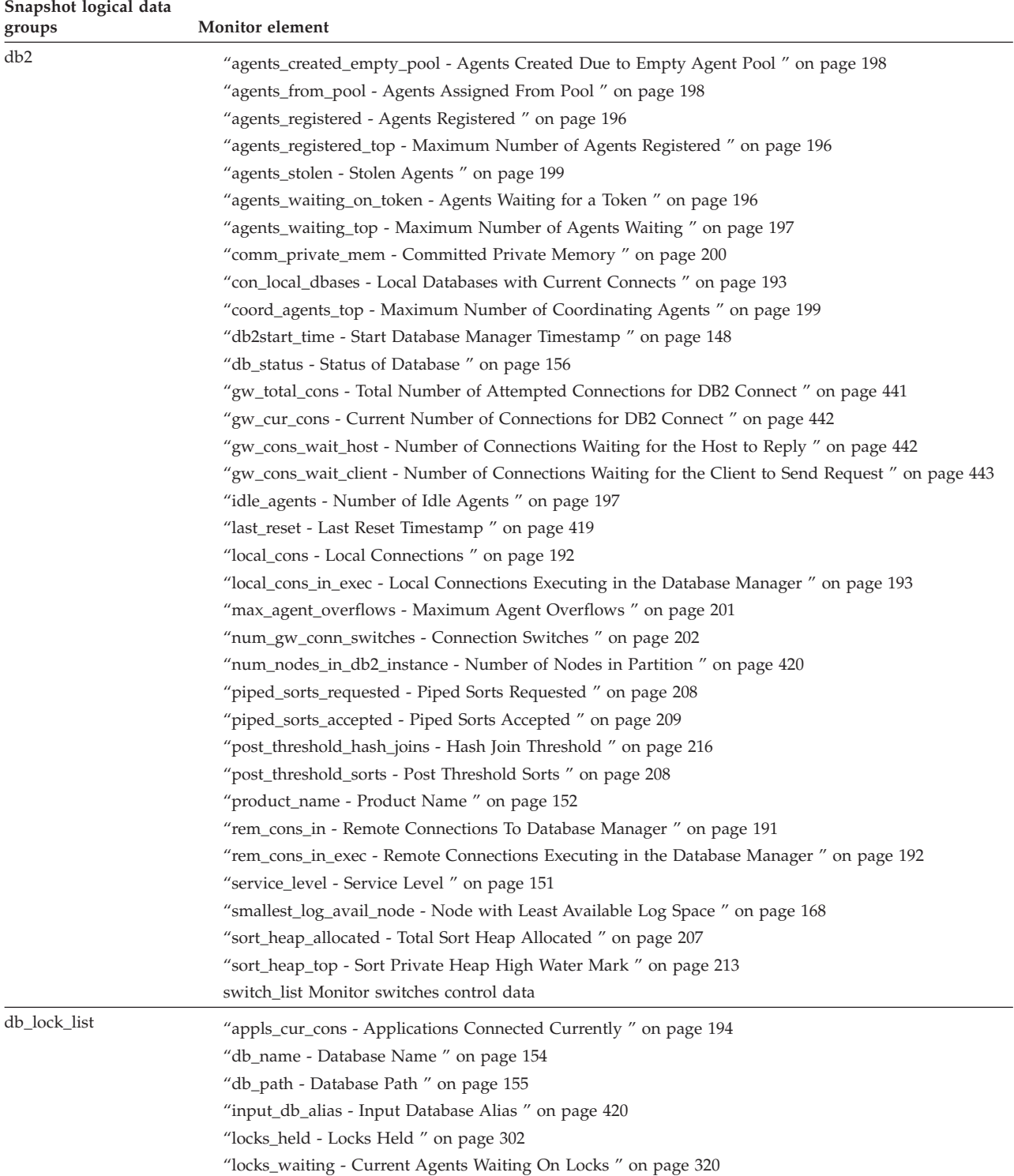

| Snapshot logical data<br>groups | Monitor element                                                                |
|---------------------------------|--------------------------------------------------------------------------------|
| dbase                           | "active_hash_joins - Active hash joins " on page 215                           |
|                                 | "active_sorts - Active Sorts " on page 212                                     |
|                                 | "agents_top - Number of Agents Created " on page 412                           |
|                                 | "appl_id_oldest_xact - Application with Oldest Transaction " on page 167       |
|                                 | "appl_section_inserts - Section Inserts monitor element" on page 281           |
|                                 | "appl_section_lookups - Section Lookups " on page 280                          |
|                                 | "appls_cur_cons - Applications Connected Currently " on page 194               |
|                                 | "appls_in_db2 - Applications Executing in the Database Currently " on page 195 |
|                                 | "binds_precompiles - Binds/Precompiles Attempted " on page 383                 |
|                                 | "cat_cache_inserts - Catalog Cache Inserts" on page 274                        |
|                                 | "cat_cache_lookups - Catalog Cache Lookups " on page 273                       |
|                                 | "cat_cache_overflows - Catalog Cache Overflows" on page 275                    |
|                                 | "cat_cache_size_top - Catalog Cache High Water Mark " on page 276              |
|                                 | "catalog_node - Catalog Node Number " on page 158                              |
|                                 | "catalog_node_name - Catalog Node Network Name" on page 157                    |
|                                 | "commit_sql_stmts - Commit Statements Attempted " on page 375                  |
|                                 | "connections_top - Maximum Number of Concurrent Connections" on page 183       |
|                                 | "coord_agents_top - Maximum Number of Coordinating Agents " on page 199        |
|                                 | "db_conn_time - Database Activation Timestamp " on page 155                    |
|                                 | "db_heap_top - Maximum Database Heap Allocated " on page 288                   |
|                                 | "db_location - Database Location " on page 157                                 |
|                                 | "db_name - Database Name " on page 154                                         |
|                                 | "db_path - Database Path " on page 155                                         |
|                                 | "db_status - Status of Database" on page 156                                   |
|                                 | "ddl_sql_stmts - Data Definition Language (DDL) SQL Statements " on page 378   |
|                                 | "deadlocks - Deadlocks Detected " on page 303                                  |
|                                 | "direct_read_reqs - Direct Read Requests " on page 270                         |
|                                 | "direct_read_time - Direct Read Time " on page 272                             |
|                                 | "direct_reads - Direct Reads From Database" on page 269                        |
|                                 | "direct_write_reqs - Direct Write Requests " on page 271                       |
|                                 | "direct_write_time - Direct Write Time " on page 272                           |
|                                 | "direct_writes - Direct Writes to Database" on page 269                        |
|                                 | "dynamic_sql_stmts - Dynamic SQL Statements Attempted " on page 373            |
|                                 | "failed_sql_stmts - Failed Statement Operations" on page 374                   |
|                                 | "files_closed - Database Files Closed " on page 244                            |

*Table 14. Snapshot Monitor Logical Data Groups and Monitor Elements (continued)*

*Table 14. Snapshot Monitor Logical Data Groups and Monitor Elements (continued)*

| Snapshot logical data<br>groups | Monitor element                                                                           |
|---------------------------------|-------------------------------------------------------------------------------------------|
| dbase (continued)               | "hash_join_overflows - Hash Join Overflows" on page 218                                   |
|                                 | "hash_join_small_overflows - Hash Join Small Overflows " on page 218                      |
|                                 | "input_db_alias - Input Database Alias " on page 420                                      |
|                                 | "int_auto_rebinds - Internal Automatic Rebinds " on page 379                              |
|                                 | "int_commits - Internal Commits" on page 380                                              |
|                                 | "int_deadlock_rollbacks - Internal Rollbacks Due To Deadlock " on page 382                |
|                                 | "int_rollbacks - Internal Rollbacks " on page 381                                         |
|                                 | "int_rows_deleted - Internal Rows Deleted " on page 358                                   |
|                                 | "int_rows_inserted - Internal Rows Inserted " on page 359                                 |
|                                 | "int_rows_updated - Internal Rows Updated " on page 358                                   |
|                                 | "last_backup - Last Backup Timestamp" on page 158                                         |
|                                 | "last_reset - Last Reset Timestamp" on page 419                                           |
|                                 | "lock_escals - Number of Lock Escalations" on page 304                                    |
|                                 | "lock_list_in_use - Total Lock List Memory In Use " on page 302                           |
|                                 | "lock_timeouts - Number of Lock Timeouts" on page 309                                     |
|                                 | "lock_wait_time - Time Waited On Locks" on page 319                                       |
|                                 | "lock_waits - Lock Waits " on page 318                                                    |
|                                 | "locks_held - Locks Held " on page 302                                                    |
|                                 | "locks_waiting - Current Agents Waiting On Locks " on page 320                            |
|                                 | "log_held_by_dirty_pages - Amount of Log Space Accounted for by Dirty Pages " on page 294 |
|                                 | "log_read_time - Log Read Time " on page 296                                              |
|                                 | "log_reads - Number of Log Pages Read" on page 291                                        |
|                                 | "log_to_redo_for_recovery - Amount of Log to be Redone for Recovery" on page 295          |
|                                 | "log_write_time - Log Write Time " on page 295                                            |
|                                 | "log_writes - Number of Log Pages Written" on page 291                                    |
|                                 | "num_assoc_agents - Number of Associated Agents " on page 201                             |
|                                 | "num_db_storage_paths - Number of automatic storage paths " on page 159                   |
|                                 | "num_indoubt_trans - Number of Indoubt Transactions" on page 317                          |
|                                 | "num_log_buffer_full - Number of Full Log Buffers" on page 298                            |
|                                 | "num_log_data_found_in_buffer - Number of Log Data Found In Buffer " on page 298          |
|                                 | "num_log_part_page_io - Number of Partial Log Page Writes " on page 297                   |
|                                 | "num_log_read_io - Number of Log Reads" on page 297                                       |
|                                 | 'num_log_write_io - Number of Log Writes" on page 296                                     |
|                                 | "pkg_cache_inserts - Package Cache Inserts " on page 279                                  |
|                                 | "pkg_cache_lookups - Package Cache Lookups " on page 277                                  |
|                                 | "pkg_cache_num_overflows - Package Cache Overflows " on page 279                          |
|                                 | "pkg_cache_size_top - Package Cache High Water Mark " on page 280                         |
|                                 | "pool_async_data_read_reqs - Buffer Pool Asynchronous Read Requests " on page 250         |
|                                 | "pool_async_data_reads - Buffer Pool Asynchronous Data Reads " on page 245                |
|                                 | "pool_async_data_writes - Buffer Pool Asynchronous Data Writes " on page 246              |
|                                 | "pool_async_index_read_reqs - Buffer Pool Asynchronous Index Read Requests " on page 251  |
|                                 | "pool_async_index_reads - Buffer Pool Asynchronous Index Reads " on page 248              |
|                                 | "pool_async_index_writes - Buffer Pool Asynchronous Index Writes " on page 247            |
|                                 | "pool_async_read_time - Buffer Pool Asynchronous Read Time " on page 249                  |
|                                 | "pool_async_xda_read_reqs - Buffer Pool Asynchronous XDA Read Requests " on page 259      |
|                                 | "pool_async_xda_reads - Buffer Pool Asynchronous XDA Data Reads " on page 260             |
|                                 | "pool_async_xda_writes - Buffer Pool Asynchronous XDA Data Writes " on page 261           |

*Table 14. Snapshot Monitor Logical Data Groups and Monitor Elements (continued)*

| Snapshot logical data<br>groups | Monitor element                                                                      |
|---------------------------------|--------------------------------------------------------------------------------------|
| dbase (continued)               | "pool_async_write_time - Buffer Pool Asynchronous Write Time " on page 249           |
|                                 | "pool_data_l_reads - Buffer Pool Data Logical Reads " on page 233                    |
|                                 | "pool_data_p_reads - Buffer Pool Data Physical Reads " on page 235                   |
|                                 | "pool_data_writes - Buffer Pool Data Writes " on page 237                            |
|                                 | "pool_drty_pg_steal_clns - Buffer Pool Victim Page Cleaners Triggered " on page 252  |
|                                 | "pool_drty_pg_thrsh_clns - Buffer Pool Threshold Cleaners Triggered " on page 254    |
|                                 | "pool_index_l_reads - Buffer Pool Index Logical Reads " on page 238                  |
|                                 | "pool_index_p_reads - Buffer Pool Index Physical Reads " on page 240                 |
|                                 | "pool_index_writes - Buffer Pool Index Writes " on page 241                          |
|                                 | "pool_lsn_gap_clns - Buffer Pool Log Space Cleaners Triggered " on page 251          |
|                                 | "pool_no_victim_buffer - Buffer Pool No Victim Buffers " on page 254                 |
|                                 | "pool_read_time - Total Buffer Pool Physical Read Time " on page 243                 |
|                                 | "pool_temp_data_l_reads - Buffer Pool Temporary Data Logical Reads " on page 234     |
|                                 | "pool_temp_data_p_reads - Buffer Pool Temporary Data Physical Reads " on page 236    |
|                                 | "pool_temp_index_l_reads - Buffer Pool Temporary Index Logical Reads " on page 239   |
|                                 | "pool_temp_index_p_reads - Buffer Pool Temporary Index Physical Reads " on page 241  |
|                                 | "pool_temp_xda_l_reads - Buffer Pool Temporary XDA Data Logical Reads " on page 265  |
|                                 | "pool_temp_xda_p_reads - Buffer Pool Temporary XDA Data Physical Reads " on page 266 |
|                                 | "pool_write_time - Total Buffer Pool Physical Write Time " on page 243               |
|                                 | "pool_xda_l_reads - Buffer Pool XDA Data Logical Reads " on page 262                 |
|                                 | "pool_xda_p_reads - Buffer Pool XDA Data Physical Reads " on page 263                |
|                                 | "pool_xda_writes - Buffer Pool XDA Data Writes " on page 264                         |
|                                 | "post_shrthreshold_hash_joins - Post threshold hash joins " on page 216              |
|                                 | "post_shrthreshold_sorts - Post threshold sorts " on page 214                        |
|                                 | "priv_workspace_num_overflows - Private Workspace Overflows" on page 285             |
|                                 | "priv_workspace_section_inserts - Private Workspace Section Inserts " on page 287    |
|                                 | "priv_workspace_section_lookups - Private Workspace Section Lookups " on page 286    |
|                                 | "priv_workspace_size_top - Maximum Private Workspace Size " on page 285              |
|                                 | "rollback_sql_stmts - Rollback Statements Attempted " on page 376                    |
|                                 | "rows_deleted - Rows Deleted " on page 353                                           |
|                                 | "rows_inserted - Rows Inserted " on page 353                                         |
|                                 | "rows_read - Rows Read" on page 356                                                  |
|                                 | "rows_selected - Rows Selected " on page 355                                         |
|                                 | "rows_updated - Rows Updated " on page 354                                           |
|                                 | "sec_log_used_top - Maximum Secondary Log Space Used " on page 289                   |
|                                 | "sec_logs_allocated - Secondary Logs Allocated Currently " on page 290               |
|                                 | "select_sql_stmts - Select SQL Statements Executed " on page 377                     |
|                                 | "server_platform - Server Operating System " on page 152                             |
|                                 | "shr_workspace_num_overflows - Shared Workspace Overflows " on page 283              |
|                                 | "shr_workspace_section_inserts - Shared Workspace Section Inserts " on page 284      |
|                                 | "shr_workspace_section_lookups - Shared Workspace Section Lookups " on page 283      |
|                                 | "shr_workspace_size_top - Maximum Shared Workspace Size " on page 282                |
|                                 | "sort_heap_allocated - Total Sort Heap Allocated " on page 207                       |
|                                 | "sort_overflows - Sort Overflows " on page 211                                       |
|                                 | "sort_shrheap_allocated - Sort Share Heap Currently Allocated " on page 213          |
|                                 | "sort_shrheap_top - Sort Share Heap High Water Mark " on page 213                    |

| Snapshot logical data<br>groups | Monitor element                                                             |
|---------------------------------|-----------------------------------------------------------------------------|
| dbase (continued)               | "static_sql_stmts - Static SQL Statements Attempted " on page 373           |
|                                 | "tot_log_used_top - Maximum Total Log Space Used " on page 290              |
|                                 | "total_cons - Connects Since Database Activation" on page 194               |
|                                 |                                                                             |
|                                 | "total_hash_joins - Total Hash Joins" on page 215                           |
|                                 | "total_hash_loops - Total Hash Loops" on page 217                           |
|                                 | "total_log_available - Total Log Available " on page 293                    |
|                                 | "total_log_used - Total Log Space Used " on page 292                        |
|                                 | "total_sec_cons - Secondary Connections" on page 200                        |
|                                 | "total_sort_time - Total Sort Time" on page 210                             |
|                                 | "total_sorts - Total Sorts " on page 210                                    |
|                                 | "uid_sql_stmts - Update/Insert/Delete SQL Statements Executed " on page 378 |
|                                 | "unread_prefetch_pages - Unread Prefetch Pages " on page 256                |
|                                 | "x_lock_escals - Exclusive Lock Escalations " on page 305                   |
|                                 | "xquery_stmts - XQuery Statements Attempted" on page 383                    |
| dbase_remote                    | "commit_sql_stmts - Commit Statements Attempted " on page 375               |
|                                 | "create_nickname - Create Nicknames " on page 477                           |
|                                 | "create_nickname_time - Create Nickname Response Time " on page 481         |
|                                 | "datasource_name - Data Source Name " on page 475                           |
|                                 | "db_name - Database Name " on page 154                                      |
|                                 | "delete_sql_stmts - Deletes " on page 476                                   |
|                                 | "delete_time - Delete Response Time " on page 481                           |
|                                 | "disconnects - Disconnects " on page 475                                    |
|                                 | "failed_sql_stmts - Failed Statement Operations " on page 374               |
|                                 | "insert_sql_stmts - Inserts" on page 475                                    |
|                                 | "insert_time - Insert Response Time " on page 480                           |
|                                 | "passthru_time - Pass-Through Time " on page 482                            |
|                                 | "passthrus - Pass-Through" on page 477                                      |
|                                 | "remote_lock_time - Remote Lock Time " on page 483                          |
|                                 | "remote_locks - Remote Locks " on page 478                                  |
|                                 | "rollback_sql_stmts - Rollback Statements Attempted " on page 376           |
|                                 | "rows_deleted - Rows Deleted " on page 353                                  |
|                                 | "rows_inserted - Rows Inserted " on page 353                                |
|                                 | "rows_selected - Rows Selected " on page 355                                |
|                                 | "rows_updated - Rows Updated " on page 354                                  |
|                                 | "select_sql_stmts - Select SQL Statements Executed " on page 377            |
|                                 | "select_time - Query Response Time " on page 479                            |
|                                 | "sp_rows_selected - Rows Returned by Stored Procedures " on page 479        |
|                                 | "stored_proc_time - Stored Procedure Time " on page 482                     |
|                                 | "stored_procs - Stored Procedures " on page 478                             |
|                                 | "total_cons - Connects Since Database Activation " on page 194              |
|                                 | "update_sql_stmts - Updates " on page 476                                   |
|                                 | "update_time - Update Response Time " on page 480                           |

*Table 14. Snapshot Monitor Logical Data Groups and Monitor Elements (continued)*

| Snapshot logical data<br>groups | <b>Monitor</b> element                                                                                                    |
|---------------------------------|----------------------------------------------------------------------------------------------------|
| db_storage_group                | "db_storage_path - Automatic storage path " on page 159<br>"sto_path_free_sz - Automatic Storage Path Free Space " on page 159 |
|                                 | "fs_used_size - Amount of Space Used on a File System" on page 160                                                             |
|                                 | "fs_total_size - Total Size of a File System" on page 160                                                                      |
|                                 | "fs_id - Unique File System Identification Number " on page 161                                                                |
|                                 | "fs_type - File System Type " on page 162                                                                                      |
|                                 | "node_number - Node Number " on page 181                                                                                       |
| dcs_appl                        | "appl_idle_time - Application Idle Time " on page 187                                                                          |
|                                 | "commit_sql_stmts - Commit Statements Attempted " on page 375                                                                  |
|                                 | "elapsed_exec_time - Statement Execution Elapsed Time " on page 467                                                            |
|                                 | "failed_sql_stmts - Failed Statement Operations " on page 374                                                                  |
|                                 | "gw_con_time - DB2 Connect Gateway First Connect Initiated " on page 441                                                       |
|                                 | "gw_exec_time - Elapsed Time Spent on DB2 Connect Gateway Processing " on page 443                                             |
|                                 | "host_response_time - Host Response Time " on page 468                                                                         |
|                                 | "inbound_bytes_received - Inbound Number of Bytes Received " on page 449                                                       |
|                                 | "inbound_bytes_sent - Inbound Number of Bytes Sent " on page 450                                                               |
|                                 | "last_reset - Last Reset Timestamp" on page 419                                                                                |
|                                 | "max_data_received_128 - Number of Statements with Outbound Bytes Received Between 1 and 128<br>Bytes " on page 453            |
|                                 | "max_data_received_256 - Number of Statements with Outbound Bytes Received Between 129 and 256<br>Bytes " on page 454          |
|                                 | "max_data_received_512 - Number of Statements with Outbound Bytes Received Between 257 and 512<br>Bytes " on page 455          |
|                                 | "max_data_received_1024 - Number of Statements with Outbound Bytes Received Between 513 and<br>1024 Bytes " on page 456        |
|                                 | "max_data_received_2048 - Number of Statements with Outbound Bytes Received Between 1025 and<br>2048 Bytes " on page 457       |
|                                 | "max_data_received_4096 - Number of Statements with Outbound Bytes Received Between 2049 and<br>4096 Bytes " on page 458       |
|                                 | "max_data_received_8192 - Number of Statements with Outbound Bytes Received Between 4097 and<br>8192 Bytes " on page 459       |
|                                 | "max_data_received_16384 - Number of Statements with Outbound Bytes Received Between 8193 and<br>16384 Bytes " on page 460     |
|                                 | "max_data_received_31999 - Number of Statements with Outbound Bytes Received Between 16385 and<br>31999 Bytes " on page 461    |
|                                 | "max_data_received_64000 - Number of Statements with Outbound Bytes Received Between 32000 and<br>64000 Bytes " on page 462    |
|                                 | "max_data_received_gt64000 - Number of Statements with Outbound Bytes Received Greater than<br>64000 Bytes " on page 462       |

*Table 14. Snapshot Monitor Logical Data Groups and Monitor Elements (continued)*

| Snapshot logical data<br>groups | Monitor element                                                                                                    |
|---------------------------------|----------------------------------------------------------------------------------------------------|
| dcs_appl (continued)            | "max_data_sent_128 - Number of Statements with Outbound Bytes Sent Between 1 and 128 Bytes " on<br>page 453                      |
|                                 | "max_data_sent_256 - Number of Statements with Outbound Bytes Sent Between 129 and 256 Bytes "<br>on page 453                    |
|                                 | "max_data_sent_512 - Number of Statements with Outbound Bytes Sent Between 257 and 512 Bytes "<br>on page 454                    |
|                                 | "max_data_sent_1024 - Number of Statements with Outbound Bytes Sent Between 513 and 1024 Bytes "<br>on page 455                  |
|                                 | "max_data_sent_2048 - Number of Statements with Outbound Bytes Sent Between 1025 and 2048 Bytes<br>" on page 456                 |
|                                 | "max_data_sent_4096 - Number of Statements with Outbound Bytes Sent Between 2049 and 4096 Bytes<br>" on page 457                 |
|                                 | "max_data_sent_8192 - Number of Statements with Outbound Bytes Sent Between 4097 and 8192 Bytes<br>$^{\prime\prime}$ on page 458 |
|                                 | "max_data_sent_16384 - Number of Statements with Outbound Bytes Sent Between 8193 and 16384<br>Bytes " on page 459               |
|                                 | "max_data_sent_31999 - Number of Statements with Outbound Bytes Sent Between 16385 and 31999<br>Bytes " on page 460              |
|                                 | "max_data_sent_64000 - Number of Statements with Outbound Bytes Sent Between 32000 and 64000<br>Bytes " on page 461              |
|                                 | "max_data_sent_gt64000 - Number of Statements with Outbound Bytes Sent Greater than 64000 Bytes "<br>on page 462                 |
|                                 | "max_network_time_1_ms - Number of Statements with Network Time of up to 1 ms " on page 463                                      |
|                                 | "max_network_time_4_ms - Number of Statements with Network Time between 1 and 4 ms " on page<br>463                              |
|                                 | "max_network_time_16_ms - Number of Statements with Network Time between 4 and 16 ms " on<br>page 464                            |
|                                 | "max_network_time_100_ms - Number of Statements with Network Time between 16 and 100 ms " on<br>page 465                         |
|                                 | "max_network_time_500_ms - Number of Statements with Network Time between 100 and 500 ms" on<br>page 465                         |
|                                 | "max_network_time_gt500_ms - Number of Statements with Network Time greater than 500 ms " on<br>page 466                         |
|                                 | "network_time_top - Maximum Network Time for Statement " on page 466                                                             |
|                                 | "network_time_bottom - Minimum Network Time for Statement" on page 467                                                           |
|                                 | "open_cursors - Number of Open Cursors" on page 445                                                                              |
|                                 | "outbound_bytes_received - Outbound Number of Bytes Received " on page 450                                                       |
|                                 | "outbound_bytes_sent - Outbound Number of Bytes Sent" on page 449                                                                |
|                                 | "prev_uow_stop_time - Previous Unit of Work Completion Timestamp " on page 184                                                   |
|                                 | "rollback_sql_stmts - Rollback Statements Attempted " on page 376                                                                |
|                                 | "rows_selected - Rows Selected " on page 355                                                                                     |
|                                 | "sql_stmts - Number of SQL Statements Attempted " on page 444                                                                    |
|                                 | "tpmon_acc_str - TP Monitor Client Accounting String " on page 474                                                               |
|                                 | "tpmon_client_app - TP Monitor Client Application Name " on page 473                                                             |
|                                 | "tpmon_client_userid - TP Monitor Client User ID" on page 472                                                                    |
|                                 | "tpmon_client_wkstn - TP Monitor Client Workstation Name " on page 473                                                           |
|                                 | "uow_comp_status - Unit of Work Completion Status " on page 186                                                                  |
|                                 | "uow_elapsed_time - Most Recent Unit of Work Elapsed Time " on page 186                                                          |
|                                 | "uow_start_time - Unit of Work Start Timestamp" on page 185                                                                      |
|                                 | "uow_stop_time - Unit of Work Stop Timestamp" on page 185                                                                        |
|                                 | "xid - Transaction ID" on page 467                                                                                               |

*Table 14. Snapshot Monitor Logical Data Groups and Monitor Elements (continued)*

| Snapshot logical data<br>groups | Monitor element                                                        |
|---------------------------------|------------------------------------------------------------------------|
| dcs_appl_info                   | "agent_id - Application Handle (agent ID)" on page 163                 |
|                                 | "agent_status - DCS Application Agents" on page 446                    |
|                                 | "appl_id - Application ID" on page 169                                 |
|                                 | "appl_name - Application Name" on page 168                             |
|                                 | "auth_id - Authorization ID" on page 172                               |
|                                 | "client_nname - Configuration NNAME of Client" on page 173             |
|                                 | "client_pid - Client Process ID" on page 177                           |
|                                 | "client_platform - Client Operating Platform" on page 178              |
|                                 | "client_prdid - Client Product/Version ID" on page 174                 |
|                                 | "client_protocol - Client Communication Protocol " on page 178         |
|                                 | "codepage_id - ID of Code Page Used by Application" on page 166        |
|                                 | "dcs_appl_status - DCS Application Status " on page 446                |
|                                 | "dcs_db_name - DCS Database Name " on page 440                         |
|                                 | "execution_id - User Login ID" on page 176                             |
|                                 | "gw_db_alias - Database Alias at the Gateway" on page 440              |
|                                 | "host_ccsid - Host Coded Character Set ID" on page 447                 |
|                                 | "host_db_name - Host Database Name " on page 440                       |
|                                 | "host_prdid - Host Product/Version ID" on page 175                     |
|                                 | "inbound_comm_address - Inbound Communication Address" on page 448     |
|                                 | "outbound_appl_id - Outbound Application ID" on page 175               |
|                                 | "outbound_comm_address - Outbound Communication Address" on page 448   |
|                                 | "outbound_comm_protocol - Outbound Communication Protocol" on page 447 |
|                                 | "outbound_sequence_no - Outbound Sequence Number" on page 176          |
|                                 | "sequence_no - Sequence Number " on page 172                           |
|                                 | "status_change_time - Application Status Change Time " on page 167     |

*Table 14. Snapshot Monitor Logical Data Groups and Monitor Elements (continued)*

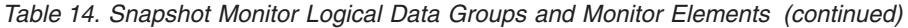

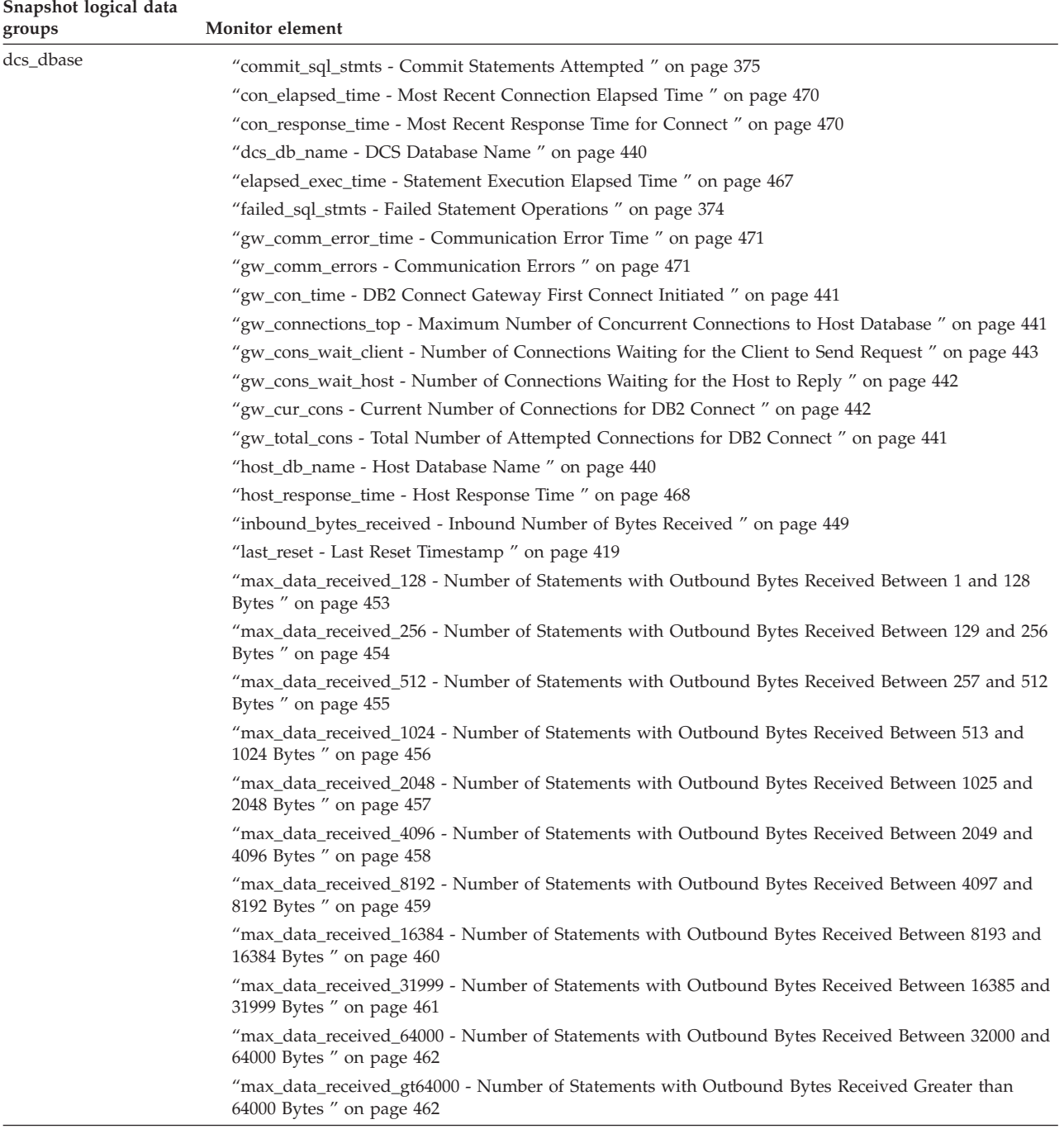

| Snapshot logical data<br>groups | Monitor element                                                                                                    |
|---------------------------------|----------------------------------------------------------------------------------------------------|
| dcs_dbase (continued)           | "max_data_sent_128 - Number of Statements with Outbound Bytes Sent Between 1 and 128 Bytes " on<br>page 453                     |
|                                 | "max_data_sent_256 - Number of Statements with Outbound Bytes Sent Between 129 and 256 Bytes "<br>on page 453                   |
|                                 | "max_data_sent_512 - Number of Statements with Outbound Bytes Sent Between 257 and 512 Bytes "<br>on page 454                   |
|                                 | " max_data_sent_1024 - Number of Statements with Outbound Bytes Sent Between 513 and 1024 Bytes"<br>on page 455                 |
|                                 | max_data_sent_2048 - Number of Statements with Outbound Bytes Sent Between 1025 and 2048 Bytes<br>$^{\prime\prime}$ on page 456 |
|                                 | max_data_sent_4096 - Number of Statements with Outbound Bytes Sent Between 2049 and 4096 Bytes"<br>$\%$ on page 457             |
|                                 | max_data_sent_8192 - Number of Statements with Outbound Bytes Sent Between 4097 and 8192 Bytes<br>$^{\prime\prime}$ on page 458 |
|                                 | "max_data_sent_16384 - Number of Statements with Outbound Bytes Sent Between 8193 and 16384<br>Bytes " on page 459              |
|                                 | "max_data_sent_31999 - Number of Statements with Outbound Bytes Sent Between 16385 and 31999<br>Bytes " on page 460             |
|                                 | "max_data_sent_64000 - Number of Statements with Outbound Bytes Sent Between 32000 and 64000<br>Bytes " on page 461             |
|                                 | " max_data_sent_gt64000 - Number of Statements with Outbound Bytes Sent Greater than 64000 Bytes "<br>on page 462               |
|                                 | "max_network_time_1_ms - Number of Statements with Network Time of up to 1 ms " on page 463                                     |
|                                 | "max_network_time_4_ms - Number of Statements with Network Time between 1 and 4 ms " on page<br>463                             |
|                                 | "max_network_time_16_ms - Number of Statements with Network Time between 4 and 16 ms " on<br>page 464                           |
|                                 | "max_network_time_100_ms - Number of Statements with Network Time between 16 and 100 ms " on<br>page 465                        |
|                                 | "max_network_time_500_ms - Number of Statements with Network Time between 100 and 500 ms " on<br>page 465                       |
|                                 | "max_network_time_gt500_ms - Number of Statements with Network Time greater than 500 ms " on<br>page 466                        |
|                                 | "network_time_bottom - Minimum Network Time for Statement " on page 467                                                         |
|                                 | "network_time_top - Maximum Network Time for Statement" on page 466                                                             |
|                                 | "outbound_bytes_sent - Outbound Number of Bytes Sent " on page 449                                                              |
|                                 | "rollback_sql_stmts - Rollback Statements Attempted " on page 376                                                               |
|                                 | "rows_selected - Rows Selected " on page 355                                                                                    |
|                                 | "sql_stmts - Number of SQL Statements Attempted " on page 444                                                                   |

*Table 14. Snapshot Monitor Logical Data Groups and Monitor Elements (continued)*

| Snapshot logical data<br>groups | Monitor element                                                                   |
|---------------------------------|-----------------------------------------------------------------------------------|
| dcs_stmt                        |                                                                                   |
|                                 | "blocking_cursor - Blocking Cursor" on page 471                                   |
|                                 | "creator - Application Creator" on page 390                                       |
|                                 | "elapsed_exec_time - Statement Execution Elapsed Time " on page 467               |
|                                 | "fetch_count - Number of Successful Fetches" on page 394                          |
|                                 | "gw_exec_time - Elapsed Time Spent on DB2 Connect Gateway Processing" on page 443 |
|                                 | "host_response_time - Host Response Time" on page 468                             |
|                                 | "inbound_bytes_received - Inbound Number of Bytes Received" on page 449           |
|                                 | "inbound_bytes_sent - Inbound Number of Bytes Sent" on page 450                   |
|                                 | "num_transmissions_group - Number of Transmissions Group " on page 469            |
|                                 | "num_transmissions - Number of Transmissions" on page 469                         |
|                                 | "outbound_bytes_received - Outbound Number of Bytes Received" on page 450         |
|                                 | "outbound_bytes_sent - Outbound Number of Bytes Sent" on page 449                 |
|                                 | "package_name - Package Name " on page 387                                        |
|                                 | "query_card_estimate - Query Number of Rows Estimate" on page 395                 |
|                                 | "query_cost_estimate - Query Cost Estimate " on page 396                          |
|                                 | "section_number - Section Number " on page 389                                    |
|                                 | "stmt_elapsed_time - Most Recent Statement Elapsed Time " on page 392             |
|                                 | "stmt_operation/operation - Statement Operation" on page 386                      |
|                                 | "stmt_start - Statement Operation Start Timestamp" on page 391                    |
|                                 | "stmt_stop - Statement Operation Stop Timestamp" on page 391                      |
|                                 | "stmt_text - SQL Dynamic Statement Text " on page 393                             |
| detail_log                      | "current_active_log - Current Active Log File Number " on page 300                |
|                                 | "current_archive_log - Current Archive Log File Number " on page 300              |
|                                 | "first_active_log - First Active Log File Number " on page 299                    |
|                                 | "last_active_log - Last Active Log File Number " on page 299                      |
|                                 | "node_number - Node Number" on page 181                                           |
|                                 |                                                                                   |

*Table 14. Snapshot Monitor Logical Data Groups and Monitor Elements (continued)*

| Snapshot logical data<br>groups | Monitor element                                                                      |
|---------------------------------|--------------------------------------------------------------------------------------|
| dynsql                          | "int_rows_deleted - Internal Rows Deleted " on page 358                              |
|                                 | "int_rows_inserted - Internal Rows Inserted " on page 359                            |
|                                 | "int_rows_updated - Internal Rows Updated " on page 358                              |
|                                 | "num_compilations - Statement Compilations" on page 410                              |
|                                 | "num_executions - Statement Executions " on page 409                                 |
|                                 | "pool_data_l_reads - Buffer Pool Data Logical Reads " on page 233                    |
|                                 | "pool_data_p_reads - Buffer Pool Data Physical Reads " on page 235                   |
|                                 | "pool_index_l_reads - Buffer Pool Index Logical Reads " on page 238                  |
|                                 | "pool_index_p_reads - Buffer Pool Index Physical Reads " on page 240                 |
|                                 | "pool_temp_data_l_reads - Buffer Pool Temporary Data Logical Reads " on page 234     |
|                                 | "pool_temp_data_p_reads - Buffer Pool Temporary Data Physical Reads " on page 236    |
|                                 | "pool_temp_index_l_reads - Buffer Pool Temporary Index Logical Reads" on page 239    |
|                                 | "pool_temp_index_p_reads - Buffer Pool Temporary Index Physical Reads " on page 241  |
|                                 | "pool_temp_xda_l_reads - Buffer Pool Temporary XDA Data Logical Reads " on page 265  |
|                                 | "pool_temp_xda_p_reads - Buffer Pool Temporary XDA Data Physical Reads " on page 266 |
|                                 | "pool_xda_l_reads - Buffer Pool XDA Data Logical Reads " on page 262                 |
|                                 | "pool_xda_p_reads - Buffer Pool XDA Data Physical Reads " on page 263                |
|                                 | "prep_time_best - Statement Best Preparation Time " on page 410                      |
|                                 | "prep_time_worst - Statement Worst Preparation Time " on page 410                    |
|                                 | "rows_read - Rows Read " on page 356                                                 |
|                                 | "rows_written - Rows Written" on page 355                                            |
|                                 | "sort_overflows - Sort Overflows " on page 211                                       |
|                                 | "stmt_sorts - Statement Sorts " on page 394                                          |
|                                 | "stmt_text - SQL Dynamic Statement Text " on page 393                                |
|                                 | "total_exec_time - Elapsed Statement Execution Time " on page 411                    |
|                                 | "total_sort_time - Total Sort Time " on page 210                                     |
|                                 | "total_sys_cpu_time - Total System CPU for a Statement " on page 418                 |
|                                 | "total_usr_cpu_time - Total User CPU for a Statement " on page 419                   |
| dynsql_list                     | "db_name - Database Name " on page 154                                               |
|                                 | "db_path - Database Path " on page 155                                               |
| fcm                             | "buff_free - FCM Buffers Currently Free " on page 219                                |
|                                 | "buff_free_bottom - Minimum FCM Buffers Free " on page 219                           |
|                                 | "ch_free - Channels Currently Free " on page 220                                     |
|                                 | "ch_free_bottom - Minimum Channels Free " on page 220                                |
| fcm_node                        | "connection_status - Connection Status " on page 221                                 |
|                                 | "node_number - Node Number " on page 181                                             |
|                                 | "total_buffers_sent - Total FCM Buffers Sent " on page 221                           |
|                                 | "total_buffers_rcvd - Total FCM Buffers Received " on page 222                       |

*Table 14. Snapshot Monitor Logical Data Groups and Monitor Elements (continued)*

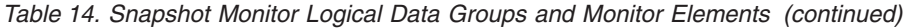

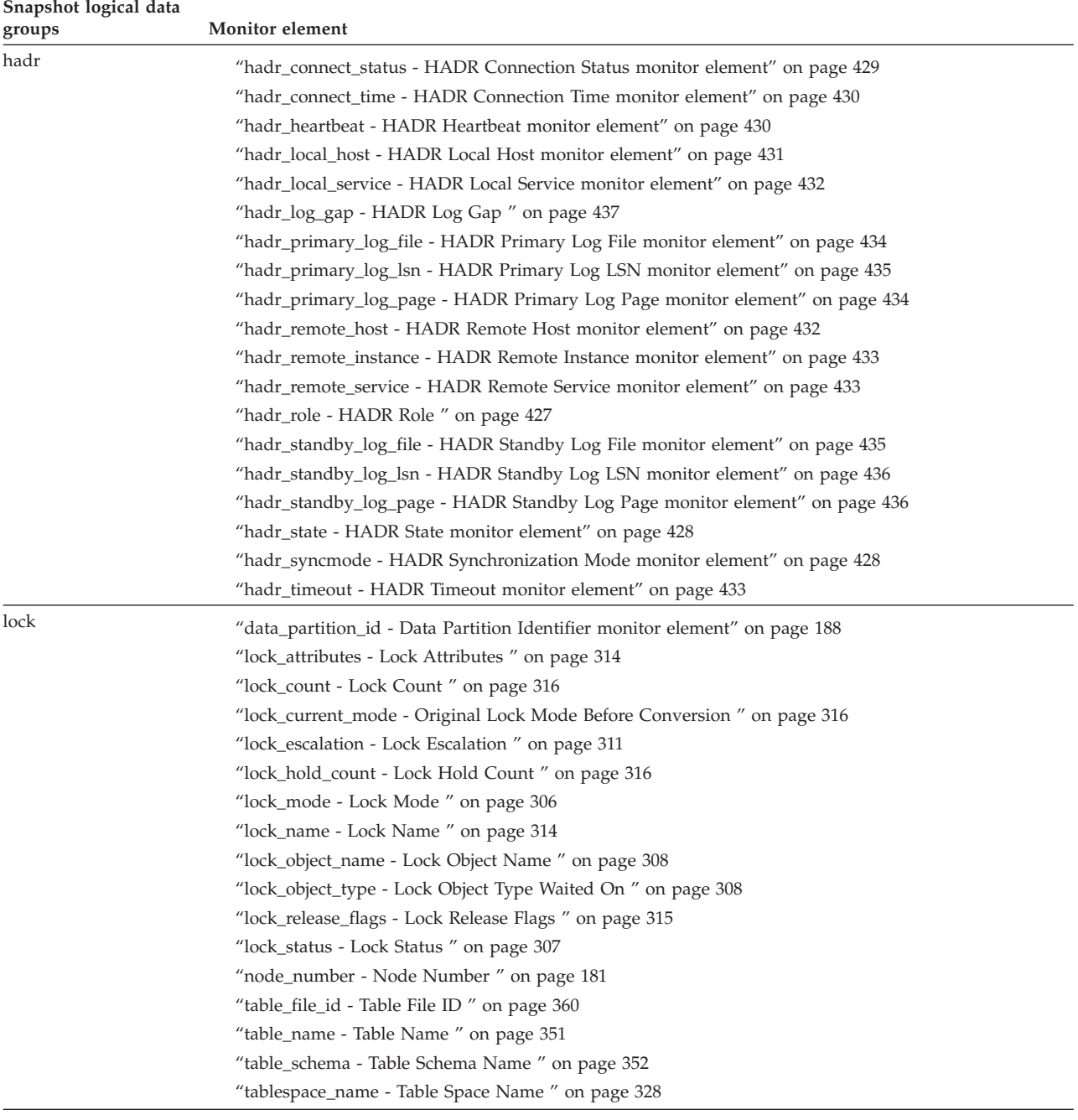

| Snapshot logical data<br>groups | Monitor element                                                                  |
|---------------------------------|----------------------------------------------------------------------------------|
| lock_wait                       | "agent_id_holding_lock - Agent ID Holding Lock " on page 321                     |
|                                 | "appl_id_holding_lk - Application ID Holding Lock " on page 322                  |
|                                 | "lock_attributes - Lock Attributes " on page 314                                 |
|                                 | "lock_current_mode - Original Lock Mode Before Conversion " on page 316          |
|                                 | "lock_escalation - Lock Escalation " on page 311                                 |
|                                 | "lock_mode - Lock Mode " on page 306                                             |
|                                 | "lock_mode_requested - Lock Mode Requested " on page 311                         |
|                                 | "lock_name - Lock Name " on page 314                                             |
|                                 | "lock_object_type - Lock Object Type Waited On " on page 308                     |
|                                 | "lock_release_flags - Lock Release Flags " on page 315                           |
|                                 | "lock_wait_start_time - Lock Wait Start Timestamp " on page 320                  |
|                                 | "node_number - Node Number " on page 181                                         |
|                                 | "ss_number - Subsection Number " on page 404                                     |
|                                 | "table_name - Table Name" on page 351                                            |
|                                 | "table_schema - Table Schema Name" on page 352                                   |
|                                 | "tablespace_name - Table Space Name " on page 328                                |
|                                 | "data_partition_id - Data Partition Identifier monitor element" on page 188      |
| memory_pool                     | "node_number - Node Number " on page 181                                         |
|                                 | "pool_cur_size - Current Size of Memory Pool " on page 204                       |
|                                 | "pool_id - Memory Pool Identifier " on page 203                                  |
|                                 | "pool_secondary_id - Memory Pool Secondary Identifier " on page 204              |
|                                 | "pool_config_size - Configured Size of Memory Pool " on page 205                 |
|                                 | "pool_watermark - Memory Pool Watermark " on page 206                            |
| progress                        | "progress_completed_units - Completed Progress Work Units " on page 227          |
|                                 | "progress_description - Progress Description " on page 226                       |
|                                 | "progress_seq_num - Progress Sequence Number " on page 225                       |
|                                 | "progress_start_time - Progress Start Time " on page 226                         |
|                                 | "progress_total_units - Total Progress Work Units " on page 227                  |
|                                 | "progress_work_metric - Progress Work Metric " on page 226                       |
| progress_list                   | "progress_list_cur_seq_num - Current Progress List Sequence Number " on page 225 |
|                                 | "progress_list_attr - Current Progress List Attributes " on page 225             |
| rollforward                     | "node_number - Node Number" on page 181                                          |
|                                 | "rf_type - Rollforward Type " on page 326                                        |
|                                 | "rf_log_num - Log Being Rolled Forward " on page 326                             |
|                                 | "rf_status - Log Phase " on page 326                                             |
|                                 | "rf_timestamp - Rollforward Timestamp " on page 325                              |
|                                 | "ts_name - Tablespace Being Rolled Forward " on page 325                         |

*Table 14. Snapshot Monitor Logical Data Groups and Monitor Elements (continued)*

*Table 14. Snapshot Monitor Logical Data Groups and Monitor Elements (continued)*

| Snapshot logical data<br>groups | Monitor element                                                                      |
|---------------------------------|--------------------------------------------------------------------------------------|
| stmt                            | "agents_top - Number of Agents Created " on page 412                                 |
|                                 | "blocking_cursor - Blocking Cursor " on page 471                                     |
|                                 | "consistency_token - Package Consistency Token" on page 388                          |
|                                 | "creator - Application Creator" on page 390                                          |
|                                 | "cursor_name - Cursor Name " on page 389                                             |
|                                 | "degree_parallelism - Degree of Parallelism " on page 412                            |
|                                 | "fetch_count - Number of Successful Fetches" on page 394                             |
|                                 | "int_rows_deleted - Internal Rows Deleted " on page 358                              |
|                                 | "int_rows_inserted - Internal Rows Inserted" on page 359                             |
|                                 | "int_rows_updated - Internal Rows Updated " on page 358                              |
|                                 | "num_agents - Number of Agents Working on a Statement" on page 411                   |
|                                 | "package_name - Package Name " on page 387                                           |
|                                 | "package_version_id - Package Version" on page 388                                   |
|                                 | "pool_data_l_reads - Buffer Pool Data Logical Reads " on page 233                    |
|                                 | "pool_data_p_reads - Buffer Pool Data Physical Reads " on page 235                   |
|                                 | "pool_index_l_reads - Buffer Pool Index Logical Reads " on page 238                  |
|                                 | "pool_index_p_reads - Buffer Pool Index Physical Reads " on page 240                 |
|                                 | "pool_temp_data_l_reads - Buffer Pool Temporary Data Logical Reads " on page 234     |
|                                 | "pool_temp_data_p_reads - Buffer Pool Temporary Data Physical Reads " on page 236    |
|                                 | "pool_temp_index_l_reads - Buffer Pool Temporary Index Logical Reads " on page 239   |
|                                 | "pool_temp_index_p_reads - Buffer Pool Temporary Index Physical Reads " on page 241  |
|                                 | "pool_temp_xda_l_reads - Buffer Pool Temporary XDA Data Logical Reads " on page 265  |
|                                 | "pool_temp_xda_p_reads - Buffer Pool Temporary XDA Data Physical Reads " on page 266 |
|                                 | "pool_xda_l_reads - Buffer Pool XDA Data Logical Reads " on page 262                 |
|                                 | "pool_xda_p_reads - Buffer Pool XDA Data Physical Reads " on page 263                |
|                                 | "query_card_estimate - Query Number of Rows Estimate " on page 395                   |
|                                 | "query_cost_estimate - Query Cost Estimate " on page 396                             |
|                                 | "rows_read - Rows Read" on page 356                                                  |
|                                 | "rows_written - Rows Written" on page 355                                            |
|                                 | "section_number - Section Number " on page 389                                       |
|                                 | "sort_overflows - Sort Overflows " on page 211                                       |
|                                 | "stmt_elapsed_time - Most Recent Statement Elapsed Time " on page 392                |
|                                 | "stmt_node_number - Statement Node " on page 383                                     |
|                                 | "stmt_operation/operation - Statement Operation " on page 386                        |
|                                 | "stmt_sorts - Statement Sorts " on page 394                                          |
|                                 | "stmt_start - Statement Operation Start Timestamp " on page 391                      |
|                                 | "stmt_stop - Statement Operation Stop Timestamp " on page 391                        |
|                                 | "stmt_sys_cpu_time - System CPU Time used by Statement " on page 415                 |
|                                 | "stmt_text - SQL Dynamic Statement Text " on page 393                                |
|                                 | "stmt_type - Statement Type " on page 385                                            |
|                                 | "stmt_usr_cpu_time - User CPU Time used by Statement " on page 414                   |
|                                 | "total_sort_time - Total Sort Time " on page 210                                     |

| Snapshot logical data<br>groups | Monitor element                                                                                                    |
|---------------------------------|----------------------------------------------------------------------------------------------------|
| stmt_transmissions              | "elapsed_exec_time - Statement Execution Elapsed Time " on page 467                                                              |
|                                 | "host_response_time - Host Response Time " on page 468                                                                           |
|                                 | "max_data_received_128 - Number of Statements with Outbound Bytes Received Between 1 and 128<br>Bytes " on page 453              |
|                                 | "max_data_received_256 - Number of Statements with Outbound Bytes Received Between 129 and 256<br>Bytes " on page 454            |
|                                 | "max_data_received_512 - Number of Statements with Outbound Bytes Received Between 257 and 512<br>Bytes " on page 455            |
|                                 | "max_data_received_1024 - Number of Statements with Outbound Bytes Received Between 513 and<br>1024 Bytes " on page 456          |
|                                 | "max_data_received_2048 - Number of Statements with Outbound Bytes Received Between 1025 and<br>2048 Bytes " on page 457         |
|                                 | "max_data_received_4096 - Number of Statements with Outbound Bytes Received Between 2049 and<br>4096 Bytes " on page 458         |
|                                 | "max_data_received_8192 - Number of Statements with Outbound Bytes Received Between 4097 and<br>8192 Bytes " on page 459         |
|                                 | "max_data_received_16384 - Number of Statements with Outbound Bytes Received Between 8193 and<br>16384 Bytes " on page 460       |
|                                 | "max_data_received_31999 - Number of Statements with Outbound Bytes Received Between 16385 and<br>31999 Bytes " on page 461      |
|                                 | "max_data_received_64000 - Number of Statements with Outbound Bytes Received Between 32000 and<br>64000 Bytes " on page 462      |
|                                 | "max_data_received_gt64000 - Number of Statements with Outbound Bytes Received Greater than<br>64000 Bytes " on page 462         |
|                                 | "max_data_sent_128 - Number of Statements with Outbound Bytes Sent Between 1 and 128 Bytes " on<br>page 453                      |
|                                 | "max_data_sent_256 - Number of Statements with Outbound Bytes Sent Between 129 and 256 Bytes "<br>on page 453                    |
|                                 | "max_data_sent_512 - Number of Statements with Outbound Bytes Sent Between 257 and 512 Bytes "<br>on page 454                    |
|                                 | "max_data_sent_1024 - Number of Statements with Outbound Bytes Sent Between 513 and 1024 Bytes "<br>on page 455                  |
|                                 | "max_data_sent_2048 - Number of Statements with Outbound Bytes Sent Between 1025 and 2048 Bytes<br>" on page 456                 |
|                                 | "max_data_sent_4096 - Number of Statements with Outbound Bytes Sent Between 2049 and 4096 Bytes<br>" on page 457                 |
|                                 | "max_data_sent_8192 - Number of Statements with Outbound Bytes Sent Between 4097 and 8192 Bytes<br>$^{\prime\prime}$ on page 458 |
|                                 | "max_data_sent_16384 - Number of Statements with Outbound Bytes Sent Between 8193 and 16384<br>Bytes " on page 459               |
|                                 | "max_data_sent_31999 - Number of Statements with Outbound Bytes Sent Between 16385 and 31999<br>Bytes " on page 460              |
|                                 | "max_data_sent_64000 - Number of Statements with Outbound Bytes Sent Between 32000 and 64000<br>Bytes " on page 461              |
|                                 | "max_data_sent_gt64000 - Number of Statements with Outbound Bytes Sent Greater than 64000 Bytes "<br>on page 462                 |

*Table 14. Snapshot Monitor Logical Data Groups and Monitor Elements (continued)*

| Snapshot logical data<br>groups   | Monitor element                                                                                                    |
|-----------------------------------|----------------------------------------------------------------------------------------------------|
| stmt_transmissions<br>(continued) | "max_network_time_1_ms - Number of Statements with Network Time of up to 1 ms " on page 463<br>"max_network_time_4_ms - Number of Statements with Network Time between 1 and 4 ms " on page<br>463 |
|                                   | "max_network_time_16_ms - Number of Statements with Network Time between 4 and 16 ms " on<br>page 464                                                                                              |
|                                   | "max_network_time_100_ms - Number of Statements with Network Time between 16 and 100 ms " on<br>page 465                                                                                           |
|                                   | "max_network_time_500_ms - Number of Statements with Network Time between 100 and 500 ms " on<br>page 465                                                                                          |
|                                   | "max_network_time_gt500_ms - Number of Statements with Network Time greater than 500 ms " on<br>page 466                                                                                           |
|                                   | "network_time_top - Maximum Network Time for Statement" on page 466                                                                                                    |
|                                   | "network_time_bottom - Minimum Network Time for Statement " on page 467                                                                                                    |
|                                   | "outbound_bytes_received - Outbound Number of Bytes Received " on page 450                                                                                                    |
|                                   | "outbound_bytes_sent - Outbound Number of Bytes Sent" on page 449                                                                                                    |
|                                   | "outbound_bytes_sent_top - Maximum Outbound Number of Bytes Sent " on page 451                                                                                                    |
|                                   | "outbound_bytes_received_top - Maximum Outbound Number of Bytes Received " on page 451                                                                                                    |
|                                   | "outbound_bytes_sent_bottom - Minimum Outbound Number of Bytes Sent " on page 452                                                                                                    |
|                                   | "outbound_bytes_received_bottom - Minimum Outbound Number of Bytes Received" on page 452                                                                                                    |
|                                   | "sql_chains - Number of SQL Chains Attempted " on page 444                                                                                                    |
|                                   | "sql_stmts - Number of SQL Statements Attempted " on page 444                                                                                                    |
| subsection                        | "rows_read - Rows Read " on page 356                                                                                                    |
|                                   | "rows_written - Rows Written" on page 355                                                                                                    |
|                                   | "ss_exec_time - Subsection Execution Elapsed Time " on page 405                                                                                                    |
|                                   | "ss_node_number - Subsection Node Number " on page 404                                                                                                    |
|                                   | "ss_number - Subsection Number " on page 404                                                                                                    |
|                                   | "ss_status - Subsection Status " on page 404                                                                                                    |
|                                   | "ss_sys_cpu_time - System CPU Time used by Subsection " on page 418                                                                                                    |
|                                   | "ss_usr_cpu_time - User CPU Time used by Subsection " on page 417                                                                                                    |
|                                   | "tq_cur_send_spills - Current Number of Tablequeue Buffers Overflowed " on page 407                                                                                                    |
|                                   | "tq_id_waiting_on - Waited on Node on a Tablequeue " on page 409                                                                                                    |
|                                   | "tq_max_send_spills - Maximum Number of Tablequeue Buffers Overflows " on page 408                                                                                                    |
|                                   | "tq_node_waited_for - Waited for Node on a Tablequeue " on page 406                                                                                                    |
|                                   | "tq_rows_read - Number of Rows Read from Tablequeues" on page 407                                                                                                    |
|                                   | "tq_rows_written - Number of Rows Written to Tablequeues" on page 408                                                                                                    |
|                                   | "tq_tot_send_spills - Total Number of Tablequeue Buffers Overflowed " on page 406                                                                                                    |
|                                   | "tq_wait_for_any - Waiting for Any Node to Send on a Tablequeue " on page 405                                                                                                    |

*Table 14. Snapshot Monitor Logical Data Groups and Monitor Elements (continued)*

| Monitor element<br>groups                                                                  |  |
|--------------------------------------------------------------------------------------------|--|
| table<br>"data_object_pages - Data Object Pages " on page 361                              |  |
| "data_partition_id - Data Partition Identifier monitor element" on page 188                |  |
| "index_object_pages - Index Object Pages" on page 362                                      |  |
| "lob_object_pages - LOB Object Pages " on page 362                                         |  |
| "long_object_pages - Long Object Pages" on page 363                                        |  |
| "overflow_accesses - Accesses to Overflowed Records " on page 357                          |  |
| "page_reorgs - Page Reorganizations" on page 360                                           |  |
| "rows_read - Rows Read " on page 356                                                       |  |
| "rows_written - Rows Written" on page 355                                                  |  |
| "table_file_id - Table File ID" on page 360                                                |  |
| "table_name - Table Name" on page 351                                                      |  |
| "table_schema - Table Schema Name" on page 352                                             |  |
| "tablespace_id - Table Space Identification " on page 328                                  |  |
| "data_partition_id - Data Partition Identifier monitor element" on page 188                |  |
| "table_type - Table Type" on page 350                                                      |  |
| "xda_object_pages - XDA Object Pages " on page 267                                         |  |
| table_list<br>"db_conn_time - Database Activation Timestamp" on page 155                   |  |
| "db_name - Database Name " on page 154                                                     |  |
| "db_path - Database Path" on page 155                                                      |  |
| "input_db_alias - Input Database Alias " on page 420                                       |  |
| "last_reset - Last Reset Timestamp" on page 419                                            |  |
| table_reorg<br>"data_partition_id - Data Partition Identifier monitor element" on page 188 |  |
| "reorg_completion - Reorganization Completion Flag " on page 366                           |  |
| "reorg_current_counter - Reorganize Progress" on page 366                                  |  |
| "reorg_end - Table Reorganize End Time " on page 367                                       |  |
| "reorg_index_id - Index Used to Reorganize the Table " on page 367                         |  |
| "reorg_max_counter - Total Amount of Reorganization " on page 366                          |  |
| "reorg_max_phase - Maximum Reorganize Phase " on page 365                                  |  |
| "reorg_phase - Reorganize Phase " on page 365                                              |  |
| "reorg_phase_start - Reorganize Phase Start Time " on page 365                             |  |
| "reorg_start - Table Reorganize Start Time " on page 367                                   |  |
| "reorg_status - Table Reorganize Status " on page 364                                      |  |
| "reorg_tbspc_id - Table Space Where Table or Data partition is Reorganized " on page 367   |  |
| "reorg_type - Table Reorganize Attributes " on page 363                                    |  |
| "reorg_rows_compressed - Rows Compressed " on page 368                                     |  |
| "reorg_rows_rejected_for_compression - Rows Rejected for Compression " on page 368         |  |

*Table 14. Snapshot Monitor Logical Data Groups and Monitor Elements (continued)*

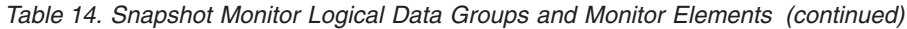

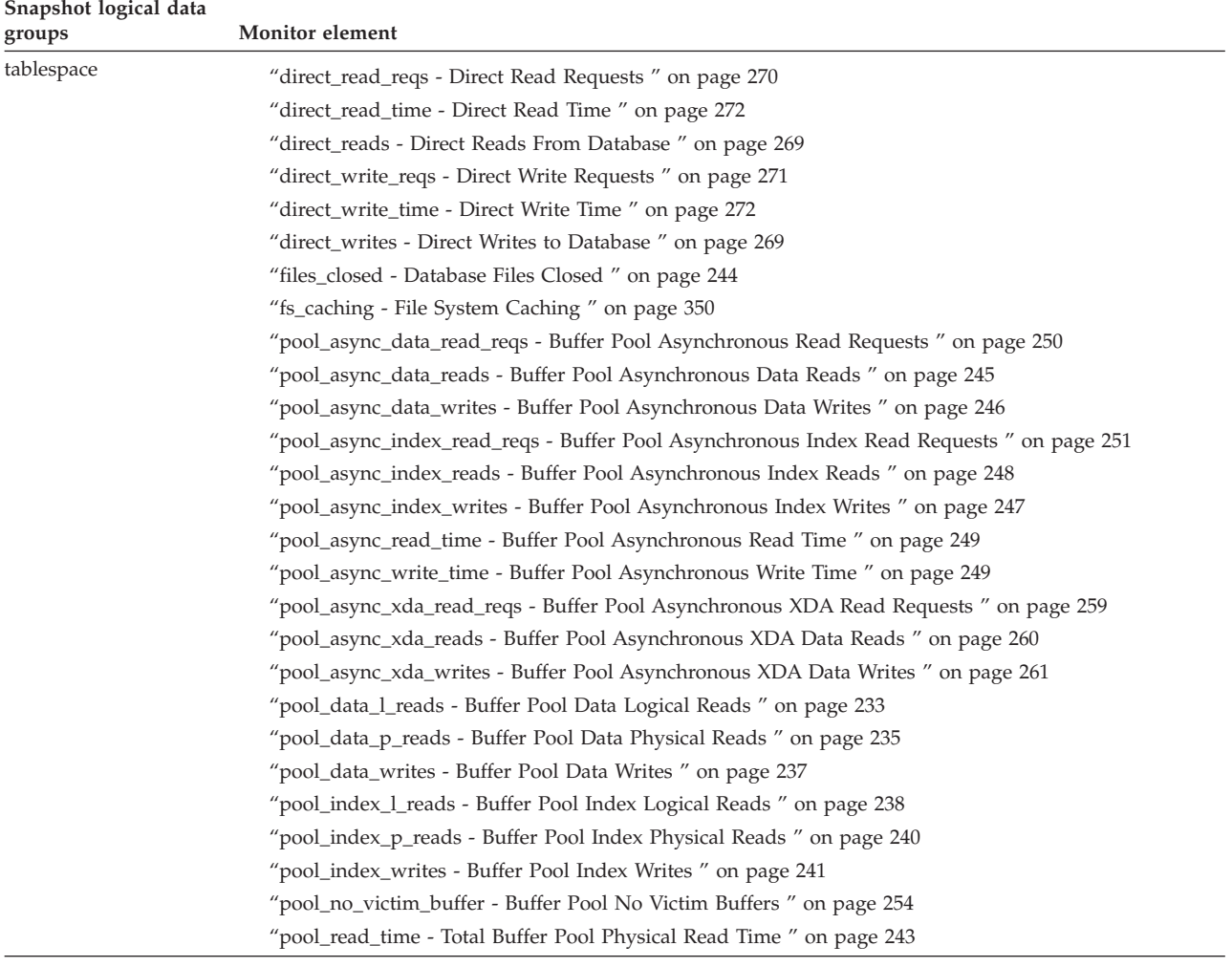

| Snapshot logical data<br>groups | Monitor element                                                                        |
|---------------------------------|----------------------------------------------------------------------------------------|
| tablespace (continued)          | "pool_temp_data_l_reads - Buffer Pool Temporary Data Logical Reads " on page 234       |
|                                 | "pool_temp_data_p_reads - Buffer Pool Temporary Data Physical Reads " on page 236      |
|                                 | "pool_temp_index_l_reads - Buffer Pool Temporary Index Logical Reads " on page 239     |
|                                 | "pool_temp_index_p_reads - Buffer Pool Temporary Index Physical Reads " on page 241    |
|                                 | "pool_temp_xda_l_reads - Buffer Pool Temporary XDA Data Logical Reads " on page 265    |
|                                 | "pool_temp_xda_p_reads - Buffer Pool Temporary XDA Data Physical Reads " on page 266   |
|                                 | "pool_write_time - Total Buffer Pool Physical Write Time " on page 243                 |
|                                 | "pool_xda_l_reads - Buffer Pool XDA Data Logical Reads " on page 262                   |
|                                 | "pool_xda_p_reads - Buffer Pool XDA Data Physical Reads " on page 263                  |
|                                 | "pool_xda_writes - Buffer Pool XDA Data Writes " on page 264                           |
|                                 | "tablespace_auto_resize_enabled - Auto-resize enabled " on page 335                    |
|                                 | "tablespace_content_type - Table Space Contents Type " on page 330                     |
|                                 | "tablespace_cur_pool_id - Buffer Pool Currently Being Used " on page 332               |
|                                 | "tablespace_extent_size - Table Space Extent Size " on page 331                        |
|                                 | "tablespace_id - Table Space Identification " on page 328                              |
|                                 | "tablespace_name - Table Space Name " on page 328                                      |
|                                 | "tablespace_next_pool_id - Buffer Pool That Will Be Used at Next Startup " on page 332 |
|                                 | "tablespace_page_size - Table Space Page Size " on page 331                            |
|                                 | "tablespace_prefetch_size - Table Space Prefetch Size " on page 331                    |
|                                 | "tablespace_rebalancer_mode - Rebalancer Mode " on page 338                            |
|                                 | "tablespace_type - Table Space Type " on page 329                                      |
|                                 | "tablespace_using_auto_storage - Using automatic storage " on page 334                 |
| tablespace_container            | "container_accessible - Accessibility of Container" on page 346                        |
|                                 | "container_id - Container Identification " on page 344                                 |
|                                 | "container_name - Container Name " on page 344                                         |
|                                 | "container_stripe_set - Stripe Set " on page 345                                       |
|                                 | "container_total_pages - Total Pages in Container " on page 345                        |
|                                 | "container_type - Container Type " on page 344                                         |
|                                 | "container_usable_pages - Usable Pages in Container " on page 345                      |
| tablespace_list                 | "db_conn_time - Database Activation Timestamp " on page 155                            |
|                                 | "db_name - Database Name " on page 154                                                 |
|                                 | "db_path - Database Path " on page 155                                                 |
|                                 | "input_db_alias - Input Database Alias " on page 420                                   |
|                                 | "last_reset - Last Reset Timestamp" on page 419                                        |
|                                 |                                                                                        |

*Table 14. Snapshot Monitor Logical Data Groups and Monitor Elements (continued)*

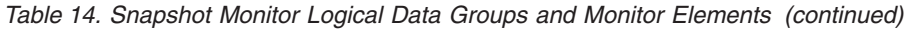

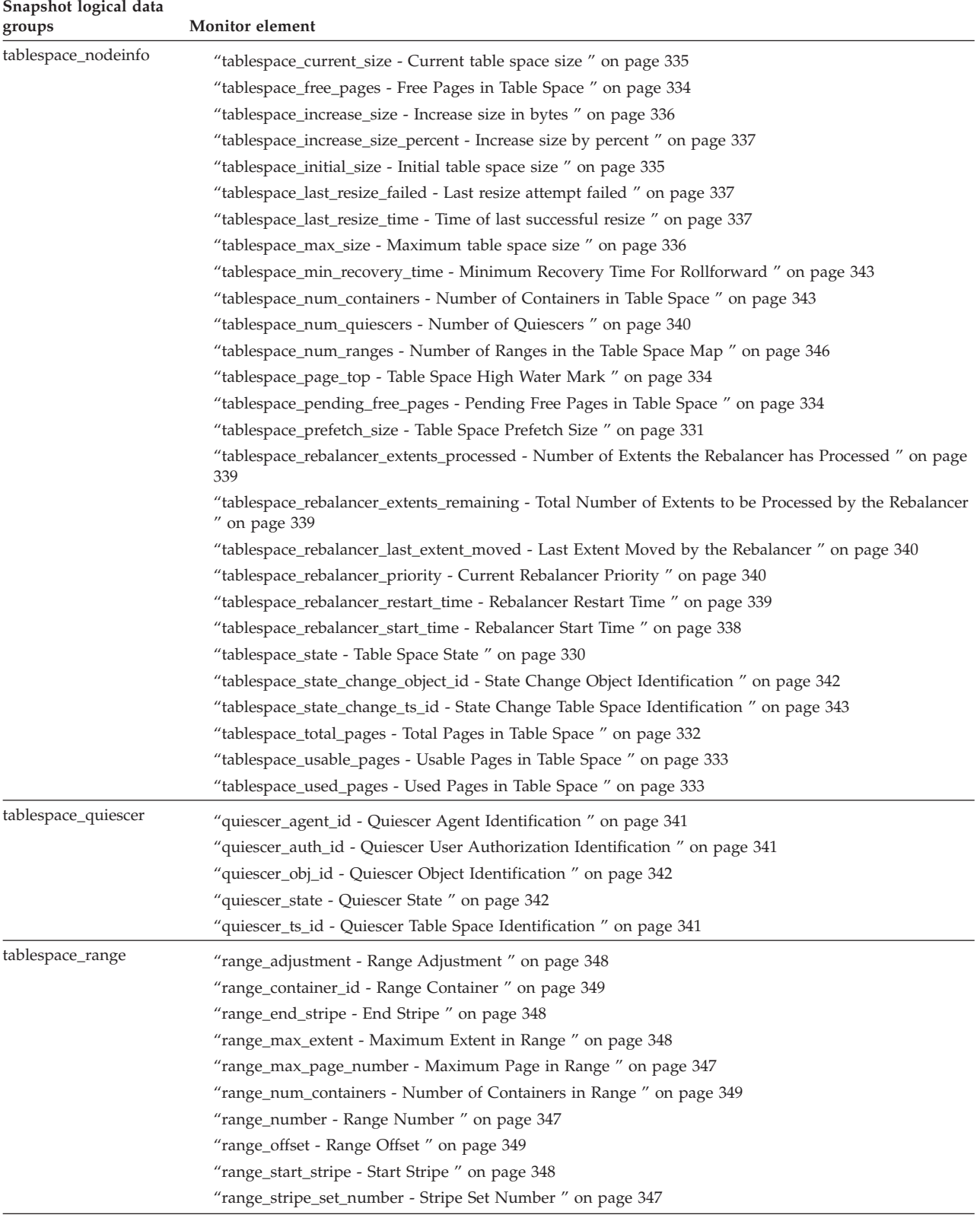

| Snapshot logical data |                                                                |
|-----------------------|----------------------------------------------------------------|
| groups                | Monitor element                                                |
| utility_info          | "utility_dbname - Database Operated on by Utility" on page 223 |
|                       | "utility_id - Utility ID" on page 223                          |
|                       | "utility_invoker_type - Utility Invoker Type" on page 229      |
|                       | "utility_state - Utility State" on page 228                    |
|                       | "utility_type - Utility Type" on page 223                      |
|                       | "utility_priority - Utility Priority" on page 224              |
|                       | "utility_start_time - Utility Start Time" on page 224          |
|                       | "utility_description - Utility Description" on page 224        |
|                       | "node number - Node Number" on page 181                        |

*Table 14. Snapshot Monitor Logical Data Groups and Monitor Elements (continued)*

# **Event type mappings to logical data groups**

Event monitor output consists of an ordered series of logical data groupings. Regardless of the event monitor type, the output records always contain the same starting logical data groups. These frame the logical data groups whose presence varies depending on the event types recorded by the event monitor.

For file and pipe event monitors, event records may be generated for any connection and may therefore appear in mixed order in the stream. This means that you may get a transaction event for Connection 1, immediately followed by a connection event for Connection 2. However, records belonging to a single connection or a single event will appear in their logical order. For example, a statement record (end of statement) always precedes a transaction record (end of UOW), if any. Similarly, a deadlock event record always precedes the deadlocked connection event records for each connection involved in the deadlock. The **application id** or **application handle (agent\_id)** can be used to match records with a connection.

Connection header events are normally written for each connection to the database. For deadlocks with details event monitors, they are only written when the deadlock occurs. In this case, connection header events are only written for participants in the deadlock and not for all connections to the database.

The logical data groupings are ordered according to four different levels: Monitor, Prolog, Contents, and Epilog. Following are detailed descriptions for each level, including the corresponding event types and logical data groups.

#### **Monitor:**

Information at the Monitor level is generated for all event monitors. It consists of event monitor meta-data.

| Event type    | Logical data group      | Available information                                                                                                    |
|---------------|-------------------------|----------------------------------------------------------------------------------------------------|
| Monitor Level | event_log_stream_header | Identifies the version level and<br>byte order of the event monitor.<br>Applications can use this header to<br>determine whether they can handle<br>the evmon output stream. |

*Table 15. Event Monitor Data Stream: Monitor Section*

#### **Prolog:**

The Prolog information is generated when the event monitor is activated.

*Table 16. Event Monitor Data Stream: Prolog Section*

| Event type                    | Logical data group | Available information                                                                                                    |
|-------------------------------|--------------------|----------------------------------------------------------------------------------------------------|
| Log Header                    | event_log_header   | Characteristics of the trace, for<br>example server type and memory<br>layout.                                                                                                    |
| Database Header               | event db header    | Database name, path and<br>activation time.                                                                                                    |
| <b>Event Monitor</b><br>Start | event_start        | Time when the monitor was<br>started or restarted.                                                                                                    |
| Connection<br>Header          | event connheader   | One for each current connection,<br>includes connection time and<br>application name. Event<br>connection headers are only<br>generated for connection,<br>statement, transaction, and<br>deadlock event monitors.<br>Deadlocks with details event<br>monitors produce connection<br>headers only when a deadlock<br>occurs. |

#### **Contents:**

Information specific to the event monitor's specified event types is presented in the Contents section.

*Table 17. Event Monitor Data Stream: Contents Section*

| Event type                                            | Logical data group     | Available information                                                                                                    |
|-------------------------------------------------------|------------------------|----------------------------------------------------------------------------------------------------|
| <b>Statement Event</b>                                | event_stmt             | Statement level data, including text<br>for dynamic statements. Statement<br>event monitors do not log fetches.                                                                                          |
| Subsection Event                                      | event_subsection       | Subsection level data.                                                                                                    |
| Transaction Event   event_xact                        |                        | Transaction level data.                                                                                                    |
| Connection Event                                      | event_conn             | Connection level data.                                                                                                    |
| Deadlock Event                                        | event deadlock         | Deadlock level data.                                                                                                    |
| Deadlocked<br><b>Connection Event</b>                 | event_dlconn           | One for each connection involved<br>in the deadlock, includes<br>applications involved and locks in<br>contention.                                                                                       |
| Deadlocked<br>Connection Event   lock<br>with Details | event detailed dlconn, | One for each connection involved<br>in the deadlock, includes<br>applications involved, locks in<br>contention, current statement<br>information, and other locks held<br>by the application contention. |
| Overflow                                              | event_overflow         | Number of records lost - generated<br>when writer cannot keep up with a<br>(non-blocked) event monitor.                                                                                                  |

| Event type                                  | Logical data group | Available information                                                                  |
|---------------------------------------------|--------------------|----------------------------------------------------------------------------------------|
| Deadlocks with<br>details history           | event_stmt_history | List of statements executed in any<br>unit of work that was involved in<br>a deadlock. |
| Deadlocks with<br>details history<br>values | event_data_value   | Parameter markers for a statement<br>in the event_stmt_history list.                   |

*Table 17. Event Monitor Data Stream: Contents Section (continued)*

#### **Epilog:**

The Epilog information is generated during database deactivation (last application finished disconnecting):

*Table 18. Event Monitor Data Stream: Epilog Section*

| Event type                           | Logical data group | Available information        |
|--------------------------------------|--------------------|------------------------------|
| Database Event                       | event db           | Database manager level data. |
| Buffer Pool Event   event_bufferpool |                    | Buffer pool level data.      |
| Table Space<br>Event                 | event_tablespace   | Table space level data.      |
| Table Event                          | event table        | Table level data.            |

#### **Related concepts:**

- v "Database system monitor data [organization"](#page-12-0) on page 3
- "Event [monitors"](#page-68-0) on page 59

#### **Related tasks:**

v "Collecting [information](#page-70-0) about database system events" on page 61

#### **Related reference:**

v "Event [monitor](#page-89-0) sample output" on page 80

# **Event monitor logical data groups and monitor elements**

The following table lists the logical data groupings and monitor elements that can be returned by event monitoring.

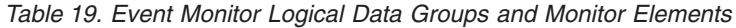

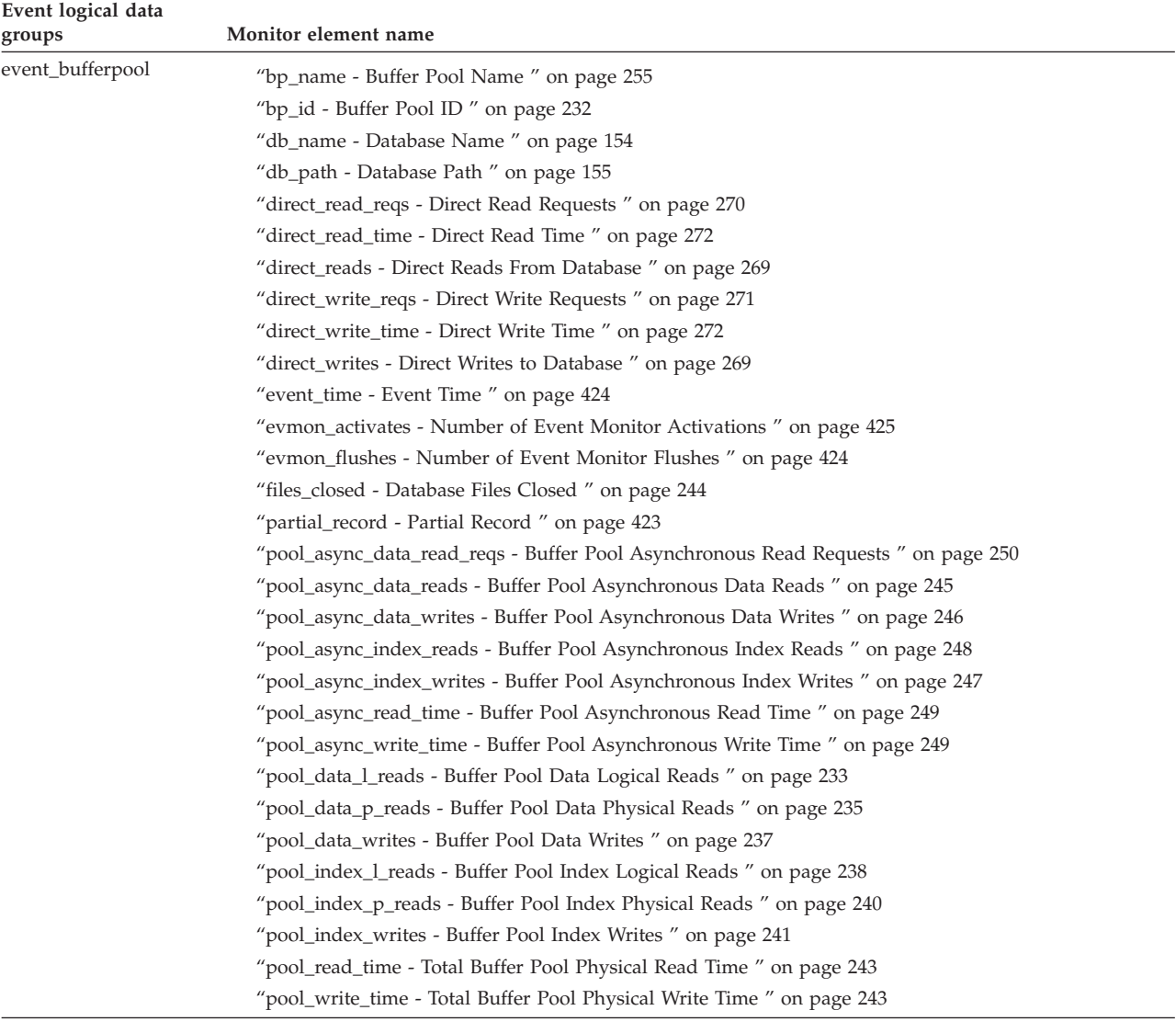

| Event logical data<br>groups | Monitor element name                                                         |
|------------------------------|------------------------------------------------------------------------------|
| event_conn                   | "acc_curs_blk - Accepted Block Cursor Requests " on page 371                 |
|                              | "agent_id - Application Handle (agent ID) " on page 163                      |
|                              | "appl_id - Application ID" on page 169                                       |
|                              | "appl_priority - Application Agent Priority" on page 179                     |
|                              | "appl_priority_type - Application Priority Type " on page 180                |
|                              | "appl_section_inserts - Section Inserts monitor element" on page 281         |
|                              | "appl_section_lookups - Section Lookups" on page 280                         |
|                              | "authority_lvl - User Authorization Level" on page 180                       |
|                              | "binds_precompiles - Binds/Precompiles Attempted " on page 383               |
|                              | "cat_cache_inserts - Catalog Cache Inserts " on page 274                     |
|                              | "cat_cache_lookups - Catalog Cache Lookups " on page 273                     |
|                              | "cat_cache_overflows - Catalog Cache Overflows" on page 275                  |
|                              | "commit_sql_stmts - Commit Statements Attempted " on page 375                |
|                              | "ddl_sql_stmts - Data Definition Language (DDL) SQL Statements " on page 378 |
|                              | "deadlocks - Deadlocks Detected " on page 303                                |
|                              | "direct_read_reqs - Direct Read Requests " on page 270                       |
|                              | "direct_read_time - Direct Read Time " on page 272                           |
|                              | "direct_reads - Direct Reads From Database" on page 269                      |
|                              | "direct_write_reqs - Direct Write Requests " on page 271                     |
|                              | "direct_write_time - Direct Write Time " on page 272                         |
|                              | "direct_writes - Direct Writes to Database" on page 269                      |
|                              | "disconn_time - Database Deactivation Timestamp " on page 156                |
|                              | "dynamic_sql_stmts - Dynamic SQL Statements Attempted " on page 373          |
|                              | "failed_sql_stmts - Failed Statement Operations " on page 374                |
|                              | "hash_join_overflows - Hash Join Overflows" on page 218                      |
|                              | "hash_join_small_overflows - Hash Join Small Overflows " on page 218         |
|                              | "int_auto_rebinds - Internal Automatic Rebinds" on page 379                  |
|                              | "int_commits - Internal Commits " on page 380                                |
|                              | "int_deadlock_rollbacks - Internal Rollbacks Due To Deadlock " on page 382   |
|                              | "int_rollbacks - Internal Rollbacks" on page 381                             |
|                              | "int_rows_deleted - Internal Rows Deleted " on page 358                      |
|                              | "int_rows_inserted - Internal Rows Inserted " on page 359                    |
|                              | "int_rows_updated - Internal Rows Updated " on page 358                      |
|                              | "lock_escalation - Lock Escalation " on page 311                             |
|                              | "lock_timeouts - Number of Lock Timeouts" on page 309                        |
|                              | "lock_wait_time - Time Waited On Locks " on page 319                         |
|                              | "lock_waits - Lock Waits" on page 318                                        |
|                              | "partial_record - Partial Record " on page 423                               |
|                              | "pkg_cache_inserts - Package Cache Inserts " on page 279                     |
|                              | "pkg_cache_lookups - Package Cache Lookups " on page 277                     |
|                              | "pool_data_l_reads - Buffer Pool Data Logical Reads" on page 233             |
|                              | "pool_data_p_reads - Buffer Pool Data Physical Reads " on page 235           |
|                              | "pool_data_writes - Buffer Pool Data Writes " on page 237                    |

*Table 19. Event Monitor Logical Data Groups and Monitor Elements (continued)*

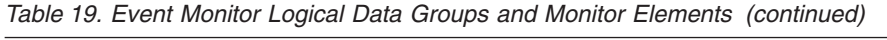

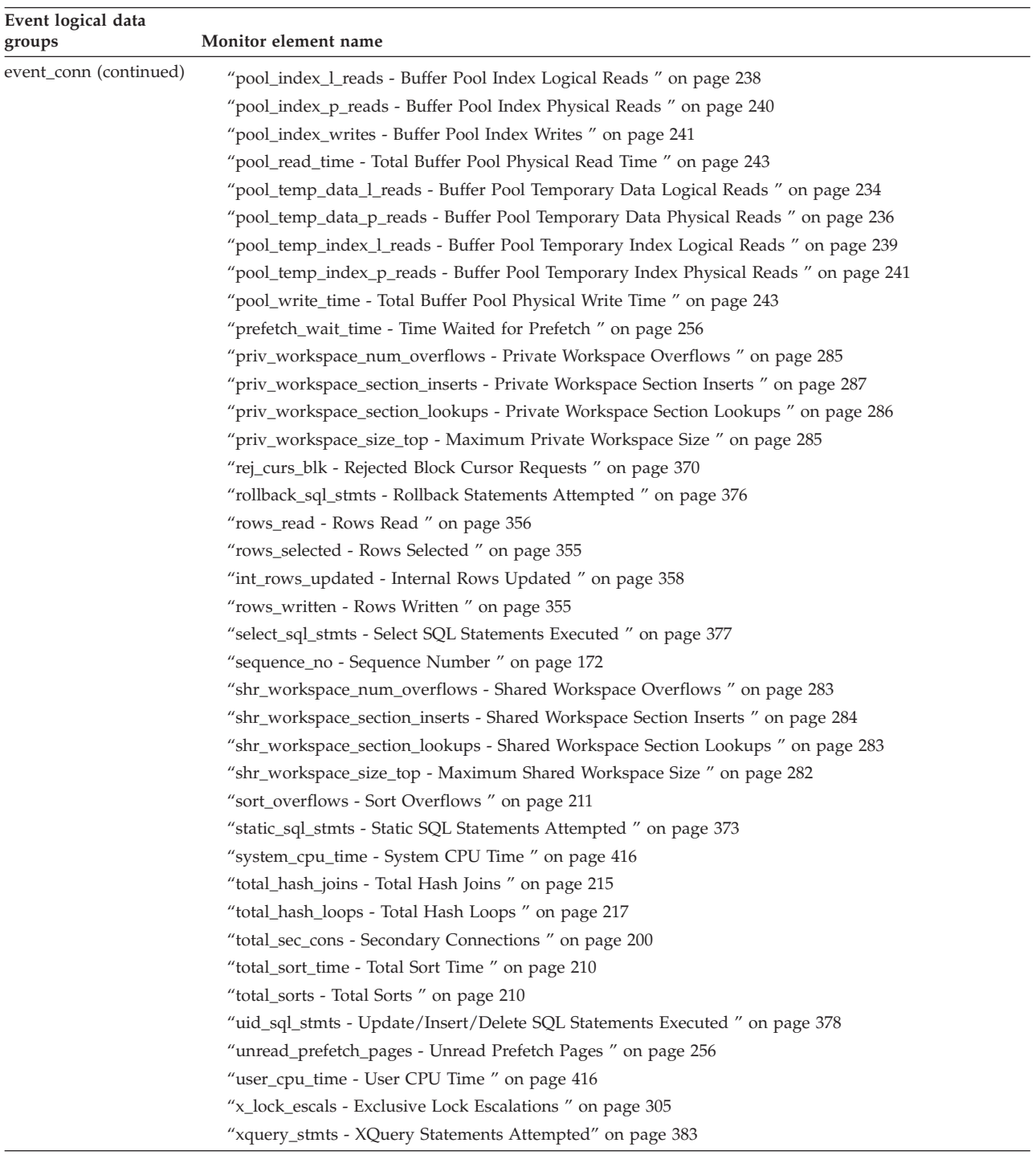
| Event logical data<br>groups | Monitor element name                                                               |  |  |
|------------------------------|------------------------------------------------------------------------------------|--|--|
| event_connheader             | "agent_id - Application Handle (agent ID)" on page 163                             |  |  |
|                              | "appl_id - Application ID" on page 169                                             |  |  |
|                              | "appl_name - Application Name " on page 168                                        |  |  |
|                              | "auth_id - Authorization ID" on page 172                                           |  |  |
|                              | "client_db_alias - Database Alias Used by Application " on page 174                |  |  |
|                              | "client_nname - Configuration NNAME of Client" on page 173                         |  |  |
|                              | "client_pid - Client Process ID" on page 177                                       |  |  |
|                              | "client_platform - Client Operating Platform" on page 178                          |  |  |
|                              | "client_prdid - Client Product/Version ID" on page 174                             |  |  |
|                              | "client_protocol - Client Communication Protocol " on page 178                     |  |  |
|                              | "codepage_id - ID of Code Page Used by Application " on page 166                   |  |  |
|                              | "conn_time - Time of Database Connection" on page 156                              |  |  |
|                              | "corr_token - DRDA Correlation Token " on page 177                                 |  |  |
|                              | "execution_id - User Login ID" on page 176                                         |  |  |
|                              | "node_number - Node Number " on page 181                                           |  |  |
|                              | "sequence_no - Sequence Number " on page 172                                       |  |  |
|                              | "territory_code - Database Territory Code" on page 179                             |  |  |
| event_connmemuse             | "node_number - Node Number " on page 181                                           |  |  |
|                              | "pool_cur_size - Current Size of Memory Pool " on page 204                         |  |  |
|                              | "pool_id - Memory Pool Identifier " on page 203                                    |  |  |
|                              | "pool_secondary_id - Memory Pool Secondary Identifier " on page 204                |  |  |
|                              | "pool_config_size - Configured Size of Memory Pool " on page 205                   |  |  |
|                              | "pool_watermark - Memory Pool Watermark " on page 206                              |  |  |
| event_data_value             | "evmon_activates - Number of Event Monitor Activations" on page 425                |  |  |
|                              | "deadlock_id - Deadlock Event Identifier " on page 312                             |  |  |
|                              | "deadlock_node - Partition Number Where Deadlock Occurred " on page 312            |  |  |
|                              | "participant_no - Participant within Deadlock " on page 313                        |  |  |
|                              | "stmt_value_type - Value type " on page 401                                        |  |  |
|                              | "stmt_history_id - Statement history identifier " on page 397                      |  |  |
|                              | "stmt_value_isnull - Value has null value " on page 401                            |  |  |
|                              | "stmt_value_data - Value data " on page 402                                        |  |  |
|                              | "stmt_value_index - Value index " on page 402                                      |  |  |
|                              | "stmt_value_isreoptvalue - Variable used for statement reoptimization" on page 403 |  |  |

*Table 19. Event Monitor Logical Data Groups and Monitor Elements (continued)*

*Table 19. Event Monitor Logical Data Groups and Monitor Elements (continued)*

| Event logical data<br>groups | Monitor element name                                                                      |
|------------------------------|-------------------------------------------------------------------------------------------|
| event_db                     | "active_hash_joins - Active hash joins " on page 215                                      |
|                              | "appl_section_inserts - Section Inserts monitor element" on page 281                      |
|                              | "appl_section_lookups - Section Lookups " on page 280                                     |
|                              | "binds_precompiles - Binds/Precompiles Attempted " on page 383                            |
|                              | "cat_cache_inserts - Catalog Cache Inserts" on page 274                                   |
|                              | "cat_cache_lookups - Catalog Cache Lookups" on page 273                                   |
|                              | "cat_cache_overflows - Catalog Cache Overflows" on page 275                               |
|                              | "cat_cache_size_top - Catalog Cache High Water Mark " on page 276                         |
|                              | "catalog_node - Catalog Node Number" on page 158                                          |
|                              | "catalog_node_name - Catalog Node Network Name" on page 157                               |
|                              | "commit_sql_stmts - Commit Statements Attempted " on page 375                             |
|                              | "connections_top - Maximum Number of Concurrent Connections" on page 183                  |
|                              | "db_heap_top - Maximum Database Heap Allocated " on page 288                              |
|                              | "ddl_sql_stmts - Data Definition Language (DDL) SQL Statements " on page 378              |
|                              | "deadlocks - Deadlocks Detected " on page 303                                             |
|                              | "direct_read_reqs - Direct Read Requests " on page 270                                    |
|                              | "direct_read_time - Direct Read Time " on page 272                                        |
|                              | "direct_reads - Direct Reads From Database " on page 269                                  |
|                              | "direct_write_reqs - Direct Write Requests" on page 271                                   |
|                              | "direct_write_time - Direct Write Time " on page 272                                      |
|                              | "direct_writes - Direct Writes to Database" on page 269                                   |
|                              | "disconn_time - Database Deactivation Timestamp " on page 156                             |
|                              | "dynamic_sql_stmts - Dynamic SQL Statements Attempted " on page 373                       |
|                              | "evmon_activates - Number of Event Monitor Activations" on page 425                       |
|                              | "evmon_flushes - Number of Event Monitor Flushes " on page 424                            |
|                              | "failed_sql_stmts - Failed Statement Operations" on page 374                              |
|                              | "files_closed - Database Files Closed " on page 244                                       |
|                              | "hash_join_overflows - Hash Join Overflows" on page 218                                   |
|                              | "hash_join_small_overflows - Hash Join Small Overflows" on page 218                       |
|                              | "int_auto_rebinds - Internal Automatic Rebinds" on page 379                               |
|                              | "int_commits - Internal Commits " on page 380                                             |
|                              | "int_rollbacks - Internal Rollbacks" on page 381                                          |
|                              | "int_rows_deleted - Internal Rows Deleted " on page 358                                   |
|                              | "int_rows_inserted - Internal Rows Inserted" on page 359                                  |
|                              | "int_rows_updated - Internal Rows Updated " on page 358                                   |
|                              | "lock_escals - Number of Lock Escalations" on page 304                                    |
|                              | "lock_timeouts - Number of Lock Timeouts" on page 309                                     |
|                              | "lock_wait_time - Time Waited On Locks " on page 319                                      |
|                              | "lock_waits - Lock Waits " on page 318                                                    |
|                              | "log_held_by_dirty_pages - Amount of Log Space Accounted for by Dirty Pages " on page 294 |
|                              | "log_read_time - Log Read Time " on page 296                                              |
|                              | "log_reads - Number of Log Pages Read" on page 291                                        |
|                              | "log_to_redo_for_recovery - Amount of Log to be Redone for Recovery" on page 295          |
|                              | "log_write_time - Log Write Time " on page 295                                            |
|                              | "log_writes - Number of Log Pages Written" on page 291                                    |
|                              | "num_log_read_io - Number of Log Reads" on page 297                                       |
|                              | "num_log_write_io - Number of Log Writes" on page 296                                     |

*Table 19. Event Monitor Logical Data Groups and Monitor Elements (continued)*

| Event logical data   |                                                                                          |
|----------------------|------------------------------------------------------------------------------------------|
| groups               | Monitor element name                                                                     |
| event_db (continued) | "partial_record - Partial Record " on page 423                                           |
|                      | "pkg_cache_inserts - Package Cache Inserts " on page 279                                 |
|                      | "pkg_cache_lookups - Package Cache Lookups " on page 277                                 |
|                      | "pkg_cache_num_overflows - Package Cache Overflows " on page 279                         |
|                      | "pkg_cache_size_top - Package Cache High Water Mark " on page 280                        |
|                      | "pool_async_data_read_reqs - Buffer Pool Asynchronous Read Requests " on page 250        |
|                      | "pool_async_data_reads - Buffer Pool Asynchronous Data Reads " on page 245               |
|                      | "pool_async_data_writes - Buffer Pool Asynchronous Data Writes " on page 246             |
|                      | "pool_async_index_read_reqs - Buffer Pool Asynchronous Index Read Requests " on page 251 |
|                      | "pool_async_index_reads - Buffer Pool Asynchronous Index Reads " on page 248             |
|                      | "pool_async_index_writes - Buffer Pool Asynchronous Index Writes " on page 247           |
|                      | "pool_async_read_time - Buffer Pool Asynchronous Read Time " on page 249                 |
|                      | "pool_async_write_time - Buffer Pool Asynchronous Write Time " on page 249               |
|                      | "pool_data_l_reads - Buffer Pool Data Logical Reads " on page 233                        |
|                      | "pool_data_p_reads - Buffer Pool Data Physical Reads " on page 235                       |
|                      | "pool_data_writes - Buffer Pool Data Writes " on page 237                                |
|                      | "pool_drty_pg_steal_clns - Buffer Pool Victim Page Cleaners Triggered " on page 252      |
|                      | "pool_drty_pg_thrsh_clns - Buffer Pool Threshold Cleaners Triggered " on page 254        |
|                      | "pool_index_l_reads - Buffer Pool Index Logical Reads " on page 238                      |
|                      | "pool_index_p_reads - Buffer Pool Index Physical Reads " on page 240                     |
|                      | "pool_index_writes - Buffer Pool Index Writes " on page 241                              |
|                      | "pool_lsn_gap_clns - Buffer Pool Log Space Cleaners Triggered " on page 251              |
|                      | "pool_no_victim_buffer - Buffer Pool No Victim Buffers " on page 254                     |
|                      | "pool_read_time - Total Buffer Pool Physical Read Time " on page 243                     |
|                      | "pool_temp_data_l_reads - Buffer Pool Temporary Data Logical Reads " on page 234         |
|                      | "pool_temp_data_p_reads - Buffer Pool Temporary Data Physical Reads " on page 236        |
|                      | "pool_temp_index_l_reads - Buffer Pool Temporary Index Logical Reads " on page 239       |
|                      | "pool_temp_index_p_reads - Buffer Pool Temporary Index Physical Reads " on page 241      |
|                      | "pool_write_time - Total Buffer Pool Physical Write Time " on page 243                   |
|                      | "post_shrthreshold_hash_joins - Post threshold hash joins " on page 216                  |
|                      | "post_shrthreshold_sorts - Post threshold sorts " on page 214                            |
|                      | "prefetch_wait_time - Time Waited for Prefetch " on page 256                             |
|                      | "priv_workspace_num_overflows - Private Workspace Overflows " on page 285                |
|                      | "priv_workspace_section_inserts - Private Workspace Section Inserts " on page 287        |
|                      | "priv_workspace_section_lookups - Private Workspace Section Lookups " on page 286        |
|                      | "priv_workspace_size_top - Maximum Private Workspace Size " on page 285                  |
|                      | "rollback_sql_stmts - Rollback Statements Attempted " on page 376                        |
|                      | "rows_deleted - Rows Deleted " on page 353                                               |
|                      | "rows_inserted - Rows Inserted " on page 353                                             |
|                      | "rows_read - Rows Read " on page 356                                                     |
|                      | "rows_selected - Rows Selected " on page 355                                             |
|                      | "rows_updated - Rows Updated " on page 354                                               |

| "sec_log_used_top - Maximum Secondary Log Space Used " on page 289<br>"select_sql_stmts - Select SQL Statements Executed " on page 377<br>"server_platform - Server Operating System " on page 152<br>"shr_workspace_num_overflows - Shared Workspace Overflows " on page 283<br>"shr_workspace_section_inserts - Shared Workspace Section Inserts " on page 284<br>"shr_workspace_section_lookups - Shared Workspace Section Lookups " on page 283<br>"shr_workspace_size_top - Maximum Shared Workspace Size " on page 282<br>"sort_overflows - Sort Overflows " on page 211<br>"static_sql_stmts - Static SQL Statements Attempted " on page 373<br>"tot_log_used_top - Maximum Total Log Space Used " on page 290<br>"total_cons - Connects Since Database Activation " on page 194<br>"total_hash_joins - Total Hash Joins " on page 215<br>"total_hash_loops - Total Hash Loops " on page 217<br>"total_sort_time - Total Sort Time" on page 210<br>"total_sorts - Total Sorts " on page 210<br>"uid_sql_stmts - Update/Insert/Delete SQL Statements Executed " on page 378<br>"unread_prefetch_pages - Unread Prefetch Pages " on page 256<br>"x_lock_escals - Exclusive Lock Escalations " on page 305<br>"xquery_stmts - XQuery Statements Attempted" on page 383<br>"conn_time - Time of Database Connection" on page 156<br>"db_name - Database Name " on page 154<br>"db_path - Database Path " on page 155<br>"node_number - Node Number " on page 181<br>"pool_cur_size - Current Size of Memory Pool " on page 204<br>"pool_id - Memory Pool Identifier " on page 203<br>"pool_config_size - Configured Size of Memory Pool " on page 205<br>"pool_watermark - Memory Pool Watermark " on page 206<br>"deadlock_id - Deadlock Event Identifier " on page 312<br>"deadlock_node - Partition Number Where Deadlock Occurred " on page 312<br>"dl_conns - Connections Involved in Deadlock " on page 311<br>"evmon_activates - Number of Event Monitor Activations" on page 425<br>"rolled_back_agent_id - Rolled Back Agent" on page 323<br>"rolled_back_appl_id - Rolled Back Application " on page 323<br>"rolled_back_participant_no - Rolled Back Application Participant" on page 313<br>"rolled_back_sequence_no - Rolled Back Sequence Number " on page 324 | Event logical data<br>groups | Monitor element name                         |  |  |
|----------------------------------------------------------------------------------------------------|------------------------------|----------------------------------------------|--|--|
|                                                                                                    | event_db (continued)         |                                              |  |  |
|                                                                                                    |                              |                                              |  |  |
|                                                                                                    |                              |                                              |  |  |
|                                                                                                    |                              |                                              |  |  |
|                                                                                                    |                              |                                              |  |  |
|                                                                                                    |                              |                                              |  |  |
|                                                                                                    |                              |                                              |  |  |
|                                                                                                    |                              |                                              |  |  |
|                                                                                                    |                              |                                              |  |  |
|                                                                                                    |                              |                                              |  |  |
|                                                                                                    |                              |                                              |  |  |
|                                                                                                    |                              |                                              |  |  |
|                                                                                                    |                              |                                              |  |  |
|                                                                                                    |                              |                                              |  |  |
|                                                                                                    |                              |                                              |  |  |
|                                                                                                    |                              |                                              |  |  |
|                                                                                                    |                              |                                              |  |  |
|                                                                                                    |                              |                                              |  |  |
|                                                                                                    |                              |                                              |  |  |
|                                                                                                    | event_dbheader               |                                              |  |  |
|                                                                                                    |                              |                                              |  |  |
|                                                                                                    |                              |                                              |  |  |
|                                                                                                    | event_dbmemuse               |                                              |  |  |
|                                                                                                    |                              |                                              |  |  |
|                                                                                                    |                              |                                              |  |  |
|                                                                                                    |                              |                                              |  |  |
|                                                                                                    |                              |                                              |  |  |
|                                                                                                    | event_deadlock               |                                              |  |  |
|                                                                                                    |                              |                                              |  |  |
|                                                                                                    |                              |                                              |  |  |
|                                                                                                    |                              |                                              |  |  |
|                                                                                                    |                              |                                              |  |  |
|                                                                                                    |                              |                                              |  |  |
|                                                                                                    |                              |                                              |  |  |
|                                                                                                    |                              |                                              |  |  |
|                                                                                                    |                              | "start_time - Event Start Time " on page 392 |  |  |

*Table 19. Event Monitor Logical Data Groups and Monitor Elements (continued)*

| Event logical data<br>groups | Monitor element name                                                                                           |
|------------------------------|----------------------------------------------------------------------------------------------------|
| event_detailed_dlconn        | "agent_id - Application Handle (agent ID) " on page 163                                                        |
|                              | "appl_id - Application ID" on page 169                                                                         |
|                              | "appl_id_holding_lk - Application ID Holding Lock " on page 322                                                |
|                              | "blocking_cursor - Blocking Cursor " on page 471                                                               |
|                              | "consistency_token - Package Consistency Token" on page 388                                                    |
|                              | "creator - Application Creator" on page 390                                                                    |
|                              | "cursor_name - Cursor Name " on page 389                                                                       |
|                              | "deadlock_id - Deadlock Event Identifier " on page 312                                                         |
|                              | "deadlock_node - Partition Number Where Deadlock Occurred " on page 312                                        |
|                              | "data_partition_id - Data Partition Identifier monitor element" on page 188                                    |
|                              | "evmon_activates - Number of Event Monitor Activations" on page 425                                            |
|                              | "lock_escalation - Lock Escalation" on page 311                                                                |
|                              | "lock_mode - Lock Mode" on page 306                                                                            |
|                              | "lock_mode_requested - Lock Mode Requested " on page 311                                                       |
|                              | "lock_node - Lock Node " on page 309                                                                           |
|                              | "lock_object_name - Lock Object Name " on page 308                                                             |
|                              | "lock_object_type - Lock Object Type Waited On " on page 308                                                   |
|                              | "lock_wait_start_time - Lock Wait Start Timestamp " on page 320                                                |
|                              | "locks_held - Locks Held " on page 302                                                                         |
|                              | "locks_in_list - Number of Locks Reported " on page 314                                                        |
|                              | "package_name - Package Name " on page 387                                                                     |
|                              | "package_version_id - Package Version " on page 388                                                            |
|                              | "participant_no - Participant within Deadlock " on page 313                                                    |
|                              | participant_no_holding_lk - Participant Holding a Lock on the Object Required by Application " on"<br>page 313 |
|                              | "section_number - Section Number " on page 389                                                                 |
|                              | "sequence_no - Sequence Number " on page 172                                                                   |
|                              | "sequence_no_holding_lk - Sequence Number Holding Lock " on page 323                                           |
|                              | "start_time - Event Start Time" on page 392                                                                    |
|                              | "stmt_operation/operation - Statement Operation " on page 386                                                  |
|                              | "stmt_text - SQL Dynamic Statement Text" on page 393                                                           |
|                              | "stmt_type - Statement Type " on page 385                                                                      |
|                              | "table_name - Table Name " on page 351                                                                         |
|                              | "table_schema - Table Schema Name " on page 352                                                                |
|                              | "tablespace_name - Table Space Name " on page 328                                                              |

*Table 19. Event Monitor Logical Data Groups and Monitor Elements (continued)*

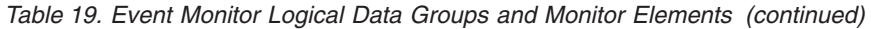

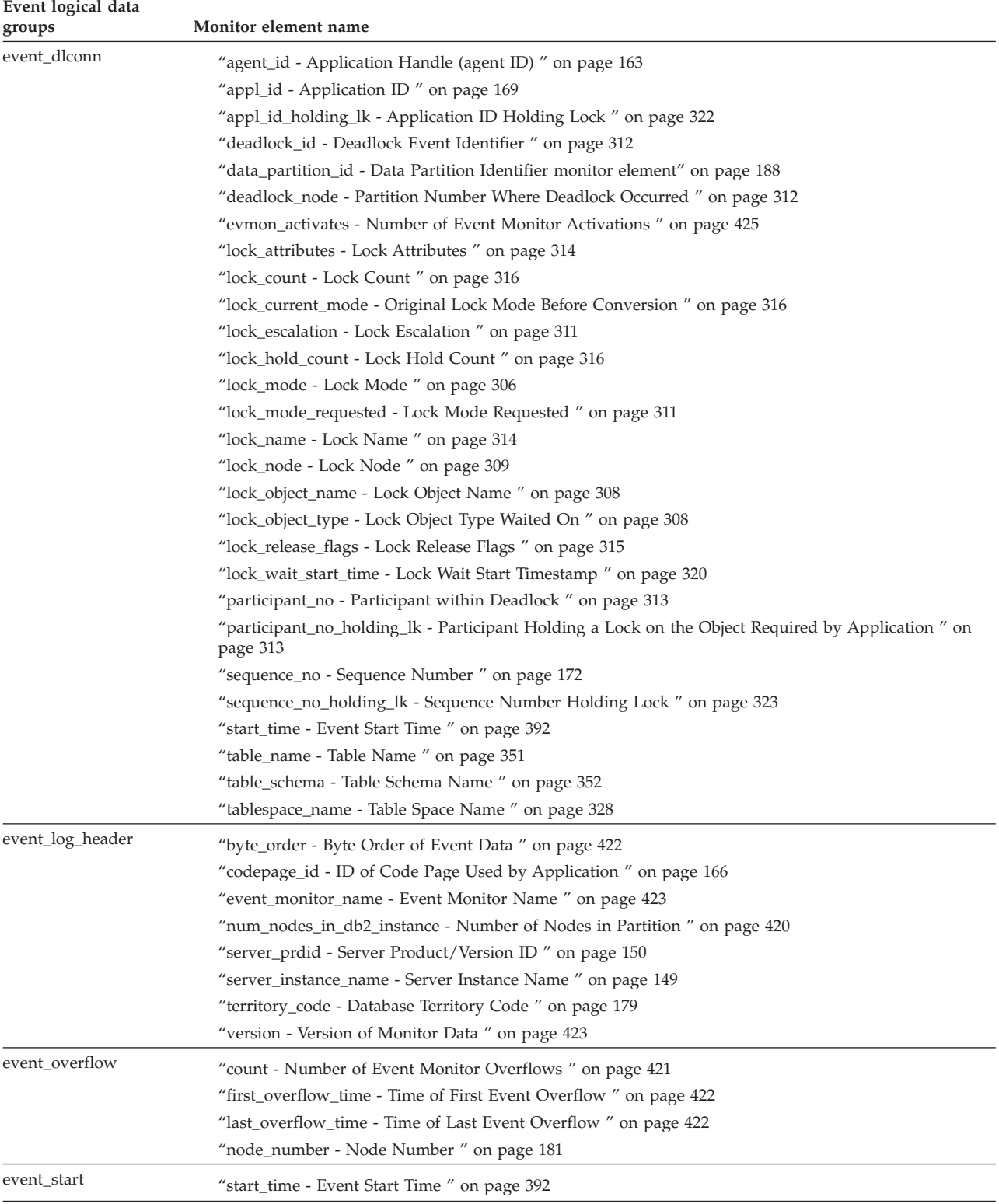

| Event logical data<br>groups | Monitor element name                                                                |  |  |
|------------------------------|-------------------------------------------------------------------------------------|--|--|
| event_stmt                   | "agent_id - Application Handle (agent ID) " on page 163                             |  |  |
|                              | "agents_top - Number of Agents Created" on page 412                                 |  |  |
|                              | "appl_id - Application ID" on page 169                                              |  |  |
|                              | "blocking_cursor - Blocking Cursor " on page 471                                    |  |  |
|                              | "consistency_token - Package Consistency Token" on page 388                         |  |  |
|                              | "creator - Application Creator" on page 390                                         |  |  |
|                              | "cursor_name - Cursor Name" on page 389                                             |  |  |
|                              | "fetch_count - Number of Successful Fetches" on page 394                            |  |  |
|                              | "int_rows_deleted - Internal Rows Deleted " on page 358                             |  |  |
|                              | "int_rows_inserted - Internal Rows Inserted " on page 359                           |  |  |
|                              | "int_rows_updated - Internal Rows Updated " on page 358                             |  |  |
|                              | "package_name - Package Name " on page 387                                          |  |  |
|                              | "package_version_id - Package Version" on page 388                                  |  |  |
|                              | "partial_record - Partial Record " on page 423                                      |  |  |
|                              | "pool_data_l_reads - Buffer Pool Data Logical Reads " on page 233                   |  |  |
|                              | "pool_data_p_reads - Buffer Pool Data Physical Reads ″ on page 235                  |  |  |
|                              | "pool_index_l_reads - Buffer Pool Index Logical Reads " on page 238                 |  |  |
|                              | "pool_index_p_reads - Buffer Pool Index Physical Reads " on page 240                |  |  |
|                              | "pool_temp_data_l_reads - Buffer Pool Temporary Data Logical Reads " on page 234    |  |  |
|                              | "pool_temp_data_p_reads - Buffer Pool Temporary Data Physical Reads " on page 236   |  |  |
|                              | "pool_temp_index_l_reads - Buffer Pool Temporary Index Logical Reads " on page 239  |  |  |
|                              | "pool_temp_index_p_reads - Buffer Pool Temporary Index Physical Reads " on page 241 |  |  |
|                              | "rows_read - Rows Read" on page 356                                                 |  |  |
|                              | "rows_written - Rows Written" on page 355                                           |  |  |
|                              | "section_number - Section Number " on page 389                                      |  |  |
|                              | "sequence_no - Sequence Number " on page 172                                        |  |  |
|                              | "sort_overflows - Sort Overflows " on page 211                                      |  |  |
|                              | "sql_req_id - Request Identifier for SQL Statement " on page 425                    |  |  |
|                              | "sqlca - SQL Communications Area (SQLCA) " on page 395                              |  |  |
|                              | "start_time - Event Start Time " on page 392                                        |  |  |
|                              | "stmt_operation/operation - Statement Operation " on page 386                       |  |  |
|                              | "stmt_text - SQL Dynamic Statement Text " on page 393                               |  |  |
|                              | "stmt_type - Statement Type " on page 385                                           |  |  |
|                              | "stop_time - Event Stop Time " on page 391                                          |  |  |
|                              | "system_cpu_time - System CPU Time " on page 416                                    |  |  |
|                              | "total_sort_time - Total Sort Time" on page 210                                     |  |  |
|                              | "total_sorts - Total Sorts" on page 210                                             |  |  |
|                              | "user_cpu_time - User CPU Time " on page 416                                        |  |  |

*Table 19. Event Monitor Logical Data Groups and Monitor Elements (continued)*

| Event logical data<br>groups | Monitor element name                                                               |  |  |
|------------------------------|------------------------------------------------------------------------------------|--|--|
| event_stmt_history           | "evmon_activates - Number of Event Monitor Activations" on page 425                |  |  |
|                              | "deadlock_id - Deadlock Event Identifier " on page 312                             |  |  |
|                              | "deadlock_node - Partition Number Where Deadlock Occurred " on page 312            |  |  |
|                              | "participant_no - Participant within Deadlock " on page 313                        |  |  |
|                              | "stmt_history_id - Statement history identifier " on page 397                      |  |  |
|                              | "stmt_first_use_time - Statement first use time " on page 397                      |  |  |
|                              | "stmt_last_use_time - Statement last use time monitor element" on page 398         |  |  |
|                              | "stmt_lock_timeout - Statement lock timeout " on page 398                          |  |  |
|                              | "stmt_isolation - Statement isolation " on page 398                                |  |  |
|                              | "package_name - Package Name " on page 387                                         |  |  |
|                              | "package_version_id - Package Version " on page 388                                |  |  |
|                              | "section_number - Section Number " on page 389                                     |  |  |
|                              | "creator - Application Creator" on page 390                                        |  |  |
|                              | "stmt_type - Statement Type " on page 385                                          |  |  |
|                              | "stmt_text - SQL Dynamic Statement Text " on page 393                              |  |  |
|                              | "comp_env_desc - Compilation environment handle " on page 401                      |  |  |
|                              | "stmt_nest_level - Statement nesting level " on page 399                           |  |  |
|                              | "stmt_invocation_id - Statement invocation identifier " on page 399                |  |  |
|                              | "stmt_query_id - Statement query identifier " on page 400                          |  |  |
|                              | "stmt_source_id - Statement source identifier " on page 400                        |  |  |
|                              | "sequence_no - Sequence Number " on page 172                                       |  |  |
|                              | "stmt_pkgcache_id - Statement package cache identifier " on page 400               |  |  |
| event_subsection             | "agent_id - Application Handle (agent ID)" on page 163                             |  |  |
|                              | "num_agents - Number of Agents Working on a Statement " on page 411                |  |  |
|                              | "partial_record - Partial Record " on page 423                                     |  |  |
|                              | "ss_exec_time - Subsection Execution Elapsed Time " on page 405                    |  |  |
|                              | "ss_node_number - Subsection Node Number " on page 404                             |  |  |
|                              | "ss_number - Subsection Number " on page 404                                       |  |  |
|                              | "ss_sys_cpu_time - System CPU Time used by Subsection " on page 418                |  |  |
|                              | "ss_usr_cpu_time - User CPU Time used by Subsection " on page 417                  |  |  |
|                              | "tq_max_send_spills - Maximum Number of Tablequeue Buffers Overflows " on page 408 |  |  |
|                              | "tq_rows_read - Number of Rows Read from Tablequeues" on page 407                  |  |  |
|                              | "tq_rows_written - Number of Rows Written to Tablequeues " on page 408             |  |  |
|                              | "tq_tot_send_spills - Total Number of Tablequeue Buffers Overflowed " on page 406  |  |  |

*Table 19. Event Monitor Logical Data Groups and Monitor Elements (continued)*

| Event logical data<br>groups | Monitor element name                                                        |
|------------------------------|-----------------------------------------------------------------------------|
| event_table                  | "data_object_pages - Data Object Pages" on page 361                         |
|                              | "event_time - Event Time" on page 424                                       |
|                              | "evmon_activates - Number of Event Monitor Activations" on page 425         |
|                              | "evmon_flushes - Number of Event Monitor Flushes" on page 424               |
|                              | "index_object_pages - Index Object Pages" on page 362                       |
|                              | "lob_object_pages - LOB Object Pages" on page 362                           |
|                              | "long_object_pages - Long Object Pages" on page 363                         |
|                              | "overflow_accesses - Accesses to Overflowed Records " on page 357           |
|                              | "page_reorgs - Page Reorganizations" on page 360                            |
|                              | "partial_record - Partial Record" on page 423                               |
|                              | "rows_read - Rows Read" on page 356                                         |
|                              | "rows_written - Rows Written" on page 355                                   |
|                              | "table_name - Table Name" on page 351                                       |
|                              | "table_schema - Table Schema Name" on page 352                              |
|                              | "table_type - Table Type" on page 350                                       |
|                              | "data_partition_id - Data Partition Identifier monitor element" on page 188 |

*Table 19. Event Monitor Logical Data Groups and Monitor Elements (continued)*

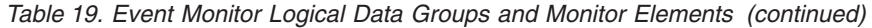

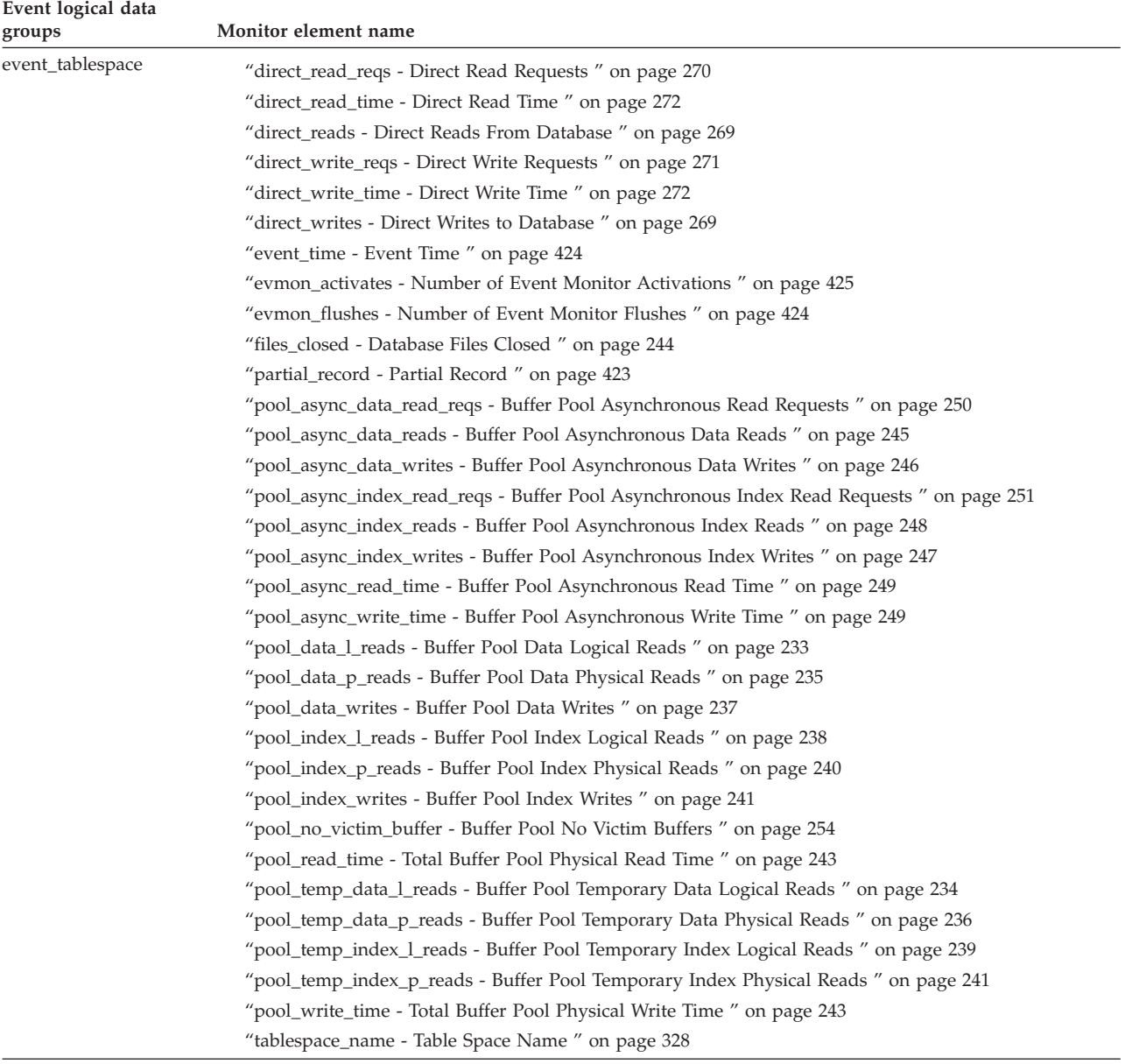

| Event logical data<br>groups | Monitor element name                                                           |
|------------------------------|--------------------------------------------------------------------------------|
| event_xact                   | "agent_id - Application Handle (agent ID) " on page 163                        |
|                              | "appl_id - Application ID" on page 169                                         |
|                              | "lock_escals - Number of Lock Escalations" on page 304                         |
|                              | "lock_wait_time - Time Waited On Locks " on page 319                           |
|                              | "locks_held_top - Maximum Number of Locks Held " on page 310                   |
|                              | "partial_record - Partial Record " on page 423                                 |
|                              | "prev_uow_stop_time - Previous Unit of Work Completion Timestamp " on page 184 |
|                              | "rows_read - Rows Read " on page 356                                           |
|                              | "rows_written - Rows Written" on page 355                                      |
|                              | "sequence_no - Sequence Number " on page 172                                   |
|                              | "system_cpu_time - System CPU Time " on page 416                               |
|                              | "uow_log_space_used - Unit of Work Log Space Used " on page 292                |
|                              | "uow_start_time - Unit of Work Start Timestamp" on page 185                    |
|                              | "uow_status - Unit of Work Status " on page 187                                |
|                              | "uow_stop_time - Unit of Work Stop Timestamp " on page 185                     |
|                              | "user_cpu_time - User CPU Time " on page 416                                   |
|                              | "x_lock_escals - Exclusive Lock Escalations " on page 305                      |
| lock                         | "lock_attributes - Lock Attributes " on page 314                               |
|                              | "lock_count - Lock Count" on page 316                                          |
|                              | "lock_current_mode - Original Lock Mode Before Conversion " on page 316        |
|                              | "lock_escalation - Lock Escalation " on page 311                               |
|                              | "lock_hold_count - Lock Hold Count" on page 316                                |
|                              | "lock_mode - Lock Mode" on page 306                                            |
|                              | "lock_name - Lock Name " on page 314                                           |
|                              | "lock_object_name - Lock Object Name " on page 308                             |
|                              | "lock_object_type - Lock Object Type Waited On " on page 308                   |
|                              | "lock_release_flags - Lock Release Flags " on page 315                         |
|                              | "lock_status - Lock Status " on page 307                                       |
|                              | "node_number - Node Number" on page 181                                        |
|                              | "table_file_id - Table File ID" on page 360                                    |
|                              | "table_name - Table Name " on page 351                                         |
|                              | "table_schema - Table Schema Name" on page 352                                 |
|                              | "tablespace_name - Table Space Name " on page 328                              |
|                              | "data_partition_id - Data Partition Identifier monitor element" on page 188    |
| sqlca                        | sqlcabc                                                                        |
|                              | sqlcode                                                                        |
|                              | sqlerrml                                                                       |
|                              | sqlcaid                                                                        |
|                              | sqlerrmc                                                                       |
|                              | sqlerrp                                                                        |
|                              | sqlerrd                                                                        |
|                              | sqlwarn                                                                        |
|                              | sqlstate                                                                       |
|                              |                                                                                |

*Table 19. Event Monitor Logical Data Groups and Monitor Elements (continued)*

# **Chapter 6. Monitor elements**

# **Database system monitor elements**

The monitor elements returned by the system monitor fall into the following categories:

- v **Identification** for the database manager, an application, or a database connection being monitored.
- v Data primarily intended to help you to **configure** the system.
- v Database **activity** at various levels including database, application, table, or statement. This information can be used for activity monitoring, problem determination, and performance analysis. It can also be used for configuration.
- v Information on **DB2 Connect™** applications. Including information on DCS applications running at the gateway, SQL statements being executed, and database connections.
- v Information on **Federated Database Systems**. This includes information about the total access to a data source by applications running in a DB2 federated system and information about access to a data source by a given application running in a federated server instance.

Monitor elements are described in a standard format as follows:

### **Element identifier**

The name of the element. If parsing the data stream directly, the element identifier is uppercase and prefixed with SQLM\_ELM\_.

### **Element type**

The type of information the monitor element returns. For example, the db2start\_time monitor element returns a timestamp.

### **Snapshot monitoring information**

If a monitor element returns snapshot monitoring information, a table with the following fields is shown.

- v *Snapshot level*: The level of information that can be captured by the snapshot monitor. For example, the appl\_status monitor element returns information at the Application level and at the Lock level.
- v *Logical data grouping*: The logical data group where captured snapshot information is returned. If parsing the data stream directly, the logical data group identifier is uppercased and prefixed with SQLM\_ELM\_. For example, the appl\_status monitor element returns information for the appl\_id\_info grouping and for the appl\_lock\_list grouping.
- v *Monitor switch*: The system monitor switch that must be set to obtain this information. If the switch is Basic, data will always be collected for the monitor element.

### **Event monitoring information**

If a monitor element is collected by event monitors, a table with the following fields is shown.

v *Event type*: The level of information that can be collected by the event monitor. The event monitor must be created with this event type to collect this information. For example, the appl\_status monitor element is collected for CONNECTIONS event monitors.

- *Logical data grouping*: The logical data group where captured event information is returned. If parsing the data stream directly, the logical data group identifier is uppercase and prefixed with SQLM\_ELM\_. For example, the appl\_status monitor element returns information for the event\_conn grouping.
- *Monitor switch*: The system monitor switch that must be set to obtain this information. For event monitors, the TIMESTAMP switch is the only monitor switch that can restrict the collection of event data. If there is a dash shown for this field, data will always be collected for the monitor element.

A description of the data collected by the monitor element.

**Usage** Information on how you can use the information collected by the monitor element when monitoring your database system.

# **Server identification and status**

# **Server identification and status monitor elements**

The following elements provide identification and status information about the server:

- v db2start\_time Start Database Manager Timestamp monitor element
- server\_nname Configuration NNAME at Monitoring (Server) Database Partition monitor element
- server instance name Server Instance Name monitor element
- v server\_db2\_type Database Manager Type at Monitored (Server) Node monitor element
- v server\_prdid Server Product/Version ID monitor element
- v server\_version Server Version monitor element
- service level Service Level monitor element
- server\_platform Server Operating System monitor element
- v product\_name Product Name monitor element
- db2 status Status of DB2 Instance monitor element
- v time\_zone\_disp Time Zone Displacement monitor element

# **db2start\_time - Start Database Manager Timestamp**

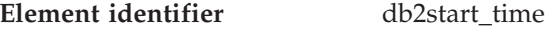

**Element type** timestamp

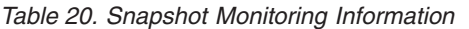

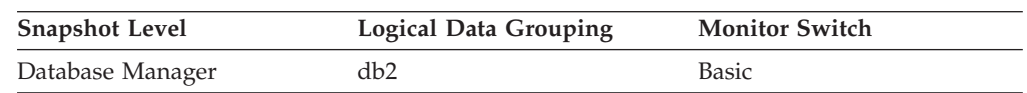

### **Description**

The date and time that the database manager was started using the db2start command.

<span id="page-158-0"></span>**Usage** This element may be used with the *time\_stamp* monitor element to calculate the elapsed time since the database manager was started up until the snapshot was taken.

### **Related reference:**

v ["time\\_stamp](#page-429-0) - Snapshot Time " on page 420

# **server\_nname - Configuration NNAME at Monitoring (Server) Database Partition**

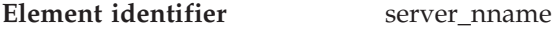

**Element type** information

*Table 21. Snapshot Monitoring Information*

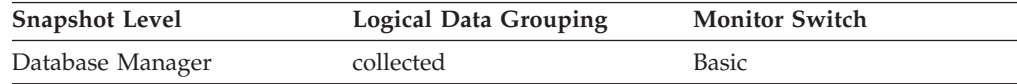

### **Description**

The name of the database partition being monitored by the database system monitor.

**Usage** This element can be used to identify the database server partition you are monitoring. This information can be useful if you are saving your monitor output in a file or database for later analysis and you need to differentiate the data from different database server partitions. This database partition name is determined based on the *nname* configuration parameter.

This element only applies to Windows Environments where the NetBIOS LAN environment exists.

### **Related reference:**

v ["client\\_nname](#page-182-0) - Configuration NNAME of Client " on page 173

### **server\_instance\_name - Server Instance Name**

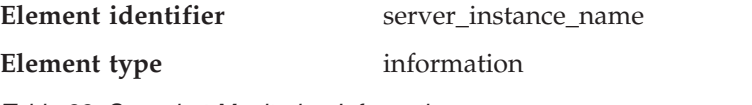

*Table 22. Snapshot Monitoring Information*

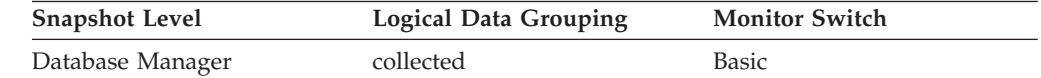

*Table 23. Event Monitoring Information*

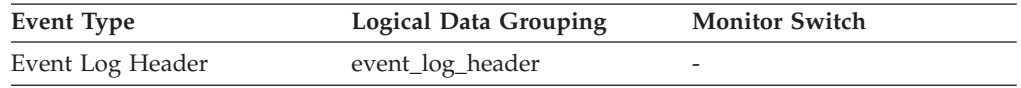

### **Description**

The name of the database manager instance for which the snapshot was taken.

**Usage** If more than one instance of the database manager is present on the same system, this data item is used to uniquely identify the instance for which the snapshot call was issued. Along with *server\_nname,* this information can be useful if you are saving your monitor output in a file or database for later analysis, and you need to differentiate the data from different instances of the database manager.

### <span id="page-159-0"></span>**Related reference:**

v ["server\\_nname](#page-158-0) - Configuration NNAME at Monitoring (Server) Database [Partition](#page-158-0) " on page 149

# **server\_db2\_type - Database Manager Type at Monitored (Server) Node**

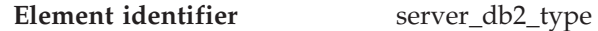

**Element type** information

*Table 24. Snapshot Monitoring Information*

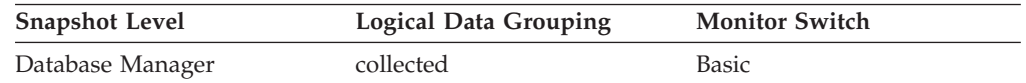

### **Description**

Identifies the type of database manager being monitored.

**Usage** It contains one of the following types of configurations for the database manager:

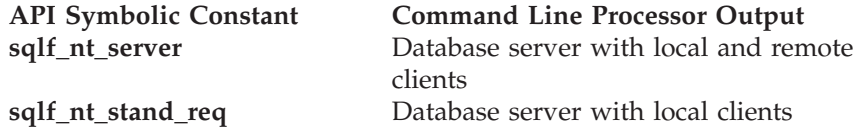

The API symbolic constants are defined in the include file *sqlutil.h*.

### **Related reference:**

v ["server\\_nname](#page-158-0) - Configuration NNAME at Monitoring (Server) Database [Partition](#page-158-0) " on page 149

## **server\_prdid - Server Product/Version ID**

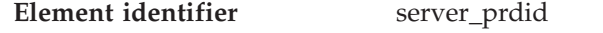

### **Element type** information

*Table 25. Snapshot Monitoring Information*

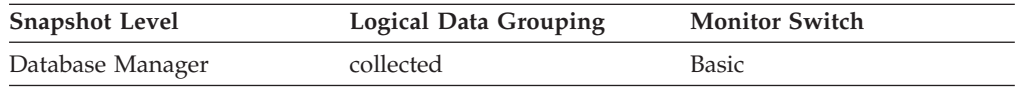

#### *Table 26. Event Monitoring Information*

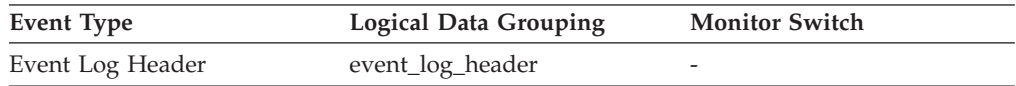

### **Description**

The product and version that is running on the server.

**Usage** It is in the form PPPVVRRM, where: **PPP** is SQL

- **VV** identifies a 2-digit version number (with high-order 0 in the case of a 1-digit version)
- **RR** identifies a 2-digit release number (with high-order 0 in the case of a 1-digit release)
- **M** identifies a 1-digit modification level

### **Related reference:**

v "client\_prdid - Client [Product/Version](#page-183-0) ID " on page 174

# **server\_version - Server Version**

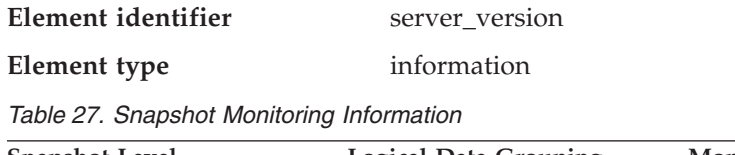

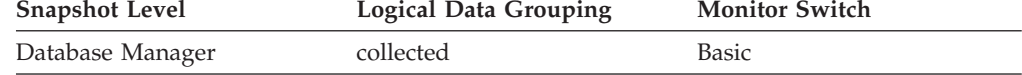

### **Description**

The version of the server returning the information.

**Usage** This field identifies the level of the database server collecting database system monitor information. This allows applications to interpret the data based on the level of the server returning the data. Valid values are:

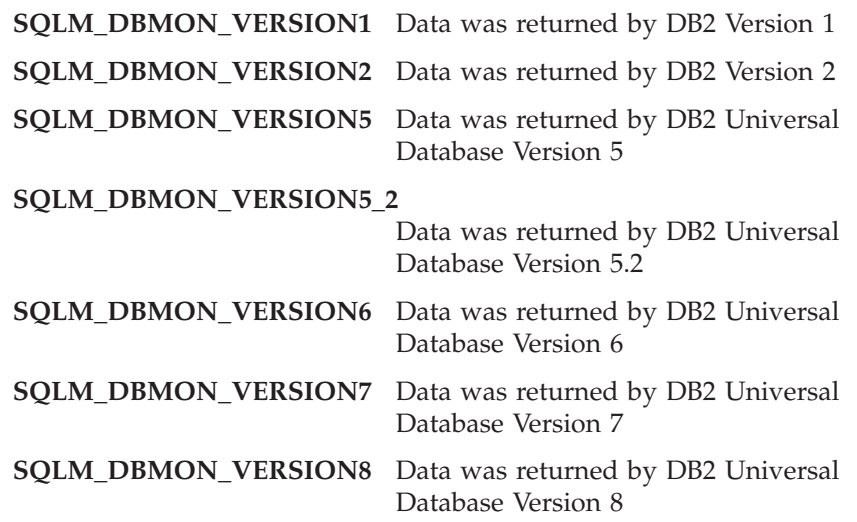

### **Related reference:**

v "server\_prdid - Server [Product/Version](#page-159-0) ID " on page 150

# **service\_level - Service Level**

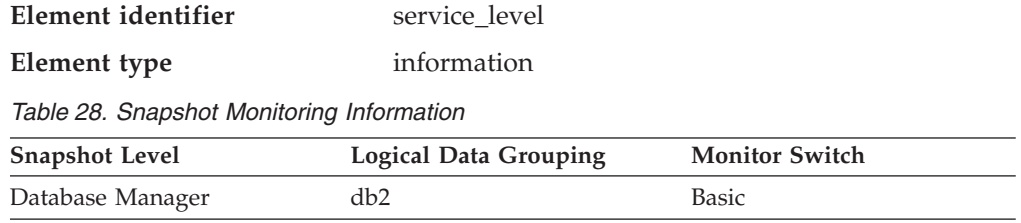

This is the current corrective service level of the DB2 instance.

# <span id="page-161-0"></span>**server\_platform - Server Operating System**

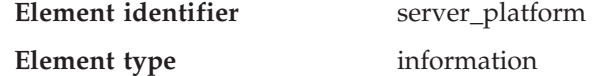

*Table 29. Snapshot Monitoring Information*

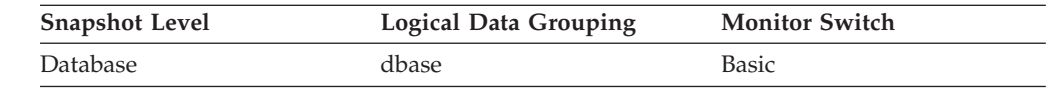

*Table 30. Event Monitoring Information*

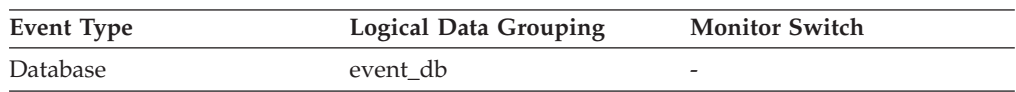

### **Description**

The operating system running the database server.

**Usage** This element can be used for problem determination for remote applications. Values for this field can be found in the header file *sqlmon.h*.

### **Related reference:**

- ["client\\_platform](#page-187-0) Client Operating Platform" on page 178
- ["db\\_location](#page-166-0) Database Location " on page 157

## **product\_name - Product Name**

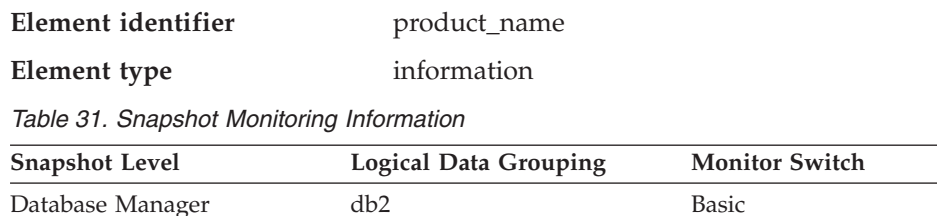

#### **Description**

Details of the version of the DB2 instance that is running.

## **db2\_status - Status of DB2 Instance**

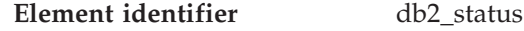

**Element type** information

*Table 32. Snapshot Monitoring Information*

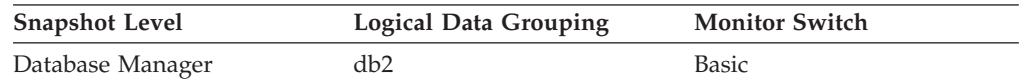

### **Description**

The current status of the instance of the database manager.

**Usage** You can use this element to determine the state of your database manager instance.

### **Server identification and status monitor elements**

Values for this element are:

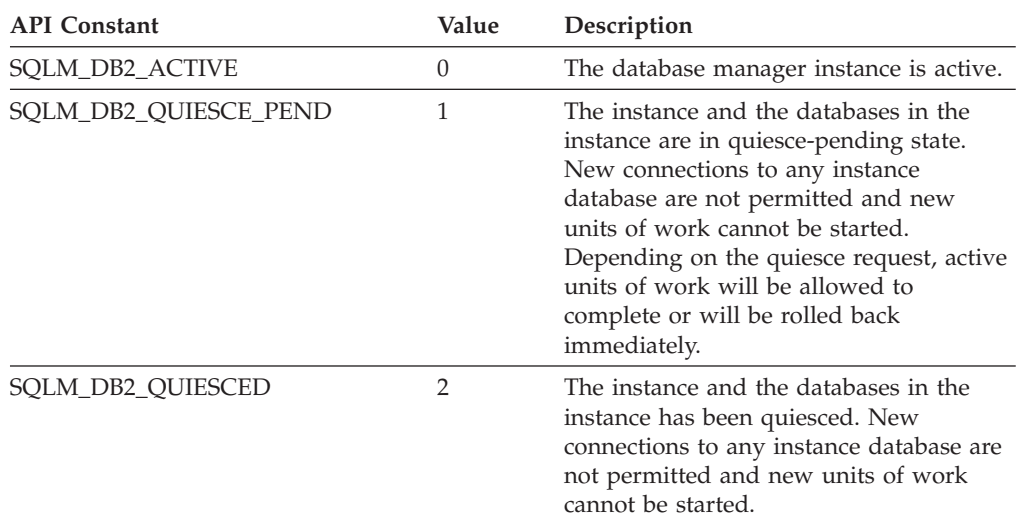

### **Related reference:**

v ["db\\_status](#page-165-0) - Status of Database " on page 156

## **time\_zone\_disp - Time Zone Displacement**

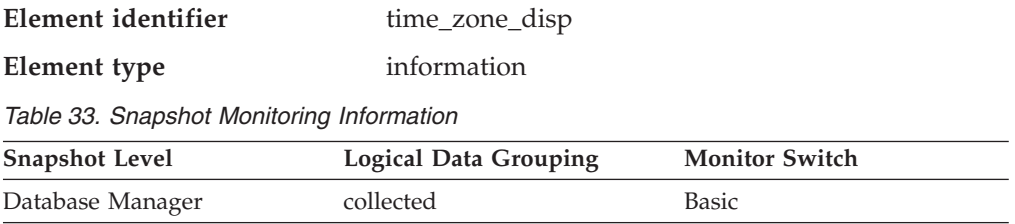

### **Description**

Number of seconds that the local time zone is displaced from Greenwich Mean Time (GMT).

**Usage** All time reported by reported by the database system monitor is GMT, this displacement calculates the local time.

# **Database identification and status**

# **Database identification and status monitor elements**

The following elements provide identification and status information about the database:

- v db\_name Database Name monitor element
- v db\_path Database Path monitor element
- v db\_conn\_time Database Activation Timestamp monitor element
- v conn\_time Time of Database Connection monitor element
- v disconn\_time Database Deactivation Timestamp monitor element
- v db\_status Status of Database monitor element
- v catalog\_node\_name Catalog Node Network Name monitor element
- v db\_location Database Location monitor element
- <span id="page-163-0"></span>• catalog\_node - Catalog Node Number monitor element
- last\_backup Last Backup Timestamp monitor element
- num\_db\_storage\_paths Number of automatic storage paths monitor elementnum\_db\_storage\_paths - Number of automatic storage paths monitor element
- v db\_storage\_path Automatic storage path monitor elementdb\_storage\_path Automatic storage path monitor element

## **db\_name - Database Name**

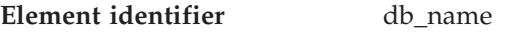

**Element type** information

*Table 34. Snapshot Monitoring Information*

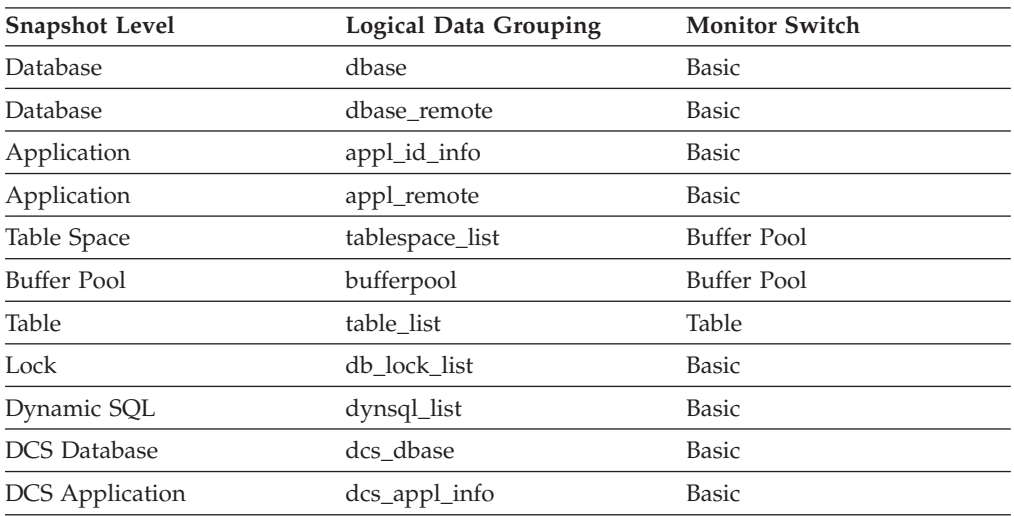

#### *Table 35. Event Monitoring Information*

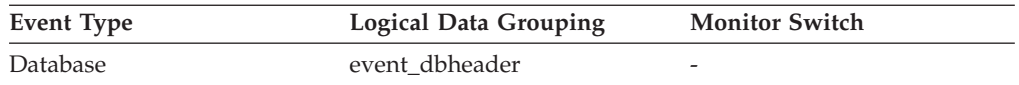

### **Description**

The real name of the database for which information is collected or to which the application is connected. This is the name the database was given when created.

**Usage** You may use this element to identify the specific database to which the data applies.

> For applications that are not using DB2 Connect to connect to a host or  $AS/400^{\circ}$  and iSeries<sup>™</sup> database server, you can use this element in conjunction with the *db\_path* monitor element to uniquely identify the database and help relate the different levels of information provided by the monitor.

### **Related reference:**

- "last\_reset Last Reset [Timestamp](#page-428-0)" on page 419
- ["input\\_db\\_alias](#page-429-0) Input Database Alias" on page 420
- v ["client\\_db\\_alias](#page-183-0) Database Alias Used by Application " on page 174
- ["db\\_path](#page-164-0) Database Path" on page 155

# <span id="page-164-0"></span>**db\_path - Database Path**

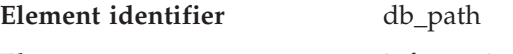

# **Element type** information

### *Table 36. Snapshot Monitoring Information*

| <b>Snapshot Level</b> | <b>Logical Data Grouping</b> | <b>Monitor Switch</b> |
|-----------------------|------------------------------|-----------------------|
| Database              | dbase                        | <b>Basic</b>          |
| Application           | appl_id_info                 | <b>Basic</b>          |
| Table Space           | tablespace_list              | Buffer Pool           |
| Buffer Pool           | bufferpool                   | Buffer Pool           |
| Table                 | table list                   | Table                 |
| Lock                  | db lock list                 | <b>Basic</b>          |
| Dynamic SQL           | dynsql_list                  | Basic                 |

*Table 37. Event Monitoring Information*

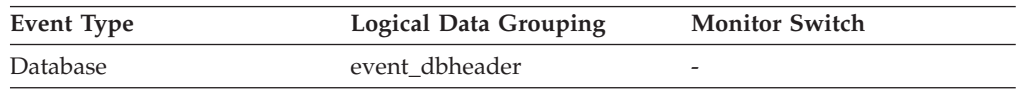

### **Description**

- The full path of the location where the database is stored on the monitored system.
- **Usage** This element can be used with the *db\_name* monitor element to identify the specific database to which the data applies.

### **Related reference:**

- v ["input\\_db\\_alias](#page-429-0) Input Database Alias " on page 420
- v ["db\\_name](#page-163-0) Database Name " on page 154

# **db\_conn\_time - Database Activation Timestamp**

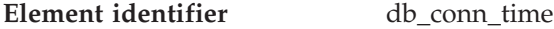

**Element type** timestamp

*Table 38. Snapshot Monitoring Information*

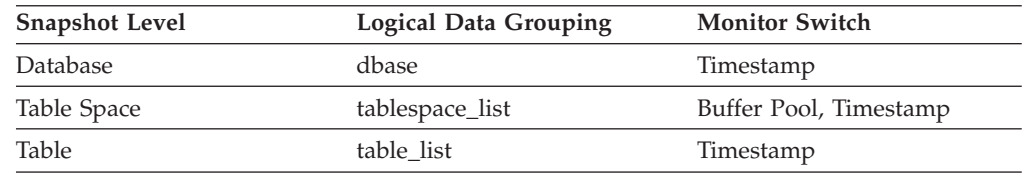

### **Description**

The date and time of the connection to the database (at the database level, this is the first connection to the database), or when the activate database was issued.

**Usage** Use this element with the disconn\_time monitor element to calculate the total connection time.

### **Related reference:**

- v ["appl\\_con\\_time](#page-192-0) Connection Request Start Timestamp " on page 183
- v ["time\\_stamp](#page-429-0) Snapshot Time " on page 420
- v "conn\_time Time of Database Connection " on page 156

# <span id="page-165-0"></span>**conn\_time - Time of Database Connection**

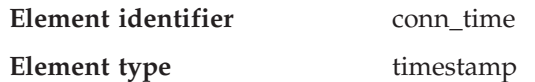

*Table 39. Event Monitoring Information*

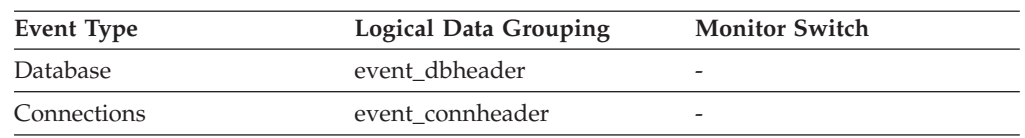

### **Description**

The date and time of the connection to the database (at the database level, this is the first connection to the database), or when the activate database was issued.

**Usage** Use this element with the disconn\_time monitor element to calculate the elapsed time since:

- The database was active (for information at the database level)
- The connection was active (for information at the connection level).

### **Related reference:**

- ["db\\_conn\\_time](#page-164-0) Database Activation Timestamp" on page 155
- v "disconn\_time Database Deactivation Timestamp " on page 156

## **disconn\_time - Database Deactivation Timestamp**

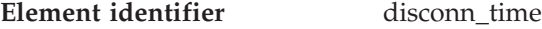

**Element type** timestamp

*Table 40. Event Monitoring Information*

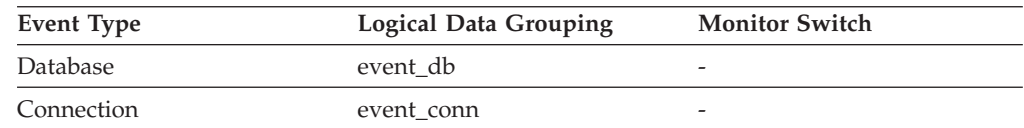

### **Description**

The date and time that the application disconnected from the database (at the database level, this is the time the last application disconnected).

**Usage** Use this element to calculate the elapsed time since:

- The database was active (for information at the database level)
- The connection was active (for information at the connection level).

# **db\_status - Status of Database**

**Element identifier** db\_status **Element type** information

*Table 41. Snapshot Monitoring Information*

<span id="page-166-0"></span>

| <b>Snapshot Level</b> | <b>Logical Data Grouping</b> | <b>Monitor Switch</b> |
|-----------------------|------------------------------|-----------------------|
| Database              | dbase                        | Basic                 |

The current status of the database.

**Usage** You can use this element to determine the state of your database.

Values for this field are:

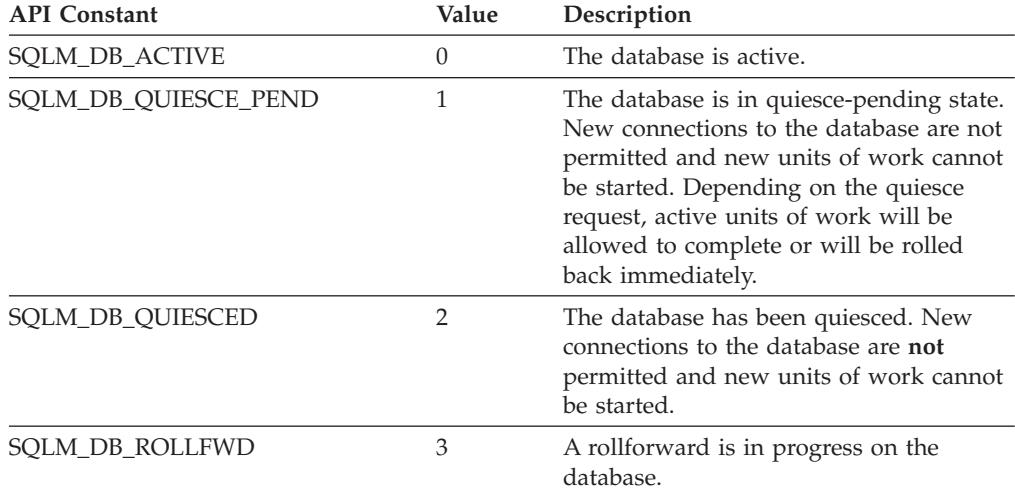

### **Related reference:**

v ["db2\\_status](#page-161-0) - Status of DB2 Instance " on page 152

# **catalog\_node\_name - Catalog Node Network Name**

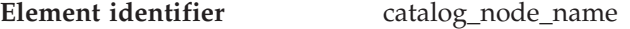

**Element type** information

*Table 42. Snapshot Monitoring Information*

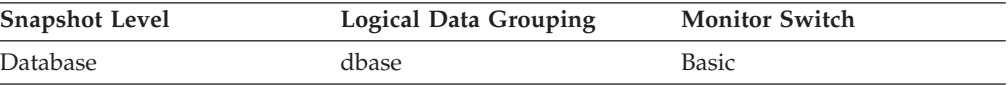

*Table 43. Event Monitoring Information*

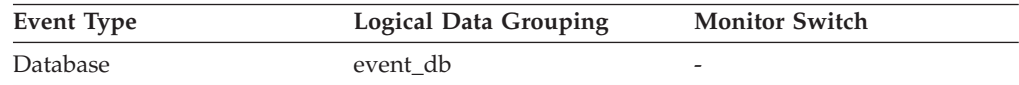

### **Description**

The network name of the catalog node.

**Usage** Use this element to determine the location of a database.

# **db\_location - Database Location**

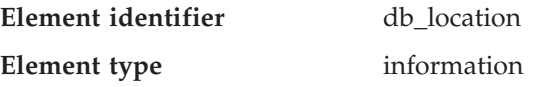

### <span id="page-167-0"></span>**Database identification and status monitor elements**

*Table 44. Snapshot Monitoring Information*

| <b>Snapshot Level</b> | <b>Logical Data Grouping</b> | <b>Monitor Switch</b> |
|-----------------------|------------------------------|-----------------------|
| Database.             | dbase                        | Basic                 |

#### **Description**

The location of the database in relation to the application.

**Usage** Determine the relative location of the database server with respect to the application taking the snapshot. Values are:

- SOLM LOCAL
- SQLM\_REMOTE

### **Related reference:**

v ["server\\_platform](#page-161-0) - Server Operating System " on page 152

### **catalog\_node - Catalog Node Number**

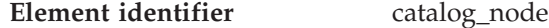

**Element type** information

*Table 45. Snapshot Monitoring Information*

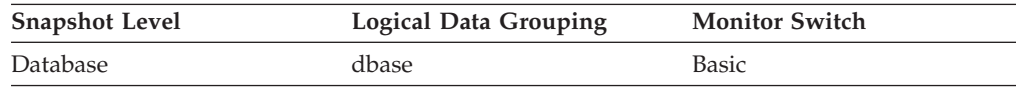

*Table 46. Event Monitoring Information*

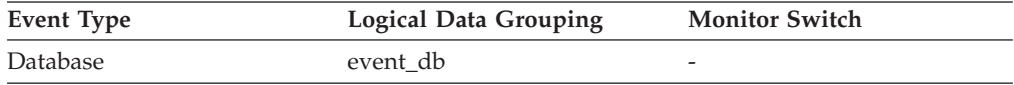

### **Description**

The node number of the node where the database catalog tables are stored.

**Usage** The catalog node is the node where all system catalog tables are stored. All access to system catalog tables must go through this node.

#### **Related reference:**

v "BACKUP DATABASE command" in *Command Reference*

## **last\_backup - Last Backup Timestamp**

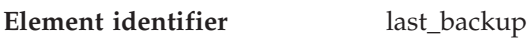

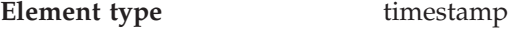

*Table 47. Snapshot Monitoring Information*

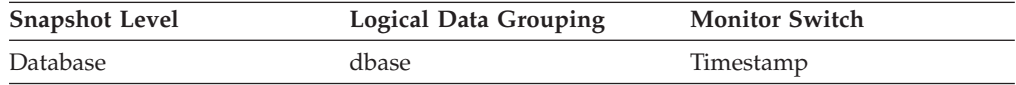

### **Description**

The date and time that the latest database backup was completed.

**Usage** You may use this element to help you identify a database that has not been backed up recently, or to identify which database backup file is the most recent. If the database has never been backed up, this timestamp is initialized to zero.

# <span id="page-168-0"></span>**num\_db\_storage\_paths - Number of automatic storage paths**

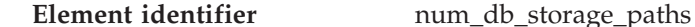

**Element type** information

*Table 48. Snapshot Monitoring Information*

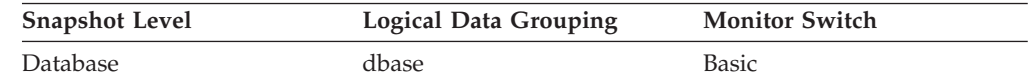

### **Description**

This element shows the number of automatic storage paths associated with this database.

**Usage** You can use this element with the db\_storage\_path monitor element to identify the storage paths that are associated with this database.

# **db\_storage\_path - Automatic storage path**

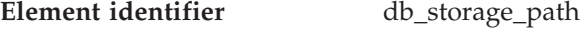

**Element type** information

*Table 49. Snapshot Monitoring Information*

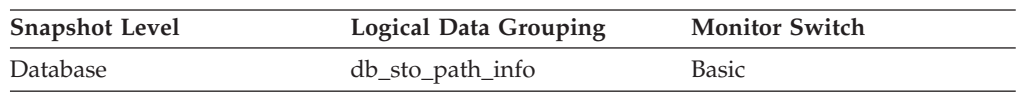

### **Description**

This element shows the full path of a location that is used by the database for placing automatic storage table spaces. There can be 0 or more storage paths associated with a database.

**Usage** You can use this element with the num\_db\_storage\_paths monitor element to identify the storage paths that are associated with this database.

### **Related reference:**

- "sto\_path\_free\_sz Automatic Storage Path Free Space " on page 159
- v "fs\_id Unique File System [Identification](#page-170-0) Number " on page 161
- v ["fs\\_total\\_size](#page-169-0) Total Size of a File System " on page 160
- ["fs\\_type](#page-171-0) File System Type " on page 162
- v ["fs\\_used\\_size](#page-169-0) Amount of Space Used on a File System " on page 160

# **sto\_path\_free\_sz - Automatic Storage Path Free Space**

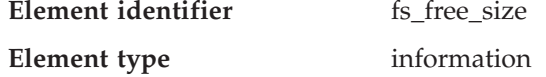

*Table 50. Snapshot Monitoring Information*

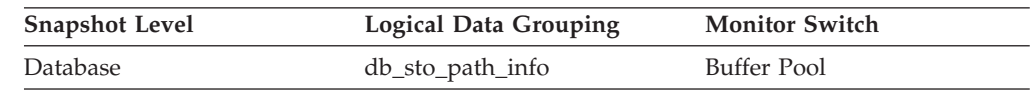

### **Description**

This element shows the amount of free space available on a file system pointed to by a storage path. If multiple storage paths point to the same file system, the free size is not divided among them.

### <span id="page-169-0"></span>**Database identification and status monitor elements**

**Usage** You can use this element together with the following elements to gather per-node data on space utilization for the database:

- db\_storage\_path
- fs\_used\_size
- fs\_total\_size
- $\cdot$  fs\_id
- fs\_type

### **Related reference:**

- "db storage\_path Automatic storage path " on page 159
- v "fs\_id Unique File System [Identification](#page-170-0) Number " on page 161
- v "fs\_used\_size Amount of Space Used on a File System " on page 160
- v "fs\_total\_size Total Size of a File System " on page 160
- ["fs\\_type](#page-171-0) File System Type " on page 162

# **fs\_used\_size - Amount of Space Used on a File System**

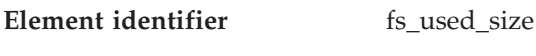

**Element type** information

*Table 51. Snapshot Monitoring Information*

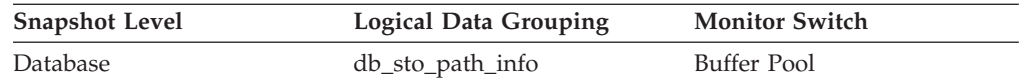

### **Description**

This element shows the amount of space already used on a file system pointed to by a storage path.

- **Usage** You can use this element together with the following elements to gather data on space utilization for the database:
	- db\_storage\_path
	- sto\_path\_free\_sz
	- fs total size
	- v fs\_id
	- fs\_type

### **Related reference:**

- v ["db\\_storage\\_path](#page-168-0) Automatic storage path " on page 159
- ["sto\\_path\\_free\\_sz](#page-168-0) Automatic Storage Path Free Space " on page 159
- v "fs\_id Unique File System [Identification](#page-170-0) Number " on page 161
- v "fs\_total\_size Total Size of a File System " on page 160
- ["fs\\_type](#page-171-0) File System Type " on page 162
- v ["num\\_db\\_storage\\_paths](#page-168-0) Number of automatic storage paths " on page 159

# **fs\_total\_size - Total Size of a File System**

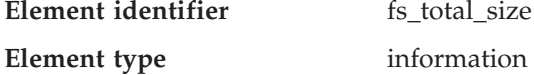

*Table 52. Snapshot Monitoring Information*

<span id="page-170-0"></span>

| <b>Snapshot Level</b> | <b>Logical Data Grouping</b> | <b>Monitor Switch</b> |
|-----------------------|------------------------------|-----------------------|
| Database              | db_sto_path_info             | Buffer Pool           |

This element shows the capacity of a file system pointed to by a storage path.

- **Usage** You can use this element together with the following elements to gather data on space utilization for the database:
	- db\_storage\_path
	- sto\_path\_free\_sz
	- fs used size
	- v fs\_id
	- fs\_type

### **Related reference:**

- v ["db\\_storage\\_path](#page-168-0) Automatic storage path " on page 159
- v ["sto\\_path\\_free\\_sz](#page-168-0) Automatic Storage Path Free Space " on page 159
- v "fs\_id Unique File System Identification Number " on page 161
- ["fs\\_type](#page-171-0) File System Type " on page 162
- v ["fs\\_used\\_size](#page-169-0) Amount of Space Used on a File System " on page 160

## **fs\_id - Unique File System Identification Number**

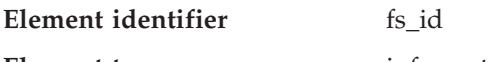

**Element type** information

*Table 53. Snapshot Monitoring Information*

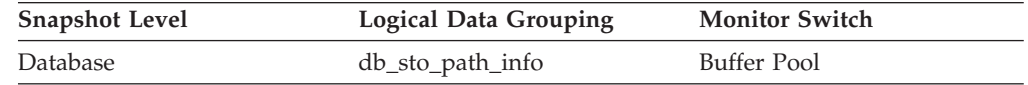

### **Description**

This element shows the unique identification number provided by the operating system for a file system pointed to by a storage path.

**Usage** You can use this element together with the following elements to gather data on space utilization for the database:

- db\_storage\_path
- sto\_path\_free\_sz
- fs\_used\_size
- fs\_total\_size
- fs\_type

### **Related reference:**

- v ["db\\_storage\\_path](#page-168-0) Automatic storage path " on page 159
- v ["sto\\_path\\_free\\_sz](#page-168-0) Automatic Storage Path Free Space " on page 159
- v ["fs\\_total\\_size](#page-169-0) Total Size of a File System " on page 160
- ["fs\\_type](#page-171-0) File System Type " on page 162
- v ["fs\\_used\\_size](#page-169-0) Amount of Space Used on a File System " on page 160

# <span id="page-171-0"></span>**fs\_type - File System Type**

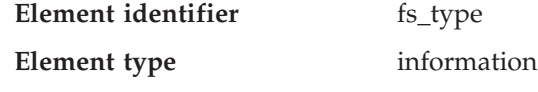

*Table 54. Snapshot Monitoring Information*

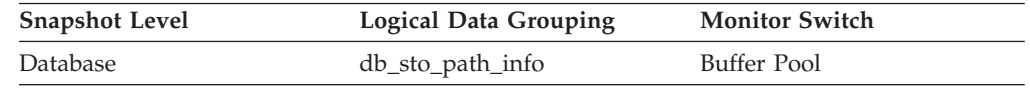

### **Description**

This element shows the type of a file system that is pointed to by a storage path. This file system type is provided by the operating system..

**Usage** You can use this element together with the following elements to gather data on space utilization for the database:

- db\_storage\_path
- sto\_path\_free\_sz
- fs used size
- fs\_total\_size
- v fs\_id

### **Related reference:**

- v ["db\\_storage\\_path](#page-168-0) Automatic storage path " on page 159
- ["sto\\_path\\_free\\_sz](#page-168-0) Automatic Storage Path Free Space " on page 159
- v "fs\_id Unique File System [Identification](#page-170-0) Number " on page 161
- v ["fs\\_total\\_size](#page-169-0) Total Size of a File System " on page 160
- v ["fs\\_used\\_size](#page-169-0) Amount of Space Used on a File System " on page 160

# **Application identification and status**

# **Application identification and status monitor elements**

The following elements provide information about databases and their related applications.

- agent\_id Application Handle (agent ID) monitor element
- appl\_status Application Status monitor element
- codepage\_id ID of Code Page Used by Application monitor element
- status\_change\_time Application Status Change Time monitor element
- appl\_id\_oldest\_xact Application with Oldest Transaction monitor element
- smallest\_log\_avail\_node Node with Least Available Log Space monitor element
- appl\_name Application Name monitor element
- appl\_id Application ID monitor element
- sequence no Sequence Number monitor element
- auth id Authorization ID monitor element
- v session\_auth\_id Session Authorization ID monitor elementsession\_auth\_id Session Authorization ID monitor element
- client\_nname Configuration NNAME of Client monitor element
- v client\_prdid Client Product/Version ID monitor element

### **Application identification and status monitor elements**

- <span id="page-172-0"></span>• client\_db\_alias - Database Alias Used by Application monitor element
- host\_prdid Host Product/Version ID monitor element
- outbound\_appl\_id Outbound Application ID monitor element
- v outbound\_sequence\_no Outbound Sequence Number monitor element
- v execution\_id User Login ID monitor element
- corr\_token DRDA Correlation Token monitor element
- v client\_pid Client Process ID monitor element
- client\_platform Client Operating Platform monitor element
- v client\_protocol Client Communication Protocol monitor element
- v territory\_code Database Territory Code monitor element
- appl\_priority Application Agent Priority monitor element
- appl\_priority\_type Application Priority Type monitor element
- authority lvl User Authorization Level monitor element
- v node\_number Node Number monitor element
- v data\_partition\_id Data Partition Identifier monitor elementdata\_partition\_id Data Partition Identifier monitor element
- coord node Coordinating Node monitor element
- appl\_con\_time Connection Request Start Timestamp monitor element
- v connections\_top Maximum Number of Concurrent Connections monitor element
- v conn\_complete\_time Connection Request Completion Timestamp monitor element
- v prev\_uow\_stop\_time Previous Unit of Work Completion Timestamp monitor element
- v uow\_start\_time Unit of Work Start Timestamp monitor element
- v uow\_stop\_time Unit of Work Stop Timestamp monitor element
- v uow\_elapsed\_time Most Recent Unit of Work Elapsed Time monitor element
- uow\_comp\_status Unit of Work Completion Status monitor element
- v uow\_status Unit of Work Status monitor element
- appl\_idle\_time Application Idle Time monitor element
- v DB2 agent information monitor elements

# **agent\_id - Application Handle (agent ID)**

**Element identifier** agent\_id

**Element type** information

*Table 55. Snapshot Monitoring Information*

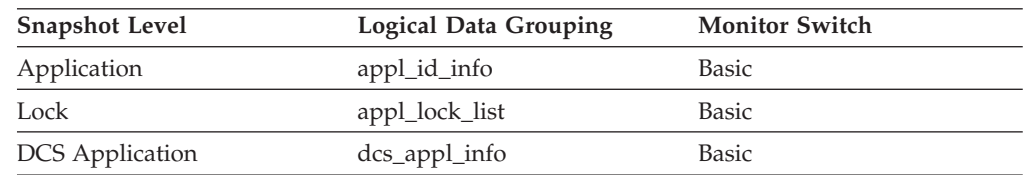

### *Table 56. Event Monitoring Information*

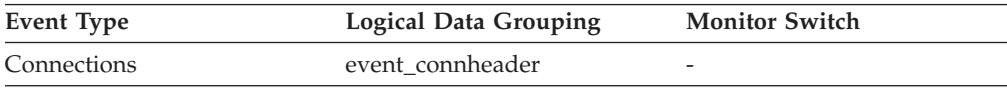

### <span id="page-173-0"></span>**Application identification and status monitor elements**

| <b>Event Type</b>      | <b>Logical Data Grouping</b> | <b>Monitor Switch</b>    |
|------------------------|------------------------------|--------------------------|
| <b>Statements</b>      | event stmt                   | $\overline{\phantom{0}}$ |
| <b>Statements</b>      | event subsection             | $\overline{\phantom{0}}$ |
| <b>Deadlocks</b>       | event dlconn                 |                          |
| Deadlocks with Details | event detailed dlconn        |                          |

*Table 56. Event Monitoring Information (continued)*

#### **Description**

A system-wide **unique** ID for the application. On a single-partitioned database, this identifier consists of a 16 bit counter. On a multi-partitioned database, this identifier consists of the coordinating partition number concatenated with a 16 bit counter. In addition, this identifier will be the same on every partition where the application may make a secondary connection.

- **Usage** The application handle can be used to uniquely identify an active application (application handle is synonymous with agent Id).
	- **Note:** The *agent\_id* monitor element has different behavior depending on your version of DB2. When taking snapshots from DB2 with version SQLM\_DBMON\_VERSION1 or SQLM\_DBMON\_VERSION2 to a DB2 (Version 5 or greater) database, the *agent\_id* returned is not usable as an application identifier, rather it is the *agent\_pid* of the agent serving the application. In these cases an *agent\_id* is still returned for back-level compatibility, but internally the DB2 database server will not recognize the value as an *agent\_id*.

This value can be used as input to GET SNAPSHOT commands that require an agent Id.

When reading event traces, it can be used to match event records with a given application.

It can also be used as input to the FORCE APPLICATION command or API. On multi-node systems this command can be issued from any node where the application has a connection. Its effect is global.

# **appl\_status - Application Status**

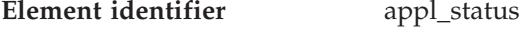

**Element type** information

*Table 57. Snapshot Monitoring Information*

| <b>Snapshot Level</b> | <b>Logical Data Grouping</b> | <b>Monitor Switch</b> |
|-----------------------|------------------------------|-----------------------|
| Application           | appl_id_info                 | <b>Basic</b>          |
| Lock                  | appl_lock_list               | <b>Basic</b>          |

*Table 58. Event Monitoring Information*

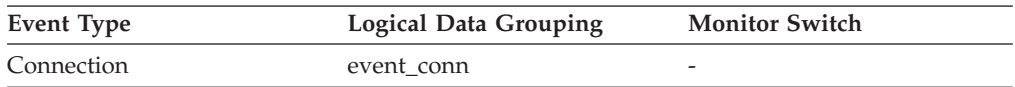

#### **Description**

The current status of the application.

**Usage** This element can help you diagnose potential application problems. Values for this field are:

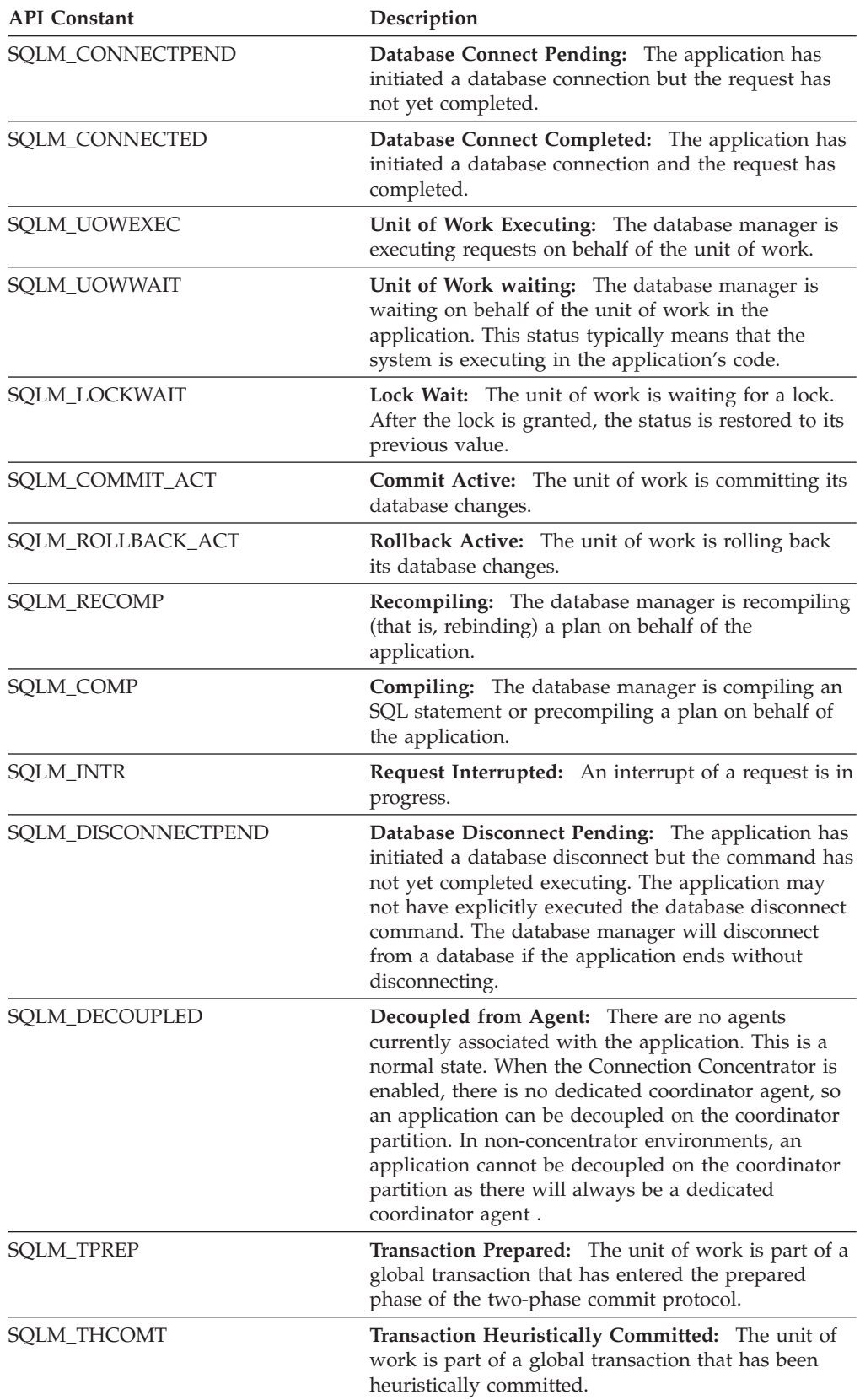

### <span id="page-175-0"></span>**Application identification and status monitor elements**

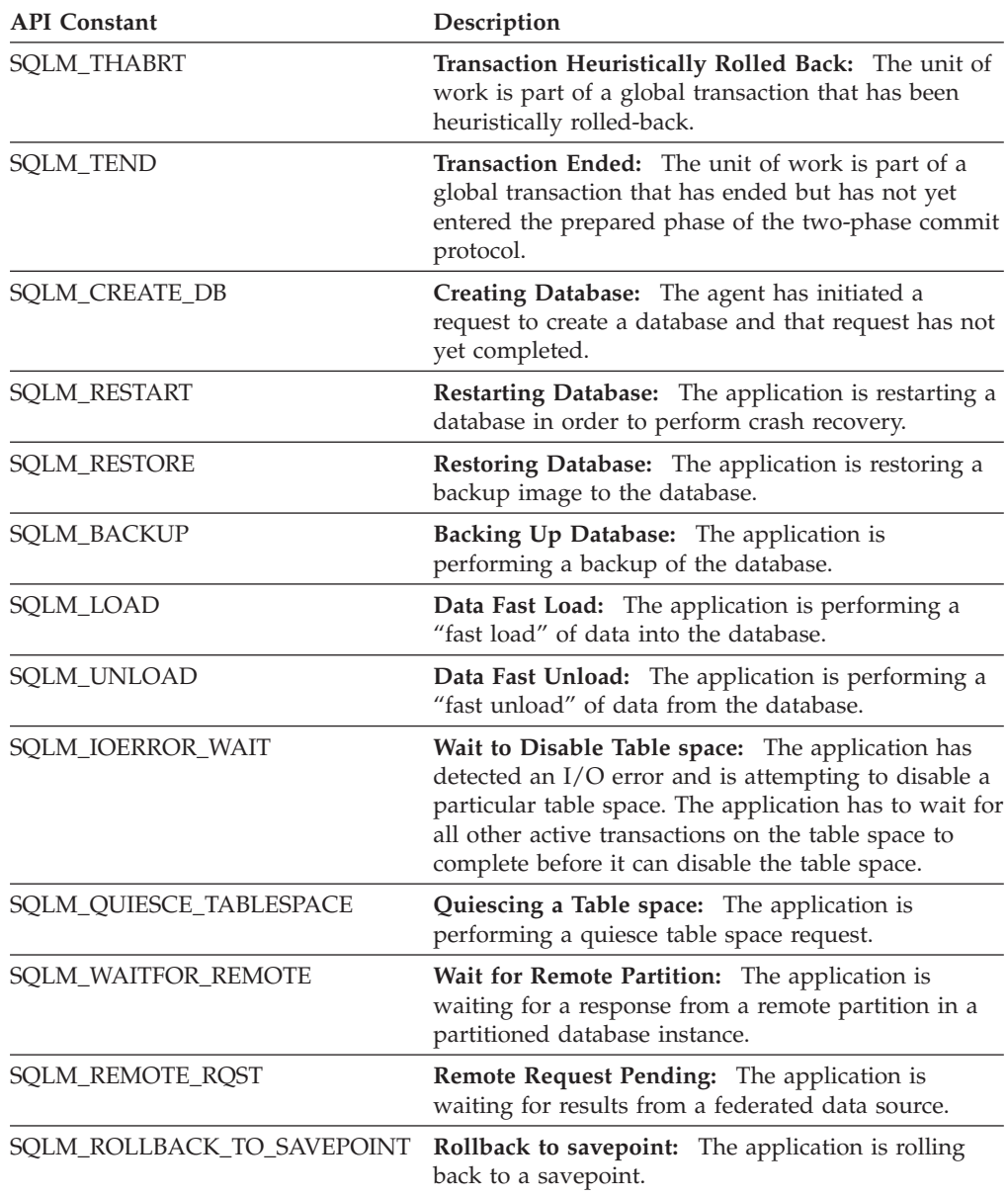

### **Related reference:**

- v ["status\\_change\\_time](#page-176-0) Application Status Change Time " on page 167
- v ["stmt\\_operation/operation](#page-395-0) Statement Operation " on page 386

# **codepage\_id - ID of Code Page Used by Application**

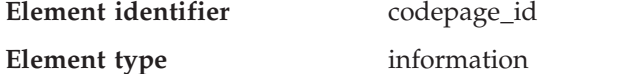

*Table 59. Snapshot Monitoring Information*

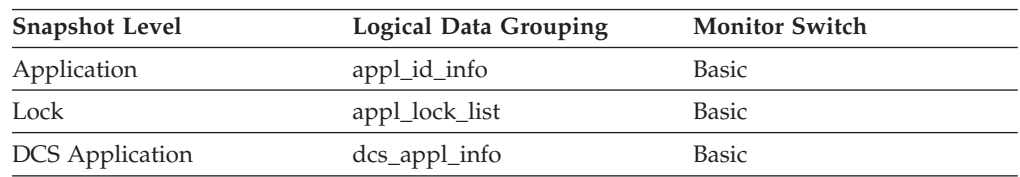

*Table 60. Event Monitoring Information*

<span id="page-176-0"></span>

| Event Type       | <b>Logical Data Grouping</b> | <b>Monitor Switch</b> |
|------------------|------------------------------|-----------------------|
| Event Log Header | event_log_header             |                       |
| Connections      | event connheader             | -                     |

The code page identifier.

**Usage** For snapshot monitor data, this is the code page at the partition where the monitored application started. This identifier may be used for problem determination for remote applications. You may use this information to ensure that data conversion is supported between the application code page and the database code page (or for DRDA<sup>®</sup> host databases, the host CCSID). For information about supported code pages, see the *Administration Guide*.

For event monitor data, this is the code page of the database for which event data is collected. You can use this element to determine whether your event monitor application is running under a different code page from that used by the database. Data written by the event monitor uses the database code page. If your event monitor application uses a different code page, you may need to perform some character conversion to make the data readable.

## **status\_change\_time - Application Status Change Time**

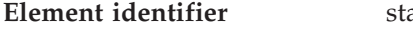

atus\_change\_time

**Element type** timestamp

*Table 61. Snapshot Monitoring Information*

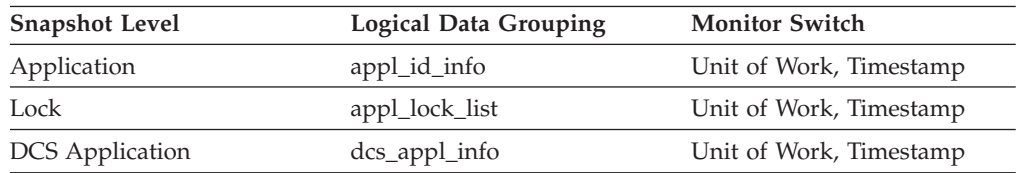

### **Description**

The date and time the application entered its current status.

**Usage** This element allows you to determine how long an application has been in its current status. If it has been in the same status for a long period of time, this may indicate that it has a problem.

### **Related reference:**

• ["appl\\_status](#page-173-0) - Application Status " on page 164

## **appl\_id\_oldest\_xact - Application with Oldest Transaction**

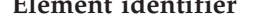

**Element identifier** appl\_id\_oldest\_xact

**Element type** information

*Table 62. Snapshot Monitoring Information*

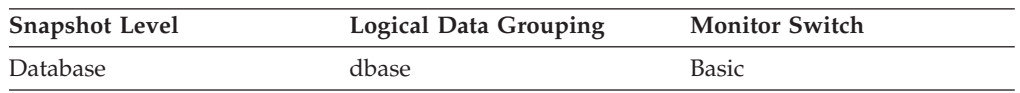

The application ID (which corresponds to the *agent\_id* value from the application snapshot) of the application that has the oldest transaction.

<span id="page-177-0"></span>**Usage** This element can help you determine which application has the oldest active transaction. This application can be forced to free up log space. If it is taking up a great deal of log space, you should examine the application to determine if it can be modified to commit more frequently.

There are times when there is not a transaction holding up logging, or the oldest transaction does not have an application ID (for example, indoubt transaction or inactive transaction). In these cases, this application's ID is not returned in the data stream.

### **Related reference:**

- v ["agent\\_id\\_holding\\_lock](#page-330-0) Agent ID Holding Lock " on page 321
- v ["deadlocks](#page-312-0) Deadlocks Detected " on page 303

# **smallest\_log\_avail\_node - Node with Least Available Log Space**

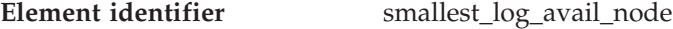

**Element type** information

*Table 63. Snapshot Monitoring Information*

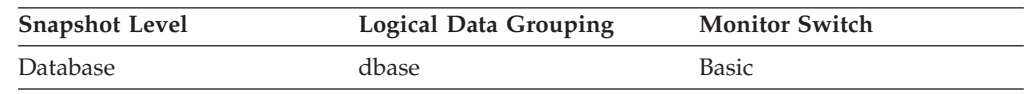

### **Description**

This element is only returned for global snapshots and indicates the node with the least amount (in bytes) of available log space.

**Usage** Use this element, in conjunction with appl\_id\_oldest\_xact, to ensure that adequate log space is available for the database. In a global snapshot, appl\_id\_oldest\_xact, total\_log\_used, and total\_log\_available correspond to the values on this node.

### **Related reference:**

- ["appl\\_id\\_oldest\\_xact](#page-176-0) Application with Oldest Transaction " on page 167
- v ["total\\_log\\_used](#page-301-0) Total Log Space Used " on page 292
- v ["total\\_log\\_available](#page-302-0) Total Log Available " on page 293

### **appl\_name - Application Name**

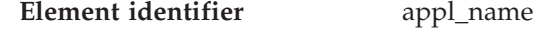

**Element type** information

*Table 64. Snapshot Monitoring Information*

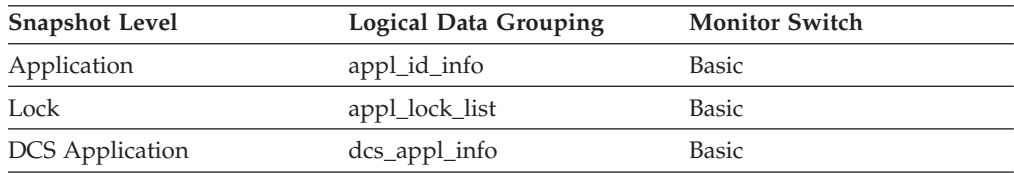

*Table 65. Event Monitoring Information*

<span id="page-178-0"></span>

| Event Type  | Logical Data Grouping | <b>Monitor Switch</b> |
|-------------|-----------------------|-----------------------|
| Connections | event connheader      | -                     |

- The name of the application running at the client, as known to the database or DB2 Connect server.
- **Usage** This element can be used with *appl\_id* to relate data items with your application.

In a client-server environment, this name is passed from the client to the server when establishing the database connection. A CLI application can set the SQL\_ATTR\_INFO\_PROGRAMNAME attribute with a call to SQLSetConnectAttr. When SQL\_ATTR\_INFO\_PROGRAMNAME is set before the connection to the server is established, the value specified overrides the actual client application name and will be the value that is displayed in the *appl\_name* monitor element.

In situations where the client application code page is different from the code page under which the database system monitor is running, you can use *codepage\_id* to help translate *appl\_name*.

### **Related reference:**

- "appl\_id Application ID" on page 169
- v ["codepage\\_id](#page-175-0) ID of Code Page Used by Application " on page 166

## **appl\_id - Application ID**

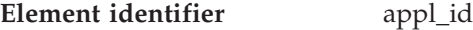

**Element type** information

*Table 66. Snapshot Monitoring Information*

| <b>Snapshot Level</b>  | <b>Logical Data Grouping</b> | <b>Monitor Switch</b> |
|------------------------|------------------------------|-----------------------|
| Application            | appl_id_info                 | <b>Basic</b>          |
| <b>DCS</b> Application | dcs_appl_info                | <b>Basic</b>          |
| Lock                   | appl_lock_list               | Basic                 |

*Table 67. Event Monitoring Information*

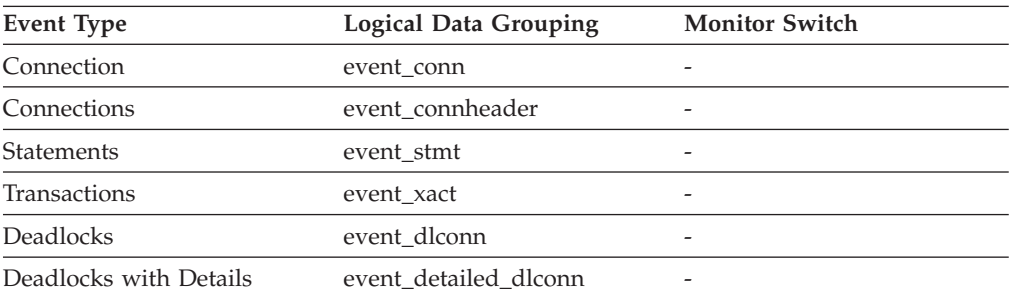

### **Description**

This identifier is generated when the application connects to the database at the database manager or when DDCS receives a request to connect to a DRDA database.

### **Application identification and status monitor elements**

**Usage** This ID is known on both the client and server, so you can use it to correlate the client and server parts of the application. For DDCS applications, you will also need to use outbound\_appl\_id to correlate the client and server parts of the application.

> This identifier is unique across the network. There are different formats for the application ID, which are dependent on the communication protocol between the client and the server machine on which the database manager, DDCS, or both, are running. Each of the formats consists of three parts separated by periods.

1. APPC

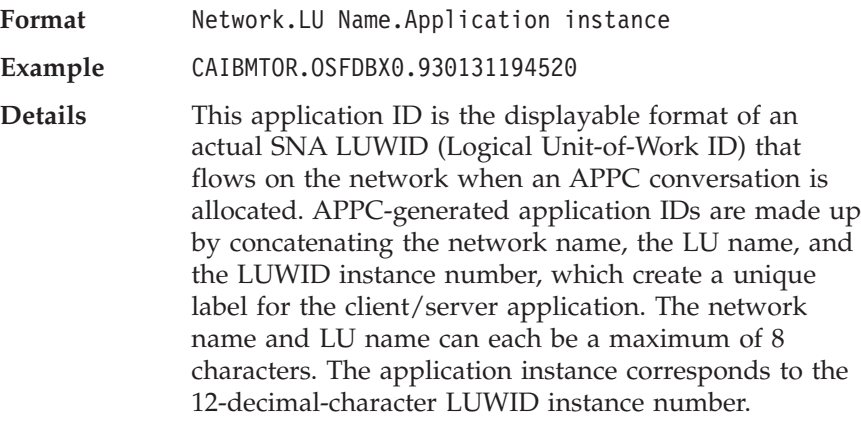

2. TCP/IP

**IPv4**

**Format** IPAddr.Port.Application instance

**Example**

G91A3955.F33A.02DD18143340

#### **Details**

In IPv4, a TCP/IP-generated application ID is composed of three sections. The first section contains the IP address. It is represented as a 32-bit number displayed as a maximum of 8 hexadecimal characters. The second section contains the port number, which is represented as 4 hexadecimal characters. The third section contains a unique identifier for the instance of this application.

**Note:** When the hexadecimal versions of the IP address or port number begin with 0-9, they are changed to G-P respectively. For example, ″0″ is mapped to ″G″, ″1″ is mapped to ″H″, and so on.

> The IP address, AC10150C.NA04.006D07064947 is interpreted as follows:

- The IP address remains AC10150C, which translates to 172.16.21.12.
- The port number is NA04. The first character is ″N″, which maps to ″7″.
Therefore, the hexadecimal form of the port number is 7A04, which translates to 31236 in decimal form.

**IPv6**

#### **Example**

```
1111:2222:3333:4444:5555:6666:
7777:8888.65535.0123456789AB
```
### **Details**

In IPv6, a TCP/IP-generated application ID is composed of three sections. The first section contains the IP address which is a 39 byte readable address of the form a:b:c:d:e:f:g:h, where each of a-h is 4 hexadecimal digits. The second section is a readable 5-byte port number. The third section is a unique timestamp identifier for the instance of this application.

### 3. IPX/SPX

**Format** Netid.nodeid.Application instance **Example** C11A8E5C.400011528250.0131214645 **Details** An IPX/SPX-generated application ID is made up by concatenating a character network ID (8 hexadecimal characters), a node id (12 hexadecimal characters), and a unique identifier for the instance of the application. The application instance corresponds to a 10-decimal-character time stamp of the form MMDDHHMMSS. 4. NetBIOS **Format** \*NETBIOS.nname.Application instance **Example** \*NETBIOS.SBOIVIN.930131214645 **Details** For non-partitioned database systems, a NetBIOS application ID is made up by concatenating the string "\*NETBIOS", the nname defined in the client's database configuration file, and a unique identifier for the instance of this application. For partitioned database systems, a NetBIOS application ID is made up by concatenating the string ″Nxxx.etc″ where xxx is the partition the application is attached to.

### 5. Local Applications

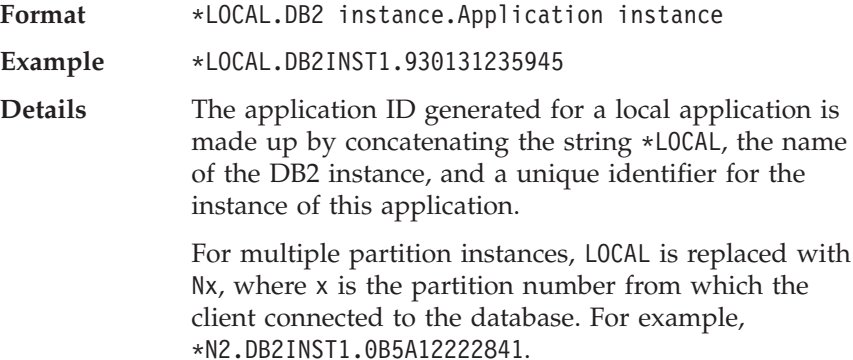

Use *client\_protocol* to determine which communications protocol the connection is using and, as a result, the format of the *appl\_id*.

### <span id="page-181-0"></span>**Related reference:**

- v ["outbound\\_appl\\_id](#page-184-0) Outbound Application ID " on page 175
- v "client\_protocol Client [Communication](#page-187-0) Protocol " on page 178

# **sequence\_no - Sequence Number**

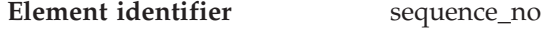

**Element type** information

*Table 68. Snapshot Monitoring Information*

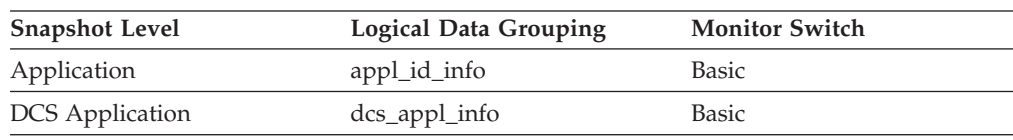

#### *Table 69. Event Monitoring Information*

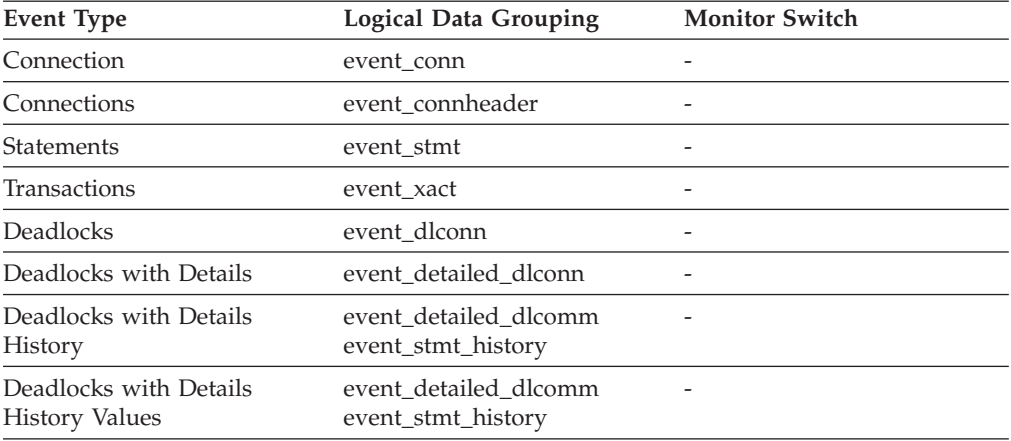

### **Description**

This identifier is incremented whenever a unit of work ends (that is, when a COMMIT or ROLLBACK terminates a unit of work). Together, the appl\_id and sequence\_no uniquely identify a transaction.

# **auth\_id - Authorization ID**

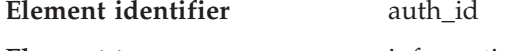

**Element type** information

*Table 70. Snapshot Monitoring Information*

| <b>Snapshot Level</b>  | <b>Logical Data Grouping</b> | <b>Monitor Switch</b> |
|------------------------|------------------------------|-----------------------|
| Application            | appl_id_info                 | Basic                 |
| Lock                   | appl_lock_list               | Basic                 |
| <b>DCS</b> Application | dcs_appl_info                | Basic                 |

*Table 71. Event Monitoring Information*

| Event Type         | <b>Logical Data Grouping</b> | <b>Monitor Switch</b> |
|--------------------|------------------------------|-----------------------|
| <b>Connections</b> | event connheader             |                       |

The authorization ID of the user who invoked the application that is being monitored. On a DB2 Connect gateway node, this is the user's authorization ID on the host.

**Usage** You can use this element to determine who invoked the application.

### **Related reference:**

v ["appl\\_name](#page-177-0) - Application Name " on page 168

# **session\_auth\_id - Session Authorization ID**

**Element identifier** session\_auth\_id

**Element type** information

*Table 72. Snapshot Monitoring Information*

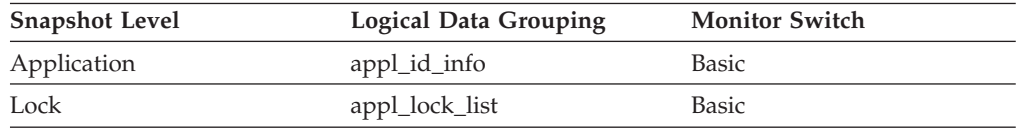

#### **Description**

The current authorization ID for the session being used by this application.

**Usage** You can use this element to determine what authorization ID is being used to prepare SQL statements, execute SQL statements, or both.

# **client\_nname - Configuration NNAME of Client**

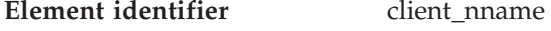

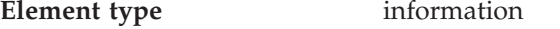

*Table 73. Snapshot Monitoring Information*

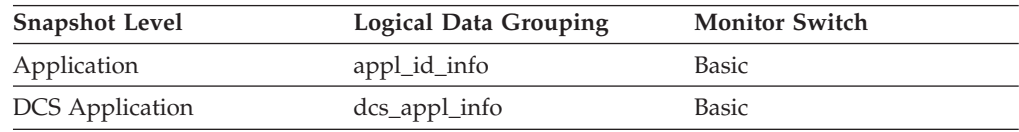

*Table 74. Event Monitoring Information*

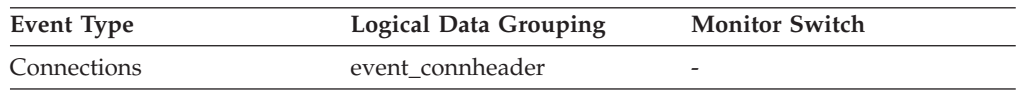

#### **Description**

The *nname* in the database manager configuration file at the client database partition.

**Usage** You can use this element to identify the client database partition that is running the application. This element only applies to Windows Environments where the NetBIOS LAN environment exists.

#### **Related reference:**

v ["server\\_nname](#page-158-0) - Configuration NNAME at Monitoring (Server) Database [Partition](#page-158-0) " on page 149

# **client\_prdid - Client Product/Version ID**

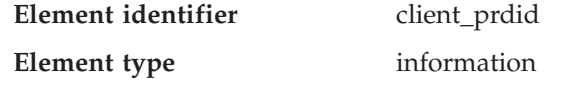

*Table 75. Snapshot Monitoring Information*

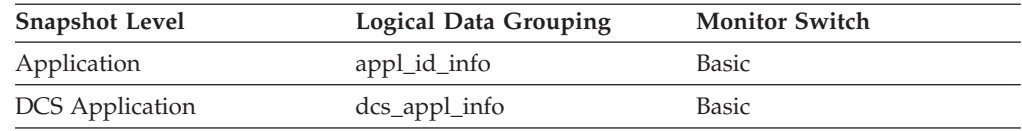

*Table 76. Event Monitoring Information*

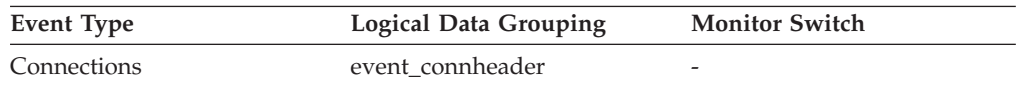

#### **Description**

The product and version that is running on the client.

- **Usage** You can use this element to identify the product and code version of the database client. It is in the form PPPVVRRM, where:
	- PPP identifies the product, which is "SQL" for the DB2 products
	- VV identifies a 2-digit version number (with high-order 0 in the case of a 1-digit version)
	- v RR identifies a 2-digit release number (with high-order 0 in the case of a 1-digit release)
	- v M identifies a 1-digit modification level.

#### **Related reference:**

• "server prdid - Server [Product/Version](#page-159-0) ID" on page 150

# **client\_db\_alias - Database Alias Used by Application**

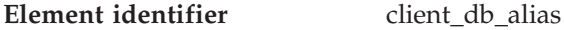

**Element type** information

*Table 77. Snapshot Monitoring Information*

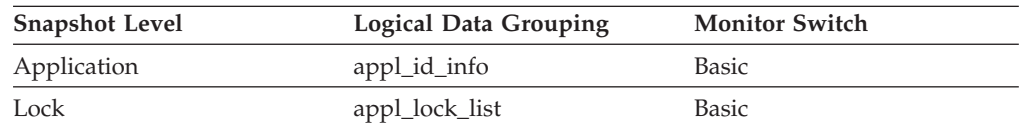

#### *Table 78. Event Monitoring Information*

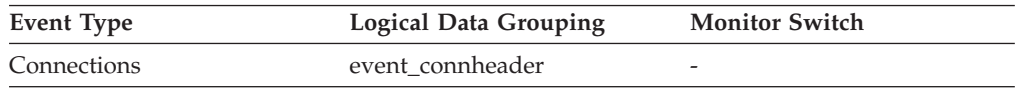

#### **Description**

The alias of the database provided by the application to connect to the database.

**Usage** This element can be used to identify the actual database that the

<span id="page-184-0"></span>application is accessing. The mapping between this name and *db\_name* could be done by using the database directories at the client node and the database manager server node.

This is the alias defined within the database manager where the database connection request originated.

This element can also be used to help you determine the authentication type, since different database aliases can have different authentication types.

## **Related reference:**

- v "last\_reset Last Reset [Timestamp](#page-428-0) " on page 419
- v ["input\\_db\\_alias](#page-429-0) Input Database Alias " on page 420
- v ["db\\_name](#page-163-0) Database Name " on page 154

# **host\_prdid - Host Product/Version ID**

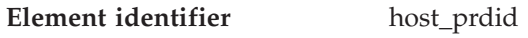

**Element type** information

*Table 79. Snapshot Monitoring Information*

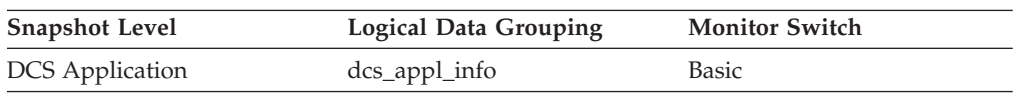

## **Description**

The product and version that is running on the server.

**Usage** Used to identify the product and code version of the DRDA host database product. It is in the form PPPVVRRM, where:

- PPP identifies the host DRDA product
	- ARI for DB2 Server for VSE & VM
	- DSN for DB2 for  $OS/390^{\circ\circ}$  and  $z/OS^{\circ\circ}$
	- QSQ for DB2 UDB for AS/400
	- SQL for other DB2 products.
- v VV identifies a 2-digit version number (with high-order 0 in the case of a 1-digit version)
- RR identifies a 2-digit release number (with high-order 0 in the case of a 1-digit release)
- M identifies a 1-digit modification level

# **outbound\_appl\_id - Outbound Application ID**

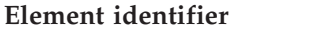

**Element identifier** outbound\_appl\_id

**Element type** information

*Table 80. Snapshot Monitoring Information*

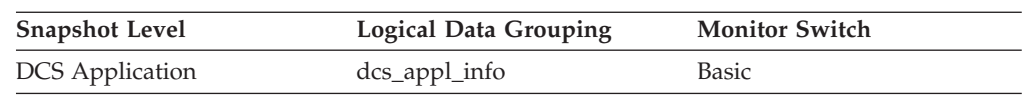

## **Description**

This identifier is generated when the application connects to the DRDA host database. It is used to connect the DB2 Connect gateway to the host, while the *appl\_id* is used to connect a client to the DB2 Connect gateway.

**Usage** You may use this element in conjunction with *appl\_id* to correlate the client and server parts of the application information.

This identifier is unique across the network.

This element will be blank when the gateway concentrator is on, or if the DCS application is not in a logical unit of work.

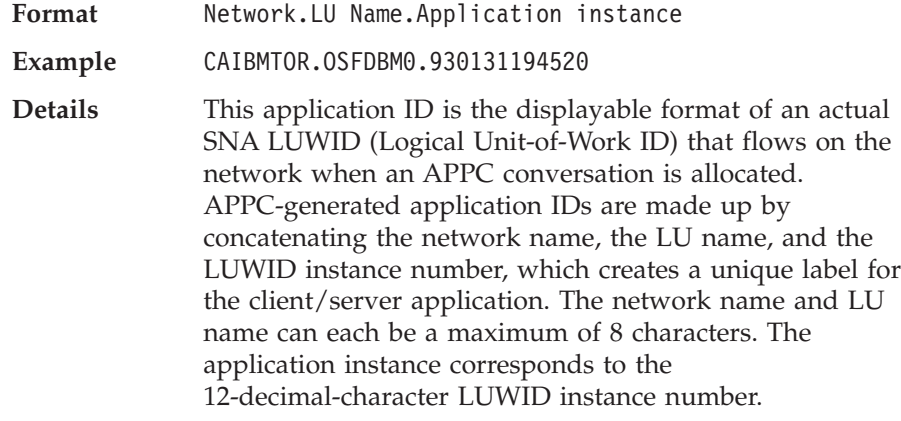

## **Related reference:**

• "appl\_id - [Application](#page-178-0) ID" on page 169

# **outbound\_sequence\_no - Outbound Sequence Number**

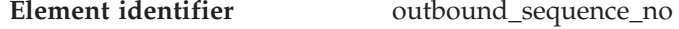

# **Element type** information

*Table 81. Snapshot Monitoring Information*

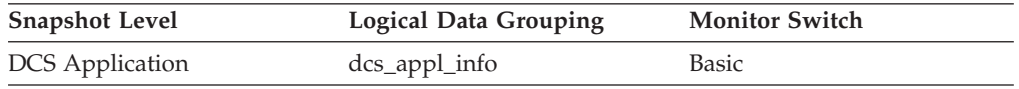

### **Description**

This element will be blank when the gateway concentrator is on, or if the DCS application is not in a logical unit of work.

# **execution\_id - User Login ID**

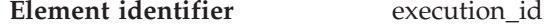

**Element type** information

*Table 82. Snapshot Monitoring Information*

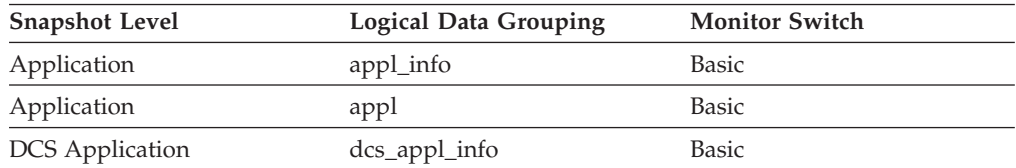

#### *Table 83. Event Monitoring Information*

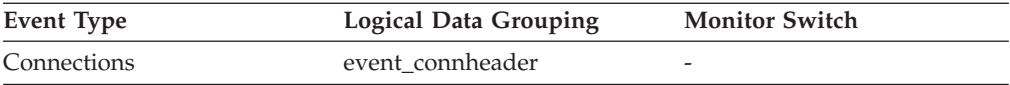

The ID that the user specified when logging in to the operating system. This ID is distinct from auth\_id, which the user specifies when connecting to the database.

**Usage** You can use this element to determine the operating system userid of the individual running the application that you are monitoring.

### **Related reference:**

• "auth\_id - [Authorization](#page-181-0) ID" on page 172

# **corr\_token - DRDA Correlation Token**

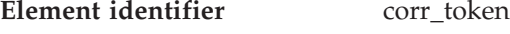

**Element type** information

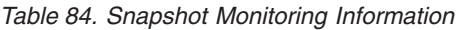

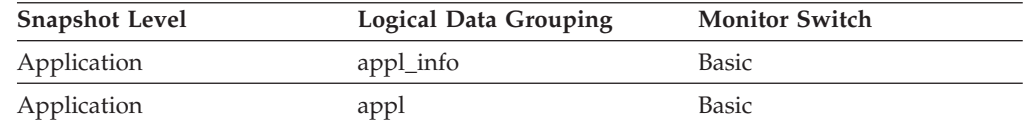

*Table 85. Event Monitoring Information*

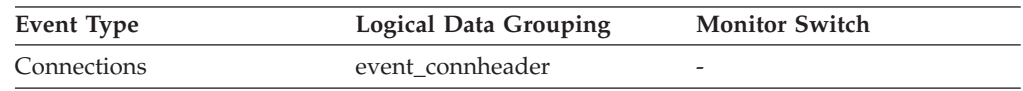

#### **Description**

The DRDA AS correlation token.

**Usage** The DRDA correlation token is used for correlating the processing between the application server and the application requester. It is an identifier dumped into logs when errors arise, that you can use to identify the conversation that is in error. In some cases, it will be the LUWID of the conversation.

If communications are not using DRDA, this element returns the *appl\_id* (see appl\_id).

If you are using the database system monitor APIs, note that the API constant SQLM\_APPLID\_SZ is used to define the length of this element.

# **client\_pid - Client Process ID**

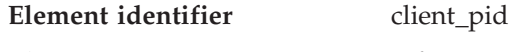

**Element type** information

*Table 86. Snapshot Monitoring Information*

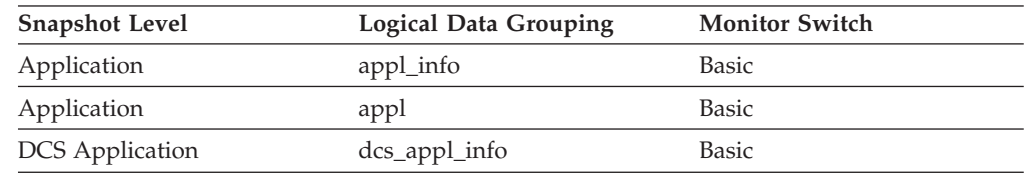

*Table 87. Event Monitoring Information*

<span id="page-187-0"></span>

| Event Type         | <b>Logical Data Grouping</b> | <b>Monitor Switch</b> |
|--------------------|------------------------------|-----------------------|
| <b>Connections</b> | event connheader             |                       |

#### **Description**

- The process ID of the client application that made the connection to the database.
- **Usage** You can use this element to correlate monitor information such as CPU and I/O time to your client application.

In the case of a DRDA AS connection, this element will be set to 0.

# **client\_platform - Client Operating Platform**

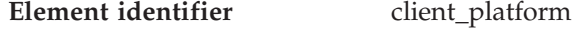

**Element type** information

*Table 88. Snapshot Monitoring Information*

| <b>Snapshot Level</b>  | <b>Logical Data Grouping</b> | <b>Monitor Switch</b> |
|------------------------|------------------------------|-----------------------|
| Application            | appl_info                    | <b>Basic</b>          |
| Application            | appl                         | <b>Basic</b>          |
| <b>DCS</b> Application | dcs_appl_info                | <b>Basic</b>          |

#### *Table 89. Event Monitoring Information*

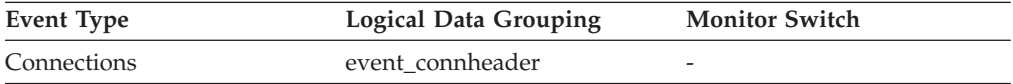

### **Description**

The operating system on which the client application is running.

**Usage** This element can be used for problem determination for remote applications. Values for this field can be found in the header file *sqlmon.h*.

### **Related reference:**

v ["server\\_platform](#page-161-0) - Server Operating System " on page 152

# **client\_protocol - Client Communication Protocol**

**Element identifier** client\_protocol

**Element type** information

### *Table 90. Snapshot Monitoring Information*

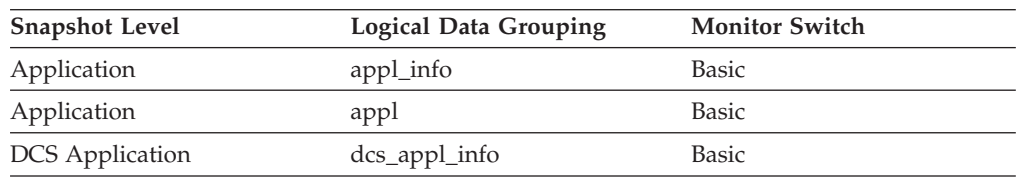

### *Table 91. Event Monitoring Information*

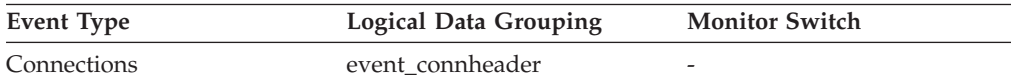

The communication protocol that the client application is using to communicate with the server.

<span id="page-188-0"></span>**Usage** This element can be used for problem determination for remote applications. Values for this field are:

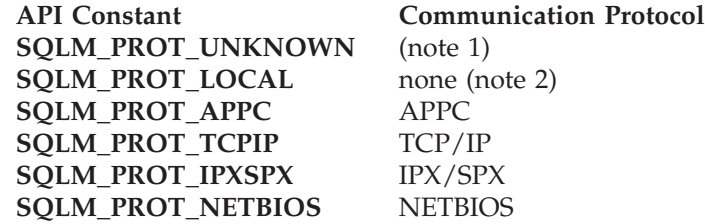

**Notes:**

- 1. The client is communicating using an unknown protocol. This value will only be returned if future clients connect with a down-level server.
- 2. The client is running on the same node as the server and no communications protocol is in use.

# **territory\_code - Database Territory Code**

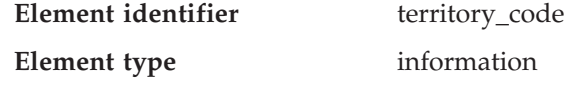

*Table 92. Snapshot Monitoring Information*

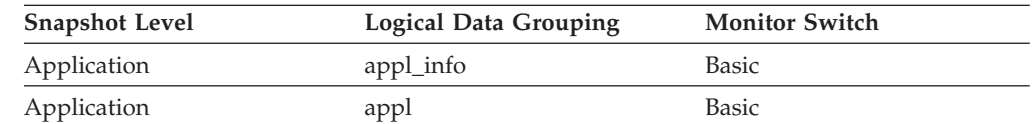

*Table 93. Event Monitoring Information*

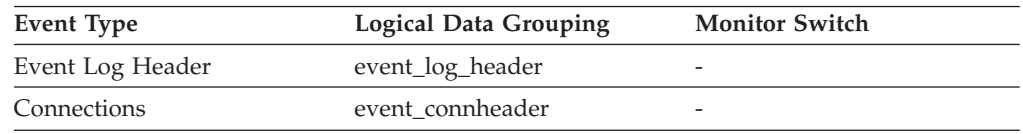

### **Description**

The territory code of the database for which the monitor data is collected. This monitor element was formerly known as country\_code.

**Usage** Territory code information is recorded in the database configuration file.

For DRDA AS connections, this element will be set to 0.

# **appl\_priority - Application Agent Priority**

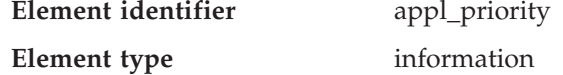

*Table 94. Snapshot Monitoring Information*

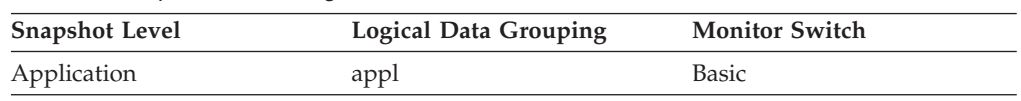

*Table 95. Event Monitoring Information*

<span id="page-189-0"></span>

| Event Type | <b>Logical Data Grouping</b> | <b>Monitor Switch</b>    |
|------------|------------------------------|--------------------------|
| Connection | event conn                   | $\overline{\phantom{0}}$ |

### **Description**

The priority of the agents working for this application.

**Usage** You can use this element to check if applications are running with the expected priorities. Application priorities can be set by an administrator. They can be changed by the governor utility (**db2gov**).

The governor is used by DB2 to monitor and change the behavior of applications running against a database. This information is used to schedule applications and balance system resources.

A governor daemon collects statistics about the applications by taking snapshots. It checks these statistics against the rules governing applications running on that database. If the governor detects a rule violation, it takes the appropriate action. These rules and actions were specified by you in the governor configuration file.

If the action associated with a rule is to change an application's priority, the governor changes the priority of the agents in the partition where the violation was detected.

### **Related reference:**

• "appl\_priority\_type - Application Priority Type " on page 180

# **appl\_priority\_type - Application Priority Type**

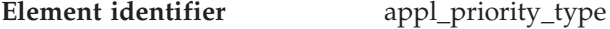

**Element type** information

*Table 96. Snapshot Monitoring Information*

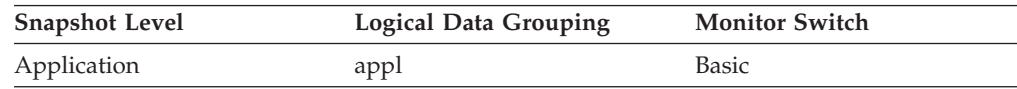

*Table 97. Event Monitoring Information*

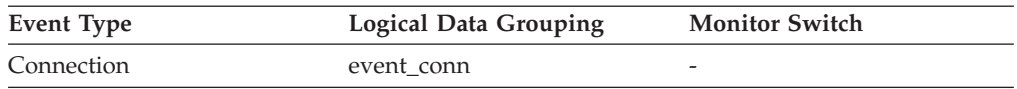

#### **Description**

Operating system priority type for the agent working on behalf of the application.

**Usage** Dynamic priority is recalculated by the operating system based on usage. Static priority does not change.

### **Related reference:**

- v ["query\\_cost\\_estimate](#page-405-0) Query Cost Estimate " on page 396
- ["appl\\_priority](#page-188-0) Application Agent Priority" on page 179

# **authority\_lvl - User Authorization Level**

**Element identifier** authority\_lvl

**Element type** information

*Table 98. Snapshot Monitoring Information*

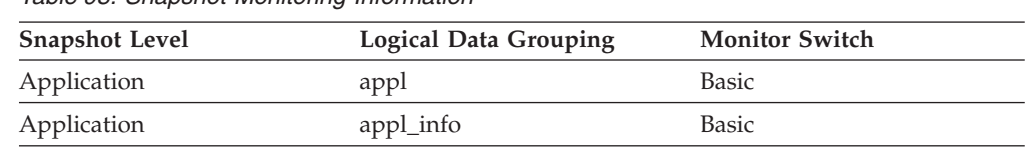

*Table 99. Event Monitoring Information*

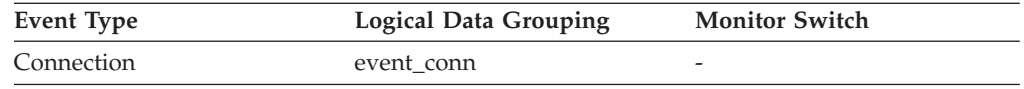

### **Description**

The highest authority level granted to an application.

**Usage** The operations allowed by an application are granted either directly or indirectly.

> The following defines from sql.h may be used to determine the authorizations granted explicitly to a user:

- SQL\_SYSADM
- SQL\_DBADM
- SOL CREATETAB
- v SQL\_BINDADD
- SQL\_CONNECT
- v SQL\_CREATE\_EXT\_RT
- SQL CREATE NOT FENC
- SQL\_SYSCTRL
- SQL SYSMAINT

The following defines from sql.h may be used to determine indirect authorizations inherited from group or public:

- SQL\_SYSADM\_GRP
- SQL\_DBADM\_GRP
- SQL\_CREATETAB\_GRP
- v SQL\_BINDADD\_GRP
- SQL\_CONNECT\_GRP
- v SQL\_CREATE\_EXT\_RT\_GRP
- SQL\_CREATE\_NOT\_FENC\_GRP
- SQL\_SYSCTRL\_GRP
- SQL\_SYSMAINT\_GRP

## **Related concepts:**

v "Authorization, privileges, and object ownership" in *Administration Guide: Implementation*

# **node\_number - Node Number**

**Element identifier** node\_number

**Element type** information

| <b>Snapshot Level</b> | <b>Logical Data Grouping</b> | <b>Monitor Switch</b> |
|-----------------------|------------------------------|-----------------------|
| Database Manager      | collected                    | Basic                 |
| Database Manager      | memory_pool                  | Basic                 |
| Database Manager      | fcm                          | Basic                 |
| Database Manager      | fcm node                     | Basic                 |
| Database Manager      | utility_info                 | Basic                 |
| Database              | detail_log                   | Basic                 |
| Buffer Pool           | bufferpool_nodeinfo          | Buffer Pool           |
| Table Space           | rollforward                  | Basic                 |
| Lock                  | lock                         | Basic                 |
| Lock                  | lock_wait                    | Basic                 |
| Database              | db_sto_path_info             | <b>Buffer Pool</b>    |
|                       |                              |                       |

*Table 100. Snapshot Monitoring Information*

*Table 101. Event Monitoring Information*

| <b>Event Type</b> | Logical Data Grouping | <b>Monitor Switch</b> |  |
|-------------------|-----------------------|-----------------------|--|
| Connections       | event_connheader      | -                     |  |
| Deadlocks         | lock                  | -                     |  |
| Overflow Record   | event overflow        | -                     |  |
| Database          | event dbmemuse        |                       |  |
| Connection        | event connmemuse      |                       |  |

#### **Description**

The number assigned to the node in the *db2nodes.cfg* file.

**Usage** This value identifies the current node number, which can be used when monitoring multiple nodes.

# **coord\_node - Coordinating Node**

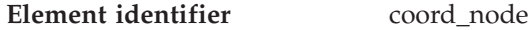

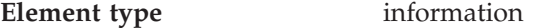

*Table 102. Snapshot Monitoring Information*

| <b>Snapshot Level</b> | <b>Logical Data Grouping</b> | <b>Monitor Switch</b> |
|-----------------------|------------------------------|-----------------------|
| Application           | appl                         | <b>Basic</b>          |

*Table 103. Event Monitoring Information*

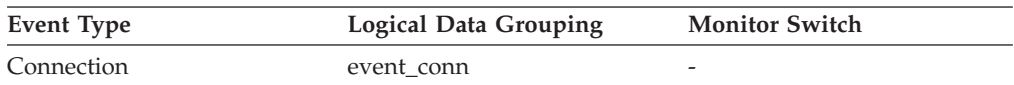

#### **Description**

In a multi-node system, the node number of the node where the application connected or attached to the instance.

**Usage** Each connected application is served by one coordinator node.

# <span id="page-192-0"></span>**appl\_con\_time - Connection Request Start Timestamp**

**Element identifier** appl\_con\_time

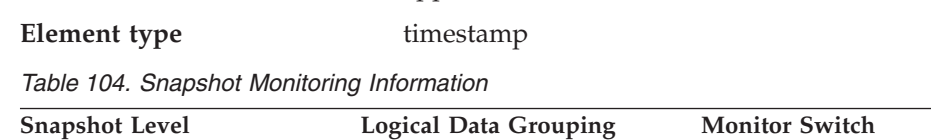

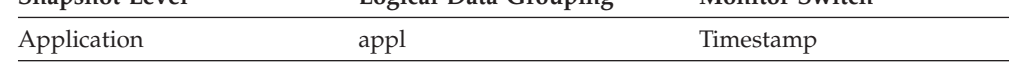

### **Description**

The date and time that an application started a connection request.

**Usage** Use this element to determine when the application started its connection request to the database.

### **Related reference:**

v ["conn\\_complete\\_time](#page-193-0) - Connection Request Completion Timestamp " on page [184](#page-193-0)

# **connections\_top - Maximum Number of Concurrent Connections**

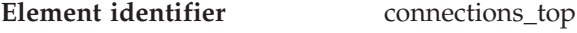

**Element type** water mark

*Table 105. Snapshot Monitoring Information*

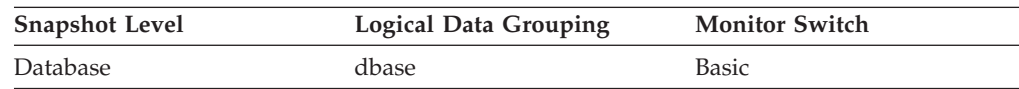

#### *Table 106. Event Monitoring Information*

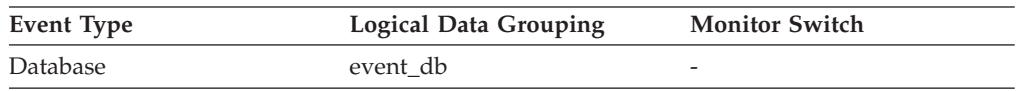

#### **Description**

The highest number of simultaneous connections to the database since the database was activated.

**Usage** You may use this element to evaluate the setting of the *maxappls* configuration parameter, which is described in the *Administration Guide*.

If the value of this element is the same as the *maxappls* parameter, it is likely that some database connection requests were rejected, since *maxappls* limits the number of database connections allowed.

The current number of connections at the time the snapshot was taken can be calculated using the following formula:

rem\_cons\_in + local\_cons

## **Related reference:**

- v ["rem\\_cons\\_in](#page-200-0) Remote Connections To Database Manager " on page 191
- v "local\_cons Local [Connections](#page-201-0) " on page 192

# <span id="page-193-0"></span>**conn\_complete\_time - Connection Request Completion Timestamp**

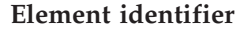

# conn\_complete\_time

**Element type** timestamp

*Table 107. Snapshot Monitoring Information*

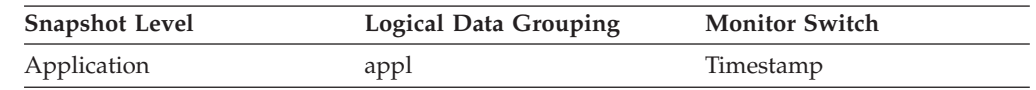

### **Description**

The date and time that a connection request was granted.

**Usage** Use this element to determine when a connection request to the database was granted.

### **Related reference:**

v ["appl\\_con\\_time](#page-192-0) - Connection Request Start Timestamp " on page 183

# **prev\_uow\_stop\_time - Previous Unit of Work Completion Timestamp**

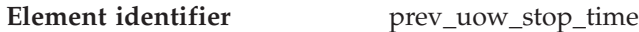

**Element type** timestamp

*Table 108. Snapshot Monitoring Information*

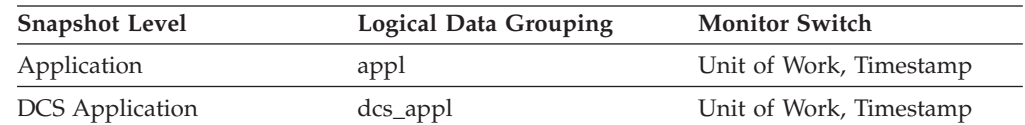

## **Description**

This is the time the unit of work completed.

- **Usage** You may use this element with *uow\_stop\_time* to calculate the total elapsed time between COMMIT/ROLLBACK points, and with *uow\_start\_time* to calculate the time spent in the application between units of work. The time of one of the following:
	- v For applications currently within a unit of work, this is the time that the latest unit of work completed.
	- For applications not currently within a unit of work (the application has completed a unit of work, but not yet started a new one), this is the stop time of the last unit of work that completed prior to the one that just completed. The stop time of the one just completed is indicated uow\_stop\_time.
	- For applications within their first unit of work, this is the database connection request completion time.

### **Related reference:**

- v ["uow\\_start\\_time](#page-194-0) Unit of Work Start Timestamp " on page 185
- v ["uow\\_stop\\_time](#page-194-0) Unit of Work Stop Timestamp " on page 185
- v "conn\_complete\_time Connection Request Completion Timestamp " on page 184

# <span id="page-194-0"></span>**uow\_start\_time - Unit of Work Start Timestamp**

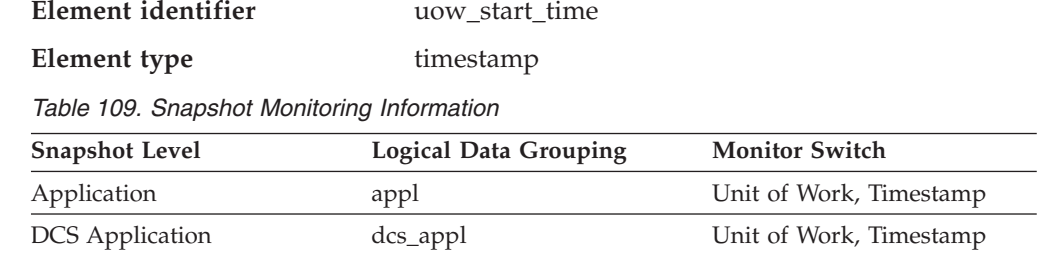

### **Description**

The date and time that the unit of work first required database resources.

- **Usage** This resource requirement occurs at the first SQL statement execution of that unit of work:
	- For the first unit of work, it is the time of the first database request (SQL statement execution) after *conn\_complete\_time.*
	- v For subsequent units of work, it is the time of the first database request (SQL statement execution) after the previous COMMIT or ROLLBACK.

**Note:** The *SQL Reference* defines the boundaries of a unit of work as the COMMIT or ROLLBACK points.

The database system monitor excludes the time spent between the COMMIT/ROLLBACK and the next SQL statement from its definition of a unit of work. This measurement method reflects the time spent by the database manager in processing database requests, separate from time spent in application logic before the first SQL statement of that unit of work. The unit of work elapsed time does include the time spent running application logic between SQL statements within the unit of work.

You may use this element with *uow\_stop\_time* to calculate the total elapsed time of the unit of work and with *prev\_uow\_stop\_time* to calculate the time spent in the application between units of work.

You can use the *uow\_stop\_time* and the *prev\_uow\_stop\_time* to calculate the elapsed time for the SQL Reference's definition of a unit of work.

### **Related reference:**

- v "uow\_stop\_time Unit of Work Stop Timestamp " on page 185
- ["prev\\_uow\\_stop\\_time](#page-193-0) Previous Unit of Work Completion Timestamp " on page [184](#page-193-0)
- v ["conn\\_complete\\_time](#page-193-0) Connection Request Completion Timestamp " on page [184](#page-193-0)

# **uow\_stop\_time - Unit of Work Stop Timestamp**

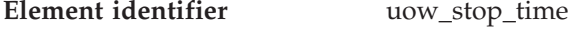

**Element type** timestamp

*Table 110. Snapshot Monitoring Information*

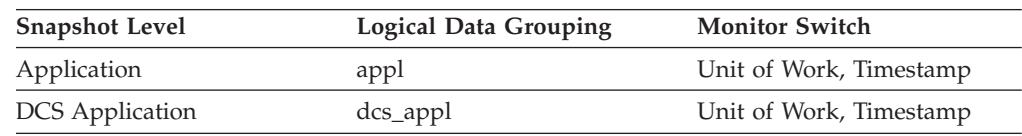

The date and time that the most recent unit of work completed, which occurs when database changes are committed or rolled back.

**Usage** You may use this element with *prev\_uow\_stop\_time* to calculate the total elapsed time between COMMIT/ROLLBACK points, and with *uow\_start\_time* to calculate the elapsed time of the latest unit of work.

The timestamp contents will be set as follows:

- When the application has completed a unit of work and has not yet started a new one (as defined in *uow\_start\_time).* this element will be a valid, non-zero timestamp
- When the application is currently executing a unit of work, this element will contain zeros
- v When the application first connects to the database, this element is set to *conn\_complete\_time.*

As a new unit of work is started, the contents of this element are moved to *prev\_uow\_stop\_time.*

### **Related reference:**

- v ["uow\\_start\\_time](#page-194-0) Unit of Work Start Timestamp " on page 185
- v ["prev\\_uow\\_stop\\_time](#page-193-0) Previous Unit of Work Completion Timestamp " on page [184](#page-193-0)
- v ["conn\\_complete\\_time](#page-193-0) Connection Request Completion Timestamp " on page [184](#page-193-0)

# **uow\_elapsed\_time - Most Recent Unit of Work Elapsed Time**

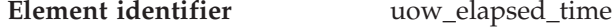

**Element type** time

*Table 111. Snapshot Monitoring Information*

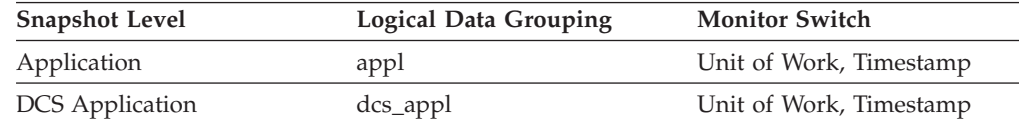

#### **Description**

The elapsed execution time of the most recently completed unit of work.

**Usage** Use this element as an indicator of the time it takes for units of work to complete.

## **Related reference:**

- v ["gw\\_comm\\_errors](#page-480-0) Communication Errors " on page 471
- v ["gw\\_comm\\_error\\_time](#page-480-0) Communication Error Time " on page 471

# **uow\_comp\_status - Unit of Work Completion Status**

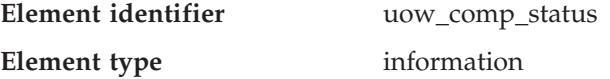

*Table 112. Snapshot Monitoring Information*

| <b>Snapshot Level</b>  | <b>Logical Data Grouping</b> | <b>Monitor Switch</b> |
|------------------------|------------------------------|-----------------------|
| Application            | appl                         | Unit of Work          |
| <b>DCS</b> Application | dcs_appl                     | <b>Basic</b>          |

*Table 113. Event Monitoring Information*

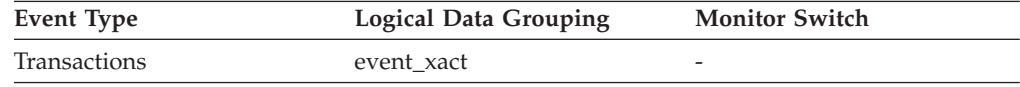

#### **Description**

The status of the unit of work and how it stopped.

- **Usage** You may use this element to determine if the unit of work ended due to a deadlock or abnormal termination. It may have been:
	- v Committed due to a commit statement
	- v Rolled back due to a rollback statement
	- Rolled back due to a deadlock
	- v Rolled back due to an abnormal termination
	- v Committed at normal application termination.
	- v Unknown as a result of a FLUSH EVENT MONITOR command for which units of work were in progress.

**Note:** API users should refer to the header file (*sqlmon.h*) containing definitions of database system monitor constants.

# **uow\_status - Unit of Work Status**

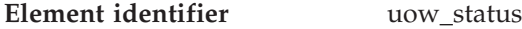

**Element type** information

*Table 114. Event Monitoring Information*

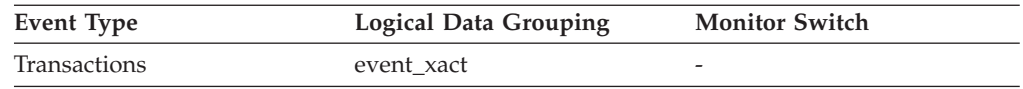

### **Description**

The status of the unit of work.

**Usage** You may use this element to determine the status of a unit of work. API users should refer to the sqlmon.h header file containing definitions of database system monitor constants.

# **appl\_idle\_time - Application Idle Time**

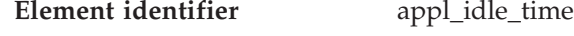

**Element type** information

*Table 115. Snapshot Monitoring Information*

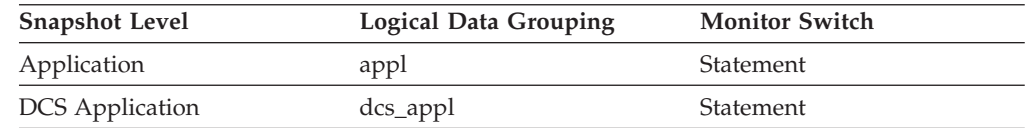

Number of seconds since an application has issued any requests to the server. This includes applications that have not terminated a transaction, for example not issued a commit or rollback.

**Usage** This information can be used to implement applications that force users that have been idle for a specified number of seconds.

### **Related reference:**

- v ["query\\_cost\\_estimate](#page-405-0) Query Cost Estimate " on page 396
- ["appl\\_priority](#page-188-0) Application Agent Priority" on page 179
- ["appl\\_priority\\_type](#page-189-0) Application Priority Type " on page 180

# **data\_partition\_id - Data Partition Identifier monitor element**

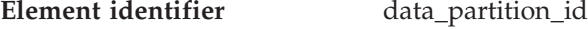

**Element type** information

*Table 116. Snapshot monitoring information*

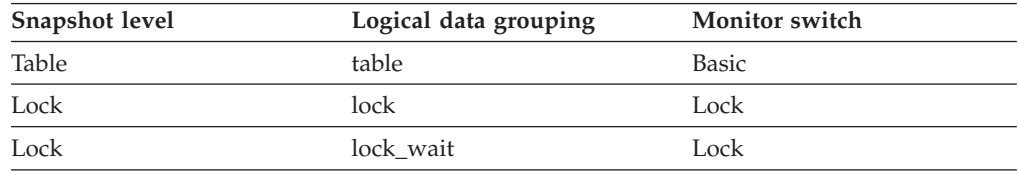

#### *Table 117. Event monitoring information*

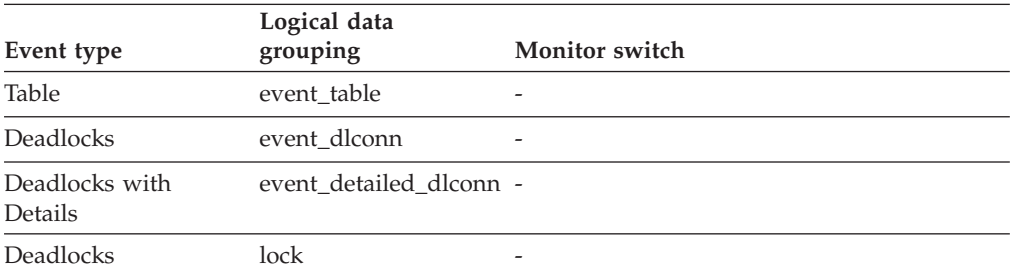

#### **Description**

The identifier of the data partition for which information is returned.

**Usage** This element is only applicable to partitioned tables.

When returning lock level information, a value of -1 represents a lock which controls access to the whole table. For non-partitioned tables, this element is absent from snapshots.

#### **Related tasks:**

v "Using snapshot monitor data to monitor the [reorganization](#page-38-0) of a partitioned [table"](#page-38-0) on page 29

# **DB2 agent information**

## **DB2 agent information monitor elements**

The following database system monitor elements provide information about agents:

- agent\_pid Process or Thread ID monitor element
- coord\_agent\_pid Coordinator Agent monitor element

## **agent\_pid - Process or Thread ID**

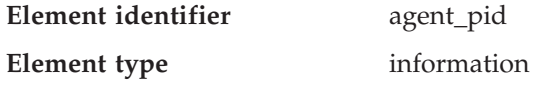

*Table 118. Snapshot Monitoring Information*

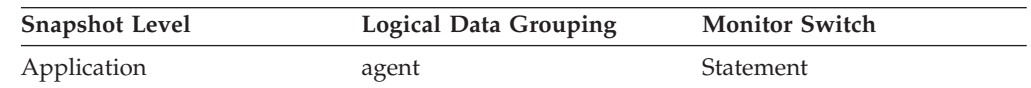

#### **Description**

The process Id (UNIX systems) or thread Id (Windows systems) of a DB2 agent.

**Usage** You can use this element to link database system monitor information to other sources of diagnostic information, such as system traces. You can also use it to monitor how agents working for a database application use system resources.

### **Related reference:**

v "coord\_agent\_pid - Coordinator Agent " on page 189

## **coord\_agent\_pid - Coordinator Agent**

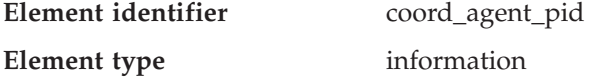

*Table 119. Snapshot Monitoring Information*

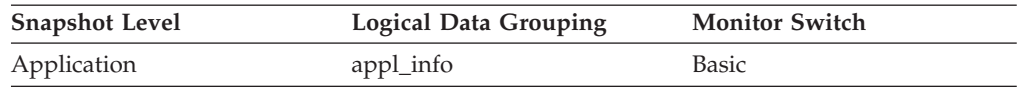

#### **Description**

The process Id (UNIX systems) or thread Id (Windows systems) of the coordinator agent for the application.

**Usage** You can use this element to link database system monitor information to other sources of diagnostic information, such as system traces.

#### **Related reference:**

v "agent\_pid - Process or Thread ID " on page 189

# **Database manager configuration**

# **Database manager configuration monitor elements**

The following elements provide database manager configuration information.

- v Agents and connections monitor elements
- Memory pool monitor elements
- Sort monitor elements
- Hash join monitor elements
- v Fast communications manager monitor elements
- v Utilities monitor elementsUtilities monitor elements

# **Agents and connections**

# **Agents and connections monitor elements**

An agent is a process or thread that carries out the requests made by a client application. Each connected application is served by exactly 1 **coordinator agent** and possibly, a set of subordinator agents or **subagents**. Subagents are used for parallel SQL processing in partitioned databases and on SMP machines. Agents are classified as follows:

v **Coordinator agent**

This is the initial agent to which a local or remote application connects. There is one coordinator agent dedicated to each database connection or instance attachment. The maximum number of coordinating agents per partition is controlled by the *max\_coordagents* configuration parameter.

• Subagent

In partitioned databases, additional agents can be enlisted by the coordinator agent to speed up SQL processing. Subagents are selected from the agent pool and are returned there when their work is done. The size of the agent pool is controlled by the *num\_poolagents* configuration parameter.

v **Associated agent**

A coordinator or subagent that is doing work for an application is associated with that application. After it is finished an application's work, it goes into the agent pool as an associated agent. If the application attempts to do more work, DB2 will search the agent pool for an agent already associated with the application and assign the work to it. If none is found, DB2 will attempt to get an agent to satisfy the request by:

- 1. Choosing an idle agent that is not associated with an application.
- 2. Creating an agent, if an idle agent is not available.
- 3. Finding an agent that is associated with another application. For example, if an agent cannot be created because *maxagents* has been reached, DB2 will try to take an idle agent associated with another application. This is referred to as a **stolen agent**.
- v **Primed agent**

A gateway agent in the DRDA connections pool that is connected to a DRDA database in anticipation of work on the remote database.

The *maxagents* configuration parameter defines the maximum number of agents, regardless of type, that can exist for an instance. The *maxagents* value does not create any agents. The initial number of agents that are created in the agent pool at DB2START is determined by the *num\_initagents* configuration parameter.

Assuming no idle agents, each connection creates a new agent, unless *max\_coordagents* has been reached. If subagents are not used, *max\_coordagents* equals *maxagents*. If subagents are used, some combination of coordinator agents and subagents could reach *maxagents*.

When an agent is assigned work, it attempts to obtain a token or permission to process the transaction. The database manager controls the number of tokens available using the *maxcagents* configuration parameter. If a token is not available, the agent will sleep until one becomes available, at which time the requested work will be processed. This allows you to use *maxcagents* to control the load, or number of concurrently executing transactions, the server handles.

<span id="page-200-0"></span>The following elements provide agent and connection information:

- rem\_cons\_in Remote Connections To Database Manager monitor element
- rem\_cons\_in\_exec Remote Connections Executing in the Database Manager monitor element
- v local\_cons Local Connections monitor element
- local\_cons\_in\_exec Local Connections Executing in the Database Manager monitor element
- con\_local\_dbases Local Databases with Current Connects monitor element
- v total\_cons Connects Since Database Activation monitor element
- appls\_cur\_cons Applications Connected Currently monitor element
- appls\_in\_db2 Applications Executing in the Database Currently monitor element
- v agents\_registered Agents Registered monitor element
- agents\_waiting\_on\_token Agents Waiting for a Token monitor element
- v agents\_registered\_top Maximum Number of Agents Registered monitor element
- agents waiting top Maximum Number of Agents Waiting monitor element
- v idle\_agents Number of Idle Agents monitor element
- agents\_from\_pool Agents Assigned From Pool monitor element
- v agents\_created\_empty\_pool Agents Created Due to Empty Agent Pool monitor element
- v coord\_agents\_top Maximum Number of Coordinating Agents monitor element
- v agents\_stolen Stolen Agents monitor element
- associated\_agents\_top Maximum Number of Associated Agents monitor element
- comm\_private\_mem Committed Private Memory monitor element
- total sec cons Secondary Connections monitor element
- num assoc agents Number of Associated Agents monitor element
- max\_agent\_overflows Maximum Agent Overflows monitor element
- v num\_gw\_conn\_switches Connection Switches monitor element

# **rem\_cons\_in - Remote Connections To Database Manager**

**Element identifier** rem\_cons\_in

**Element type** gauge

*Table 120. Snapshot Monitoring Information*

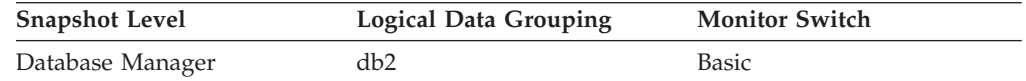

### **Description**

The current number of connections initiated from remote clients to the instance of the database manager that is being monitored.

**Usage** Shows the number of connections from remote clients to databases in this instance. This value will change frequently, so you may need to sample it at specific intervals over an extended period of time to get a realistic view of system usage. This number does not include applications that were initiated from the same instance as the database manager.

When used in conjunction with the local\_cons monitor element, these elements can help you adjust the setting of the *max\_coordagents* configuration parameter, described in the *Administration Guide*.

## **Related reference:**

- <span id="page-201-0"></span>v "rem\_cons\_in\_exec - Remote Connections Executing in the Database Manager " on page 192
- "local\_cons Local Connections" on page 192
- v ["local\\_cons\\_in\\_exec](#page-202-0) Local Connections Executing in the Database Manager " on [page](#page-202-0) 193

# **rem\_cons\_in\_exec - Remote Connections Executing in the Database Manager**

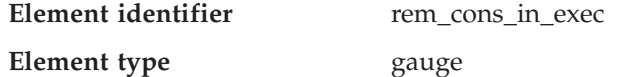

*Table 121. Snapshot Monitoring Information*

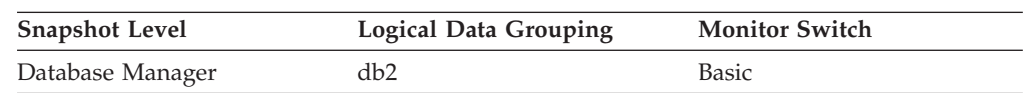

### **Description**

The number of remote applications that are currently connected to a database and are currently processing a unit of work within the database manager instance being monitored.

**Usage** This number can help you determine the level of concurrent processing occurring on the database manager. This value will change frequently, so you may need to sample it at specific intervals over an extended period of time to get a realistic view of system usage. This number does not include applications that were initiated from the same instance as the database manager.

When used in conjunction with the local cons in exec monitor element, this element can help you adjust the setting of the *maxcagents* configuration parameter, described in the *Administration Guide*.

## **Related reference:**

- v ["rem\\_cons\\_in](#page-200-0) Remote Connections To Database Manager " on page 191
- "local\_cons Local Connections" on page 192
- v ["local\\_cons\\_in\\_exec](#page-202-0) Local Connections Executing in the Database Manager " on [page](#page-202-0) 193

# **local\_cons - Local Connections**

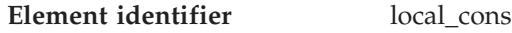

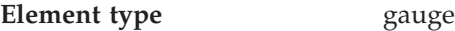

*Table 122. Snapshot Monitoring Information*

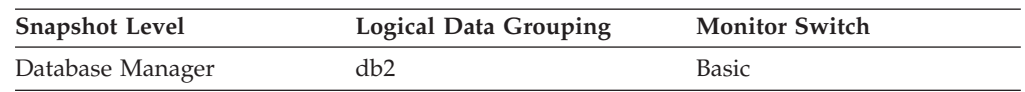

## **Description**

The number of local applications that are currently connected to a database within the database manager instance being monitored.

**Usage** This number can help you determine the level of concurrent processing occurring in the database manager. This value will change frequently, so you may need to sample it at specific intervals over an extended period of time to get a realistic view of system usage.

<span id="page-202-0"></span>This number only includes applications that were initiated from the same instance as the database manager. The applications are connected, but may or may not be executing a unit of work in the database.

When used in conjunction with the rem\_cons\_in monitor element, this element can help you adjust the setting of the *maxagents* configuration parameter, described in the *Administration Guide*.

## **Related reference:**

- v ["rem\\_cons\\_in](#page-200-0) Remote Connections To Database Manager " on page 191
- v ["rem\\_cons\\_in\\_exec](#page-201-0) Remote Connections Executing in the Database Manager " on [page](#page-201-0) 192
- "local cons in exec Local Connections Executing in the Database Manager" on page 193

# **local\_cons\_in\_exec - Local Connections Executing in the Database Manager**

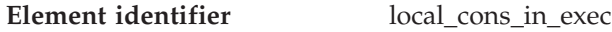

**Element type** gauge

*Table 123. Snapshot Monitoring Information*

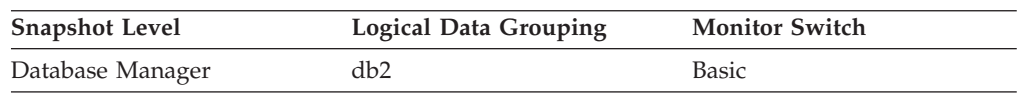

### **Description**

The number of local applications that are currently connected to a database within the database manager instance being monitored and are currently processing a unit of work.

**Usage** This number can help you determine the level of concurrent processing occurring in the database manager. This value will change frequently, so you may need to sample it at specific intervals over an extended period of time to get a realistic view of system usage. This number only includes applications that were initiated from the same instance as the database manager.

When used in conjunction with the rem\_cons\_in\_exec monitor element, this element can help you adjust the setting of the *maxcagents* configuration parameter, described in the *Administration Guide*.

## **Related reference:**

- v ["rem\\_cons\\_in](#page-200-0) Remote Connections To Database Manager " on page 191
- ["rem\\_cons\\_in\\_exec](#page-201-0) Remote Connections Executing in the Database Manager " on [page](#page-201-0) 192
- "local cons Local [Connections](#page-201-0)" on page 192

# **con\_local\_dbases - Local Databases with Current Connects**

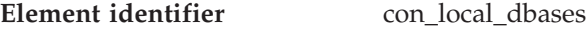

**Element type** gauge

*Table 124. Snapshot Monitoring Information*

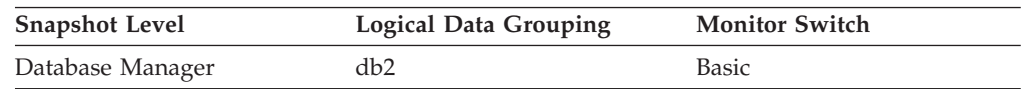

The number of local databases that have applications connected.

<span id="page-203-0"></span>**Usage** This value gives an indication of how many database information records you can expect when gathering data at the database level.

The applications can be running locally or remotely, and may or may not be executing a unit of work within the database manager

### **total\_cons - Connects Since Database Activation**

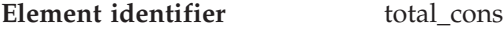

**Element type** counter

*Table 125. Snapshot Monitoring Information*

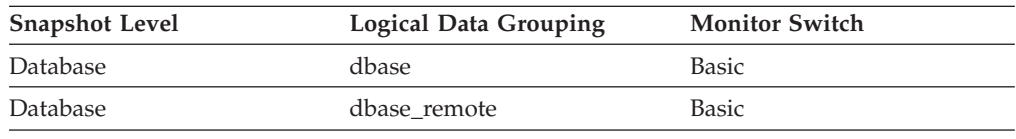

For snapshot monitoring, this counter can be reset.

*Table 126. Event Monitoring Information*

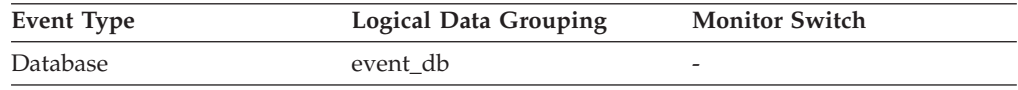

#### **Description**

Indicates the number of connections to the database since the first connect, activate, or last reset (coordinator agents).

**Usage** You can use this element in conjunction with the db\_conn\_time and the db2start\_time monitor elements to calculate the frequency at which applications have connected to the database.

If the frequency of connects is low, you may want to explicitly activate the database using the ACTIVATE DATABASE command before connecting any other application, because of the extra overhead that is associated with the first connect to a database (for example, initial buffer pool allocation). This will result in subsequent connects being processed at a higher rate.

**Note:** When you reset this element, its value is set to the number of applications that are currently connected, not to zero.

### **Related reference:**

- "db conn\_time Database Activation Timestamp " on page 155
- v "appls\_cur\_cons Applications Connected Currently " on page 194
- ["appls\\_in\\_db2](#page-204-0) Applications Executing in the Database Currently " on page 195
- v ["total\\_sec\\_cons](#page-209-0) Secondary Connections " on page 200

## **appls\_cur\_cons - Applications Connected Currently**

**Element identifier** appls\_cur\_cons

**Element type** gauge

*Table 127. Snapshot Monitoring Information*

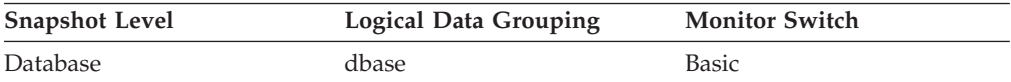

*Table 127. Snapshot Monitoring Information (continued)*

<span id="page-204-0"></span>

| <b>Snapshot Level</b> | <b>Logical Data Grouping</b> | <b>Monitor Switch</b> |
|-----------------------|------------------------------|-----------------------|
| Lock                  | db lock list                 | Basic                 |

### **Description**

- Indicates the number of applications that are currently connected to the database.
- **Usage** You may use this element to help you understand the level of activity within a database and the amount of system resource being used.

It can help you adjust the setting of the *maxappls* and *max\_coordagents* configuration parameters, which are described in the *Administration Guide*. For example, its value is always the same as *maxappls*, you may want to increase the value of *maxappls*. See the *rem\_cons\_in* and the *local\_cons* monitor elements for more information.

### **Related reference:**

- v "appls\_in\_db2 Applications Executing in the Database Currently " on page 195
- v ["total\\_cons](#page-203-0) Connects Since Database Activation " on page 194
- v ["rem\\_cons\\_in](#page-200-0) Remote Connections To Database Manager " on page 191
- v "local\_cons Local [Connections](#page-201-0) " on page 192

# **appls\_in\_db2 - Applications Executing in the Database Currently**

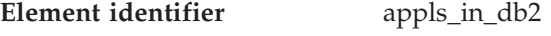

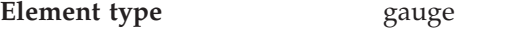

*Table 128. Snapshot Monitoring Information*

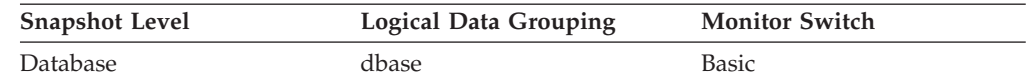

### **Description**

Indicates the number of applications that are currently connected to the database, and for which the database manager is currently processing a request.

**Usage** You can use this element to understand how many of the database manager agent tokens are being used by applications connected to this database. If the sum of *rem\_cons\_in\_exec* and *local\_cons\_in\_exec* is equal to the value of the *maxcagents* configuration parameter, you may want to increase the value of that parameter, as described in the *Administration Guide*.

### **Related reference:**

- v ["appls\\_cur\\_cons](#page-203-0) Applications Connected Currently " on page 194
- v ["total\\_cons](#page-203-0) Connects Since Database Activation " on page 194
- v ["rem\\_cons\\_in\\_exec](#page-201-0) Remote Connections Executing in the Database Manager " on [page](#page-201-0) 192
- v ["local\\_cons\\_in\\_exec](#page-202-0) Local Connections Executing in the Database Manager " on [page](#page-202-0) 193
- v ["locks\\_waiting](#page-329-0) Current Agents Waiting On Locks " on page 320

# <span id="page-205-0"></span>**agents\_registered - Agents Registered**

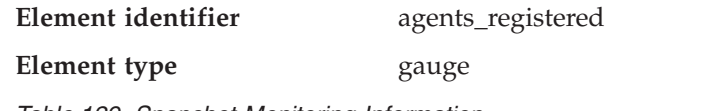

*Table 129. Snapshot Monitoring Information*

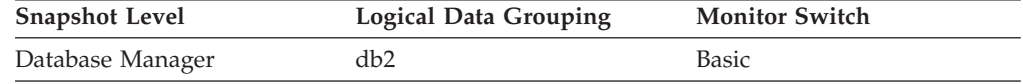

### **Description**

The number of agents registered in the database manager instance that is being monitored (coordinator agents and subagents).

**Usage** You can use this element to help evaluate your setting for the *maxagents* configuration parameter.

#### **Related reference:**

v "agents\_registered\_top - Maximum Number of Agents Registered " on page 196

# **agents\_waiting\_on\_token - Agents Waiting for a Token**

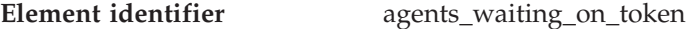

**Element type** gauge

*Table 130. Snapshot Monitoring Information*

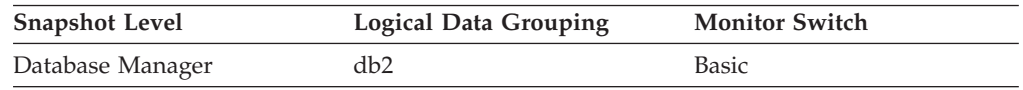

### **Description**

The number of agents waiting for a token so they can execute a transaction in the database manager.

**Usage** You can use this element to help evaluate your setting for the *maxcagents* configuration parameter.

Each application has a dedicated coordinator agent to process database requests within the database manager. Each agent has to get a token before it can execute a transaction. The maximum number of agents that can execute database manager transactions is limited by the configuration parameter *maxcagents*. For more information about this parameter, see the *Administration Guide*.

### **Related reference:**

v "agents\_registered - Agents Registered " on page 196

# **agents\_registered\_top - Maximum Number of Agents Registered**

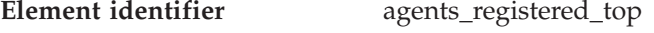

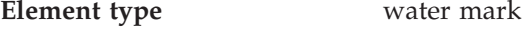

*Table 131. Snapshot Monitoring Information*

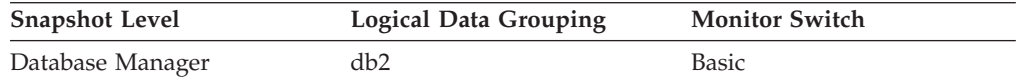

The maximum number of agents that the database manager has ever registered, at the same time, since it was started (coordinator agents and subagents).

<span id="page-206-0"></span>**Usage** You may use this element to help you evaluate your setting of the *maxagents* configuration parameter, described in the *Administration Guide*.

The number of agents registered at the time the snapshot was taken is recorded by agents\_registered.

### **Related reference:**

- v ["agents\\_registered](#page-205-0) Agents Registered " on page 196
- v "agents\_waiting\_top Maximum Number of Agents Waiting " on page 197

## **agents\_waiting\_top - Maximum Number of Agents Waiting**

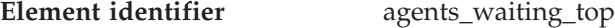

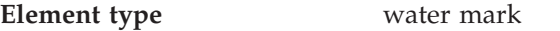

*Table 132. Snapshot Monitoring Information*

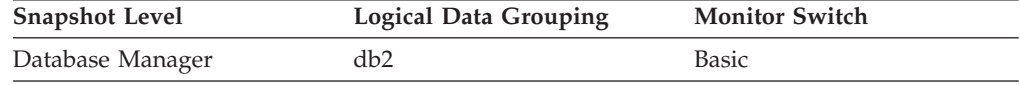

#### **Description**

The maximum number of agents that have ever been waiting for a token, at the same time, since the database manager was started.

**Usage** You may use this element to help you evaluate your setting of the *maxcagents* configuration parameter, described in the *Administration Guide*.

The number of agents waiting for a token at the time the snapshot was taken is recorded by *agents\_waiting\_on\_token.*

If the *maxcagents* parameter is set to its default value (-1), no agents should wait for a token and the value of this monitor element should be zero.

### **Related reference:**

- v ["agents\\_waiting\\_on\\_token](#page-205-0) Agents Waiting for a Token " on page 196
- v ["agents\\_registered\\_top](#page-205-0) Maximum Number of Agents Registered " on page 196

## **idle\_agents - Number of Idle Agents**

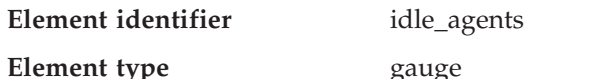

*Table 133. Snapshot Monitoring Information*

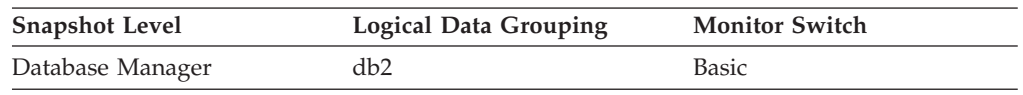

### **Description**

The number of agents in the agent pool that are currently unassigned to an application and are, therefore, "idle".

**Usage** You can use this element to help set the *num\_poolagents* configuration parameter. Having idle agents available to service requests for agents can improve performance. See the *Administration Guide* for more information.

### <span id="page-207-0"></span>**Related reference:**

- v ["agents\\_registered\\_top](#page-205-0) Maximum Number of Agents Registered " on page 196
- v ["agents\\_waiting\\_top](#page-206-0) Maximum Number of Agents Waiting " on page 197
- v ["agents\\_registered](#page-205-0) Agents Registered " on page 196

# **agents\_from\_pool - Agents Assigned From Pool**

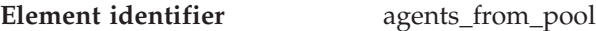

**Element type** counter

*Table 134. Snapshot Monitoring Information*

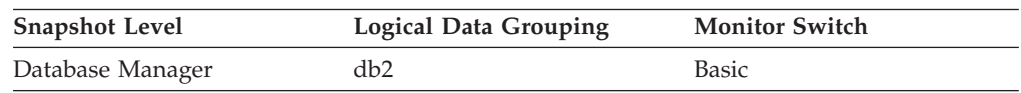

### **Description**

The number of agents assigned from the agent pool.

**Usage** This element can be used with *agents\_created\_empty\_pool* to determine how often an agent must be created because the pool is empty.

If the ratio of

Agents Created Due to Empty Agent Pool / Agents Assigned From Pool

is high, it may indicate that the *num\_poolagents* configuration parameter should be increased. A low ratio suggests that *num\_poolagents* is set too high, and that some of the agents in the pool are rarely used and are wasting system resources.

A high ratio can indicate that the overall workload for this node is too high. You can adjust the workload by lowering the maximum number of coordinating agents specified by the *maxcagents* configuration parameter, or by redistributing data among the nodes.

See the *Administration Guide* for more information on the Agent Pool Size (*num\_poolagents*) and Maximum Number of Concurrent Coordinating Agents (*maxcagents*) configuration parameters.

### **Related reference:**

- v "agents\_created\_empty\_pool Agents Created Due to Empty Agent Pool " on page 198
- v ["coord\\_agents\\_top](#page-208-0) Maximum Number of Coordinating Agents " on page 199

# **agents\_created\_empty\_pool - Agents Created Due to Empty Agent Pool**

**Element identifier** agents\_created\_empty\_pool

**Element type** counter

*Table 135. Snapshot Monitoring Information*

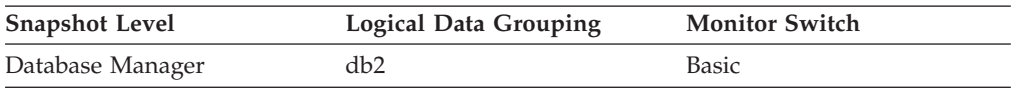

### **Description**

The number of agents created because the agent pool was empty. It includes the number of agents started at DB2 start up (*num\_initagents)*.

<span id="page-208-0"></span>**Usage** In conjunction with agents\_from\_pool, you can calculate the ratio of Agents Created Due to Empty Agent Pool / Agents Assigned From Pool

See agents\_from\_pool for information on using this element.

### **Related reference:**

- v ["agents\\_from\\_pool](#page-207-0) Agents Assigned From Pool " on page 198
- v "coord\_agents\_top Maximum Number of Coordinating Agents " on page 199

### **coord\_agents\_top - Maximum Number of Coordinating Agents**

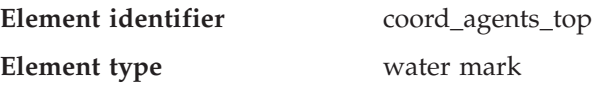

*Table 136. Snapshot Monitoring Information*

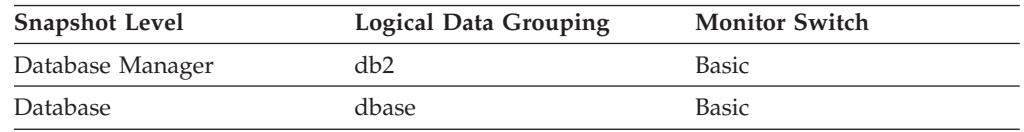

### **Description**

The maximum number of coordinating agents working at one time.

**Usage** If the peak number of coordinating agents represents too high a workload for this node, you can reduce the number that can be concurrently executing a transaction by changing the *maxcagents* configuration parameter.

> See the *Administration Guide* for more information on the Maximum Number of Concurrent Coordinating Agents (*maxcagents*) configuration parameter.

### **Related reference:**

v ["agents\\_from\\_pool](#page-207-0) - Agents Assigned From Pool " on page 198

v ["agents\\_created\\_empty\\_pool](#page-207-0) - Agents Created Due to Empty Agent Pool " on [page](#page-207-0) 198

# **agents\_stolen - Stolen Agents**

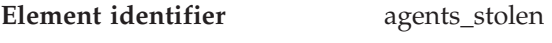

**Element type** counter

*Table 137. Snapshot Monitoring Information*

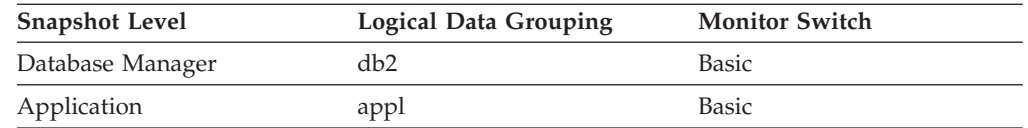

For snapshot monitoring, this counter can be reset.

### **Description**

The number of times that agents are stolen from an application. Agents are stolen when an idle agent associated with an application is reassigned to work on a different application.

**Usage** This element can be used in conjunction with *associated\_agents\_top* to evaluate the load that this application places on the system.

If *agents\_stolen* is high, consider increasing the *num\_poolagents* configuration parameter.

### <span id="page-209-0"></span>**Related reference:**

v ["num\\_agents](#page-420-0) - Number of Agents Working on a Statement " on page 411

# **associated\_agents\_top - Maximum Number of Associated Agents**

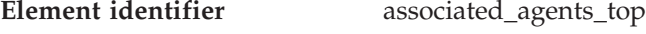

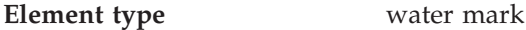

*Table 138. Snapshot Monitoring Information*

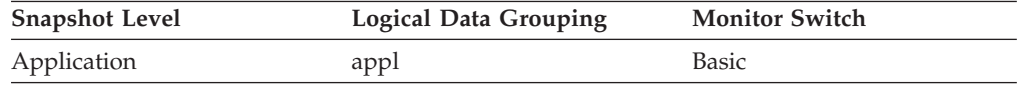

### **Description**

The maximum number of subagents associated with this application.

**Usage** If the peak number of subagents is close to the *num\_poolagents* configuration parameter, this might indicate too high a workload for this node.

See the *Administration Guide* for more information on the Agent Pool Size (*num\_poolagents*) configuration parameter.

### **Related reference:**

- v ["agents\\_from\\_pool](#page-207-0) Agents Assigned From Pool " on page 198
- v ["agents\\_created\\_empty\\_pool](#page-207-0) Agents Created Due to Empty Agent Pool " on [page](#page-207-0) 198

# **comm\_private\_mem - Committed Private Memory**

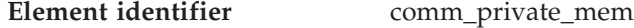

**Element type** gauge

*Table 139. Snapshot Monitoring Information*

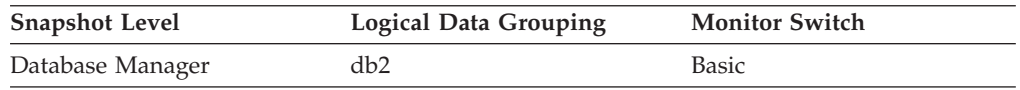

### **Description**

The amount of private memory that the instance of the database manager has currently committed at the time of the snapshot.

**Usage** You can use this element to help set the *min\_priv\_mem* configuration parameter (see the *Administration Guide*) to ensure you have enough private memory available. This element is returned for all platforms, but tuning can only be accomplished on platforms where DB2 uses threads (such as Windows 2000).

## **total\_sec\_cons - Secondary Connections**

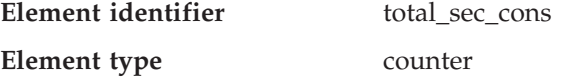

*Table 140. Snapshot Monitoring Information*

<span id="page-210-0"></span>

| <b>Snapshot Level</b> | <b>Logical Data Grouping</b> | <b>Monitor Switch</b> |
|-----------------------|------------------------------|-----------------------|
| <b>Database</b>       | dbase                        | Basic                 |

#### **Description**

The number of connections made by a subagent to the database at the node.

**Usage** You can use this element in conjunction with the total\_cons, db\_conn\_time, and the db2start\_time monitor elements to calculate the frequency at which applications have connected to the database.

## **Related reference:**

- v ["total\\_cons](#page-203-0) Connects Since Database Activation " on page 194
- v ["db2start\\_time](#page-157-0) Start Database Manager Timestamp " on page 148
- v ["db\\_conn\\_time](#page-164-0) Database Activation Timestamp " on page 155

## **num\_assoc\_agents - Number of Associated Agents**

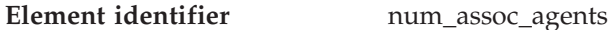

**Element type** gauge

*Table 141. Snapshot Monitoring Information*

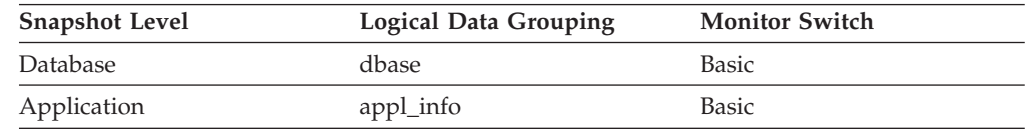

#### **Description**

At the application level, this is the number of subagents associated with an application. At the database level, it is the number of subagents for all applications.

**Usage** You can use this element to help evaluate your settings for your agent configuration parameters.

### **Related reference:**

- v ["agents\\_from\\_pool](#page-207-0) Agents Assigned From Pool " on page 198
- v ["agents\\_created\\_empty\\_pool](#page-207-0) Agents Created Due to Empty Agent Pool " on [page](#page-207-0) 198
- v ["associated\\_agents\\_top](#page-209-0) Maximum Number of Associated Agents " on page 200
- v "max\_agent\_overflows Maximum Agent Overflows " on page 201

# **max\_agent\_overflows - Maximum Agent Overflows**

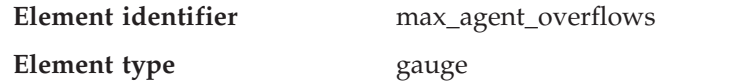

*Table 142. Snapshot Monitoring Information*

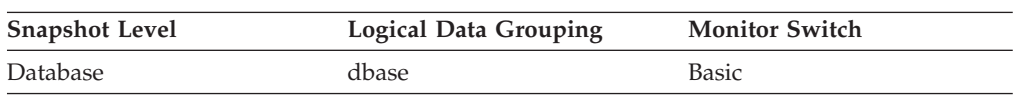

The number of times a request to create a new agent was received when the *maxagents* configuration parameter had already been reached.

**Usage** If agent creation requests are still being received when the *maxagents* configuration parameter has been reached, this might indicate too high a workload for this node.

> See the *Administration Guide* for more information on the Maximum Number of Agents (*maxagents*) configuration parameter.

#### **Related reference:**

- v ["agents\\_from\\_pool](#page-207-0) Agents Assigned From Pool " on page 198
- v ["agents\\_created\\_empty\\_pool](#page-207-0) Agents Created Due to Empty Agent Pool " on [page](#page-207-0) 198
- v ["associated\\_agents\\_top](#page-209-0) Maximum Number of Associated Agents " on page 200
- v ["num\\_assoc\\_agents](#page-210-0) Number of Associated Agents " on page 201

### **num\_gw\_conn\_switches - Connection Switches**

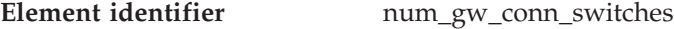

**Element type** gauge

*Table 143. Snapshot Monitoring Information*

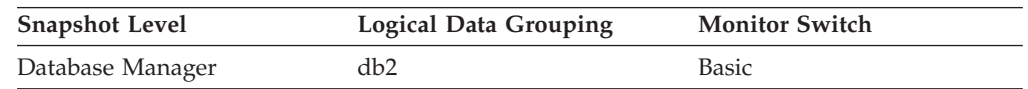

#### **Description**

The number of times that an agent from the agents pool was primed with a connection and was stolen for use with a different DRDA database.

**Usage** Use this element to determine if the size of the agent pool should be increased.

#### **Related reference:**

- ["agents\\_registered](#page-205-0) Agents Registered " on page 196
- v ["max\\_agent\\_overflows](#page-210-0) Maximum Agent Overflows " on page 201
- v ["agents\\_registered\\_top](#page-205-0) Maximum Number of Agents Registered " on page 196
- v ["num\\_assoc\\_agents](#page-210-0) Number of Associated Agents " on page 201
- v ["total\\_sec\\_cons](#page-209-0) Secondary Connections " on page 200

# **Memory pool**

## **Memory pool monitor elements**

The following elements provide information about the memory pools:

- v pool\_id Memory Pool Identifier monitor element
- pool secondary id Memory Pool Secondary Identifier monitor element
- v pool\_cur\_size Current Size of Memory Pool monitor element
- v pool\_config\_size Configured Size of Memory Pool monitor element
- v pool\_watermark Memory Pool Watermark monitor element

The nature of memory\_pool data elements varies between platforms: on Windows systems, the database system monitor does not report any memory in database snapshots, while on UNIX systems, memory is reported in database snapshots.

<span id="page-212-0"></span>Instead of reporting this memory in database snapshots, the system monitor for Windows systems reports it in database manager snapshots. This difference in reporting is due to differences in the underlying memory architecture between Windows systems and UNIX systems.

# **pool\_id - Memory Pool Identifier**

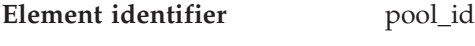

**Element type** Information

*Table 144. Snapshot Monitoring Information*

| <b>Snapshot Level</b> | <b>Logical Data Grouping</b> | <b>Monitor Switch</b> |
|-----------------------|------------------------------|-----------------------|
| Database Manager      | memory_pool                  | <b>Basic</b>          |
| Database              | memory_pool                  | <b>Basic</b>          |
| Application           | memory_pool                  | <b>Basic</b>          |

*Table 145. Event Monitoring Information*

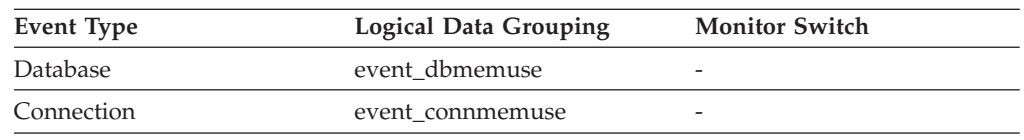

#### **Description**

The type of memory pool.

**Usage** To track system memory usage, use this value in conjunction with pool\_max\_size, pool\_cur\_size, and pool\_watermark.

> Use pool\_id to identify the memory pools discussed in the system monitor output. The various memory pool identifiers can be found in sqlmon.h. Under normal operating conditions, one or many of each of the following pools can be expected.

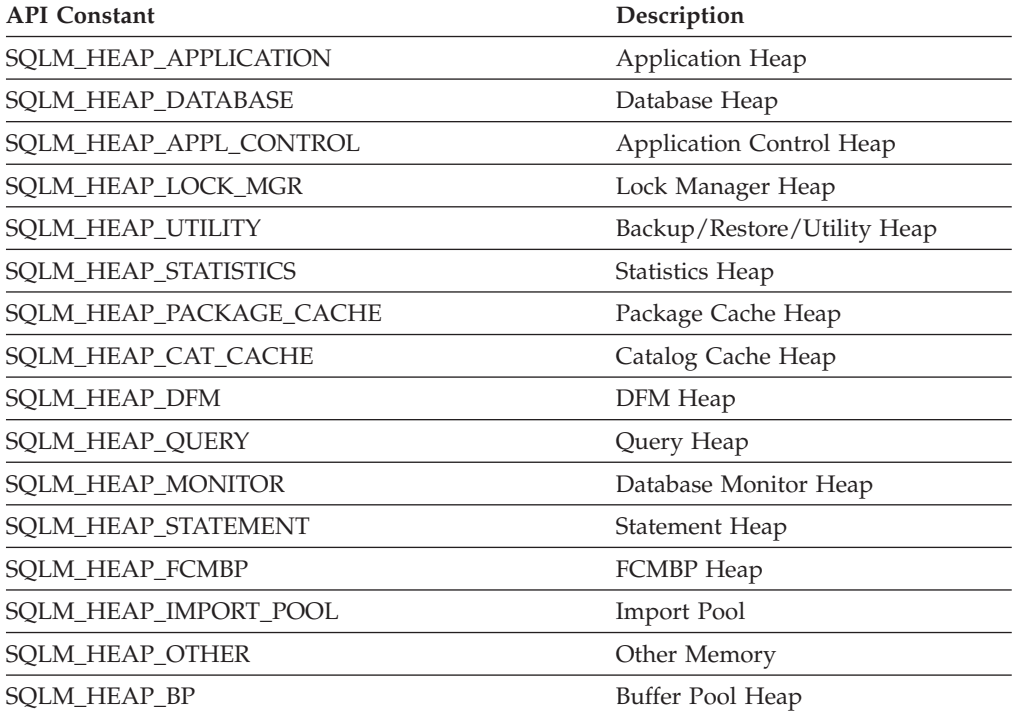

<span id="page-213-0"></span>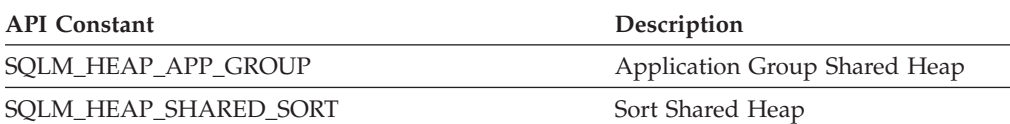

## **Related reference:**

- v "pool\_cur\_size Current Size of Memory Pool " on page 204
- v ["pool\\_config\\_size](#page-214-0) Configured Size of Memory Pool " on page 205
- v ["pool\\_watermark](#page-215-0) Memory Pool Watermark " on page 206

## **pool\_secondary\_id - Memory Pool Secondary Identifier**

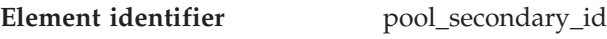

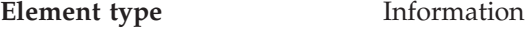

*Table 146. Snapshot Monitoring Information*

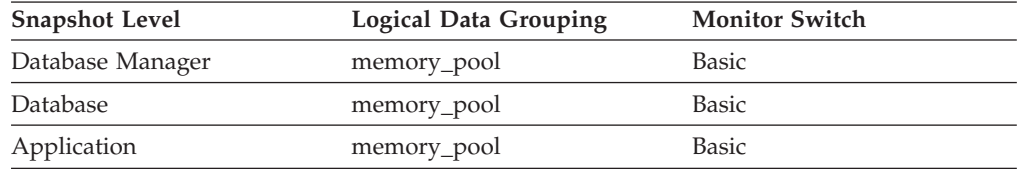

#### *Table 147. Event Monitoring Information*

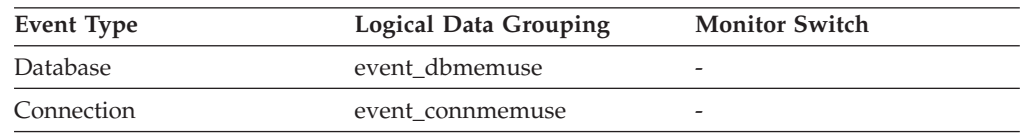

### **Description**

An additional identifier to help determine the memory pool for which monitor data is returned.

**Usage** Use together with pool\_id to determine the memory pool for which monitor data is returned. Data for pool\_secondary\_id only appears when necessary. For example, it appears when the pool\_id indicated is Buffer Pool Heap to determine which buffer pool the monitor data relates to.

When a database is created, it has a default buffer pool, called IBMDEFAULTBP, with a size determined by the platform. This buffer pool has a secondary id of "1". In addition to this buffer pool and any buffer pools that you create, a set of system buffer pools are created by default, each corresponding to a different page size. IDs for these buffer pools can appear in snapshots for pool\_secondary\_id:

- System 32k buffer pool
- System 16k buffer pool
- System 8k buffer pool
- System 4k buffer pool

### **Related reference:**

v "pool\_id - Memory Pool [Identifier](#page-212-0) " on page 203

# **pool\_cur\_size - Current Size of Memory Pool**

**Element identifier** pool\_cur\_size

<span id="page-214-0"></span>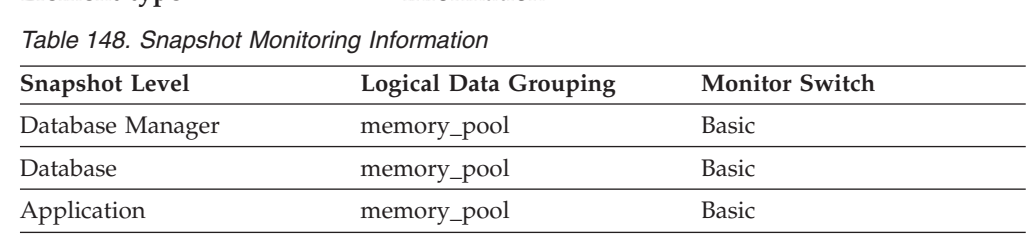

*Table 149. Event Monitoring Information*

**Element type Information** 

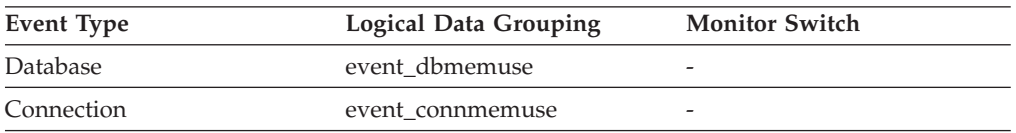

#### **Description**

The current size of a memory pool.

**Usage** To track system memory usage, use this value in conjunction with *pool\_config\_size*, *pool\_id*, and *pool\_watermark*.

> To see if a memory pool is nearly full, compare *pool\_config\_size* to *pool\_cur\_size*. For example, assume that the utility heap is too small. You can diagnose this specific problem by taking snapshots at regular intervals, and looking in the utility heap section of the snapshot output. If the value of *pool\_cur\_size* is consistently close to *pool\_config\_size*, you may want to consider increasing the size of the utility heap.

## **Related reference:**

- v "pool\_id Memory Pool [Identifier](#page-212-0) " on page 203
- v "pool\_config\_size Configured Size of Memory Pool " on page 205
- v ["pool\\_watermark](#page-215-0) Memory Pool Watermark " on page 206

# **pool\_config\_size - Configured Size of Memory Pool**

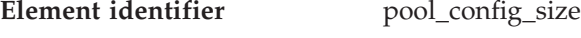

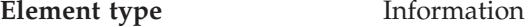

*Table 150. Snapshot Monitoring Information*

| <b>Snapshot Level</b> | Logical Data Grouping | <b>Monitor Switch</b> |
|-----------------------|-----------------------|-----------------------|
| Database Manager      | memory_pool           | Basic                 |
| Database              | memory_pool           | Basic                 |
| Application           | memory_pool           | Basic                 |

*Table 151. Event Monitoring Information*

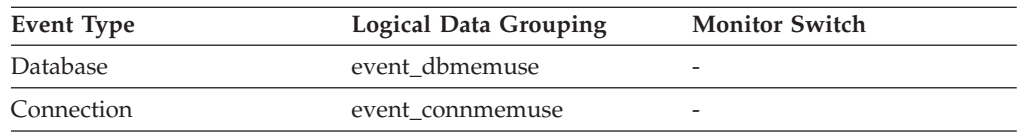

### **Description**

The internally configured size of a memory pool in DB2 database system.

<span id="page-215-0"></span>**Usage** To track system memory usage, use this value in conjunction with *pool\_cur\_size*, *pool\_id*, and *pool\_watermark*.

> To see if a memory pool is nearly full, compare *pool\_config\_size* to *pool\_cur\_size*. For example, assume that the utility heap is too small. You can diagnose this specific problem by taking snapshots at regular intervals, and looking in the utility heap section of the snapshot output. If required, the *pool\_cur\_size* might be allowed to exceed the *pool\_config\_size* to prevent an out of memory failure. If this occurs very infrequently, no further action is likely required. However if *pool\_cur\_size* is consistently close to or larger than *pool\_config\_size*, you might consider increasing the size of the utility heap.

### **Related reference:**

- v "pool\_id Memory Pool [Identifier](#page-212-0) " on page 203
- "pool cur size Current Size of Memory Pool " on page 204
- v "pool\_watermark Memory Pool Watermark " on page 206

## **pool\_watermark - Memory Pool Watermark**

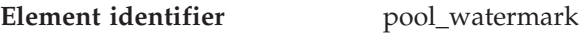

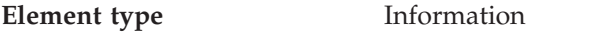

*Table 152. Snapshot Monitoring Information*

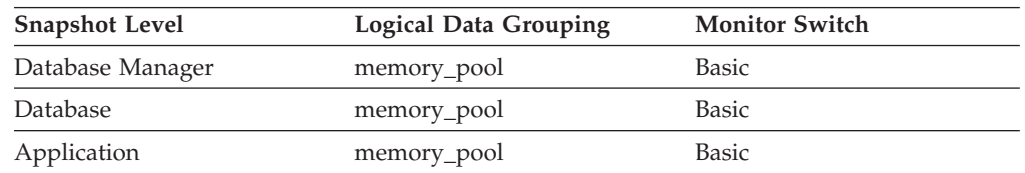

#### *Table 153. Event Monitoring Information*

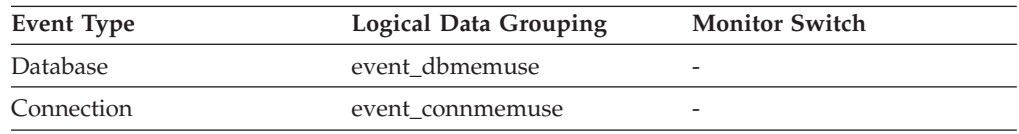

### **Description**

The largest size of a memory pool since its creation.

**Usage** On continuously running systems, you can use the *pool\_watermark* and *pool\_config\_size* elements together to predict potential memory problems.

For example, take a snapshot at regular intervals (for instance, daily), and examine the *pool\_watermark* and *pool\_config\_size* values. If you observe that the value of *pool\_watermark* is becoming increasingly close to *pool\_config\_size* (a premature indication of potential future memory-related problems), this may indicate that you should increase the size of the memory pool.

### **Related reference:**

- "pool\_id Memory Pool [Identifier](#page-212-0) " on page 203
- "pool cur size Current Size of Memory Pool " on page 204
- v ["pool\\_config\\_size](#page-214-0) Configured Size of Memory Pool " on page 205
# <span id="page-216-0"></span>**Sort**

## **Sort monitor elements**

The following elements provide information about the database manager sort work performed:

- sort\_heap\_allocated Total Sort Heap Allocated monitor element
- v post\_threshold\_sorts Post Threshold Sorts monitor element
- piped sorts requested Piped Sorts Requested monitor element
- v piped\_sorts\_accepted Piped Sorts Accepted monitor element
- total sorts Total Sorts monitor element
- v total\_sort\_time Total Sort Time monitor element
- sort overflows Sort Overflows monitor element
- v active\_sorts Active Sorts monitor element
- v sort\_shrheap\_allocated Sort Share Heap Currently Allocated monitor element
- sort\_shrheap\_top Sort Share Heap High Water Mark monitor element

## **sort\_heap\_allocated - Total Sort Heap Allocated**

**Element identifier** sort\_heap\_allocated

**Element type** gauge

*Table 154. Snapshot Monitoring Information*

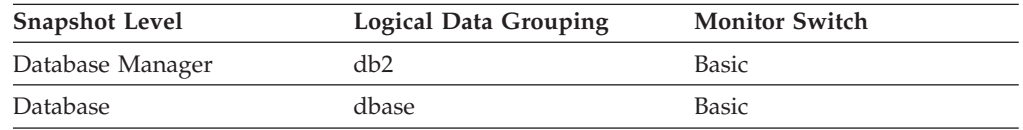

### **Description**

The total number of allocated pages of sort heap space for all sorts at the level chosen and at the time the snapshot was taken.

**Usage** The amount of memory allocated for each sort may be some or all of the available sort heap size. Sort heap size is the amount of memory available for each sort as defined in the *sortheap* database configuration parameter.

It is possible for a single application to have concurrent sorts active. For example, in some cases a SELECT statement with a subquery can cause concurrent sorts.

Information may be collected at two levels:

- At the database manager level, it represents the sum of sort heap space allocated for all sorts in all active databases in the database manager
- At the database level, it represents the sum of the sort heap space allocated for all sorts in a database.

Normal memory estimates do not include sort heap space. If excessive sorting is occurring, the extra memory used for the sort heap should be added to the base memory requirements for running the database manager. Generally, the larger the sort heap, the more efficient the sort. Appropriate use of indexes can reduce the amount of sorting required.

You may use the information returned at the database manager level to help you tune the *sheapthres* configuration parameter. If the element value is greater than or equal to *sheapthres*, it means that the sorts are not getting the full sort heap as defined by the *sortheap* parameter.

#### <span id="page-217-0"></span>**Related reference:**

v ["total\\_sorts](#page-219-0) - Total Sorts " on page 210

## **post\_threshold\_sorts - Post Threshold Sorts**

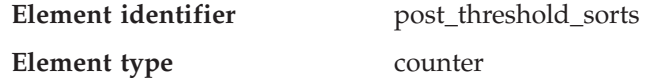

*Table 155. Snapshot Monitoring Information*

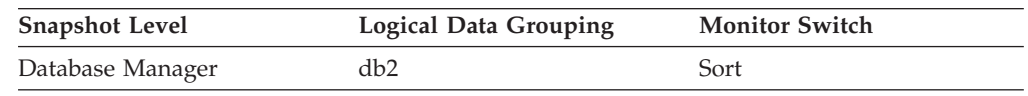

For snapshot monitoring, this counter can be reset.

#### **Description**

The number of sorts that have requested heaps after the sort heap threshold has been exceeded.

**Usage** Under normal conditions, the database manager will allocate sort heap using the value specified by the *sortheap* configuration parameter. If the amount of memory allocated to sort heaps exceeds the sort heap threshold (*sheapthres* configuration parameter), the database manager will allocate sort heap using a value less than that specified by the *sortheap* configuration parameter.

Each active sort on the system allocates memory, which may result in sorting taking up too much of the system memory available. Sorts that start after the sort heap threshold has been reached may not receive an optimum amount of memory to execute, but, as a result, the entire system may benefit. By modifying the sort heap threshold and sort heap size configuration parameters, sort operation performance and overall system performance can be improved. If this element's value is high, you can:

- v Increase the sort heap threshold (*sheapthres*) or,
- Adjust applications to use fewer or smaller sorts via SQL query changes.

#### **Related reference:**

- v ["stmt\\_sorts](#page-403-0) Statement Sorts " on page 394
- v ["active\\_sorts](#page-221-0) Active Sorts " on page 212

### **piped\_sorts\_requested - Piped Sorts Requested**

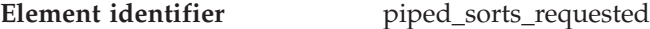

**Element type** counter

*Table 156. Snapshot Monitoring Information*

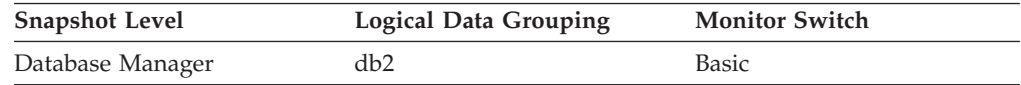

For snapshot monitoring, this counter can be reset.

#### **Description**

The number of piped sorts that have been requested.

**Usage** Each active sort on the system allocates memory, which may result in sorting taking up too much of the available system memory.

The sort list heap (*sortheap*) and sort heap threshold (*sheapthres*) configuration parameters help to control the amount of memory used for sort operations. These parameters are also used to determine whether a sort will be piped.

Since piped sorts may reduce disk I/O, allowing more piped sorts can improve the performance of sort operations and possibly the performance of the overall system. A piped sort is not be accepted if the sort heap threshold will be exceeded when the sort heap is allocated for the sort. See *piped\_sorts\_accepted* for more information if you are experiencing piped sort rejections.

The SQL EXPLAIN output will show whether the optimizer requests a piped sort. For more information on piped and non-piped sorts see the *Administration Guide*.

## **Related reference:**

- v "piped\_sorts\_accepted Piped Sorts Accepted " on page 209
- v ["post\\_threshold\\_sorts](#page-217-0) Post Threshold Sorts " on page 208

## **piped\_sorts\_accepted - Piped Sorts Accepted**

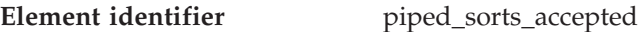

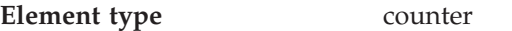

*Table 157. Snapshot Monitoring Information*

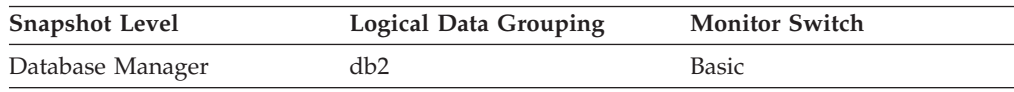

For snapshot monitoring, this counter can be reset.

### **Description**

The number of piped sorts that have been accepted.

**Usage** Each active sort on the system allocates memory, which may result in sorting taking up too much of the available system memory.

When the number of accepted piped sorts is low compared to the number requested, you can improve sort performance by adjusting one or both of the following configuration parameters:

- sortheap
- sheapthres

If piped sorts are being rejected, you might consider decreasing your sort heap or increasing your sort heap threshold. You should be aware of the possible implications of either of these options. If you increase the sort heap threshold, then there is the possibility that more memory will remain allocated for sorting. This could cause the paging of memory to disk. If you decrease the sort heap, you might require an extra merge phase that could slow down the sort.

See the *Administration Guide* for more information on sorts.

- v ["piped\\_sorts\\_requested](#page-217-0) Piped Sorts Requested " on page 208
- v ["post\\_threshold\\_sorts](#page-217-0) Post Threshold Sorts " on page 208

## <span id="page-219-0"></span>**total\_sorts - Total Sorts**

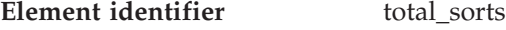

**Element type** counter

*Table 158. Snapshot Monitoring Information*

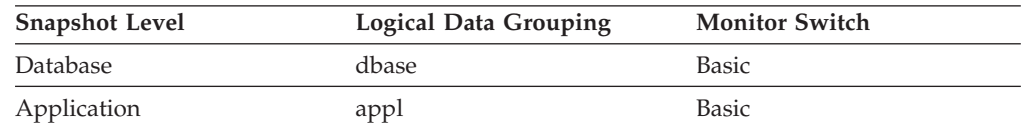

For snapshot monitoring, this counter can be reset.

*Table 159. Event Monitoring Information*

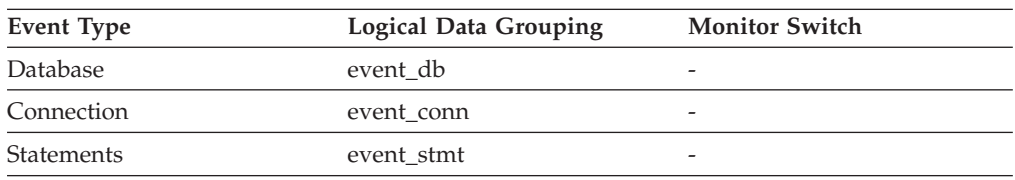

### **Description**

The total number of sorts that have been executed.

**Usage** At a database or application level, use this value with *sort\_overflows* to calculate the percentage of sorts that need more heap space. You can also use it with *total\_sort\_time* to calculate the average sort time.

If the number of sort overflows is small with respect to the total sorts, then increasing the sort heap size may have little impact on performance, unless this buffer size is increased substantially.

At a statement level, use this element to identify statements which are performing large numbers of sorts. These statements may benefit from additional tuning to reduce the number of sorts. You can also use the SQL EXPLAIN statement to identify the number of sorts a statement performs. See the *Administration Guide* for more information.

#### **Related reference:**

- v ["sort\\_overflows](#page-220-0) Sort Overflows " on page 211
- v "total\_sort\_time Total Sort Time " on page 210

## **total\_sort\_time - Total Sort Time**

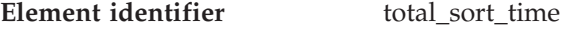

| <b>Element</b> type | counter |
|---------------------|---------|
|---------------------|---------|

*Table 160. Snapshot Monitoring Information*

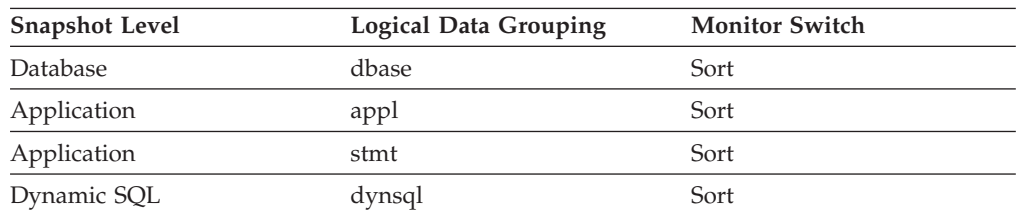

For snapshot monitoring, this counter can be reset.

<span id="page-220-0"></span>*Table 161. Event Monitoring Information*

| Event Type        | <b>Logical Data Grouping</b> | <b>Monitor Switch</b>    |
|-------------------|------------------------------|--------------------------|
| Database          | event db                     | -                        |
| Connection        | event conn                   | $\overline{\phantom{a}}$ |
| <b>Statements</b> | event stmt                   | $\overline{\phantom{0}}$ |

#### **Description**

The total elapsed time (in milliseconds) for all sorts that have been executed.

**Usage** At a database or application level, use this element with *total\_sorts* to calculate the average sort time, which can indicate whether or not sorting is an issue as far as performance is concerned.

At a statement level, use this element to identify statements that spend a lot of time sorting. These statements may benefit from additional tuning to reduce the sort time.

This count also includes sort time of temporary tables created during related operations. It provides information for one statement, one application, or all applications accessing one database.

When using monitor elements providing elapsed times, you should consider:

- 1. Elapsed times are affected by system load, so the more processes you have running, the higher this elapsed time value.
- 2. To calculate this monitor element at a database level, the database system monitor sums the application-level times. This can result in double counting elapsed times at a database level, since more than one application process can be running at the same time.

To provide meaningful data from the database level, you should normalize the data to a lower level. For example:

total\_sort\_time / total\_sorts

provides information about the average elapsed time for each sort.

#### **Related reference:**

- "total sorts Total Sorts " on page 210
- "sort\_overflows Sort Overflows " on page 211

### **sort\_overflows - Sort Overflows**

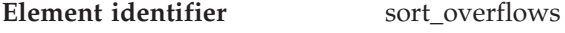

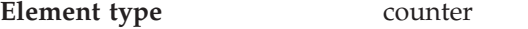

*Table 162. Snapshot Monitoring Information*

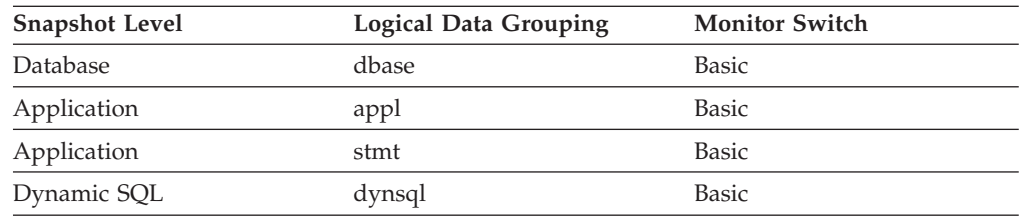

For snapshot monitoring, this counter can be reset.

<span id="page-221-0"></span>

| Event Type | <b>Logical Data Grouping</b> | <b>Monitor Switch</b>    |
|------------|------------------------------|--------------------------|
| Database   | event db                     | $\overline{\phantom{0}}$ |
| Connection | event conn                   | $\overline{\phantom{0}}$ |
| Statements | event stmt                   | $\overline{\phantom{0}}$ |

*Table 163. Event Monitoring Information*

#### **Description**

The total number of sorts that ran out of sort heap and may have required disk space for temporary storage.

**Usage** At a database or application level, use this element in conjunction with *total\_sorts* to calculate the percentage of sorts that had to overflow to disk. If this percentage is high, you may want adjust the database configuration by increasing the value of *sortheap*.

At a statement level, use this element to identify statements that require large sorts. These statements may benefit from additional tuning to reduce the amount of sorting required.

When a sort overflows, additional overhead will be incurred because the sort will require a merge phase and can potentially require more I/O, if data needs to be written to disk.

This element provides information for one statement, one application, or all applications accessing one database.

#### **Related reference:**

v ["total\\_sorts](#page-219-0) - Total Sorts " on page 210

## **active\_sorts - Active Sorts**

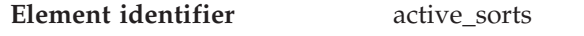

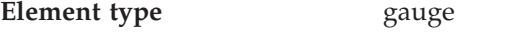

*Table 164. Snapshot Monitoring Information*

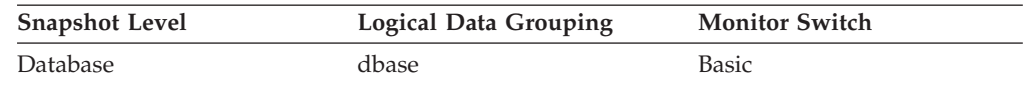

#### **Description**

The number of sorts in the database that currently have a sort heap allocated.

**Usage** Use this value in conjunction with *sort\_heap\_allocated* to determine the average sort heap space used by each sort. If the *sortheap* configuration parameter is substantially larger than the average sort heap used, you may be able to lower the value of this parameter. (See the *Administration Guide* for more details.)

This value includes heaps for sorts of temporary tables that were created during relational operations.

- v ["sort\\_heap\\_allocated](#page-216-0) Total Sort Heap Allocated " on page 207
- v ["total\\_sorts](#page-219-0) Total Sorts " on page 210

## **sort\_heap\_top - Sort Private Heap High Water Mark**

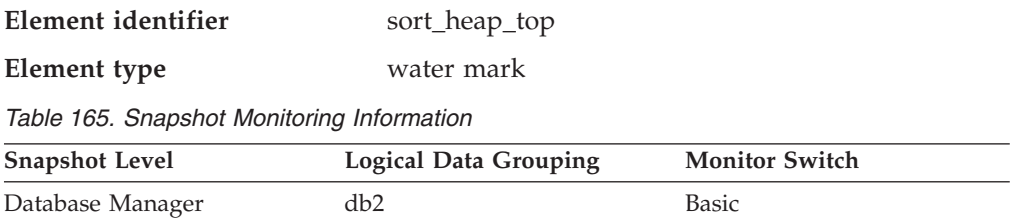

#### **Description**

The private sort memory high-water mark, in 4k pages, across the database manager.

**Usage** This element can be used to determine if the SHEAPTHRES configuration parameter is set to an optimal value. For example, if this water mark approaches or exceeds SHEAPTHRES, it is likely that SHEAPTHRES should be increased. This is because private sorts are given less memory whenever SHEAPTHRES is exceeded, and this can adversely affect system performance.

## **sort\_shrheap\_allocated - Sort Share Heap Currently Allocated**

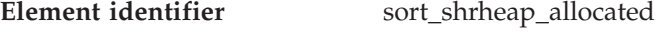

## **Element type** information

*Table 166. Snapshot Monitoring Information*

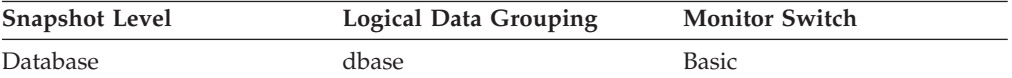

#### **Description**

Total amount of shared sort memory allocated in the database.

- **Usage** This element can be used to assess the threshold for shared sort memory. If this value is frequently much higher or lower than the current shared sort memory threshold, it is likely that the threshold should be adjusted.
	- **Note:** The ″shared sort memory threshold″ is determined by the value of the SHEAPTHRES database manager configuration parameter if the SHEAPTHRES\_SHR database configuration parameter is 0. Otherwise, it is determined by the value of SHEAPTHRES\_SHR.

### **sort\_shrheap\_top - Sort Share Heap High Water Mark**

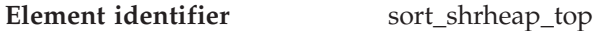

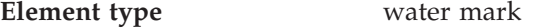

*Table 167. Snapshot Monitoring Information*

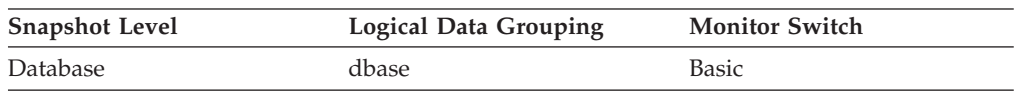

#### **Description**

Database-wide shared sort memory high-water mark in 4k pages.

**Usage** This element can be used to assess whether or not SHEAPTHRES (or SHEAPTHRES\_SHR) is set to an optimal value. For example, if this high-water mark is persistently much lower than the shared sort memory

threshold, it is likely that this threshold needs to be decreased, thus freeing memory for other database functions. Conversely, if this high-water mark begins to approach the shared sort memory threshold, then this might indicate that this threshold needs to be increased. This is important because the shared sort memory threshold is a hard limit. When the total amount of sort memory reaches this threshold, no more shared sorts can be initiated.

This element, along with the high-water mark for private sort memory, can also help users determine if the threshold for shared and private sorts need to be set independently of each other. Normally, if the SHEAPTHRES\_SHR database configuration option has a value of 0, then the shared sort memory threshold is determined by the value of the SHEAPTHRES database manager configuration option. However, if there is a large discrepancy between the private and shared sort memory high-water marks, this might be an indication that the user needs to override SHEAPTHRES and set SHEAPTHRES\_SHR to a more appropriate value that is based on the shared sort memory high-water mark.

## **post\_shrthreshold\_sorts - Post threshold sorts**

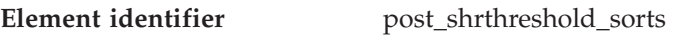

**Element type** counter

*Table 168. Snapshot Monitoring Information*

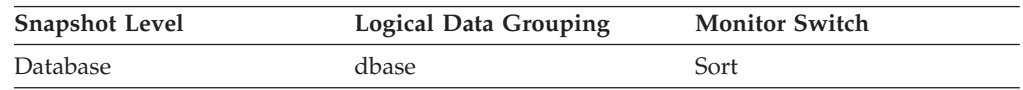

For snapshot monitoring, this counter can be reset.

*Table 169. Event Monitoring Information*

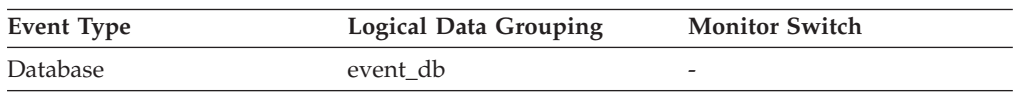

## **Description**

The total number of sorts that were throttled back by the sort memory throttling algorithm. A throttled sort is a sort that was granted less memory than requested by the sort memory manager. A sort is throttled back when the memory allocation for sorts is close to the limit set by database configuration parameter *sheapthres\_shr*. This throttling will significantly reduce the number of overflows over *sheapthres\_shr* limit in a system that is not properly configured. The data reported in this element only reflects sorts using memory allocated from the shared sort heap.

- v ["active\\_sorts](#page-221-0) Active Sorts " on page 212
- v "sheapthres Sort heap threshold configuration parameter" in *Performance Guide*
- v "sheapthres\_shr Sort heap threshold for shared sorts configuration parameter" in *Performance Guide*

# <span id="page-224-0"></span>**Hash join**

## **Hash join monitor elements**

Hash join is an additional option for the optimizer. A hash join will first compare *hash codes* before comparing predicates for tables involved in a join. In a hash join, one table (selected by the optimizer) is scanned and rows are copied into memory buffers drawn from the sort heap allocation. The memory buffers are divided into partitions based on a hash code computed from the columns of the join predicates. Rows of the other table involved in the join are matched to rows from the first table by comparing the hash code. If the hash codes match, the actual join predicate columns are compared.

- v total\_hash\_joins Total Hash Joins monitor element
- v post\_threshold\_hash\_joins Hash Join Threshold monitor element
- v total\_hash\_loops Total Hash Loops monitor element
- hash\_join\_overflows Hash Join Overflows monitor element
- hash\_join\_small\_overflows Hash Join Small Overflows monitor element

## **active\_hash\_joins - Active hash joins**

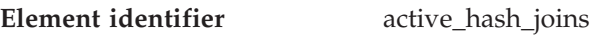

**Element type** counter

*Table 170. Snapshot Monitoring Information*

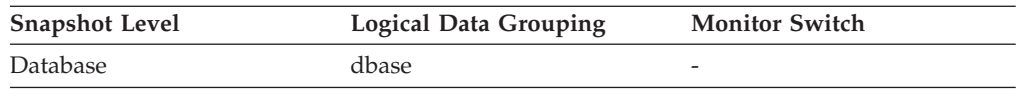

*Table 171. Event Monitoring Information*

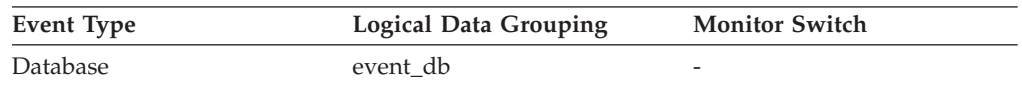

#### **Description**

The total number of hash joins that are currently running and consuming memory.

#### **Related reference:**

v ["post\\_shrthreshold\\_hash\\_joins](#page-225-0) - Post threshold hash joins " on page 216

## **total\_hash\_joins - Total Hash Joins**

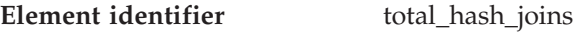

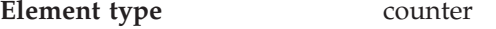

#### *Table 172. Snapshot Monitoring Information*

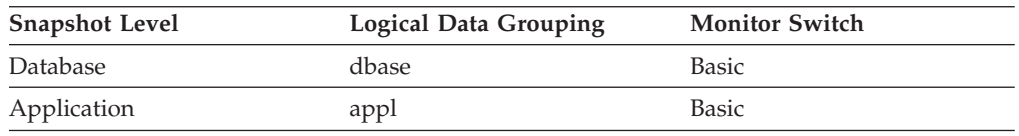

For snapshot monitoring, this counter can be reset.

*Table 173. Event Monitoring Information*

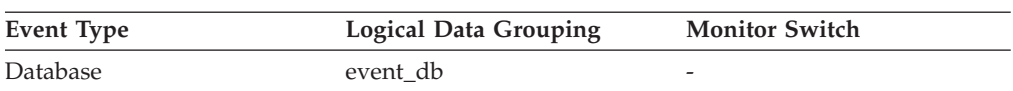

*Table 173. Event Monitoring Information (continued)*

<span id="page-225-0"></span>

| Event Type | <b>Logical Data Grouping</b> | <b>Monitor Switch</b>    |
|------------|------------------------------|--------------------------|
| Connection | event conn                   | $\overline{\phantom{0}}$ |

#### **Description**

The total number of hash joins executed.

**Usage** At the database or application level, use this value in conjunction with hash\_join\_overflows and hash\_join\_small\_overflows to determine if a significant percentage of hash joins would benefit from modest increases in the sort heap size.

### **Related reference:**

- v "post\_threshold\_hash\_joins Hash Join Threshold " on page 216
- v ["total\\_hash\\_loops](#page-226-0) Total Hash Loops " on page 217
- "hash join overflows Hash Join Overflows " on page 218
- v ["hash\\_join\\_small\\_overflows](#page-227-0) Hash Join Small Overflows " on page 218

## **post\_threshold\_hash\_joins - Hash Join Threshold**

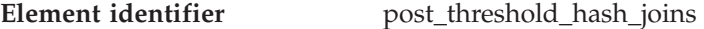

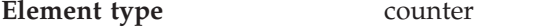

*Table 174. Snapshot Monitoring Information*

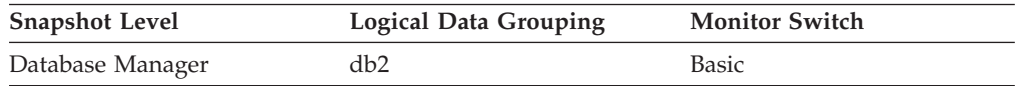

For snapshot monitoring, this counter can be reset.

#### **Description**

The total number of times that a hash join heap request was limited due to concurrent use of shared or private sort heap space.

**Usage** If this value is large (greater than 5% of hash\_join\_overflows), the sort heap threshold should be increased.

#### **Related reference:**

- v ["total\\_hash\\_joins](#page-224-0) Total Hash Joins " on page 215
- v ["total\\_hash\\_loops](#page-226-0) Total Hash Loops " on page 217
- v ["hash\\_join\\_overflows](#page-227-0) Hash Join Overflows " on page 218
- v ["hash\\_join\\_small\\_overflows](#page-227-0) Hash Join Small Overflows " on page 218

#### **post\_shrthreshold\_hash\_joins - Post threshold hash joins**

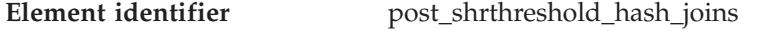

| Element type | counter |
|--------------|---------|
|--------------|---------|

*Table 175. Snapshot Monitoring Information*

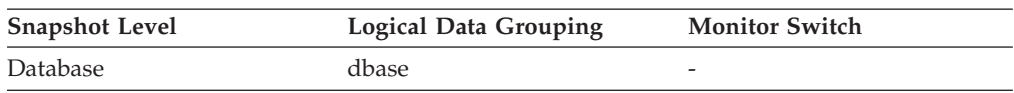

For snapshot monitoring, this counter can be reset.

*Table 176. Event Monitoring Information*

<span id="page-226-0"></span>

| Event Type | <b>Logical Data Grouping</b> | <b>Monitor Switch</b>    |
|------------|------------------------------|--------------------------|
| Database   | event db                     | $\overline{\phantom{a}}$ |

#### **Description**

The total number of hash joins that were throttled back by the sort memory throttling algorithm. A throttled hash join is a hash join that was granted less memory than requested by the sort memory manager. A hash join is throttled back when the memory allocation from the shared sort heap is close to the limit set by database configuration parameter *sheapthres\_shr*. This throttling will significantly reduce the number of overflows over *sheapthres\_shr* limit in a system that is not properly configured. The data reported in this element only reflects hash joins using memory allocated from the shared sort heap.

#### **Related reference:**

- "active hash joins Active hash joins " on page 215
- v "sheapthres Sort heap threshold configuration parameter" in *Performance Guide*
- v "sheapthres\_shr Sort heap threshold for shared sorts configuration parameter" in *Performance Guide*

### **total\_hash\_loops - Total Hash Loops**

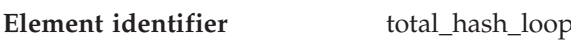

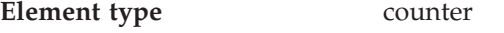

*Table 177. Snapshot Monitoring Information*

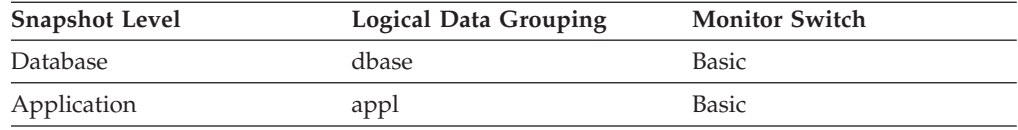

For snapshot monitoring, this counter can be reset.

#### *Table 178. Event Monitoring Information*

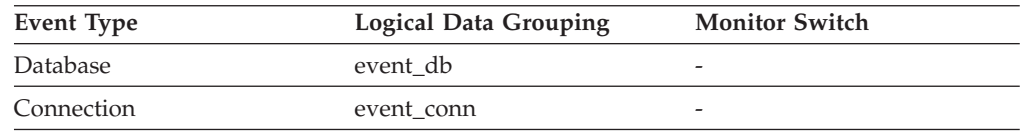

#### **Description**

The total number of times that a single partition of a hash join was larger than the available sort heap space.

**Usage** Values for this element indicate inefficient execution of hash joins. This might indicate that the sort heap size is too small or the sort heap threshold is too small. Use this value in conjunction with the other hash join variables to tune the sort heap size (*sortheap*) and sort heap threshold (*sheapthres*) configuration parameters.

- v ["total\\_hash\\_joins](#page-224-0) Total Hash Joins " on page 215
- v ["post\\_threshold\\_hash\\_joins](#page-225-0) Hash Join Threshold " on page 216
- ["hash\\_join\\_overflows](#page-227-0) Hash Join Overflows" on page 218

<span id="page-227-0"></span>v "hash\_join\_small\_overflows - Hash Join Small Overflows " on page 218

## **hash\_join\_overflows - Hash Join Overflows**

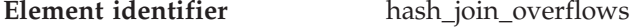

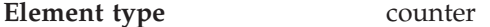

*Table 179. Snapshot Monitoring Information*

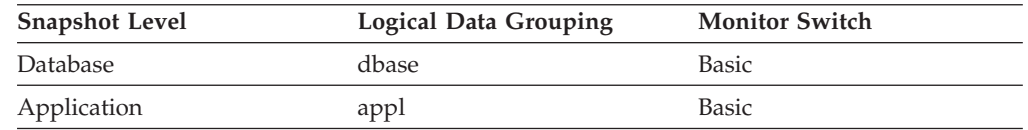

For snapshot monitoring, this counter can be reset.

*Table 180. Event Monitoring Information*

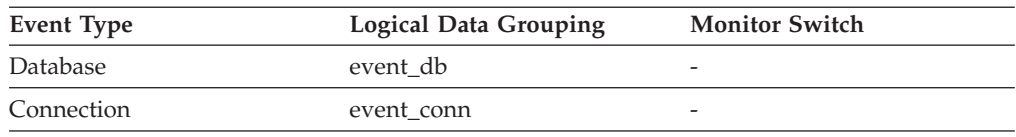

#### **Description**

The number of times that hash join data exceeded the available sort heap space.

**Usage** At the database level, if the value of hash\_join\_small\_overflows is greater than 10% of this hash\_join\_overflows, then you should consider increasing the sort heap size. Values at the application level can be used to evaluate hash join performance for individual applications.

#### **Related reference:**

- v ["total\\_hash\\_joins](#page-224-0) Total Hash Joins " on page 215
- v ["post\\_threshold\\_hash\\_joins](#page-225-0) Hash Join Threshold " on page 216
- v ["total\\_hash\\_loops](#page-226-0) Total Hash Loops " on page 217
- v "hash\_join\_small\_overflows Hash Join Small Overflows " on page 218

## **hash\_join\_small\_overflows - Hash Join Small Overflows**

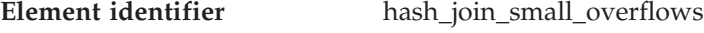

**Element type** counter

*Table 181. Snapshot Monitoring Information*

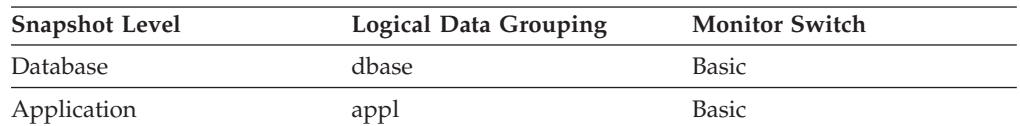

For snapshot monitoring, this counter can be reset.

*Table 182. Event Monitoring Information*

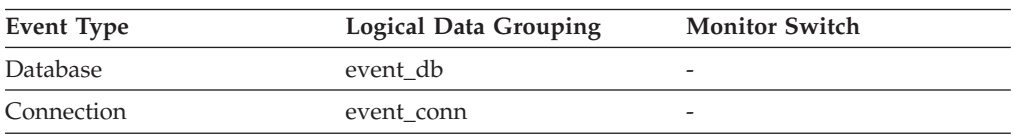

#### <span id="page-228-0"></span>**Description**

The number of times that hash join data exceeded the available sort heap space by less than 10%.

**Usage** If this value and hash\_join\_overflows are high, then you should consider increasing the sort heap threshold. If this value is greater than 10% of hash\_join\_overflows, then you should consider increasing the sort heap size.

#### **Related reference:**

- v ["total\\_hash\\_joins](#page-224-0) Total Hash Joins " on page 215
- v ["post\\_threshold\\_hash\\_joins](#page-225-0) Hash Join Threshold " on page 216
- v ["total\\_hash\\_loops](#page-226-0) Total Hash Loops " on page 217
- v ["hash\\_join\\_overflows](#page-227-0) Hash Join Overflows " on page 218

## **Fast communications manager**

## **Fast communications manager monitor elements**

The following database system monitor elements provide information about the Fast Communication Manager (FCM):

- buff free FCM Buffers Currently Free monitor element
- v buff\_free\_bottom Minimum FCM Buffers Free monitor element
- v ch\_free Channels Currently Free monitor elementch\_free Channels Currently Free monitor element
- ch free bottom Minimum Channels Free monitor elementch free bottom -Minimum Channels Free monitor element
- connection status Connection Status monitor element
- v total\_buffers\_sent Total FCM Buffers Sent monitor element
- v total\_buffers\_rcvd Total FCM Buffers Received monitor element

## **buff\_free - FCM Buffers Currently Free**

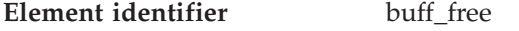

**Element type** gauge

*Table 183. Snapshot Monitoring Information*

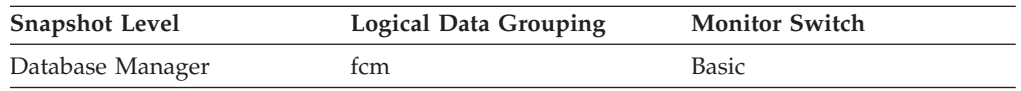

### **Description**

This element indicates the number of FCM buffers currently free.

**Usage** Use the number of FCM buffers currently free in conjunction with the *fcm\_num\_buffers* configuration parameter to determine the current FCM buffer pool utilization. You can use this information to tune *fcm\_num\_buffers*.

#### **Related reference:**

v "buff\_free\_bottom - Minimum FCM Buffers Free " on page 219

## **buff\_free\_bottom - Minimum FCM Buffers Free**

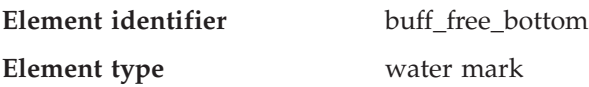

*Table 184. Snapshot Monitoring Information*

<span id="page-229-0"></span>

| <b>Snapshot Level</b> | <b>Logical Data Grouping</b> | <b>Monitor Switch</b> |
|-----------------------|------------------------------|-----------------------|
| Database Manager      | rcm                          | Basic                 |

#### **Description**

The lowest number of free FCM buffers reached during processing.

**Usage** Use this element in conjunction with the *fcm\_num\_buffers* configuration parameter to determine the maximum FCM buffer pool utilization. If buff\_free\_bottom is low, you should increase *fcm\_num\_buffers* to ensure that operations do not run out of FCM buffers. If buff\_free\_bottom is high, you can decrease *fcm\_num\_buffers* to conserve system resources.

#### **Related reference:**

v ["buff\\_free](#page-228-0) - FCM Buffers Currently Free " on page 219

## **ch\_free - Channels Currently Free**

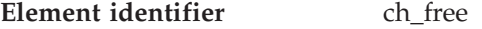

#### **Element type** gauge

*Table 185. Snapshot Monitoring Information*

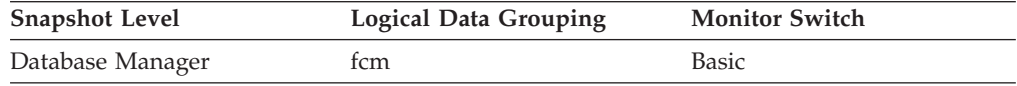

#### **Description**

This element indicates the number of inter-node communication channels that are currently free.

**Usage** Use the number of communication channels currently free in conjunction with the *fcm\_num\_channels* configuration parameter to determine the current connection entry utilization. You can use this information to tune *fcm\_num\_channels*.

#### **Related reference:**

- v "ch\_free\_bottom Minimum Channels Free " on page 220
- v "fcm\_num\_channels Number of FCM channels configuration parameter" in *Performance Guide*

### **ch\_free\_bottom - Minimum Channels Free**

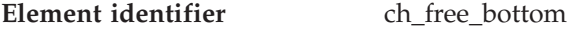

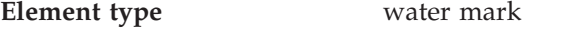

*Table 186. Snapshot Monitoring Information*

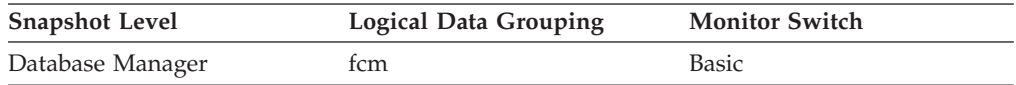

#### **Description**

The lowest number of free inter-node communication channels reached during processing.

**Usage** Use this element in conjunction with the *fcm\_num\_channels* configuration parameter to determine the maximum connection entry utilization.

### <span id="page-230-0"></span>**Related reference:**

- v "ch\_free Channels [Currently](#page-229-0) Free " on page 220
- v "fcm\_num\_channels Number of FCM channels configuration parameter" in *Performance Guide*

## **connection\_status - Connection Status**

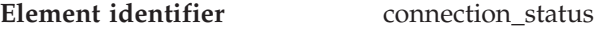

**Element type** information

*Table 187. Snapshot Monitoring Information*

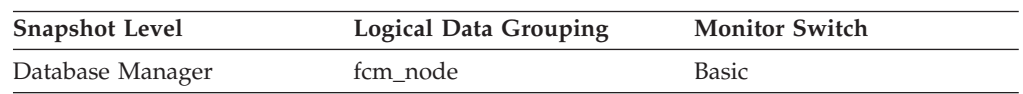

#### **Description**

This element indicates the status of the communication connection status between the node issuing the GET SNAPSHOT command and other nodes listed in the *db2nodes.cfg* file.

**Usage** The connection values are : **SQLM\_FCM\_CONNECT\_INACTIVE**

No current connection

**SQLM\_FCM\_CONNECT\_ACTIVE**

Connection is active

**SQLM\_FCM\_CONNECT\_CONGESTED**

Connection is congested

Two nodes can be active, but the communication connection between them will remain inactive, unless there is some communication between those nodes.

## **Related reference:**

- v "total\_buffers\_sent Total FCM Buffers Sent " on page 221
- v ["total\\_buffers\\_rcvd](#page-231-0) Total FCM Buffers Received " on page 222

## **total\_buffers\_sent - Total FCM Buffers Sent**

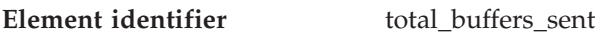

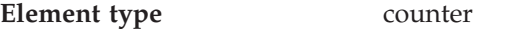

*Table 188. Snapshot Monitoring Information*

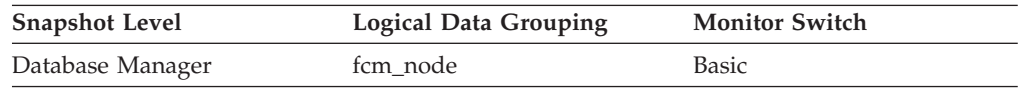

### **Description**

The total number of FCM buffers that have been sent from the node issuing the GET SNAPSHOT command to the node identified by the *node\_number* (see the *db2nodes.cfg* file).

**Usage** You can use this element to measure the level of traffic between the current node and the remote node. If the total number of FCM buffers sent to this node is high, you may want to redistribute the database, or move tables to reduce the inter-node traffic.

- <span id="page-231-0"></span>v ["connection\\_status](#page-230-0) - Connection Status " on page 221
- v "total\_buffers\_rcvd Total FCM Buffers Received " on page 222

## **total\_buffers\_rcvd - Total FCM Buffers Received**

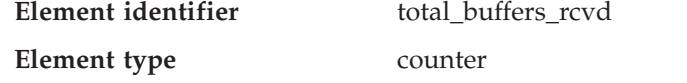

*Table 189. Snapshot Monitoring Information*

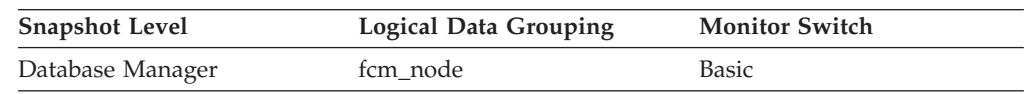

#### **Description**

The total number of FCM buffers received by the node issuing the GET SNAPSHOT command from the node identified by the *node\_number* (see the *db2nodes.cfg* file).

**Usage** You can use this element to measure the level of traffic between the current node and the remote node. If the total number of FCM buffers received from this node is high, you may want to redistribute the database, or move tables to reduce the inter-node traffic.

#### **Related reference:**

- v ["connection\\_status](#page-230-0) Connection Status " on page 221
- v ["total\\_buffers\\_sent](#page-230-0) Total FCM Buffers Sent " on page 221

## **Utilities**

## **Utilities monitor elements**

The following elements provide information about utilities:

- v utility\_dbname Database Operated on by Utility monitor
- elementutility\_dbname Database Operated on by Utility monitor element
- v utility\_id Utility ID monitor elementutility\_id Utility ID monitor element
- utility type Utility Type monitor elementutility type Utility Type monitor element
- utility priority Utility Priority monitor elementutility priority Utility Priority monitor element
- v utility\_start\_time Utility Start Time monitor elementutility\_start\_time Utility Start Time monitor element
- v utility\_description Utility Description monitor elementutility\_description Utility Description monitor element
- v progress\_list\_cur\_seq\_num Current Progress List Sequence Number monitor elementprogress\_list\_cur\_seq\_num - Current Progress List Sequence Number monitor element
- v progress\_list\_attr Current Progress List Attributes monitor elementprogress\_list\_attr - Current Progress List Attributes monitor element
- v progress\_seq\_num Progress Sequence Number monitor elementprogress\_seq\_num - Progress Sequence Number monitor element
- v progress\_description Progress Description monitor elementprogress\_description - Progress Description monitor element
- v progress\_start\_time Progress Start Time monitor elementprogress\_start\_time Progress Start Time monitor element
- v progress\_work\_metric Progress Work Metric monitor elementprogress\_work\_metric - Progress Work Metric monitor element

- <span id="page-232-0"></span>v progress\_total\_units - Total Progress Work Units monitor elementprogress\_total\_units - Total Progress Work Units monitor element
- v progress\_completed\_units Completed Progress Work Units monitor elementprogress\_completed\_units - Completed Progress Work Units monitor element

## **utility\_dbname - Database Operated on by Utility**

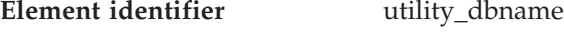

**Element type** information

*Table 190. Snapshot Monitoring Information*

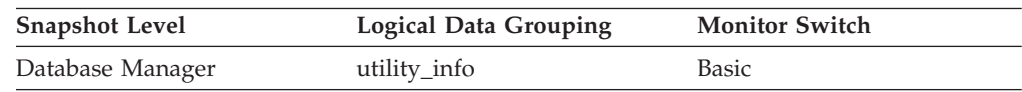

#### **Description**

The database operated on by the utility.

## **utility\_id - Utility ID**

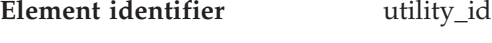

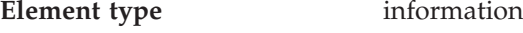

*Table 191. Snapshot Monitoring Information*

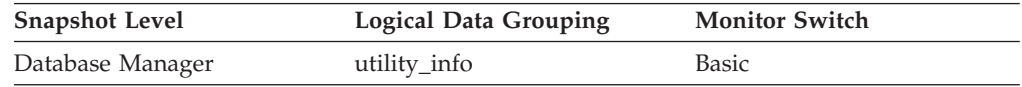

### **Description**

The unique identifier corresponding to the utility invocation.

## **utility\_type - Utility Type**

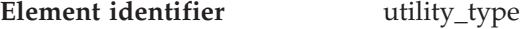

**Element type** information

*Table 192. Snapshot Monitoring Information*

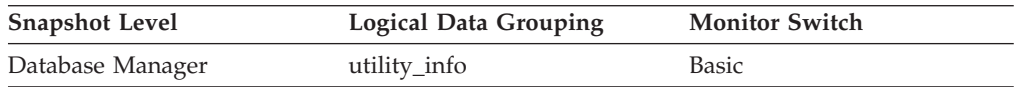

#### **Description**

The class of utility.

#### **Usage**

The values for this element, listed as follows, are defined in sqlmon.h.

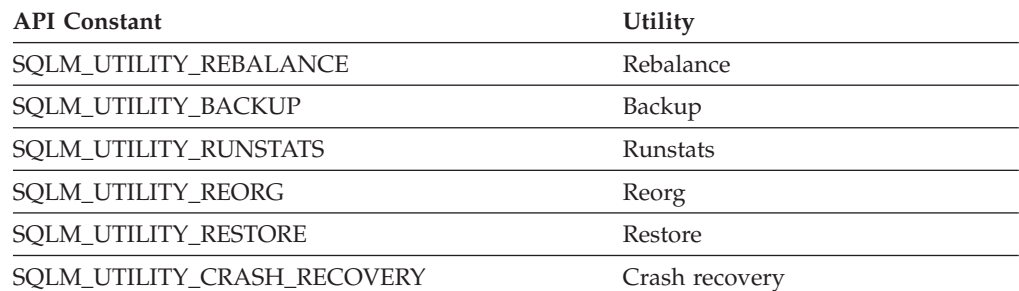

<span id="page-233-0"></span>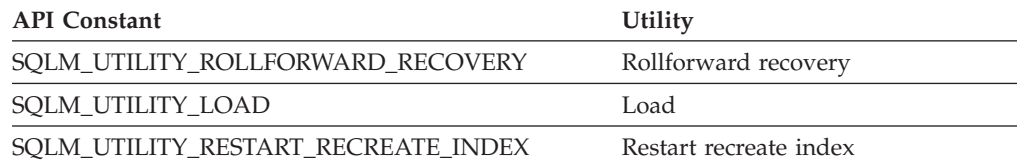

**utility\_priority - Utility Priority**

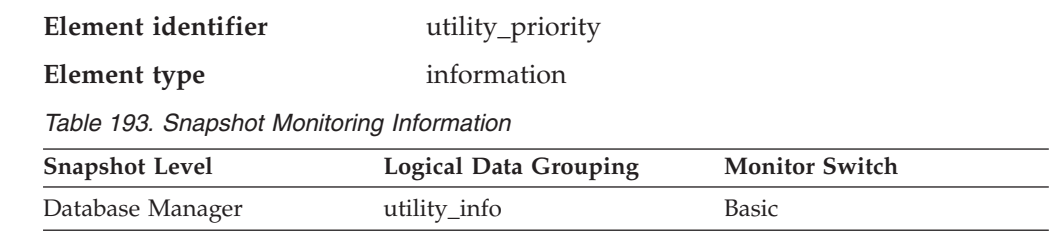

### **Description**

Utility priority specifies the amount of relative importance of a throttled utility with respect to its throttled peers. A priority of 0 implies that a utility is executing unthrottled. Non-zero priorities must fall in the range of 1-100, with 100 representing the highest priority and 1 representing the lowest.

## **Related reference:**

- v "LIST UTILITIES command" in *Command Reference*
- v "SET UTIL\_IMPACT\_PRIORITY command" in *Command Reference*
- v "util\_impact\_lim Instance impact policy configuration parameter" in *Performance Guide*

## **utility\_start\_time - Utility Start Time**

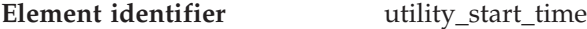

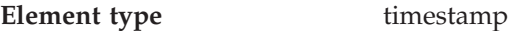

*Table 194. Snapshot Monitoring Information*

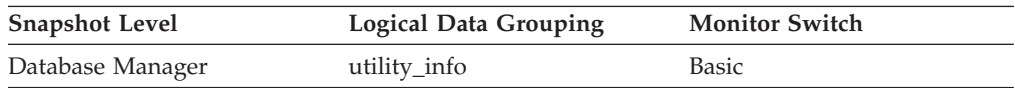

## **Description**

The date and time when the current utility was originally invoked.

## **utility\_description - Utility Description**

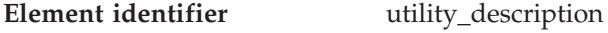

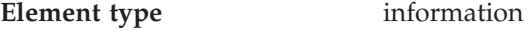

*Table 195. Snapshot Monitoring Information*

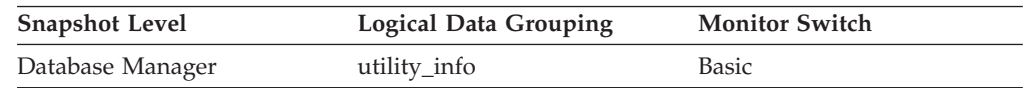

### **Description**

A brief description of the work a utility is performing. For example, a rebalance invocation may contain ″Tablespace ID: 2″ representing that this

rebalancer is working on tablespace with ID 2. The format of this field is dependent on the class of utility and is subject to change between releases.

## <span id="page-234-0"></span>**progress\_list\_cur\_seq\_num - Current Progress List Sequence Number**

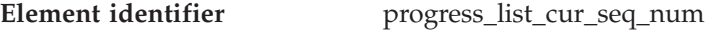

**Element type** information

*Table 196. Snapshot Monitoring Information*

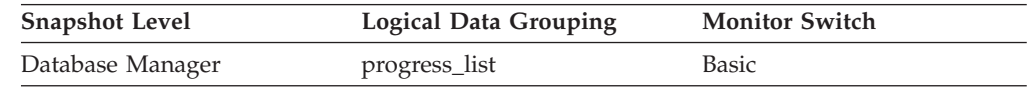

#### **Description**

- If the utility contains multiple sequential phases, then this element displays the number of the current phase.
- **Usage** Use this element to determine the current phase of a multiphase utility. See description of *progress\_seq\_num*.

#### **Related reference:**

v "progress\_seq\_num - Progress Sequence Number " on page 225

## **progress\_list\_attr - Current Progress List Attributes**

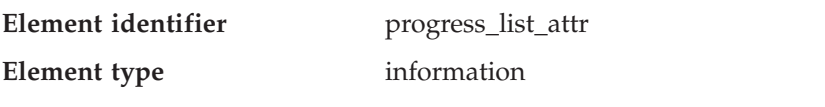

*Table 197. Snapshot Monitoring Information*

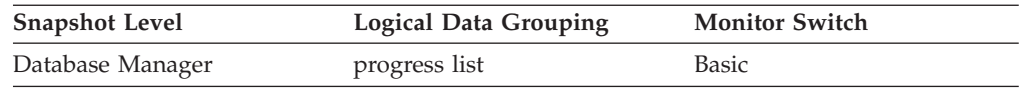

### **Description**

This element describes how to interpret a a list of progress elements. The value for this element is one of the following constants:

- v SQLM\_ELM\_PROGRESS\_LIST\_ATTR\_SERIAL The elements in the list are to be interpreted as a set of serial phases meaning that completed work must equal the total work for element n before the completed work of element n+1 is first updated. This attribute is used to describe progress of a task which consists of a set of serial phases where a phase must fully complete before the next phase begins.
- v SQLM\_ELM\_PROGRESS\_LIST\_ATTR\_CONCURRENT Any element in the progress list can be updated at any time.
- **Usage** Use this element to determine how the elements of a progress\_list will be updated.

### **Related reference:**

v "progress\_list\_cur\_seq\_num - Current Progress List Sequence Number " on page 225

## **progress\_seq\_num - Progress Sequence Number**

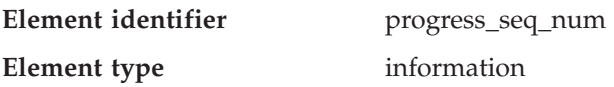

*Table 198. Snapshot Monitoring Information*

<span id="page-235-0"></span>

| <b>Snapshot Level</b> | Logical Data Grouping | <b>Monitor Switch</b> |
|-----------------------|-----------------------|-----------------------|
| Database Manager      | progress              | Basic                 |

#### **Description**

Phase number.

- **Note:** The phase number displays only for utilities that consist of multiple phases of execution.
- **Usage** Use this element to determine the order of phases within a multiphase utility. The utility will execute phases serially in order of increasing progress sequence numbers. The current phase of a multiphase utility can be found by matching the *progress\_seq\_num* with the value of *progress\_list\_current\_seq\_num*.

#### **Related reference:**

v ["progress\\_list\\_cur\\_seq\\_num](#page-234-0) - Current Progress List Sequence Number " on page [225](#page-234-0)

## **progress\_description - Progress Description**

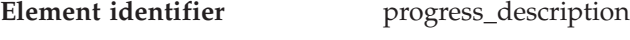

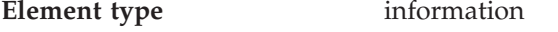

*Table 199. Snapshot Monitoring Information*

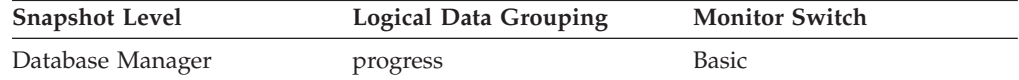

#### **Description**

Describes the phase of work. Example values for the load utility include:

- v DELETE
- LOAD
- v REDO

**Usage** Use this element to obtain a general description of a phase.

#### **progress\_start\_time - Progress Start Time**

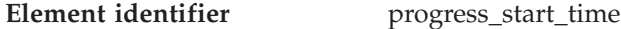

**Element type** information

*Table 200. Snapshot Monitoring Information*

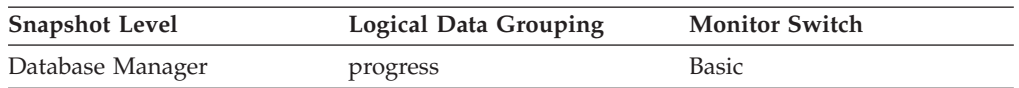

#### **Description**

A timestamp representing the start of the phase.

**Usage** Use this element to determine when a phase started. This element is omitted if the phase has not yet begun.

#### **progress\_work\_metric - Progress Work Metric**

**Element identifier** progress\_work\_metric

<span id="page-236-0"></span>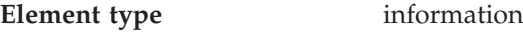

*Table 201. Snapshot Monitoring Information*

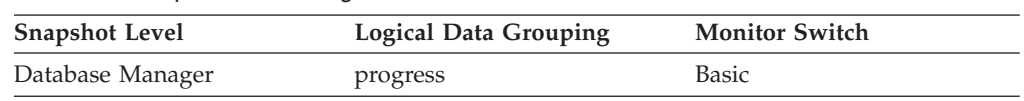

#### **Description**

The metric for interpreting the *progress\_total\_units* and *progress\_completed\_units* elements. Example values include:

- SQLM\_WORK\_METRIC\_BYTES
- SQLM\_WORK\_METRIC\_EXTENTS

#### **Notes:**

- 1. This element might not be included for all utilities.
- 2. Values for this element can be found in sqlmon.h

#### **Related reference:**

- v "progress\_completed\_units Completed Progress Work Units " on page 227
- v "progress\_total\_units Total Progress Work Units " on page 227

## **progress\_total\_units - Total Progress Work Units**

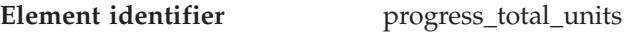

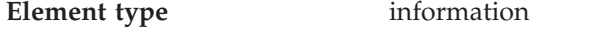

*Table 202. Snapshot Monitoring Information*

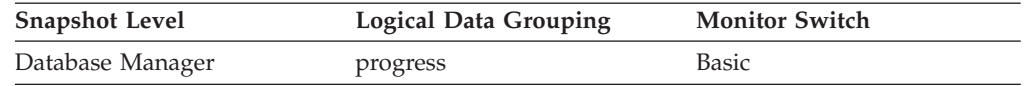

#### **Description**

Total amount of work to perform in order for the phase to be complete. Some utilities might not be able to quantify the total work so they will continuously update this element. Other utilities might not be able to provide an estimate for the total work so this element might be omitted entirely.

This element is expressed in units displayed by the *progress\_work\_metric* monitor element.

**Usage** Use this element to the determine the total amount of work in the phase. Use this element with *progress\_completed\_units* to calculate the percentage of work completed within a phase:

percentage complete = progress completed units / progress total units\* 100

#### **Related reference:**

- v "progress\_completed\_units Completed Progress Work Units " on page 227
- v ["progress\\_work\\_metric](#page-235-0) Progress Work Metric " on page 226

## **progress\_completed\_units - Completed Progress Work Units**

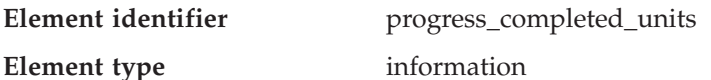

**Usage** Use this element to determine what *progress\_total\_units* and *progress\_completed\_units* use as their reporting metric.

*Table 203. Snapshot Monitoring Information*

| <b>Snapshot Level</b> | Logical Data Grouping | <b>Monitor Switch</b> |
|-----------------------|-----------------------|-----------------------|
| Database Manager      | progress              | Basic                 |

#### **Description**

The number of work units for the current phase which have been completed. The value of this element will typically increase as the utility operates. This element will always be less than or equal to *progress\_total\_units* (if both elements are defined).

#### **Notes:**

- 1. This element might not be included for all utilities.
- 2. This element is expressed in units displayed by the *progress\_work\_metric* monitor element.
- **Usage** Use this element to determine the amount of completed work within a phase. By itself, this element can be used to monitor the activity of a running utility. This element should constantly increase as the utility executes. If the *progress\_completed\_units* fails to increase over a long period of time then the utility might be stalled.

If *progress\_total\_units* is defined, then this element can be used to calculate the percentage of completed work:

percentage complete = progress completed units / progress total units\* 100

#### **Related reference:**

- v ["progress\\_total\\_units](#page-236-0) Total Progress Work Units " on page 227
- v ["progress\\_work\\_metric](#page-235-0) Progress Work Metric " on page 226

### **utility\_state - Utility State**

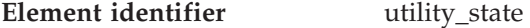

**Element type** information

*Table 204. Snapshot Monitoring Information*

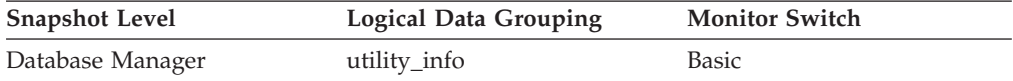

#### **Description**

This element describes the state of a utility.

**Usage** Use this element to determine the state of an active utility. The values for this field, listed as follows, are defined in sqlmon.h.

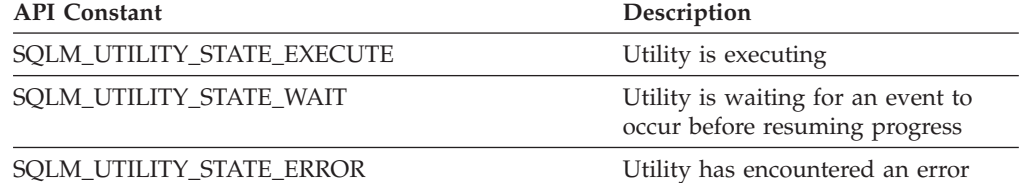

- v ["utility\\_dbname](#page-232-0) Database Operated on by Utility " on page 223
- v ["utility\\_description](#page-233-0) Utility Description " on page 224
- <span id="page-238-0"></span>• ["utility\\_id](#page-232-0) - Utility ID" on page 223
- v ["utility\\_type](#page-232-0) Utility Type " on page 223

## **utility\_invoker\_type - Utility Invoker Type**

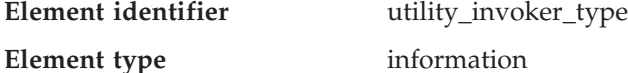

*Table 205. Snapshot Monitoring Information*

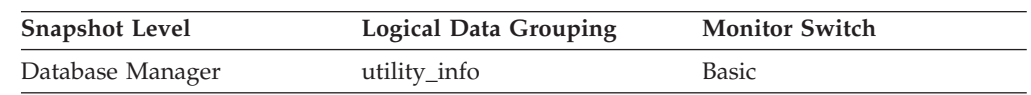

### **Description**

This element describes how a utility was invoked.

**Usage** Use this element to determine how a utility was invoked. For example, you can use it to determine whether a utility was invoked automatically by DB2 or by a user. The values for this element, listed as follows, are defined in sqlmon.h.

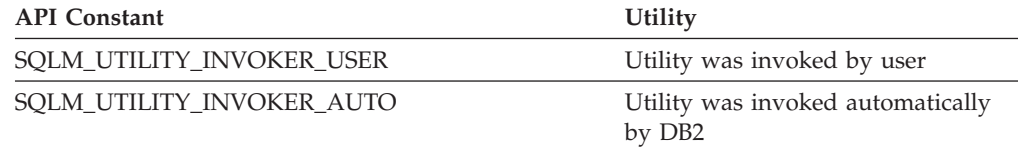

### **Related reference:**

- v ["utility\\_dbname](#page-232-0) Database Operated on by Utility " on page 223
- v ["utility\\_id](#page-232-0) Utility ID " on page 223

## **Database configuration**

# **Database configuration monitor elements**

The following elements provide information particularly helpful for database performance tuning.

- v Buffer pool activity monitor elements
- Non-buffered I/O activity monitor elements
- Catalog cache monitor elements
- Package cache monitor elements
- SQL workspaces monitor elements
- Database heap monitor elements
- Logging monitor elements

# **Buffer pool activity**

## **Buffer pool activity monitor elements**

The database server reads and updates all data from a buffer pool. Data is copied from disk to a buffer pool as it is required by applications.

Pages are placed in a buffer pool:

- by the agent. This is synchronous  $I/O$ .
- by the I/O servers (prefetchers). This is asynchronous I/O.

Pages are written to disk from a buffer pool:

- by the agent, synchronously
- by page cleaners, asynchronously

If the server needs to read a page of data, and that page is already in the buffer pool, then the ability to access that page is much faster than if the page had to be read from disk. It is desirable to **hit** as many pages as possible in the buffer pool. Avoiding disk I/O is an important factor in database performance, therefore proper configuration of the buffer pools is one of the most important considerations for performance tuning.

The buffer pool hit ratio indicates the percentage of time that the database manager did not need to load a page from disk in order to service a page request because the page was already in the buffer pool. The greater the buffer pool hit ratio, the lower the frequency of disk I/O.

The buffer pool hit ratio can be calculated as follows:

```
1 - ((pool data p reads + pool xda p reads +pool_index_p_reads + pool_temp_data_p_reads
+ pool_temp_xda_p_reads + pool_temp_index_p_reads )
     / (pool data l reads + pool xda l reads + pool index l reads +
     pool_temp_data_l_reads + pool_temp_xda_l_reads
     + pool_temp_index_l_reads )) * 100%
```
This calculation takes into account all of the pages (index and data) that are cached by the buffer pool.

You can also use the BP\_HITRATIO administrative view as a convenient method of monitoring the hit ratio for your buffer pools.

For a large database, increasing the buffer pool size may have minimal effect on the buffer pool hit ratio. Its number of data pages may be so large, that the statistical chances of a hit are not improved by increasing its size. Instead, you might find that tuning the index buffer pool hit ratio achieves the desired result. This can be achieved using two methods:

- 1. Split the data and indices into two different buffer pools and tune them separately.
- 2. Use one buffer pool, but increase its size until the index hit ratio stops increasing. The index buffer pool hit ratio can be calculated as follows:

 $(1 - ((pool_index_p reads) / (pool_index_1reads))) * 100%$ 

The first method is often more effective, but because it requires indices and data to reside in different table spaces, it may not be an option for existing databases. It also requires tuning two buffer pools instead of one, which can be a more difficult task, particularly when memory is constrained.

You should also consider the impact that prefetchers may be having on the hit ratio. Prefetchers read data pages into the buffer pool anticipating their need by an application (asynchronously). In most situations, these pages are read just before they are needed (the desired case). However, prefetchers can cause unnecessary I/O by reading pages into the buffer pool that will not be used. For example, an application starts reading through a table. This is detected and prefetching starts,

but the application fills an application buffer and stops reading. Meanwhile, prefetching has been done for a number of additional pages. I/O has occurred for pages that will not be used and the buffer pool is partially taken up with those pages.

Page cleaners monitor the buffer pool and asynchronously write pages to disk. Their goals are:

- v Ensure that agents will always find free pages in the buffer pool. If an agent does not find free pages in the buffer pool, it must clean them itself, and the associated application will have a poorer response.
- Speed database recovery, if a system crash occurs. The more pages that have been written to disk, the smaller the number of log file records that must be processed to recover the database.

Although dirty pages are written out to disk, the pages are not removed from the buffer pool right away, unless the space is needed to read in new pages.

**Note:** Buffer pool information is typically gathered at a table space level, but the facilities of the database system monitor can roll this information up to the buffer pool and database levels. Depending on your type of analysis, you may need to examine this data at any or all of these levels.

The following elements provide information about buffer pool activity.

- v bp\_id Buffer Pool ID monitor element
- pool\_data\_l\_reads Buffer Pool Data Logical Reads monitor element
- pool\_temp\_data\_l\_reads Buffer Pool Temporary Data Logical Reads monitor elementpool\_temp\_data\_l\_reads - Buffer Pool Temporary Data Logical Reads monitor element
- pool\_data\_p\_reads Buffer Pool Data Physical Reads monitor element
- v pool\_temp\_data\_p\_reads Buffer Pool Temporary Data Physical Reads monitor elementpool\_temp\_data\_p\_reads - Buffer Pool Temporary Data Physical Reads monitor element
- pool\_data\_writes Buffer Pool Data Writes monitor element
- pool\_index\_l\_reads Buffer Pool Index Logical Reads monitor element
- pool\_temp\_index\_l\_reads Buffer Pool Temporary Index Logical Reads monitor elementpool\_temp\_index\_l\_reads - Buffer Pool Temporary Index Logical Reads monitor element
- v pool\_index\_p\_reads Buffer Pool Index Physical Reads monitor element
- pool\_temp\_index\_p\_reads Buffer Pool Temporary Index Physical Reads monitor elementpool\_temp\_index\_p\_reads - Buffer Pool Temporary Index Physical Reads monitor element
- pool\_index\_writes Buffer Pool Index Writes monitor element
- v pool\_xda\_l\_reads Buffer Pool XDA Data Logical Reads monitor elementpool\_xda\_l\_reads - Buffer Pool XDA Data Logical Reads monitor element
- pool\_temp\_xda\_l\_reads Buffer Pool Temporary XDA Data Logical Reads monitor elementpool\_temp\_xda\_l\_reads - Buffer Pool Temporary XDA Data Logical Reads monitor element
- v pool\_xda\_p\_reads Buffer Pool XDA Data Physical Reads monitor elementpool\_xda\_p\_reads - Buffer Pool XDA Data Physical Reads monitor element
- pool\_temp\_xda\_p\_reads Buffer Pool Temporary XDA Data Physical Reads monitor elementpool\_temp\_xda\_p\_reads - Buffer Pool Temporary XDA Data Physical Reads monitor element
- pool\_xda\_writes Buffer Pool XDA Data Writes monitor elementpool\_xda\_writes - Buffer Pool XDA Data Writes monitor element
- v pool\_read\_time Total Buffer Pool Physical Read Time monitor element

## **Database configuration monitor elements**

- pool\_write\_time Total Buffer Pool Physical Write Time monitor element
- files closed Database Files Closed monitor element
- v pool\_async\_data\_reads Buffer Pool Asynchronous Data Reads monitor element
- v pool\_async\_data\_writes Buffer Pool Asynchronous Data Writes monitor element
- v pool\_async\_index\_writes Buffer Pool Asynchronous Index Writes monitor element
- pool\_async\_index\_reads Buffer Pool Asynchronous Index Reads monitor element
- v pool\_async\_xda\_writes Buffer Pool Asynchronous XDA Data Writes monitor elementpool\_async\_xda\_writes - Buffer Pool Asynchronous XDA Data Writes monitor element
- v pool\_async\_xda\_reads Buffer Pool Asynchronous XDA Data Reads monitor elementpool\_async\_xda\_reads - Buffer Pool Asynchronous XDA Data Reads monitor element
- pool async read time Buffer Pool Asynchronous Read Time monitor element
- pool async write time Buffer Pool Asynchronous Write Time monitor element
- v pool\_async\_data\_read\_reqs Buffer Pool Asynchronous Read Requests monitor element
- v pool\_async\_index\_read\_reqs Buffer Pool Asynchronous Index Read Requests monitor elementpool\_async\_index\_read\_reqs - Buffer Pool Asynchronous Index Read Requests monitor element
- v pool\_async\_xda\_read\_reqs Buffer Pool Asynchronous XDA Read Requests monitor elementpool\_async\_xda\_read\_reqs - Buffer Pool Asynchronous XDA Read Requests monitor element
- pool\_lsn\_gap\_clns Buffer Pool Log Space Cleaners Triggered monitor element
- v pool\_drty\_pg\_steal\_clns Buffer Pool Victim Page Cleaners Triggered monitor element
- v pool\_no\_victim\_buffer Buffer Pool No Victim Buffers monitor elementpool\_no\_victim\_buffer - Buffer Pool No Victim Buffers monitor element
- v pool\_drty\_pg\_thrsh\_clns Buffer Pool Threshold Cleaners Triggered monitor element
- v bp\_name Buffer Pool Name monitor element
- prefetch\_wait\_time Time Waited for Prefetch monitor element
- unread\_prefetch\_pages Unread Prefetch Pages monitor element
- pages\_from\_vectored\_ios Total Number of Pages Read by Vectored IO monitor element
- v block\_ios Number of Block IO Requests monitor element
- vectored ios Number of Vectored IO Requests monitor element
- v pages\_from\_block\_ios Total Number of Pages Read by Block IO monitor element
- v physical\_page\_maps Number of Physical Page Maps monitor element

#### **Related concepts:**

v "XML storage object overview" in *Administration Guide: Planning*

## **bp\_id - Buffer Pool ID**

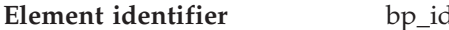

#### **Element type** information

*Table 206. Snapshot Monitoring Information*

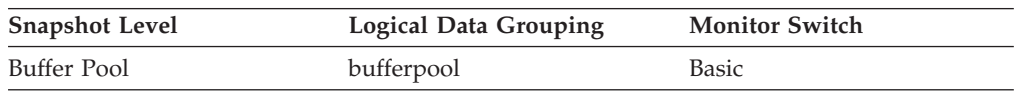

#### <span id="page-242-0"></span>**Description**

This element contains the buffer pool identifier for the buffer pool that is being monitored.

## **pool\_data\_l\_reads - Buffer Pool Data Logical Reads**

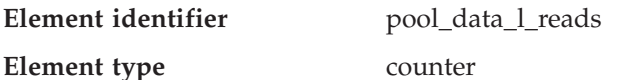

*Table 207. Snapshot Monitoring Information*

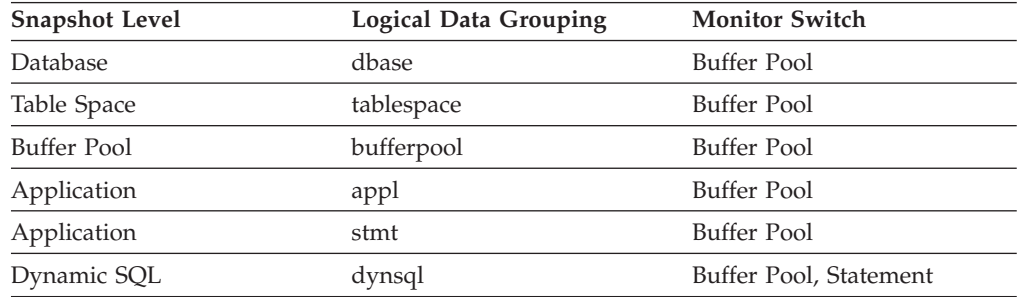

For snapshot monitoring, this counter can be reset.

*Table 208. Event Monitoring Information*

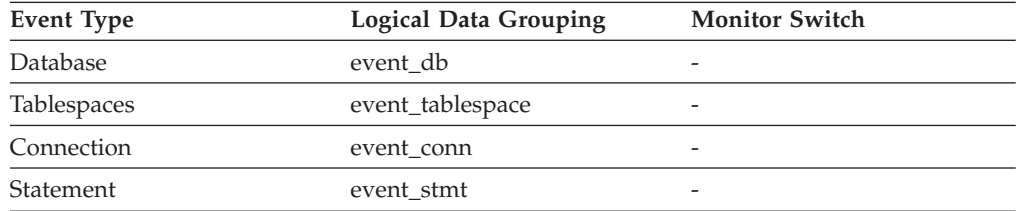

#### **Description**

Indicates the number of data pages which have been requested from the buffer pool (logical) for regular and large table spaces.

The functionality to record buffer pool information at the statement level is supported for API and CLP snapshot requests.

**Usage** This count includes accesses to data that is:

- Already in the buffer pool when the database manager needs to process the page
- Read into the buffer pool before the database manager can process the page.

In conjunction with *pool\_data\_p\_reads,* you can calculate the data page hit ratio for the buffer pool using the following formula:

1 - (pool\_data\_p\_reads / pool\_data\_l\_reads)

For information about determining the overall buffer pool hit ratio see *Buffer pool activity monitor elements*.

Increasing buffer pool size will generally improve the hit ratio, but you will reach a point of diminishing return. Ideally, if you could allocate a buffer pool large enough to store your entire database, then once the system is up and running you would get a hit ratio of 100%. However, this is unrealistic in most cases. the significance of the hit ratio really depends on the size of your data, and the way it is accessed. A very large database

## <span id="page-243-0"></span>**Database configuration monitor elements**

where data is accessed evenly would have a poor hit ratio. There is little you can do with very large tables. In such case, you would focus your attention on smaller, frequently accessed tables, and on the indices. Perhaps, assigning them to an individual buffer pools, for which you can aim for higher hit ratios.

### **Related reference:**

- ["pool\\_data\\_p\\_reads](#page-244-0) Buffer Pool Data Physical Reads" on page 235
- v ["pool\\_data\\_writes](#page-246-0) Buffer Pool Data Writes " on page 237
- v ["pool\\_index\\_l\\_reads](#page-247-0) Buffer Pool Index Logical Reads " on page 238
- v ["pool\\_index\\_p\\_reads](#page-249-0) Buffer Pool Index Physical Reads " on page 240
- "pool temp data 1\_reads Buffer Pool Temporary Data Logical Reads " on page 234
- v ["appl\\_con\\_time](#page-192-0) Connection Request Start Timestamp " on page 183
- v ["db\\_conn\\_time](#page-164-0) Database Activation Timestamp " on page 155
- v "Buffer pool activity monitor [elements"](#page-238-0) on page 229

## **pool\_temp\_data\_l\_reads - Buffer Pool Temporary Data Logical Reads**

**Element identifier** pool\_temp\_data\_l\_reads

**Element type** counter

*Table 209. Snapshot Monitoring Information*

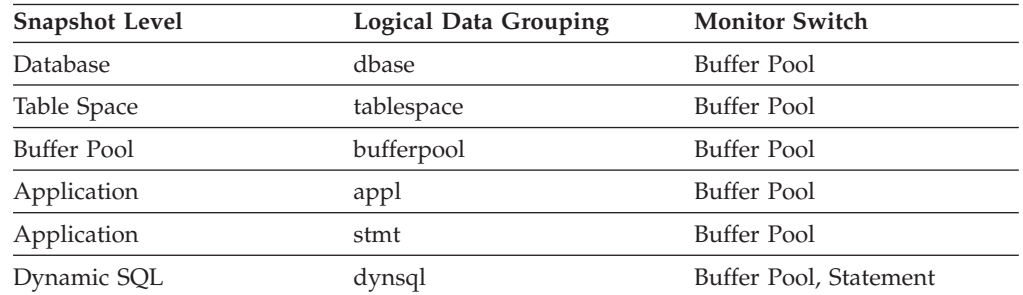

For snapshot monitoring, this counter can be reset.

*Table 210. Event Monitoring Information*

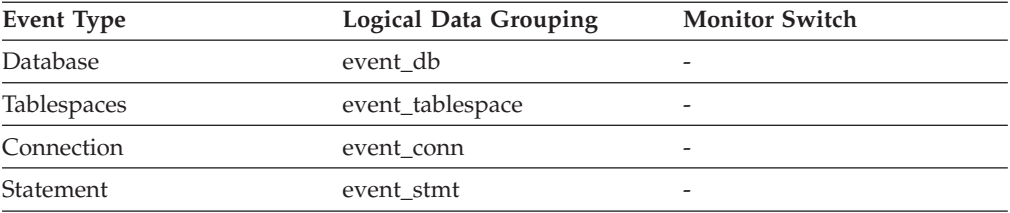

#### **Description**

Indicates the number of data pages which have been requested from the buffer pool (logical) for temporary table spaces.

The functionality to record buffer pool information at the statement level is supported for API and CLP snapshot requests.

**Usage**

### **Database configuration monitor elements**

<span id="page-244-0"></span>In conjunction with the *pool\_temp\_data\_p\_reads* element, a calculation for the data page hit ratio for buffer pools located in temporary tablespaces can be made using the following formula:

1 - (pool\_temp\_data\_p\_reads / pool\_temp\_data\_l\_reads)

For information about determining the overall buffer pool hit ratio see *Buffer pool activity monitor elements*.

#### **Related reference:**

- v ["pool\\_data\\_l\\_reads](#page-242-0) Buffer Pool Data Logical Reads " on page 233
- v ["pool\\_temp\\_data\\_p\\_reads](#page-245-0) Buffer Pool Temporary Data Physical Reads " on [page](#page-245-0) 236
- v ["pool\\_temp\\_index\\_l\\_reads](#page-248-0) Buffer Pool Temporary Index Logical Reads " on [page](#page-248-0) 239
- v ["pool\\_temp\\_index\\_p\\_reads](#page-250-0) Buffer Pool Temporary Index Physical Reads " on [page](#page-250-0) 241
- v "Buffer pool activity monitor [elements"](#page-238-0) on page 229

### **pool\_data\_p\_reads - Buffer Pool Data Physical Reads**

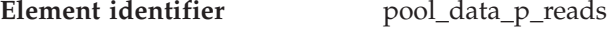

**Element type** counter

*Table 211. Snapshot Monitoring Information*

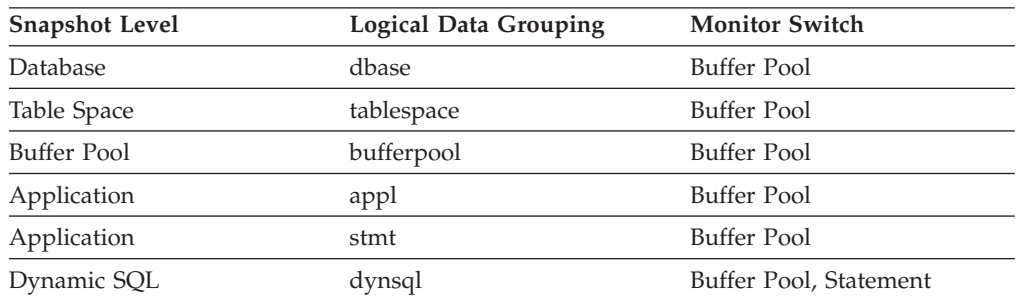

For snapshot monitoring, this counter can be reset.

*Table 212. Event Monitoring Information*

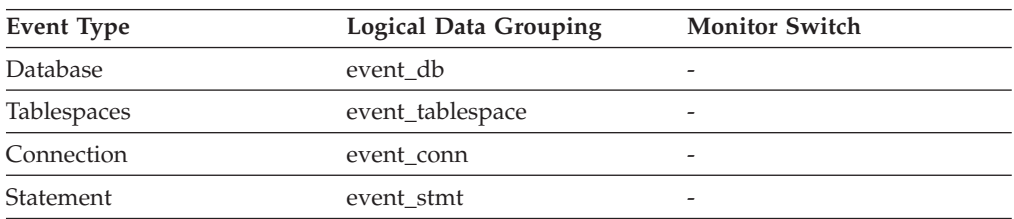

#### **Description**

Indicates the number of data pages read in from the table space containers (physical) for regular and large table spaces.

The functionality to record buffer pool information at the statement level is supported for API and CLP snapshot requests.

**Usage** See pool\_data\_l\_reads and pool\_async\_data\_reads for information about how to use this element.

- <span id="page-245-0"></span>v ["pool\\_async\\_data\\_reads](#page-254-0) - Buffer Pool Asynchronous Data Reads " on page 245
- v ["pool\\_data\\_l\\_reads](#page-242-0) Buffer Pool Data Logical Reads " on page 233
- v ["pool\\_data\\_writes](#page-246-0) Buffer Pool Data Writes " on page 237
- v ["pool\\_index\\_l\\_reads](#page-247-0) Buffer Pool Index Logical Reads " on page 238
- v ["pool\\_index\\_p\\_reads](#page-249-0) Buffer Pool Index Physical Reads " on page 240
- "pool\_temp\_data\_p\_reads Buffer Pool Temporary Data Physical Reads " on page 236
- v ["appl\\_con\\_time](#page-192-0) Connection Request Start Timestamp " on page 183
- v ["db\\_conn\\_time](#page-164-0) Database Activation Timestamp " on page 155

## **pool\_temp\_data\_p\_reads - Buffer Pool Temporary Data Physical Reads**

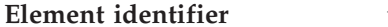

pool\_temp\_data\_p\_reads

**Element type** counter

## *Table 213. Snapshot Monitoring Information*

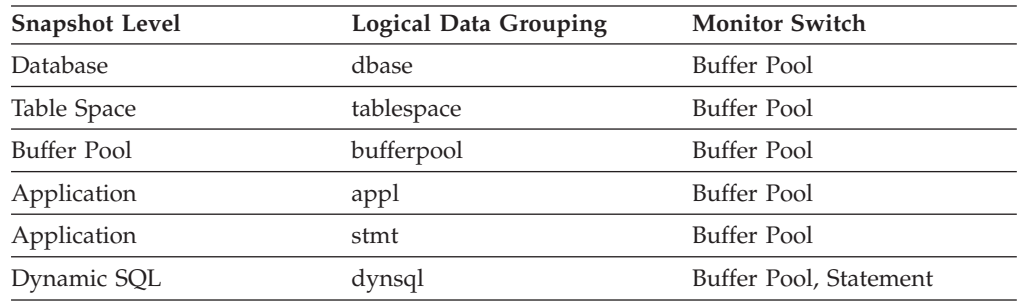

For snapshot monitoring, this counter can be reset.

#### *Table 214. Event Monitoring Information*

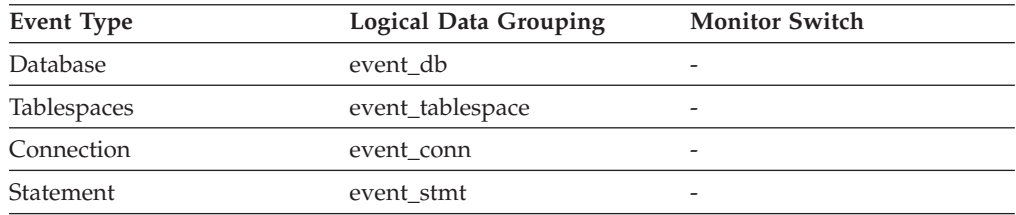

#### **Description**

Indicates the number of data pages read in from the table space containers (physical) for temporary table spaces.

The functionality to record buffer pool information at the statement level is supported for API and CLP snapshot requests.

**Usage** See *pool\_temp\_data\_l\_reads* for information about how to use this element.

- v ["pool\\_data\\_p\\_reads](#page-244-0) Buffer Pool Data Physical Reads " on page 235
- v ["pool\\_temp\\_data\\_l\\_reads](#page-243-0) Buffer Pool Temporary Data Logical Reads " on page [234](#page-243-0)
- v ["pool\\_temp\\_index\\_l\\_reads](#page-248-0) Buffer Pool Temporary Index Logical Reads " on [page](#page-248-0) 239
- v ["pool\\_temp\\_index\\_p\\_reads](#page-250-0) Buffer Pool Temporary Index Physical Reads " on [page](#page-250-0) 241

## <span id="page-246-0"></span>**pool\_data\_writes - Buffer Pool Data Writes**

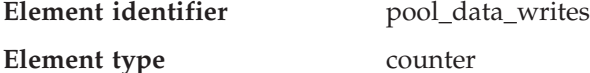

*Table 215. Snapshot Monitoring Information*

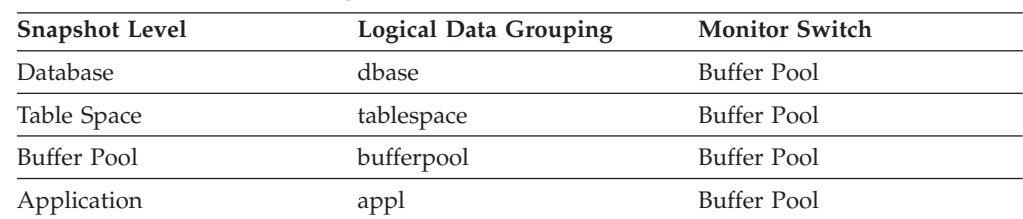

For snapshot monitoring, this counter can be reset.

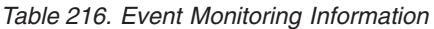

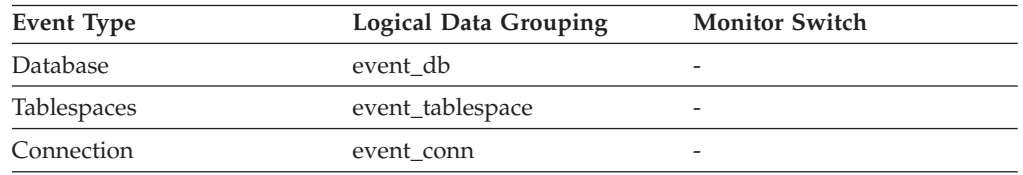

#### **Description**

Indicates the number of times a buffer pool data page was physically written to disk.

**Usage** If a buffer pool data page is written to disk for a high percentage of the pool\_data\_p\_reads, you may be able to improve performance by increasing the number of buffer pool pages available for the database.

A buffer pool data page is written to disk for the following reasons:

- To free a page in the buffer pool so another page can be read
- To flush the buffer pool.

The system does not always write a page to make room for a new one. If the page has not been updated, it can simply be replaced. This replacement is not counted for this element.

The data page can be written by an asynchronous page-cleaner agent before the buffer pool space is required. These asynchronous page writes are included in the value of this element in addition to synchronous page writes (see pool\_async\_data\_writes).

When calculating this percentage, disregard the number of physical reads required to initially fill the buffer pool. To determine the number of pages written:

- 1. Run your application (to load the buffer)
- 2. Note the value of this element
- 3. Run your application again
- 4. Subtract the value recorded in step 2 from the new value of this element.

In order to prevent the buffer pool from being deallocated between the runnings of your application, you should either;

- activate the database with the ACTIVATE DATABASE command
- have an idle application connected to the database.

## <span id="page-247-0"></span>**Database configuration monitor elements**

If all applications are updating the database, increasing the size of the buffer pool may not have much impact on performance since most of the buffer pool pages contain updated data, which must be written to disk. However, if the updated pages can be used by other units of work before being written out, the buffer pool can save a write and a read, which will improve your performance.

See the *Administration Guide* for more information about buffer pool size.

#### **Related reference:**

- v ["db\\_conn\\_time](#page-164-0) Database Activation Timestamp " on page 155
- v ["appl\\_con\\_time](#page-192-0) Connection Request Start Timestamp " on page 183
- ["pool\\_data\\_l\\_reads](#page-242-0) Buffer Pool Data Logical Reads " on page 233
- v ["pool\\_data\\_p\\_reads](#page-244-0) Buffer Pool Data Physical Reads " on page 235
- v ["pool\\_write\\_time](#page-252-0) Total Buffer Pool Physical Write Time " on page 243
- v ["pool\\_async\\_data\\_writes](#page-255-0) Buffer Pool Asynchronous Data Writes " on page 246

## **pool\_index\_l\_reads - Buffer Pool Index Logical Reads**

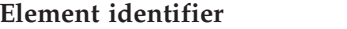

pool\_index\_l\_reads

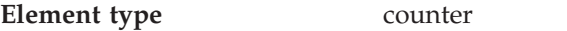

*Table 217. Snapshot Monitoring Information*

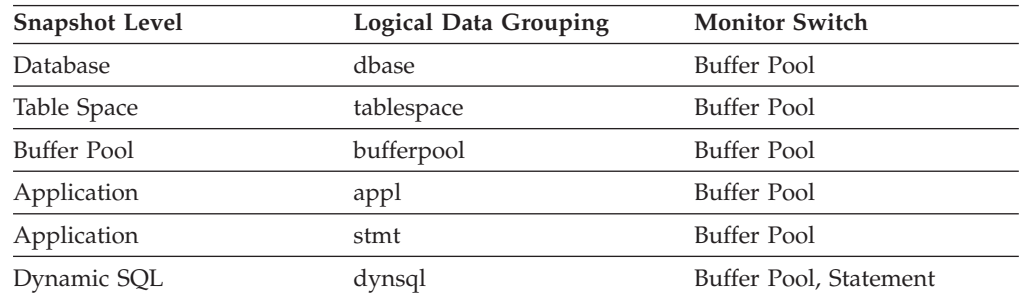

For snapshot monitoring, this counter can be reset.

*Table 218. Event Monitoring Information*

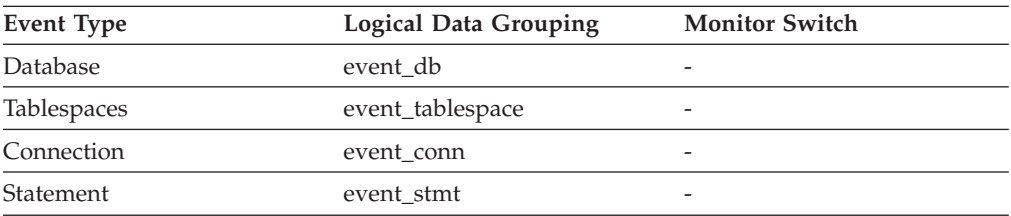

#### **Description**

Indicates the number of index pages which have been requested from the buffer pool (logical) for regular and large table spaces.

The functionality to record buffer pool information at the statement level is supported for API and CLP snapshot requests.

**Usage** This count includes accesses to index pages that are:

- Already in the buffer pool when the database manager needs to process the page
- v Read into the buffer pool before the database manager can process the page.

<span id="page-248-0"></span>In conjunction with pool\_index\_p\_reads, you can calculate the index page hit ratio for the buffer pool using one of the following:

1 - (pool index p reads / pool index l reads)

To calculate the overall buffer pool hit ratio, see pool\_data\_l\_reads.

If the hit ratio is low, increasing the number of buffer pool pages may improve performance. See the *Administration Guide* for more information about buffer pool size.

## **Related reference:**

- ["pool\\_data\\_l\\_reads](#page-242-0) Buffer Pool Data Logical Reads " on page 233
- v ["pool\\_data\\_p\\_reads](#page-244-0) Buffer Pool Data Physical Reads " on page 235
- v ["pool\\_data\\_writes](#page-246-0) Buffer Pool Data Writes " on page 237
- v ["pool\\_index\\_p\\_reads](#page-249-0) Buffer Pool Index Physical Reads " on page 240
- v ["pool\\_index\\_writes](#page-250-0) Buffer Pool Index Writes " on page 241
- v ["pool\\_temp\\_index\\_p\\_reads](#page-250-0) Buffer Pool Temporary Index Physical Reads " on [page](#page-250-0) 241
- v ["appl\\_con\\_time](#page-192-0) Connection Request Start Timestamp " on page 183
- v ["db\\_conn\\_time](#page-164-0) Database Activation Timestamp " on page 155

## **pool\_temp\_index\_l\_reads - Buffer Pool Temporary Index Logical Reads**

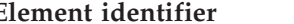

**Element identifier** pool\_temp\_index\_l\_reads

**Element type** counter

*Table 219. Snapshot Monitoring Information*

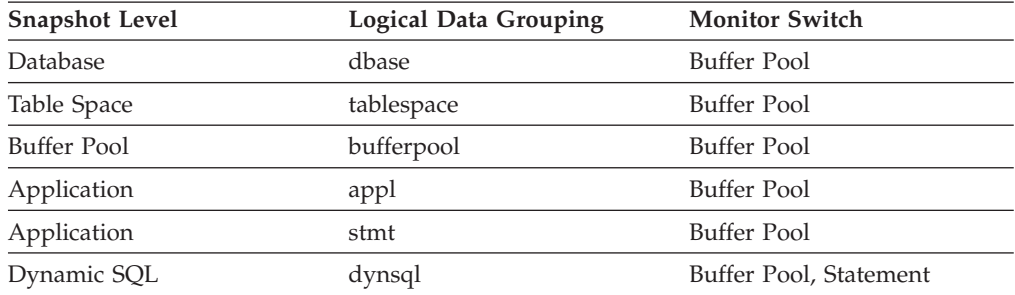

For snapshot monitoring, this counter can be reset.

#### *Table 220. Event Monitoring Information*

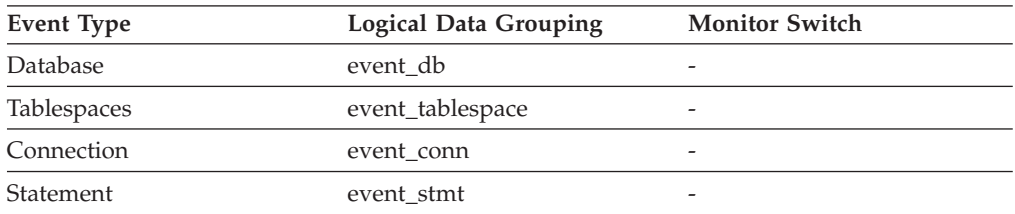

#### **Description**

Indicates the number of index pages which have been requested from the buffer pool (logical) for temporary table spaces.

The functionality to record buffer pool information at the statement level is supported for API and CLP snapshot requests.

<span id="page-249-0"></span>**Usage** See *pool\_temp\_data\_l\_reads* for information about how to use this element.

#### **Related reference:**

- v "pool\_index\_p\_reads Buffer Pool Index Physical Reads " on page 240
- ["pool\\_temp\\_data\\_l\\_reads](#page-243-0) Buffer Pool Temporary Data Logical Reads" on page [234](#page-243-0)
- v ["pool\\_temp\\_data\\_p\\_reads](#page-245-0) Buffer Pool Temporary Data Physical Reads " on [page](#page-245-0) 236
- v ["pool\\_temp\\_index\\_p\\_reads](#page-250-0) Buffer Pool Temporary Index Physical Reads " on [page](#page-250-0) 241

### **pool\_index\_p\_reads - Buffer Pool Index Physical Reads**

**Element identifier** pool\_index\_p\_reads

**Element type** counter

*Table 221. Snapshot Monitoring Information*

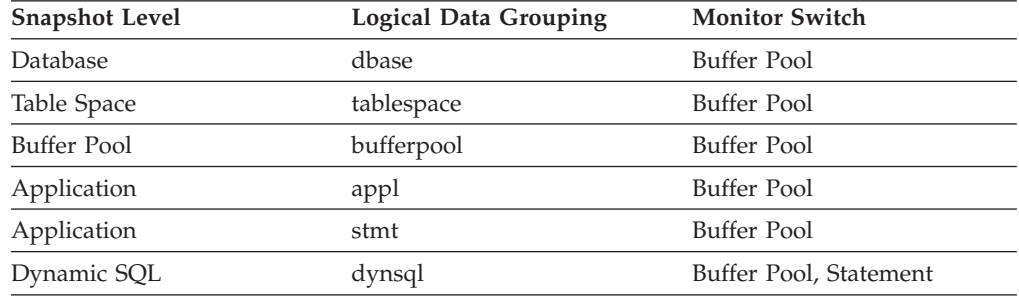

For snapshot monitoring, this counter can be reset.

*Table 222. Event Monitoring Information*

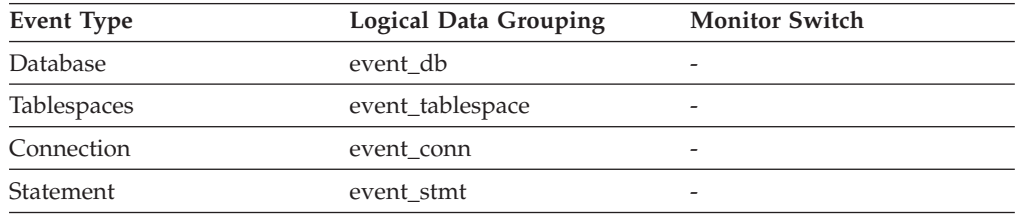

#### **Description**

Indicates the number of index pages read in from the table space containers (physical) for regular and large table spaces.

The functionality to record buffer pool information at the statement level is supported for API and CLP snapshot requests.

**Usage** See pool\_index\_l\_reads for information about how to use this element.

- v ["pool\\_data\\_l\\_reads](#page-242-0) Buffer Pool Data Logical Reads " on page 233
- v ["pool\\_data\\_p\\_reads](#page-244-0) Buffer Pool Data Physical Reads " on page 235
- v ["pool\\_index\\_l\\_reads](#page-247-0) Buffer Pool Index Logical Reads " on page 238
- v ["pool\\_index\\_writes](#page-250-0) Buffer Pool Index Writes " on page 241
- <span id="page-250-0"></span>v ["pool\\_temp\\_index\\_l\\_reads](#page-248-0) - Buffer Pool Temporary Index Logical Reads " on [page](#page-248-0) 239
- v ["appl\\_con\\_time](#page-192-0) Connection Request Start Timestamp " on page 183
- v ["db\\_conn\\_time](#page-164-0) Database Activation Timestamp " on page 155

## **pool\_temp\_index\_p\_reads - Buffer Pool Temporary Index Physical Reads**

**Element identifier** pool\_temp\_index\_p\_reads

**Element type** counter

*Table 223. Snapshot Monitoring Information*

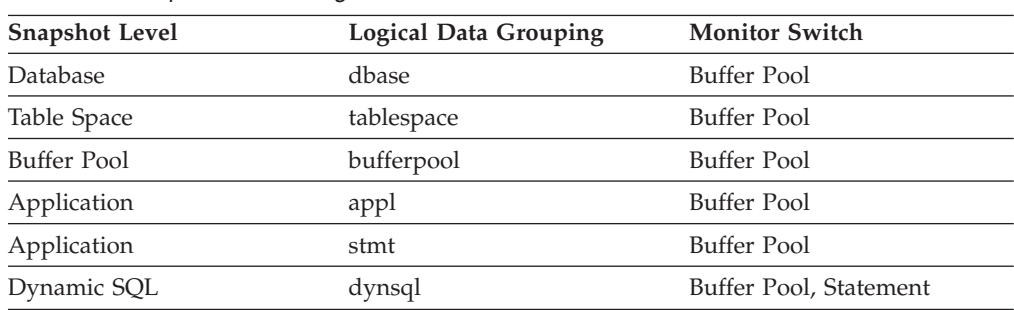

For snapshot monitoring, this counter can be reset.

*Table 224. Event Monitoring Information*

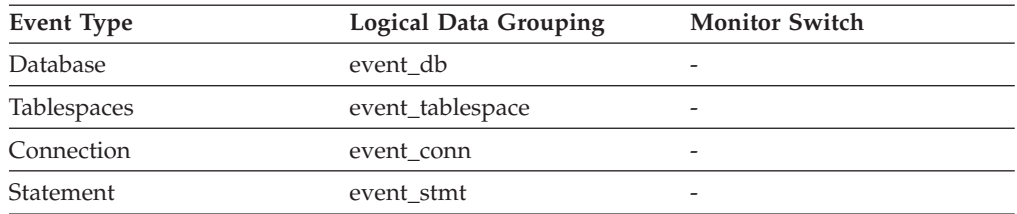

### **Description**

Indicates the number of index pages read in from the table space containers (physical) for temporary table spaces.

The functionality to record buffer pool information at the statement level is supported for API and CLP snapshot requests.

**Usage** See *pool\_temp\_data\_l\_reads* for information about how to use this element.

### **Related reference:**

- v ["pool\\_index\\_l\\_reads](#page-247-0) Buffer Pool Index Logical Reads " on page 238
- ["pool\\_temp\\_data\\_l\\_reads](#page-243-0) Buffer Pool Temporary Data Logical Reads " on page [234](#page-243-0)
- v ["pool\\_temp\\_data\\_p\\_reads](#page-245-0) Buffer Pool Temporary Data Physical Reads " on [page](#page-245-0) 236
- v ["pool\\_temp\\_index\\_l\\_reads](#page-248-0) Buffer Pool Temporary Index Logical Reads " on [page](#page-248-0) 239

## **pool\_index\_writes - Buffer Pool Index Writes**

**Element identifier** pool\_index\_writes

**Element type** counter

Chapter 6. Monitor elements **241**

#### **Database configuration monitor elements**

*Table 225. Snapshot Monitoring Information*

| <b>Snapshot Level</b> | <b>Logical Data Grouping</b> | <b>Monitor Switch</b> |
|-----------------------|------------------------------|-----------------------|
| Database              | dbase                        | Buffer Pool           |
| Table Space           | tablespace                   | Buffer Pool           |
| Buffer Pool           | bufferpool                   | Buffer Pool           |
| Application           | appl                         | Buffer Pool           |

For snapshot monitoring, this counter can be reset.

*Table 226. Event Monitoring Information*

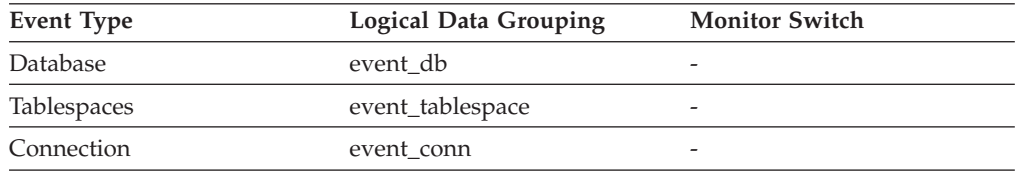

#### **Description**

Indicates the number of times a buffer pool index page was physically written to disk.

- **Usage** Like a data page, a buffer pool index page is written to disk for the following reasons:
	- v To free a page in the buffer pool so another page can be read
	- To flush the buffer pool.

The system does not always write a page to make room for a new one. If the page has not been updated, it can simply be replaced. This replacement is not counted for this element.

The index page can be written by an asynchronous page-cleaner agent before the buffer pool space is required. These asynchronous index page writes are included in the value of this element in addition to synchronous index page writes (see pool\_async\_index\_writes).

If a buffer pool index page is written to disk for a high percentage of the *pool\_index\_p\_reads,* you may be able to improve performance by increasing the number of buffer pool pages available for the database.

When calculating this percentage, disregard the number of physical reads required to initially fill the buffer pool. To determine the number of pages written:

- 1. Run your application (to load the buffer)
- 2. Note the value of this element
- 3. Run your application again
- 4. Subtract the value recorded in step 2 from the new value of this element.

In order to prevent the buffer pool from being deallocated between the runnings of your application, you should either:

- activate the database with the ACTIVATE DATABASE command
- have an idle application connected to the database.

If all applications are updating the database, increasing the size of the buffer pool may not have much impact on performance, since most of the pages contain updated data which must be written to disk.

See the *Administration Guide* for more information about buffer pool size.
## <span id="page-252-0"></span>**Related reference:**

- v ["db\\_conn\\_time](#page-164-0) Database Activation Timestamp " on page 155
- v ["appl\\_con\\_time](#page-192-0) Connection Request Start Timestamp " on page 183
- v ["pool\\_index\\_l\\_reads](#page-247-0) Buffer Pool Index Logical Reads " on page 238
- v ["pool\\_index\\_p\\_reads](#page-249-0) Buffer Pool Index Physical Reads " on page 240
- v ["pool\\_async\\_index\\_writes](#page-256-0) Buffer Pool Asynchronous Index Writes " on page [247](#page-256-0)

# **pool\_read\_time - Total Buffer Pool Physical Read Time**

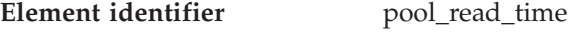

**Element type** counter

*Table 227. Snapshot Monitoring Information*

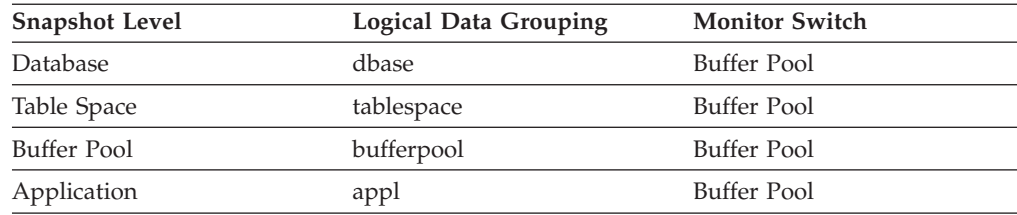

For snapshot monitoring, this counter can be reset.

*Table 228. Event Monitoring Information*

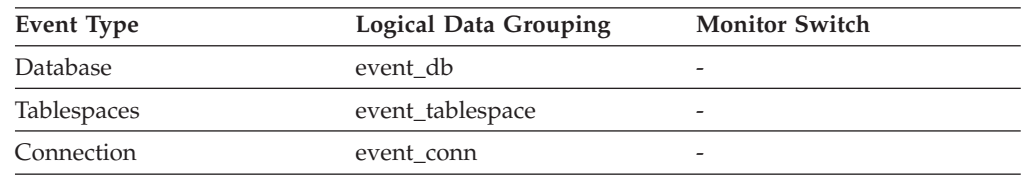

## **Description**

Indicates the total amount of time spent reading in data and index pages from the table space containers (physical) for all types of table spaces. This value is given in milliseconds.

**Usage** You can use this element with *pool\_data\_p\_reads* and *pool\_index\_p\_reads* to calculate the average page-read time. This average is important since it may indicate the presence of an I/O wait, which in turn may indicate that you should be moving data to a different device.

At the database and table space levels, this element includes the value of *pool\_async\_read\_time*.

### **Related reference:**

- ["pool\\_data\\_p\\_reads](#page-244-0) Buffer Pool Data Physical Reads" on page 235
- v ["pool\\_index\\_p\\_reads](#page-249-0) Buffer Pool Index Physical Reads " on page 240
- v ["db\\_conn\\_time](#page-164-0) Database Activation Timestamp " on page 155
- v ["appl\\_con\\_time](#page-192-0) Connection Request Start Timestamp " on page 183
- v ["pool\\_async\\_read\\_time](#page-258-0) Buffer Pool Asynchronous Read Time " on page 249

# **pool\_write\_time - Total Buffer Pool Physical Write Time**

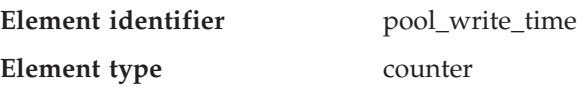

| <b>Snapshot Level</b> | Logical Data Grouping | <b>Monitor Switch</b> |
|-----------------------|-----------------------|-----------------------|
| Database              | dbase                 | Buffer Pool           |
| Table Space           | tablespace            | Buffer Pool           |
| Buffer Pool           | bufferpool            | Buffer Pool           |
| Application           | appl                  | Buffer Pool           |

*Table 229. Snapshot Monitoring Information*

For snapshot monitoring, this counter can be reset.

*Table 230. Event Monitoring Information*

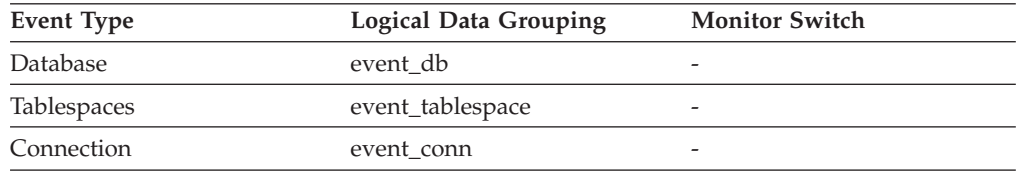

#### **Description**

Provides the total amount of time spent physically writing data or index pages from the buffer pool to disk. Elapsed time is given in milliseconds.

**Usage** You can use this element with *buffer\_pool\_data\_writes* and *pool\_index\_writes* to calculate the average page-write time. This average is important since it may indicate the presence of an I/O wait, which in turn may indicate that you should be moving data to a different device.

At the database and table space levels, this element includes the value of *pool\_async\_write\_time*.

#### **Related reference:**

- v ["pool\\_data\\_writes](#page-246-0) Buffer Pool Data Writes " on page 237
- v ["pool\\_index\\_writes](#page-250-0) Buffer Pool Index Writes " on page 241
- v ["db\\_conn\\_time](#page-164-0) Database Activation Timestamp " on page 155
- v ["appl\\_con\\_time](#page-192-0) Connection Request Start Timestamp " on page 183

## **files\_closed - Database Files Closed**

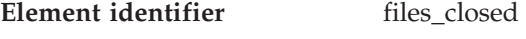

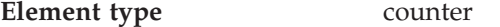

*Table 231. Snapshot Monitoring Information*

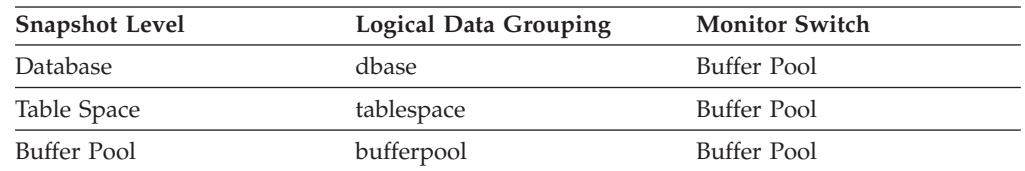

For snapshot monitoring, this counter can be reset.

*Table 232. Event Monitoring Information*

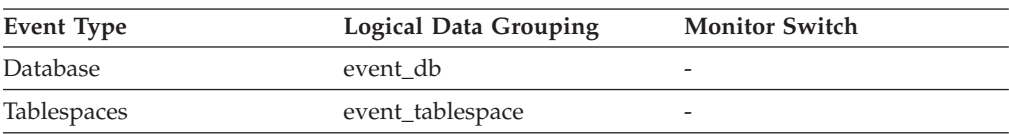

The total number of database files closed.

<span id="page-254-0"></span>**Usage** The database manager opens files for reading and writing into and out of the buffer pool. The maximum number of database files open by an application at any time is controlled by the *maxfilop* configuration parameter. If the maximum is reached, one file will be closed before the new file is opened. Note that the actual number of files opened may not equal the number of files closed.

You can use this element to help you determine the best value for the *maxfilop* configuration parameter (see the *Administration Guide* for more information).

## **pool\_async\_data\_reads - Buffer Pool Asynchronous Data Reads**

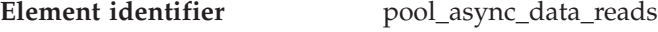

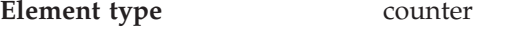

*Table 233. Snapshot Monitoring Information*

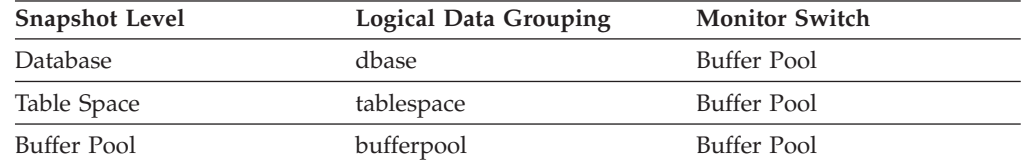

For snapshot monitoring, this counter can be reset.

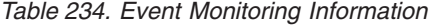

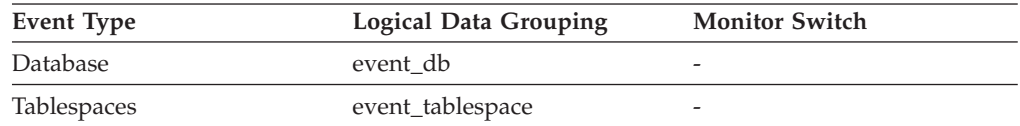

### **Description**

Indicates the number of data pages read in from the table space containers (physical) by asynchronous engine dispatchable units (EDUs) for all types of table spaces.

**Usage** You can use this element with pool\_data\_p\_reads to calculate the number of physical reads that were performed synchronously (that is, physical data page reads that were performed by database manager agents). Use the following formula:

pool\_data\_p\_reads + pool\_temp\_data\_p\_reads - pool\_async\_data\_reads

By comparing the ratio of asynchronous to synchronous reads, you can gain insight into how well the prefetchers are working. This element can be helpful when you are tuning the *num\_ioservers* configuration parameter (see the *Administration Guide*).

Asynchronous reads are performed by database manager prefetchers. For information about these prefetchers, see the *Administration Guide*.

- v ["pool\\_async\\_read\\_time](#page-258-0) Buffer Pool Asynchronous Read Time " on page 249
- v ["pool\\_data\\_p\\_reads](#page-244-0) Buffer Pool Data Physical Reads " on page 235
- <span id="page-255-0"></span>v ["pool\\_async\\_data\\_read\\_reqs](#page-259-0) - Buffer Pool Asynchronous Read Requests " on [page](#page-259-0) 250
- v ["direct\\_reads](#page-278-0) Direct Reads From Database " on page 269

# **pool\_async\_data\_writes - Buffer Pool Asynchronous Data Writes**

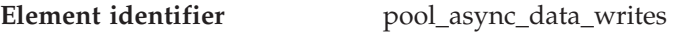

**Element type** counter

*Table 235. Snapshot Monitoring Information*

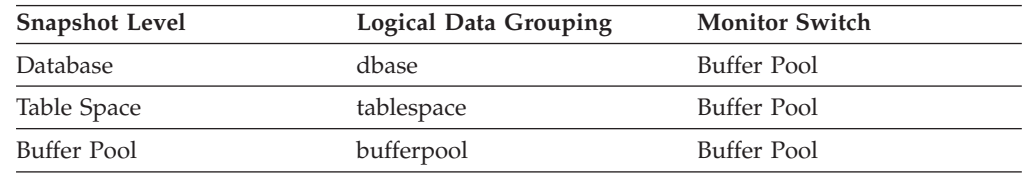

For snapshot monitoring, this counter can be reset.

*Table 236. Event Monitoring Information*

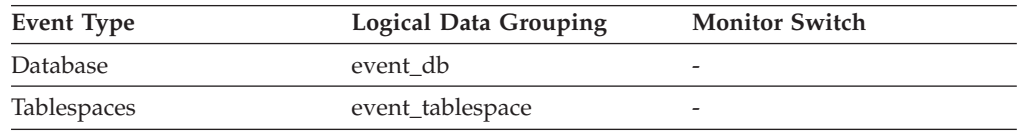

### **Description**

The number of times a buffer pool data page was physically written to disk by either an asynchronous page cleaner, or a prefetcher. A prefetcher may have written dirty pages to disk to make space for the pages being prefetched.

**Usage** You can use this element with buffer\_pool\_data\_writes to calculate the number of physical write requests that were performed synchronously (that is, physical data page writes that were performed by database manager agents). Use the following formula:

pool data writes - pool async data writes

By comparing the ratio of asynchronous to synchronous writes, you can gain insight into how well the buffer pool page cleaners are performing. This ratio can be helpful when you are tuning the *num\_iocleaners* configuration parameter.

For more information about asynchronous page cleaners, see the *Administration Guide*.

- v ["pool\\_async\\_index\\_writes](#page-256-0) Buffer Pool Asynchronous Index Writes " on page [247](#page-256-0)
- v ["pool\\_data\\_writes](#page-246-0) Buffer Pool Data Writes " on page 237
- v ["pool\\_async\\_write\\_time](#page-258-0) Buffer Pool Asynchronous Write Time " on page 249
- v ["pool\\_lsn\\_gap\\_clns](#page-260-0) Buffer Pool Log Space Cleaners Triggered " on page 251
- v ["pool\\_drty\\_pg\\_steal\\_clns](#page-261-0) Buffer Pool Victim Page Cleaners Triggered " on page [252](#page-261-0)
- v ["pool\\_drty\\_pg\\_thrsh\\_clns](#page-263-0) Buffer Pool Threshold Cleaners Triggered " on page [254](#page-263-0)
- v ["direct\\_writes](#page-278-0) Direct Writes to Database " on page 269

# <span id="page-256-0"></span>**pool\_async\_index\_writes - Buffer Pool Asynchronous Index Writes**

**Element identifier** pool\_async\_index\_writes

**Element type** counter

*Table 237. Snapshot Monitoring Information*

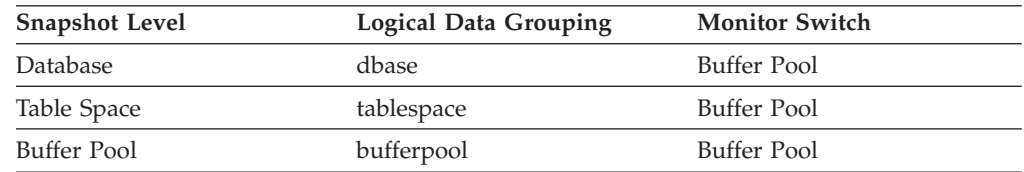

For snapshot monitoring, this counter can be reset.

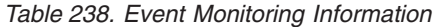

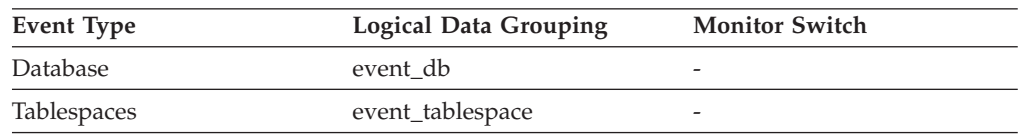

## **Description**

The number of times a buffer pool index page was physically written to disk by either an asynchronous page cleaner, or a prefetcher. A prefetcher may have written dirty pages to disk to make space for the pages being prefetched.

**Usage** You can use this element with pool\_index\_writes to calculate the number of physical index write requests that were performed synchronously. That is, physical index page writes that were performed by database manager agents. Use the following formula:

pool index writes - pool async index writes

By comparing the ratio of asynchronous to synchronous writes, you can gain insight into how well the buffer pool page cleaners are performing. This ratio can be helpful when you are tuning the *num\_iocleaners* configuration parameter.

For more information about asynchronous page cleaners, see the *Administration Guide*.

- v ["pool\\_async\\_data\\_writes](#page-255-0) Buffer Pool Asynchronous Data Writes " on page 246
- v ["pool\\_async\\_index\\_reads](#page-257-0) Buffer Pool Asynchronous Index Reads " on page 248
- v ["pool\\_index\\_writes](#page-250-0) Buffer Pool Index Writes " on page 241
- v ["pool\\_async\\_write\\_time](#page-258-0) Buffer Pool Asynchronous Write Time " on page 249
- v ["pool\\_lsn\\_gap\\_clns](#page-260-0) Buffer Pool Log Space Cleaners Triggered " on page 251
- v ["pool\\_drty\\_pg\\_steal\\_clns](#page-261-0) Buffer Pool Victim Page Cleaners Triggered " on page [252](#page-261-0)
- v ["pool\\_drty\\_pg\\_thrsh\\_clns](#page-263-0) Buffer Pool Threshold Cleaners Triggered " on page [254](#page-263-0)
- v ["direct\\_writes](#page-278-0) Direct Writes to Database " on page 269

# <span id="page-257-0"></span>**pool\_async\_index\_reads - Buffer Pool Asynchronous Index Reads**

**Element identifier** pool\_async\_index\_reads

**Element type** counter

*Table 239. Snapshot Monitoring Information*

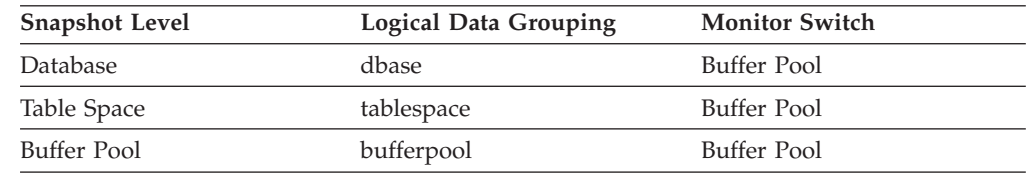

For snapshot monitoring, this counter can be reset.

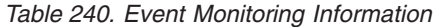

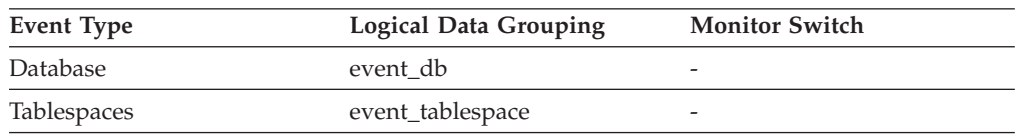

## **Description**

Indicates the number of index pages read in from the table space containers (physical) by asynchronous engine dispatchable units (EDUs) for all types of table spaces.

**Usage** You can use this element with pool\_index\_p\_reads to calculate the number of physical reads that were performed synchronously (that is, physical index page reads that were performed by database manager agents). Use the following formula:

pool\_index\_p\_reads + pool\_temp\_index\_p\_reads - pool\_async\_index\_reads

By comparing the ratio of asynchronous to synchronous reads, you can gain insight into how well the prefetchers are working. This element can be helpful when you are tuning the *num\_ioservers* configuration parameter (see the *Administration Guide*).

Asynchronous reads are performed by database manager prefetchers. For information about these prefetchers, see the *Administration Guide*.

- v ["pool\\_async\\_data\\_writes](#page-255-0) Buffer Pool Asynchronous Data Writes " on page 246
- v ["pool\\_async\\_index\\_writes](#page-256-0) Buffer Pool Asynchronous Index Writes " on page [247](#page-256-0)
- v ["pool\\_index\\_p\\_reads](#page-249-0) Buffer Pool Index Physical Reads " on page 240
- v ["pool\\_async\\_read\\_time](#page-258-0) Buffer Pool Asynchronous Read Time " on page 249
- v ["pool\\_lsn\\_gap\\_clns](#page-260-0) Buffer Pool Log Space Cleaners Triggered " on page 251
- v ["pool\\_drty\\_pg\\_steal\\_clns](#page-261-0) Buffer Pool Victim Page Cleaners Triggered " on page [252](#page-261-0)
- "pool drty pg\_thrsh\_clns Buffer Pool Threshold Cleaners Triggered " on page [254](#page-263-0)
- v ["direct\\_reads](#page-278-0) Direct Reads From Database " on page 269

# <span id="page-258-0"></span>**pool\_async\_read\_time - Buffer Pool Asynchronous Read Time**

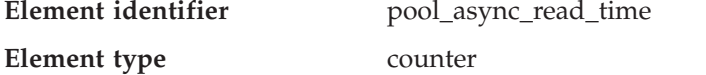

*Table 241. Snapshot Monitoring Information*

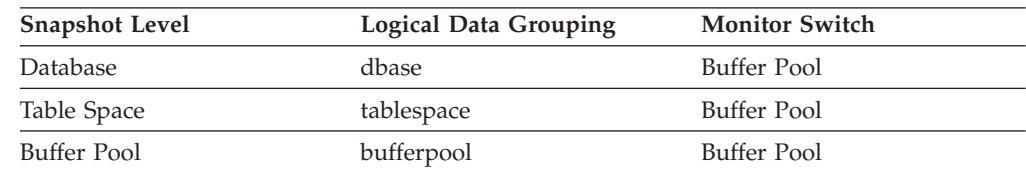

For snapshot monitoring, this counter can be reset.

*Table 242. Event Monitoring Information*

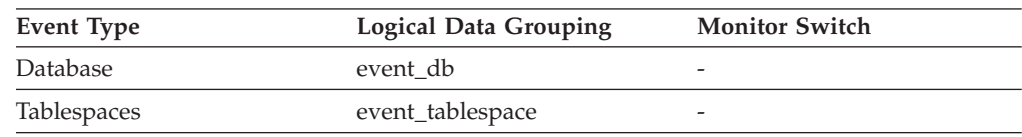

### **Description**

Indicates the total amount of time spent reading in data and index pages from the table space containers (physical) by asynchronous engine dispatchable units (EDUs) for all types of table spaces. This value is given in milliseconds.

**Usage** You can use this element to calculate the elapsed time for synchronous reading, using the following formula:

pool read time - pool async read time

You can also use this element to calculate the average asynchronous read time using the following formula:

pool async read time / pool async data reads

These calculations can be used to understand the I/O work being performed.

## **Related reference:**

- v ["pool\\_async\\_data\\_reads](#page-254-0) Buffer Pool Asynchronous Data Reads " on page 245
- v ["pool\\_read\\_time](#page-252-0) Total Buffer Pool Physical Read Time " on page 243
- v ["pool\\_async\\_data\\_read\\_reqs](#page-259-0) Buffer Pool Asynchronous Read Requests " on [page](#page-259-0) 250
- v ["direct\\_read\\_time](#page-281-0) Direct Read Time " on page 272

## **pool\_async\_write\_time - Buffer Pool Asynchronous Write Time**

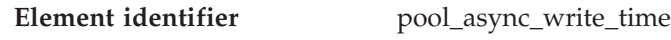

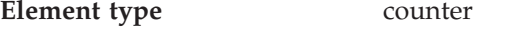

*Table 243. Snapshot Monitoring Information*

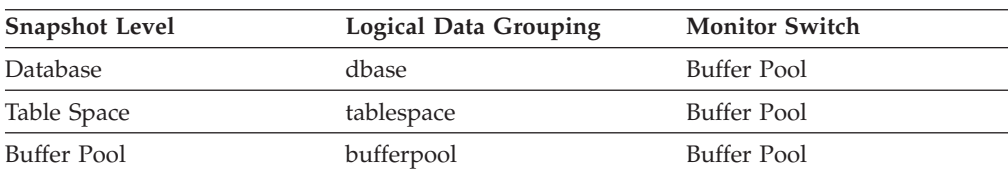

<span id="page-259-0"></span>For snapshot monitoring, this counter can be reset.

*Table 244. Event Monitoring Information*

| <b>Event Type</b> | <b>Logical Data Grouping</b> | <b>Monitor Switch</b> |
|-------------------|------------------------------|-----------------------|
| Database          | event db                     |                       |
| Tablespaces       | event_tablespace             | -                     |

#### **Description**

The total elapsed time spent writing data or index pages from the buffer pool to disk by database manager page cleaners.

**Usage** To calculate the elapsed time spent writing pages synchronously, use the following formula:

pool write time - pool async write time

You can also use this element to calculate the average asynchronous read time using the following formula:

pool\_async\_write\_time / (pool\_async\_data\_writes + pool\_async\_index\_writes)

These calculations can be used to understand the I/O work being performed.

### **Related reference:**

- v ["pool\\_async\\_data\\_writes](#page-255-0) Buffer Pool Asynchronous Data Writes " on page 246
- v ["pool\\_async\\_index\\_writes](#page-256-0) Buffer Pool Asynchronous Index Writes " on page [247](#page-256-0)
- v ["pool\\_write\\_time](#page-252-0) Total Buffer Pool Physical Write Time " on page 243
- v "pool\_async\_data\_read\_reqs Buffer Pool Asynchronous Read Requests " on page 250
- v ["direct\\_write\\_time](#page-281-0) Direct Write Time " on page 272

## **pool\_async\_data\_read\_reqs - Buffer Pool Asynchronous Read Requests**

**Element identifier** pool\_async\_data\_read\_reqs

**Element type** counter

*Table 245. Snapshot Monitoring Information*

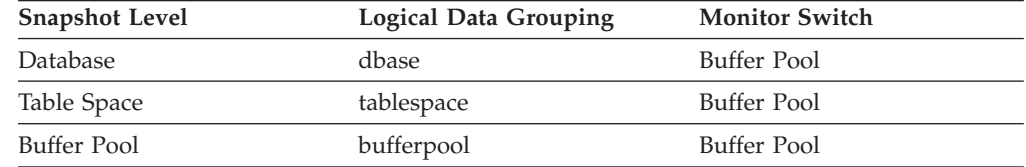

For snapshot monitoring, this counter can be reset.

#### *Table 246. Event Monitoring Information*

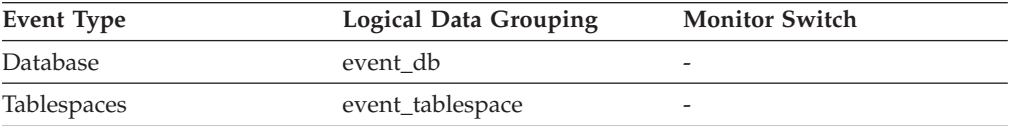

The number of asynchronous read requests.

<span id="page-260-0"></span>**Usage** To calculate the average number of data pages read per asynchronous request, use the following formula:

pool\_async\_data\_reads / pool\_async\_data\_read\_reqs

This average can help you determine the amount of asynchronous I/O done in each interaction with the prefetcher.

#### **Related reference:**

v ["pool\\_async\\_data\\_reads](#page-254-0) - Buffer Pool Asynchronous Data Reads " on page 245

## **pool\_async\_index\_read\_reqs - Buffer Pool Asynchronous Index Read Requests**

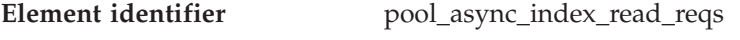

**Element type** counter

#### *Table 247. Snapshot Monitoring Information*

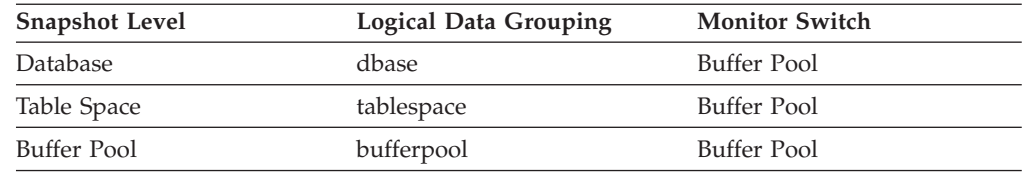

For snapshot monitoring, this counter can be reset.

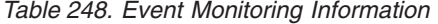

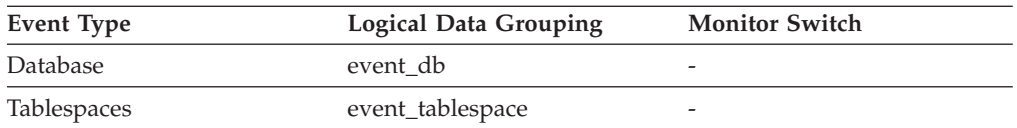

#### **Description**

The number of asynchronous read requests for index pages.

**Usage** To calculate the number of index pages read per asynchronous request, use the following formula:

pool async index reads / pool async index read reqs

This average can help you determine the amount of asynchronous I/O done for index pages in each interaction with the prefetcher.

#### **Related reference:**

v ["pool\\_async\\_index\\_reads](#page-257-0) - Buffer Pool Asynchronous Index Reads " on page 248

# **pool\_lsn\_gap\_clns - Buffer Pool Log Space Cleaners Triggered**

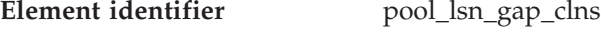

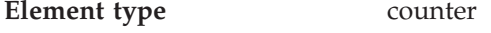

*Table 249. Snapshot Monitoring Information*

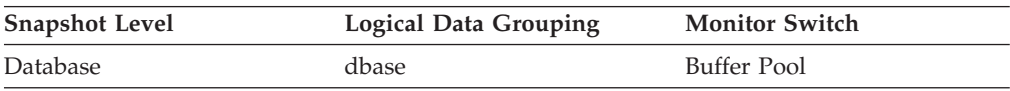

For snapshot monitoring, this counter can be reset.

*Table 250. Event Monitoring Information*

<span id="page-261-0"></span>

| Event Type | <b>Logical Data Grouping</b> | <b>Monitor Switch</b>    |
|------------|------------------------------|--------------------------|
| Database   | event db                     | $\overline{\phantom{0}}$ |

The number of times a page cleaner was invoked because the logging space used had reached a predefined criterion for the database.

**Usage** This element can be used to help evaluate whether you have enough space for logging, and whether you need more log files or larger log files.

The page cleaning criterion is determined by the setting for the *softmax* configuration parameter. Page cleaners are triggered if the oldest page in the buffer pool contains an update described by a log record that is older than the current log position by the criterion value. See the *Administration Guide* for more information.

When the DB2\_USE\_ALTERNATE\_PAGE\_CLEANING registry variable is OFF:

- v The *pool\_lsn\_gap\_clns* monitor element is inserted into the monitor stream.
- Page cleaners are triggered if the oldest page in the buffer pool contains an update described by a log record that is older than the current log position by the criterion value.

When the DB2\_USE\_ALTERNATE\_PAGE\_CLEANING registry variable is ON:

- v The *pool\_lsn\_gap\_clns* monitor element inserts 0 into the monitor stream.
- Page cleaners write pages proactively instead of waiting to be triggered by the criterion value.

### **Related reference:**

- v "pool\_drty\_pg\_steal\_clns Buffer Pool Victim Page Cleaners Triggered " on page 252
- v ["pool\\_drty\\_pg\\_thrsh\\_clns](#page-263-0) Buffer Pool Threshold Cleaners Triggered " on page [254](#page-263-0)
- v "Performance variables" in *Performance Guide*
- v "chngpgs\_thresh Changed pages threshold configuration parameter" in *Performance Guide*

# **pool\_drty\_pg\_steal\_clns - Buffer Pool Victim Page Cleaners Triggered**

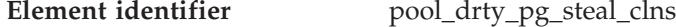

**Element type** counter

*Table 251. Snapshot Monitoring Information*

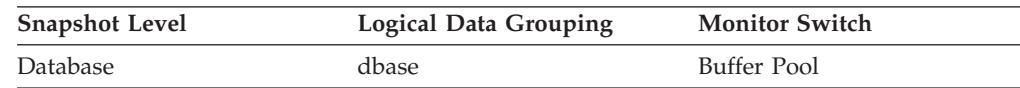

For snapshot monitoring, this counter can be reset.

*Table 252. Event Monitoring Information*

| Event Type | <b>Logical Data Grouping</b> | <b>Monitor Switch</b> |
|------------|------------------------------|-----------------------|
| Database   | event db                     | -                     |

The number of times a page cleaner was invoked because a synchronous write was needed during the victim buffer replacement for the database.

- **Usage** Using the following formula, you may calculate what percentage of all cleaner invocations are represented by this element:
	- pool drty pg steal clns / (pool\_drty\_pg\_steal\_clns + pool drty pg thrsh clns + pool\_lsn\_gap\_clns)

If this ratio is low, it may indicate that you have defined too many page cleaners. If your *chngpgs\_thresh* is set too low, you may be writing out pages that you will dirty later. Aggressive cleaning defeats one purpose of the buffer pool, that is to defer writing to the last possible moment.

If this ratio is high, it may indicate that you have too few page cleaners defined. Too few page cleaners will increase recovery time after failures (see the *Administration Guide*).

When the DB2\_USE\_ALTERNATE\_PAGE\_CLEANING registry variable is OFF:

- v The *pool\_drty\_pg\_steal\_clns* monitor element is inserted into the monitor stream.
- The *pool drty pg steal clns* monitor element counts the number of times a page cleaner was invoked because a synchronous write was needed during the victim buffer replacement for the database.

When the DB2\_USE\_ALTERNATE\_PAGE\_CLEANING registry variable is ON:

- v The *pool\_drty\_pg\_steal\_clns* monitor element inserts 0 into the monitor stream.
- There is no explicit triggering of the page cleaners when a synchronous write is needed during victim buffer replacement. To determine whether or not the right number of page cleaners is configured for the database or for specific buffer pools, please refer to the pool\_no\_victim\_buffer monitor element.
- **Note:** Although dirty pages are written out to disk, the pages are not removed from the buffer pool right away, unless the space is needed to read in new pages.

- v "chngpgs\_thresh Changed pages threshold configuration parameter" in *Performance Guide*
- v "Performance variables" in *Performance Guide*
- v ["pool\\_drty\\_pg\\_thrsh\\_clns](#page-263-0) Buffer Pool Threshold Cleaners Triggered " on page [254](#page-263-0)
- v ["pool\\_lsn\\_gap\\_clns](#page-260-0) Buffer Pool Log Space Cleaners Triggered " on page 251

<span id="page-263-0"></span>v "pool\_no\_victim\_buffer - Buffer Pool No Victim Buffers " on page 254

# **pool\_no\_victim\_buffer - Buffer Pool No Victim Buffers**

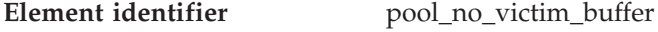

**Element type** counter

*Table 253. Snapshot Monitoring Information*

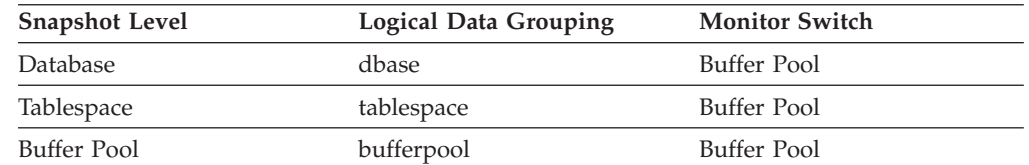

For snapshot monitoring, this counter can be reset.

*Table 254. Event Monitoring Information*

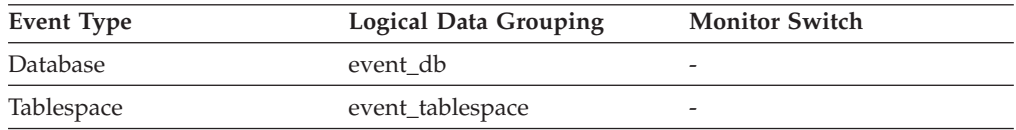

### **Description**

Number of times an agent did not have a preselected victim buffer available.

**Usage** This element can be used to help evaluate whether you have enough page cleaners for a given buffer pool when using proactive page cleaning.

When the DB2\_USE\_ALTERNATE\_PAGE\_CLEANING registry variable is ON, the pool\_no\_victim\_buffer element counts the number of times that an agent did not find a preselected victim buffer available for immediate use, and was forced to search the buffer pool for a suitable victim buffer.

If the value of pool\_no\_victim\_buffer element is high relative to the number of logical reads in the buffer pool, then the DB2 database system is having difficulty ensuring that sufficient numbers of good victims are available for use. Increasing the number of page cleaners will increase the ability of DB2 to provide preselected victim buffers.

When the DB2\_USE\_ALTERNATE\_PAGE\_CLEANING registry variable is OFF, the pool\_no\_victim\_buffer element has no predictive value, and can be safely ignored. In this configuration, the DB2 database system does not attempt to ensure that agents have preselected victim buffers available to them, so most accesses to the buffer pool will require that the agent search the buffer pool to find a victim buffer.

## **Related reference:**

- v ["pool\\_drty\\_pg\\_steal\\_clns](#page-261-0) Buffer Pool Victim Page Cleaners Triggered " on page [252](#page-261-0)
- v "pool\_drty\_pg\_thrsh\_clns Buffer Pool Threshold Cleaners Triggered " on page 254
- v ["pool\\_lsn\\_gap\\_clns](#page-260-0) Buffer Pool Log Space Cleaners Triggered " on page 251

# **pool\_drty\_pg\_thrsh\_clns - Buffer Pool Threshold Cleaners Triggered**

**Element identifier** pool\_drty\_pg\_thrsh\_clns

#### **Element type** counter

*Table 255. Snapshot Monitoring Information*

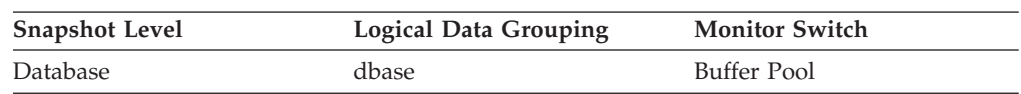

For snapshot monitoring, this counter can be reset.

*Table 256. Event Monitoring Information*

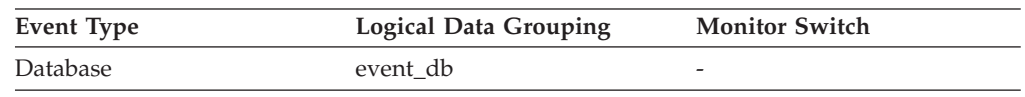

#### **Description**

The number of times a page cleaner was invoked because a buffer pool had reached the dirty page threshold criterion for the database.

**Usage** The threshold is set by the *chngpgs\_thresh* configuration parameter. It is a percentage applied to the buffer pool size. When the number of dirty pages in the pool exceeds this value, the cleaners are triggered.

If this value is set too low, pages might be written out too early, requiring them to be read back in. If set too high, then too many pages may accumulate, requiring users to write out pages synchronously. See the *Administration Guide* for more information.

When the DB2\_USE\_ALTERNATE\_PAGE\_CLEANING registry variable is OFF:

- The *pool\_drty\_pg\_thrsh\_clns* monitor element is inserted into the monitor stream.
- v The *pool\_drty\_pg\_thrsh\_clns* monitor element counts the number of times a page cleaner was invoked because a buffer pool had reached the dirty page threshold criterion for the database.

When the DB2\_USE\_ALTERNATE\_PAGE\_CLEANING registry variable is ON:

- v The *pool\_drty\_pg\_thrsh\_clns* monitor element inserts 0 into the monitor stream.
- v Page cleaners are always active, attempting to ensure there are sufficient free buffers for victims available instead of waiting to be triggered by the criterion value.

### **Related reference:**

- v ["pool\\_lsn\\_gap\\_clns](#page-260-0) Buffer Pool Log Space Cleaners Triggered " on page 251
- v "chngpgs\_thresh Changed pages threshold configuration parameter" in *Performance Guide*
- v "Performance variables" in *Performance Guide*

## **bp\_name - Buffer Pool Name**

**Element identifier** bp\_name

**Element type** information

*Table 257. Snapshot Monitoring Information*

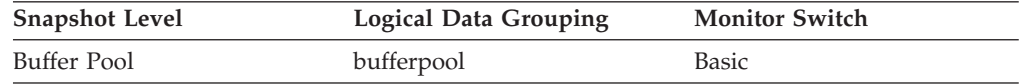

The name of the buffer pool.

**Usage** Each database requires at least one buffer pool. Depending on your needs, you may choose to create several buffer pools, each of a different size, for a single database. The CREATE, ALTER, and DROP BUFFERPOOL statements allow you to create, change, or remove a buffer pool.

When a database is created, it has a default buffer pool called IBMDEFAULTBP with a size determined by the platform. It also has a set of system buffer pools, each corresponding to a different page size:

- IBMSYSTEMBP4K
- IBMSYSTEMBP8K
- IBMSYSTEMBP16K
- IBMSYSTEMBP32K

These system buffer pools cannot be altered.

# **prefetch\_wait\_time - Time Waited for Prefetch**

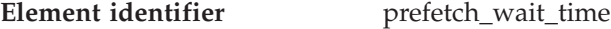

**Element type** counter

*Table 258. Snapshot Monitoring Information*

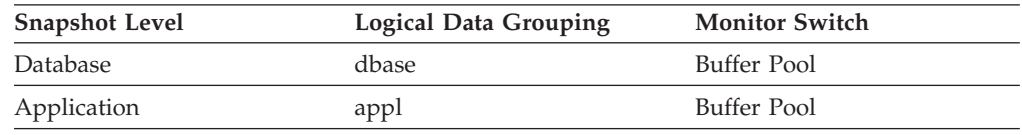

#### *Table 259. Event Monitoring Information*

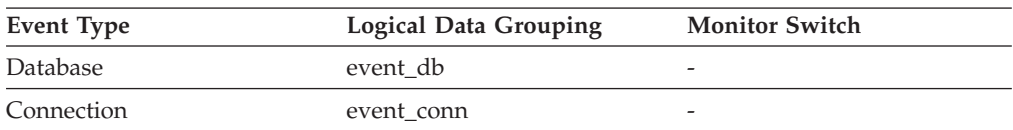

#### **Description**

The time an application spent waiting for an I/O server (prefetcher) to finish loading pages into the buffer pool.

**Usage** This element can be used to experiment with changing the number of I/O servers, and I/O server sizes.

## **unread\_prefetch\_pages - Unread Prefetch Pages**

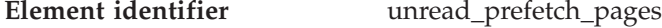

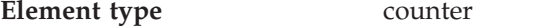

*Table 260. Snapshot Monitoring Information*

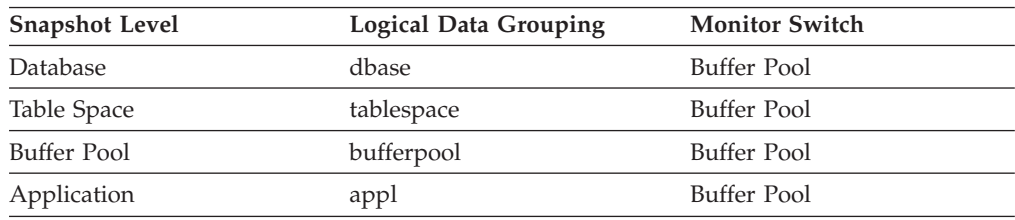

For snapshot monitoring, this counter can be reset.

<span id="page-266-0"></span>*Table 261. Event Monitoring Information*

| Event Type  | <b>Logical Data Grouping</b> | <b>Monitor Switch</b> |
|-------------|------------------------------|-----------------------|
| Database    | event db                     |                       |
| Tablespaces | event_tablespace             |                       |
| Connection  | event conn                   | -                     |

- Indicates the number of pages that the prefetcher read in that were never used.
- **Usage** If this number is high, prefetchers are causing unnecessary I/O by reading pages into the buffer pool that will not be used. See the *Administration Guide* for more information about prefetching.

## **vectored\_ios - Number of Vectored IO Requests**

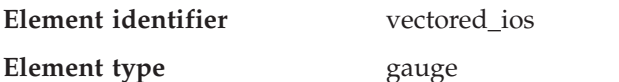

*Table 262. Snapshot Monitoring Information*

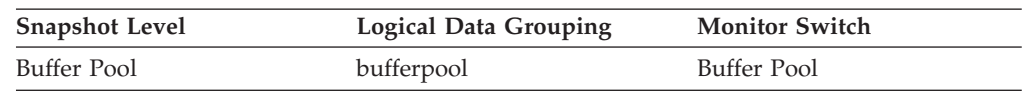

### **Description**

The number of vectored I/O requests. More specifically, the number of times DB2 performs sequential prefetching of pages into the page area of the buffer pool.

**Usage** Use this element to determine how often vectored I/O is being done. The number of vectored I/O requests is monitored only during sequential prefetching.

## **Related reference:**

- v ["block\\_ios](#page-267-0) Number of Block IO Requests " on page 258
- v ["pages\\_from\\_block\\_ios](#page-268-0) Total Number of Pages Read by Block IO " on page 259
- v "pages\_from\_vectored\_ios Total Number of Pages Read by Vectored IO " on page 257

# **pages\_from\_vectored\_ios - Total Number of Pages Read by Vectored IO**

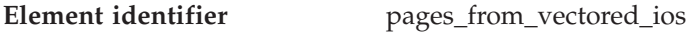

**Element type** gauge

*Table 263. Snapshot Monitoring Information*

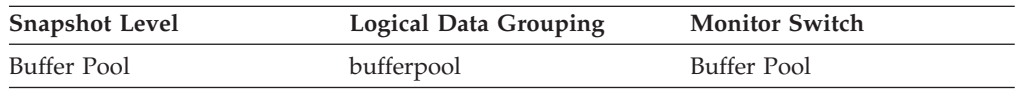

### **Description**

The total number of pages read by vectored I/O into the page area of the buffer pool.

- <span id="page-267-0"></span>v "block\_ios - Number of Block IO Requests " on page 258
- v ["vectored\\_ios](#page-266-0) Number of Vectored IO Requests " on page 257
- v ["pages\\_from\\_block\\_ios](#page-268-0) Total Number of Pages Read by Block IO " on page 259

# **block\_ios - Number of Block IO Requests**

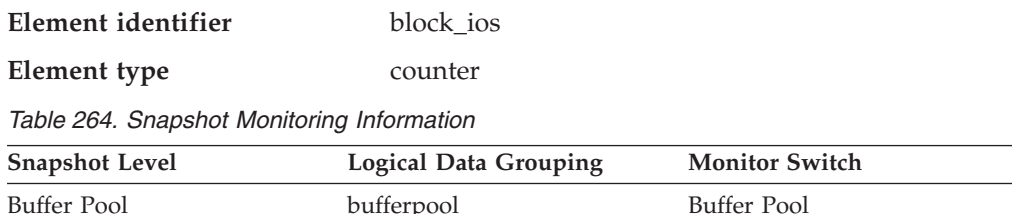

#### **Description**

The number of block I/O requests. More specifically, the number of times DB2 performs sequential prefetching of pages into the block area of the buffer pool.

**Usage** If block-based buffer pool is enabled, this monitor element will report how often block I/O is being done. Otherwise, this monitor element will return 0. The number of block I/O requests is monitored only during sequential prefetching when using block-based buffer pools.

If block-based buffer pool is enabled and this number is very low, or close to the number of vectored I/Os (the value of the Number of Vectored IO Requests monitor element), consider changing the block size. This state can be an indication of the following:

- v The extent size of one or more table spaces bound to the buffer pool is smaller than the block size specified for the buffer pool.
- v Some pages requested in the prefetch request are already present in the page area of the buffer pool.

The prefetcher allows some wasted pages in each buffer pool block, but if too many pages are wasted, then the prefetcher will decide to perform vectored I/O into the page area of the buffer pool.

To take full advantage of the sequential prefetch performance improvements that block-based buffer pools provide, it is essential to choose an appropriate value for the block size. This can, however, be difficult because multiple table spaces with different extent sizes can be bound to the same block-based buffer pool. For optimal performance, it is recommended that you bind table spaces with the same extent size to a block-based buffer pool with a block size equal to the extent size. Good performance can be achieved when the extent size of the table spaces are greater than the block size, but not when the extent size is smaller than the block size.

For example, if the extent size is 2 and the block size is 8, vectored I/O would be used instead of block I/O (block I/O would have wasted 6 pages). A reduction of the block size to 2 would solve this problem.

- "vectored ios Number of Vectored IO Requests" on page 257
- v ["pages\\_from\\_block\\_ios](#page-268-0) Total Number of Pages Read by Block IO " on page 259

<span id="page-268-0"></span>v ["pages\\_from\\_vectored\\_ios](#page-266-0) - Total Number of Pages Read by Vectored IO " on [page](#page-266-0) 257

# **pages\_from\_block\_ios - Total Number of Pages Read by Block IO**

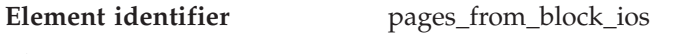

**Element type** counter

*Table 265. Snapshot Monitoring Information*

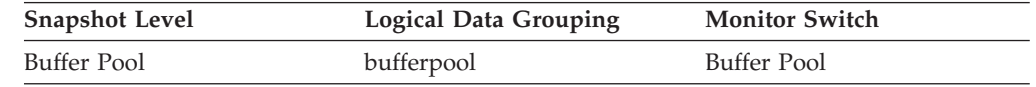

### **Description**

The total number of pages read by block I/O into the block area of the buffer pool.

**Usage** If block-based buffer pool is enabled, this element will contain the total number of pages read by block I/O. Otherwise, this element will return 0.

*pages\_from\_block\_ios* divided by the *block\_ios* element gives an average number of pages sequentially prefetched per block-based I/O. If *pages\_from\_block\_ios* divided by *block\_ios* is much less than the BLOCKSIZE you have defined for the block-based buffer pool, then block-based I/O is not being used to its full advantage. One possible cause for this is a mismatch between the extent size for the table space being sequentially prefetched and the block size of the block-based bufferpool.

## **Related reference:**

- v ["block\\_ios](#page-267-0) Number of Block IO Requests " on page 258
- v ["vectored\\_ios](#page-266-0) Number of Vectored IO Requests " on page 257
- v ["pages\\_from\\_vectored\\_ios](#page-266-0) Total Number of Pages Read by Vectored IO " on [page](#page-266-0) 257

# **physical\_page\_maps - Number of Physical Page Maps**

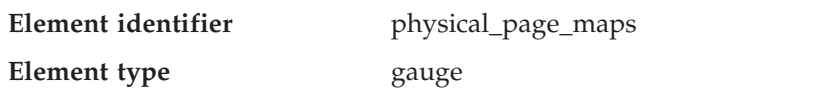

*Table 266. Snapshot Monitoring Information*

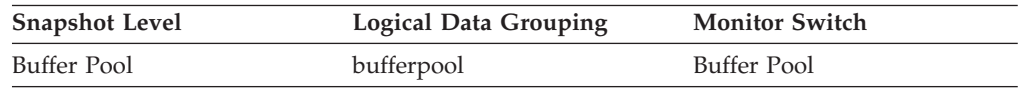

### **Description**

The number of physical page maps.

# **pool\_async\_xda\_read\_reqs - Buffer Pool Asynchronous XDA Read Requests**

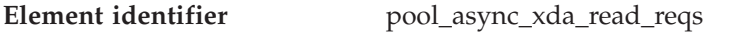

**Element type** counter

*Table 267. Snapshot Monitoring Information*

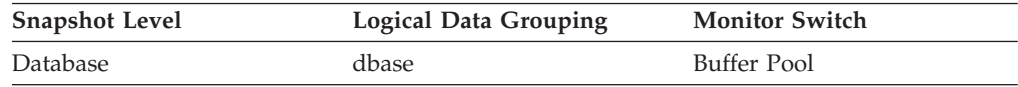

<span id="page-269-0"></span>*Table 267. Snapshot Monitoring Information (continued)*

| <b>Snapshot Level</b> | Logical Data Grouping | <b>Monitor Switch</b> |
|-----------------------|-----------------------|-----------------------|
| Table Space           | tablespace            | Buffer Pool           |
| Buffer Pool           | bufferpool            | Buffer Pool           |

For snapshot monitoring, this counter can be reset.

*Table 268. Event Monitoring Information*

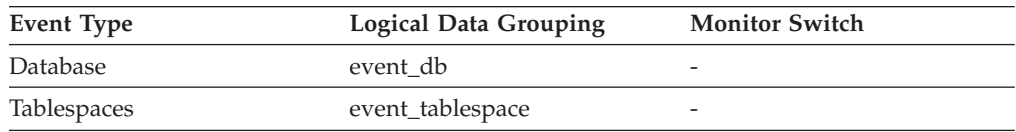

#### **Description**

The number of asynchronous read requests for XML storage object (XDA) data.

**Usage** To calculate the average number of XML storage object data pages read per asynchronous request, use the following formula:

pool\_async\_xda\_reads / pool\_async\_xda\_read\_reqs

This average can help you determine the amount of asynchronous I/O done in each interaction with the prefetcher.

#### **Related concepts:**

v "XML storage object overview" in *Administration Guide: Planning*

### **Related reference:**

- v "Buffer pool activity monitor [elements"](#page-238-0) on page 229
- v ["pool\\_async\\_data\\_read\\_reqs](#page-259-0) Buffer Pool Asynchronous Read Requests " on [page](#page-259-0) 250
- v "pool\_async\_xda\_reads Buffer Pool Asynchronous XDA Data Reads " on page 260

## **pool\_async\_xda\_reads - Buffer Pool Asynchronous XDA Data Reads**

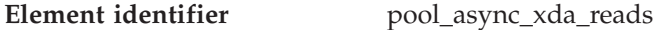

**Element type** counter

*Table 269. Snapshot Monitoring Information*

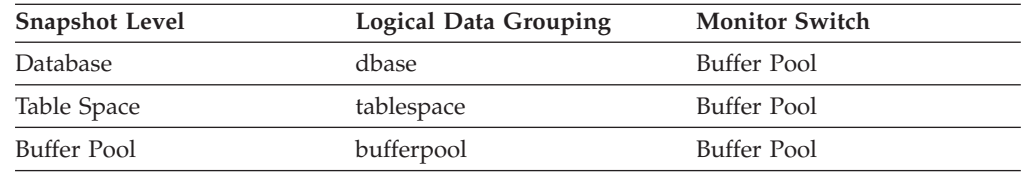

For snapshot monitoring, this counter can be reset.

#### *Table 270. Event Monitoring Information*

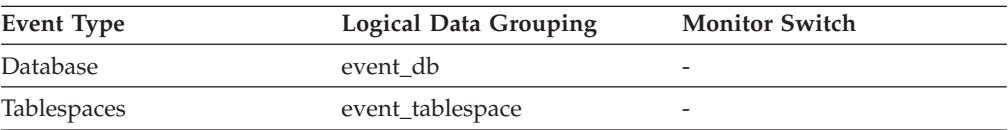

Indicates the number of XML storage object (XDA) data pages read in from the table space containers (physical) by asynchronous engine dispatchable units (EDUs) for all types of table spaces.

**Usage** You can use this element with pool\_xda\_p\_reads to calculate the number of physical reads that were performed synchronously on XML storage object data pages (that is, physical data page reads that were performed by database manager agents on XML data). Use the following formula:

pool\_xda\_p\_reads - pool\_async\_xda\_reads

By comparing the ratio of asynchronous to synchronous reads, you can gain insight into how well the prefetchers are working. This element can be helpful when you are tuning the *num\_ioservers* configuration parameter (see the *Administration Guide*).

Asynchronous reads are performed by database manager prefetchers. For information about these prefetchers, see the *Administration Guide*.

### **Related concepts:**

v "XML storage object overview" in *Administration Guide: Planning*

### **Related reference:**

- v "Buffer pool activity monitor [elements"](#page-238-0) on page 229
- v ["pool\\_async\\_data\\_reads](#page-254-0) Buffer Pool Asynchronous Data Reads " on page 245
- v ["pool\\_xda\\_p\\_reads](#page-272-0) Buffer Pool XDA Data Physical Reads " on page 263

## **pool\_async\_xda\_writes - Buffer Pool Asynchronous XDA Data Writes**

**Element identifier** pool\_async\_xda\_writes

**Element type** counter

*Table 271. Snapshot Monitoring Information*

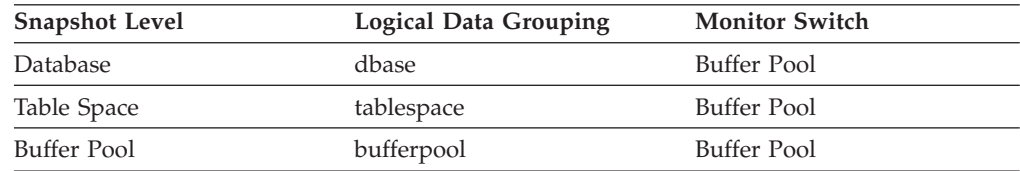

For snapshot monitoring, this counter can be reset.

*Table 272. Event Monitoring Information*

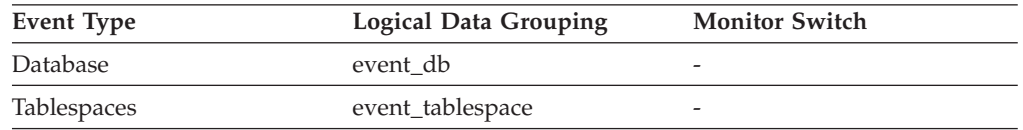

### **Description**

The number of times a buffer pool data page for an XML storage object (XDA) was physically written to disk by either an asynchronous page cleaner, or a prefetcher. A prefetcher may have written dirty pages to disk to make space for the pages being prefetched.

**Usage** You can use this element with pool\_xda\_writes to calculate the number of physical write requests that were performed synchronously on XML

<span id="page-271-0"></span>storage object data pages (that is, physical data page writes that were performed by database manager agents on XML data). Use the following formula:

pool\_xda\_writes - pool\_async\_xda\_writes

By comparing the ratio of asynchronous to synchronous writes, you can gain insight into how well the buffer pool page cleaners are performing. This ratio can be helpful when you are tuning the *num\_iocleaners* configuration parameter.

For more information about asynchronous page cleaners, see the *Administration Guide*.

### **Related concepts:**

v "XML storage object overview" in *Administration Guide: Planning*

### **Related reference:**

- v "Buffer pool activity monitor [elements"](#page-238-0) on page 229
- v ["pool\\_async\\_data\\_writes](#page-255-0) Buffer Pool Asynchronous Data Writes " on page 246
- ["pool\\_xda\\_writes](#page-273-0) Buffer Pool XDA Data Writes " on page 264

## **pool\_xda\_l\_reads - Buffer Pool XDA Data Logical Reads**

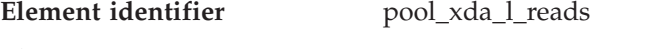

**Element type** counter

*Table 273. Snapshot Monitoring Information*

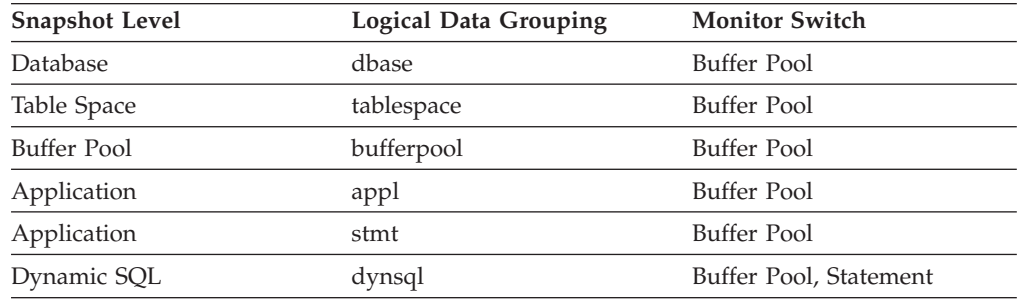

For snapshot monitoring, this counter can be reset.

*Table 274. Event Monitoring Information*

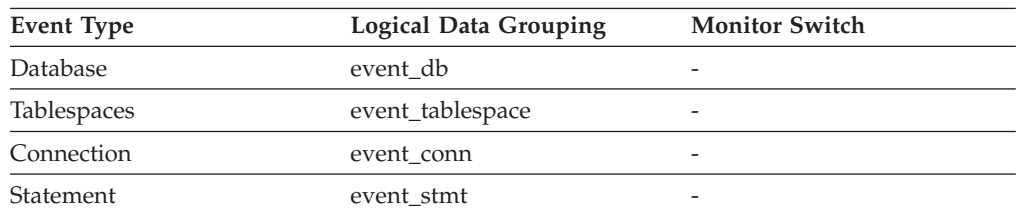

### **Description**

Indicates the number of data pages for XML storage objects (XDAs) which have been requested from the buffer pool (logical) for regular and large table spaces.

The functionality to record buffer pool information at the statement level is supported for API and CLP snapshot requests.

**Usage** This count includes accesses to data that is:

- <span id="page-272-0"></span>• Already in the buffer pool when the database manager needs to process the page
- Read into the buffer pool before the database manager can process the page.

You can use the *pool\_xda\_l\_reads* monitor element in conjunction with *pool\_xda\_p\_reads*, *pool\_data\_l\_reads*, and *pool\_data\_p\_reads* to calculate the data page hit ratio for the buffer pool by using the following formula:

 $1 - ((pool data p reads + pool xda p reads)$ / (pool\_data\_l\_reads + pool\_xda\_l\_reads))

For information about determining the overall buffer pool hit ratio see *Buffer pool activity monitor elements*.

Increasing buffer pool size will generally improve the hit ratio, but you will reach a point of diminishing return. Ideally, if you could allocate a buffer pool large enough to store your entire database, then once the system is up and running you would get a hit ratio of 100%. However, this is unrealistic in most cases. the significance of the hit ratio really depends on the size of your data, and the way it is accessed. A very large database where data is accessed evenly would have a poor hit ratio. There is little you can do with very large tables. In such case, you would focus your attention on smaller, frequently accessed tables, and on the indices. Perhaps, assigning them to an individual buffer pools, for which you can aim for higher hit ratios.

### **Related concepts:**

v "XML storage object overview" in *Administration Guide: Planning*

## **Related reference:**

- v "Buffer pool activity monitor [elements"](#page-238-0) on page 229
- "pool data 1 reads Buffer Pool Data Logical Reads " on page 233
- v "pool\_xda\_p\_reads Buffer Pool XDA Data Physical Reads " on page 263

# **pool\_xda\_p\_reads - Buffer Pool XDA Data Physical Reads**

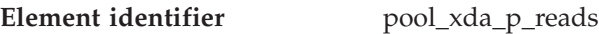

**Element type** counter

*Table 275. Snapshot Monitoring Information*

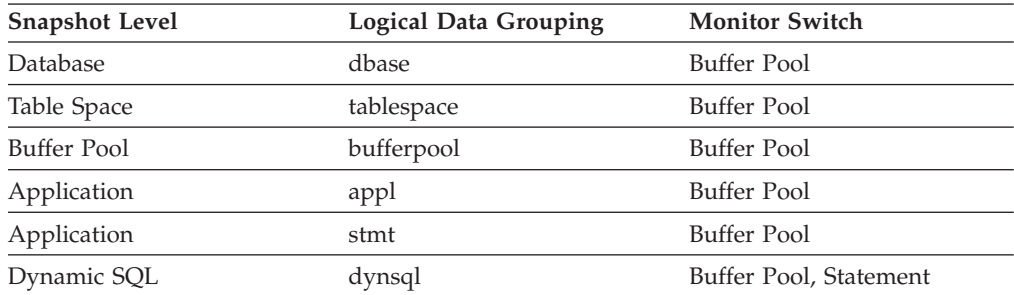

For snapshot monitoring, this counter can be reset.

*Table 276. Event Monitoring Information*

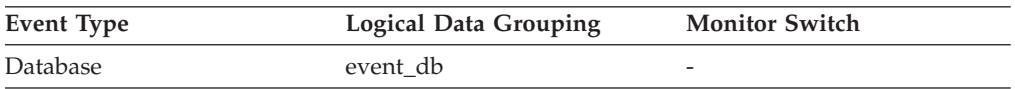

| <b>Event Type</b> | <b>Logical Data Grouping</b> | <b>Monitor Switch</b> |
|-------------------|------------------------------|-----------------------|
| Tablespaces       | event_tablespace             |                       |
| Connection        | event conn                   | -                     |
| Statement         | event stmt                   | -                     |

<span id="page-273-0"></span>*Table 276. Event Monitoring Information (continued)*

Indicates the number of data pages for XML storage objects (XDAs) read in from the table space containers (physical) for regular and large table spaces.

The functionality to record buffer pool information at the statement level is supported for API and CLP snapshot requests.

**Usage** See pool\_xda\_l\_reads and pool\_async\_xda\_reads for information about how to use this element.

### **Related concepts:**

v "XML storage object overview" in *Administration Guide: Planning*

#### **Related reference:**

- v "Buffer pool activity monitor [elements"](#page-238-0) on page 229
- v ["pool\\_async\\_xda\\_reads](#page-269-0) Buffer Pool Asynchronous XDA Data Reads " on page [260](#page-269-0)
- v ["pool\\_data\\_p\\_reads](#page-244-0) Buffer Pool Data Physical Reads " on page 235
- v ["pool\\_xda\\_l\\_reads](#page-271-0) Buffer Pool XDA Data Logical Reads " on page 262

## **pool\_xda\_writes - Buffer Pool XDA Data Writes**

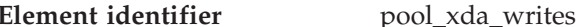

**Element type** counter

*Table 277. Snapshot Monitoring Information*

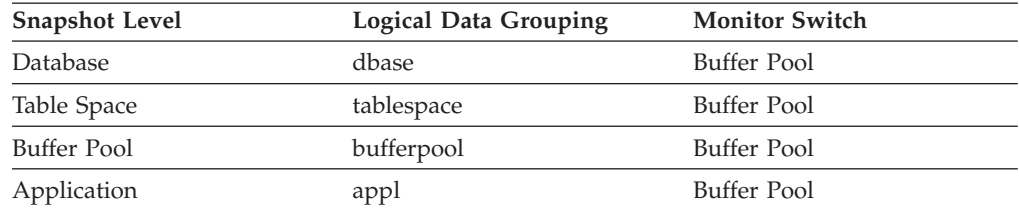

For snapshot monitoring, this counter can be reset.

*Table 278. Event Monitoring Information*

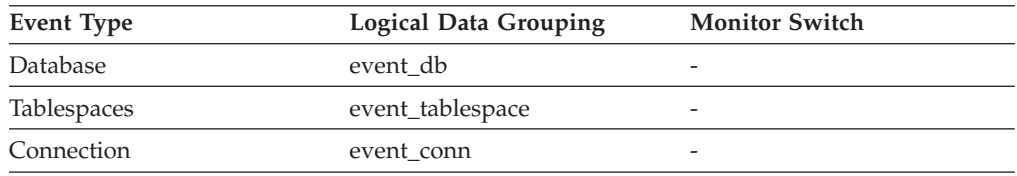

#### **Description**

Indicates the number of times a buffer pool data page for an XML storage object (XDA) was physically written to disk.

**Usage** This monitor element helps you to assess whether performance may be

<span id="page-274-0"></span>improved by increasing the number of buffer pool pages available for the database. For databases containing XML data, you should consider the ratio of buffer pool page writes to buffer pool page reads both for XML data (using the pool\_xda\_writes and the pool\_xda\_p\_reads monitor elements) and for relational data types (using the pool\_data\_writes and the pool\_data\_p\_reads monitor elements).

See pool\_xda\_l\_reads and pool\_xda\_p\_reads for more information about how to use this element.

See the *Administration Guide* for more information about buffer pool size.

## **Related concepts:**

v "XML storage object overview" in *Administration Guide: Planning*

### **Related reference:**

- v "Buffer pool activity monitor [elements"](#page-238-0) on page 229
- v ["pool\\_data\\_writes](#page-246-0) Buffer Pool Data Writes " on page 237
- v ["pool\\_xda\\_l\\_reads](#page-271-0) Buffer Pool XDA Data Logical Reads " on page 262
- v ["pool\\_xda\\_p\\_reads](#page-272-0) Buffer Pool XDA Data Physical Reads " on page 263

# **pool\_temp\_xda\_l\_reads - Buffer Pool Temporary XDA Data Logical Reads**

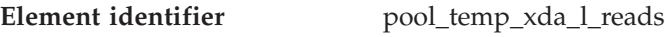

**Element type** counter

*Table 279. Snapshot Monitoring Information*

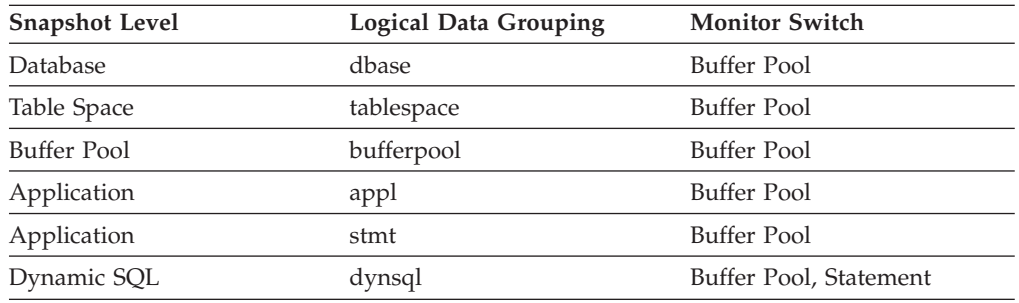

For snapshot monitoring, this counter can be reset.

*Table 280. Event Monitoring Information*

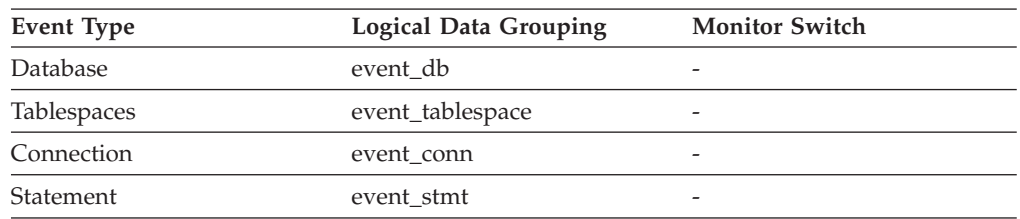

### **Description**

Indicates the number of pages for XML storage object (XDA) data which have been requested from the buffer pool (logical) for temporary table spaces.

The functionality to record buffer pool information at the statement level is supported for API and CLP snapshot requests.

You can use the *pool\_temp\_xda\_l\_reads* monitor element in conjunction with *pool\_temp\_xda\_p\_reads*, *pool\_temp\_data\_l\_reads*, and *pool\_temp\_data\_p\_reads* to calculate the data page hit ratio for buffer pools located in temporary tablevspaces by using the following formula:

```
1 - ((pool_temp_data_p_reads + pool_temp_xda_p_reads)
/ (pool temp data l reads + pool temp xda l reads))
```
For information about determining the overall buffer pool hit ratio see *Buffer pool activity monitor elements*.

### **Related concepts:**

v "XML storage object overview" in *Administration Guide: Planning*

### **Related reference:**

- v "Buffer pool activity monitor [elements"](#page-238-0) on page 229
- ["pool\\_temp\\_data\\_l\\_reads](#page-243-0) Buffer Pool Temporary Data Logical Reads" on page [234](#page-243-0)
- v "pool\_temp\_xda\_p\_reads Buffer Pool Temporary XDA Data Physical Reads " on page 266
- "pool xda 1 reads Buffer Pool XDA Data Logical Reads " on page 262

# **pool\_temp\_xda\_p\_reads - Buffer Pool Temporary XDA Data Physical Reads**

**Element identifier** pool\_temp\_xda\_p\_reads

# **Element type** counter

*Table 281. Snapshot Monitoring Information*

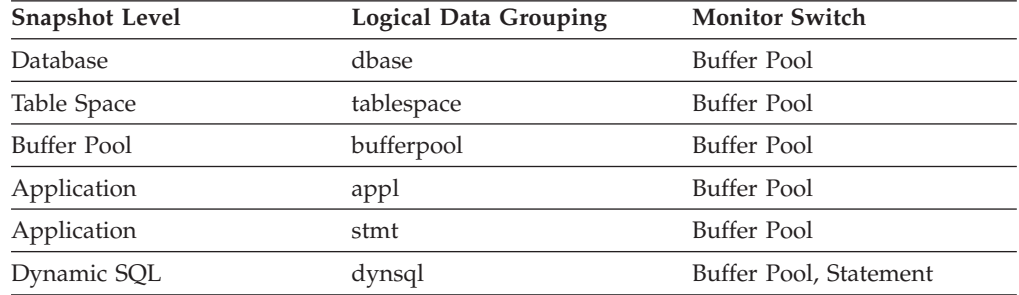

For snapshot monitoring, this counter can be reset.

*Table 282. Event Monitoring Information*

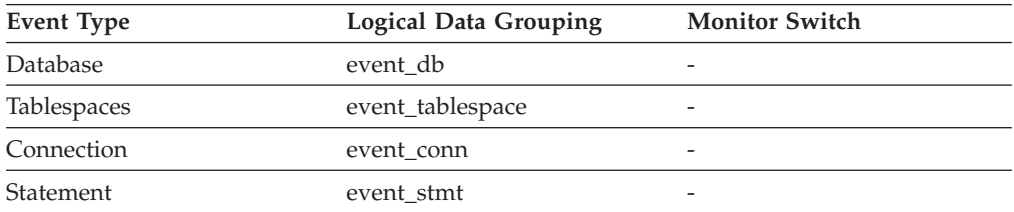

### **Description**

Indicates the number of pages for XML storage object (XDA) data read in from the table space containers (physical) for temporary table spaces.

The functionality to record buffer pool information at the statement level is supported for API and CLP snapshot requests.

**Usage** See *pool\_temp\_xda\_l\_reads* for information about how to use this element.

### **Related concepts:**

v "XML storage object overview" in *Administration Guide: Planning*

## **Related reference:**

- v "Buffer pool activity monitor [elements"](#page-238-0) on page 229
- v ["pool\\_temp\\_data\\_p\\_reads](#page-245-0) Buffer Pool Temporary Data Physical Reads " on [page](#page-245-0) 236
- v ["pool\\_temp\\_xda\\_l\\_reads](#page-274-0) Buffer Pool Temporary XDA Data Logical Reads " on [page](#page-274-0) 265

# **xda\_object\_pages - XDA Object Pages**

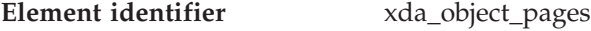

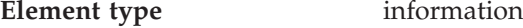

#### *Table 283. Snapshot Monitoring Information*

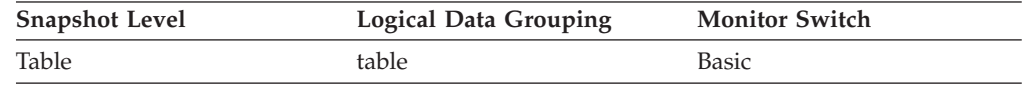

*Table 284. Event Monitoring Information*

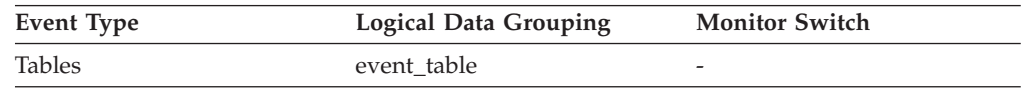

### **Description**

The number of disk pages consumed by XML storage object (XDA) data.

**Usage** This element provides a mechanism for viewing the actual amount of space consumed by XML storage object (XDA) data in a particular table. This element can be used in conjunction with a table event monitor to track the rate of XML storage object data growth over time.

### **Related concepts:**

v "XML storage object overview" in *Administration Guide: Planning*

#### **Related reference:**

v ["data\\_object\\_pages](#page-370-0) - Data Object Pages " on page 361

## **Dynamic buffer pool**

#### **bp\_cur\_buffsz - Current Size of Buffer Pool :**

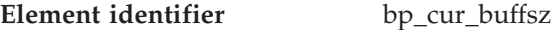

**Element type** gauge

*Table 285. Snapshot Monitoring Information*

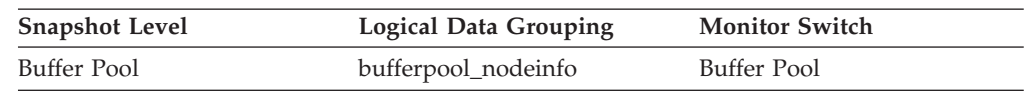

### **Description**

Current buffer pool size.

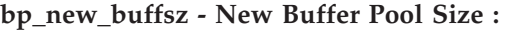

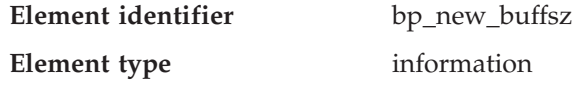

*Table 286. Snapshot Monitoring Information*

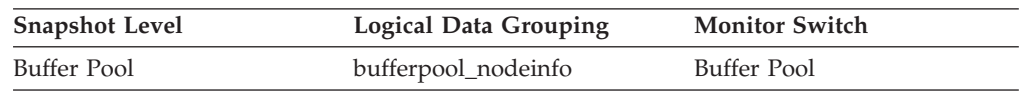

#### **Description**

The size the buffer pool will be changed to once the database is restarted. When the ALTER BUFFERPOOL statement is executed as DEFERRED, the buffer pool size is not changed until the database is stopped and restarted.

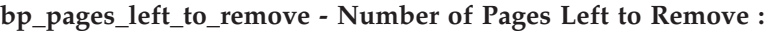

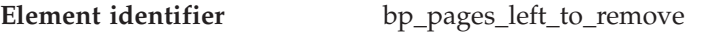

**Element type** gauge

*Table 287. Snapshot Monitoring Information*

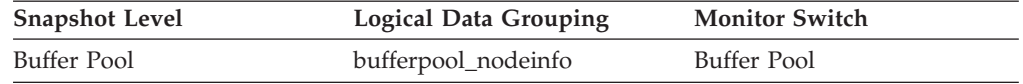

### **Description**

The number of pages left to remove from the buffer pool before the buffer pool resize is completed. This applies only to buffer pool resize operations invoked by ALTER BUFFERPOOL statements executed as IMMEDIATE.

### **bp\_tbsp\_use\_count - Number of Table Spaces Mapped to Buffer Pool :**

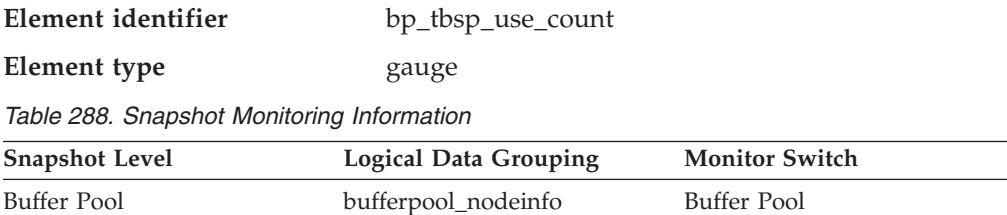

#### **Description**

The number of table spaces using this buffer pool.

# **Non-buffered I/O activity**

# **Non-buffered I/O activity monitor elements**

The following elements provide information about I/O activity that does not use the buffer pool:

- v direct\_reads Direct Reads From Database monitor element
- v direct\_writes Direct Writes to Database monitor element
- v direct\_read\_reqs Direct Read Requests monitor element
- direct\_write\_reqs Direct Write Requests monitor element
- v direct\_read\_time Direct Read Time monitor element
- v direct\_write\_time Direct Write Time monitor element

# **direct\_reads - Direct Reads From Database**

<span id="page-278-0"></span>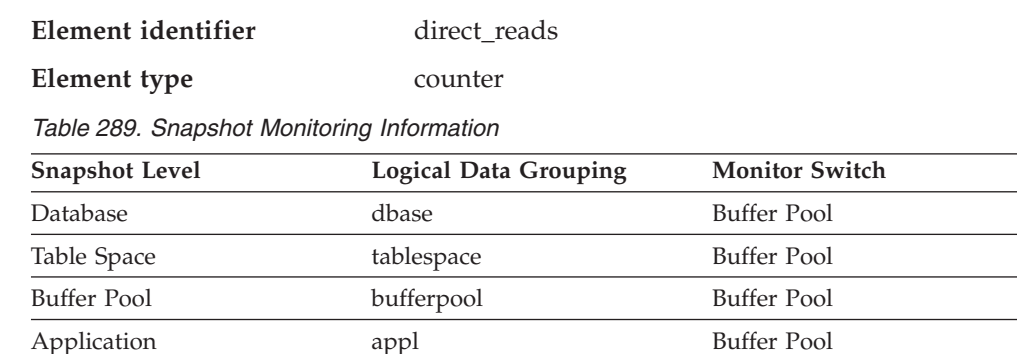

For snapshot monitoring, this counter can be reset.

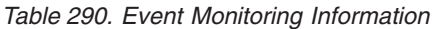

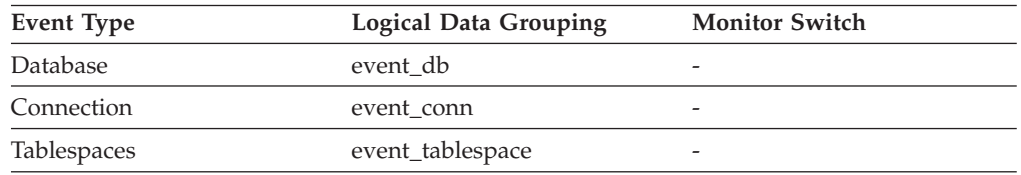

### **Description**

The number of read operations that do not use the buffer pool.

**Usage** Use the following formula to calculate the average number of sectors that are read by a direct read:

direct reads / direct read reqs

When using system monitors to track I/O, this element helps you distinguish database I/O from non-database I/O on the device.

Direct reads are performed in units, the smallest being a 512-byte sector. They are used when:

- Reading LONG VARCHAR columns
- v Reading LOB (large object) columns
- Performing a backup

## **Related reference:**

- v ["direct\\_read\\_reqs](#page-279-0) Direct Read Requests " on page 270
- ["direct\\_read\\_time](#page-281-0) Direct Read Time " on page 272
- v "direct\_writes Direct Writes to Database " on page 269

# **direct\_writes - Direct Writes to Database**

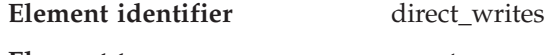

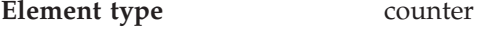

*Table 291. Snapshot Monitoring Information*

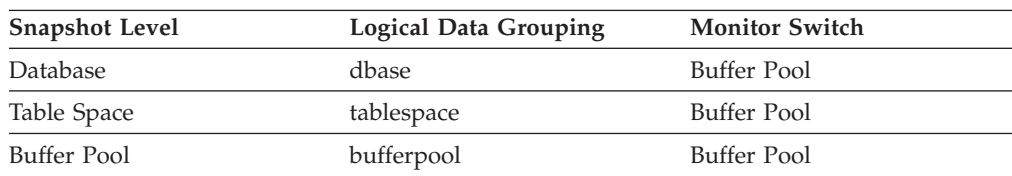

*Table 291. Snapshot Monitoring Information (continued)*

<span id="page-279-0"></span>

| <b>Snapshot Level</b> | <b>Logical Data Grouping</b> | <b>Monitor Switch</b> |
|-----------------------|------------------------------|-----------------------|
| Application           | appl                         | Buffer Pool           |

For snapshot monitoring, this counter can be reset.

*Table 292. Event Monitoring Information*

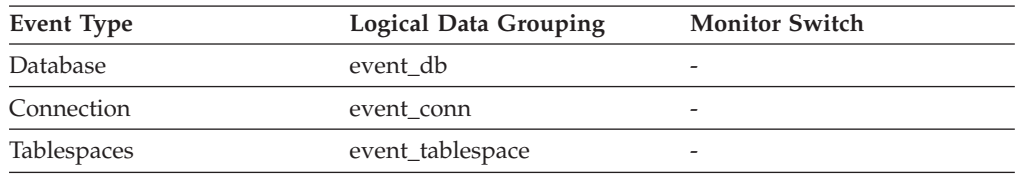

#### **Description**

The number of write operations that do not use the buffer pool.

**Usage** Use the following formula to calculate the average number of sectors that are written by a direct write.

direct\_writes / direct\_write\_reqs

When using system monitors to track I/O, this element helps you distinguish database I/O from non-database I/O on the device.

Direct writes are performed in units, the smallest being a 512-byte sector. They are used when:

- Writing LONG VARCHAR columns
- Writing LOB (large object) columns
- Performing a restore
- Performing a load.

## **Related reference:**

- v ["direct\\_write\\_reqs](#page-280-0) Direct Write Requests " on page 271
- v ["direct\\_write\\_time](#page-281-0) Direct Write Time " on page 272
- v ["direct\\_reads](#page-278-0) Direct Reads From Database " on page 269

# **direct\_read\_reqs - Direct Read Requests**

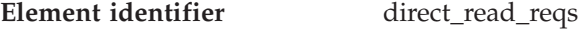

**Element type** counter

*Table 293. Snapshot Monitoring Information*

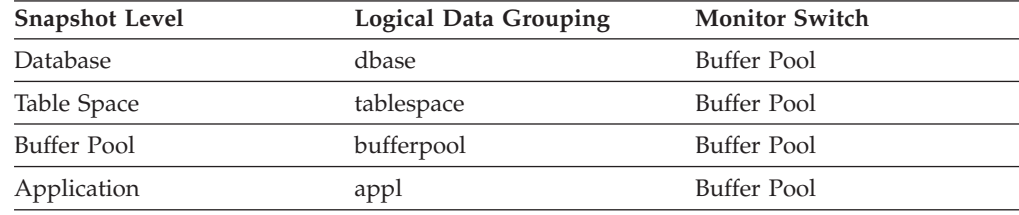

For snapshot monitoring, this counter can be reset.

*Table 294. Event Monitoring Information*

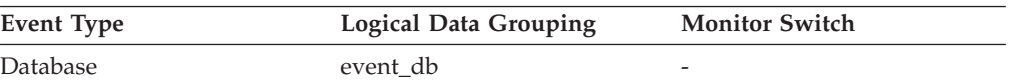

<span id="page-280-0"></span>*Table 294. Event Monitoring Information (continued)*

| Event Type         | <b>Logical Data Grouping</b> | <b>Monitor Switch</b> |
|--------------------|------------------------------|-----------------------|
| Connection         | event conn                   |                       |
| <b>Tablespaces</b> | event_tablespace             |                       |

The number of requests to perform a direct read of one or more sectors of data.

**Usage** Use the following formula to calculate the average number of sectors that are read by a direct read:

direct\_reads / direct\_read\_reqs

## **Related reference:**

- v ["direct\\_reads](#page-278-0) Direct Reads From Database " on page 269
- v ["direct\\_read\\_time](#page-281-0) Direct Read Time " on page 272
- v "direct\_write\_reqs Direct Write Requests " on page 271

## **direct\_write\_reqs - Direct Write Requests**

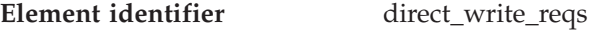

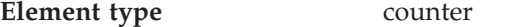

*Table 295. Snapshot Monitoring Information*

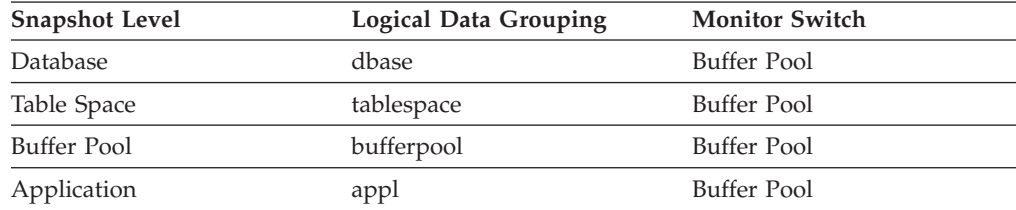

For snapshot monitoring, this counter can be reset.

*Table 296. Event Monitoring Information*

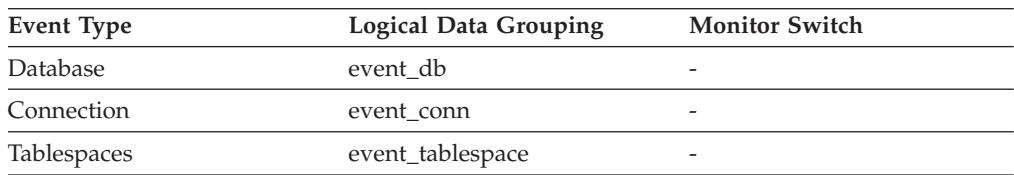

### **Description**

The number of requests to perform a direct write of one or more sectors of data.

**Usage** Use the following formula to calculate the average number of sectors that are written by a direct write:

direct\_writes / direct\_write\_reqs

- v ["direct\\_writes](#page-278-0) Direct Writes to Database " on page 269
- ["direct\\_write\\_time](#page-281-0) Direct Write Time " on page 272
- v ["direct\\_read\\_reqs](#page-279-0) Direct Read Requests " on page 270

# <span id="page-281-0"></span>**direct\_read\_time - Direct Read Time**

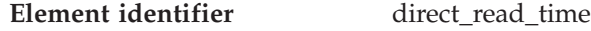

**Element type** counter

*Table 297. Snapshot Monitoring Information*

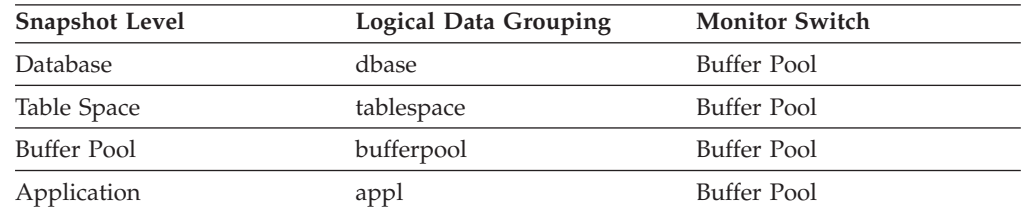

For snapshot monitoring, this counter can be reset.

*Table 298. Event Monitoring Information*

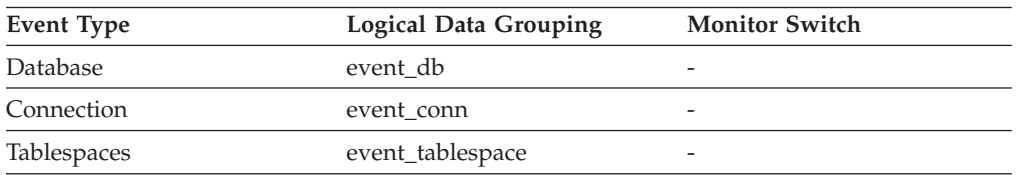

### **Description**

The elapsed time (in milliseconds) required to perform the direct reads.

**Usage** Use the following formula to calculate the average direct read time per sector:

direct read time / direct reads

A high average time may indicate an I/O conflict.

### **Related reference:**

- v ["direct\\_reads](#page-278-0) Direct Reads From Database " on page 269
- v ["direct\\_read\\_reqs](#page-279-0) Direct Read Requests " on page 270
- v "direct\_write\_time Direct Write Time " on page 272

## **direct\_write\_time - Direct Write Time**

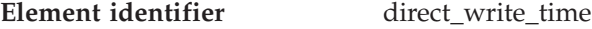

## **Element type** counter

*Table 299. Snapshot Monitoring Information*

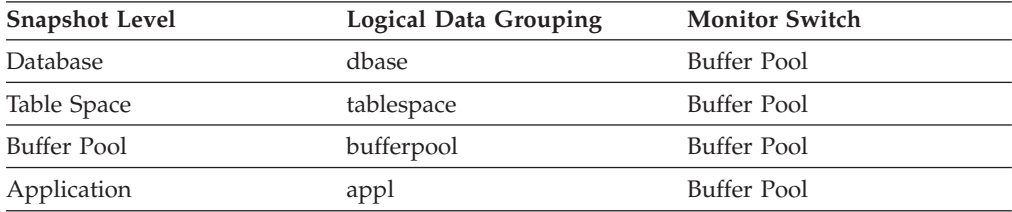

For snapshot monitoring, this counter can be reset.

*Table 300. Event Monitoring Information*

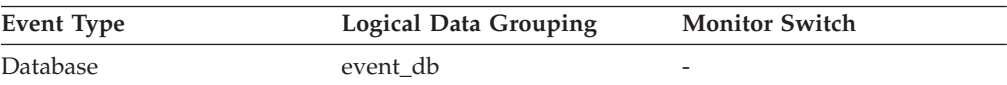

*Table 300. Event Monitoring Information (continued)*

<span id="page-282-0"></span>

| Event Type         | Logical Data Grouping | <b>Monitor Switch</b> |
|--------------------|-----------------------|-----------------------|
| Connection         | event conn            |                       |
| <b>Tablespaces</b> | event_tablespace      |                       |

The elapsed time (in milliseconds) required to perform the direct writes.

**Usage** Use the following formula to calculate the average direct write time per sector:

direct write time / direct writes

A high average time may indicate an I/O conflict.

## **Related reference:**

- v ["direct\\_writes](#page-278-0) Direct Writes to Database " on page 269
- v ["direct\\_write\\_reqs](#page-280-0) Direct Write Requests " on page 271
- v ["direct\\_read\\_time](#page-281-0) Direct Read Time " on page 272

# **Catalog cache**

## **Catalog cache monitor elements**

The catalog cache stores:

- v table descriptors for tables, views, and aliases. A descriptor stores information about a table, view, or alias in a condensed internal format. When an SQL statement references a table, it causes an insert of a table descriptor into the cache, so that subsequent SQL statements referencing that same table can use that descriptor and avoid reading from disk. (Operations reference a table descriptor when compiling an SQL statement.)
- v database authorization information. Database authorization information is accessed during processing for statements like BIND, CONNECT, CREATE and LOAD. When a statement references database authorization information, subsequent operations referencing database authorization information for the same user or group can be accessed from the catalog cache, instead of from disk.
- v execute privilege for routines, like user-defined functions and stored procedures. When a transaction references execute privilege for a particular routine, subsequent operations referencing the same routine can retrieve the information from the catalog cache instead of from disk.

The following database system monitor elements are used for catalog caches:

- v cat\_cache\_lookups Catalog Cache Lookups monitor element
- v cat\_cache\_inserts Catalog Cache Inserts monitor element
- v cat\_cache\_overflows Catalog Cache Overflows monitor element
- cat\_cache\_size\_top Catalog Cache High Water Mark monitor element

# **cat\_cache\_lookups - Catalog Cache Lookups**

**Element identifier** cat\_cache\_lookups

**Element type** counter

Chapter 6. Monitor elements **273**

<span id="page-283-0"></span>*Table 301. Snapshot Monitoring Information*

| <b>Snapshot Level</b> | <b>Logical Data Grouping</b> | <b>Monitor Switch</b> |
|-----------------------|------------------------------|-----------------------|
| Database              | dbase                        | <b>Basic</b>          |
| Application           | appl                         | Basic                 |

For snapshot monitoring, this counter can be reset.

*Table 302. Event Monitoring Information*

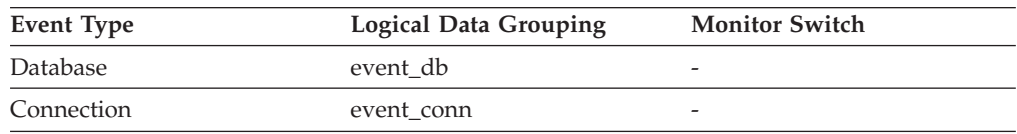

#### **Description**

The number of times that the catalog cache was referenced to obtain table descriptor information or authorization information.

- **Usage** This element includes both successful and unsuccessful accesses to the catalog cache. The catalog cache is referenced whenever:
	- v a table, view, or alias name is processed during the compilation of an SQL statement
	- v database authorization information is accessed
	- v a routine is processed during the compilation of an SQL statement

To calculate the catalog cache hit ratio use the following formula:

(1 - (cat\_cache\_inserts / cat\_cache\_lookups))

indicates how well the catalog cache is avoiding catalog accesses. If the ratio is high (more than 0.8), then the cache is performing well. A smaller ratio might suggest that the *catalogcache*  $sz$  should be increased. You should expect a large ratio immediately following the first connection to the database.

The execution of Data Definition Language (DDL) SQL statements involving a table, view, or alias will evict the table descriptor information for that object from the catalog cache causing it to be re-inserted on the next reference. In addition, GRANT and REVOKE statements for database authorization and execute privilege of routines will evict the subject authorization information from the catalog cache. Therefore, the heavy use of DDL statements and GRANT/REVOKE statements may also increase the ratio.

See the *Administration Guide* for more information on the Catalog Cache Size configuration parameter.

### **Related reference:**

- v "cat\_cache\_inserts Catalog Cache Inserts " on page 274
- "cat cache overflows Catalog Cache Overflows " on page 275
- v ["cat\\_cache\\_size\\_top](#page-285-0) Catalog Cache High Water Mark " on page 276
- v ["ddl\\_sql\\_stmts](#page-387-0) Data Definition Language (DDL) SQL Statements " on page 378

# **cat\_cache\_inserts - Catalog Cache Inserts**

**Element identifier** cat\_cache\_inserts

### <span id="page-284-0"></span>**Element type** counter

*Table 303. Snapshot Monitoring Information*

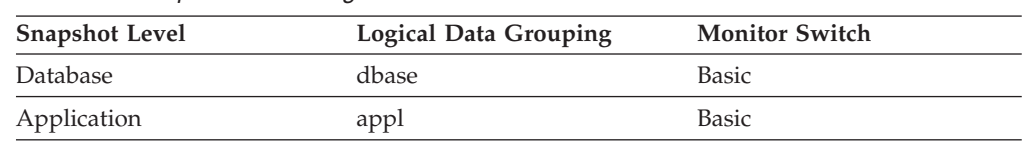

For snapshot monitoring, this counter can be reset.

*Table 304. Event Monitoring Information*

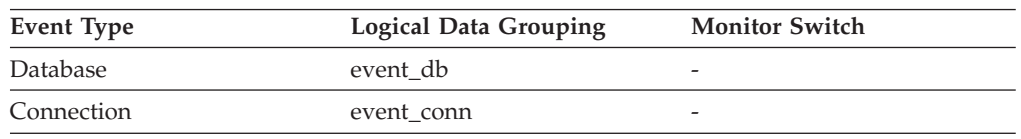

#### **Description**

The number of times that the system tried to insert table descriptor or authorization information into the catalog cache.

- **Usage** In conjunction with ″Catalog Cache Lookups″, you can calculate the catalog cache hit ratio using the following formula:
	- 1 (Catalog Cache Inserts / Catalog Cache Lookups)

See cat\_cache\_lookups for more information on using this element.

# **Related reference:**

- v ["cat\\_cache\\_lookups](#page-282-0) Catalog Cache Lookups " on page 273
- v "cat\_cache\_overflows Catalog Cache Overflows " on page 275
- v ["cat\\_cache\\_size\\_top](#page-285-0) Catalog Cache High Water Mark " on page 276

# **cat\_cache\_overflows - Catalog Cache Overflows**

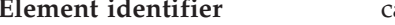

**Element identifier** cat\_cache\_overflows

**Element type** counter

*Table 305. Snapshot Monitoring Information*

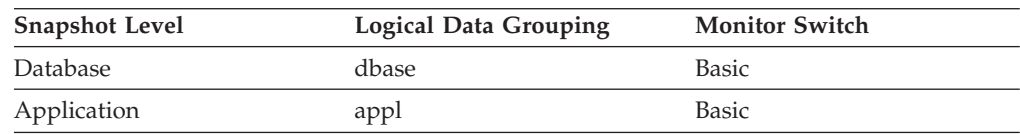

For snapshot monitoring, this counter can be reset.

*Table 306. Event Monitoring Information*

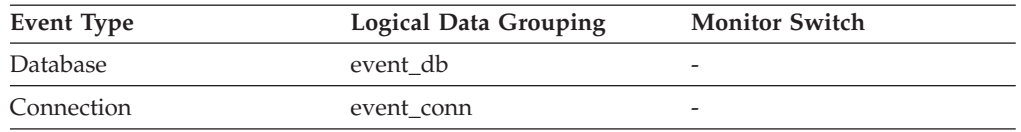

### **Description**

The number of times that the catalog cache overflowed the bounds of its allocated memory.

**Usage** Use this element with *cat\_cache\_size\_top* to determine whether the size of the catalog cache needs to be increased to avoid overflowing.

<span id="page-285-0"></span>Catalog cache space is reclaimed by evicting table descriptor information for tables, views, or aliases, or authorization information that is not currently in use by any transaction.

If *cat\_cache\_overflows* is large, the catalog cache may be too small for the workload. Enlarging the catalog cache may improve its performance. If the workload includes transactions which compile a large number of SQL statements referencing many tables, views, aliases, user-defined functions, or stored procedures in a single unit of work, then compiling fewer SQL statements in a single transaction may improve the performance of the catalog cache. Or if the workload includes binding of packages containing many SQL statements referencing many tables, views, aliases, user-defined functions, or stored procedures, you can try splitting packages so that they include fewer SQL statements to improve performance.

## **Related reference:**

- v ["cat\\_cache\\_lookups](#page-282-0) Catalog Cache Lookups " on page 273
- v ["cat\\_cache\\_inserts](#page-283-0) Catalog Cache Inserts " on page 274
- "cat\_cache\_size\_top Catalog Cache High Water Mark " on page 276

# **cat\_cache\_size\_top - Catalog Cache High Water Mark**

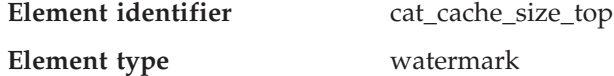

*Table 307. Snapshot Monitoring Information*

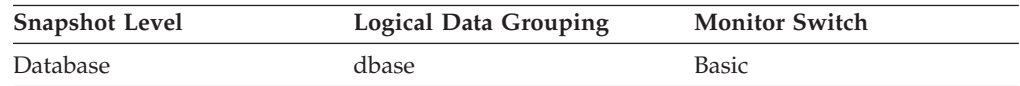

### *Table 308. Event Monitoring Information*

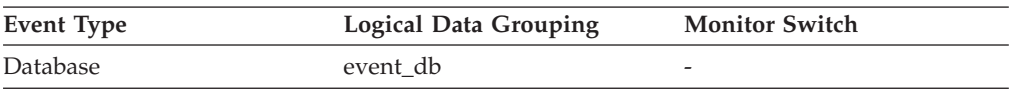

## **Description**

The largest size reached by the catalog cache.

**Usage** This element indicates the maximum number of bytes the catalog cache required for the workload run against the database since it was activated.

If the catalog cache overflowed, then this element contains the largest size reached by the catalog cache during the overflow. Check Catalog Cache Overflows to determine if such a condition occurred.

You can determine the minimum size of the catalog cache required by your workload by:

maximum catalog cache size / 4096

Rounding the result up to a whole number, indicates the minimum number of 4K pages required by the catalog cache to avoid overflow.

## **Related reference:**

v ["cat\\_cache\\_overflows](#page-284-0) - Catalog Cache Overflows " on page 275

# **Package cache**

# **Package cache monitor elements**

The package and section information required for the execution of dynamic and static SQL statements are placed in the package cache as required. This information is required whenever a dynamic or static statement is being executed. The package cache exists at a database level. This means that agents with similar environments can share the benefits of another agent's work. For static SQL statements, this can mean avoiding catalog access. For dynamic SQL statements, this can mean avoiding the cost of compilation.

The following database system monitor elements are used for package caches:

- pkg\_cache\_lookups Package Cache Lookups monitor element
- v pkg\_cache\_inserts Package Cache Inserts monitor element
- v pkg\_cache\_num\_overflows Package Cache Overflows monitor element
- pkg\_cache\_size\_top Package Cache High Water Mark monitor element
- v appl\_section\_lookups Section Lookups monitor element
- v appl\_section\_inserts Section Inserts monitor element

## **pkg\_cache\_lookups - Package Cache Lookups**

**Element identifier** pkg\_cache\_lookups

**Element type** counter

*Table 309. Snapshot Monitoring Information*

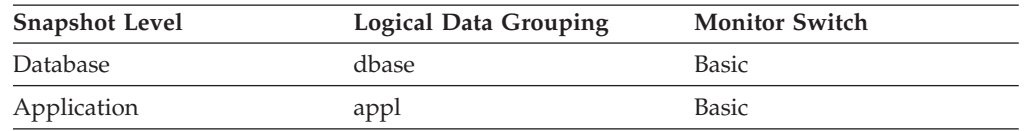

For snapshot monitoring, this counter can be reset.

*Table 310. Event Monitoring Information*

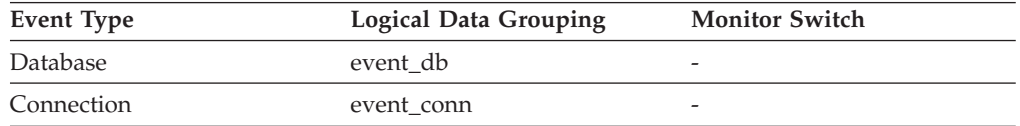

#### **Description**

The number of times that an application looked for a section or package in the package cache. At a database level, it indicates the overall number of references since the database was started, or monitor data was reset.

**Note:** This counter includes the cases where the section is already loaded in the cache and when the section has to be loaded into the cache.

In a concentrator environment where agents are being associated with different applications, additional package cache lookups may be required as a result of a new agent not having the required section or package available in local storage.

**Usage** To calculate the package cache hit ratio use the following formula:

1 - (Package Cache Inserts / Package Cache Lookups)

The package cache hit ratio tells you whether or not the package cache is being used effectively. If the hit ratio is high (more than 0.8), the cache is performing well. A smaller ratio may indicate that the package cache should be increased.

You will need to experiment with the size of the package cache to find the optimal number for the *pckcachesz* configuration parameter. For example, you might be able to use a smaller package cache size if there is no increase in the *pkg\_cache\_inserts* element when you decrease the size of the cache. Decreasing the package cache size frees up system resources for other work. It is also possible that you could improve overall system performance by increasing the size of the package cache if by doing so, you decrease the number of pkg\_cache\_inserts. This experimentation is best done under full workload conditions.

You can use this element with *ddl\_sql\_stmts* to determine whether or not the execution of DDL statements is impacting the performance of the package cache. Sections for dynamic SQL statements can become invalid when DDL statements are executed. Invalid sections are implicitly prepared by the system when next used. The execution of a DDL statement could invalidate a number of sections and the resulting extra overhead incurred when preparing those sections could significantly impact performance. In this case, the package cache hit ratio reflects the implicit recompilation of invalid sections. It does not reflect the insertion of new sections into the cache, so increasing the size of the package cache will not improve overall performance. You might find it less confusing to tune the cache for an application on its own before working in the full environment.

It is necessary to determine the role that DDL statements are playing in the value of the package cache hit ratio before deciding on what action to take. If DDL statements rarely occur, then cache performance may be improved by increasing its size. If DDL statements are frequent, then improvements may require that you limit the use of DDL statements (possibly to specific time periods).

The *static\_sql\_stmts* and *dynamic\_sql\_stmts* counts can be used to help provide information on the quantity and type of sections being cached.

See the *Administration Guide* for more information on the Package Cache Size (*pckcachesz*) configuration parameter.

**Note:** You may want to use this information at the database level to calculate the average package cache hit ratio all each applications. You should look at this information at an application level to find out the exact package cache hit ratio for a given application. It may not be worthwhile to increase the size of the package cache in order to satisfy the cache requirements of an application that only executes infrequently.

- v ["pkg\\_cache\\_inserts](#page-288-0) Package Cache Inserts " on page 279
- v ["static\\_sql\\_stmts](#page-382-0) Static SQL Statements Attempted " on page 373
- v ["dynamic\\_sql\\_stmts](#page-382-0) Dynamic SQL Statements Attempted " on page 373
- v ["ddl\\_sql\\_stmts](#page-387-0) Data Definition Language (DDL) SQL Statements " on page 378
## <span id="page-288-0"></span>**pkg\_cache\_inserts - Package Cache Inserts**

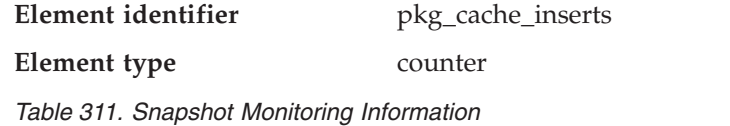

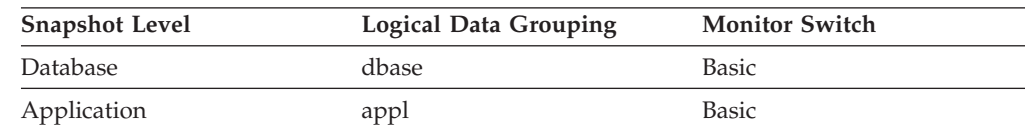

For snapshot monitoring, this counter can be reset.

*Table 312. Event Monitoring Information*

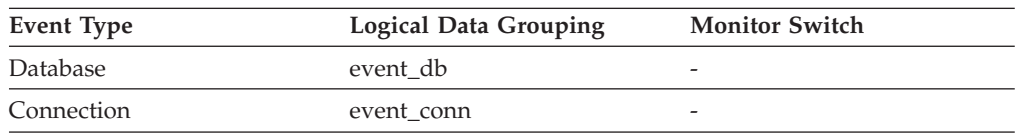

### **Description**

The total number of times that a requested section was not available for use and had to be loaded into the package cache. This count includes any implicit prepares performed by the system.

- **Usage** In conjunction with ″Package Cache Lookups″, you can calculate the package cache hit ratio using the following formula:
	- 1 (Package Cache Inserts / Package Cache Lookups)

See pkg\_cache\_lookups for information on using this element.

## **Related reference:**

v ["pkg\\_cache\\_lookups](#page-286-0) - Package Cache Lookups " on page 277

## **pkg\_cache\_num\_overflows - Package Cache Overflows**

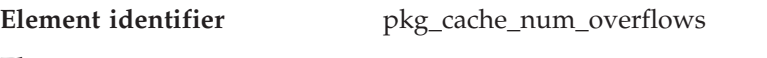

**Element type** counter

*Table 313. Snapshot Monitoring Information*

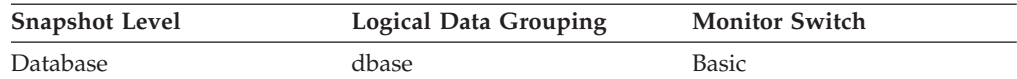

For snapshot monitoring, this counter can be reset.

*Table 314. Event Monitoring Information*

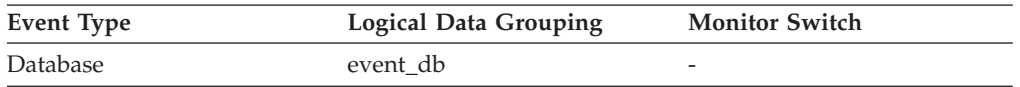

### **Description**

The number of times that the package cache overflowed the bounds of its allocated memory.

**Usage** Use this element with pkg\_cache\_size\_top to determine whether the size of the package cache needs to be increased to avoid overflowing.

### **Related reference:**

## <span id="page-289-0"></span>**Database configuration monitor elements**

- v ["pkg\\_cache\\_inserts](#page-288-0) Package Cache Inserts " on page 279
- v ["ddl\\_sql\\_stmts](#page-387-0) Data Definition Language (DDL) SQL Statements " on page 378
- v ["dynamic\\_sql\\_stmts](#page-382-0) Dynamic SQL Statements Attempted " on page 373
- v ["static\\_sql\\_stmts](#page-382-0) Static SQL Statements Attempted " on page 373

## **pkg\_cache\_size\_top - Package Cache High Water Mark**

**Element identifier** pkg\_cache\_size\_top

**Element type** water mark

*Table 315. Snapshot Monitoring Information*

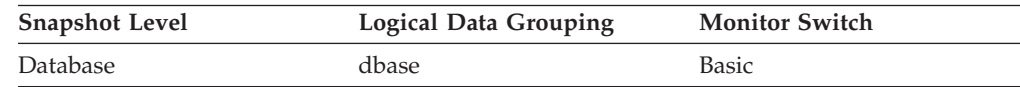

*Table 316. Event Monitoring Information*

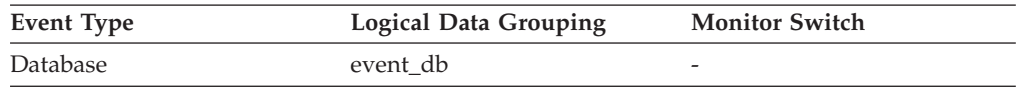

### **Description**

The largest size reached by the package cache.

**Usage** This element indicates the maximum number of bytes the package cache required for the workload run against the database since it was activated.

If the package cache overflowed, then this element contains the largest size reached by the package cache during the overflow. Check Package Cache Overflows to determine if such a condition occurred.

You can determine the minimum size of the package cache required by your workload by:

maximum package cache size / 4096

Rounding the result up to a whole number, indicates the minimum number of 4K pages required by the package cache to avoid overflow.

### **Related reference:**

v ["pkg\\_cache\\_num\\_overflows](#page-288-0) - Package Cache Overflows " on page 279

## **appl\_section\_lookups - Section Lookups**

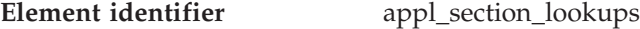

**Element type** counter

*Table 317. Snapshot Monitoring Information*

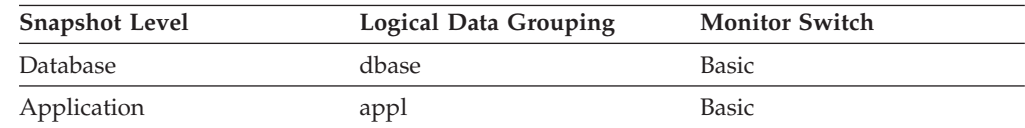

For snapshot monitoring, this counter can be reset.

*Table 318. Event Monitoring Information*

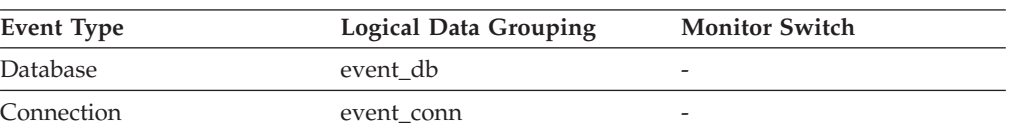

#### **Description**

Lookups of SQL sections by an application from its SQL work area.

**Usage** Each agent has access to a unique SQL work area where the working copy of any executable section is kept. In partitioned databases, this work area is shared by all non-SMP agents. In other environments and with SMP agents, each agent has its own unique SQL work area.

This counter indicates how many times the SQL work area was accessed by agents for an application. It is a cumulative total of all lookups on all SQL work heaps for agents working for this application.

You can use this element in conjunction with *appl\_section\_inserts* to tune the size of the heap used for the SQL work area. In partitioned databases this size is controlled by the *app\_ctl\_heap\_sz* configuration parameter. SQL work area size in other database environments uses the *applheapsz* configuration parameter. The size of the SQL work area for SMP agents is controlled by *applheapsz* in all environments.

#### **Related reference:**

- v "app\_ctl\_heap\_sz Application control heap size configuration parameter" in *Performance Guide*
- v "appl\_section\_inserts Section Inserts monitor element" on page 281
- v "applheapsz Application heap size configuration parameter" in *Performance Guide*
- v ["pkg\\_cache\\_inserts](#page-288-0) Package Cache Inserts " on page 279
- v ["pkg\\_cache\\_lookups](#page-286-0) Package Cache Lookups " on page 277

## **appl\_section\_inserts - Section Inserts monitor element**

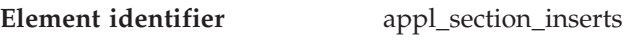

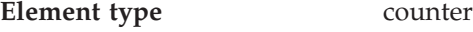

*Table 319. Snapshot Monitoring Information*

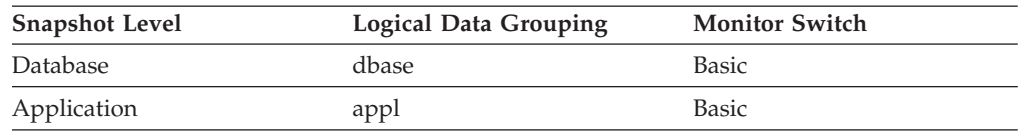

*Table 320. Event Monitoring Information*

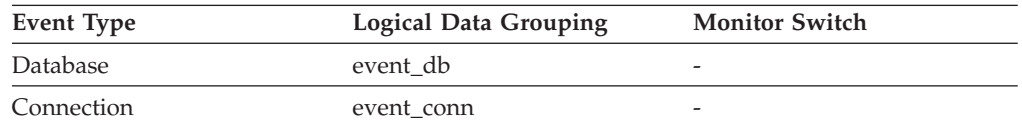

#### **Description**

Inserts of SQL sections by an application from its SQL work area.

**Usage** The working copy of any executable section is stored in a unique SQL work area. This is a count of when a copy was not available and had to be inserted.

See *appl\_section\_lookups* for more information on using sections.

### **Related reference:**

- v ["appl\\_section\\_lookups](#page-289-0) Section Lookups " on page 280
- v ["pkg\\_cache\\_inserts](#page-288-0) Package Cache Inserts " on page 279
- v ["pkg\\_cache\\_lookups](#page-286-0) Package Cache Lookups " on page 277

## <span id="page-291-0"></span>**SQL workspaces**

## **SQL workspaces monitor elements**

When sections are required by an application for the execution of dynamic or static SQL statements, they are placed in the shared workspace or the private workspace as required. The shared workspace exists at the application level and is shared by one or more applications. The private workspace exists at the agent level and there is one private workspace associated with each agent.

Since the shared workspace is shared among many applications, applications with similar environments can share the benefits of another agent's work. Realized benefits include setup and initialization costs.

The following database system monitor elements are used for SQL workspaces:

- shr\_workspace\_size\_top Maximum Shared Workspace Size monitor element
- shr\_workspace\_num\_overflows Shared Workspace Overflows monitor element
- shr\_workspace\_section\_lookups Shared Workspace Section Lookups monitor element
- v shr\_workspace\_section\_inserts Shared Workspace Section Inserts monitor element
- priv\_workspace\_size\_top Maximum Private Workspace Size monitor element
- priv workspace num overflows Private Workspace Overflows monitor element
- v priv\_workspace\_section\_lookups Private Workspace Section Lookups monitor element
- v priv\_workspace\_section\_inserts Private Workspace Section Inserts monitor element

## **shr\_workspace\_size\_top - Maximum Shared Workspace Size**

**Element identifier** shr\_workspace\_size\_top

**Element type** water mark

*Table 321. Snapshot Monitoring Information*

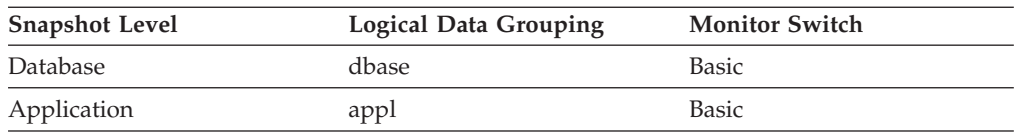

#### *Table 322. Event Monitoring Information*

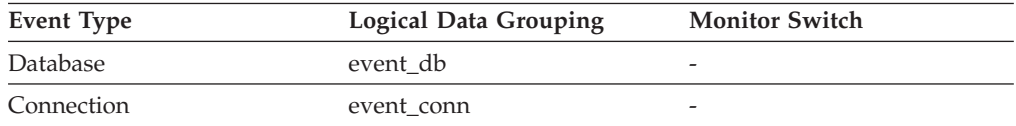

#### **Description**

The largest size reached by shared workspaces.

**Usage** This element indicates the maximum number of bytes the shared workspaces required for the workload run against the database since it was activated. At the database level, it is the maximum size reached by all <span id="page-292-0"></span>of the shared workspaces. At the application level, it is the maximum size of the shared workspace used by the current application.

If a shared workspace overflowed, then this element contains the largest size reached by that shared workspace during the overflow. Check Shared Workspace Overflows to determine if such a condition occurred.

When the shared workspace overflows, memory is temporarily borrowed from other entities in application shared memory. This can result in memory shortage errors from these entities or possibly performance degradation. You can reduce the chance of overflow by increasing APP\_CTL\_HEAP\_SZ.

### **Related reference:**

v "shr\_workspace\_num\_overflows - Shared Workspace Overflows " on page 283

## **shr\_workspace\_num\_overflows - Shared Workspace Overflows**

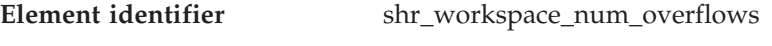

**Element type** counter

*Table 323. Snapshot Monitoring Information*

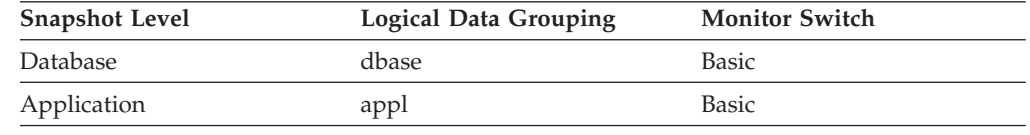

For snapshot monitoring, this counter can be reset.

*Table 324. Event Monitoring Information*

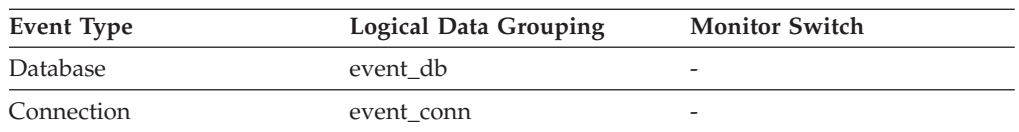

### **Description**

The number of times that shared workspaces overflowed the bounds of their allocated memory.

**Usage** Use this element with shr\_workspace\_size\_top to determine whether the size of the Shared Workspaces need to be increased to avoid overflowing. Overflows of Shared Workspaces may cause performance degradation as well as out of memory errors from the other heaps allocated out of application shared memory.

At the database level, the element reported will be from the same shared workspace as that which was reported as having the Maximum Shared Workspace Size. At the application level, it is the number of overflows for the workspace used by the current application.

### **Related reference:**

v ["shr\\_workspace\\_size\\_top](#page-291-0) - Maximum Shared Workspace Size " on page 282

## **shr\_workspace\_section\_lookups - Shared Workspace Section Lookups**

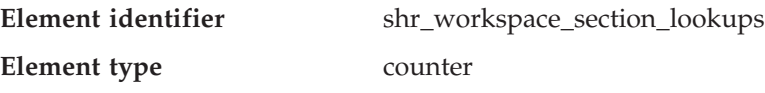

### **Database configuration monitor elements**

*Table 325. Snapshot Monitoring Information*

| <b>Snapshot Level</b> | <b>Logical Data Grouping</b> | <b>Monitor Switch</b> |
|-----------------------|------------------------------|-----------------------|
| Database              | dbase                        | <b>Basic</b>          |
| Application           | appl                         | Basic                 |

For snapshot monitoring, this counter can be reset.

*Table 326. Event Monitoring Information*

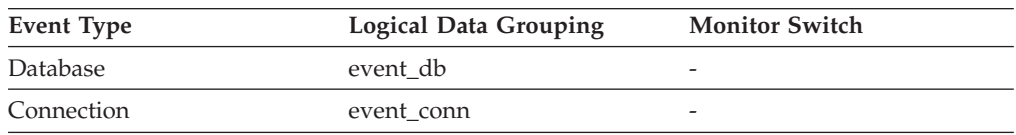

#### **Description**

Lookups of SQL sections by applications in shared workspaces.

**Usage** Each application has access to a shared workspace where the working copy of executable sections are kept.

This counter indicates how many times shared workspaces were accessed in order to locate a specific section for an application. At the database level, it is the cumulative total of all lookups for every application across all Shared Workspaces in the database. At the application level, it is the cumulative total of all lookups for all sections in the shared workspace for this application.

You can use this element in conjunction with Shared Workspace Section Inserts to tune the size of shared workspaces. The size of the shared workspace is controlled by the app\_ctl\_heap\_sz configuration parameter.

### **Related reference:**

v "shr\_workspace\_section\_inserts - Shared Workspace Section Inserts " on page 284

## **shr\_workspace\_section\_inserts - Shared Workspace Section Inserts**

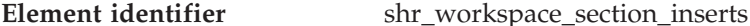

**Element type** counter

*Table 327. Snapshot Monitoring Information*

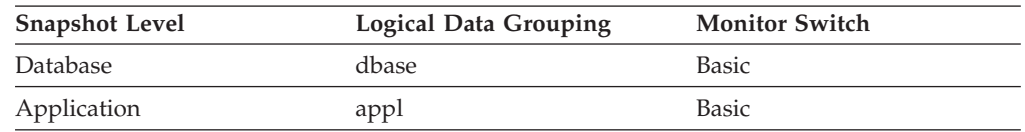

For snapshot monitoring, this counter can be reset.

*Table 328. Event Monitoring Information*

| Event Type | <b>Logical Data Grouping</b> | <b>Monitor Switch</b> |
|------------|------------------------------|-----------------------|
| Database   | event db                     | -                     |
| Connection | event conn                   | -                     |

#### **Description**

Number of inserts of SQL sections by applications into shared workspaces.

<span id="page-294-0"></span>**Usage** The working copy of executable sections are stored in shared workspaces. This counter indicates when a copy was not available and had to be inserted.

> At the database level, it is the cumulative total of all inserts for every application across all shared workspaces in the database. At the application level, it is the cumulative total of all inserts for all sections in the shared workspace for this application.

### **Related reference:**

v ["shr\\_workspace\\_section\\_lookups](#page-292-0) - Shared Workspace Section Lookups " on page [283](#page-292-0)

## **priv\_workspace\_size\_top - Maximum Private Workspace Size**

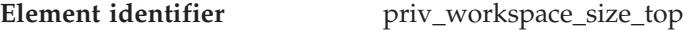

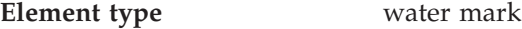

*Table 329. Snapshot Monitoring Information*

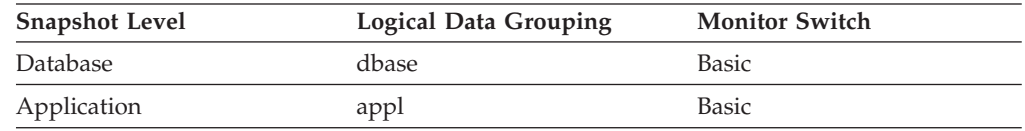

*Table 330. Event Monitoring Information*

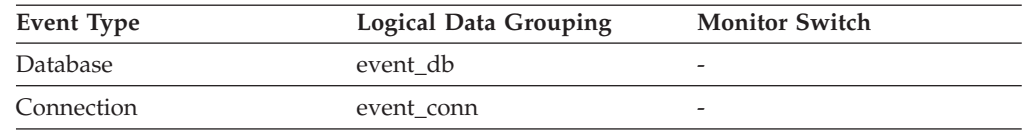

## **Description**

The largest size reached by the Private Workspace.

**Usage** Each agent has a private workspace that the application it is servicing has access to. This element indicates the maximum number of bytes required from a private workspace by any agent servicing it. At the database level, it is the maximum number of bytes required of all the private workspaces for all agents attached to the current database. At the application level, it is the maximum size from among all of the agents' private workspaces that have serviced the current application.

When the private workspace overflows, memory is temporarily borrowed from other entities in agent private memory. This can result in memory shortage errors from these entities or possibly performance degradation. You can reduce the chance of overflow by increasing APPLHEAPSZ.

### **Related reference:**

v "priv\_workspace\_num\_overflows - Private Workspace Overflows " on page 285

## **priv\_workspace\_num\_overflows - Private Workspace Overflows**

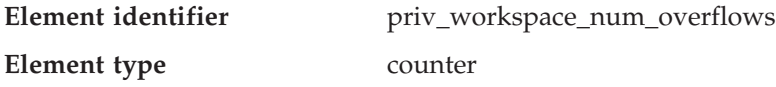

### <span id="page-295-0"></span>**Database configuration monitor elements**

*Table 331. Snapshot Monitoring Information*

| <b>Snapshot Level</b> | <b>Logical Data Grouping</b> | <b>Monitor Switch</b> |
|-----------------------|------------------------------|-----------------------|
| Database              | dbase                        | <b>Basic</b>          |
| Application           | appl                         | Basic                 |

For snapshot monitoring, this counter can be reset.

*Table 332. Event Monitoring Information*

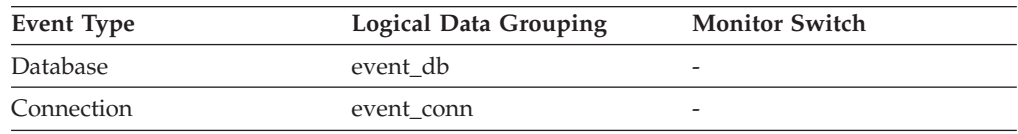

#### **Description**

The number of times that the private workspaces overflowed the bounds of its allocated memory.

**Usage** Use this element with priv\_workspace\_size\_top to determine whether the size of the private workspace needs to be increased to avoid overflowing. Overflows of the private workspace may cause performance degradation as well as out of memory errors from the other heaps allocated out of agent private memory.

At the database level, the element reported will be from the same private workspace as that which was reported as having the same Maximum Private Workspace size. At the application level, it is the number of overflows for the workspace of every agent that have serviced the current application.

#### **Related reference:**

v ["priv\\_workspace\\_size\\_top](#page-294-0) - Maximum Private Workspace Size " on page 285

## **priv\_workspace\_section\_lookups - Private Workspace Section Lookups**

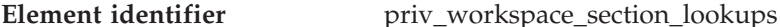

**Element type** counter

*Table 333. Snapshot Monitoring Information*

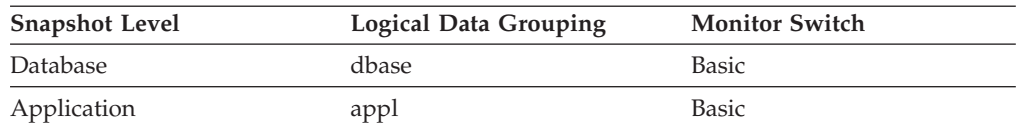

For snapshot monitoring, this counter can be reset.

#### *Table 334. Event Monitoring Information*

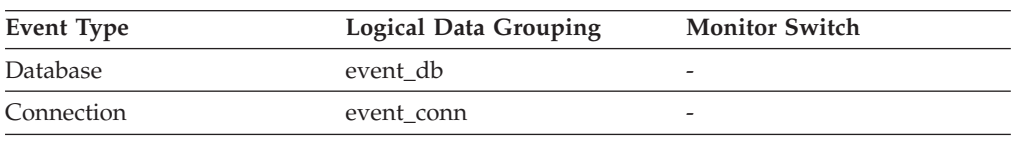

#### **Description**

Lookups of SQL sections by an application in its agents' private workspace.

**Usage** Each application has access to the private workspace of the agent working for it.

This counter indicates how many times the private workspace was accessed in order to locate a specific section for an application. At the database level, it is the cumulative total of all lookups for every application across all private workspaces in the database. At the application level, it is the cumulative total of all lookups for all sections in the private workspace for this application.

You can use this element in conjunction with Private Workspace Section Inserts to tune the size of the private workspace. The size of the private workspace is controlled by the applheapsz configuration parameter.

## **Related reference:**

v "priv\_workspace\_section\_inserts - Private Workspace Section Inserts " on page 287

## **priv\_workspace\_section\_inserts - Private Workspace Section Inserts**

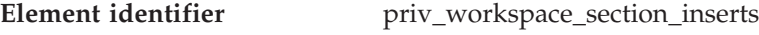

**Element type** counter

*Table 335. Snapshot Monitoring Information*

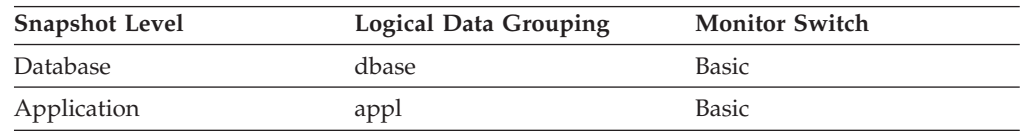

For snapshot monitoring, this counter can be reset.

*Table 336. Event Monitoring Information*

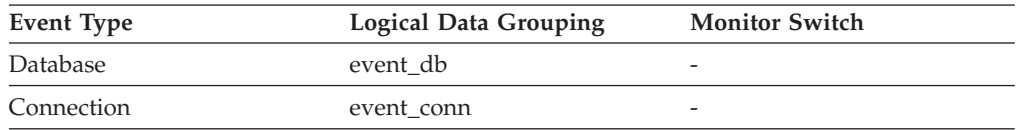

#### **Description**

Inserts of SQL sections by an application into the private workspace.

**Usage** The working copy of executable sections are stored in the private workspace.

> This counter indicates when a copy was not available and had to be inserted. At the database level, it is the cumulative total of all inserts for every application across all private workspaces in the database. At the application level, it is the cumulative total of all inserts for all sections in the private workspace for this application.

In a concentrator environment where agents are being associated with different applications, additional private workspace inserts may be required as a result of a new agent not having the required section available in its private workspace.

## **Related reference:**

v ["priv\\_workspace\\_section\\_lookups](#page-295-0) - Private Workspace Section Lookups " on [page](#page-295-0) 286

# **Database heap**

## **Database heap monitor elements**

The following database system monitor elements are used for database heaps: v db\_heap\_top - Maximum Database Heap Allocated monitor element

## **db\_heap\_top - Maximum Database Heap Allocated**

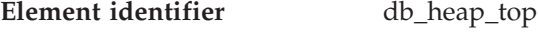

**Element type** water mark

*Table 337. Snapshot Monitoring Information*

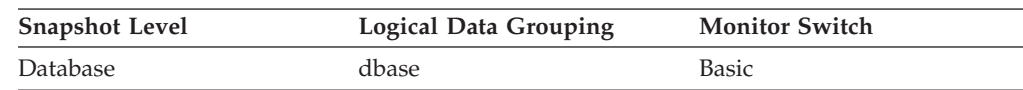

## *Table 338. Event Monitoring Information*

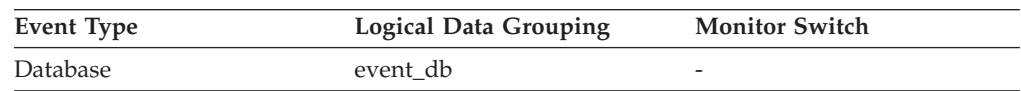

## **Description**

This element is being maintained for DB2 version compatibility. It now measures memory usage, but not exclusively usage by the database heap.

# **Logging**

## **Logging monitor elements**

The following database system monitor elements are used for logging:

- v sec\_log\_used\_top Maximum Secondary Log Space Used monitor element
- v tot\_log\_used\_top Maximum Total Log Space Used monitor element
- v sec\_logs\_allocated Secondary Logs Allocated Currently monitor element
- v log\_reads Number of Log Pages Read monitor element
- log\_writes Number of Log Pages Written monitor element
- uow\_log\_space\_used Unit of Work Log Space Used monitor element
- v total\_log\_used Total Log Space Used monitor element
- v total\_log\_available Total Log Available monitor element
- log\_held\_by\_dirty\_pages Amount of Log Space Accounted for by Dirty Pages monitor elementlog\_held\_by\_dirty\_pages - Amount of Log Space Accounted for by Dirty Pages monitor element
- log\_to\_redo\_for\_recovery Amount of Log to be Redone for Recovery monitor elementlog\_to\_redo\_for\_recovery - Amount of Log to be Redone for Recovery monitor element
- log\_write\_time Log Write Time monitor elementlog\_write\_time Log Write Time monitor element
- log\_read\_time Log Read Time monitor elementlog\_read\_time Log Read Time monitor element
- v num\_log\_write\_io Number of Log Writes monitor elementnum\_log\_write\_io Number of Log Writes monitor element
- v num\_log\_read\_io Number of Log Reads monitor elementnum\_log\_read\_io Number of Log Reads monitor element
- <span id="page-298-0"></span>• num\_log\_part\_page\_io - Number of Partial Log Page Writes monitor elementnum\_log\_part\_page\_io - Number of Partial Log Page Writes monitor element
- v num\_log\_buffer\_full Number of Full Log Buffers monitor elementnum\_log\_buffer\_full - Number of Full Log Buffers monitor element
- v num\_log\_data\_found\_in\_buffer Number of Log Data Found In Buffer monitor elementnum\_log\_data\_found\_in\_buffer - Number of Log Data Found In Buffer monitor element
- first active  $log$  First Active Log File Number monitor elementfirst active  $log$  -First Active Log File Number monitor element
- last\_active\_log Last Active Log File Number monitor elementlast\_active\_log -Last Active Log File Number monitor element
- v current\_active\_log Current Active Log File Number monitor elementcurrent\_active\_log - Current Active Log File Number monitor element
- current archive  $log$  Current Archive Log File Number monitor elementcurrent\_archive\_log - Current Archive Log File Number monitor element

## **sec\_log\_used\_top - Maximum Secondary Log Space Used**

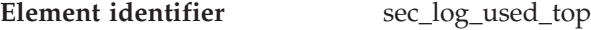

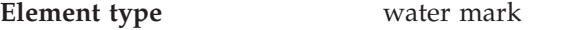

*Table 339. Snapshot Monitoring Information*

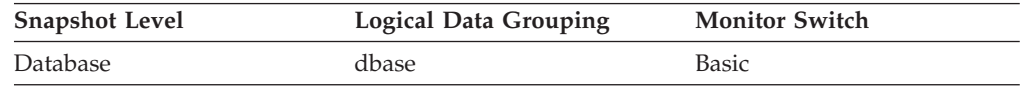

*Table 340. Event Monitoring Information*

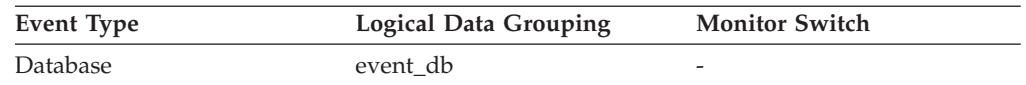

### **Description**

The maximum amount of secondary log space used (in bytes).

**Usage** You may use this element in conjunction with *sec\_logs\_allocated* and *tot\_log\_used\_top* to show your current dependency on secondary logs. If this value is high, you may need larger log files, or more primary log files, or more frequent COMMIT statements within your application.

As a result, you may need to adjust the following configuration parameters:

- logfilsiz
- logprimary
- logsecond
- logretain

The value will be zero if the database does not have any secondary log files. This would be the case if there were none defined.

For more information, see the *Administration Guide*.

**Note:** While the database system monitor information is given in bytes, the configuration parameters are set in pages, which are each 4K bytes.

### **Related reference:**

- <span id="page-299-0"></span>v "tot\_log\_used\_top - Maximum Total Log Space Used " on page 290
- v ["uow\\_log\\_space\\_used](#page-301-0) Unit of Work Log Space Used " on page 292
- v "sec\_logs\_allocated Secondary Logs Allocated Currently " on page 290

## **tot\_log\_used\_top - Maximum Total Log Space Used**

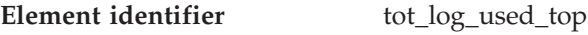

**Element type** water mark

*Table 341. Snapshot Monitoring Information*

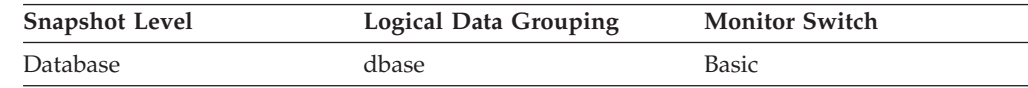

*Table 342. Event Monitoring Information*

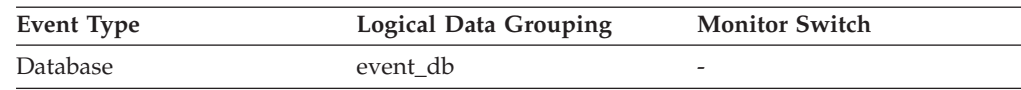

### **Description**

The maximum amount of total log space used (in bytes).

**Usage** You can use this element to help evaluate the amount of primary log space that you have allocated. Comparing the value of this element with the amount of primary log space you have allocated can help you to evaluate your configuration parameter settings. Your primary log space allocation can be calculated using the following formula:

logprimary x logfilsiz x 4096 (see note below)

You can use this element in conjunction with *sec\_log\_used\_top* and *sec\_logs\_allocated* to show your current dependency on secondary logs.

This value includes space used in both primary and secondary log files.

You may need to adjust the following configuration parameters:

- $\cdot$  logfilsiz
- logprimary
- logsecond

For more information, see the *Administration Guide*.

**Note:** While the database system monitor information is given in bytes, the configuration parameters are set in pages, which are each 4K bytes.

### **Related reference:**

- v ["uow\\_log\\_space\\_used](#page-301-0) Unit of Work Log Space Used " on page 292
- v "sec\_logs\_allocated Secondary Logs Allocated Currently " on page 290
- v ["sec\\_log\\_used\\_top](#page-298-0) Maximum Secondary Log Space Used " on page 289

## **sec\_logs\_allocated - Secondary Logs Allocated Currently**

**Element identifier** sec\_logs\_allocated **Element type** gauge

*Table 343. Snapshot Monitoring Information*

<span id="page-300-0"></span>

| <b>Snapshot Level</b> | Logical Data Grouping | <b>Monitor Switch</b> |
|-----------------------|-----------------------|-----------------------|
| Database              | dbase                 | Basic                 |

#### **Description**

The total number of secondary log files that are currently being used for the database.

**Usage** You may use this element in conjunction with *sec\_log\_used\_top* and *tot\_log\_used\_top* to show your current dependency on secondary logs. If this value is consistently high, you may need larger log files, or more primary log files, or more frequent COMMIT statements within your application.

As a result, you may need to adjust the following configuration parameters:

- logfilsiz
- logprimary
- logsecond
- logretain

For more information, see the *Administration Guide*.

#### **Related reference:**

- v ["uow\\_log\\_space\\_used](#page-301-0) Unit of Work Log Space Used " on page 292
- v ["sec\\_log\\_used\\_top](#page-298-0) Maximum Secondary Log Space Used " on page 289
- v ["tot\\_log\\_used\\_top](#page-299-0) Maximum Total Log Space Used " on page 290

## **log\_reads - Number of Log Pages Read**

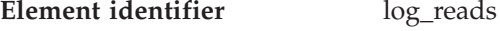

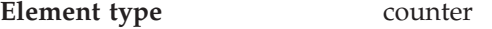

*Table 344. Snapshot Monitoring Information*

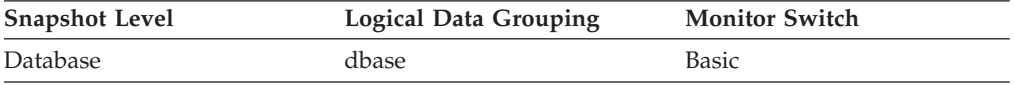

For snapshot monitoring, this counter can be reset.

*Table 345. Event Monitoring Information*

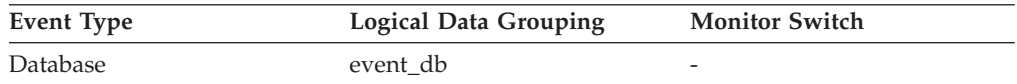

### **Description**

The number of log pages read from disk by the logger.

**Usage** You can use this element with an operating system monitor to quantify the amount of I/O on a device that is attributable to database activity.

#### **Related reference:**

v "log\_writes - Number of Log Pages Written " on page 291

## **log\_writes - Number of Log Pages Written**

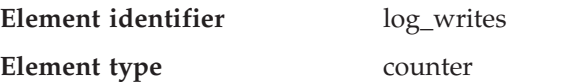

### <span id="page-301-0"></span>**Database configuration monitor elements**

*Table 346. Snapshot Monitoring Information*

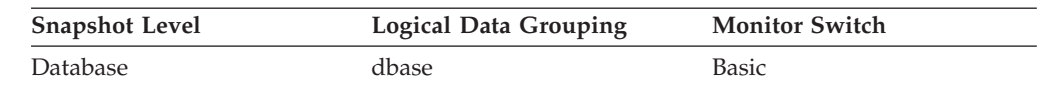

For snapshot monitoring, this counter can be reset.

*Table 347. Event Monitoring Information*

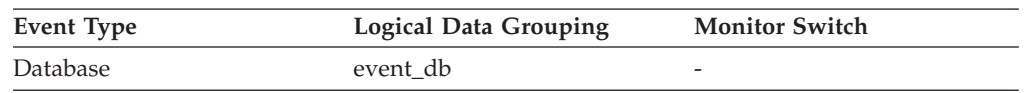

#### **Description**

The number of log pages written to disk by the logger.

- **Usage** You may use this element with an operating system monitor to quantify the amount of I/O on a device that is attributable to database activity.
	- **Note:** When log pages are written to disk, the last page might not be full. In such cases, the partial log page remains in the log buffer, and additional log records are written to the page. Therefore log pages might be written to disk by the logger more than once. You should not use this element to measure the number of pages produced by DB2.

### **Related reference:**

v ["log\\_reads](#page-300-0) - Number of Log Pages Read " on page 291

### **uow\_log\_space\_used - Unit of Work Log Space Used**

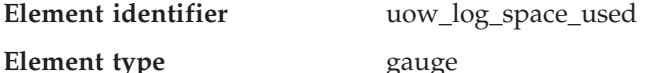

*Table 348. Snapshot Monitoring Information*

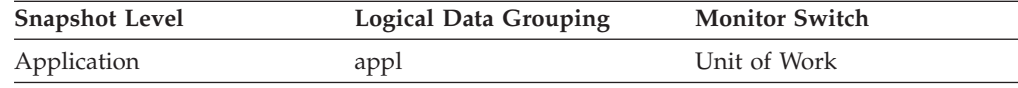

*Table 349. Event Monitoring Information*

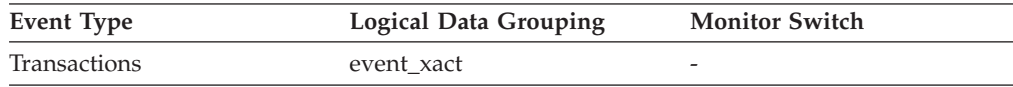

### **Description**

The amount of log space (in bytes) used in the current unit of work of the monitored application.

**Usage** You may use this element to understand the logging requirements at the unit of work level.

### **Related reference:**

- v ["sec\\_logs\\_allocated](#page-299-0) Secondary Logs Allocated Currently " on page 290
- v ["sec\\_log\\_used\\_top](#page-298-0) Maximum Secondary Log Space Used " on page 289
- v ["tot\\_log\\_used\\_top](#page-299-0) Maximum Total Log Space Used " on page 290

## **total\_log\_used - Total Log Space Used**

**Element identifier** total\_log\_used

## **Database configuration monitor elements**

**Element type** gauge

*Table 350. Snapshot Monitoring Information*

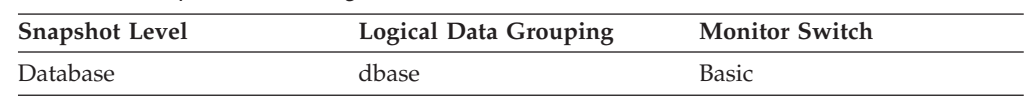

### **Description**

The total amount of active log space currently used (in bytes) in the database.

- **Usage** Use this element in conjunction with total\_log\_available to determine whether you may need to adjust the following configuration parameters to avoid running out of log space:
	- logfilsiz
	- logprimary
	- logsecond

For more information, see the *Administration Guide*.

**Note:** While the database system monitor information is given in bytes, the configuration parameters are set in pages, which are each 4K bytes.

## **Related reference:**

- v ["uow\\_log\\_space\\_used](#page-301-0) Unit of Work Log Space Used " on page 292
- v ["sec\\_logs\\_allocated](#page-299-0) Secondary Logs Allocated Currently " on page 290
- v ["tot\\_log\\_used\\_top](#page-299-0) Maximum Total Log Space Used " on page 290
- ["appl\\_id\\_oldest\\_xact](#page-176-0) Application with Oldest Transaction " on page 167

## **total\_log\_available - Total Log Available**

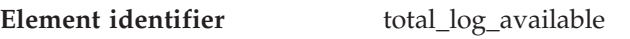

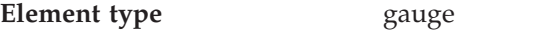

*Table 351. Snapshot Monitoring Information*

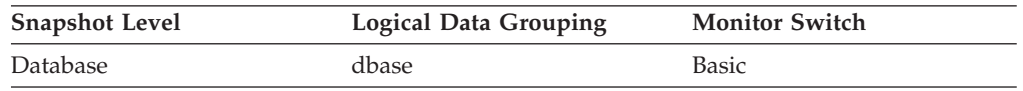

### **Description**

The amount of active log space in the database that is not being used by uncommitted transactions (in bytes).

- **Usage** Use this element in conjunction with total\_log\_used to determine whether you may need to adjust the following configuration parameters to avoid running out of log space:
	- logfilsiz
	- logprimary
	- logsecond

If total\_log\_available goes down to 0, SQL0964N will be returned. You may need to increase the above configuration parameters, or end the oldest transaction by COMMIT, ROLLBACK or FORCE APPLICATION.

If logsecond is set to -1 this element will contain SQLM\_LOGSPACE\_INFINITE.

**Note:** While the database system monitor information is given in bytes, the configuration parameters are set in pages, which are each 4K bytes.

### <span id="page-303-0"></span>**Related reference:**

- v ["uow\\_log\\_space\\_used](#page-301-0) Unit of Work Log Space Used " on page 292
- v ["sec\\_logs\\_allocated](#page-299-0) Secondary Logs Allocated Currently " on page 290
- v ["total\\_log\\_used](#page-301-0) Total Log Space Used " on page 292
- ["appl\\_id\\_oldest\\_xact](#page-176-0) Application with Oldest Transaction " on page 167

## **log\_held\_by\_dirty\_pages - Amount of Log Space Accounted for by Dirty Pages**

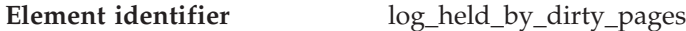

**Element type** watermark

*Table 352. Snapshot Monitoring Information*

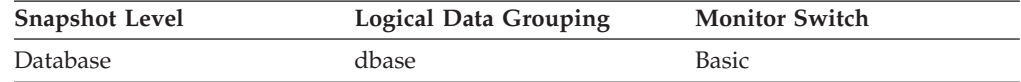

*Table 353. Event Monitoring Information*

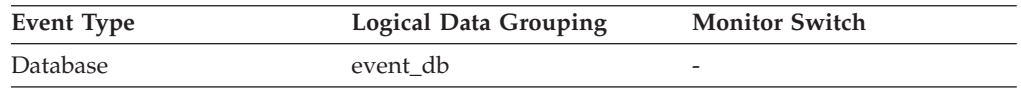

#### **Description**

The amount of log (in bytes) corresponding to the difference between the oldest dirty page in the database and the top of the active log.

**Usage** When the snapshot is taken, this value is calculated based on conditions at the time of that snapshot.

Use this element to evaluate the effectiveness of page cleaning for older pages in the buffer pool.

The cleaning of old pages in the buffer pool is governed by the *softmax* database configuration parameter. If the page cleaning is effective then *log\_held\_by\_dirty\_pages* should be less than or approximately equal to:

(softmax / 100)  $\star$  logfilsiz  $\star$  4096

If this statement is not true, increase the number of page cleaners (*num\_iocleaners*) configuration parameter.

If the condition is true and it is desired that less log be held by dirty pages, then decrease the *softmax* configuration parameter.

### **Related reference:**

- v ["log\\_to\\_redo\\_for\\_recovery](#page-304-0) Amount of Log to be Redone for Recovery " on [page](#page-304-0) 295
- v "logfilsiz Size of log files configuration parameter" in *Performance Guide*
- v "num\_iocleaners Number of asynchronous page cleaners configuration parameter" in *Performance Guide*
- v ["pool\\_drty\\_pg\\_steal\\_clns](#page-261-0) Buffer Pool Victim Page Cleaners Triggered " on page [252](#page-261-0)
- <span id="page-304-0"></span>v ["pool\\_drty\\_pg\\_thrsh\\_clns](#page-263-0) - Buffer Pool Threshold Cleaners Triggered " on page [254](#page-263-0)
- v ["pool\\_lsn\\_gap\\_clns](#page-260-0) Buffer Pool Log Space Cleaners Triggered " on page 251
- "softmax Recovery range and soft checkpoint interval configuration parameter" in *Performance Guide*

## **log\_to\_redo\_for\_recovery - Amount of Log to be Redone for Recovery**

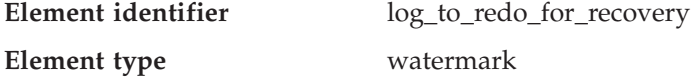

*Table 354. Snapshot Monitoring Information*

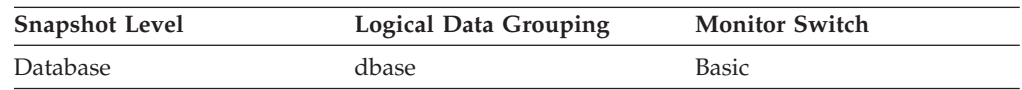

*Table 355. Event Monitoring Information*

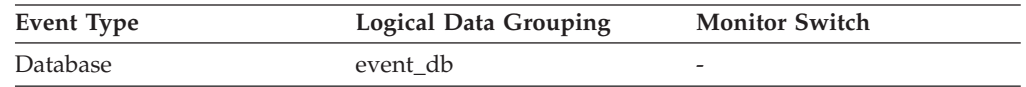

### **Description**

The amount of log (in bytes) that will have to be redone for crash recovery.

**Usage** When the snapshot is taken, this value is calculated based on conditions at the time of that snapshot. Larger values indicate longer recovery times after a system crash. If the value seems excessive, check the *log\_held\_by\_dirty\_pages* monitor element to see if page cleaning needs to be tuned. Also check if there are any long running transactions that need to be terminated.

### **Related reference:**

v ["log\\_held\\_by\\_dirty\\_pages](#page-303-0) - Amount of Log Space Accounted for by Dirty Pages " on [page](#page-303-0) 294

## **log\_write\_time - Log Write Time**

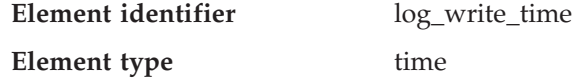

*Table 356. Snapshot Monitoring Information*

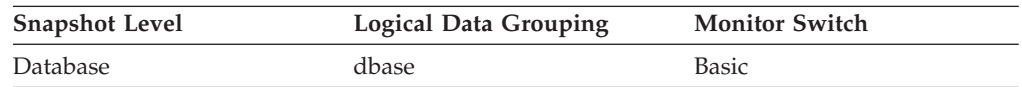

For snapshot monitoring, this counter can be reset.

*Table 357. Event Monitoring Information*

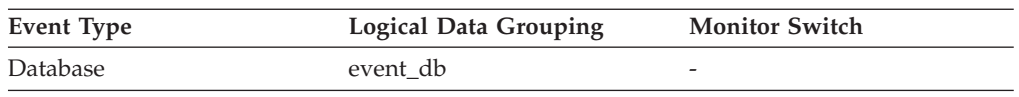

### **Description**

The total elapsed time spent by the logger writing log data to the disk.

**Usage** Use this element in conjunction with the *log\_writes* and *num\_log\_write\_io* elements to determine if the current disk is adequate for logging.

### <span id="page-305-0"></span>**Related reference:**

- v ["log\\_writes](#page-300-0) Number of Log Pages Written " on page 291
- v "num\_log\_write\_io Number of Log Writes " on page 296

## **log\_read\_time - Log Read Time**

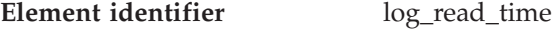

**Element type** time

*Table 358. Snapshot Monitoring Information*

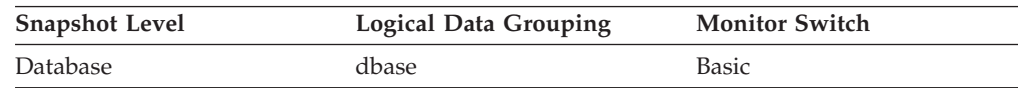

For snapshot monitoring, this counter can be reset.

*Table 359. Event Monitoring Information*

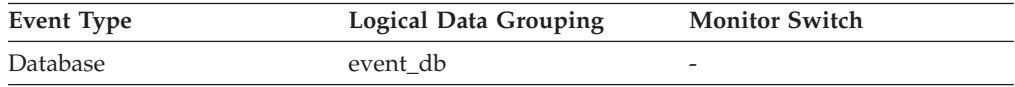

### **Description**

The total elapsed time spent by the logger reading log data from the disk.

- **Usage** Use this element in conjunction with the *log\_reads*, *num\_log\_read\_io*, and *num\_log\_data\_found\_in\_buffer* elements to determine if:
	- The current disk is adequate for logging.
	- The log buffer size is adequate.

### **Related reference:**

- v ["log\\_reads](#page-300-0) Number of Log Pages Read " on page 291
- v ["num\\_log\\_data\\_found\\_in\\_buffer](#page-307-0) Number of Log Data Found In Buffer " on [page](#page-307-0) 298
- v ["num\\_log\\_read\\_io](#page-306-0) Number of Log Reads " on page 297

## **num\_log\_write\_io - Number of Log Writes**

**Element identifier** num\_log\_write\_io

**Element type** counter

*Table 360. Snapshot Monitoring Information*

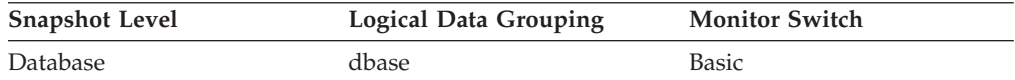

For snapshot monitoring, this counter can be reset.

*Table 361. Event Monitoring Information*

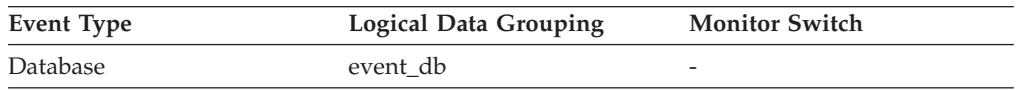

### **Description**

The number of I/O requests issued by the logger for writing log data to the disk.

**Usage** Use this element in conjunction with the *log\_writes* and *log\_write\_time* elements to determine if the current disk is adequate for logging.

## <span id="page-306-0"></span>**Related reference:**

- ["log\\_write\\_time](#page-304-0) Log Write Time " on page 295
- v ["log\\_writes](#page-300-0) Number of Log Pages Written " on page 291

## **num\_log\_read\_io - Number of Log Reads**

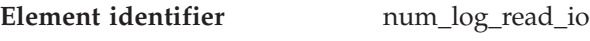

**Element type** counter

*Table 362. Snapshot Monitoring Information*

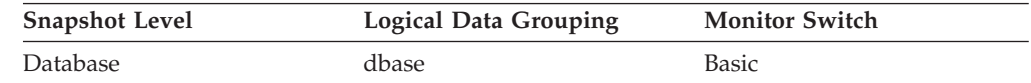

For snapshot monitoring, this counter can be reset.

*Table 363. Event Monitoring Information*

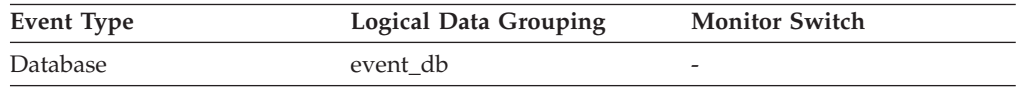

## **Description**

The number of I/O requests issued by the logger for reading log data from the disk.

**Usage** Use this element in conjunction with the *log\_reads* and *log\_read\_time* elements to determine if the current disk is adequate for logging.

## **Related reference:**

- v ["log\\_read\\_time](#page-305-0) Log Read Time " on page 296
- v ["log\\_reads](#page-300-0) Number of Log Pages Read " on page 291

## **num\_log\_part\_page\_io - Number of Partial Log Page Writes**

## **Element identifier** num\_log\_part\_page\_io

**Element type** counter

*Table 364. Snapshot Monitoring Information*

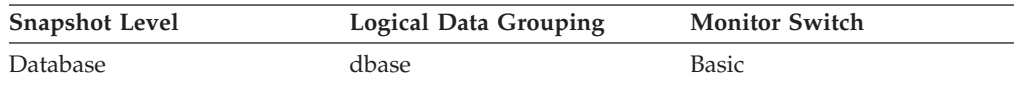

For snapshot monitoring, this counter can be reset.

*Table 365. Event Monitoring Information*

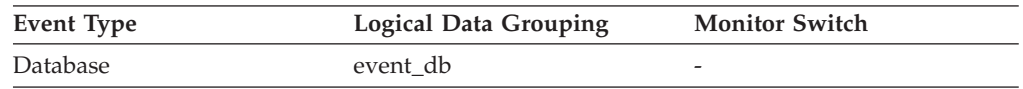

## **Description**

The number of I/O requests issued by the logger for writing partial log data to the disk.

**Usage** Use this element in conjunction with the *log\_writes*, *log\_write\_time*, and *num\_log\_write\_io* elements to determine if the current disk is adequate for logging.

## **Related reference:**

v ["log\\_write\\_time](#page-304-0) - Log Write Time " on page 295

- <span id="page-307-0"></span>v ["log\\_writes](#page-300-0) - Number of Log Pages Written " on page 291
- v ["num\\_log\\_write\\_io](#page-305-0) Number of Log Writes " on page 296

## **num\_log\_buffer\_full - Number of Full Log Buffers**

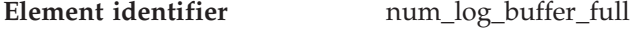

**Element type** counter

*Table 366. Snapshot Monitoring Information*

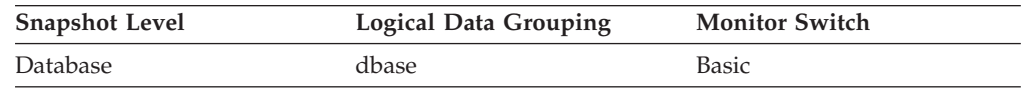

For snapshot monitoring, this counter can be reset.

#### **Description**

The number of times agents have to wait for log data to write to disk while copying log records into the log buffer. This value is incremented per agent per incident. For example, if two agents attempt to copy log data while the buffer is full, then this value is incremented by two.

**Usage** Use this element to determine if the LOGBUFSZ database configuration parameter needs to be increased.

### **Related reference:**

v "logbufsz - Log buffer size configuration parameter" in *Performance Guide*

### **num\_log\_data\_found\_in\_buffer - Number of Log Data Found In Buffer**

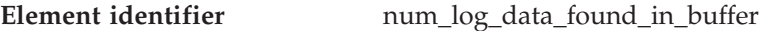

**Element type** counter

*Table 367. Snapshot Monitoring Information*

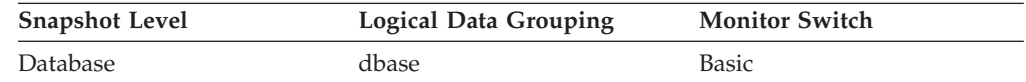

For snapshot monitoring, this counter can be reset.

*Table 368. Event Monitoring Information*

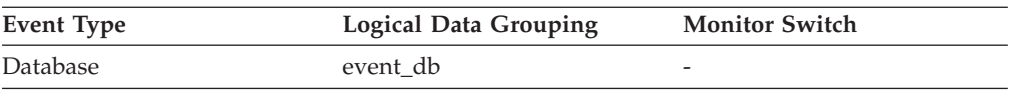

#### **Description**

The number of times an agent reads log data from the buffer.

Reading log data from the buffer if preferable to reading from the disk because the latter is slower.

**Usage** Use this element in conjunction with the *num\_log\_read\_io* element to determine if the LOGBUFSZ database configuration parameter needs to be increased.

#### **Related reference:**

- v "logbufsz Log buffer size configuration parameter" in *Performance Guide*
- v ["num\\_log\\_read\\_io](#page-306-0) Number of Log Reads " on page 297

## <span id="page-308-0"></span>**first\_active\_log - First Active Log File Number**

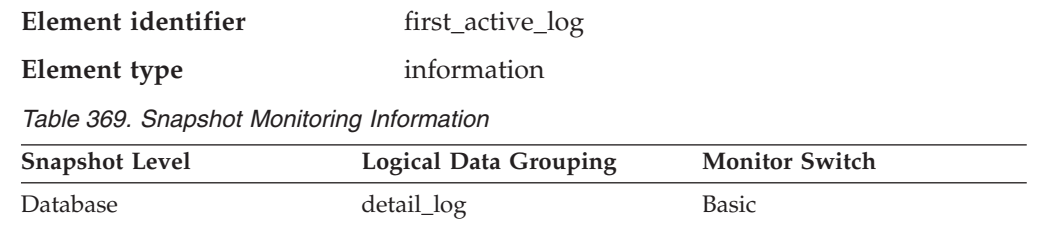

*Table 370. Event Monitoring Information*

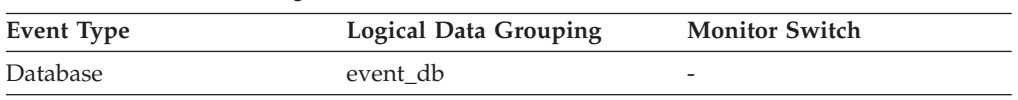

### **Description**

The file number of the first active log file.

**Usage** Use this element in conjunction with the *last\_active\_log* and *current\_active\_log* elements to determine the range of active log files. Knowing the range of active log files helps you determine the disk space required for log files.

You can also use this element to determine which log files have data to help you identify log files needed for split mirror support.

## **Related reference:**

- v ["current\\_active\\_log](#page-309-0) Current Active Log File Number " on page 300
- v "last\_active\_log Last Active Log File Number " on page 299

## **last\_active\_log - Last Active Log File Number**

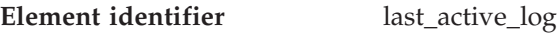

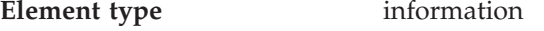

*Table 371. Snapshot Monitoring Information*

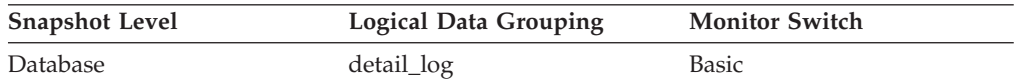

*Table 372. Event Monitoring Information*

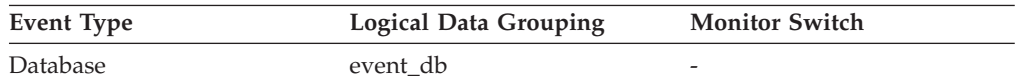

## **Description**

The file number of the last active log file.

**Usage** Use this element in conjunction with the *first\_active\_log* and *current\_active\_log* elements to determine the range of active log files. Knowing the range of active log files helps you determine the disk space required for log files.

You can also use this element to determine which log files have data to help you identify log files needed for split mirror support.

## **Related reference:**

v ["current\\_active\\_log](#page-309-0) - Current Active Log File Number " on page 300

<span id="page-309-0"></span>v ["first\\_active\\_log](#page-308-0) - First Active Log File Number " on page 299

## **current\_active\_log - Current Active Log File Number**

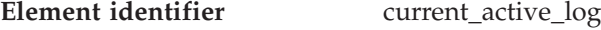

**Element type** information

*Table 373. Snapshot Monitoring Information*

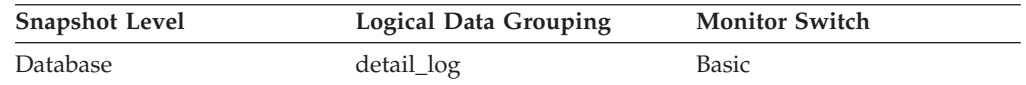

#### *Table 374. Event Monitoring Information*

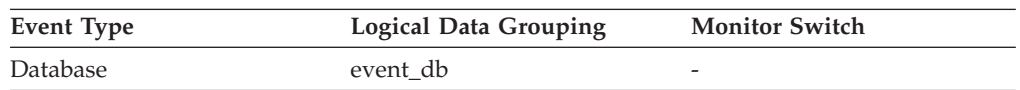

### **Description**

The file number of the active log file the DB2 database system is currently writing.

**Usage** Use this element in conjunction with the *first\_active\_log* and *last\_active\_log* elements to determine the range of active log files. Knowing the range of active log files helps you determine the disk space required for log files.

You can also use this element to determine which log files have data to help you identify log files needed for split mirror support.

## **Related reference:**

- v ["first\\_active\\_log](#page-308-0) First Active Log File Number " on page 299
- v ["last\\_active\\_log](#page-308-0) Last Active Log File Number " on page 299

## **current\_archive\_log - Current Archive Log File Number**

## **Element identifier** current\_archive\_log

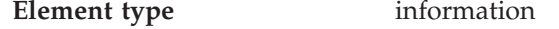

*Table 375. Snapshot Monitoring Information*

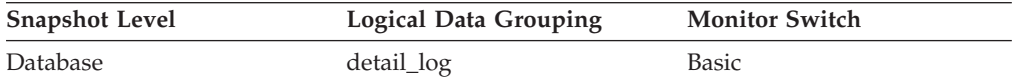

#### *Table 376. Event Monitoring Information*

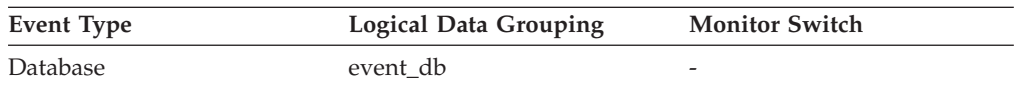

### **Description**

The file number of the log file the DB2 database system is currently archiving.

If the DB2 database system is not archiving a log file, the value for this element is SQLM\_LOGFILE\_NUM\_UNKNOWN.

- **Usage** Use this element to determine if there is a problem archiving log files. Such problems include:
	- Slow archive media
	- Archive media that is not available

# **Database and application activity**

## **Database and application activity monitor elements**

The following sections provide information on database and application activity.

- v Locks and deadlocks monitor elements
- Lock wait information monitor elements
- Rollforward monitoring monitor elements
- Table space activity monitor elements
- Table activity monitor elements
- Table reorganization monitor elements
- SOL cursors monitor elements
- SOL statement activity monitor elements
- v SQL statement details monitor elements
- Subsection details monitor elements
- Dynamic SQL monitor elements
- Intra-query parallelism monitor elements
- CPU usage monitor elements
- Snapshot monitoring monitor elements
- v Event monitoring monitor elements

# **Locks and deadlocks**

## **Locks and deadlocks monitor elements**

The following elements provide information about locks and deadlocks:

- locks held Locks Held monitor element
- lock list in use Total Lock List Memory In Use monitor element
- v deadlocks Deadlocks Detected monitor element
- v data\_partition\_id Data Partition Identifier monitor elementdata\_partition\_id Data Partition Identifier monitor element
- lock escals Number of Lock Escalations monitor element
- v x\_lock\_escals Exclusive Lock Escalations monitor element
- lock\_mode Lock Mode monitor element
- v lock\_status Lock Status monitor element
- lock\_object\_type Lock Object Type Waited On monitor element
- lock\_object\_name Lock Object Name monitor element
- lock\_node Lock Node monitor element
- v lock\_timeouts Number of Lock Timeouts monitor element
- locks\_held\_top Maximum Number of Locks Held monitor element
- dl conns Connections Involved in Deadlock monitor element
- lock escalation Lock Escalation monitor element
- lock mode requested Lock Mode Requested monitor element
- deadlock id Deadlock Event Identifier monitor element
- v deadlock\_node Partition Number Where Deadlock Occurred monitor element
- participant\_no Participant within Deadlock monitor element

## <span id="page-311-0"></span>**Database and application activity monitor elements**

- v participant\_no\_holding\_lk Participant Holding a Lock on the Object Required by Application monitor element
- rolled\_back\_participant\_no Rolled Back Application Participant monitor element
- v locks\_in\_list Number of Locks Reported monitor element
- v lock\_name Lock Name monitor element
- v lock\_attributes Lock Attributes monitor element
- v lock\_release\_flags Lock Release Flags monitor element
- lock count Lock Count monitor element
- lock hold count Lock Hold Count monitor element
- v lock\_current\_mode Original Lock Mode Before Conversion monitor element
- num\_indoubt\_trans Number of Indoubt Transactions monitor elementnum\_indoubt\_trans - Number of Indoubt Transactions monitor element

## **locks\_held - Locks Held**

**Element identifier** locks held

**Element type** gauge

*Table 377. Snapshot Monitoring Information*

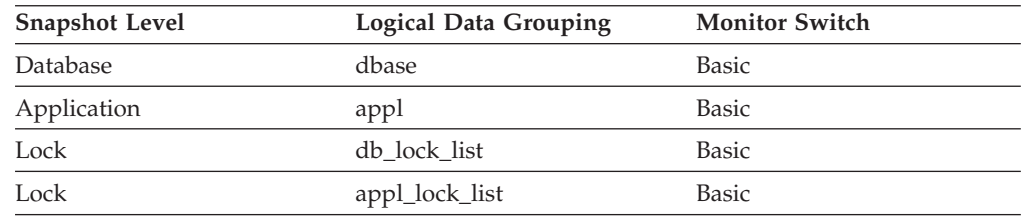

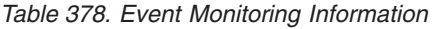

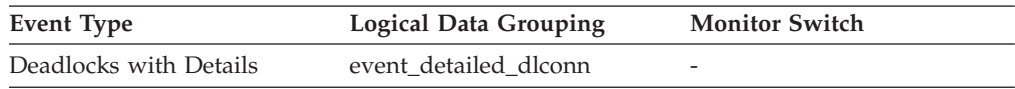

### **Description**

The number of locks currently held.

**Usage** If the monitor information is at the database level, this is the total number of locks currently held by all applications in the database.

If the monitor information is at the application level, this is the total number of locks currently held by all agents for the application.

### **Related reference:**

- v ["lock\\_escals](#page-313-0) Number of Lock Escalations " on page 304
- v ["x\\_lock\\_escals](#page-314-0) Exclusive Lock Escalations " on page 305
- v ["locks\\_held\\_top](#page-319-0) Maximum Number of Locks Held " on page 310

## **lock\_list\_in\_use - Total Lock List Memory In Use**

**Element identifier** lock list in use **Element type** water mark

*Table 379. Snapshot Monitoring Information*

| <b>Snapshot Level</b> | <b>Logical Data Grouping</b> | <b>Monitor Switch</b> |
|-----------------------|------------------------------|-----------------------|
| Database              | dbase                        | <b>Basic</b>          |

#### **Description**

The total amount of lock list memory (in bytes) that is in use.

- **Usage** This element may be used in conjunction with the *locklist* configuration parameter to calculate the lock list utilization. If the lock list utilization is high, you may want to consider increasing the size of that parameter. See the *Administration Guide* for more information.
	- **Note:** When calculating utilization, it is important to note that the *locklist* configuration parameter is allocated in pages of 4K bytes each, while this monitor element provides results in bytes.

### **deadlocks - Deadlocks Detected**

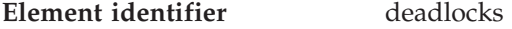

**Element type** counter

*Table 380. Snapshot Monitoring Information*

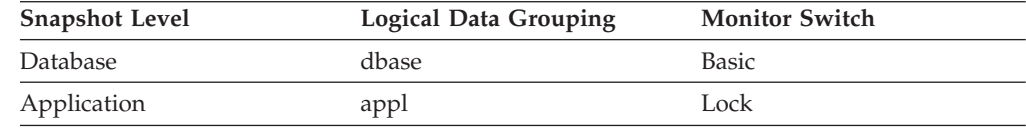

For snapshot monitoring, this counter can be reset.

*Table 381. Event Monitoring Information*

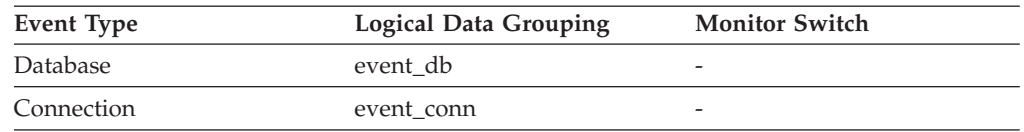

#### **Description**

The total number of deadlocks that have occurred.

- **Usage** This element can indicate that applications are experiencing contention problems. These problems could be caused by the following situations:
	- Lock escalations are occurring for the database
	- An application may be locking tables explicitly when system-generated row locks may be sufficient
	- An application may be using an inappropriate isolation level when binding
	- Catalog tables are locked for repeatable read
	- Applications are getting the same locks in different orders, resulting in deadlock.

You may be able to resolve the problem by determining in which applications (or application processes) the deadlocks are occurring. You may then be able to modify the application to better enable it to execute concurrently. Some applications, however, may not be capable of running concurrently.

## <span id="page-313-0"></span>**Database and application activity monitor elements**

You can use the connection timestamp monitor elements (*last\_reset, db\_conn\_time*, and *appl\_con\_time)* to determine the severity of the deadlocks. For example, 10 deadlocks in 5 minutes is much more severe than 10 deadlocks in 5 hours.

The descriptions for the related elements listed above may also provide additional tuning suggestions.

## **Related reference:**

- v ["db\\_conn\\_time](#page-164-0) Database Activation Timestamp " on page 155
- v ["appl\\_con\\_time](#page-192-0) Connection Request Start Timestamp " on page 183
- v "lock\_escals Number of Lock Escalations " on page 304
- v ["x\\_lock\\_escals](#page-314-0) Exclusive Lock Escalations " on page 305
- v ["appl\\_id\\_holding\\_lk](#page-331-0) Application ID Holding Lock " on page 322

## **lock\_escals - Number of Lock Escalations**

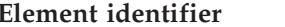

lock\_escals

**Element type** counter

*Table 382. Snapshot Monitoring Information*

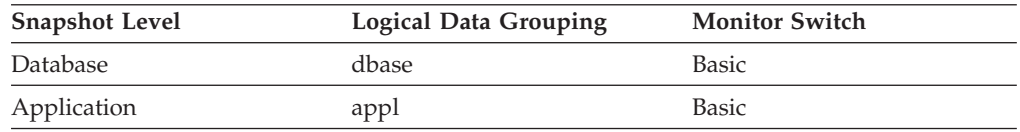

For snapshot monitoring, this counter can be reset.

*Table 383. Event Monitoring Information*

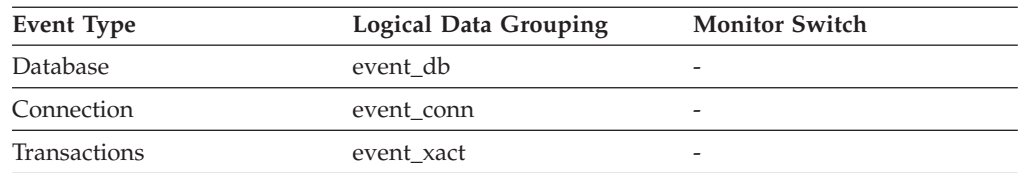

#### **Description**

The number of times that locks have been escalated from several row locks to a table lock.

**Usage** A lock is escalated when the total number of locks held by an application reaches the maximum amount of lock list space available to the application, or the lock list space consumed by all applications is approaching the total lock list space. The amount of lock list space available is determined by the *maxlocks* and *locklist* configuration parameters.

When an application reaches the maximum number of locks allowed and there are no more locks to escalate, it will then use space in the lock list allocated for other applications. When the entire lock list is full, an error occurs.

This data item includes a count of all lock escalations, including exclusive lock escalations.

There are several possible causes for excessive lock escalations:

v The lock list size (*locklist*) may be too small for the number of concurrent applications

- <span id="page-314-0"></span>v The percent of the lock list usable by each application (*maxlocks*) may be too small
- One or more applications may be using an excessive number of locks.

To resolve these problems, you may be able to:

- v Increase the *locklist* configuration parameter value. See the *Administration Guide* for a description of this configuration parameter.
- Increase the *maxlocks* configuration parameter value. See the *Administration Guide* for a description of this configuration parameter.
- v Identify the applications with large numbers of locks (see *locks\_held\_top)*, or those that are holding too much of the lock list, using the following formula:

 $((( \text{locks held} * 36) / ( \text{locklist} * 4096) ) * 100)$ 

and comparing the value to maxlocks. These applications can also cause lock escalations in other applications by using too large a portion of the lock list. These applications may need to resort to using table locks instead of row locks, although table locks may cause an increase in lock waits and lock wait time.

#### **Related reference:**

- ["db\\_conn\\_time](#page-164-0) Database Activation Timestamp" on page 155
- v "x\_lock\_escals Exclusive Lock Escalations " on page 305
- ["locks\\_held\\_top](#page-319-0) Maximum Number of Locks Held " on page 310

## **x\_lock\_escals - Exclusive Lock Escalations**

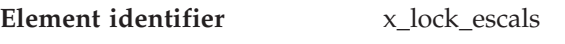

**Element type** counter

*Table 384. Snapshot Monitoring Information*

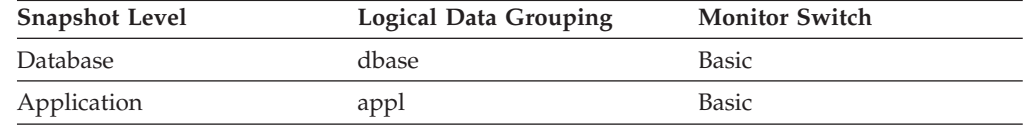

For snapshot monitoring, this counter can be reset.

*Table 385. Event Monitoring Information*

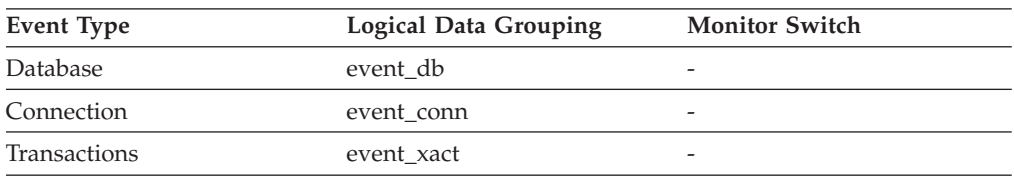

#### **Description**

The number of times that locks have been escalated from several row locks to one exclusive table lock, or the number of times an exclusive lock on a row caused the table lock to become an exclusive lock.

**Usage** Other applications cannot access data held by an exclusive lock; therefore it is important to track exclusive locks since they can impact the concurrency of your data.

A lock is escalated when the total number of locks held by an application reaches the maximum amount of lock list space available to the

## <span id="page-315-0"></span>**Database and application activity monitor elements**

application. The amount of lock list space available is determined by the *locklist* and *maxlocks* configuration parameters.

When an application reaches the maximum number of locks allowed and there are no more locks to escalate, it will then use space in the lock list allocated for other applications. When the entire lock list is full, an error occurs.

See *lock\_escals* for possible causes and resolutions to excessive exclusive lock escalations.

An application may be using exclusive locks when share locks are sufficient. Although share locks may not reduce the total number of lock escalations share lock escalations may be preferable to exclusive lock escalations.

## **Related reference:**

- v ["db\\_conn\\_time](#page-164-0) Database Activation Timestamp " on page 155
- v ["lock\\_escals](#page-313-0) Number of Lock Escalations " on page 304
- ["appl\\_con\\_time](#page-192-0) Connection Request Start Timestamp " on page 183
- v ["locks\\_held\\_top](#page-319-0) Maximum Number of Locks Held " on page 310

## **lock\_mode - Lock Mode**

**Element identifier** lock\_mode

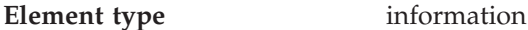

*Table 386. Snapshot Monitoring Information*

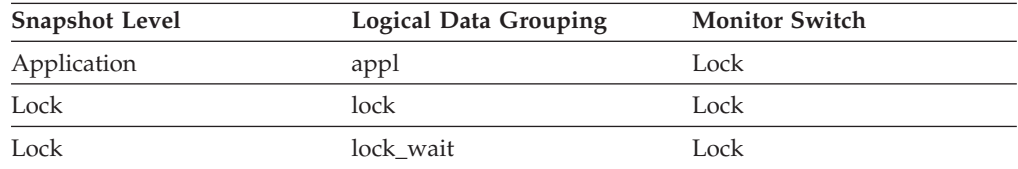

#### *Table 387. Event Monitoring Information*

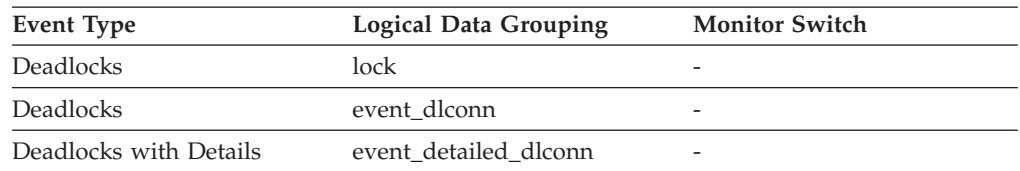

### **Description**

The type of lock being held.

**Usage** This mode can help you determine the source of contention for resources.

This element indicates one of the following, depending on the type of monitor information being examined:

- The type of lock another application holds on the object that this application is waiting to lock (for application-monitoring and deadlock-monitoring levels)
- The type of lock held on the object by this application (for object-lock levels).

The values for this field are:

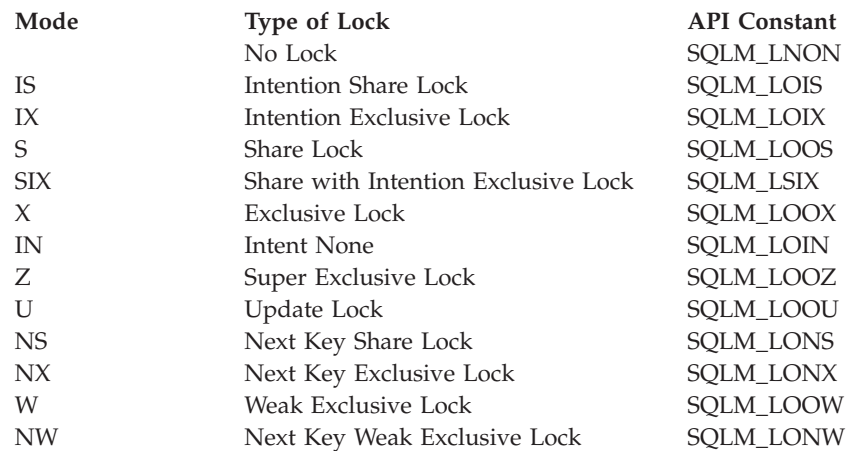

## **lock\_status - Lock Status**

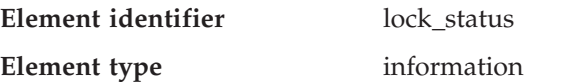

*Table 388. Snapshot Monitoring Information*

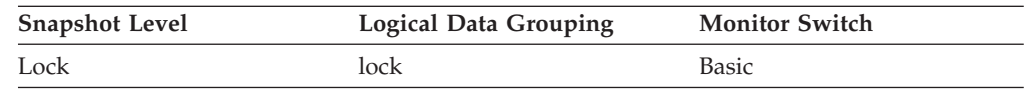

*Table 389. Event Monitoring Information*

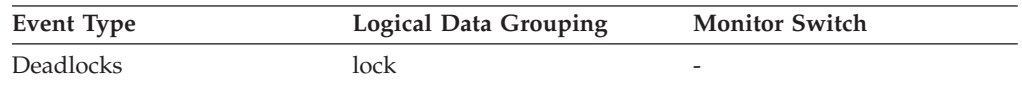

## **Description**

Indicates the internal status of the lock.

**Usage** This element can help explain what is happening when an application is waiting to obtain a lock on an object. While it may appear that the application already has a lock on the object it needs, it may have to wait to obtain a different type of lock on the same object.

The lock can be in one of the following statuses:

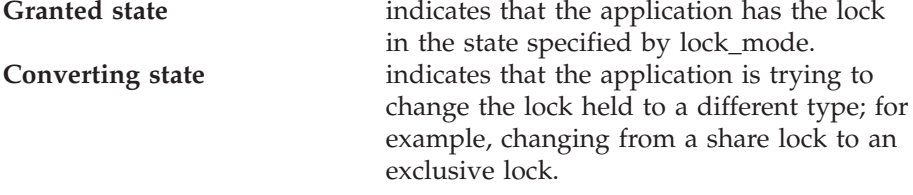

**Note:** API users should refer to the *sqlmon.h* header file containing definitions of database system monitor constants.

## **Related reference:**

- v ["lock\\_mode](#page-315-0) Lock Mode " on page 306
- ["lock\\_object\\_type](#page-317-0) Lock Object Type Waited On " on page 308
- v ["lock\\_object\\_name](#page-317-0) Lock Object Name " on page 308
- ["table\\_file\\_id](#page-369-0) Table File ID" on page 360

## <span id="page-317-0"></span>**lock\_object\_type - Lock Object Type Waited On**

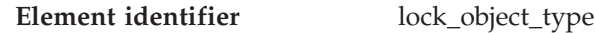

**Element type** information

*Table 390. Snapshot Monitoring Information*

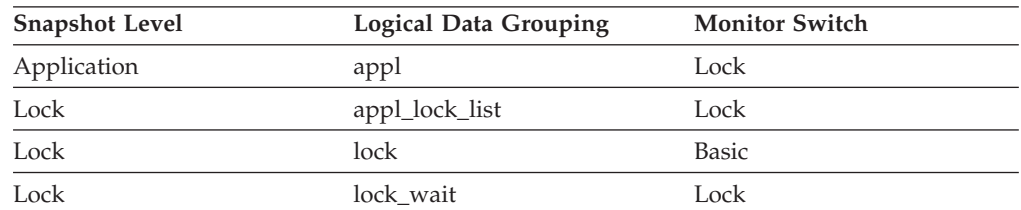

### *Table 391. Event Monitoring Information*

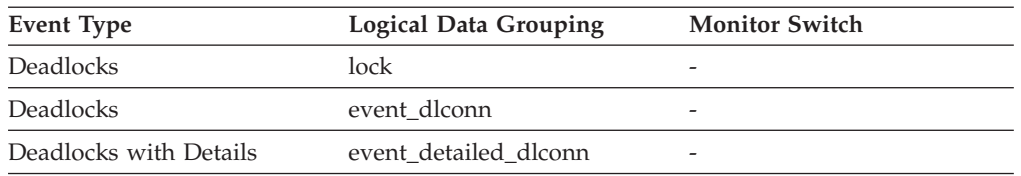

### **Description**

The type of object against which the application holds a lock (for object-lock-level information), or the type of object for which the application is waiting to obtain a lock (for application-level and deadlock-level information).

**Usage** This element can help you determine the source of contention for resources.

> The object type identifiers are defined in sqlmon.h. The objects may be one of the following types:

- Table space (SQLM\_TABLESPACE\_LOCK in sqlmon.h)
- Table
- Buffer pool
- Block
- Record (or row)
- Data partition (SQLM\_TABLE\_PART\_LOCK in sqlmon.h)
- Internal (another type of lock held internally by the database manager)
- Automatic resize
- Automatic storage.

## **lock\_object\_name - Lock Object Name**

**Element identifier** lock\_object\_name

**Element type** information

*Table 392. Snapshot Monitoring Information*

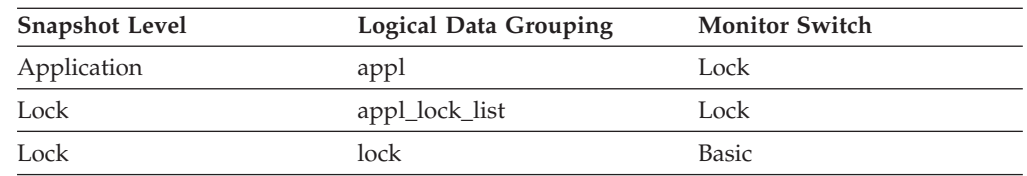

*Table 393. Event Monitoring Information*

| Event Type             | <b>Logical Data Grouping</b> | <b>Monitor Switch</b> |
|------------------------|------------------------------|-----------------------|
| Deadlocks              | lock                         |                       |
| Deadlocks              | event dlconn                 | -                     |
| Deadlocks with Details | event detailed dlconn        | -                     |

#### **Description**

This element is provided for informational purposes only. It is the name of the object for which the application holds a lock (for object-lock-level information), or the name of the object for which the application is waiting to obtain a lock (for application-level and deadlock-level information).

**Usage** For table-level locks, it is the file ID (FID) for SMS and DMS table spaces. For row-level locks, the object name is the row ID (RID). For table space locks, the object name is blank. For buffer pool locks, the object name is the name of the buffer pool.

To determine the table holding the lock, use *table\_name* and *table\_schema* instead of the file ID, since the file ID may not be unique.

To determine the table space holding the lock, use *tablespace\_name.*

### **Related reference:**

- ["lock\\_object\\_type](#page-317-0) Lock Object Type Waited On " on page 308
- ["tablespace\\_name](#page-337-0) Table Space Name" on page 328
- ["table\\_name](#page-360-0) Table Name" on page 351
- v ["table\\_schema](#page-361-0) Table Schema Name " on page 352

## **lock\_node - Lock Node**

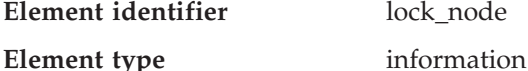

*Table 394. Snapshot Monitoring Information*

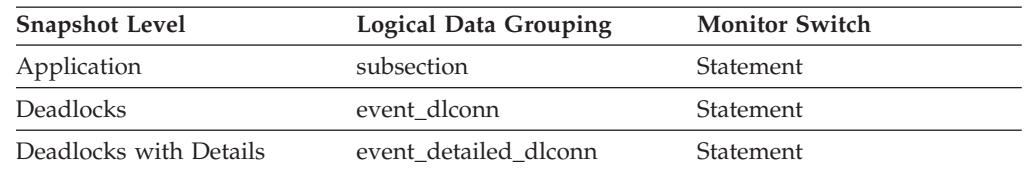

#### **Description**

The node involved in a lock.

**Usage** This can be used for troubleshooting.

## **lock\_timeouts - Number of Lock Timeouts**

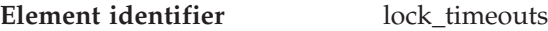

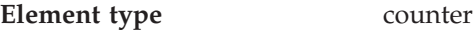

#### *Table 395. Snapshot Monitoring Information*

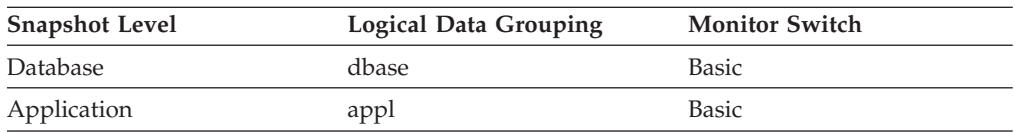

<span id="page-319-0"></span>For snapshot monitoring, this counter can be reset.

*Table 396. Event Monitoring Information*

| <b>Event Type</b> | <b>Logical Data Grouping</b> | <b>Monitor Switch</b> |
|-------------------|------------------------------|-----------------------|
| Database          | event db                     |                       |
| Connection        | event conn                   |                       |

#### **Description**

The number of times that a request to lock an object timed-out instead of being granted.

**Usage** This element can help you adjust the setting for the *locktimeout* database configuration parameter. If the number of lock time-outs becomes excessive when compared to normal operating levels, you may have an application that is holding locks for long durations. In this case, this element may indicate that you should analyze some of the other lock and deadlock monitor elements to determine if you have an application problem.

You could also have too few lock time-outs if your *locktimeout* database configuration parameter is set too high. In this case, your applications may wait excessively to obtain a lock. See the *Administration Guide* for more information.

## **locks\_held\_top - Maximum Number of Locks Held**

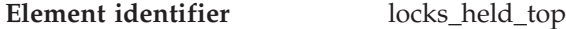

### **Element type** counter

*Table 397. Event Monitoring Information*

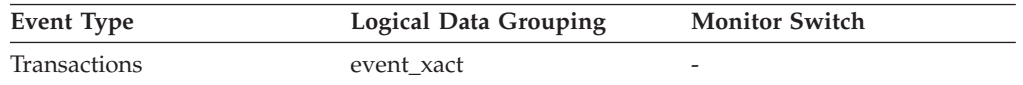

#### **Description**

The maximum number of locks held during this transaction.

**Usage** You can use this element to determine if your application is approaching the maximum number of locks available to it, as defined by the *maxlocks* configuration parameter. This parameter indicates the percentage of the lock list that each application can use before lock escalations occur. Lock escalations can result in a decrease in concurrency between applications connected to a database. (See the *Administration Guide* for more information about this parameter.)

Since the *maxlocks* parameter is specified as a percentage and this element is a counter, you can compare the count provided by this element against the total number of locks that can be held by an application, as calculated using the following formula:

(locklist \* 4096 / 36 ) \* (maxlocks / 100)

If you have a large number of locks, you may need to perform more commits within your application so that some of the locks can be released.

#### **Related reference:**

• ["locks\\_held](#page-311-0) - Locks Held " on page 302

- v ["lock\\_escals](#page-313-0) Number of Lock Escalations " on page 304
- v ["x\\_lock\\_escals](#page-314-0) Exclusive Lock Escalations " on page 305

## **dl\_conns - Connections Involved in Deadlock**

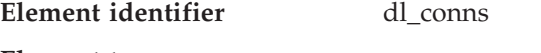

**Element type** gauge

*Table 398. Event Monitoring Information*

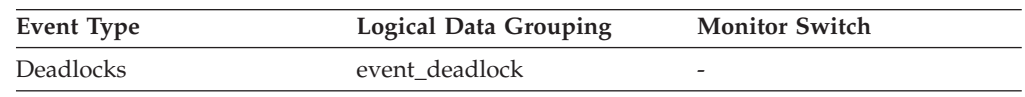

### **Description**

The number of connections that are involved in the deadlock.

**Usage** Use this element in your monitoring application to identify how many deadlock connection event records will follow in the event monitor data stream.

## **lock\_escalation - Lock Escalation**

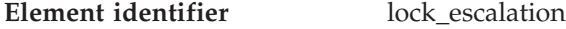

**Element type** information

*Table 399. Snapshot Monitoring Information*

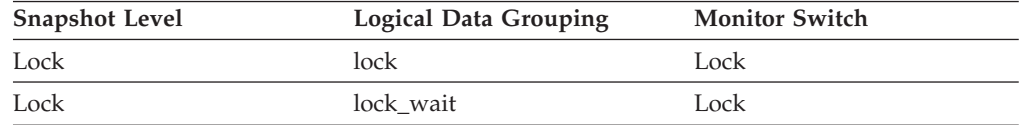

#### *Table 400. Event Monitoring Information*

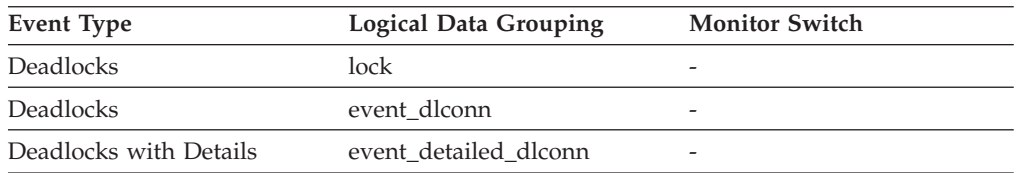

### **Description**

Indicates whether a lock request was made as part of a lock escalation.

**Usage** Use this element to better understand the cause of deadlocks. If you experience a deadlock that involves applications doing lock escalation, you may want to increase the amount of lock memory or change the percentage of locks that any one application can request.

## **lock\_mode\_requested - Lock Mode Requested**

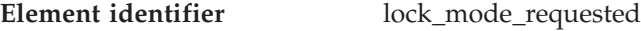

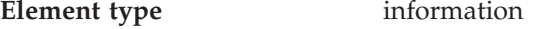

*Table 401. Snapshot Monitoring Information*

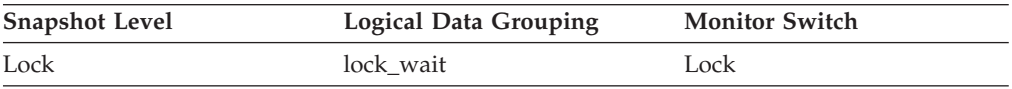

### **Database and application activity monitor elements**

*Table 402. Event Monitoring Information*

| Event Type             | <b>Logical Data Grouping</b> | <b>Monitor Switch</b> |
|------------------------|------------------------------|-----------------------|
| Deadlocks              | event dlconn                 |                       |
| Deadlocks with Details | event detailed dlconn        |                       |

#### **Description**

The lock mode being requested by the application.

**Usage** The mode in which the lock was requested by the application. This value can help you determine the source of contention for resources.

## **deadlock\_id - Deadlock Event Identifier**

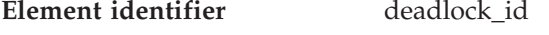

**Element type** information

*Table 403. Event Monitoring Information*

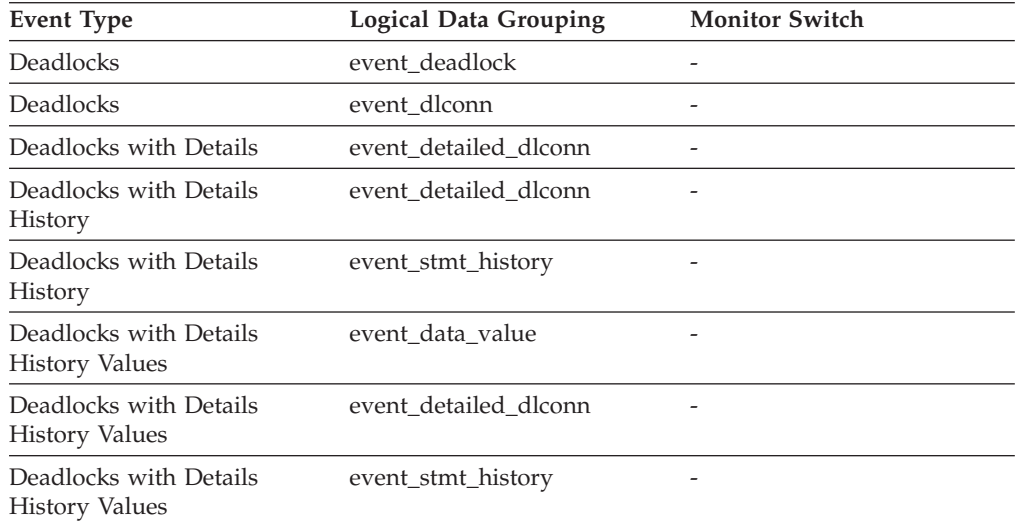

### **Description**

The deadlock identifier for a deadlock.

**Usage** Use this element in your monitoring application to correlate deadlock connection and statement history event records with deadlock event records.

## **deadlock\_node - Partition Number Where Deadlock Occurred**

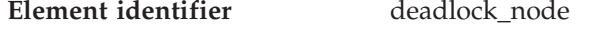

**Element type** information

*Table 404. Event Monitoring Information*

| Event Type             | <b>Logical Data Grouping</b> | <b>Monitor Switch</b>    |
|------------------------|------------------------------|--------------------------|
| Deadlocks              | event deadlock               |                          |
| Deadlocks              | event dlconn                 | $\overline{\phantom{0}}$ |
| Deadlocks with Details | event detailed dlconn        |                          |

#### **Description**

Partition number where the deadlock occurred.

**Usage** This element is relevant only for partitioned databases. Use this in your monitoring application to correlate deadlock connection event records with deadlock event records.

## **participant\_no - Participant within Deadlock**

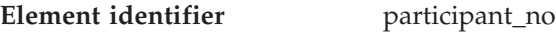

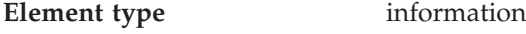

*Table 405. Event Monitoring Information*

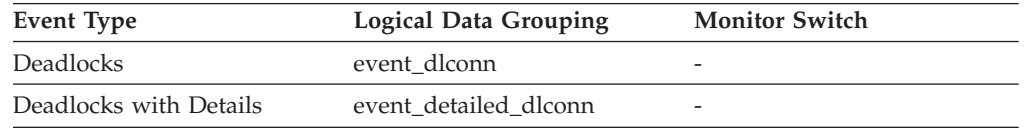

### **Description**

A sequence number uniquely identifying this participant within this deadlock.

**Usage** Use this in your monitoring application to correlate deadlock connection event records with deadlock event records.

## **participant\_no\_holding\_lk - Participant Holding a Lock on the Object Required by Application**

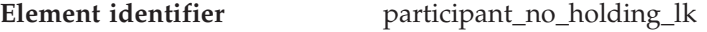

## **Element type** information

#### *Table 406. Event Monitoring Information*

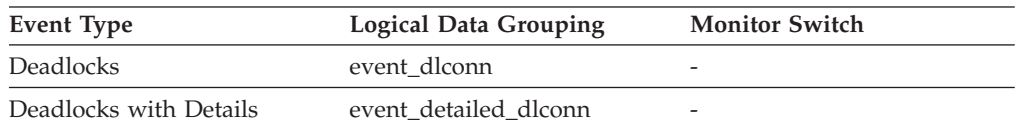

#### **Description**

The participant number of the application that is holding a lock on the object that this application is waiting to obtain.

**Usage** This element can help you determine which applications are in contention for resources.

### **Related reference:**

• ["appl\\_id\\_holding\\_lk](#page-331-0) - Application ID Holding Lock" on page 322

## **rolled\_back\_participant\_no - Rolled Back Application Participant**

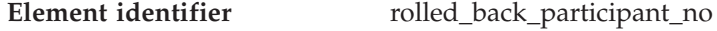

## **Element type** information

*Table 407. Event Monitoring Information*

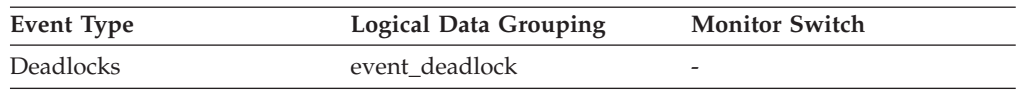

### **Description**

The participant number identifying the rolled back application.

## **Database and application activity monitor elements**

**Usage** A system administrator can use this information to determine which application did not complete its updates, and determine which application should be started.

## **Related reference:**

v ["rolled\\_back\\_appl\\_id](#page-332-0) - Rolled Back Application " on page 323

## **locks\_in\_list - Number of Locks Reported**

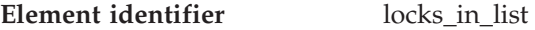

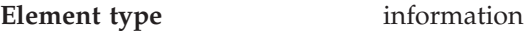

*Table 408. Event Monitoring Information*

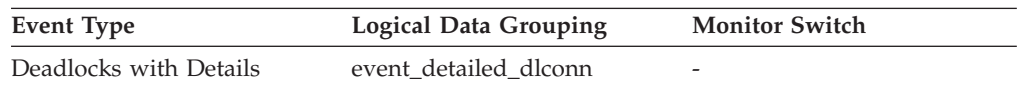

#### **Description**

The number of locks held by a particular application to be reported on by the event monitor.

## **lock\_name - Lock Name**

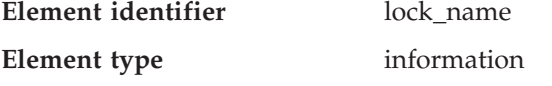

*Table 409. Snapshot Monitoring Information*

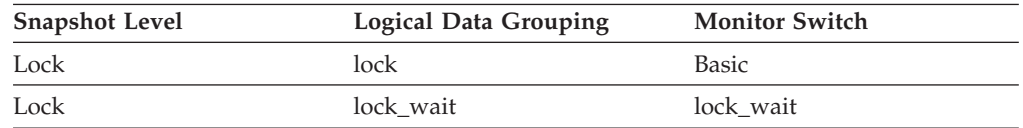

### *Table 410. Event Monitoring Information*

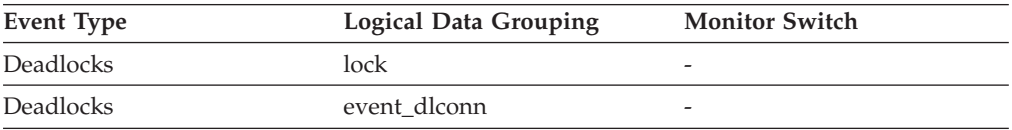

### **Description**

Internal binary lock name. This element serves as a unique identifier for locks.

## **lock\_attributes - Lock Attributes**

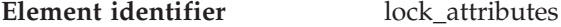

**Element type** information

*Table 411. Snapshot Monitoring Information*

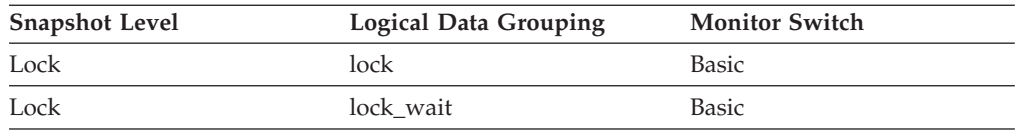
*Table 412. Event Monitoring Information*

| Event Type       | <b>Logical Data Grouping</b> | <b>Monitor Switch</b> |
|------------------|------------------------------|-----------------------|
| <b>Deadlocks</b> | lock                         |                       |
| <b>Deadlocks</b> | event dlconn                 | -                     |

#### **Description**

Lock attributes.

**Usage** The following are possible lock attribute settings. Each lock attribute setting is based upon a bit flag value defined in sqlmon.h.

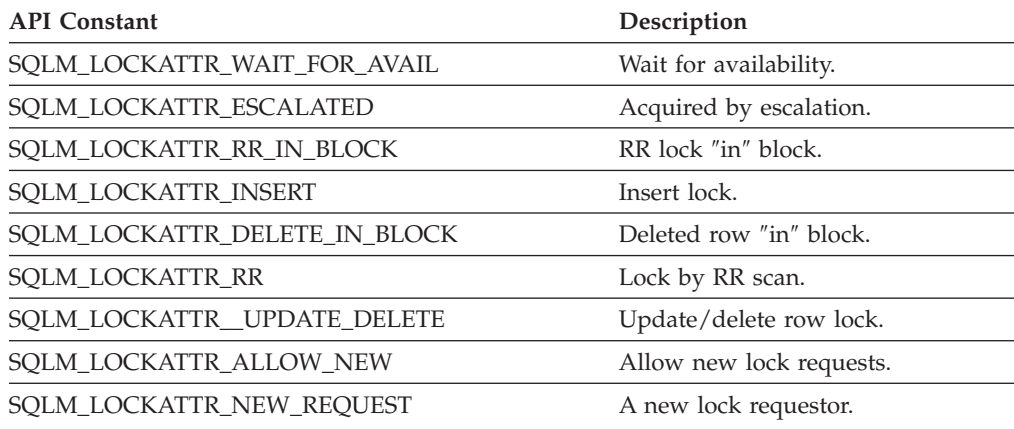

## **lock\_release\_flags - Lock Release Flags**

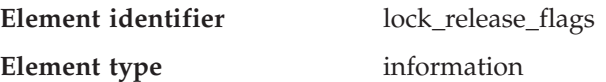

*Table 413. Snapshot Monitoring Information*

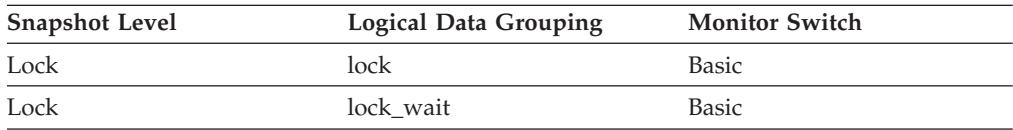

## *Table 414. Event Monitoring Information*

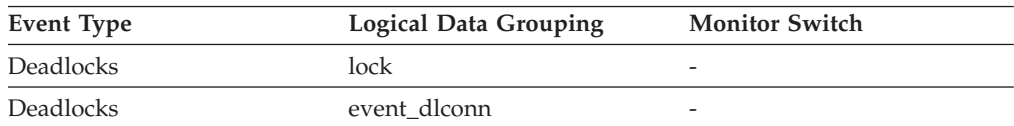

### **Description**

Lock release flags.

**Usage** The following are possible release flag settings. Each release flag is based upon a bit flag value defined in sqlmon.h.

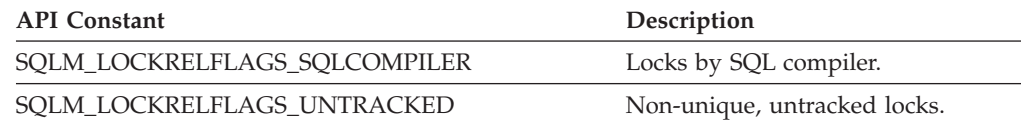

**Note:** All non-assigned bits are used for application cursors.

## **lock\_count - Lock Count**

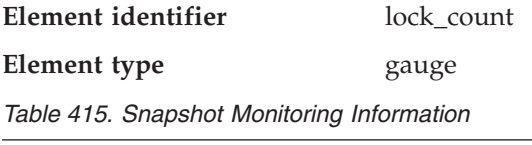

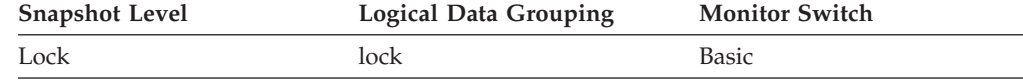

### *Table 416. Event Monitoring Information*

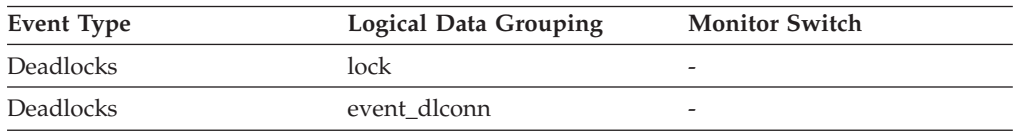

### **Description**

The number of locks on the lock being held.

**Usage** This value ranges from 1 to 255. It is incremented as new locks are acquired, and decremented as locks are released.

> When lock\_count has a value of 255, this indicates that a *transaction duration lock* is being held. At this point, lock\_count is no longer incremented or decremented when locks are acquired or released. The lock\_count element is set to a value of 255 in one of two possible ways:

- 1. lock\_count is incremented 255 times due to new locks being acquired.
- 2. A transaction duration lock is explicitly acquired. For example, with a LOCK TABLE statement, or an INSERT.

# **lock\_hold\_count - Lock Hold Count**

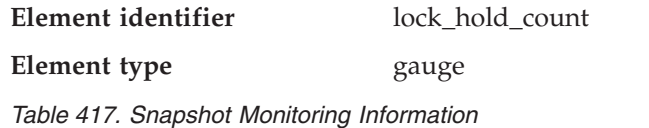

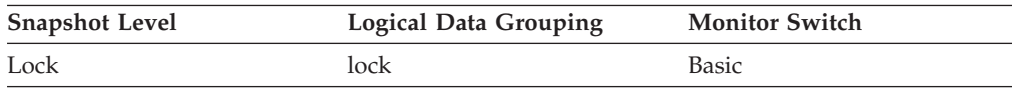

### *Table 418. Event Monitoring Information*

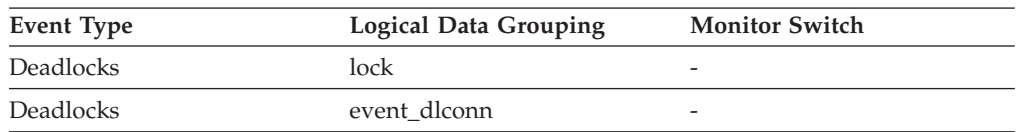

## **Description**

The number of holds placed on the lock. Holds are placed on locks by cursors registered with the WITH HOLD clause and some DB2 utilities. Locks with holds are not released when transactions are committed.

## **lock\_current\_mode - Original Lock Mode Before Conversion**

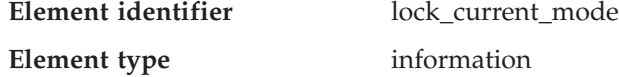

*Table 419. Snapshot Monitoring Information*

| <b>Snapshot Level</b> | <b>Logical Data Grouping</b> | <b>Monitor Switch</b> |
|-----------------------|------------------------------|-----------------------|
| Lock                  | lock                         | Basic                 |
| Lock                  | lock wait                    | Basic                 |

*Table 420. Event Monitoring Information*

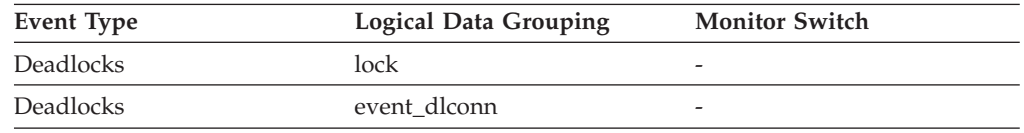

#### **Description**

During a lock conversion operation, the type of lock held before the conversion is completed. The following is an example of a scenario that describes lock conversion: During an update or delete operation it is possible to wait for an X lock on the target row. If the transaction is holding an S or V lock on the row, this would require a conversion. At this point, the lock\_current\_mode element is assigned a value of S or V, while the lock waits to be converted to an X lock.

### **Related concepts:**

v "Lock conversion" in *Performance Guide*

## **num\_indoubt\_trans - Number of Indoubt Transactions**

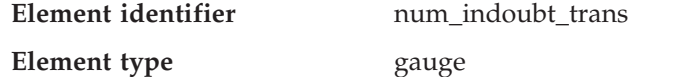

*Table 421. Snapshot Monitoring Information*

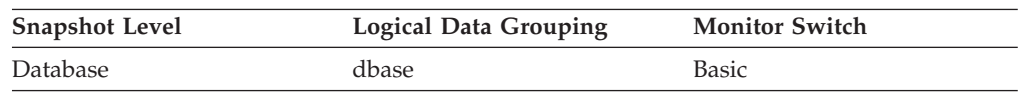

#### **Description**

The number of outstanding indoubt transactions in the database.

**Usage** Indoubt transactions hold log space for uncommitted transactions, which can cause the logs to become full. When the logs are full, further transactions cannot be completed. The resolution of this problem involves a manual process of heuristically resolving the indoubt transactions. This monitor element provides a count of the number of currently outstanding indoubt transactions that must be heuristically resolved.

# **Lock wait information**

## **Lock wait information monitor elements**

The following elements provide information that is returned when a DB2 agent working on behalf of an application is waiting to obtain a lock:

- lock waits Lock Waits monitor element
- lock\_wait\_time Time Waited On Locks monitor element
- locks\_waiting Current Agents Waiting On Locks monitor element
- v uow\_lock\_wait\_time Total Time Unit of Work Waited on Locks monitor element
- <span id="page-327-0"></span>• lock\_wait\_start\_time - Lock Wait Start Timestamp monitor element
- lock\_timeout\_val Lock timeout monitor elementlock\_timeout\_val Lock timeout monitor element
- agent\_id\_holding\_lock Agent ID Holding Lock monitor element
- appl\_id\_holding\_lk Application ID Holding Lock monitor element
- v sequence\_no\_holding\_lk Sequence Number Holding Lock monitor element
- rolled\_back\_appl\_id Rolled Back Application monitor element
- v rolled\_back\_agent\_id Rolled Back Agent monitor element
- v rolled\_back\_sequence\_no Rolled Back Sequence Number monitor element
- v data\_partition\_id Data Partition Identifier monitor element

## **lock\_waits - Lock Waits**

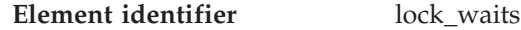

**Element type** counter

*Table 422. Snapshot Monitoring Information*

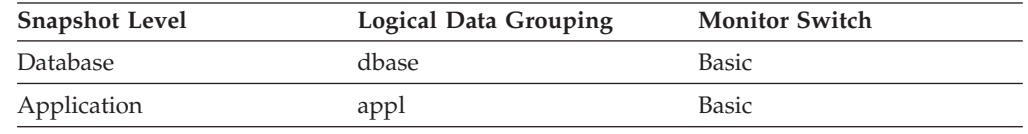

For snapshot monitoring, this counter can be reset.

*Table 423. Event Monitoring Information*

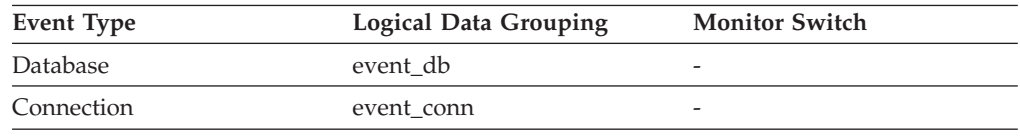

### **Description**

The total number of times that applications or connections waited for locks.

**Usage** At the database level, this is the total number of times that applications have had to wait for locks within this database.

At the application-connection level, this is the total number of times that this connection requested a lock but had to wait because another connection was already holding a lock on the data.

This element may be used with *lock\_wait\_time* to calculate, at the database level, the average wait time for a lock. This calculation can be done at either the database or the application-connection level.

If the average lock wait time is high, you should look for applications that hold many locks, or have lock escalations, with a focus on tuning your applications to improve concurrency, if appropriate. If escalations are the reason for a high average lock wait time, then the values of one or both of the *locklist* and *maxlocks* configuration parameters may be too low.

### **Related concepts:**

v "Locks and concurrency control" in *Performance Guide*

### **Related reference:**

v ["appl\\_con\\_time](#page-192-0) - Connection Request Start Timestamp " on page 183

• "lock\_wait\_time - Time Waited On Locks" on page 319

## **lock\_wait\_time - Time Waited On Locks**

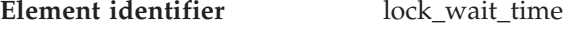

**Element type** counter

*Table 424. Snapshot Monitoring Information*

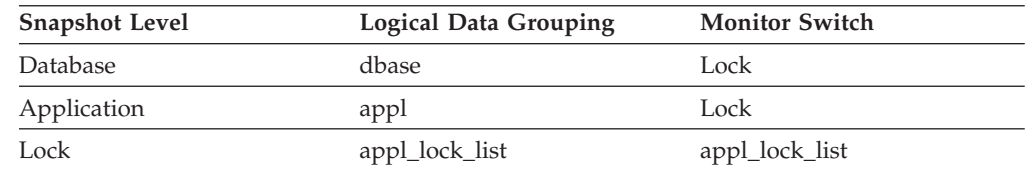

For snapshot monitoring, this counter can be reset.

*Table 425. Event Monitoring Information*

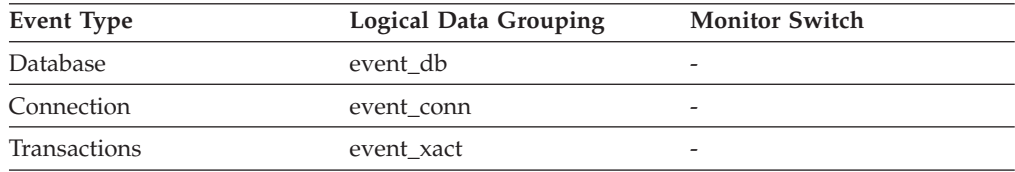

#### **Description**

The total elapsed time waited for a lock. Elapsed time is given in milliseconds.

**Usage** At the database level, this is the total amount of elapsed time that all applications were waiting for a lock within this database.

> At the application-connection and transaction levels, this is the total amount of elapsed time that this connection or transaction has waited for a lock to be granted to it.

> The value for this element does not include lock wait times for agents that are currently still in a lock wait state. It only includes lock wait times for agents that have already completed their lock waits.

This element may be used in conjunction with the *lock\_waits* monitor element to calculate the average wait time for a lock. This calculation can be performed at either the database or the application-connection level.

When using monitor elements providing elapsed times, you should consider:

- v Elapsed times are affected by system load, so the more processes you have running, the higher this elapsed time value.
- v To calculate this element at the database level, the database system monitor sums the application-level times. This can result in double counting elapsed times at a database level, since more than one application process can be running at the same time.

To provide meaningful data, you can calculate the average wait time for a lock, as described above.

### **Related reference:**

- v ["locks\\_waiting](#page-329-0) Current Agents Waiting On Locks " on page 320
- v ["lock\\_waits](#page-327-0) Lock Waits " on page 318

## <span id="page-329-0"></span>**locks\_waiting - Current Agents Waiting On Locks**

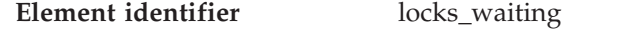

**Element type** gauge

*Table 426. Snapshot Monitoring Information*

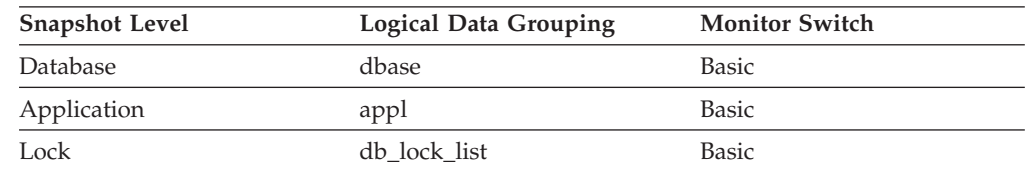

### **Description**

Indicates the number of agents waiting on a lock.

**Usage** When used in conjunction with *appls\_cur\_cons,* this element indicates the percentage of applications waiting on locks. If this number is high, the applications may have concurrency problems, and you should identify applications that are holding locks or exclusive locks for long periods of time.

### **Related reference:**

v ["appls\\_cur\\_cons](#page-203-0) - Applications Connected Currently " on page 194

## **uow\_lock\_wait\_time - Total Time Unit of Work Waited on Locks**

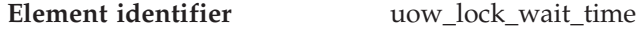

| Element type | counter |
|--------------|---------|
|--------------|---------|

*Table 427. Snapshot Monitoring Information*

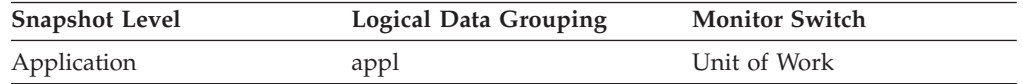

#### **Description**

The total amount of elapsed time this unit of work has spent waiting for locks.

**Usage** This element can help you determine the severity of the resource contention problem.

## **lock\_wait\_start\_time - Lock Wait Start Timestamp**

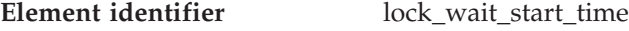

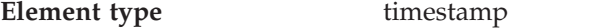

*Table 428. Snapshot Monitoring Information*

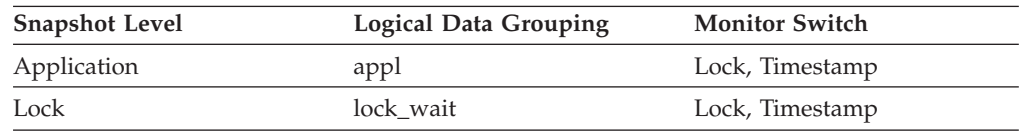

### *Table 429. Event Monitoring Information*

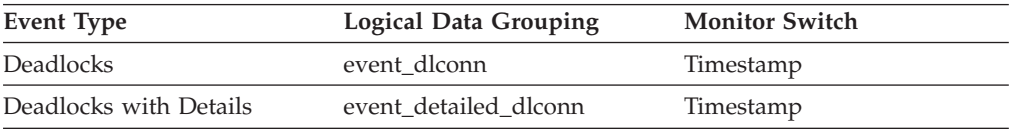

### <span id="page-330-0"></span>**Description**

The date and time that this application started waiting to obtain a lock on the object that is currently locked by another application.

**Usage** This element can help you determine the severity of resource contention.

#### **Related reference:**

v "agent\_id\_holding\_lock - Agent ID Holding Lock " on page 321

## **lock\_timeout\_val - Lock timeout**

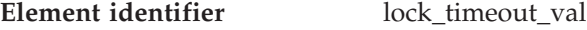

**Element type** information

*Table 430. Snapshot Monitoring Information*

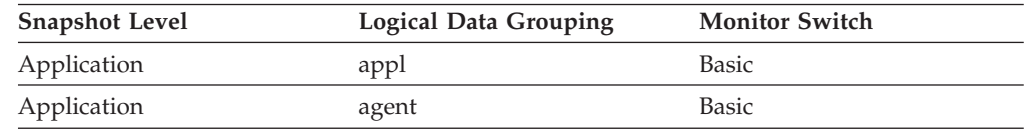

### **Description**

Indicates the timeout value (in seconds) when an application has issued a SET CURRENT LOCK TIMEOUT statement. In cases where the statement has not been executed, the database level lock timeout will be shown.

**Usage** The SET CURRENT LOCK TIMEOUT statement can be used to specify the maximum duration for which application agents will wait for a table or index lock.

If an application is waiting too long on a lock, you can check the *lock\_timeout\_val* value to see whether it is set too high inside the application. You can modify the application to lower the value of *lock\_timeout\_val* to let the application timeout, if that is appropriate for the application logic. You can accomplish this modification with the SET CURRENT LOCK TIMEOUT statement.

If the application is timing out frequently, you can check whether the *lock\_timeout\_val* value is set too low and increase it as appropriate.

## **agent\_id\_holding\_lock - Agent ID Holding Lock**

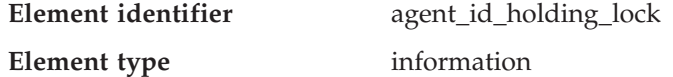

*Table 431. Snapshot Monitoring Information*

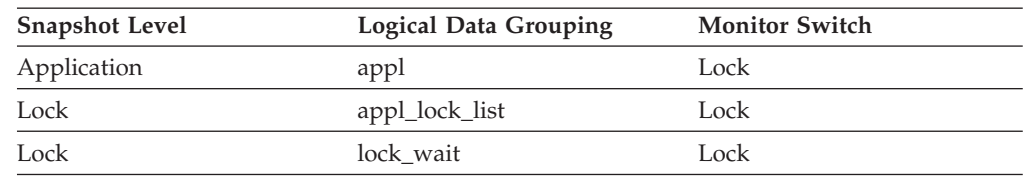

#### **Description**

The application handle of the agent holding a lock for which this application is waiting. The lock monitor group must be turned on to obtain this information.

**Usage** This element can help you determine which applications are in contention for resources.

If this element is 0 (zero) and the application is waiting for a lock, this indicates that the lock is held by an indoubt transaction. You can use either appl\_id\_holding\_lk or the command line processor LIST INDOUBT TRANSACTIONS command (which displays the application ID of the  $CICS<sup>®</sup>$  agent that was processing the transaction when it became indoubt) to determine the indoubt transaction, and then either commit it or roll it back.

Note that more than one application can hold a shared lock on an object for which this application is waiting. See lock\_mode for information about the type of lock that the application holds. If you are taking an application snapshot, only one of the agent IDs holding a lock on the object will be returned. If you are taking a lock snapshot, all of the agent IDs holding a lock on the object will be identified.

## **Related reference:**

- v ["lock\\_wait\\_start\\_time](#page-329-0) Lock Wait Start Timestamp " on page 320
- "appl\_id\_holding\_lk Application ID Holding Lock" on page 322

# **appl\_id\_holding\_lk - Application ID Holding Lock**

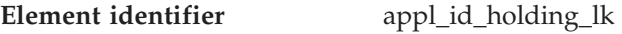

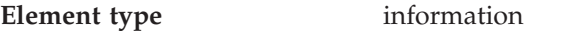

*Table 432. Snapshot Monitoring Information*

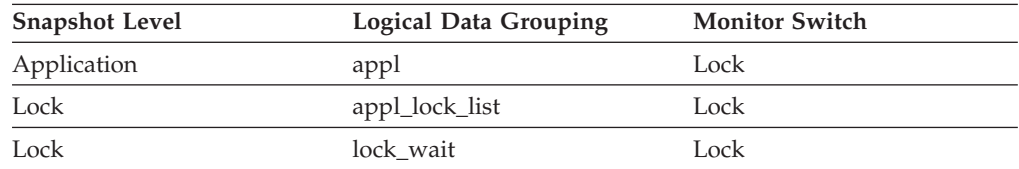

### *Table 433. Event Monitoring Information*

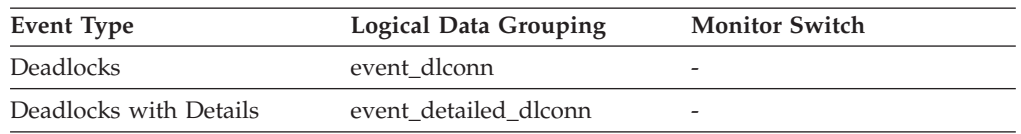

## **Description**

The application ID of the application that is holding a lock on the object that this application is waiting to obtain.

**Usage** This element can help you determine which applications are in contention for resources. Specifically, it can help you identify the application handle (agent ID) and table ID that are holding the lock. Note that you may use the LIST APPLICATIONS command to obtain information to relate the application ID with an agent ID. However, it is a good idea to collect this type of information when you take the snapshot, as it could be unavailable if the application ends before you run the LIST APPLICATIONS command.

Note that more than one application can hold a shared lock on an object for which this application is waiting to obtain a lock. See lock\_mode for information about the type of lock that the application holds. If you are taking an application snapshot, only one of the application IDs holding a

lock on the object will be returned. If you are taking a lock snapshot, all of the application IDs holding a lock on the object will be returned.

### **Related reference:**

- v ["agent\\_id\\_holding\\_lock](#page-330-0) Agent ID Holding Lock " on page 321
- v ["deadlocks](#page-312-0) Deadlocks Detected " on page 303

### **sequence\_no\_holding\_lk - Sequence Number Holding Lock**

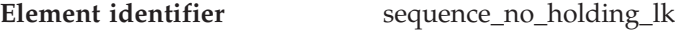

**Element type** information

*Table 434. Snapshot Monitoring Information*

| <b>Snapshot Level</b> | Logical Data Grouping | <b>Monitor Switch</b> |
|-----------------------|-----------------------|-----------------------|
| Application           | appl                  | <b>Basic</b>          |
| Lock                  | appl_lock_list        | <b>Basic</b>          |

*Table 435. Event Monitoring Information*

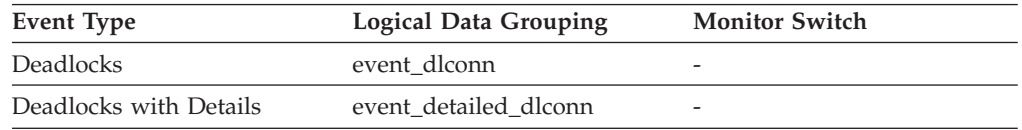

#### **Description**

The sequence number of the application that is holding a lock on the object that this application is waiting to obtain.

**Usage** This identifier is used in tandem with appl\_id to uniquely identify a transaction that is holding a lock on the object that this application is waiting to obtain.

## **rolled\_back\_appl\_id - Rolled Back Application**

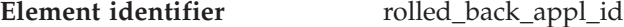

**Element type** information

*Table 436. Event Monitoring Information*

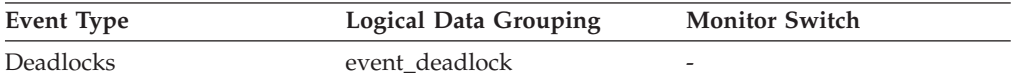

#### **Description**

Application id that was rolled back when a deadlock occurred.

**Usage** A system administrator can use this information to determine which application did not complete its updates, and determine which applications should be restarted.

### **Related reference:**

v ["coord\\_agents\\_top](#page-208-0) - Maximum Number of Coordinating Agents " on page 199

## **rolled\_back\_agent\_id - Rolled Back Agent**

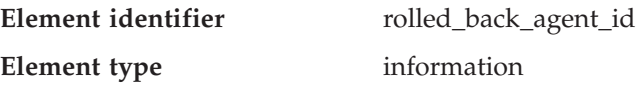

*Table 437. Event Monitoring Information*

| Event Type | <b>Logical Data Grouping</b> | <b>Monitor Switch</b>    |
|------------|------------------------------|--------------------------|
| Deadlocks  | event deadlock               | $\overline{\phantom{a}}$ |

#### **Description**

Agent that was rolled back when a deadlock occurred.

**Usage** A system administrator can use this information to determine which application did not complete its updates, and determine which applications should be restarted.

#### **Related reference:**

v ["coord\\_agents\\_top](#page-208-0) - Maximum Number of Coordinating Agents " on page 199

### **rolled\_back\_sequence\_no - Rolled Back Sequence Number**

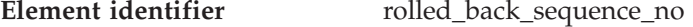

**Element type** information

*Table 438. Event Monitoring Information*

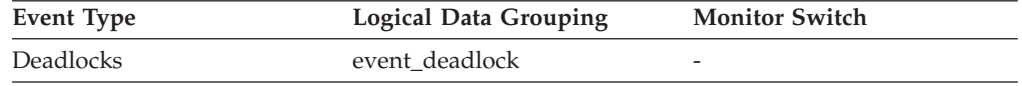

#### **Description**

The sequence number of the application that was rolled back when a deadlock occurred.

**Usage** A system administrator can use this information to determine which application did not complete its updates, and determine which applications should be restarted.

# **Rollforward monitoring**

### **Rollforward monitoring monitor elements**

Recovering database changes can be a time consuming process. You can use the database system monitor to monitor the progression of a recovery. The following elements provide information about rollforward status:

- v rf\_timestamp Rollforward Timestamp monitor element
- v ts\_name Tablespace Being Rolled Forward monitor element
- v rf\_type Rollforward Type monitor element
- v rf\_log\_num Log Being Rolled Forward monitor element
- v rf\_status Log Phase monitor element

### **Progress monitoring of the runtime rollback process**

Progress monitoring of runtime rollback provides progress information of rollback events using application snapshots. Rollback events are of two types:

#### **Unit of work rollback**

Includes explicit (user invoked) and implicit (forced) rollback of the entire transaction.

#### **Savepoint rollback**

Includes statement and application level savepoints. Nested savepoints are considered a single unit, using the outermost savepoint.

<span id="page-334-0"></span>The information provided is the start time of the rollback event, the total work to be done, and completed work. The work metric is bytes.

Total Work units is the range in the log stream that needs to be rolled back for the transaction or savepoint.

Completed Work units shows the relative position in the log stream that has been rolled back.

Updates to Completed Work are made after every log record is processed. Updates are not performed evenly because log records vary in size.

### **Sample output from GET SNAPSHOT FOR ALL APPLICATIONS command:**

Application Snapshot

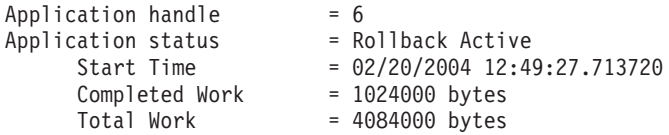

Application Snapshot

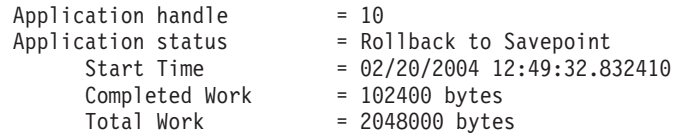

**Note:** If rollback is not active during a snapshot, then rollback elements will not be displayed.

## **rf\_timestamp - Rollforward Timestamp**

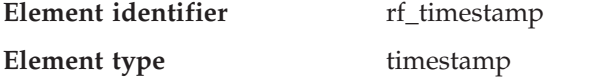

*Table 439. Snapshot Monitoring Information*

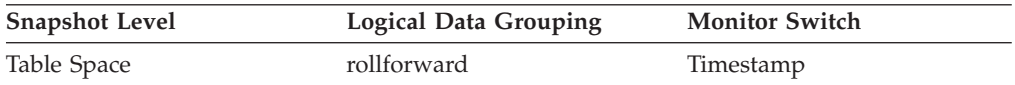

#### **Description**

The timestamp of the last committed transaction..

**Usage** If a rollforward is in progress, this is the timestamp of the last committed transaction processed by rollforward recovery. This is an indicator of how far the rollforward operation has progressed.

## **Related reference:**

v "ts\_name - Tablespace Being Rolled Forward " on page 325

## **ts\_name - Tablespace Being Rolled Forward**

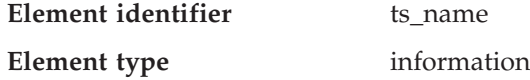

*Table 440. Snapshot Monitoring Information*

| <b>Snapshot Level</b> | <b>Logical Data Grouping</b> | <b>Monitor Switch</b> |
|-----------------------|------------------------------|-----------------------|
| Table Space           | rollforward                  | Basic                 |

#### **Description**

The name of the table space currently rolled forward.

**Usage** If a rollforward is in progress, this element identifies the table spaces involved.

### **Related reference:**

v ["rf\\_timestamp](#page-334-0) - Rollforward Timestamp " on page 325

## **rf\_type - Rollforward Type**

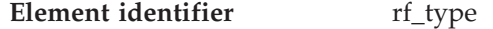

**Element type** information

*Table 441. Snapshot Monitoring Information*

| <b>Snapshot Level</b> | <b>Logical Data Grouping</b> | <b>Monitor Switch</b> |
|-----------------------|------------------------------|-----------------------|
| Table Space           | rollforward                  | <b>Basic</b>          |

### **Description**

The type of rollforward in progress.

**Usage** An indicator of whether recovery is happening at a database or table space level.

## **rf\_log\_num - Log Being Rolled Forward**

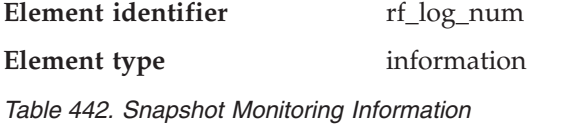

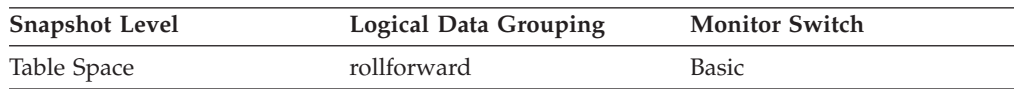

#### **Description**

The log being processed.

**Usage** If a rollforward is in progress, this element identifies the log involved.

## **rf\_status - Log Phase**

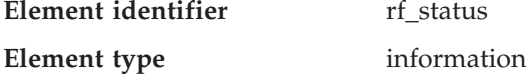

*Table 443. Snapshot Monitoring Information*

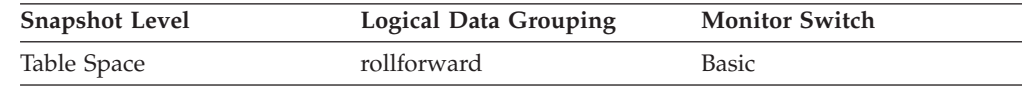

### **Description**

The status of the recovery.

**Usage** This element indicates the progression of a recovery. It indicates if the recovery is in an undo (rollback) or redo (rollforward) phase.

# **Table space activity**

## **Table space activity monitor elements**

The following elements provide information about the table spaces:

- tablespace\_id Table Space Identification monitor element
- v tablespace\_name Table Space Name monitor element
- tablespace\_type Table Space Type monitor element
- tablespace\_content\_type Table Space Contents Type monitor element
- tablespace\_state Table Space State monitor element
- tablespace\_page\_size Table Space Page Size monitor element
- tablespace\_extent\_size Table Space Extent Size monitor element
- v tablespace\_prefetch\_size Table Space Prefetch Size monitor element
- v tablespace\_cur\_pool\_id Buffer Pool Currently Being Used monitor element
- v tablespace\_next\_pool\_id Buffer Pool That Will Be Used at Next Startup monitor element
- v tablespace\_total\_pages Total Pages in Table Space monitor element
- v tablespace\_usable\_pages Usable Pages in Table Space monitor element
- v tablespace\_used\_pages Used Pages in Table Space monitor element
- tablespace\_free\_pages Free Pages in Table Space monitor element
- v tablespace\_pending\_free\_pages Pending Free Pages in Table Space monitor element
- tablespace\_page\_top Table Space High Water Mark monitor element
- tablespace current size Current table space size monitor elementtablespace\_current\_size - Current table space size monitor element
- tablespace\_initial\_size Initial table space size monitor elementtablespace\_initial\_size - Initial table space size monitor element
- tablespace\_max\_size Maximum table space size monitor elementtablespace\_max\_size - Maximum table space size monitor element
- v tablespace\_increase\_size Increase size in bytes monitor elementtablespace\_increase\_size - Increase size in bytes monitor element
- tablespace\_increase\_size\_percent Increase size by percent monitor elementtablespace\_increase\_size\_percent - Increase size by percent monitor element
- v tablespace\_last\_resize\_time Time of last successful resize monitor elementtablespace\_last\_resize\_time - Time of last successful resize monitor element
- tablespace\_rebalancer\_mode Rebalancer Mode monitor element
- v tablespace\_rebalancer\_start\_time Rebalancer Start Time monitor element
- v tablespace\_rebalancer\_restart\_time Rebalancer Restart Time monitor element
- tablespace\_using\_auto\_storage Using automatic storage monitor elementtablespace\_using\_auto\_storage - Using automatic storage monitor element
- tablespace auto resize enabled Auto-resize enabled monitor elementtablespace\_auto\_resize\_enabled - Auto-resize enabled monitor element

- v tablespace\_last\_resize\_failed Last resize attempt failed monitor elementtablespace\_last\_resize\_failed - Last resize attempt failed monitor element
- tablespace\_rebalancer\_extents\_remaining Total Number of Extents to be Processed by the Rebalancer monitor element
- v tablespace\_rebalancer\_extents\_processed Number of Extents the Rebalancer has Processed monitor element
- v tablespace\_rebalancer\_last\_extent\_moved Last Extent Moved by the Rebalancer monitor element
- tablespace rebalancer priority Current Rebalancer Priority monitor element
- v tablespace\_num\_quiescers Number of Quiescers monitor element
- v fs\_caching File System Caching monitor elementfs\_caching File System Caching monitor element
- Table space quiescer activity monitor elements
- tablespace\_state\_change\_object\_id State Change Object Identification monitor element
- v tablespace\_state\_change\_ts\_id State Change Table Space Identification monitor element
- v tablespace\_min\_recovery\_time Minimum Recovery Time For Rollforward monitor element
- v tablespace\_num\_containers Number of Containers in Table Space monitor element
- Container status monitor elements
- v tablespace\_num\_ranges Number of Ranges in the Table Space Map monitor element
- Table space range status monitor elements

## **tablespace\_id - Table Space Identification**

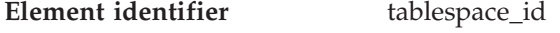

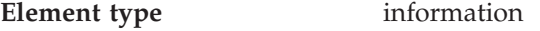

*Table 444. Snapshot Monitoring Information*

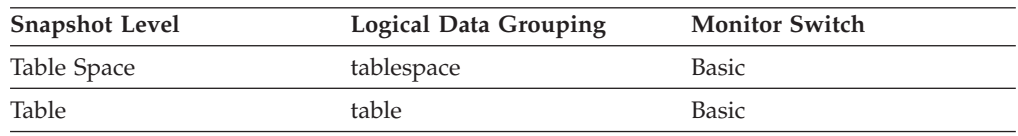

*Table 445. Event Monitoring Information*

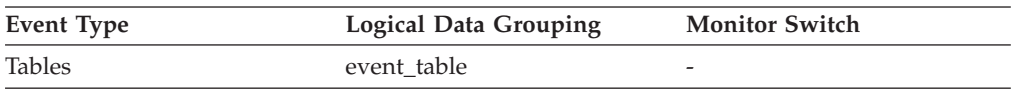

### **Description**

- An integer that uniquely represents a table space used by the current database.
- **Usage** The value of this element matches a value from column TBSPACEID of view SYSCAT.TABLESPACES.

## **tablespace\_name - Table Space Name**

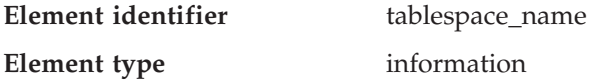

*Table 446. Snapshot Monitoring Information*

| Table Space<br>tablespace<br>Basic<br>Lock<br>appl_lock_list<br><b>Basic</b><br>Lock<br>lock<br>Lock<br>Lock<br>lock wait<br>Lock | <b>Snapshot Level</b> | Logical Data Grouping | <b>Monitor Switch</b> |
|----------------------------------------------------------------------------------------------------|-----------------------|-----------------------|-----------------------|
|                                                                                                    |                       |                       |                       |
|                                                                                                    |                       |                       |                       |
|                                                                                                    |                       |                       |                       |
|                                                                                                    |                       |                       |                       |

*Table 447. Event Monitoring Information*

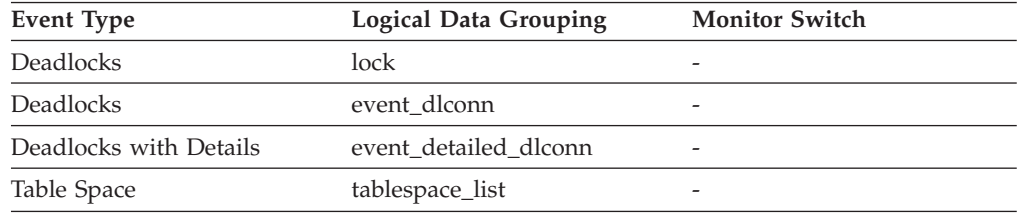

### **Description**

The name of a table space.

**Usage** This element can help you determine the source of contention for resources.

> It is equivalent to the TBSPACE column in the database catalog table SYSCAT.TABLESPACES. At the application level, application-lock level, and deadlock monitoring level, this is the name of the table space that the application is waiting to lock. Another application currently holds a lock on this table space.

At the lock level, this is the name of the table space against which the application currently holds a lock.

At the table space level (when the buffer pool monitor group is ON), this is the name of the table space for which information is returned.

This element will not be returned for a table lock held on a partitioned table.

### **Related reference:**

• ["lock\\_object\\_type](#page-317-0) - Lock Object Type Waited On " on page 308

## **tablespace\_type - Table Space Type**

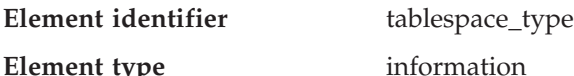

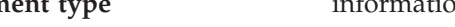

*Table 448. Snapshot Monitoring Information*

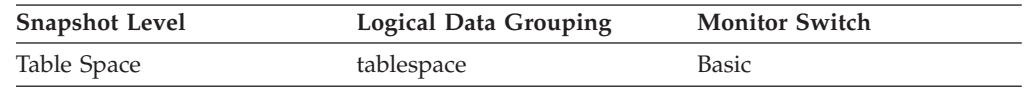

### **Description**

The type of a table space.

**Usage** This element shows whether this table space is a database managed table space (DMS), or system managed table space (SMS).

The values for tablespace\_type (defined in sqlmon.h) are as follows:

- For DMS: SQLM\_TABLESPACE\_TYP\_DMS
- For SMS: SQLM\_TABLESPACE\_TYP\_SMS

## **tablespace\_content\_type - Table Space Contents Type**

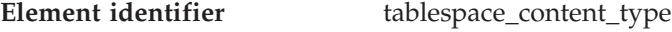

**Element type** information

*Table 449. Snapshot Monitoring Information*

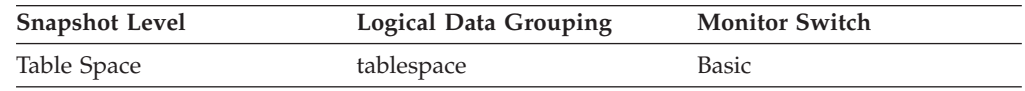

## **Description**

The type of content in a table space.

- **Usage** The type of content in the table space (defined in sqlmon.h) can be one of the following:
	- All types of permanent data.
		- Regular table space: SQLM\_TABLESPACE\_CONTENT\_ANY
		- Large table space: SQLM\_TABLESPACE\_CONTENT\_LARGE
	- system temporary data: SQLM\_TABLESPACE\_CONTENT\_SYSTEMP
	- user temporary data: SQLM\_TABLESPACE\_CONTENT\_USRTEMP

## **tablespace\_state - Table Space State**

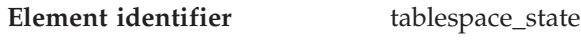

**Element type** information

*Table 450. Snapshot Monitoring Information*

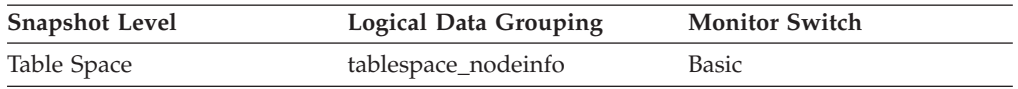

## **Description**

This element describes the current state of a table space.

**Usage** This element contains a hexadecimal value indicating the current table space state. The externally visible state of a table space is composed of the hexadecimal sum of certain state values. For example, if the state is ″quiesced: EXCLUSIVE″ and ″Load pending″, the value is 0x0004 + 0x0008, which is 0x000c. db2tbst - Get Tablespace State can be used to obtain the table space state associated with a given hexadecimal value.

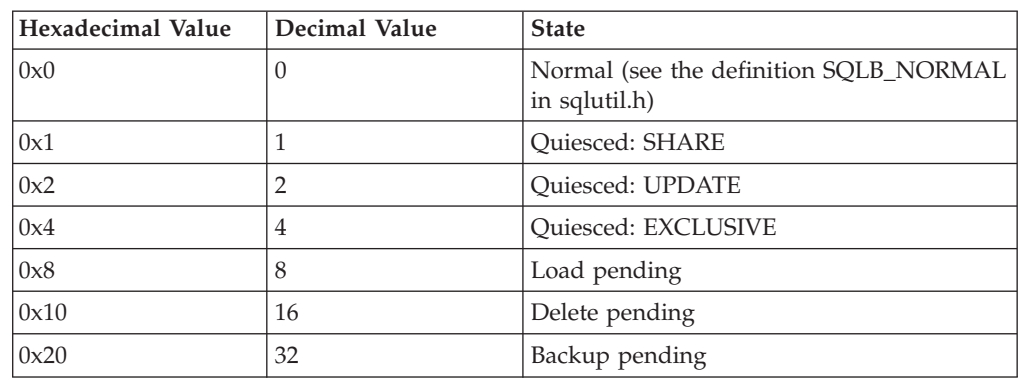

*Table 451. Bit definitions listed in sqlutil.h*

| Hexadecimal Value | Decimal Value | <b>State</b>                                           |
|-------------------|---------------|--------------------------------------------------------|
| 0x40              | 64            | Roll forward in progress                               |
| 0x80              | 128           | Roll forward pending                                   |
| 0x100             | 256           | Restore pending                                        |
| 0x100             | 256           | Recovery pending (not used)                            |
| 0x200             | 512           | Disable pending                                        |
| 0x400             | 1024          | Reorg in progress                                      |
| 0x800             | 2048          | Backup in progress                                     |
| 0x1000            | 4096          | Storage must be defined                                |
| 0x2000            | 8192          | Restore in progress                                    |
| 0x4000            | 16384         | Offline and not accessible                             |
| 0x8000            | 32768         | Drop pending                                           |
| 0x2000000         | 33554432      | Storage may be defined                                 |
| 0x4000000         | 67108864      | Storage Definition is in 'final' state                 |
| 0x8000000         | 134217728     | Storage Definition was changed prior to<br>rollforward |
| 0x10000000        | 268435456     | DMS rebalancer is active                               |
| 0x20000000        | 536870912     | TBS deletion in progress                               |
| 0x40000000        | 1073741824    | TBS creation in progress                               |

*Table 451. Bit definitions listed in sqlutil.h (continued)*

# **tablespace\_page\_size - Table Space Page Size**

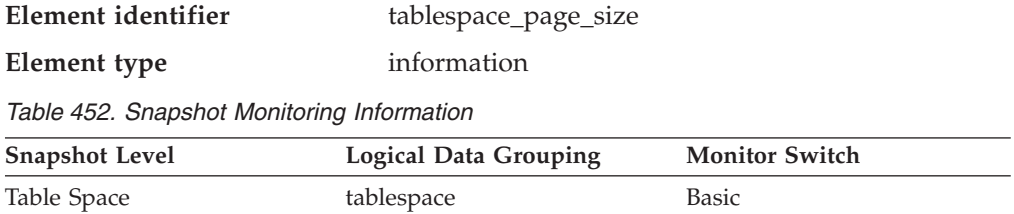

### **Description**

Page size used by a table space in bytes.

## **tablespace\_extent\_size - Table Space Extent Size**

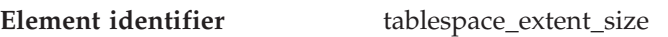

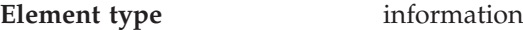

*Table 453. Snapshot Monitoring Information*

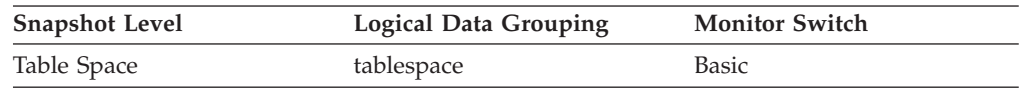

### **Description**

The extent size used by a table space.

## **tablespace\_prefetch\_size - Table Space Prefetch Size**

**Element identifier** tablespace\_prefetch\_size

**Element type** information

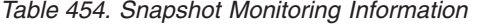

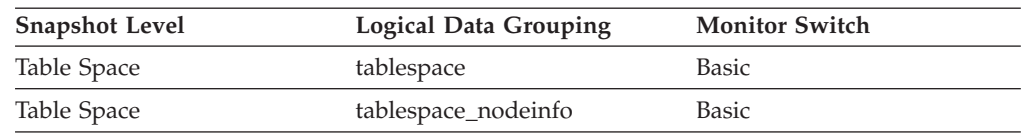

#### **Description**

The maximum number of pages the prefetcher gets from the disk at a time.

If automatic prefetch size is enabled, this element reports the value ″-1″ in the *tablespace* Logical Data Grouping, and the actual value is reported in the *tablespace\_nodeinfo* Logical Data Grouping.

If automatic prefetch size is not enabled, this element reports the actual value in the *tablespace* Logical Data Grouping, and the element does not appear in the *tablespace\_nodeinfo* Logical Data Grouping.

## **tablespace\_cur\_pool\_id - Buffer Pool Currently Being Used**

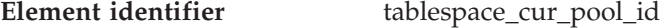

**Element type** information

*Table 455. Snapshot Monitoring Information*

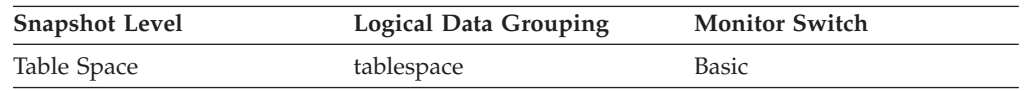

### **Description**

The buffer pool identifier for a buffer pool that a table space is currently using.

**Usage** Each buffer pool is identified by a unique integer. The value of this element matches a value from column BUFFERPOOLID of view SYSCAT.BUFFERPOOLS.

## **tablespace\_next\_pool\_id - Buffer Pool That Will Be Used at Next Startup**

**Element identifier** tablespace\_next\_pool\_id

**Element type** information

*Table 456. Snapshot Monitoring Information*

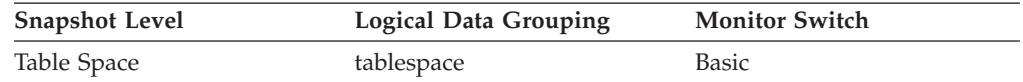

### **Description**

The buffer pool identifier for a buffer pool that a table space will use at the next database startup.

**Usage** Each buffer pool is identified by a unique integer. The value of this element matches a value from column BUFFERPOOLID of view SYSCAT.BUFFERPOOLS

## **tablespace\_total\_pages - Total Pages in Table Space**

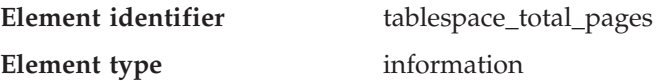

*Table 457. Snapshot Monitoring Information*

| <b>Snapshot Level</b> | <b>Logical Data Grouping</b> | <b>Monitor Switch</b>              |
|-----------------------|------------------------------|------------------------------------|
| Table Space           | tablespace nodeinfo          | Basic (DMS table spaces)           |
|                       |                              | Buffer Pool (SMS table)<br>spaces) |

### **Description**

Total number of pages in a table space.

**Usage** Total operating system space occupied by a table space. For DMS, this is the sum of the container sizes (including overhead). For SMS, this is the sum of all file space used for the tables stored in this table space (and is only collected if the buffer pool switch is on).

## **tablespace\_usable\_pages - Usable Pages in Table Space**

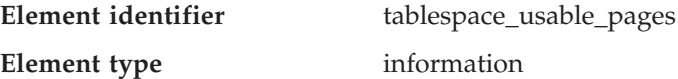

*Table 458. Snapshot Monitoring Information*

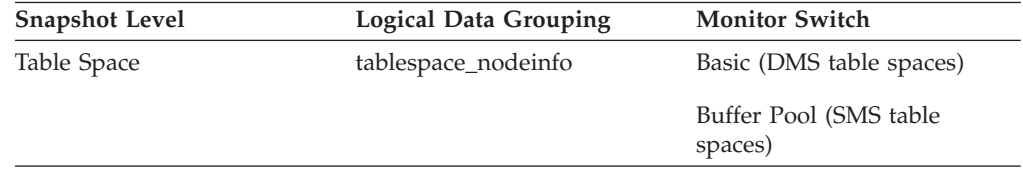

### **Description**

The total number of pages in a table space minus overhead pages.

**Usage** This element is applicable to DMS table spaces only. For SMS this element will have the same value as tablespace\_total\_pages.

During a table space rebalance, the number of usable pages will include pages for the newly added container, but these new pages may not be reflected in the number of free pages until the rebalance is complete. When a table space rebalance is not taking place, the number of used pages plus the number of free pages, plus the number of pending free pages will equal the number of usable pages.

## **tablespace\_used\_pages - Used Pages in Table Space**

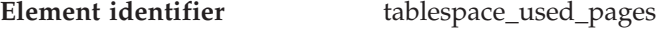

**Element type** information

*Table 459. Snapshot Monitoring Information*

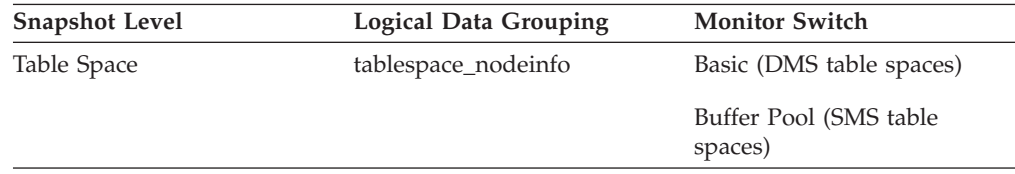

### **Description**

The total number of pages that are currently used (not free) in a table space.

**Usage** This is the total number of pages in use for a DMS table space. For an SMS table space it is equal to tablespace\_total\_pages.

## **tablespace\_free\_pages - Free Pages in Table Space**

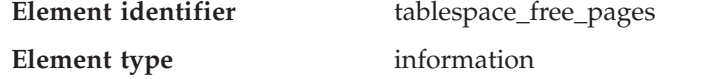

*Table 460. Snapshot Monitoring Information*

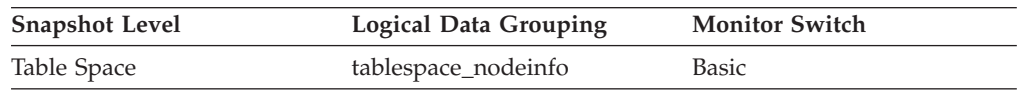

#### **Description**

The total number of pages that are currently free in a table space.

**Usage** This is applicable only to a DMS table space.

## **tablespace\_pending\_free\_pages - Pending Free Pages in Table Space**

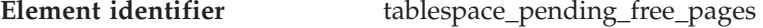

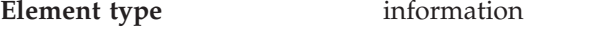

*Table 461. Snapshot Monitoring Information*

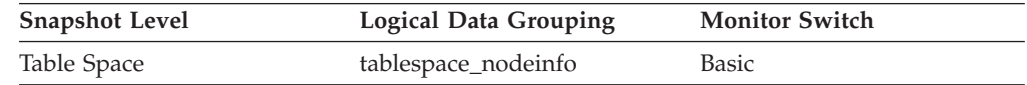

### **Description**

The number of pages in a table space which would become free if all pending transactions are committed or rolled back and new space is requested for an object.

**Usage** This is applicable only to a DMS table space.

## **tablespace\_page\_top - Table Space High Water Mark**

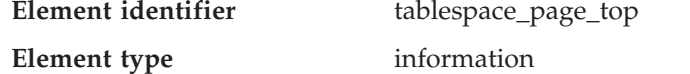

*Table 462. Snapshot Monitoring Information*

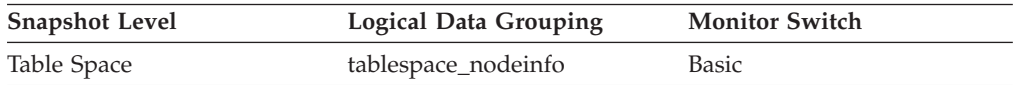

#### **Description**

The page in a table space that is holding the high-water mark.

**Usage** For DMS, this element represents the page number of the first free extent following the last allocated extent of a table space. Note that this is not really a ″high water mark″, but rather a ″current water mark″, since the value can decrease. For SMS, this is not applicable.

## **tablespace\_using\_auto\_storage - Using automatic storage**

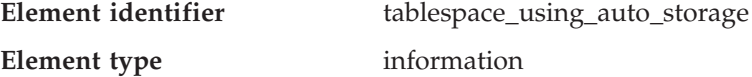

*Table 463. Snapshot Monitoring Information*

| <b>Snapshot Level</b> | <b>Logical Data Grouping</b> | <b>Monitor Switch</b> |
|-----------------------|------------------------------|-----------------------|
| Table Space           | tablespace                   | Basic                 |

#### **Description**

This element describes whether the table space was created as an automatic storage table space. A value of 1 means yes; 0 means no.

**Usage** You can use this element to determine whether the given table space was created using automatic storage (that is, created with the MANAGED BY AUTOMATIC STORAGE clause), rather than with containers that are explicitly provided. The table space can have containers that exist on some or all of the storage paths associated with the database.

### **tablespace\_auto\_resize\_enabled - Auto-resize enabled**

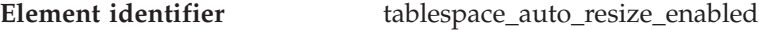

#### **Element type** information

*Table 464. Snapshot Monitoring Information*

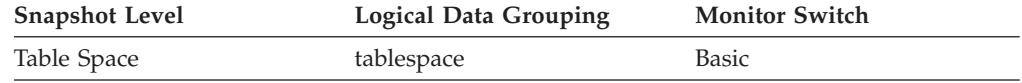

#### **Description**

This element describes whether automatic resizing is enabled for the table space. A value of 1 means yes; 0 means no.

**Usage** This element is only applicable to DMS table spaces and non-temporary automatic storage table spaces. If this element is set to 1, then automatic resizing is enabled. See tablespace\_increase\_size, tablespace\_increase\_size\_percent, and tablespace\_max\_size for the rate of increase and the maximum size for the table space.

### **tablespace\_initial\_size - Initial table space size**

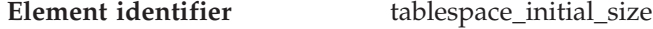

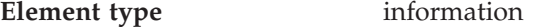

*Table 465. Snapshot Monitoring Information*

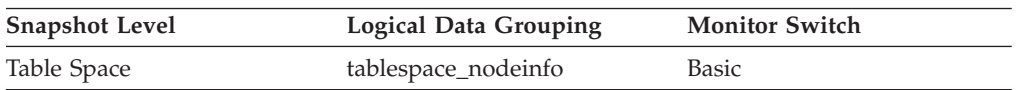

#### **Description**

The initial size of the automatic storage table space in bytes.

**Usage** For non-temporary automatic storage table spaces, this monitor element represents the initial size in bytes for the table space when it was created.

### **tablespace\_current\_size - Current table space size**

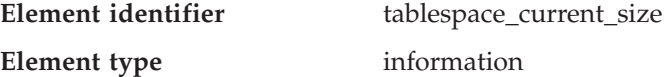

*Table 466. Snapshot Monitoring Information*

| <b>Snapshot Level</b> | <b>Logical Data Grouping</b> | <b>Monitor Switch</b> |
|-----------------------|------------------------------|-----------------------|
| Table Space           | tablespace_nodeinfo          | Basic                 |

#### **Description**

This element shows the current size of the table space in bytes.

**Usage** For DMS and automatic storage table spaces, this element represents the total size of all table space containers in bytes. This value is equal to the total pages for the table space (tablespace\_total\_pages) multiplied by the table space's page size (tablespace\_page\_size). This element is not applicable for SMS table spaces, or for temporary automatic storage table spaces.

On table space creation for an automatic storage table space, the current size might not match the initial size. The value of current size will be within page size multiplied by extent size multiplied by the number of storage paths of the initial size on creation (usually greater, but sometimes smaller). It will always be less than or equal to tablespace\_max\_size (if set). This is because containers can only grow by full extents, and must be grown as a set.

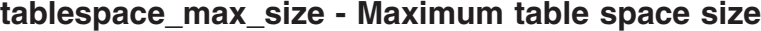

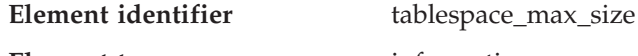

**Element type** information

*Table 467. Snapshot Monitoring Information*

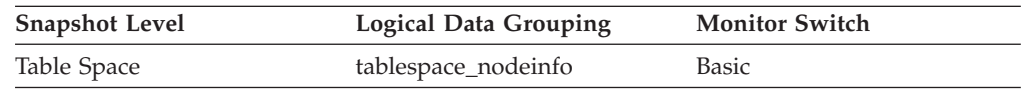

### **Description**

This element shows the maximum size in bytes to which the table space can automatically resize or increase.

**Usage** This represents the maximum size in bytes to which a table space that can be automatically resized can automatically increase. If this value is equal to the tablespace\_current\_size element, then there is no room for the table space to grow. If the value of this element is -1, then the maximum size is considered to be "unlimited" and the table space can automatically resize until the file systems are full or the architectural size limit of the table space is reached. (This limit is described in the SQL Limits appendix of the *SQL Reference*). This element is only applicable to table spaces that are enabled for automatic resizing.

## **tablespace\_increase\_size - Increase size in bytes**

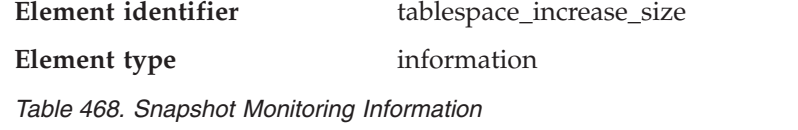

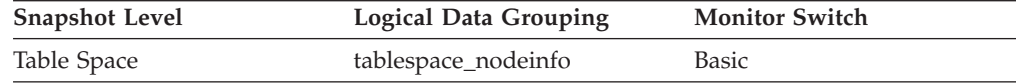

### **Description**

This element shows the size that an auto-resize table space will increase by in bytes when the table space becomes full and more space is required.

**Usage** This represents the amount of space that will be added to a table space that can be automatically resized when it becomes full, more space is being requested, and the maximum table space size has not been reached. If the value of this element is -1 (or "AUTOMATIC" in the snapshot output), then DB2 automatically determines the value when space needs to be added. This element is only applicable to table spaces that are enabled to be automatically resized.

### **tablespace\_increase\_size\_percent - Increase size by percent**

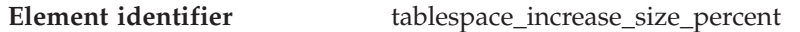

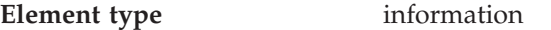

*Table 469. Snapshot Monitoring Information*

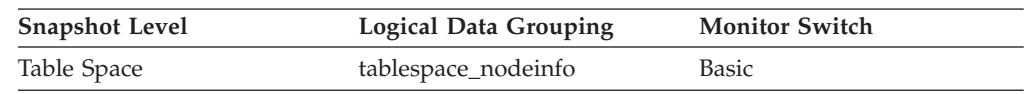

### **Description**

This element shows the amount by which an auto-resize table space will increase when the table space becomes full and more space is required. The actual number of bytes is determined at the time the table space is resized based on the size of the table space at that time.

**Usage** This represents the amount of space that will be added to a table space that can be automatically resized when it becomes full, more space is being requested, and the maximum table space size has not been reached. The growth rate is based on a percentage of the current table space size (tablespace\_current\_size) at the time the table space is resized. This element is only applicable to table spaces that are enabled to be automatically resized.

## **tablespace\_last\_resize\_time - Time of last successful resize**

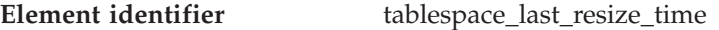

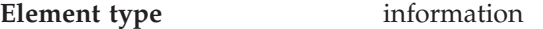

*Table 470. Snapshot Monitoring Information*

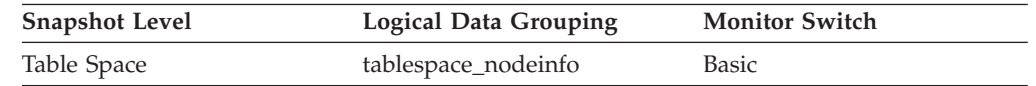

### **Description**

This element shows a timestamp representing the last time that the size of the table space was successfully increased.

**Usage** For table spaces that can be automatically resized, this element represents the last time that space was automatically added to the table space when it became full, more space was being requested, and the maximum table space size had not been reached. This element is only applicable to table spaces that are enabled to be automatically resized.

## **tablespace\_last\_resize\_failed - Last resize attempt failed**

**Element identifier** tablespace\_last\_resize\_failed

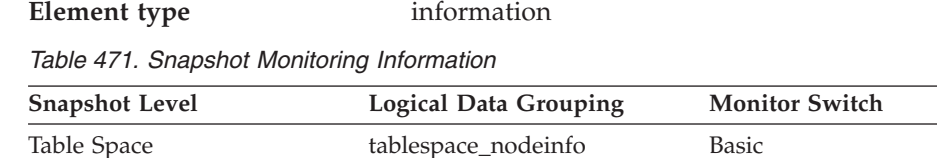

#### **Description**

This element describes whether or not the last attempt to automatically increase the size of the table space failed. A value of 1 means yes, 0 means no.

**Usage** For an automatic storage table space, this element may show that there is no space left on any of the database's storage paths. For a non-automatic storage table space, a failure means that one of the containers could not be extended because its filesystem was full. Another reason for failure is that the maximum size of the table space has been reached. This element is only applicable to table spaces that are enabled to be automatically resized.

### **tablespace\_rebalancer\_mode - Rebalancer Mode**

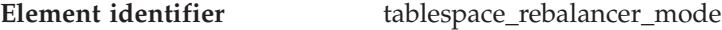

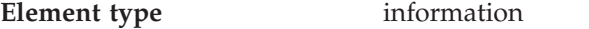

*Table 472. Snapshot Monitoring Information*

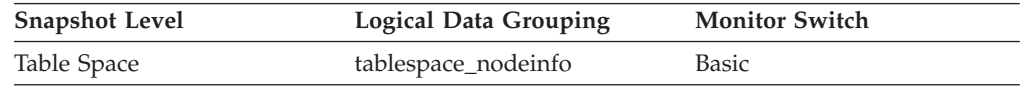

#### **Description**

An integer that represents whether a forward or reverse rebalance is taking place. Its values (defined in sqlmon.h) are as follows:

- no rebalancing taking place: SQLM\_TABLESPACE\_NO\_REBAL
- forward: SQLM\_TABLESPACE\_FWD\_REBAL
- v reverse: SQLM\_TABLESPACE\_REV\_REBAL
- **Usage** This can be used as an indicator as to whether the current rebalance process is removing space from a table space or adding space to a table space. This is only applicable to a DMS table space.

### **tablespace\_rebalancer\_start\_time - Rebalancer Start Time**

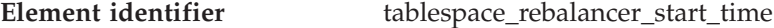

**Element type** information

*Table 473. Snapshot Monitoring Information*

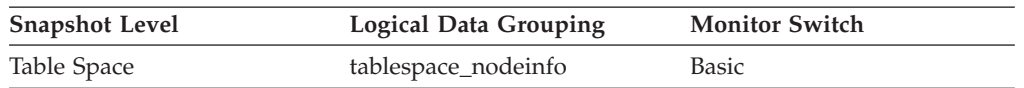

#### **Description**

A timestamp representing when a rebalancer was initially started.

**Usage** This will be used to note the time at which a rebalancer was initially started. This can be used to derive metrics as to the speed at which the rebalancer is operating, and the estimated time of completion of the rebalance. This is only applicable to a DMS table space.

## **tablespace\_rebalancer\_restart\_time - Rebalancer Restart Time**

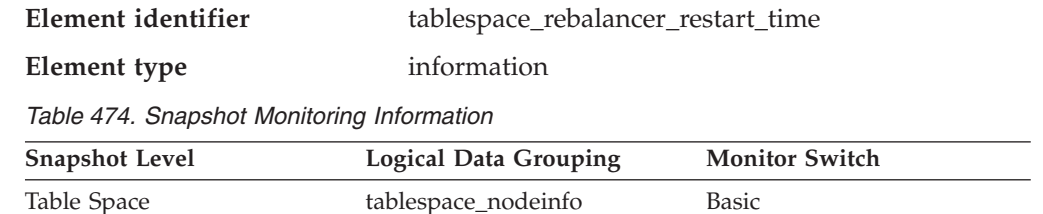

#### **Description**

A timestamp representing when a rebalancer was restarted after being paused or stopped.

**Usage** This can be used as an indicator of the completion level of the rebalancer. It will note when the rebalancer was restarted, and will allow for the derivation of the speed of the rebalancer and the estimated time until completion. This is only applicable to a DMS table space.

## **tablespace\_rebalancer\_extents\_remaining - Total Number of Extents to be Processed by the Rebalancer**

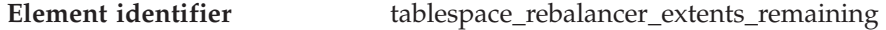

**Element type** information

*Table 475. Snapshot Monitoring Information*

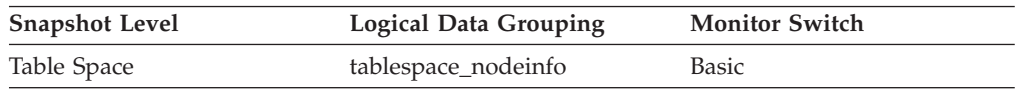

### **Description**

The number of extents to be moved. This value is calculated at either the rebalancer start time or restart time (whichever is most recent).

**Usage** This can be used as an indicator of the completion level of the rebalancer. You can monitor the progress of rebalancing by keeping track of the change in this element over time. You can use tablespace\_state to check if rebalancing has completed. This is only applicable to a DMS table space.

## **tablespace\_rebalancer\_extents\_processed - Number of Extents the Rebalancer has Processed**

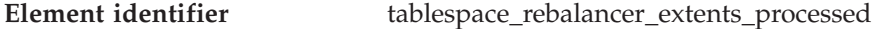

**Element type** information

*Table 476. Snapshot Monitoring Information*

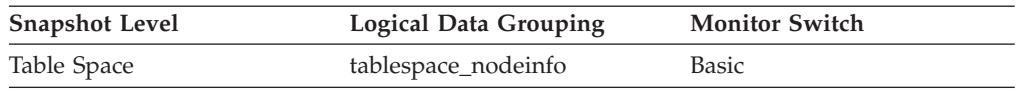

#### **Description**

The number of extents that the rebalancer has already moved since the rebalancer has been started or restarted (whichever is most recent).

**Usage** This can be used as an indicator of the completion level of the rebalancer. You can monitor the progress of rebalancing by keeping track of the change in this element over time. You can use tablespace\_state and rebalance\_mode to check if the rebalancing is completed. This is only applicable to a DMS table space.

## **tablespace\_rebalancer\_last\_extent\_moved - Last Extent Moved by the Rebalancer**

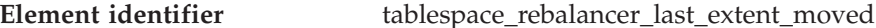

**Element type** information

*Table 477. Snapshot Monitoring Information*

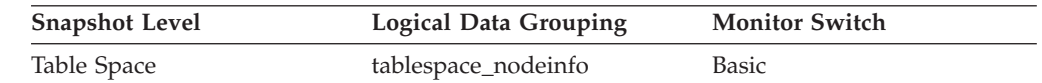

### **Description**

The last extent moved by the rebalancer.

**Usage** This can be used as an indicator of the completion level of the rebalancer. You can monitor the progress of rebalancing by keeping track of the change in this element over time. You can use tablespace\_state and rebalance\_mode to check if the rebalancing is completed. This is only applicable to a DMS table space.

## **tablespace\_rebalancer\_priority - Current Rebalancer Priority**

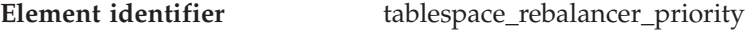

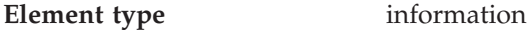

*Table 478. Snapshot Monitoring Information*

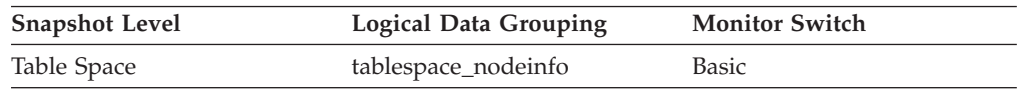

## **Description**

The priority at which the rebalancer is running in the database.

**Usage** This is only applicable to a DMS table space.

## **tablespace\_num\_quiescers - Number of Quiescers**

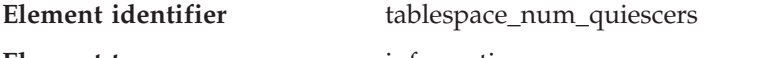

**Element type** information

*Table 479. Snapshot Monitoring Information*

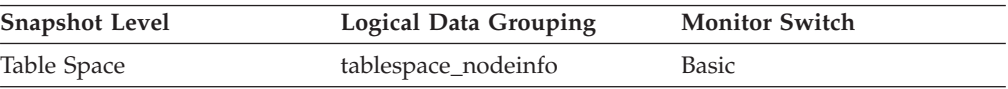

### **Description**

The number of users quiescing the table space (can be in the range of 0 to 5).

- **Usage** This value represents the number of agents that have quiesced the table space (either in ″SHARE″, ″UPDATE″, or ″EXCLUSIVE″ mode). For each quiescer, the following information is returned in a tablespace\_quiescer logical data group:
	- User authorization ID of the quiescer
	- Agent ID of the quiescer
	- Table space ID of the object that was quiesced that resulted in this table space being quiesced
- Object ID of the object that was quiesced that resulted in this table space being quiesced
- Quiesce state

## **Table space quiescer activity monitor elements**

**Table space quiescer activity monitor elements:** The following elements provide information about table space quiescer activity:

- v quiescer\_auth\_id Quiescer User Authorization Identification monitor element
- v quiescer\_agent\_id Quiescer Agent Identification monitor element
- v quiescer\_ts\_id Quiescer Table Space Identification monitor element
- v quiescer\_obj\_id Quiescer Object Identification monitor element
- v quiescer\_state Quiescer State monitor element

### **quiescer\_auth\_id - Quiescer User Authorization Identification :**

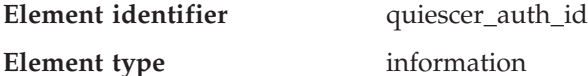

*Table 480. Snapshot Monitoring Information*

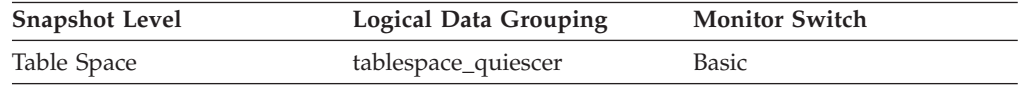

#### **Description**

Authorization ID of the user holding a quiesce state.

**Usage** Use this element to determine who is responsible for quiescing a table space.

#### **quiescer\_agent\_id - Quiescer Agent Identification :**

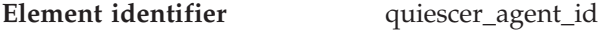

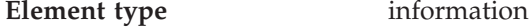

*Table 481. Snapshot Monitoring Information*

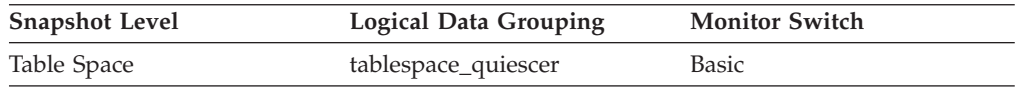

#### **Description**

Agent ID of the agent holding a quiesce state.

**Usage** Use this element in conjunction with quiescer\_auth\_id to determine who is responsible for quiescing a table space.

### **quiescer\_ts\_id - Quiescer Table Space Identification :**

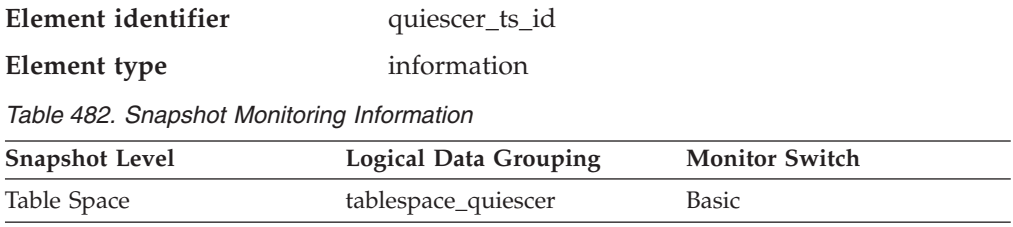

#### **Description**

The table space ID of the object that causes a table space to be quiesced.

**Usage** Use this element in conjunction with quiescer\_obj\_id and quiescer\_auth\_id to determine who is responsible for quiescing a table space. The value of this element matches a value from column TBSPACEID of view SYSCAT.TABLES.

#### **quiescer\_obj\_id - Quiescer Object Identification :**

Table Space **tablespace\_quiescer** Basic

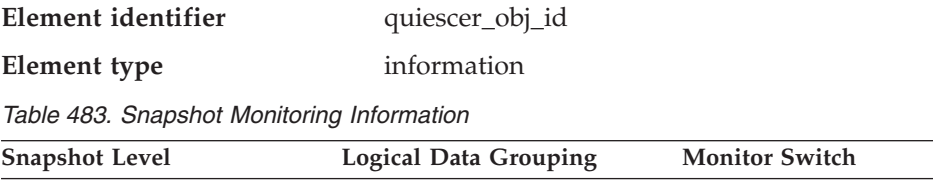

#### **Description**

The object ID of the object that causes a table space to be quiesced.

**Usage** Use this element in conjunction with quiescer\_ts\_id and quiescer\_auth\_id to determine who is responsible for quiescing a table space. The value of this element matches a value from column TABLEID of view SYSCAT.TABLES.

#### **quiescer\_state - Quiescer State :**

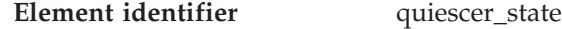

**Element type** information

*Table 484. Snapshot Monitoring Information*

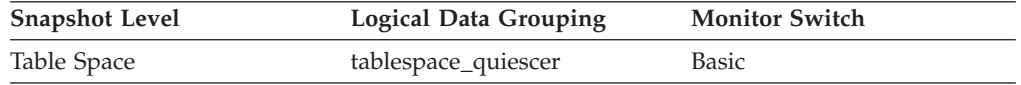

#### **Description**

The type of quiesce being done (for example, ″SHARE″, ″INTENT TO UPDATE″, or ″EXCLUSIVE″).

**Usage** The value of this element matches the value of constants SQLB\_QUIESCED\_SHARE, SQLB\_QUIESCED\_UPDATE, or SQLB\_QUIESCED\_EXCLUSIVE from sqlutil.h.

## **tablespace\_state\_change\_object\_id - State Change Object Identification**

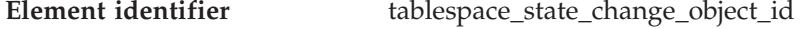

### **Element type** information

*Table 485. Snapshot Monitoring Information*

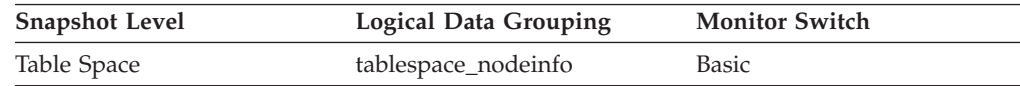

#### **Description**

The object that caused the table space state to be set to ″Load pending″ or ″Delete pending″.

**Usage** This element is meaningful only if the table space state is ″Load pending″ or ″Delete pending″. If nonzero, the value of this element matches a value from column TABLEID of view SYSCAT.TABLES.

## **tablespace\_state\_change\_ts\_id - State Change Table Space Identification**

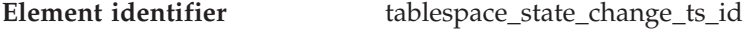

**Element type** information

*Table 486. Snapshot Monitoring Information*

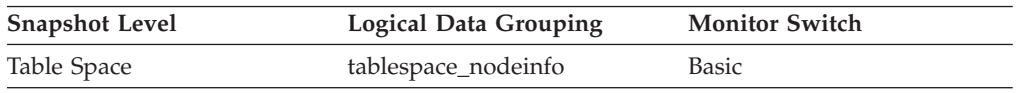

### **Description**

If the table space state is ″Load pending″ or ″Delete pending″, this shows the table space ID of the object that caused the table space state to be set.

**Usage** This element is meaningful only if the table space state is ″Load pending″ or ″Delete pending″. If nonzero, the value of this element matches a value from column TABLESPACEID of view SYSCAT.TABLES.

## **tablespace\_min\_recovery\_time - Minimum Recovery Time For Rollforward**

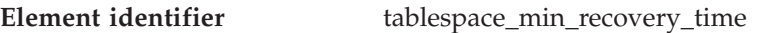

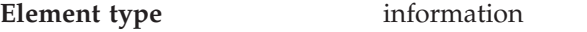

*Table 487. Snapshot Monitoring Information*

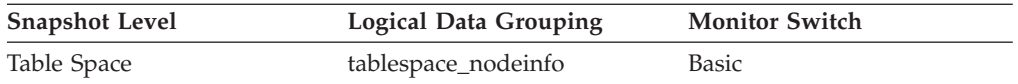

### **Description**

A timestamp showing the earliest point in time to which a table space can be rolled forward.

**Usage** Displayed only if non zero.

## **tablespace\_num\_containers - Number of Containers in Table Space**

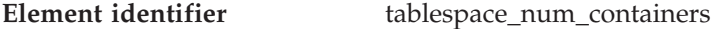

**Element type** information

*Table 488. Snapshot Monitoring Information*

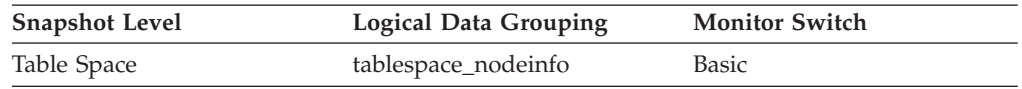

### **Description**

Total number of containers in the table space.

## **Container status**

**Container status monitor elements:** The following elements provide information about container status:

• container id - Container Identification monitor element

- container name Container Name monitor element
- container\_type Container Type monitor element
- container\_total\_pages Total Pages in Container monitor element
- v container\_usable\_pages Usable Pages in Container monitor element
- container\_stripe\_set Stripe Set monitor element
- v container\_accessible Accessibility of Container monitor element

### **container\_id - Container Identification :**

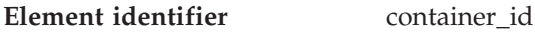

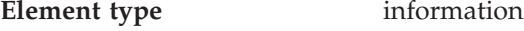

*Table 489. Snapshot Monitoring Information*

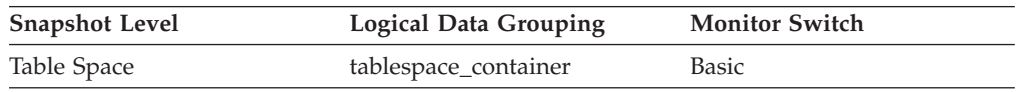

#### **Description**

An integer that uniquely defines a container within a table space.

**Usage** This element can be used in conjunction with the elements container\_name, container\_type, container\_total\_pages, container\_usable\_pages, container\_stripe\_set, and container\_accessible to describe the container.

#### **container\_name - Container Name :**

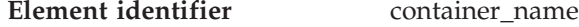

**Element type** information

*Table 490. Snapshot Monitoring Information*

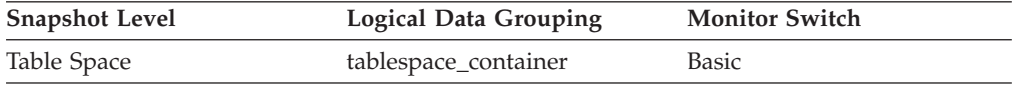

#### **Description**

The name of a container.

**Usage** This element can be used in conjunction with the elements container\_id, container\_type, container\_total\_pages, container\_usable\_pages, container\_stripe\_set, and container\_accessible to describe the container.

#### **container\_type - Container Type :**

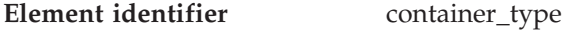

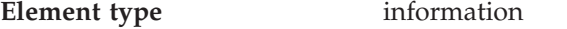

*Table 491. Snapshot Monitoring Information*

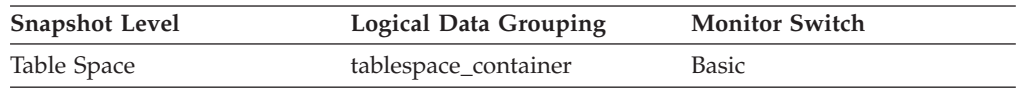

#### **Description**

The type of the container.

**Usage** This element returns the type of the container, which can be a directory path (for SMS only), file (for DMS) or a raw device (for DMS). This element can be used in conjunction with the elements container\_id,

container\_name, container\_total\_pages, container\_usable\_pages, container\_stripe\_set, and container\_accessible to describe the container.

The values defined in sqlutil.h are as follows:

- Directory path (SMS): SQLB\_CONT\_PATH
- Raw device (DMS): SQLB\_CONT\_DISK
- File (DMS): SQLB\_CONT\_FILE
- v Striped disk (DMS): SQLB\_CONT\_STRIPED\_DISK
- v Striped file (DMS): SQLB\_CONT\_STRIPED\_FILE

### **container\_total\_pages - Total Pages in Container :**

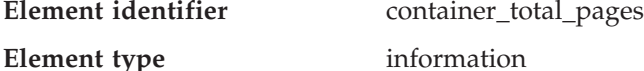

*Table 492. Snapshot Monitoring Information*

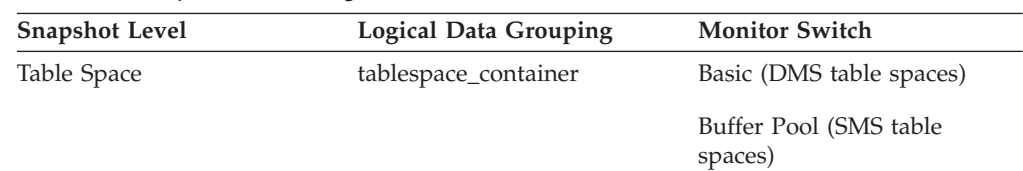

#### **Description**

The total number of pages occupied by the container.

**Usage** This element can be used in conjunction with the elements container\_id, container\_name, container\_type, container\_usable\_pages, container\_stripe\_set, and container\_accessible to describe the container.

#### **container\_usable\_pages - Usable Pages in Container :**

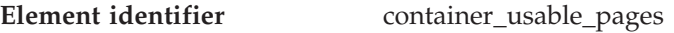

#### **Element type** information

*Table 493. Snapshot Monitoring Information*

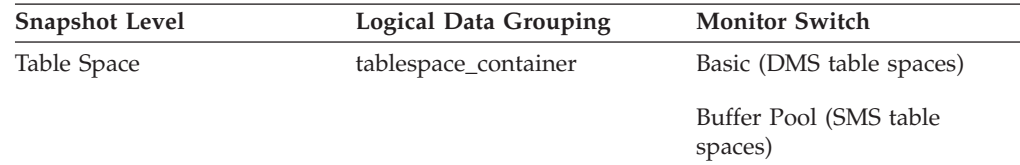

### **Description**

The total number of usable pages in a container.

**Usage** This element can be used in conjunction with the elements container id, container\_name, container\_type, container\_total\_pages, container\_stripe\_set, and container\_accessible to describe the container. For SMS table spaces, this value is the same as container\_total\_pages.

**container\_stripe\_set - Stripe Set :**

**Element identifier** container\_stripe\_set

**Element type** information

*Table 494. Snapshot Monitoring Information*

| <b>Snapshot Level</b> | <b>Logical Data Grouping</b> | <b>Monitor Switch</b> |
|-----------------------|------------------------------|-----------------------|
| Table Space           | tablespace_container         | Basic                 |

#### **Description**

The stripe set that a container belongs to.

**Usage** This element can be used in conjunction with the elements container\_id, container\_name, container\_type, container\_total\_pages, container\_usable\_pages, and container\_accessible to describe the container. This is only applicable to a DMS table space.

### **container\_accessible - Accessibility of Container :**

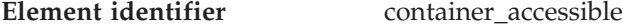

| <b>Element</b> type | information |
|---------------------|-------------|
|---------------------|-------------|

*Table 495. Snapshot Monitoring Information*

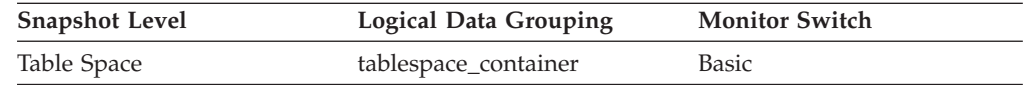

#### **Description**

This element describes if a container is accessible or not (1 meaning yes, 0 meaning no).

**Usage** This element can be used in conjunction with the elements container\_id, container\_name, container\_type, container\_total\_pages,

container\_usable\_pages, and container\_stripe\_set to describe the container.

### **tablespace\_num\_ranges - Number of Ranges in the Table Space Map**

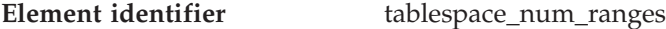

**Element type** information

*Table 496. Snapshot Monitoring Information*

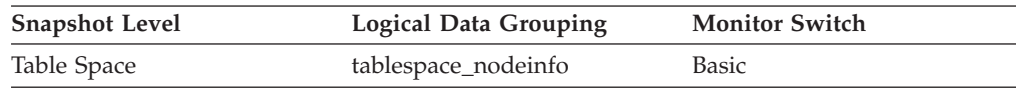

#### **Description**

The number of ranges (entries) in the table space map. This can be in the range of 1 to 100's (but is usually less than a dozen). The table space map only exists for DMS table spaces.

### **Table space range status**

**Table space range status monitor elements:** The table space map is used to map logical table space page numbers to physical disk locations. The map is made up of a series of ranges.

For example, a range could look like this:

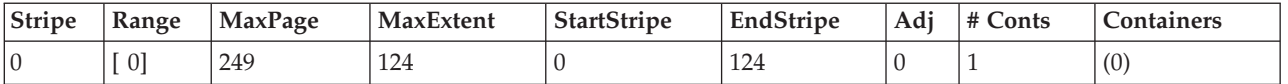

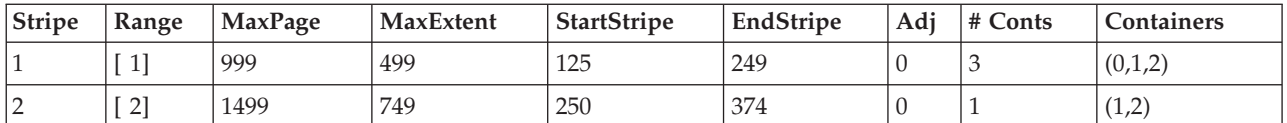

For each range, the following information will be returned in the snapshot (templates follow):

- range\_stripe\_set\_number Stripe Set Number monitor element
- v range\_number Range Number monitor element
- range\_max\_page\_number Maximum Page in Range monitor element
- v range\_max\_extent Maximum Extent in Range monitor element
- range\_start\_stripe Start Stripe monitor element
- v range\_end\_stripe End Stripe monitor element
- range\_adjustment Range Adjustment monitor element
- v range\_num\_containers Number of Containers in Range monitor element
- Container array (lists containers that belong to the range -- the size of this array is determined by the total number of containers in the table space.
	- range\_container\_id Range Container monitor element
	- range\_offset Range Offset monitor element

### **range\_stripe\_set\_number - Stripe Set Number :**

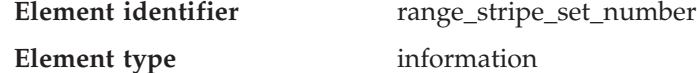

#### *Table 497. Snapshot Monitoring Information*

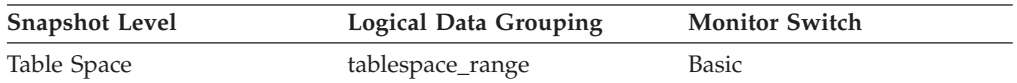

#### **Description**

This value represents the stripe set in which a range resides.

**Usage** This element is applicable only to a DMS table space.

### **range\_number - Range Number :**

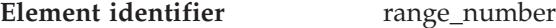

**Element type** information

*Table 498. Snapshot Monitoring Information*

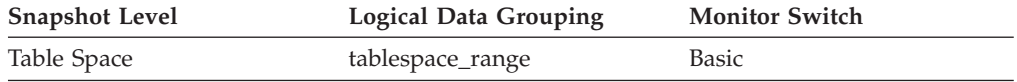

#### **Description**

This value represents the number of a range within the table space map.

**Usage** This element is applicable only to a DMS table space.

### **range\_max\_page\_number - Maximum Page in Range :**

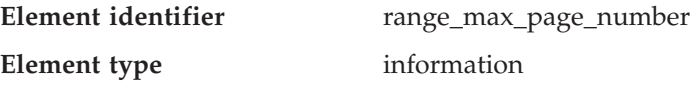

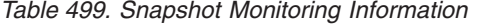

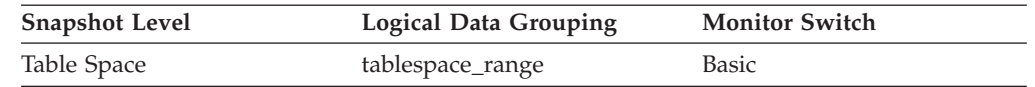

#### **Description**

This value represents the maximum page number that is mapped by a range.

**Usage** This element is applicable only to a DMS table space.

## **range\_max\_extent - Maximum Extent in Range :**

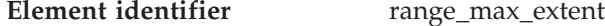

**Element type** information

*Table 500. Snapshot Monitoring Information*

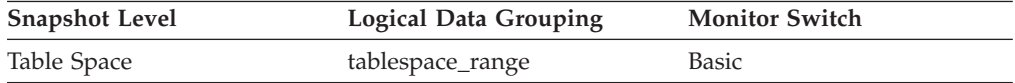

#### **Description**

This value represents the maximum extent number that is mapped by a range.

**Usage** This element is applicable only to a DMS table space.

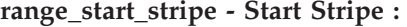

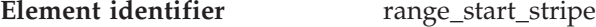

**Element type** information

*Table 501. Snapshot Monitoring Information*

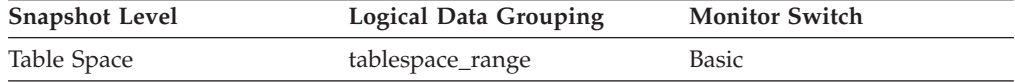

#### **Description**

This value represents the number of the first stripe in a range.

**Usage** This element is applicable only to a DMS table space.

### **range\_end\_stripe - End Stripe :**

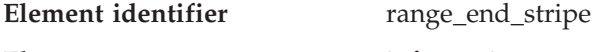

**Element type** information

*Table 502. Snapshot Monitoring Information*

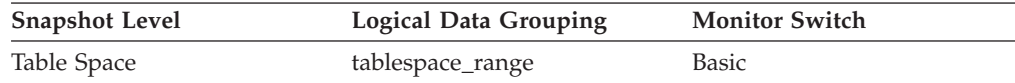

#### **Description**

This value represents the number of the last stripe in a range.

**Usage** This element is applicable only to a DMS table space.

**range\_adjustment - Range Adjustment :**

**Element identifier** range\_adjustment

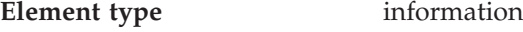

*Table 503. Snapshot Monitoring Information*

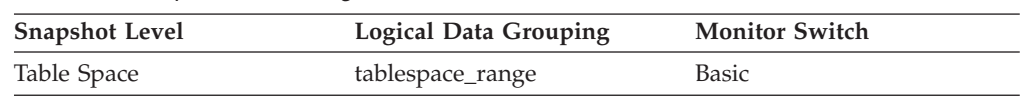

### **Description**

This value represents the offset into the container array in which a range actually starts.

**Usage** This element is applicable only to a DMS table space.

### **range\_num\_containers - Number of Containers in Range :**

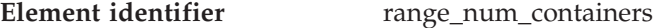

**Element type** information

*Table 504. Snapshot Monitoring Information*

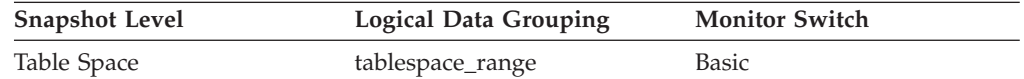

#### **Description**

This value represents the number of containers in the current range.

**Usage** This element is applicable only to a DMS table space.

### **range\_container\_id - Range Container :**

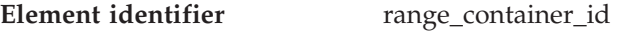

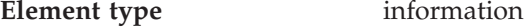

*Table 505. Snapshot Monitoring Information*

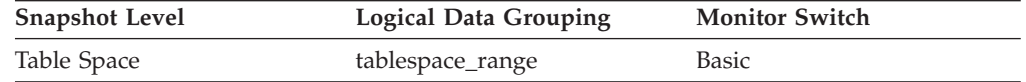

### **Description**

An integer that uniquely defines a container within a range.

**Usage** This element is applicable only to a DMS table space.

## **range\_offset - Range Offset :**

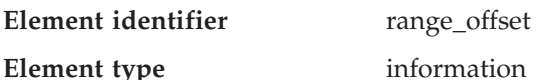

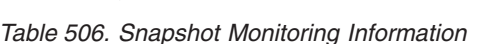

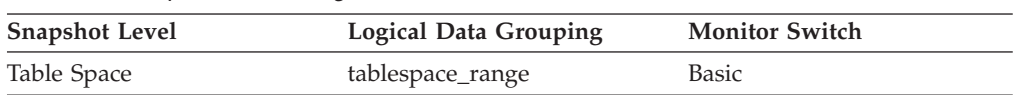

### **Description**

The offset from stripe 0 of the beginning of the stripe set to which a range belongs.

**Usage** This element is applicable only to a DMS table space.

## **fs\_caching - File System Caching**

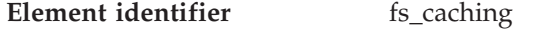

**Element type** information

## *Table 507. Snapshot Monitoring Information*

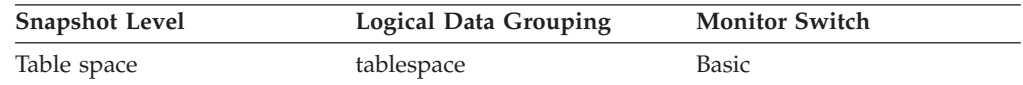

*Table 508. Event Monitoring Information*

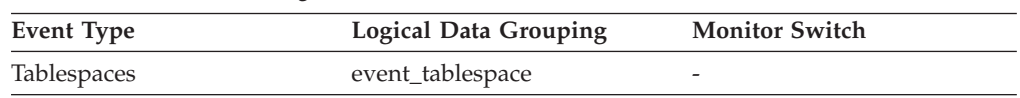

## **Description**

Indicates whether a particular tablespace uses file system caching.

# **Table activity**

# **Table activity monitor elements**

The following elements provide information about the tables:

- table type Table Type monitor element
- table name Table Name monitor element
- v table\_schema Table Schema Name monitor element
- rows deleted Rows Deleted monitor element
- v rows\_inserted Rows Inserted monitor element
- rows updated Rows Updated monitor element
- rows selected Rows Selected monitor element
- rows written Rows Written monitor element
- rows read Rows Read monitor element
- overflow accesses Accesses to Overflowed Records monitor element
- v int\_rows\_deleted Internal Rows Deleted monitor element
- int rows updated Internal Rows Updated monitor element
- int rows inserted Internal Rows Inserted monitor element
- v table\_file\_id Table File ID monitor element
- v page\_reorgs Page Reorganizations monitor element
- v data\_object\_pages Data Object Pages monitor elementdata\_object\_pages Data Object Pages monitor element
- v index\_object\_pages Index Object Pages monitor elementindex\_object\_pages Index Object Pages monitor element
- lob\_object\_pages LOB Object Pages monitor elementlob\_object\_pages LOB Object Pages monitor element
- v long\_object\_pages Long Object Pages monitor elementlong\_object\_pages Long Object Pages monitor element
- data partition id Data Partition Identifier monitor elementdata partition id -Data Partition Identifier monitor element

# **table\_type - Table Type**

**Element identifier** table\_type **Element type** information
<span id="page-360-0"></span>*Table 509. Snapshot Monitoring Information*

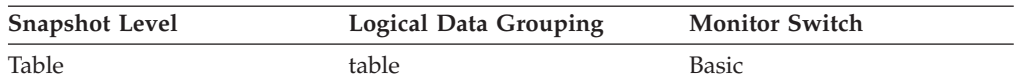

*Table 510. Event Monitoring Information*

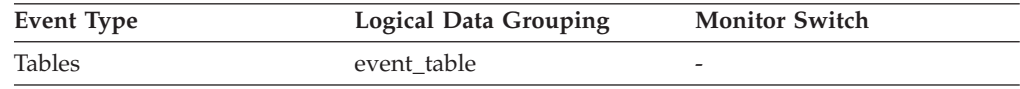

#### **Description**

The type of table for which information is returned.

**Usage** You can use this element to help identify the table for which information is returned. If the table is a user table or a system catalog table, you can use *table\_name* and *table\_schema* to identify the table.

The type of table may be one of the following:

- User table.
- User table that has been dropped.
- v Temporary table. Information regarding temporary tables is returned, even though the tables are not kept in the database after being used. You may still find information about this type of table useful.
- System catalog table.

### **Related reference:**

• ["table\\_file\\_id](#page-369-0) - Table File ID" on page 360

### **table\_name - Table Name**

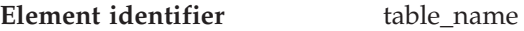

**Element type** information

*Table 511. Snapshot Monitoring Information*

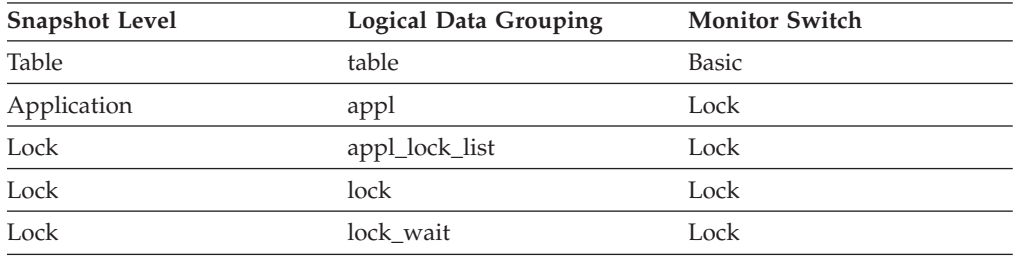

#### *Table 512. Event Monitoring Information*

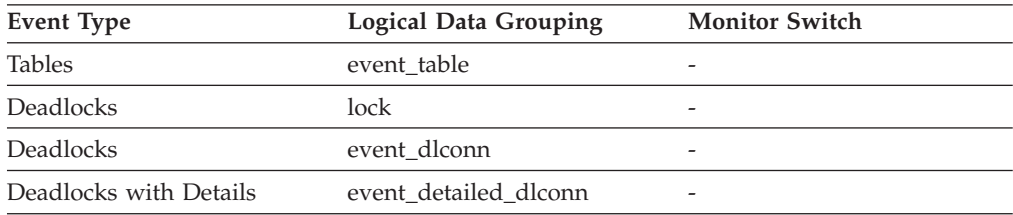

### **Description**

The name of the table.

**Usage** Along with *table\_schema,* this element can help you determine the source of contention for resources.

<span id="page-361-0"></span>At the application-level, application-lock level, and deadlock-monitoringlevel, this is the table that the application is waiting to lock, because it is currently locked by another application. For snapshot monitoring, this item is only valid when the "lock" monitor group information is turned on, and when *lock\_object\_type* indicates that the application is waiting to obtain a table lock.

For snapshot monitoring at the object-lock level, this item is returned for table-level and row-level locks. The table reported at this level is the table against which this application holds these locks.

For snapshot and event monitoring at the table level, this is the table for which information has been collected. For temporary tables, the format for *table\_name* is "TEMP (*n*, *m*)", where:

- *n* is the table space ID
- *m* is the *table\_file\_id* element

# **Related reference:**

- v "table\_schema Table Schema Name " on page 352
- ["lock\\_object\\_type](#page-317-0) Lock Object Type Waited On " on page 308
- v ["lock\\_object\\_name](#page-317-0) Lock Object Name " on page 308

# **table\_schema - Table Schema Name**

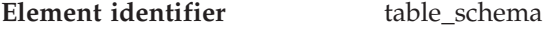

# **Element type** information

*Table 513. Snapshot Monitoring Information*

| <b>Snapshot Level</b> | Logical Data Grouping | <b>Monitor Switch</b> |
|-----------------------|-----------------------|-----------------------|
| Table                 | table                 | <b>Basic</b>          |
| Application           | appl                  | Lock                  |
| Lock                  | appl_lock_list        | Lock                  |
| Lock                  | lock                  | Lock                  |
| Lock                  | lock wait             | Lock                  |

*Table 514. Event Monitoring Information*

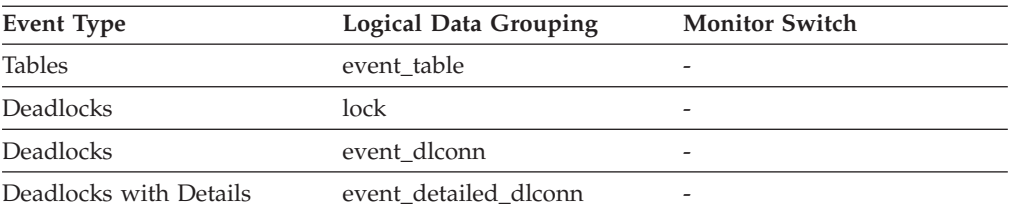

## **Description**

The schema of the table.

**Usage** Along with *table\_name,* this element can help you determine the source of contention for resources.

For application-level, application-lock-level, deadlock-monitoring-level, this is the schema of the table that the application is waiting to lock, because it is currently locked by another application. This element is only set if *lock\_object\_type* indicates that the application is waiting to obtain a table

<span id="page-362-0"></span>lock. For snapshot monitoring at the application-level and application-lock levels, this item is only valid when the "lock" monitor group information is turned on.

For snapshot monitoring at the object-lock level, this item is returned for table and row level locks. The table reported at this level is the table against which this application holds these locks.

For snapshot and event monitoring at the table level, this element identifies the schema of the table for which information has been collected. For temporary tables, the format for *table\_schema* is "<*agent\_id*><*auth\_id*>", where:

- *agent\_id* is the Application Handle of the application creating the temp table
- v *auth\_id* is the authorization ID used by the application to connect to the database

## **Related reference:**

- "table name Table Name" on page 351
- ["lock\\_object\\_type](#page-317-0) Lock Object Type Waited On " on page 308
- v ["lock\\_object\\_name](#page-317-0) Lock Object Name " on page 308

# **rows\_deleted - Rows Deleted**

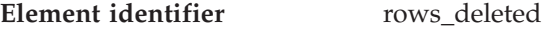

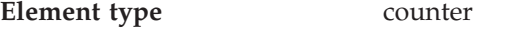

*Table 515. Snapshot Monitoring Information*

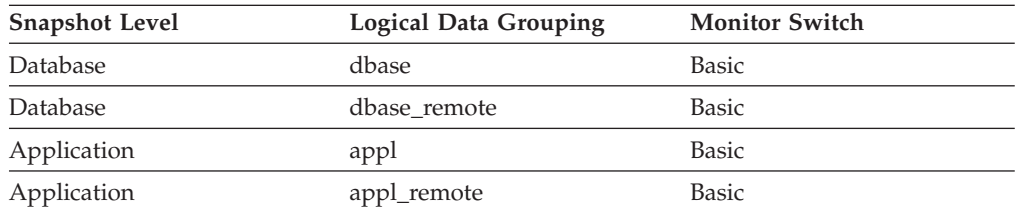

For snapshot monitoring, this counter can be reset.

*Table 516. Event Monitoring Information*

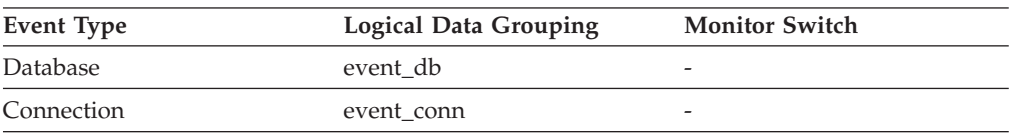

### **Description**

This is the number of row deletions attempted.

**Usage** You can use this element to gain insight into the current level of activity within the database.

This count does not include the attempts counted in *int\_rows\_deleted*.

### **Related reference:**

v ["int\\_rows\\_deleted](#page-367-0) - Internal Rows Deleted " on page 358

## **rows\_inserted - Rows Inserted**

**Element identifier** rows inserted

# <span id="page-363-0"></span>**Element type** counter

*Table 517. Snapshot Monitoring Information*

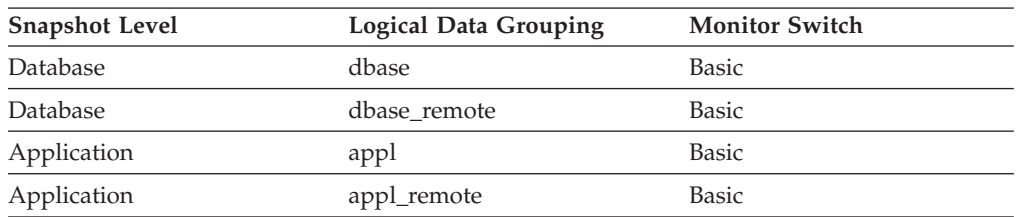

For snapshot monitoring, this counter can be reset.

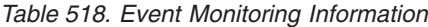

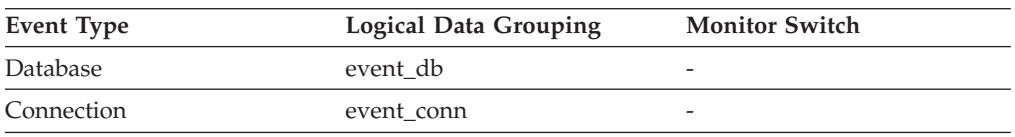

#### **Description**

This is the number of row insertions attempted.

**Usage** You can use this element to gain insight into the current level of activity within the database.

In a federated system, multiple rows can be inserted, per INSERT statement, because the federated server can push INSERT FROM SUBSELECT to the data source, when appropriate.

This count does not include the attempts counted in *int\_rows\_inserted*.

## **rows\_updated - Rows Updated**

**Element identifier** rows\_updated

**Element type** counter

*Table 519. Snapshot Monitoring Information*

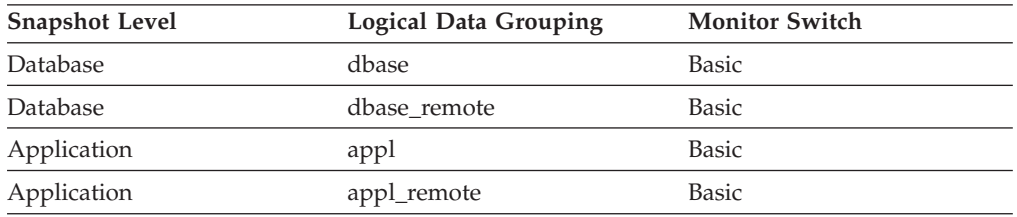

For snapshot monitoring, this counter can be reset.

*Table 520. Event Monitoring Information*

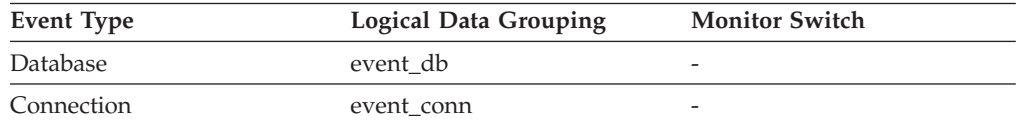

### **Description**

This is the number of row updates attempted.

**Usage** You can use this element to gain insight into the current level of activity within the database.

This value does not include updates counted in *int\_rows\_updated*. However, rows that are updated by more than one update statement are counted for each update.

## <span id="page-364-0"></span>**Related reference:**

v ["int\\_rows\\_updated](#page-367-0) - Internal Rows Updated " on page 358

# **rows\_selected - Rows Selected**

**Element identifier** rows\_selected

**Element type** counter

*Table 521. Snapshot Monitoring Information*

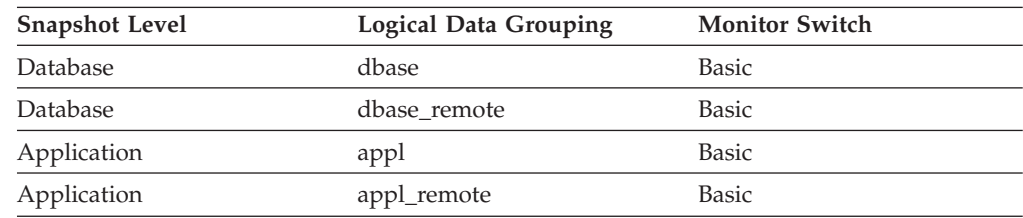

For snapshot monitoring, this counter can be reset.

*Table 522. Event Monitoring Information*

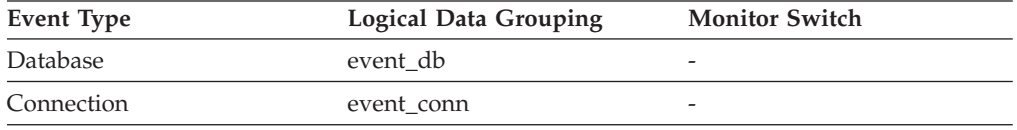

#### **Description**

This is the number of rows that have been selected and returned to the application.

**Usage** You can use this element to gain insight into the current level of activity within the database.

This element does not include a count of rows read for actions such as COUNT(\*) or joins.

For a federated system;, you can compute the average time to return a row to the federated server from the data source:

average time = rows returned / aggregate query response time

You can use these results to modify CPU speed or communication speed parameters in SYSCAT.SERVERS. Modifying these parameters can impact whether the optimizer does or does not send requests to the data source.

**Note:** This element is collected at the dcs\_dbase and dcs\_appl snapshot monitor logical data groups if the gateway being monitored is at DB2 database version 7.2 or lower.

### **Related reference:**

v ["select\\_sql\\_stmts](#page-386-0) - Select SQL Statements Executed " on page 377

# **rows\_written - Rows Written**

**Element identifier** rows\_written

**Element type** counter

| <b>Snapshot Level</b> | Logical Data Grouping | <b>Monitor Switch</b> |
|-----------------------|-----------------------|-----------------------|
| Table                 | table                 | <b>Basic</b>          |
| Application           | appl                  | <b>Basic</b>          |
| Application           | stmt                  | <b>Basic</b>          |
| Application           | subsection            | Statement             |
| Dynamic SQL           | dynsql                | Statement             |

<span id="page-365-0"></span>*Table 523. Snapshot Monitoring Information*

For snapshot monitoring, this counter can be reset.

*Table 524. Event Monitoring Information*

| Event Type        | <b>Logical Data Grouping</b> | <b>Monitor Switch</b> |
|-------------------|------------------------------|-----------------------|
| Connection        | event conn                   | -                     |
| <b>Tables</b>     | event table                  | -                     |
| <b>Statements</b> | event stmt                   | -                     |
| Transactions      | event xact                   | -                     |

#### **Description**

This is the number of rows changed (inserted, deleted or updated) in the table.

**Usage** A high value for table-level information indicates there is heavy usage of the table and you may want to use the Run Statistics (RUNSTATS) utility to maintain efficiency of the packages used for this table.

For application-connections and statements, this element includes the number of rows inserted, updated, and deleted in temporary tables.

At the application, transaction, and statement levels, this element can be useful for analyzing the relative activity levels, and for identifying candidates for tuning.

### **Related reference:**

- v "rows\_read Rows Read " on page 356
- v ["int\\_rows\\_inserted](#page-368-0) Internal Rows Inserted " on page 359
- v ["int\\_rows\\_deleted](#page-367-0) Internal Rows Deleted " on page 358
- v ["int\\_rows\\_updated](#page-367-0) Internal Rows Updated " on page 358

## **rows\_read - Rows Read**

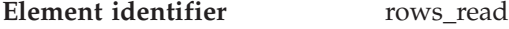

## **Element type** counter

*Table 525. Snapshot Monitoring Information*

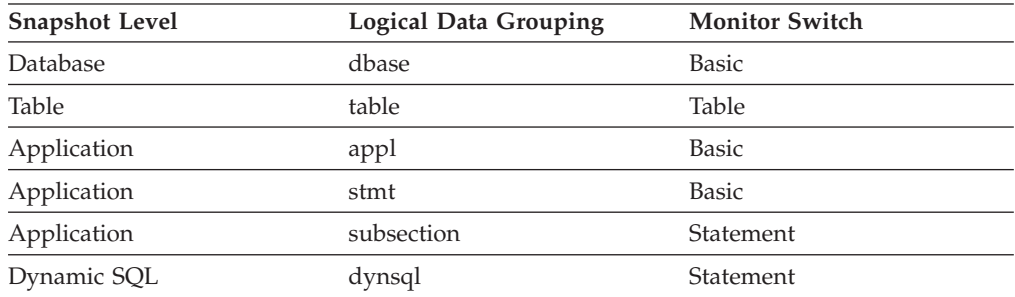

For snapshot monitoring, this counter can be reset.

*Table 526. Event Monitoring Information*

| <b>Event Type</b> | <b>Logical Data Grouping</b> | <b>Monitor Switch</b>    |
|-------------------|------------------------------|--------------------------|
| Connection        | event conn                   | $\overline{\phantom{a}}$ |
| <b>Tables</b>     | event table                  | -                        |
| <b>Statements</b> | event stmt                   | -                        |
| Transactions      | event xact                   | $\overline{\phantom{a}}$ |

#### **Description**

This is the number of rows read from the table.

**Usage** This element helps you identify tables with heavy usage for which you may want to create additional indexes. To avoid the maintenance of unnecessary indexes, you may use the SQL EXPLAIN statement, described in the *Administration Guide* to determine if the package uses an index.

This count is **not** the number of rows that were returned to the calling application. Rather, it is the number of rows that had to be read in order to return the result set. For example, the following statement returns one row to the application, but many rows are read to determine the average salary:

SELECT AVG(SALARY) FROM USERID.EMPLOYEE

This count includes the value in *overflow\_accesses*. Additionally, this count does not include any index accesses. That is, if an access plan uses index access only and the table is not touched to look at the actual row, then rows read is not incremented.

### **Related reference:**

- ["rows\\_written](#page-364-0) Rows Written" on page 355
- v "overflow\_accesses Accesses to Overflowed Records " on page 357

### **overflow\_accesses - Accesses to Overflowed Records**

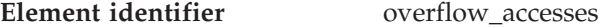

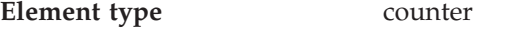

*Table 527. Snapshot Monitoring Information*

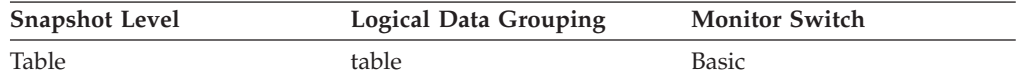

For snapshot monitoring, this counter can be reset.

*Table 528. Event Monitoring Information*

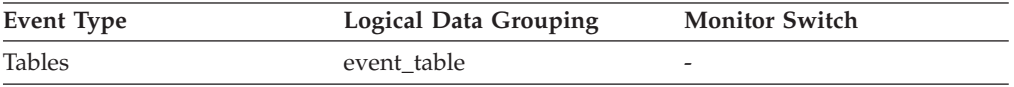

#### **Description**

The number of accesses (reads and writes) to overflowed rows of this table.

**Usage** Overflowed rows indicate that data fragmentation has occurred. If this

<span id="page-367-0"></span>number is high, you may be able to improve table performance by reorganizing the table using the REORG utility, which cleans up this fragmentation.

A row overflows if it is updated and no longer fits in the data page where it was originally written. This usually happens as a result of an update of a VARCHAR or an ALTER TABLE statement.

## **Related reference:**

- v ["rows\\_written](#page-364-0) Rows Written " on page 355
- v ["rows\\_read](#page-365-0) Rows Read " on page 356

# **int\_rows\_deleted - Internal Rows Deleted**

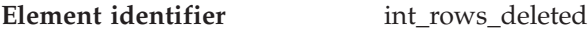

**Element type** counter

*Table 529. Snapshot Monitoring Information*

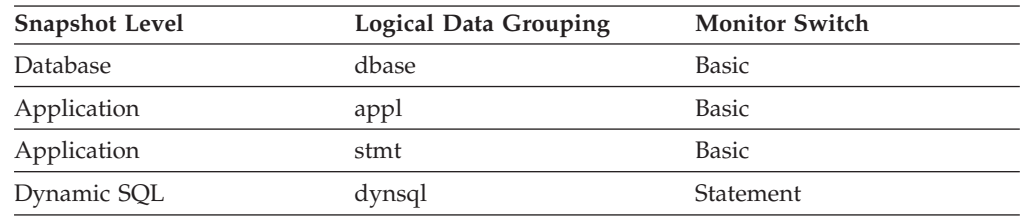

For snapshot monitoring, this counter can be reset.

#### *Table 530. Event Monitoring Information*

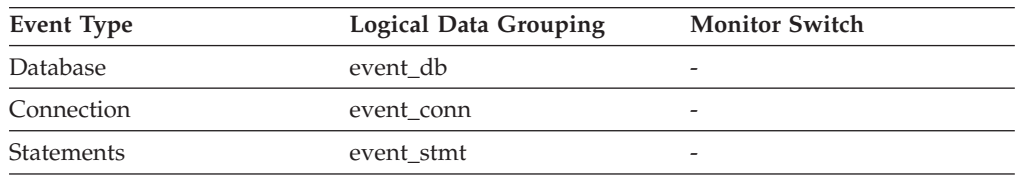

### **Description**

This is the number of rows deleted from the database as a result of internal activity.

**Usage** This element can help you gain insight into internal activity within the database manager of which you might not be aware. If this activity is high, you may want to evaluate your table design to determine if the referential constraints or triggers that you have defined on your database are necessary.

Internal delete activity can be a result of:

- A cascading delete enforcing an ON CASCADE DELETE referential constraint
- A trigger being fired.

### **Related reference:**

v ["rows\\_deleted](#page-362-0) - Rows Deleted " on page 353

## **int\_rows\_updated - Internal Rows Updated**

**Element identifier** int\_rows\_updated

**Element type** counter

<span id="page-368-0"></span>*Table 531. Snapshot Monitoring Information*

| <b>Snapshot Level</b> | <b>Logical Data Grouping</b> | <b>Monitor Switch</b> |
|-----------------------|------------------------------|-----------------------|
| Database              | dbase                        | <b>Basic</b>          |
| Application           | appl                         | <b>Basic</b>          |
| Application           | stmt                         | <b>Basic</b>          |
| Dynamic SQL           | dynsql                       | Statement             |

For snapshot monitoring, this counter can be reset.

*Table 532. Event Monitoring Information*

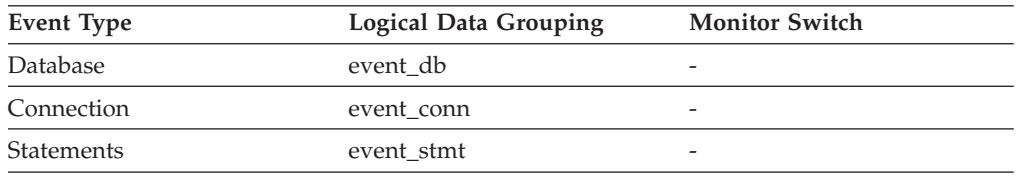

#### **Description**

This is the number of rows updated from the database as a result of internal activity.

**Usage** This element can help you gain insight into internal activity within the database manager of which you might not be aware. If this activity is high, you may want to evaluate your table design to determine if the referential constraints that you have defined on your database are necessary.

Internal update activity can be a result of:

- v A *set null* row update enforcing a referential constraint defined with the ON DELETE SET NULL rule
- A trigger being fired.

### **Related reference:**

v ["rows\\_updated](#page-363-0) - Rows Updated " on page 354

## **int\_rows\_inserted - Internal Rows Inserted**

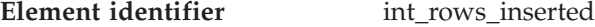

**Element type** counter

*Table 533. Snapshot Monitoring Information*

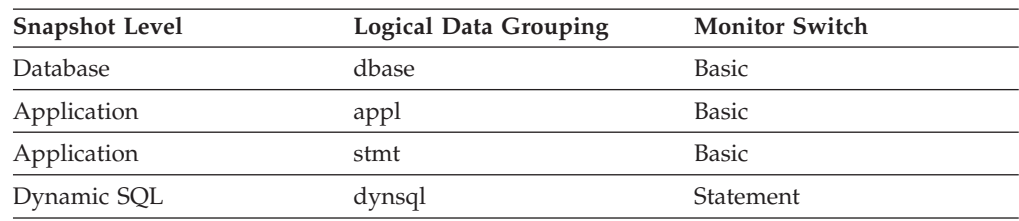

For snapshot monitoring, this counter can be reset.

*Table 534. Event Monitoring Information*

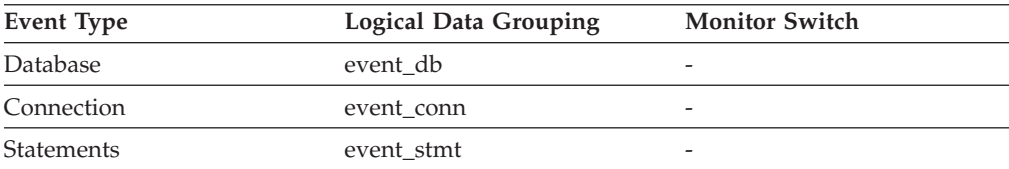

### <span id="page-369-0"></span>**Description**

The number of rows inserted into the database as a result of internal activity caused by triggers.

**Usage** This element can help you gain insight into the internal activity within the database manager. If this activity is high, you may want to evaluate your design to determine if you can alter it to reduce this activity.

## **Related reference:**

v ["rows\\_inserted](#page-362-0) - Rows Inserted " on page 353

### **table\_file\_id - Table File ID**

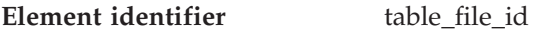

**Element type** information

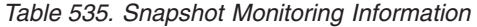

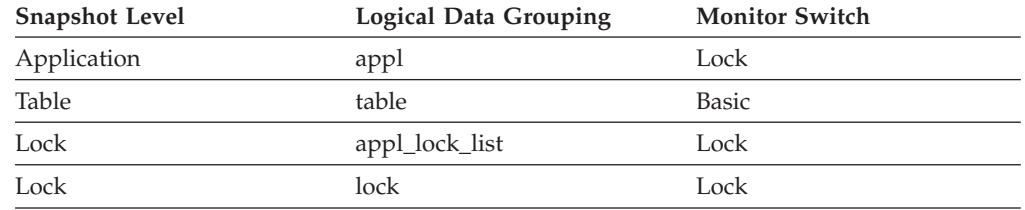

#### *Table 536. Event Monitoring Information*

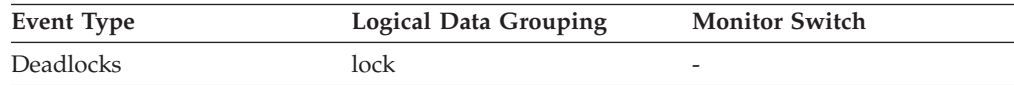

#### **Description**

This is the file ID (FID) for the table.

**Usage** This element is provided for information purposes only. It is returned for compatibility with previous versions of the database system monitor, and it may **not** uniquely identify the table. Use *table\_name* and *table\_schema* to identify the table.

#### **Related reference:**

- v ["table\\_name](#page-360-0) Table Name " on page 351
- v ["table\\_schema](#page-361-0) Table Schema Name " on page 352
- ["table\\_type](#page-359-0) Table Type " on page 350

### **page\_reorgs - Page Reorganizations**

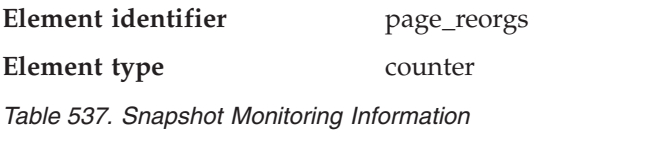

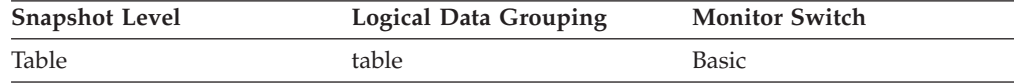

For snapshot monitoring, this counter can be reset.

*Table 538. Event Monitoring Information*

| Event Type    | <b>Logical Data Grouping</b> | <b>Monitor Switch</b>    |
|---------------|------------------------------|--------------------------|
| <b>Tables</b> | event table                  | $\overline{\phantom{a}}$ |

### **Description**

The number of page reorganizations executed for a table.

#### **Usage**

Although a page might have enough space, the page could become fragmented in the following situations:

- When a new row is inserted
- When an existing row is updated, and the update results in an increased record size

A page might require reorganization when it becomes fragmented. Reorganization moves all fragmented space to a contiguous area, where the new record can be written. Such a page reorganization (page reorg) might require thousands of instructions. It also generates a log record of the operation.

Too many page reorganizations can result in less than optimal insert performance. You can use the REORG TABLE utility to reorganize a table and eliminate fragmentation. You can also use the APPEND parameter for the ALTER TABLE statement to indicate that all inserts are appended at the end of a table to avoid page reorgs.

In situations where updates to rows causes the row length to increase, the page may have enough space to accommodate the new row, but a page reorg may be required to defragment that space. If the page does not have enough space for the new larger row, an overflow record is created causing *overflow\_accesses* during reads. You can avoid both situations by using fixed length columns instead of varying length columns.

### **Related reference:**

- v ["rows\\_inserted](#page-362-0) Rows Inserted " on page 353
- v ["rows\\_updated](#page-363-0) Rows Updated " on page 354

### **data\_object\_pages - Data Object Pages**

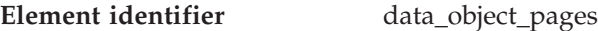

**Element type** information

*Table 539. Snapshot Monitoring Information*

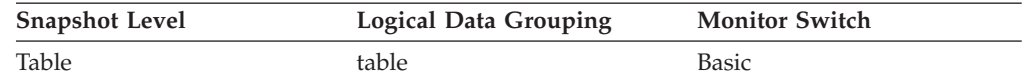

*Table 540. Event Monitoring Information*

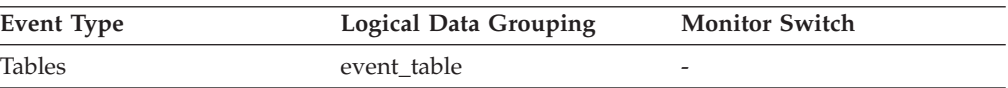

#### **Description**

The number of disk pages consumed by a table. This size represents the

base table size only. Space consumed by index objects, LOB data, and long data are reported by *index\_object\_pages*, *lob\_object\_pages*, and *long\_object\_pages*, respectively.

**Usage** This element provides a mechanism for viewing the actual amount of space consumed by a particular table. This element can be used in conjunction with a table event monitor to track the rate of table growth over time.

### **Related reference:**

- v "index\_object\_pages Index Object Pages " on page 362
- v "lob\_object\_pages LOB Object Pages " on page 362
- "long object pages Long Object Pages " on page 363
- ["xda\\_object\\_pages](#page-276-0) XDA Object Pages " on page 267

## **index\_object\_pages - Index Object Pages**

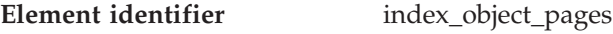

**Element type** information

*Table 541. Snapshot Monitoring Information*

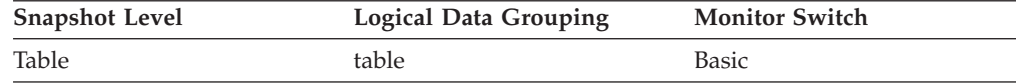

*Table 542. Event Monitoring Information*

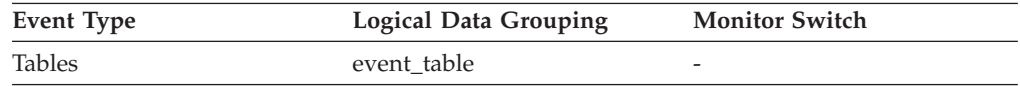

### **Description**

The number of disk pages consumed by all indexes defined on a table.

**Usage** This element provides a mechanism for viewing the actual amount of space consumed by indexes defined on a particular table. This element can be used in conjunction with a table event monitor to track the rate of index growth over time. This element is not returned for partitioned tables.

# **lob\_object\_pages - LOB Object Pages**

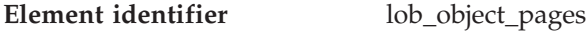

# **Element type** information

*Table 543. Snapshot Monitoring Information*

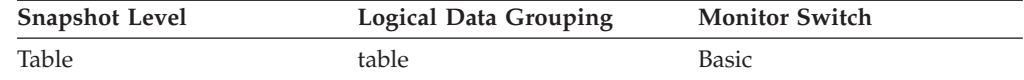

#### *Table 544. Event Monitoring Information*

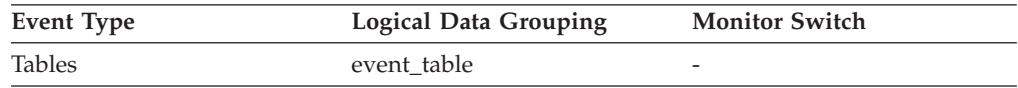

#### **Description**

The number of disk pages consumed by LOB data.

**Usage** This element provides a mechanism for viewing the actual amount of

space consumed by LOB data in a particular table. This element can be used in conjunction with a table event monitor to track the rate of LOB data growth over time.

# <span id="page-372-0"></span>**long\_object\_pages - Long Object Pages**

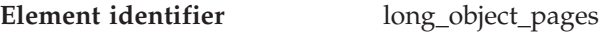

**Element type** information

*Table 545. Snapshot Monitoring Information*

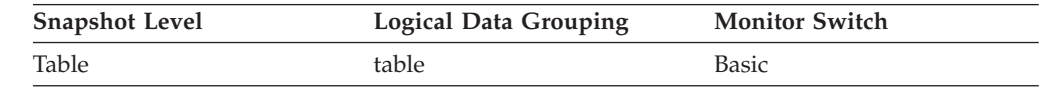

*Table 546. Event Monitoring Information*

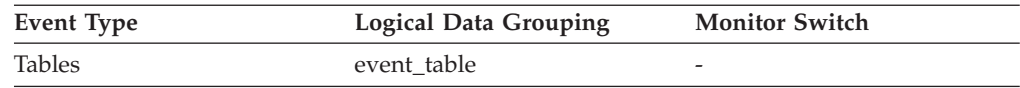

## **Description**

The number of disk pages consumed by long data in a table.

**Usage** This element provides a mechanism for viewing the actual amount of space consumed by long data in a particular table. This element can be used in conjunction with a table event monitor to track the rate of long data growth over time.

# **Table reorganization**

# **Table reorganization monitor elements**

The following elements provide information about table reorganization:

- reorg\_type Table Reorganize Attributes monitor element
- v reorg\_status Table Reorganize Status monitor element
- v reorg\_phase Reorganize Phase monitor element
- reorg\_phase\_start Reorganize Phase Start Time monitor element
- reorg\_max\_phase Maximum Reorganize Phase monitor element
- v reorg\_current\_counter Reorganize Progress monitor element
- reorg\_max\_counter Total Amount of Reorganization monitor element
- reorg\_completion Reorganization Completion Flag monitor element
- reorg\_start Table Reorganize Start Time monitor element
- v reorg\_end Table Reorganize End Time monitor element
- reorg\_index\_id Index Used to Reorganize the Table monitor element
- reorg\_tbspc\_id Table Space Where Table or Data partition is Reorganized monitor element
- v reorg\_rows\_compressed Rows Compressed monitor elementreorg\_rows\_compressed - Rows Compressed monitor element
- v reorg\_rows\_rejected\_for\_compression Rows Rejected for Compression monitor elementreorg\_rows\_rejected\_for\_compression - Rows Rejected for Compression monitor element
- v data\_partition\_id Data Partition Identifier monitor elementdata\_partition\_id Data Partition Identifier monitor element

# **reorg\_type - Table Reorganize Attributes**

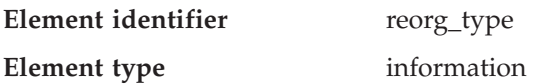

*Table 547. Snapshot Monitoring Information*

| <b>Snapshot Level</b> | <b>Logical Data Grouping</b> | <b>Monitor Switch</b> |
|-----------------------|------------------------------|-----------------------|
| Table                 | table_reorg                  | Basic                 |

#### **Description**

Table reorganize attribute settings.

- **Usage** The following are possible attribute settings. Each attribute setting is based upon a bit flag value defined in db2ApiDf.h.
	- v Allow Write Access: DB2REORG\_ALLOW\_WRITE
	- v Allow Read Access: DB2REORG\_ALLOW\_READ
	- v Allow No Access: DB2REORG\_ALLOW\_NONE
	- Recluster Via Index Scan: DB2REORG\_INDEXSCAN
	- v Reorg Long Field LOB Data: DB2REORG\_LONGLOB
	- No Table Truncation: DB2REORG\_NOTRUNCATE\_ONLINE
	- Replace Compression Dictionary: DB2REORG\_RESET\_DICTIONARY
	- Keep Compression Dictionary: DB2REORG\_KEEP\_DICTIONARY

In addition to the preceding attribute settings, the following attributes are listed in the CLP output of the GET SNAPSHOT FOR TABLES command. These attribute settings are based on the values of other attribute settings or table reorganize monitor elements.

- Reclustering: If the value of the reorg\_index\_id monitor element is non-zero, then the table reorganize operation has this attribute.
- Reclaiming: If the value of the reorg\_index\_id monitor element is zero, then the table reorganize operation has this attribute.
- Inplace Table Reorg: If the reorg\_status monitor element has a value that is not null, then the in-place (online) reorganization method is in use.
- Table Reorg: If the reorg\_phase monitor element has a value that is not null, then the classic (offline) reorganization method is in use.
- Recluster Via Table Scan: If the DB2REORG\_INDEXSCAN flag is not set, then the table reorganize operation has this attribute.
- Reorg Data Only: If the DB2REORG\_LONGLOB flag is not set, then the table reorganize operation has this attribute.

#### **reorg\_status - Table Reorganize Status**

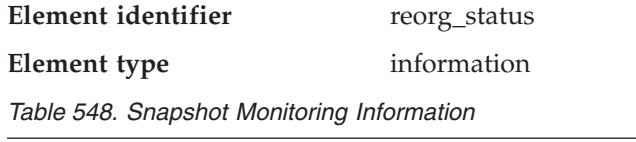

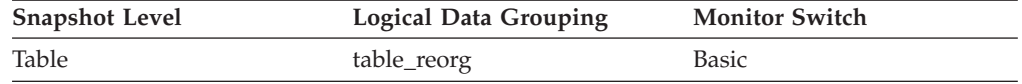

#### **Description**

The status of an in-place (online) table or a data partition level reorganization. This is not applicable to classic (offline) table reorganizations.

**Usage** An in-place table or data partition reorganization can be in one of the following states (states are listed with their corresponding defines from sqlmon.h):

- v Started/Resumed: SQLM\_REORG\_STARTED
- Paused: SQLM\_REORG\_PAUSED
- Stopped: SQLM\_REORG\_STOPPED
- Completed: SQLM\_REORG\_COMPLETED
- Truncate: SQLM\_REORG\_TRUNCATE

### **reorg\_phase - Reorganize Phase**

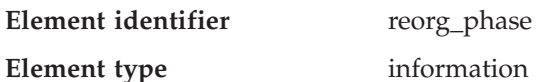

*Table 549. Snapshot Monitoring Information*

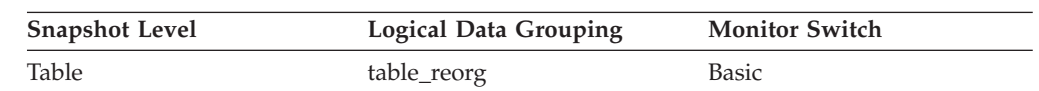

#### **Description**

Indicates the reorganization phase of the table. For partitioned tables, this will also indicate the reorganization phase for each data partition. This applies to offline table reorganizations only.

- **Usage** For partitioned tables, the reorganization occurs on a data partition by data partition basis. For classic table reorganization, the following phases are possible (phases are listed with their corresponding defines from sqlmon.h):
	- Sort: SQLM\_REORG\_SORT
	- v Build: SQLM\_REORG\_BUILD
	- Replace: SQLM\_REORG\_REPLACE
	- Index Recreate: SQLM\_REORG\_INDEX\_RECREATE
	- Dictionary Build: SQLM\_REORG\_DICT\_SAMPLE

For partitioned tables, the index recreate phase occurs on a non-partitioned index. The reorg\_phase element will indicate the Index Recreate phase only after the successful completion of all prior phases on every data partition.

### **reorg\_phase\_start - Reorganize Phase Start Time**

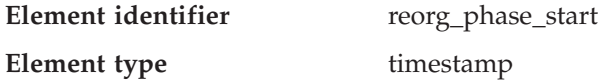

*Table 550. Snapshot Monitoring Information*

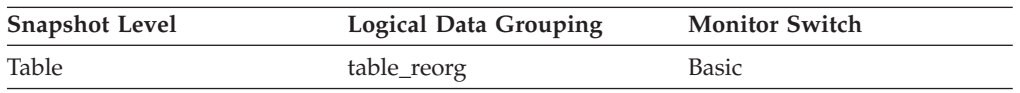

#### **Description**

The start time of a phase of table reorganization. For partitioned tables, this will also indicate the start time of a reorganization phase for each data partition. During the index recreate phase, data groups for all data partitions are updated at the same time.

### **reorg\_max\_phase - Maximum Reorganize Phase**

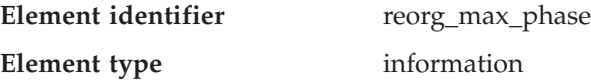

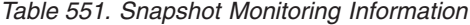

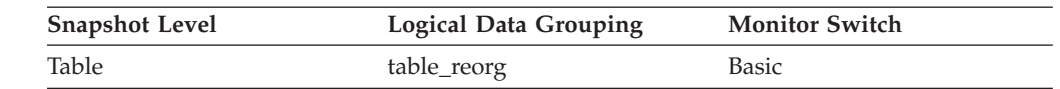

#### **Description**

The maximum number of reorganization phases that will occur during reorganization processing. This applies to classic (offline) reorganizations only. The range of values is 2 to 4 ([SORT], BUILD, REPLACE,[INDEX\_RECREATE]).

#### **reorg\_current\_counter - Reorganize Progress**

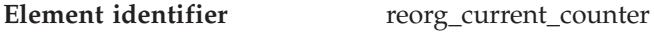

**Element type** information

*Table 552. Snapshot Monitoring Information*

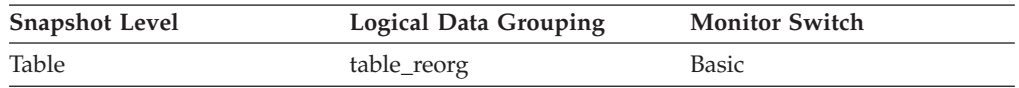

#### **Description**

A unit of progress that indicates the amount of reorganization that has been completed. The amount of progress this value represents is relative to the value of reorg\_max\_counter, which represents the total amount of table reorganization that is to be done. You can determine the percentage of table reorganization that has been completed using the following formula:

table reorg progress = reorg\_current\_counter / reorg\_max\_counter \* 100

### **reorg\_max\_counter - Total Amount of Reorganization**

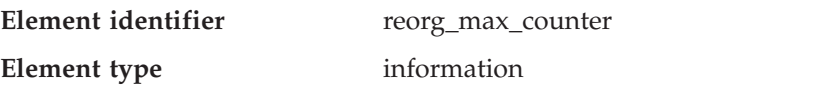

*Table 553. Snapshot Monitoring Information*

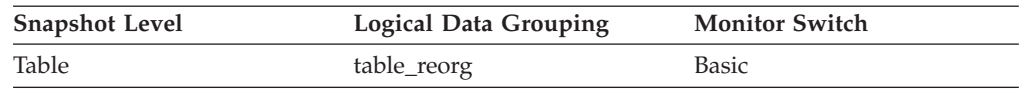

#### **Description**

A value that indicates the total amount of work to be done in a reorganization. This value can be used with reorg\_current\_counter, which represents the amount of work completed, to determine the progress of a reorganization.

### **reorg\_completion - Reorganization Completion Flag**

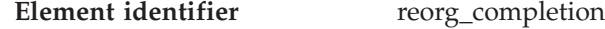

**Element type** information

*Table 554. Snapshot Monitoring Information*

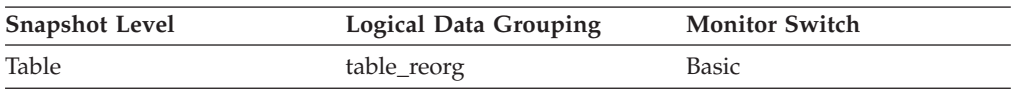

#### **Description**

Table reorganization success indicator. For partitioned tables, this will also indicate the completion status for the data partition.

- **Usage** This element will have a value of 0 if a table or data partition reorganize operation is successful. If a table or data partition reorganize operation is unsuccessful, this element will have a value of -1. Success and failure values are defined in sqlmon.h as follows:
	- Success: SQLM\_REORG\_SUCCESS
	- Failure: SQLM\_REORG\_FAIL

In the case of an unsuccessful table reorganization, see the history file for any diagnostic information, including warnings and errors. This data can be accessed by using the LIST HISTORY command. For partitioned tables, the completion status is indicated per data partition. If index recreate fails on a partitioned table, the failed status is updated on all data partitions.See the administration notification log for further diagnostic information.

# **reorg\_start - Table Reorganize Start Time**

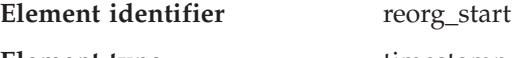

**Element type** timestamp

*Table 555. Snapshot Monitoring Information*

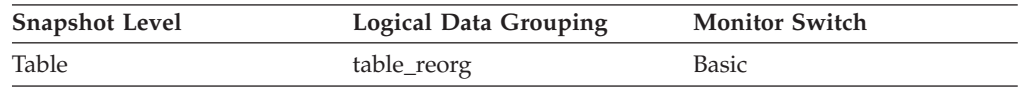

#### **Description**

The start time of a table reorganization. For partitioned tables, this will also indicate the start time for each data partition reorganization.

### **reorg\_end - Table Reorganize End Time**

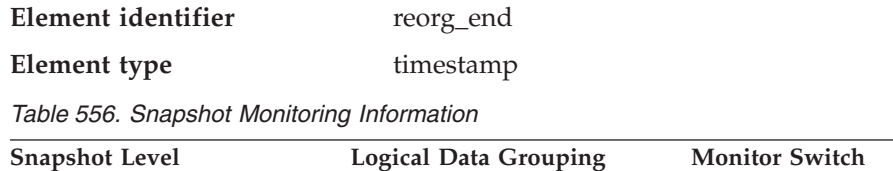

#### **Description**

The end time of a table reorganization. For partitioned tables, this will also indicate the end time for each data partition reorganization.

## **reorg\_index\_id - Index Used to Reorganize the Table**

Table table\_reorg Basic

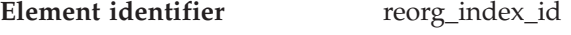

# **Element type** information

*Table 557. Snapshot Monitoring Information*

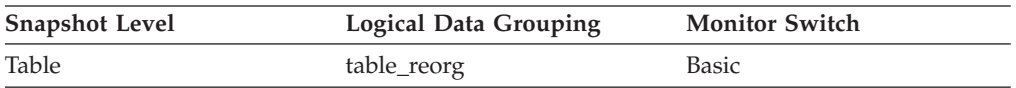

#### **Description**

The index being used to reorganize the table.

# **reorg\_tbspc\_id - Table Space Where Table or Data partition is Reorganized**

**Element identifier** reorg\_tbspc\_id

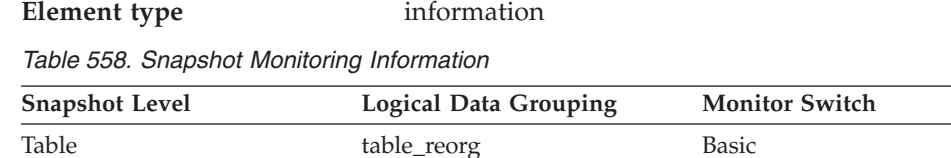

#### **Description**

The table space in which the table will be reorganized. For partitioned tables, this indicates the table space where each data partition is reorganized.

## **reorg\_rows\_compressed - Rows Compressed**

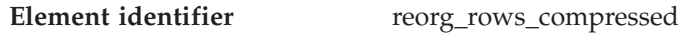

**Element type** information

*Table 559. Snapshot Monitoring Information*

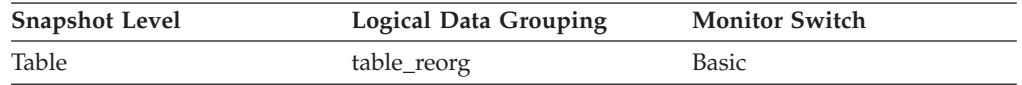

### **Description**

Number of rows compressed in the table during reorganization.

**Usage** A running count of the number of rows compressed in the table during reorganization. Some records may never be compressed (if the record size is less than the minimum record length).

It is important to note that this row count does not measure the effectiveness of data compression. It only displays the number of records meeting compression criteria.

# **reorg\_rows\_rejected\_for\_compression - Rows Rejected for Compression**

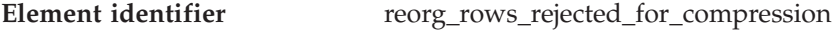

**Element type** information

*Table 560. Snapshot Monitoring Information*

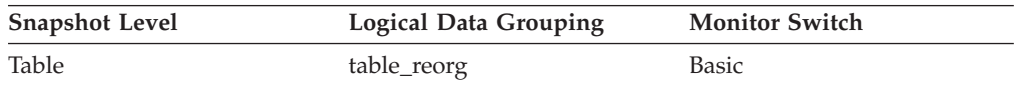

### **Description**

Number of rows that were not compressed during reorganization due to the record length being less than or equal to the minimum record length.

**Usage** A record will not be compressed if it is less than or equal to the minimum record length. The number of rows rejected reflects a running count for these records that fail to meet this compression requirement.

# **reorg\_long\_tbspc\_id - Table Space Where Long Objects are Reorganized monitor element**

**Element identifier** reorg\_long\_tbspc\_id

**Element type** information

*Table 561. Snapshot Monitoring Information*

<span id="page-378-0"></span>

| <b>Snapshot Level</b> | <b>Logical Data Grouping</b> | <b>Monitor Switch</b> |
|-----------------------|------------------------------|-----------------------|
| Table                 | table_reorg                  | Basic                 |

#### **Description**

The table space in which any long objects (LONG VARCHAR or LOB data) will be reorganized. For partitioned tables, this is the table space in which each partition's LONG VARCHAR and LOB will be reorganized.

# **SQL cursors**

## **SQL cursors monitor elements**

The following elements provide information about the SQL cursors:

- open\_rem\_curs Open Remote Cursors monitor element
- v open\_rem\_curs\_blk Open Remote Cursors with Blocking monitor element
- v rej\_curs\_blk Rejected Block Cursor Requests monitor element
- v acc\_curs\_blk Accepted Block Cursor Requests monitor element
- v open\_loc\_curs Open Local Cursors monitor element
- v open\_loc\_curs\_blk Open Local Cursors with Blocking monitor element

# **open\_rem\_curs - Open Remote Cursors**

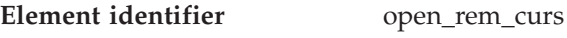

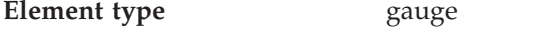

*Table 562. Snapshot Monitoring Information*

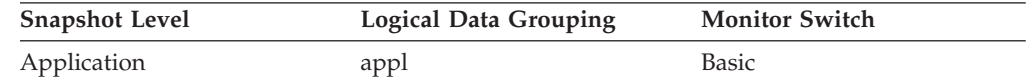

#### **Description**

The number of remote cursors currently open for this application, including those cursors counted by *open\_rem\_curs\_blk.*

**Usage** You may use this element in conjunction with *open\_rem\_curs\_blk* to calculate the percentage of remote cursors that are blocking cursors. If the percentage is low, you may be able to improve performance by improving the row blocking in the application. See *open\_rem\_curs\_blk* for more information.

For the number of open cursors used by applications connected to a local database, see *open\_loc\_curs.*

### **Related reference:**

- v "open\_rem\_curs\_blk Open Remote Cursors with Blocking " on page 369
- v ["open\\_loc\\_curs](#page-380-0) Open Local Cursors " on page 371

# **open\_rem\_curs\_blk - Open Remote Cursors with Blocking**

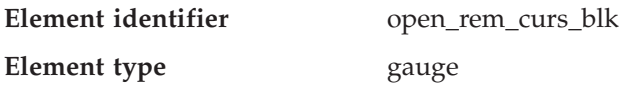

*Table 563. Snapshot Monitoring Information*

<span id="page-379-0"></span>

| <b>Snapshot Level</b> | <b>Logical Data Grouping</b> | <b>Monitor Switch</b> |
|-----------------------|------------------------------|-----------------------|
| Application           | appl                         | Basic                 |

#### **Description**

The number of remote blocking cursors currently open for this application.

- **Usage** You can use this element in conjunction with *open\_rem\_curs* to calculate the percentage of remote cursors that are blocking cursors. If the percentage is low, you may be able to improve performance by improving the row blocking in the application:
	- Check the pre-compile options for record blocking for treatment of ambiguous cursors
	- Redefine cursors to allow for blocking (for example, if possible, specify FOR FETCH ONLY on your cursors).

*rej\_curs\_blk* and *acc\_curs\_blk* provide additional information that may help you tune your configuration parameters to improve row blocking in your application.

For the number of open blocking cursors used by applications connected to a local database see *open\_loc\_curs\_blk.*

## **Related reference:**

- ["open\\_rem\\_curs](#page-378-0) Open Remote Cursors" on page 369
- v "rej\_curs\_blk Rejected Block Cursor Requests " on page 370
- v ["acc\\_curs\\_blk](#page-380-0) Accepted Block Cursor Requests " on page 371
- v ["open\\_loc\\_curs](#page-380-0) Open Local Cursors " on page 371
- v ["open\\_loc\\_curs\\_blk](#page-381-0) Open Local Cursors with Blocking " on page 372

## **rej\_curs\_blk - Rejected Block Cursor Requests**

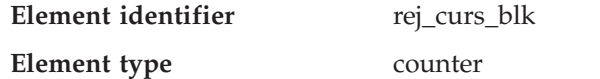

*Table 564. Snapshot Monitoring Information*

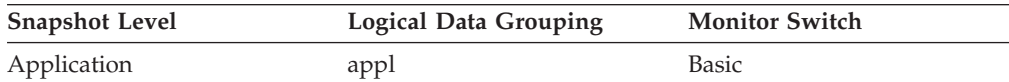

#### *Table 565. Event Monitoring Information*

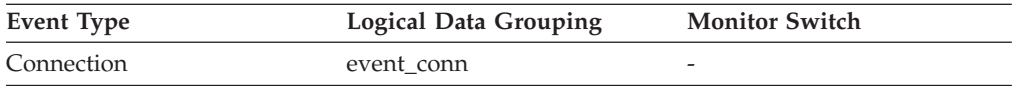

#### **Description**

The number of times that a request for an I/O block at server was rejected and the request was converted to non-blocked I/O.

**Usage** If there are many cursors blocking data, the communication heap may become full. When this heap is full, an error is not returned. Instead, no more I/O blocks are allocated for blocking cursors. If cursors are unable to block data, performance can be affected.

If a large number of cursors were unable to perform data blocking, you may be able to improve performance by:

v Increasing the size of the *query\_heap* database manager configuration parameter.

### <span id="page-380-0"></span>**Related reference:**

- v "acc\_curs\_blk Accepted Block Cursor Requests " on page 371
- v "open\_loc\_curs Open Local Cursors " on page 371
- v ["open\\_loc\\_curs\\_blk](#page-381-0) Open Local Cursors with Blocking " on page 372
- v ["open\\_rem\\_curs](#page-378-0) Open Remote Cursors " on page 369
- v ["open\\_rem\\_curs\\_blk](#page-378-0) Open Remote Cursors with Blocking " on page 369

# **acc\_curs\_blk - Accepted Block Cursor Requests**

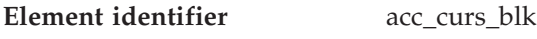

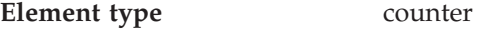

*Table 566. Snapshot Monitoring Information*

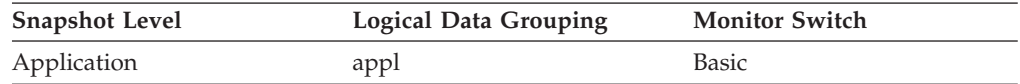

#### *Table 567. Event Monitoring Information*

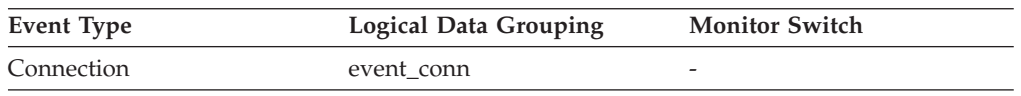

### **Description**

The number of times that a request for an I/O block was accepted.

**Usage** You can use this element in conjunction with *rej\_curs\_blk* to calculate the percentage of blocking requests that are accepted, rejected, or both.

> See *rej\_curs\_blk* for suggestions on how to use this information to tune your configuration parameters.

## **Related reference:**

- v ["rej\\_curs\\_blk](#page-379-0) Rejected Block Cursor Requests " on page 370
- v "open\_loc\_curs Open Local Cursors " on page 371
- v ["open\\_loc\\_curs\\_blk](#page-381-0) Open Local Cursors with Blocking " on page 372
- v ["open\\_rem\\_curs](#page-378-0) Open Remote Cursors " on page 369
- v ["open\\_rem\\_curs\\_blk](#page-378-0) Open Remote Cursors with Blocking " on page 369

## **open\_loc\_curs - Open Local Cursors**

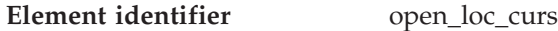

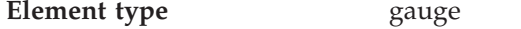

*Table 568. Snapshot Monitoring Information*

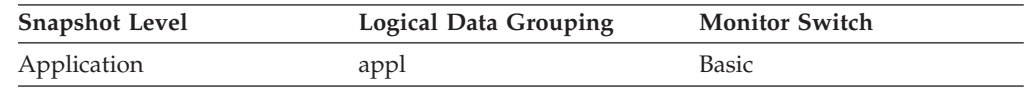

#### **Description**

The number of local cursors currently open for this application, including those cursors counted by *open\_loc\_curs\_blk.*

**Usage** You may use this element in conjunction with *open\_loc\_curs\_blk* to calculate

<span id="page-381-0"></span>the percentage of local cursors that are blocking cursors. If the percentage is low, you may be able to improve performance by improving the row blocking in the application.

For cursors used by remote applications, see *open\_rem\_curs.*

### **Related reference:**

- v "open\_loc\_curs\_blk Open Local Cursors with Blocking " on page 372
- v ["open\\_rem\\_curs](#page-378-0) Open Remote Cursors " on page 369
- v ["open\\_rem\\_curs\\_blk](#page-378-0) Open Remote Cursors with Blocking " on page 369
- ["rej\\_curs\\_blk](#page-379-0) Rejected Block Cursor Requests " on page 370
- v ["acc\\_curs\\_blk](#page-380-0) Accepted Block Cursor Requests " on page 371

# **open\_loc\_curs\_blk - Open Local Cursors with Blocking**

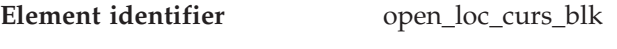

**Element type** gauge

*Table 569. Snapshot Monitoring Information*

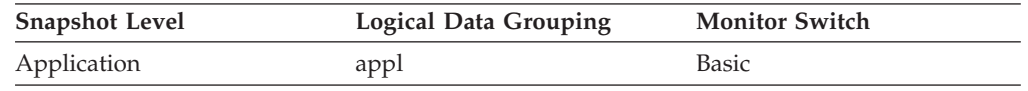

#### **Description**

The number of local blocking cursors currently open for this application.

- **Usage** You may use this element in conjunction with *open\_loc\_curs* to calculate the percentage of local cursors that are blocking cursors. If the percentage is low, you may be able to improve performance by improving the row blocking in the application:
	- Check the pre-compile options for record blocking for treatment of ambiguous cursors
	- Redefine cursors to allow for blocking (for example, if possible, specify FOR FETCH ONLY on your cursors).

*rej\_curs\_blk* and acc\_curs\_blk provide additional information that may help you tune your configuration parameters to improve row blocking in your application.

For blocking cursors used by remote applications, see *open\_rem\_curs\_blk.*

## **Related reference:**

- v ["open\\_loc\\_curs](#page-380-0) Open Local Cursors " on page 371
- v ["open\\_rem\\_curs](#page-378-0) Open Remote Cursors " on page 369
- v ["open\\_rem\\_curs\\_blk](#page-378-0) Open Remote Cursors with Blocking " on page 369
- v ["rej\\_curs\\_blk](#page-379-0) Rejected Block Cursor Requests " on page 370
- v ["acc\\_curs\\_blk](#page-380-0) Accepted Block Cursor Requests " on page 371

# **SQL statement activity**

## **SQL statement activity monitor elements**

The following elements provide information about SQL statement activity:

- v static\_sql\_stmts Static SQL Statements Attempted monitor element
- v dynamic\_sql\_stmts Dynamic SQL Statements Attempted monitor element

- <span id="page-382-0"></span>v failed\_sql\_stmts - Failed Statement Operations monitor element
- v commit\_sql\_stmts Commit Statements Attempted monitor element
- rollback\_sql\_stmts Rollback Statements Attempted monitor element
- v select\_sql\_stmts Select SQL Statements Executed monitor element
- v uid\_sql\_stmts Update/Insert/Delete SQL Statements Executed monitor element
- v ddl\_sql\_stmts Data Definition Language (DDL) SQL Statements monitor element
- v int\_auto\_rebinds Internal Automatic Rebinds monitor element
- v int\_commits Internal Commits monitor element
- int\_rollbacks Internal Rollbacks monitor element
- int deadlock rollbacks Internal Rollbacks Due To Deadlock monitor element
- v sql\_reqs\_since\_commit SQL Requests Since Last Commit monitor element
- v stmt\_node\_number Statement Node monitor element
- v binds\_precompiles Binds/Precompiles Attempted monitor element

# **static\_sql\_stmts - Static SQL Statements Attempted**

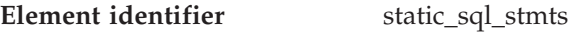

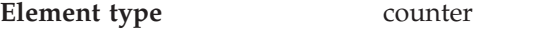

*Table 570. Snapshot Monitoring Information*

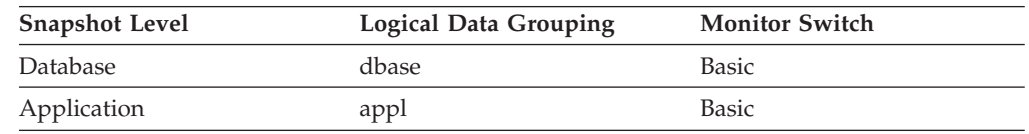

For snapshot monitoring, this counter can be reset.

*Table 571. Event Monitoring Information*

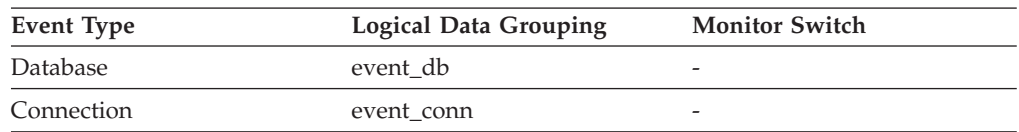

### **Description**

The number of static SQL statements that were attempted.

- **Usage** You can use this element to calculate the total number of successful SQL statements at the database or application level:
	- dynamic\_sql\_stmts
	- + static\_sql\_stmts
	- failed\_sql\_stmts
	- = throughput during monitoring period

# **Related reference:**

v ["failed\\_sql\\_stmts](#page-383-0) - Failed Statement Operations " on page 374

# **dynamic\_sql\_stmts - Dynamic SQL Statements Attempted**

**Element identifier** dynamic\_sql\_stmts

**Element type** counter

<span id="page-383-0"></span>*Table 572. Snapshot Monitoring Information*

| <b>Snapshot Level</b> | <b>Logical Data Grouping</b> | <b>Monitor Switch</b> |
|-----------------------|------------------------------|-----------------------|
| Database              | dbase                        | Basic                 |
| Application           | appl                         | Basic                 |

For snapshot monitoring, this counter can be reset.

*Table 573. Event Monitoring Information*

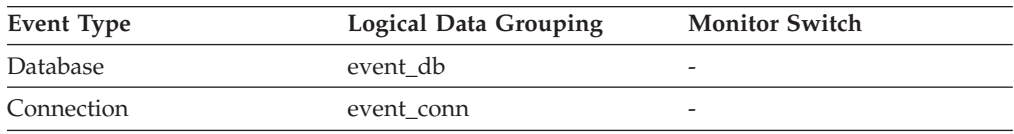

#### **Description**

The number of dynamic SQL statements that were attempted.

**Usage** You can use this element to calculate the total number of successful SQL statements at the database or application level:

- dynamic\_sql\_stmts + static\_sql\_stmts
- failed sql stmts
- = throughput during monitoring period

### **Related reference:**

v "failed\_sql\_stmts - Failed Statement Operations " on page 374

# **failed\_sql\_stmts - Failed Statement Operations**

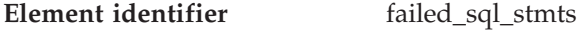

#### **Element type** counter

*Table 574. Snapshot Monitoring Information*

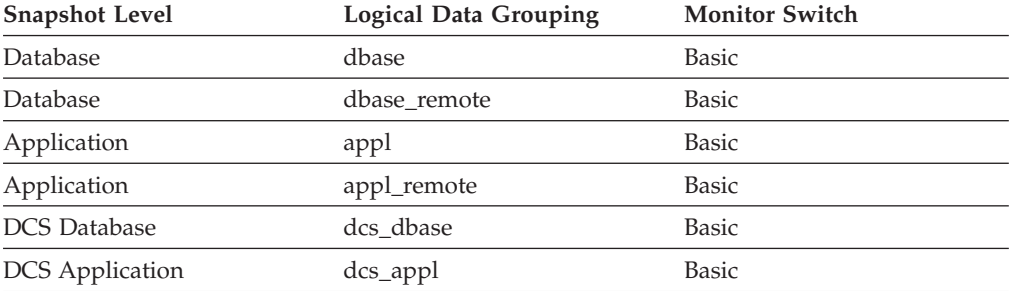

For snapshot monitoring, this counter can be reset.

*Table 575. Event Monitoring Information*

| Event Type | <b>Logical Data Grouping</b> | <b>Monitor Switch</b> |
|------------|------------------------------|-----------------------|
| Database   | event db                     | -                     |
| Connection | event conn                   | -                     |

### **Description**

The number of SQL statements that were attempted, but failed.

**Usage** You can use this element to calculate the total number of successful SQL statements at the database or application level:

<span id="page-384-0"></span>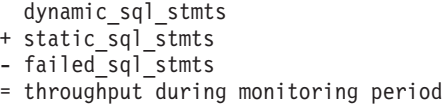

This count includes all SQL statements that received a negative SQLCODE.

This element may also help you in determining reasons for poor performance, since failed statements mean time wasted by the database manager and as a result, lower throughput for the database.

# **Related reference:**

- v ["dynamic\\_sql\\_stmts](#page-382-0) Dynamic SQL Statements Attempted " on page 373
- v ["static\\_sql\\_stmts](#page-382-0) Static SQL Statements Attempted " on page 373

## **commit\_sql\_stmts - Commit Statements Attempted**

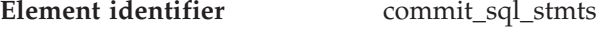

**Element type** counter

*Table 576. Snapshot Monitoring Information*

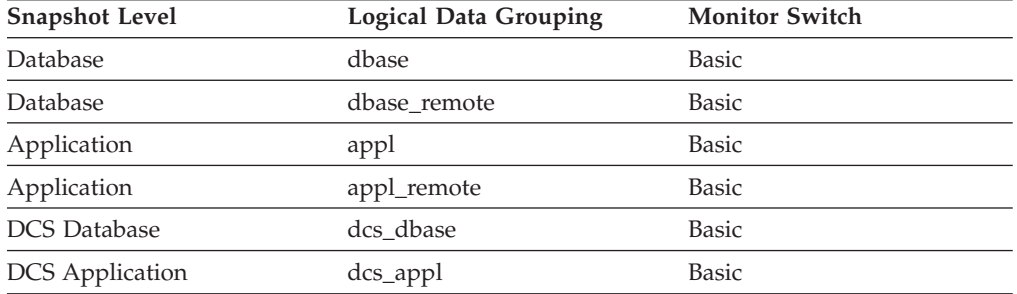

For snapshot monitoring, this counter can be reset.

*Table 577. Event Monitoring Information*

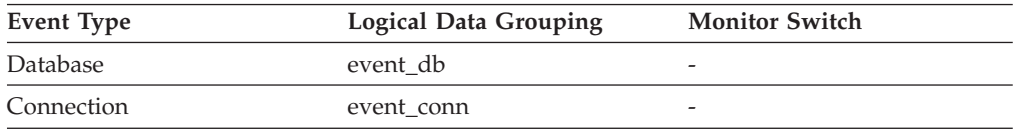

### **Description**

The total number of SQL COMMIT statements that have been attempted.

**Usage** A small rate of change in this counter during the monitor period may indicate that applications are not doing frequent commits, which may lead to problems with logging and data concurrency.

You can also use this element to calculate the total number of units of work by calculating the sum of the following:

commit\_sql\_stmts + int\_commits + rollback\_sql\_stmts + int\_rollbacks

**Note:** The units of work calculated will only include those since the later of:

- The connection to the database (for database-level information, this is the time of the first connection)
- v The last reset of the database monitor counters.

This calculation can be done at a database or application level.

### <span id="page-385-0"></span>**Related reference:**

- ["int\\_commits](#page-389-0) Internal Commits " on page 380
- v "rollback\_sql\_stmts Rollback Statements Attempted " on page 376
- v ["int\\_rollbacks](#page-390-0) Internal Rollbacks " on page 381
- v ["int\\_deadlock\\_rollbacks](#page-391-0) Internal Rollbacks Due To Deadlock " on page 382

# **rollback\_sql\_stmts - Rollback Statements Attempted**

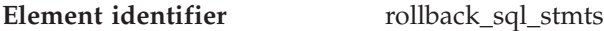

**Element type** counter

*Table 578. Snapshot Monitoring Information*

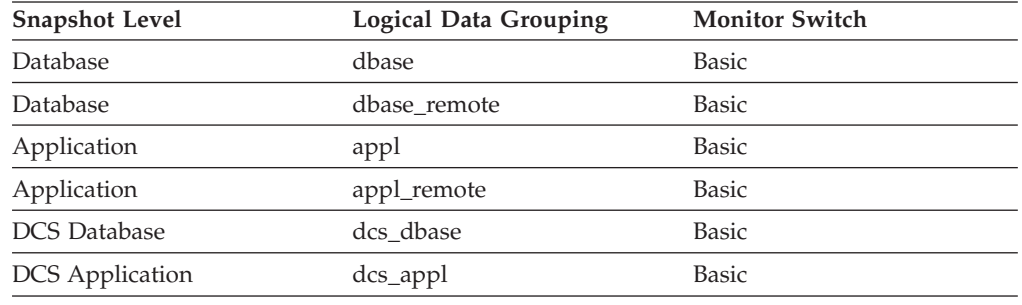

For snapshot monitoring, this counter can be reset.

*Table 579. Event Monitoring Information*

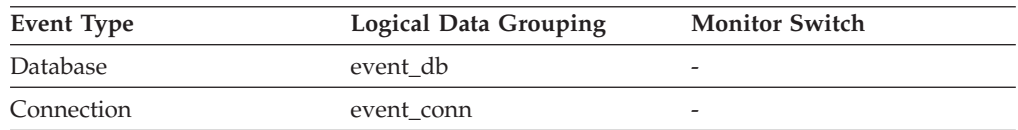

### **Description**

The total number of SQL ROLLBACK statements that have been attempted.

**Usage** A rollback can result from an application request, a deadlock, or an error situation. This element **only** counts the number of rollback statements issued from applications.

At the application level, this element can help you determine the level of database activity for the application and the amount of conflict with other applications. At the database level, it can help you determine the amount of activity in the database and the amount of conflict between applications on the database.

**Note:** You should try to minimize the number of rollbacks, since higher rollback activity results in lower throughput for the database.

It may also be used to calculate the total number of units of work, by calculating the sum of the following:

```
commit_sql_stmts
+ int_commits
+ rollback_sql_stmts
+ int rollbacks
```
### <span id="page-386-0"></span>**Related reference:**

- ["stmt\\_type](#page-394-0) Statement Type " on page 385
- v ["commit\\_sql\\_stmts](#page-384-0) Commit Statements Attempted " on page 375
- v ["int\\_commits](#page-389-0) Internal Commits " on page 380
- v ["int\\_rollbacks](#page-390-0) Internal Rollbacks " on page 381
- v ["int\\_deadlock\\_rollbacks](#page-391-0) Internal Rollbacks Due To Deadlock " on page 382

# **select\_sql\_stmts - Select SQL Statements Executed**

**Element identifier** select\_sql\_stmts

**Element type** counter

*Table 580. Snapshot Monitoring Information*

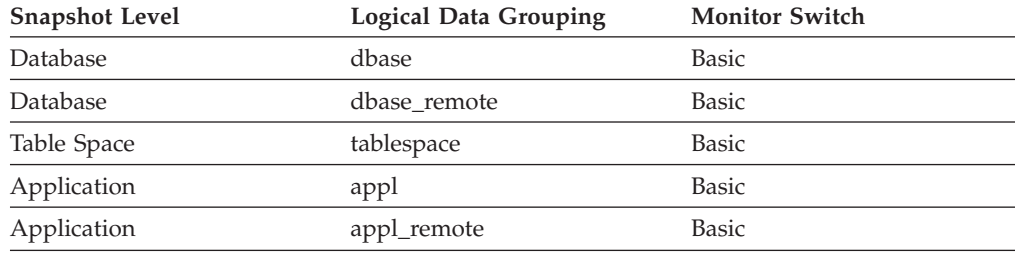

For snapshot monitoring, this counter can be reset.

*Table 581. Event Monitoring Information*

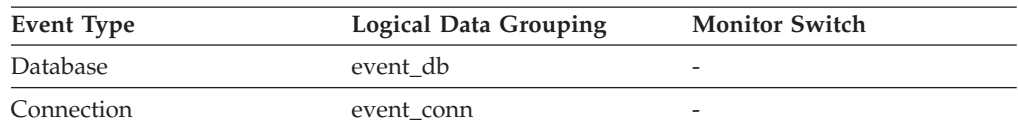

### **Description**

The number of SQL SELECT statements that were executed.

**Usage** You can use this element to determine the level of database activity at the application or database level.

You can also use the following formula to determine the ratio of SELECT statements to the total statements:

```
select_sql_stmts
/ ( static_sql_stmts
 + dynamic_sql_stmts )
```
This information can be useful for analyzing application activity and throughput.

### **Related reference:**

- v ["static\\_sql\\_stmts](#page-382-0) Static SQL Statements Attempted " on page 373
- v ["dynamic\\_sql\\_stmts](#page-382-0) Dynamic SQL Statements Attempted " on page 373

# **uid\_sql\_stmts - Update/Insert/Delete SQL Statements Executed**

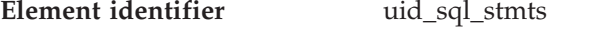

**Element type** counter

*Table 582. Snapshot Monitoring Information*

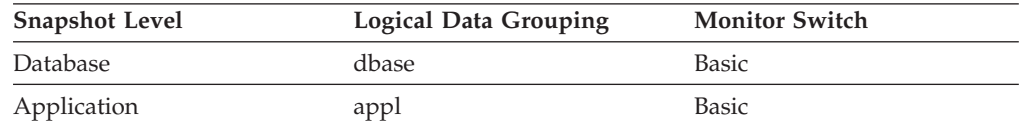

For snapshot monitoring, this counter can be reset.

### *Table 583. Event Monitoring Information*

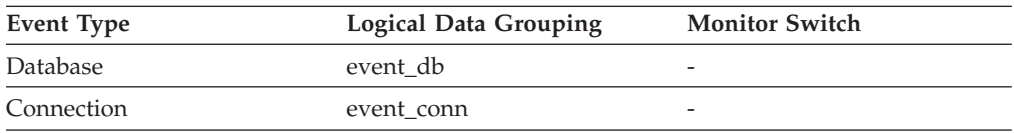

### **Description**

The number of SQL UPDATE, INSERT, and DELETE statements that were executed.

**Usage** You can use this element to determine the level of database activity at the application or database level.

You can also use the following formula to determine the ratio of UPDATE, INSERT and DELETE statements to the total number of statements:

uid\_sql\_stmts / (static\_sql\_stmts + dynamic\_sql\_stmts )

This information can be useful for analyzing application activity and throughput.

## **Related reference:**

- v ["static\\_sql\\_stmts](#page-382-0) Static SQL Statements Attempted " on page 373
- v ["dynamic\\_sql\\_stmts](#page-382-0) Dynamic SQL Statements Attempted " on page 373

# **ddl\_sql\_stmts - Data Definition Language (DDL) SQL Statements**

**Element identifier** ddl\_sql\_stmts

**Element type** counter

*Table 584. Snapshot Monitoring Information*

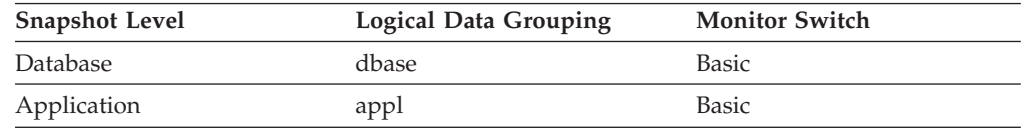

For snapshot monitoring, this counter can be reset.

*Table 585. Event Monitoring Information*

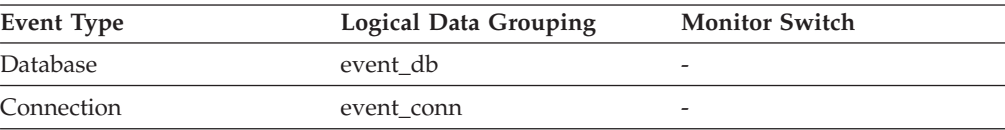

#### <span id="page-388-0"></span>**Description**

This element indicates the number of SQL Data Definition Language (DDL) statements that were executed.

**Usage** You can use this element to determine the level of database activity at the application or database level. DDL statements are expensive to run due to their impact on the system catalog tables. As a result, if the value of this element is high, you should determine the cause, and possibly restrict this activity from being performed.

You can also use this element to determine the percentage of DDL activity using the following formula:

ddl\_sql\_stmts / total number of statements

This information can be useful for analyzing application activity and throughput. DDL statements can also impact:

- the catalog cache, by invalidating table descriptor information and authorization information that are stored there and causing additional system overhead to retrieve the information from the system catalogs
- the package cache, by invalidating sections that are stored there and causing additional system overhead due to section recompilation.

Examples of DDL statements are CREATE TABLE, CREATE VIEW, ALTER TABLE, and DROP INDEX.

### **int\_auto\_rebinds - Internal Automatic Rebinds**

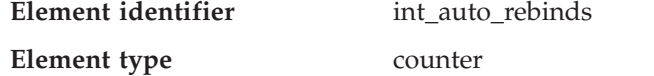

*Table 586. Snapshot Monitoring Information*

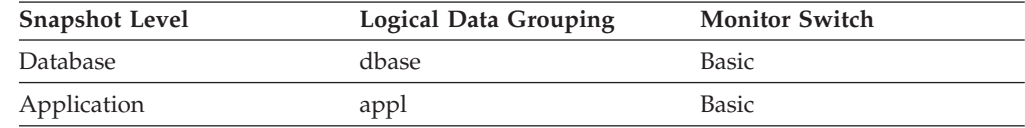

For snapshot monitoring, this counter can be reset.

*Table 587. Event Monitoring Information*

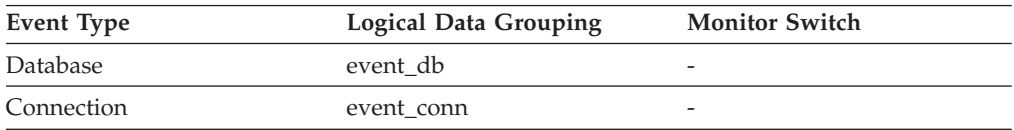

#### **Description**

The number of automatic rebinds (or recompiles) that have been attempted.

- **Usage** Automatic rebinds are the internal binds the system performs when an package has been invalidated. The rebind is performed the first time that the database manager needs to execute an SQL statement from the package. For example, packages are invalidated when you:
	- v Drop an object, such as a table, view, or index, on which the plan is dependent
	- Add or drop a foreign key
	- Revoke object privileges on which the plan is dependent.

<span id="page-389-0"></span>You can use this element to determine the level of database activity at the application or database level. Since int\_auto\_rebinds can have a significant impact on performance, they should be minimized where possible.

You can also use this element to determine the percentage of rebind activity using the following formula:

int auto rebinds / total number of statements

This information can be useful for analyzing application activity and throughput.

#### **Related reference:**

v ["binds\\_precompiles](#page-392-0) - Binds/Precompiles Attempted " on page 383

# **int\_commits - Internal Commits**

**Element identifier** int commits

**Element type** counter

*Table 588. Snapshot Monitoring Information*

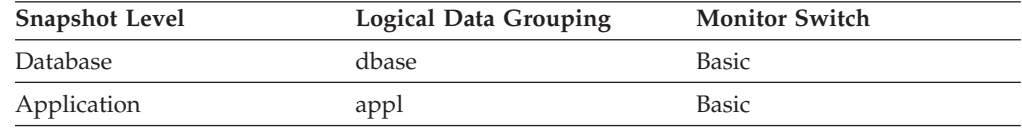

For snapshot monitoring, this counter can be reset.

*Table 589. Event Monitoring Information*

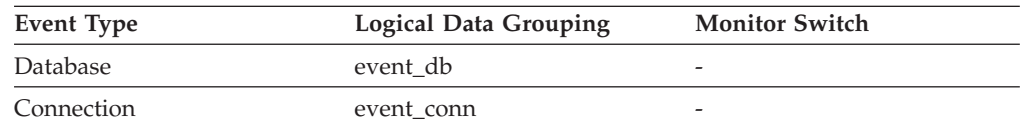

### **Description**

The total number of commits initiated internally by the database manager.

**Usage** An internal commit may occur during any of the following:

- A reorganization
- An import
- A bind or pre-compile
- An application ends without executing an explicit SQL COMMIT statement (on UNIX).

This value, which does not include explicit SQL COMMIT statements, represents the number of these internal commits since the later of:

- The connection to the database (for database-level information, this is the time of the first connection)
- The last reset of the database monitor counters.

You can use this element to calculate the total number of units of work by calculating the sum of the following:

commit\_sql\_stmts + int\_commits + rollback\_sql\_stmts + int\_rollbacks

<span id="page-390-0"></span>**Note:** The units of work calculated will only include those since the later of:

- The connection to the database (for database-level information, this is the time of the first connection)
- The last reset of the database monitor counters.

This calculation can be done at the application or the database level.

# **Related reference:**

- v ["commit\\_sql\\_stmts](#page-384-0) Commit Statements Attempted " on page 375
- "rollback sql\_stmts Rollback Statements Attempted " on page 376
- v "int\_rollbacks Internal Rollbacks " on page 381

# **int\_rollbacks - Internal Rollbacks**

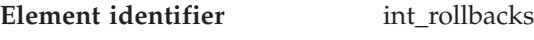

**Element type** counter

*Table 590. Snapshot Monitoring Information*

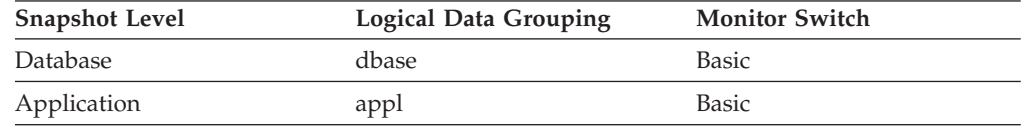

For snapshot monitoring, this counter can be reset.

*Table 591. Event Monitoring Information*

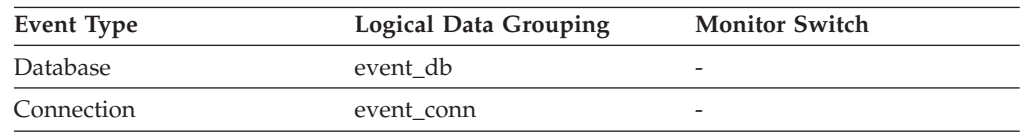

### **Description**

The total number of rollbacks initiated internally by the database manager.

- **Usage** An internal rollback occurs when any of the following **cannot** complete successfully:
	- A reorganization
	- An import
	- A bind or pre-compile
	- v An application ends as a result of a deadlock situation or lock timeout situation
	- An application ends without executing an explicit commit or rollback statement (on Windows).

This value represents the number of these internal rollbacks since the later of:

- v The connection to the database (for database-level information, this is the time of the first connection)
- The last reset of the database monitor counters.

While this value does not include explicit SQL ROLLBACK statements, the count from int\_deadlock\_rollbacks is included.

You can use this element to calculate the total number of units of work by calculating the sum of the following:

<span id="page-391-0"></span>commit\_sql\_stmts + int\_commits + rollback\_sql\_stmts + int\_rollbacks

**Note:** The units of work calculated will include those since the later of:

- The connection to the database (for database-level information, this is the time of the first connection)
- The last reset of the database monitor counters.

This calculation can be done at the application or the database level.

### **Related reference:**

- v ["commit\\_sql\\_stmts](#page-384-0) Commit Statements Attempted " on page 375
- v ["int\\_commits](#page-389-0) Internal Commits " on page 380
- v ["rollback\\_sql\\_stmts](#page-385-0) Rollback Statements Attempted " on page 376
- v "int\_deadlock\_rollbacks Internal Rollbacks Due To Deadlock " on page 382

# **int\_deadlock\_rollbacks - Internal Rollbacks Due To Deadlock**

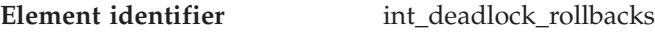

**Element type** counter

*Table 592. Snapshot Monitoring Information*

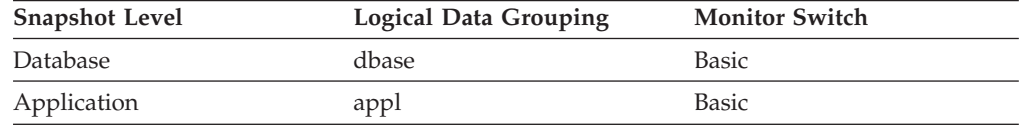

For snapshot monitoring, this counter can be reset.

*Table 593. Event Monitoring Information*

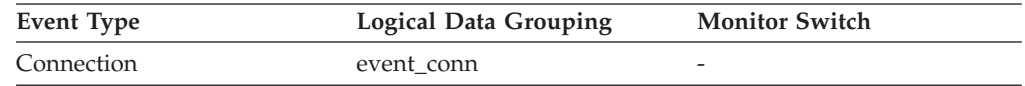

### **Description**

The total number of forced rollbacks initiated by the database manager due to a deadlock. A rollback is performed on the current unit of work in an application selected by the database manager to resolve the deadlock.

**Usage** This element shows the number of deadlocks that have been broken and can be used as an indicator of concurrency problems. It is important, since int\_deadlock\_rollbackss lower the throughput of the database.

This value is included in the value given by int\_rollbacks.

### **Related reference:**

- v ["deadlocks](#page-312-0) Deadlocks Detected " on page 303
- v ["rollback\\_sql\\_stmts](#page-385-0) Rollback Statements Attempted " on page 376
- v ["int\\_rollbacks](#page-390-0) Internal Rollbacks " on page 381

# **sql\_reqs\_since\_commit - SQL Requests Since Last Commit**

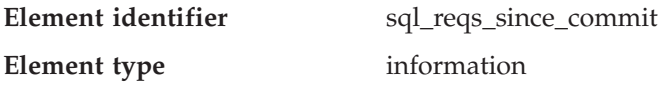

<span id="page-392-0"></span>*Table 594. Snapshot Monitoring Information*

| <b>Snapshot Level</b> | <b>Logical Data Grouping</b> | <b>Monitor Switch</b> |
|-----------------------|------------------------------|-----------------------|
| Application           | appl                         | Basic                 |

#### **Description**

Number of SQL requests that have been submitted since the last commit.

**Usage** You can use this element to monitor the progress of a transaction.

# **stmt\_node\_number - Statement Node**

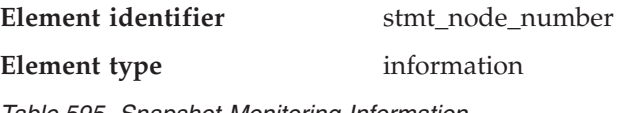

*Table 595. Snapshot Monitoring Information*

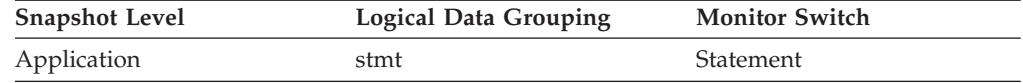

### **Description**

Node where the statement was executed.

**Usage** Used to correlate each statement with the node where it was executed.

# **binds\_precompiles - Binds/Precompiles Attempted**

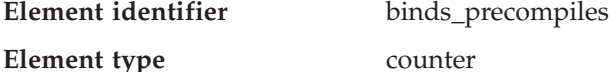

*Table 596. Snapshot Monitoring Information*

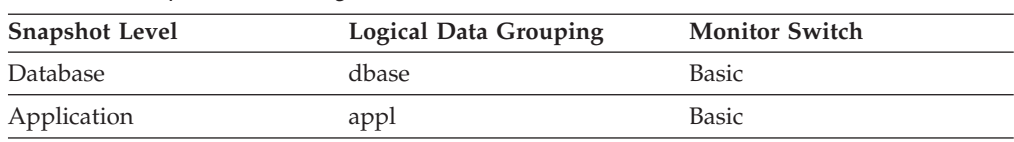

For snapshot monitoring, this counter can be reset.

*Table 597. Event Monitoring Information*

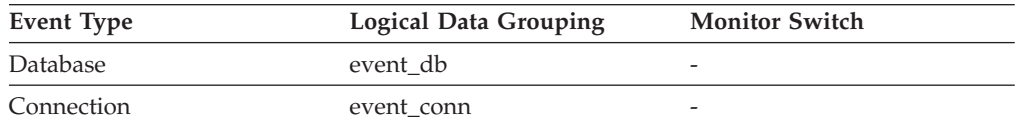

#### **Description**

The number of binds and pre-compiles attempted.

**Usage** You can use this element to gain insight into the current level of activity within the database manager.

This value does not include the count of *int\_auto\_rebinds,* but it does include binds that occur as a result of the REBIND PACKAGE command.

## **Related reference:**

v ["int\\_auto\\_rebinds](#page-388-0) - Internal Automatic Rebinds " on page 379

## **xquery\_stmts - XQuery Statements Attempted**

**Element identifier** xquery\_stmts

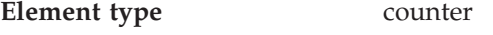

*Table 598. Snapshot Monitoring Information*

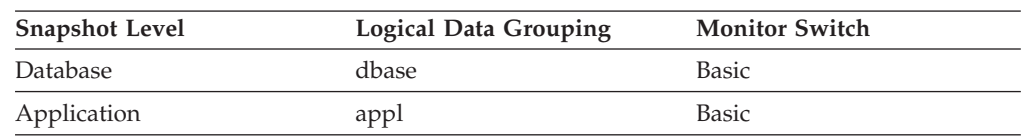

For snapshot monitoring, this counter can be reset.

*Table 599. Event Monitoring Information*

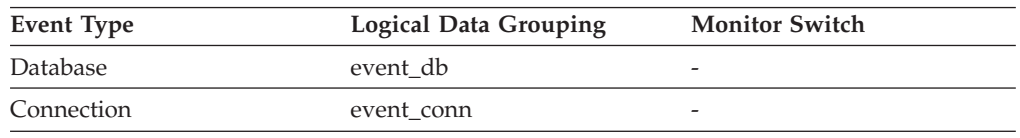

### **Description**

The number of XQuery statements executed for an application or database.

**Usage** You can use this element to gauge the activity of native XQuery language requests. This does not include embedded XQuery language requests such as xmlquery, xmltable, or xmlexist.

# **SQL statement details**

# **SQL statement details monitor elements**

**Note:** Statement event monitors do not log fetches.

The following elements provide details about the SQL statements:

- v stmt\_type Statement Type monitor element
- stmt\_operation/operation Statement Operation monitor element
- v package\_name Package Name monitor element
- v package\_version\_id Package Version monitor element
- consistency\_token Package Consistency Token monitor element
- v section\_number Section Number monitor element
- cursor name Cursor Name monitor element
- creator Application Creator monitor element
- v stmt\_start Statement Operation Start Timestamp monitor element
- v stmt\_stop Statement Operation Stop Timestamp monitor element
- v stop\_time Event Stop Time monitor element
- v start\_time Event Start Time monitor element
- v stmt\_elapsed\_time Most Recent Statement Elapsed Time monitor element
- stmt text SQL Dynamic Statement Text monitor element
- v stmt\_sorts Statement Sorts monitor element
- fetch count Number of Successful Fetches monitor element
- sqlca SQL Communications Area (SQLCA) monitor element
- v query\_card\_estimate Query Number of Rows Estimate monitor element
- v query\_cost\_estimate Query Cost Estimate monitor element
- v stmt\_history\_id Statement history identifier monitor elementstmt\_history\_id Statement history identifier monitor element
- stmt\_first\_use\_time Statement first use time monitor elementstmt\_first\_use\_time - Statement first use time monitor element
- <span id="page-394-0"></span>v stmt\_last\_use\_time − Statement last use time monitor elementstmt\_last\_use\_time − Statement last use time monitor element
- v stmt\_lock\_timeout Statement lock timeout monitor elementstmt\_lock\_timeout Statement lock timeout monitor element
- v stmt\_isolation Statement isolation monitor elementstmt\_isolation Statement isolation monitor element
- v stmt\_nest\_level Statement nesting level monitor elementstmt\_nest\_level Statement nesting level monitor element
- stmt invocation id Statement invocation identifier monitor elementstmt\_invocation\_id - Statement invocation identifier monitor element
- v stmt\_query\_id Statement query identifier monitor elementstmt\_query\_id Statement query identifier monitor element
- v stmt\_source\_id Statement source identifier monitor elementstmt\_source\_id Statement source identifier monitor element
- stmt\_pkgcache\_id Statement package cache identifier monitor elementstmt\_pkgcache\_id - Statement package cache identifier monitor element
- comp env desc Compilation environment handle monitor elementcomp\_env\_desc - Compilation environment handle monitor element
- stmt\_value\_type Value type monitor elementstmt\_value\_type Value type monitor element
- v stmt\_value\_isnull Value has null value monitor elementstmt\_value\_isnull Value has null value monitor element
- v stmt\_value\_data Value data monitor elementstmt\_value\_data Value data monitor element
- stmt value index Value index monitor elementstmt value index Value index monitor element

# **stmt\_type - Statement Type**

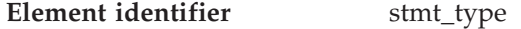

**Element type** information

*Table 600. Snapshot Monitoring Information*

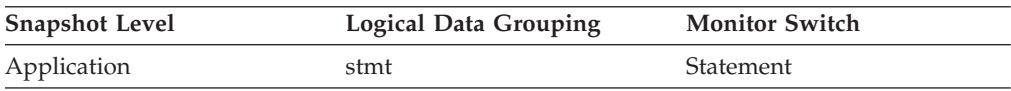

*Table 601. Event Monitoring Information*

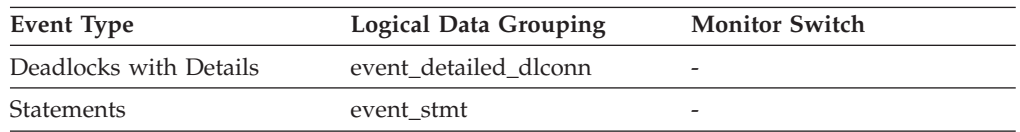

## **Description**

The type of statement processed.

- **Usage** You can use this element to determine the type of statement that is executing. It can be one of the following:
	- A static SQL statement
	- v A dynamic SQL statement
	- An operation other than an SQL statement; for example, a bind or pre-compile operation.

For the snapshot monitor, this element describes the statement that is currently being processed or was most recently processed.

**Note:** API users should refer to the *sqlmon.h* header file containing definitions of database system monitor constants.

#### **Related reference:**

- v ["stmt\\_text](#page-402-0) SQL Dynamic Statement Text " on page 393
- v "creator [Application](#page-399-0) Creator " on page 390
- v ["section\\_number](#page-398-0) Section Number " on page 389
- v ["package\\_name](#page-396-0) Package Name " on page 387
- v ["package\\_version\\_id](#page-397-0) Package Version " on page 388

## **stmt\_operation/operation - Statement Operation**

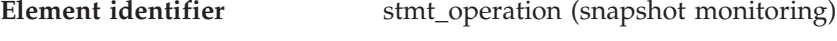

operation (event monitoring)

**Element type** information

*Table 602. Snapshot Monitoring Information*

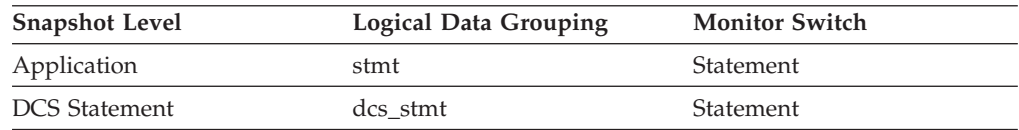

#### *Table 603. Event Monitoring Information*

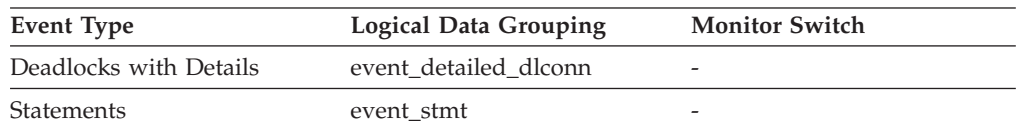

#### **Description**

The statement operation currently being processed or most recently processed (if none currently running).

**Usage** You can use this element to determine the operation that is executing or recently finished.

It can be one of the following.

For SQL operations:

- SELECT
- PREPARE
- EXECUTE
- EXECUTE IMMEDIATE
- $\cdot$  OPEN
- FETCH
- CLOSE
- DESCRIBE
- STATIC COMMIT
- STATIC ROLLBACK
- FREE LOCATOR
- PREP\_COMMIT
- CALL
- PREP\_OPEN
- PREP\_EXEC
<span id="page-396-0"></span>• COMPILE

For non-SQL operations:

- RUN STATISTICS
- REORG
- REBIND
- REDISTRIBUTE
- GET TABLE AUTHORIZATION
- GET ADMINISTRATIVE AUTHORIZATION

**Note:** API users should refer to the *sqlmon.h* header file containing definitions of database system monitor constants.

## **Related reference:**

- ["stmt\\_type](#page-394-0) Statement Type " on page 385
- v ["stmt\\_text](#page-402-0) SQL Dynamic Statement Text " on page 393
- v "creator [Application](#page-399-0) Creator " on page 390
- v ["section\\_number](#page-398-0) Section Number " on page 389
- v "package\_name Package Name " on page 387
- v ["fetch\\_count](#page-403-0) Number of Successful Fetches " on page 394
- ["package\\_version\\_id](#page-397-0) Package Version " on page 388

## **package\_name - Package Name**

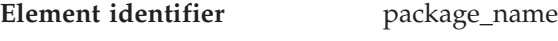

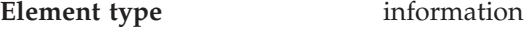

*Table 604. Snapshot Monitoring Information*

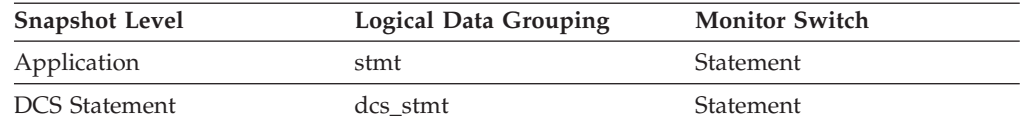

#### *Table 605. Event Monitoring Information*

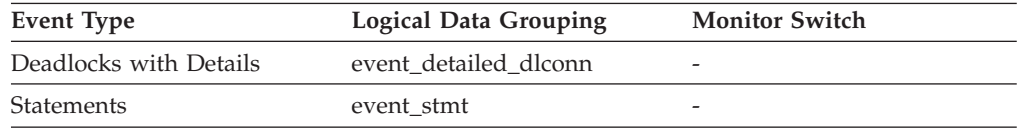

#### **Description**

- The name of the package that contains the SQL statement currently executing.
- **Usage** You may use this element to help identify the application program and the SQL statement that is executing.

## **Related reference:**

- "creator [Application](#page-399-0) Creator" on page 390
- ["section\\_number](#page-398-0) Section Number " on page 389
- v ["stmt\\_text](#page-402-0) SQL Dynamic Statement Text " on page 393
- ["package\\_version\\_id](#page-397-0) Package Version " on page 388

## <span id="page-397-0"></span>**consistency\_token - Package Consistency Token**

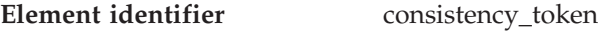

**Element type** information

*Table 606. Snapshot Monitoring Information*

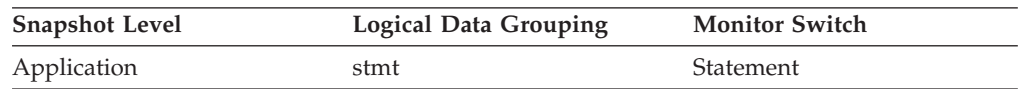

*Table 607. Event Monitoring Information*

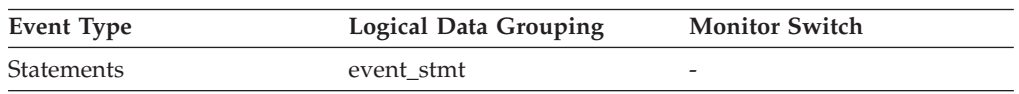

#### **Description**

For a given package name and creator, there can exist (starting in DB2 Version 8) multiple versions. The package consistency token helps to identify the version of the package that contains the SQL currently executing.

**Usage** You can use this element to help identify the package and the SQL statement that is executing.

## **package\_version\_id - Package Version**

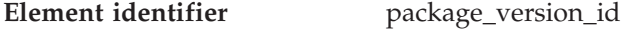

## **Element type** information

*Table 608. Snapshot Monitoring Information*

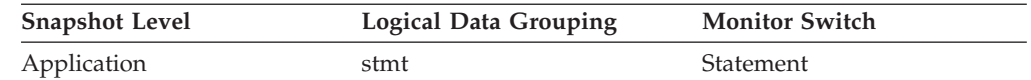

*Table 609. Event Monitoring Information*

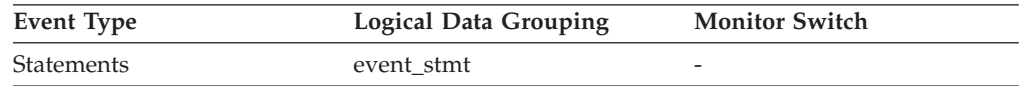

#### **Description**

For a given package name and creator, there can exist (starting in DB2 Version 8) multiple versions. The package version identifies the version identifier of the package that contains the SQL currently executing. The version of a package is determined at precompile (PREP) of the embedded SQL program using the VERSION keyword. If not specified at precompile time the package version has a value of ″″ (empty string).

**Usage** You may use this element to help identify the package and the SQL statement that is executing.

## **Related reference:**

- v ["stmt\\_text](#page-402-0) SQL Dynamic Statement Text " on page 393
- v "creator [Application](#page-399-0) Creator " on page 390
- v ["package\\_name](#page-396-0) Package Name " on page 387
- ["section\\_number](#page-398-0) Section Number " on page 389

## <span id="page-398-0"></span>**section\_number - Section Number**

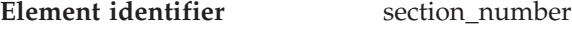

**Element type** information

*Table 610. Snapshot Monitoring Information*

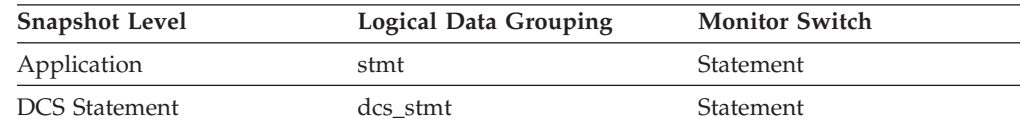

*Table 611. Event Monitoring Information*

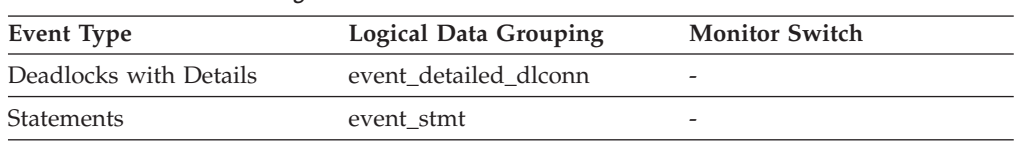

### **Description**

The internal section number in the package for the SQL statement currently processing or most recently processed.

**Usage** For static SQL, you can use this element along with creator, package\_version\_id, and package\_name to query the SYSCAT.STATEMENTS system catalog table and obtain the static SQL statement text, using the sample query as follows:

```
SELECT SEQNO, SUBSTR(TEXT,1,120)
FROM SYSCAT.STATEMENTS
WHERE PKGNAME = 'package_name' AND
     PKGSCHEMA = 'creator' AND
      VERSION = 'package_version_id' AND
      SECTNO = section number
ORDER BY SEQNO
```
**Note:** Exercise caution in obtaining static statement text, because this query against the system catalog table could cause lock contentions. Whenever possible, only use this query when there is little other activity against the database.

## **Related reference:**

- v ["stmt\\_text](#page-402-0) SQL Dynamic Statement Text " on page 393
- v "creator [Application](#page-399-0) Creator " on page 390
- v ["package\\_name](#page-396-0) Package Name " on page 387
- v ["package\\_version\\_id](#page-397-0) Package Version " on page 388

## **cursor\_name - Cursor Name**

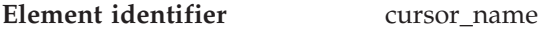

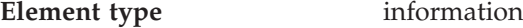

*Table 612. Snapshot Monitoring Information*

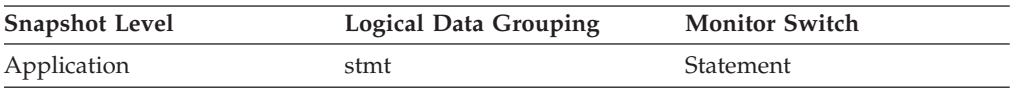

<span id="page-399-0"></span>*Table 613. Event Monitoring Information*

| Event Type             | Logical Data Grouping | <b>Monitor Switch</b> |
|------------------------|-----------------------|-----------------------|
| Deadlocks with Details | event detailed dlconn |                       |
| <b>Statements</b>      | event stmt            | -                     |

#### **Description**

The name of the cursor corresponding to this SQL statement.

**Usage** You may use this element to identify the SQL statement that is processing. This name will be used on an OPEN, FETCH, CLOSE, and PREPARE of an SQL SELECT statement. If a cursor is not used, this field will be blank.

### **Related reference:**

- v ["stmt\\_text](#page-402-0) SQL Dynamic Statement Text " on page 393
- v ["stmt\\_type](#page-394-0) Statement Type " on page 385
- v ["fetch\\_count](#page-403-0) Number of Successful Fetches " on page 394

## **creator - Application Creator**

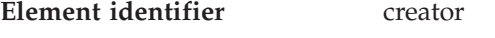

**Element type** information

*Table 614. Snapshot Monitoring Information*

| <b>Snapshot Level</b> | <b>Logical Data Grouping</b> | <b>Monitor Switch</b> |
|-----------------------|------------------------------|-----------------------|
| Application           | stmt                         | Statement             |
| <b>DCS</b> Statement  | dcs stmt                     | Statement             |

*Table 615. Event Monitoring Information*

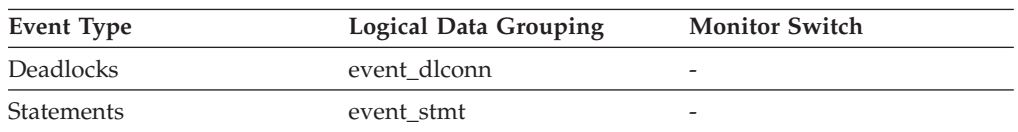

#### **Description**

The authorization ID of the user that pre-compiled the application.

**Usage** Use this element to help identify the SQL statement that is processing, in conjunction with the CREATOR column of the package section information in the catalogs.

If the CURRENT PACKAGE PATH special register is set, the *creator* value may reflect different values over the lifetime of the SQL statement. If a snapshot or event monitor record is taken before PACKAGE PATH resolution, the *creator* value will reflect the value flowed in from the client request. If a snapshot or event monitor record is taken after PACKAGE PATH resolution, the *creator* value will reflect the creator of the resolved package. The resolved package will be the package whose *creator* value appears earliest in the CURRENT PACKAGE PATH SPECIAL REGISTER and whose package name and unique ID matches that of the client request.

#### **Related reference:**

- v ["package\\_name](#page-396-0) Package Name " on page 387
- v ["section\\_number](#page-398-0) Section Number " on page 389

<span id="page-400-0"></span>• ["package\\_version\\_id](#page-397-0) - Package Version " on page 388

## **stmt\_start - Statement Operation Start Timestamp**

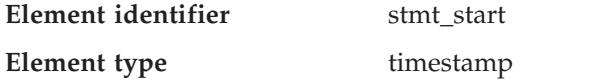

*Table 616. Snapshot Monitoring Information*

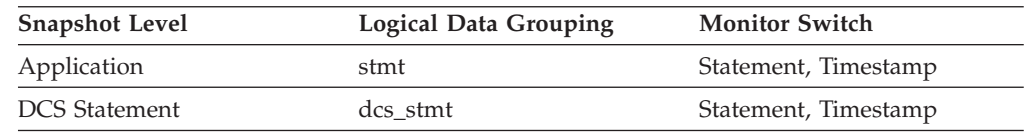

#### **Description**

The date and time when the stmt\_operation started executing.

**Usage** You can use this element with stmt\_stop to calculate the elapsed statement operation execution time.

#### **Related reference:**

- v "stmt\_stop Statement Operation Stop Timestamp " on page 391
- v ["stmt\\_operation/operation](#page-395-0) Statement Operation " on page 386

## **stmt\_stop - Statement Operation Stop Timestamp**

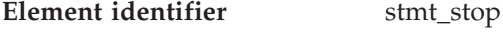

**Element type** Timestamp

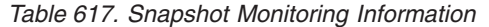

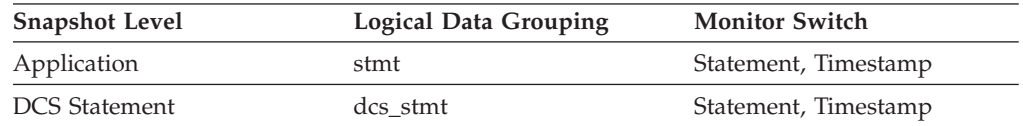

#### **Description**

The date and time when the stmt\_operation stopped executing.

**Usage** You can use this element with stmt\_start to calculate the elapsed statement operation execution time.

#### **Related reference:**

- v "stmt\_start Statement Operation Start Timestamp " on page 391
- v ["stmt\\_operation/operation](#page-395-0) Statement Operation " on page 386
- "stop\_time Event Stop Time " on page 391

#### **stop\_time - Event Stop Time**

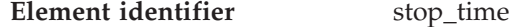

**Element type** timestamp

*Table 618. Event Monitoring Information*

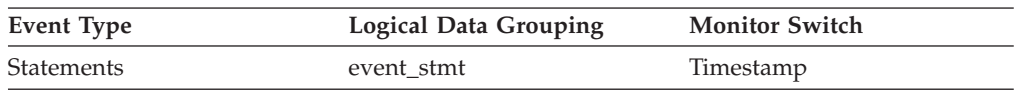

#### **Description**

The date and time when the statement stopped executing.

**Usage** You can use this element with *start\_time* to calculate the elapsed statement execution time.

For a FETCH statement event, this is the time of the last successful fetch.

**Note:** When the Timestamp switch is OFF, this element reports ″0″.

#### **Related reference:**

v "stmt\_stop - Statement Operation Stop [Timestamp](#page-400-0) " on page 391

## **start\_time - Event Start Time**

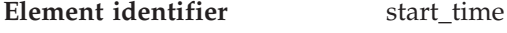

**Element type** timestamp

*Table 619. Event Monitoring Information*

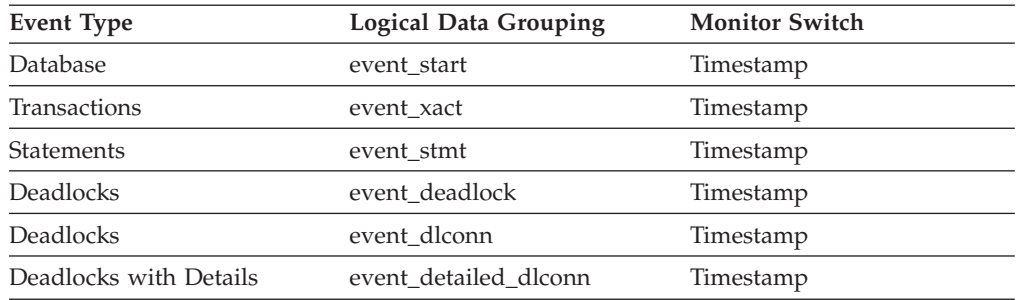

#### **Description**

The date and time of unit of work start, statement start, or deadlock detection.

This element, in the event\_start API structure indicates the start of the event monitor.

**Usage** You can use this element to correlate the deadlock connection records to the deadlock event record, and in conjunction with *stop\_time* to calculate the elapsed statement or transaction execution time.

**Note:** When the Timestamp switch is OFF, this element reports ″0″.

#### **Related reference:**

v ["stmt\\_operation/operation](#page-395-0) - Statement Operation " on page 386

### **stmt\_elapsed\_time - Most Recent Statement Elapsed Time**

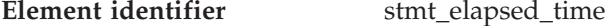

### **Element type** time

*Table 620. Snapshot Monitoring Information*

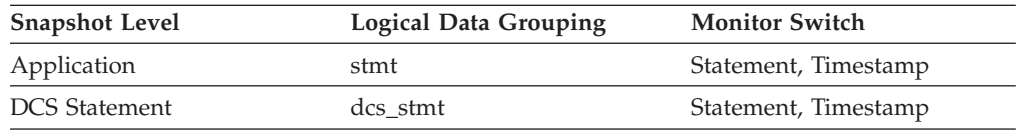

#### **Description**

The elapsed execution time of the most recently completed statement.

**Usage** Use this element as an indicator of the time it takes for a statement to complete.

#### <span id="page-402-0"></span>**Related reference:**

- v ["gw\\_comm\\_errors](#page-480-0) Communication Errors " on page 471
- v ["gw\\_comm\\_error\\_time](#page-480-0) Communication Error Time " on page 471

## **stmt\_text - SQL Dynamic Statement Text**

**Element identifier** stmt\_text

**Element type** information

*Table 621. Snapshot Monitoring Information*

| <b>Snapshot Level</b> | <b>Logical Data Grouping</b> | <b>Monitor Switch</b> |
|-----------------------|------------------------------|-----------------------|
| Application           | stmt                         | Statement             |
| Dynamic SQL           | dynsql                       | <b>Basic</b>          |
| <b>DCS</b> Statement  | dcs stmt                     | Statement             |

*Table 622. Event Monitoring Information*

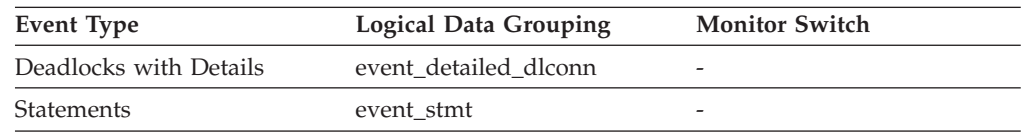

#### **Description**

This is the text of the dynamic SQL statement.

**Usage** For application snapshots, this statement text helps you identify what the application was executing when the snapshot was taken, or most recently processed if no statement was being processed right at the time the snapshot was taken.

The information returned by this element is taken from the SQL statement cache and it might not be available if the cache has overflowed. The only guaranteed way to capture the SQL text of a statement is to use an event monitor for statements.

For dynamic SQL statements, this element identifies the SQL text associated with a package.

For event monitors, this element is returned only for dynamic statements. If an event monitor record cannot fit into the BUFFERSIZE of an event monitor, *stmt\_text* may be truncated so that the record can fit.

See *section\_number* for information on how to query the system catalog tables to obtain static SQL statement text that is not provided due to performance considerations.

### **Related reference:**

- v ["stmt\\_operation/operation](#page-395-0) Statement Operation " on page 386
- v ["cursor\\_name](#page-398-0) Cursor Name " on page 389
- v ["input\\_db\\_alias](#page-429-0) Input Database Alias " on page 420
- v "creator [Application](#page-399-0) Creator " on page 390
- v ["package\\_name](#page-396-0) Package Name " on page 387
- v ["section\\_number](#page-398-0) Section Number " on page 389
- ["package\\_version\\_id](#page-397-0) Package Version " on page 388

## <span id="page-403-0"></span>**stmt\_sorts - Statement Sorts**

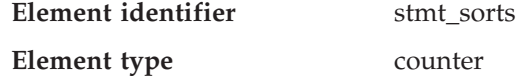

*Table 623. Snapshot Monitoring Information*

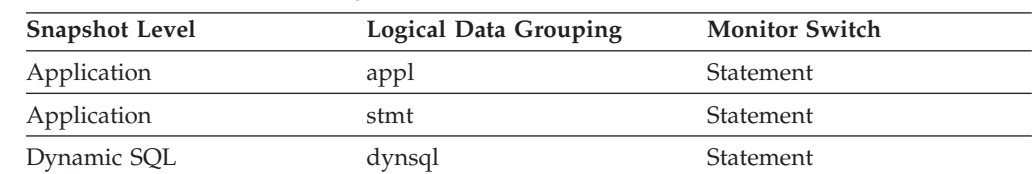

#### **Description**

The total number of times that a set of data was sorted in order to process the stmt\_operation.

**Usage** You can use this element to help identify the need for an index, since indexes can reduce the need for sorting of data. Using the related elements in the above table you can identify the SQL statement for which this element is providing sort information, and then analyze this statement to determine index candidates by looking at columns that are being sorted (for example, columns used in ORDER BY and GROUP BY clauses and join columns). See **explain** in the *Administration Guide* for information on checking whether your indexes are used to optimize sort performance.

This count includes sorts of temporary tables that were generated internally by the database manager to execute the statement. The number of sorts is associated with the first FETCH operation of the SQL statement. This information is returned to you when the operation for the statement is the first FETCH. You should note that for blocked cursors several fetches may be performed when the cursor is opened. In these cases it can be difficult to use the snapshot monitor to obtain the number of sorts, since a snapshot would need to be taken while DB2 was internally issuing the first FETCH.

A more reliable way to determine the number of sorts performed when using a blocked cursor would be with an event monitor declared for statements. The total\_sorts counter, in the statement event for the CLOSE cursor, contains the total number of sorts that were performed while executing the statement for which the cursor was defined.

#### **Related reference:**

v ["total\\_sorts](#page-219-0) - Total Sorts " on page 210

## **fetch\_count - Number of Successful Fetches**

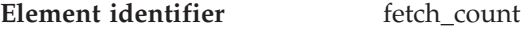

**Element type** counter

*Table 624. Snapshot Monitoring Information*

| <b>Snapshot Level</b> | <b>Logical Data Grouping</b> | <b>Monitor Switch</b> |
|-----------------------|------------------------------|-----------------------|
| Application           | stmt                         | Statement             |
| <b>DCS</b> Statement  | dcs stmt                     | Statement             |

*Table 625. Event Monitoring Information*

| Event Type        | <b>Logical Data Grouping</b> | <b>Monitor Switch</b> |
|-------------------|------------------------------|-----------------------|
| <b>Statements</b> | event stmt                   |                       |

#### **Description**

For the stmt snapshot monitoring level and the statement event type: the number of successful fetches performed on a specific cursor.

For the dcs\_stmt snapshot monitoring level: The number of attempted physical fetches during a statement's execution (regardless of how many rows were fetched by the application). That is, fetch\_count represents the number of times the server needed to send a reply data back to the gateway while processing a statement.

**Usage** You can use this element to gain insight into the current level of activity within the database manager.

> For performance reasons, a statement event monitor does not generated a statement event record for every FETCH statement. A record event is only generated when a FETCH returns a non-zero SQLCODE.

#### **Related reference:**

- ["stmt\\_type](#page-394-0) Statement Type " on page 385
- v ["stmt\\_operation/operation](#page-395-0) Statement Operation " on page 386
- v ["cursor\\_name](#page-398-0) Cursor Name " on page 389
- v "stmt\_start Statement Operation Start [Timestamp](#page-400-0) " on page 391
- v "stmt\_stop Statement Operation Stop [Timestamp](#page-400-0) " on page 391

## **sqlca - SQL Communications Area (SQLCA)**

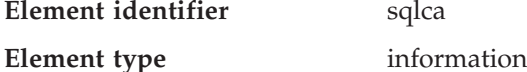

*Table 626. Event Monitoring Information*

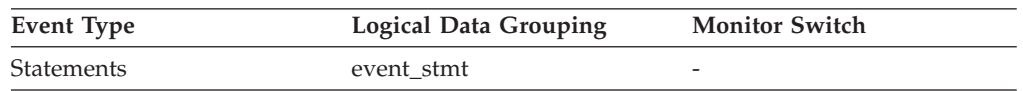

#### **Description**

The SQLCA data structure that was returned to the application at statement completion.

**Usage** The SQLCA data structure can be used to determined if the statement completed successfully. See the *SQL Reference* or *Administrative API Reference* for information about the content of the SQLCA.

#### **Related reference:**

v ["stmt\\_operation/operation](#page-395-0) - Statement Operation " on page 386

#### **query\_card\_estimate - Query Number of Rows Estimate**

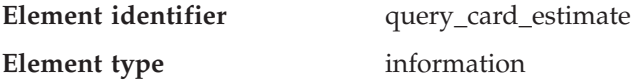

*Table 627. Snapshot Monitoring Information*

| <b>Snapshot Level</b> | <b>Logical Data Grouping</b> | <b>Monitor Switch</b> |
|-----------------------|------------------------------|-----------------------|
| Application           | stmt                         | Statement             |
| <b>DCS</b> Statement  | dcs stmt                     | Statement             |

#### **Description**

An estimate of the number of rows that will be returned by a query.

**Usage** This estimate by the SQL compiler can be compared with the run time actuals.

This element also returns information for the following SQL statements when you are monitoring DB2 Connect.

• INSERT, UPDATE, and DELETE

Indicates the number of rows affected.

• PREPARE

Estimate of the number of rows that will be returned. Only collected if the DRDA server is DB2 Database for Linux, UNIX, and Windows, DB2 for VM and VSE, or DB2 for OS/400®.

 $\cdot$  FETCH

Set to the number of rows fetched. Only collected if the DRDA server is DB2 for OS/400.

If information is not collected for a DRDA server, then the element is set to zero.

#### **Related reference:**

v "query\_cost\_estimate - Query Cost Estimate " on page 396

### **query\_cost\_estimate - Query Cost Estimate**

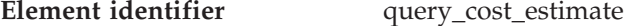

**Element type** information

*Table 628. Snapshot Monitoring Information*

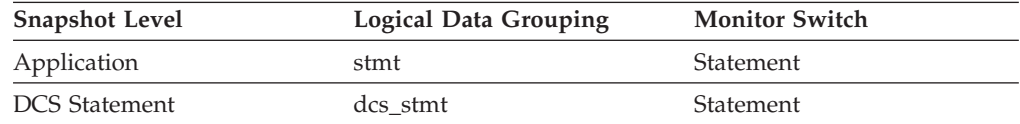

#### **Description**

Estimated cost, in timerons, for a query, as determined by the SQL compiler.

**Usage** This allows correlation of actual run-time with the compile-time estimates.

This element also returns information for the following SQL statements when you are monitoring DB2 Connect.

• PREPARE

Represents the relative cost of the prepared SQL statement.

v FETCH

Contains the length of the row retrieved. Only collected if the DRDA server is DB2 for OS/400.

If information is not collected for a DRDA server, then the element is set to zero.

**Note:** If the DRDA server is DB2 for OS/390 and z/OS, this estimate could be higher than 2\*\*32 - 1 (the maximum integer number that can be expressed through an unsigned long variable). In that case, the value returned by the monitor for this element will be 2\*\*32 - 1.

## **stmt\_history\_id - Statement history identifier**

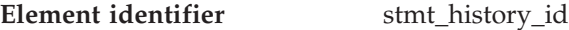

**Element type** information

#### *Table 629. Event Monitoring Information*

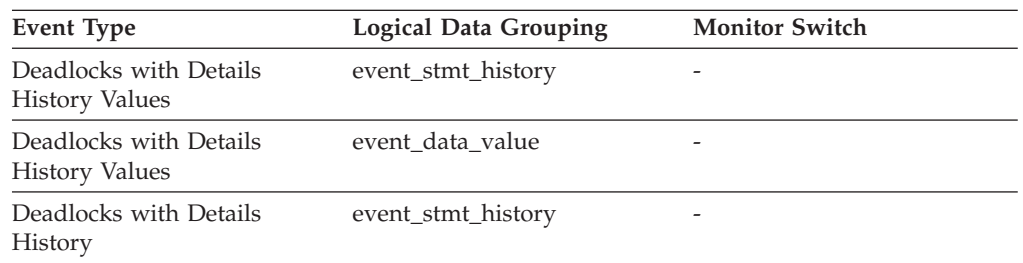

#### **Description**

This numerical element shows the position in which the statement was run within the current unit of work, relative to other statement history elements. The earliest statement run in the unit of work will have the lowest value. If the same statement is run twice in the same unit of work, two different occurrences of the statement will be shown with two different stmt\_history\_id\_values.

**Usage** You can use this information to see the sequence of SQL statements that caused the deadlock.

## **stmt\_first\_use\_time - Statement first use time**

| Element identifier | stmt first use time |
|--------------------|---------------------|
|                    |                     |

**Element type** information

*Table 630. Event Monitoring Information*

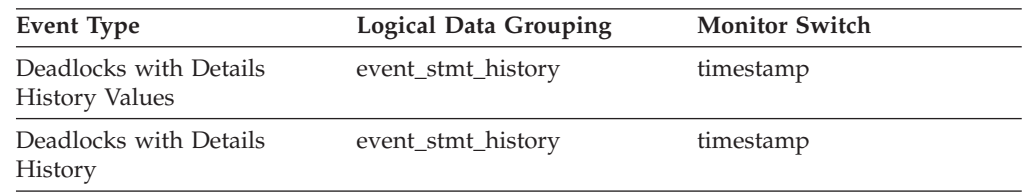

#### **Description**

This element shows the first time the statement entry was processed. For cursor operations, stmt\_first\_use\_time shows when the cursor was opened. At application coordination nodes, this value reflects the application requests; at non-coordinator nodes, this value reflects when requests were received from the originating node.

**Usage** Use this element in conjunction with other statement history entries to see the sequence of SQL statements that caused the deadlock.

## **stmt\_last\_use\_time − Statement last use time monitor element**

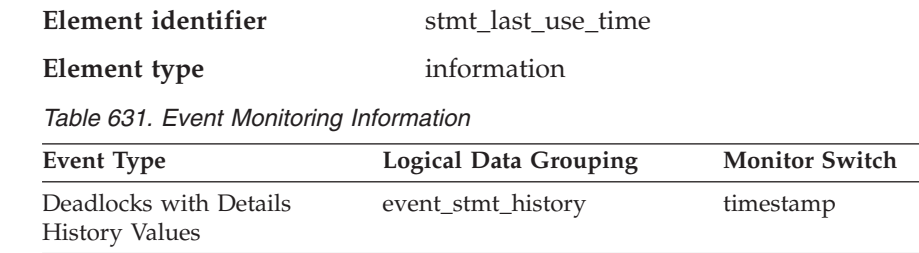

#### **Description**

History

Deadlocks with Details

This element shows the last time the statement entry was processed. For cursor operations, stmt\_last\_use\_time shows the time of the last action on the cursor where that action could be an open, fetch, or close. At application coordination nodes, this value reflects the application requests; at non-coordinator nodes, this value reflects when requests were received from the originating node.

event\_stmt\_history timestamp

**Usage** Use this element in conjunction with other statement history entries to see the sequence of SQL statements that caused the deadlock.

### **stmt\_lock\_timeout - Statement lock timeout**

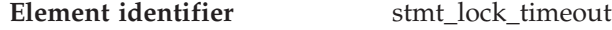

## **Element type** information

*Table 632. Event Monitoring Information*

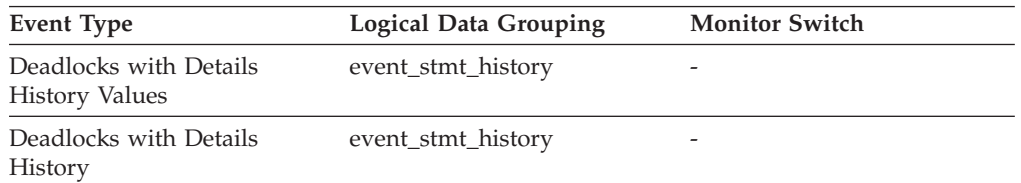

#### **Description**

This element shows the lock timeout value in effect for the statement while it was being run.

**Usage** You can use this element in conjunction with other statement history entries to understand the cause of the deadlock and the execution behavior of a particular SQL statement.

## **stmt\_isolation - Statement isolation**

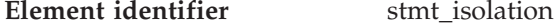

## **Element type** information

*Table 633. Event Monitoring Information*

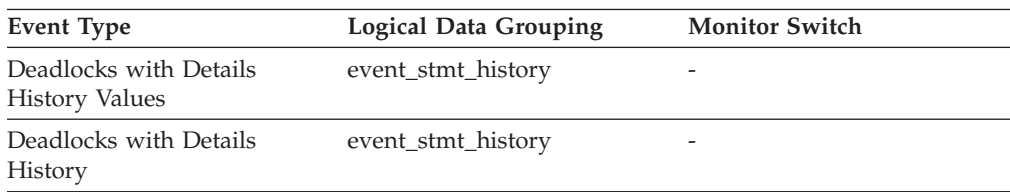

#### **Description**

This element shows the isolation value in effect for the statement while it was being run.

The list of possible isolation level values are:

- SQLM\_ISOLATION\_LEVEL\_NONE 0 (no isolation level specified)
- SQLM\_ISOLATION\_LEVEL\_UR 1 (uncommitted read)
- SQLM\_ISOLATION\_LEVEL\_CS 2 (cursor stability)
- v SQLM\_ISOLATION\_LEVEL\_RS 3 (read stability)
- v SQLM\_ISOLATION\_LEVEL\_RR 4 (repeatable read)
- **Usage** You can use this element in conjunction with other statement history entries to understand the cause of the deadlock and the execution behavior of a particular SQL statement.

#### **stmt\_nest\_level - Statement nesting level**

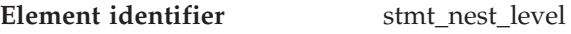

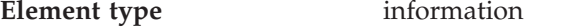

*Table 634. Event Monitoring Information*

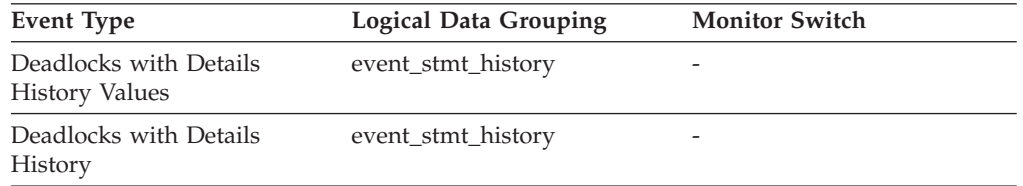

## **Description**

This element shows the level of nesting or recursion in effect when the statement was being run; each level of nesting corresponds to nested or recursive invocation of a stored procedure or user-defined function (UDF).

**Usage** You can use this element, along with stmt\_invocation\_id, to uniquely identify an invocation of a particular SQL statement. You can also use this element in conjunction with other statement history entries to see the sequence of SQL statements that caused the deadlock.

## **stmt\_invocation\_id - Statement invocation identifier**

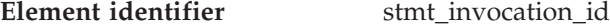

### **Element type** information

*Table 635. Event Monitoring Information*

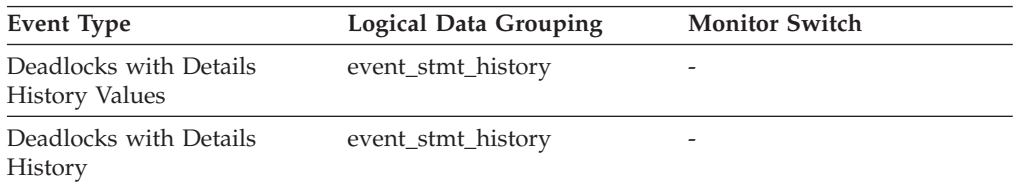

### **Description**

This element shows the identifier (ID) of the routine invocation in which the SQL statement was run. The value indicates the number of routine invocations at the current nesting level that occurred while that level was active in the application.

**Usage** You can use this element, along with stmt\_nest\_level, to uniquely identify

an invocation of a particular SQL statement. You can also use this element in conjunction with other statement history entries to see the sequence of SQL statements that caused the deadlock.

## **stmt\_query\_id - Statement query identifier**

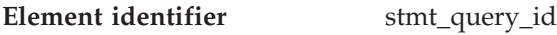

**Element type** information

*Table 636. Event Monitoring Information*

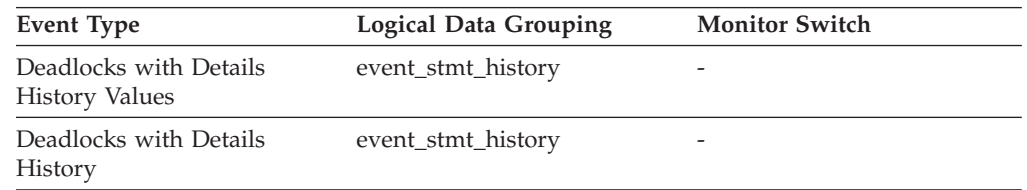

### **Description**

This element shows the internal query identifier (ID) given to any SQL statement used as a cursor.

**Usage** You can use this element, along with stmt\_nest\_level, to uniquely identify an invocation of a particular SQL statement. You can also use this element in conjunction with other statement history entries to understand the cause of the deadlock.

## **stmt\_source\_id - Statement source identifier**

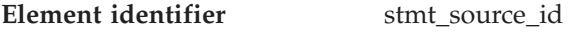

## **Element type** information

*Table 637. Event Monitoring Information*

| Event Type                                      | Logical Data Grouping | <b>Monitor Switch</b>    |
|-------------------------------------------------|-----------------------|--------------------------|
| Deadlocks with Details<br><b>History Values</b> | event stmt history    | $\overline{\phantom{0}}$ |
| Deadlocks with Details<br>History               | event stmt history    | $\overline{\phantom{0}}$ |

#### **Description**

This element shows the internal identifier (ID) given to the source of the SQL statement that was run.

**Usage** You can use this element, along with appl\_id, to uniquely identify the origin of a request to run a particular SQL statement. You can also use this element in conjunction with other statement history entries to understand the cause of the deadlock.

## **stmt\_pkgcache\_id - Statement package cache identifier**

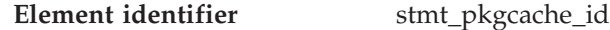

**Element type** information

*Table 638. Event Monitoring Information*

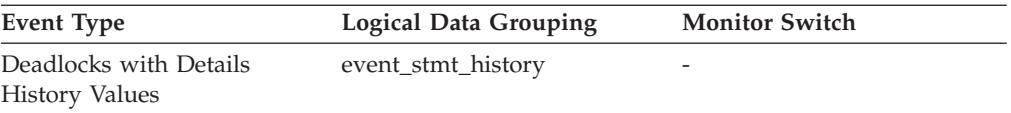

*Table 638. Event Monitoring Information (continued)*

| Event Type                        | Logical Data Grouping | <b>Monitor Switch</b>    |
|-----------------------------------|-----------------------|--------------------------|
| Deadlocks with Details<br>History | event_stmt_history    | $\overline{\phantom{a}}$ |

#### **Description**

This element shows the internal package cache identifier (ID) for a dynamic SQL statement.

**Usage** You can use this element to uniquely identify a particular SQL statement. You can also use this element in conjunction with other statement history entries to understand the cause of the deadlock.

#### **comp\_env\_desc - Compilation environment handle**

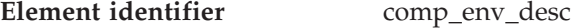

**Element type** information

*Table 639. Event Monitoring Information*

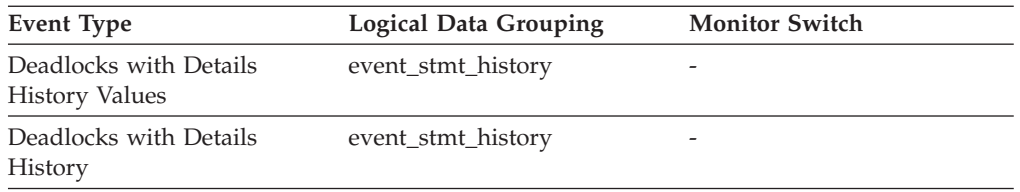

#### **Description**

This element represents a handle to the compilation environment used when compiling the SQL statement.

**Usage** You can provide this element as input to the COMPILATION\_ENV table function, or to the SET COMPILATION ENVIRONMENT SQL statement.

### **stmt\_value\_type - Value type**

**Element identifier** stmt value type

#### **Element type** information

*Table 640. Event Monitoring Information*

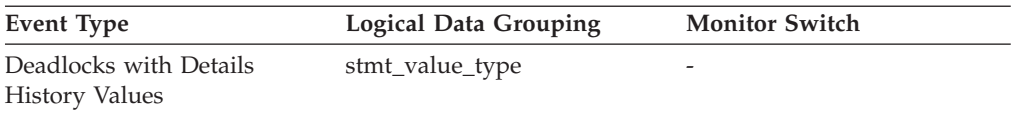

#### **Description**

This element contains a string representation of the type of a data value associated with an SQL statement.

**Usage** You can use this element in conjunction with other statement history entries to understand the cause of the deadlock.

#### **stmt\_value\_isnull - Value has null value**

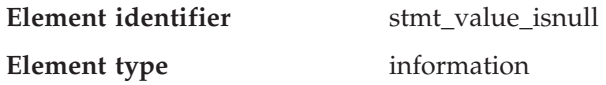

*Table 641. Event Monitoring Information*

| Event Type             | Logical Data Grouping | <b>Monitor Switch</b> |
|------------------------|-----------------------|-----------------------|
| Deadlocks with Details | stmt value isnull     | -                     |
| <b>History Values</b>  |                       |                       |

#### **Description**

This element shows whether a data value associated with an SQL statement is the NULL value.

**Usage** You can use this element in conjunction with other statement history entries to understand the cause of the deadlock.

#### **stmt\_value\_data - Value data**

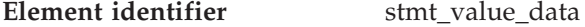

#### **Element type** information

*Table 642. Event Monitoring Information*

| Event Type                                      | Logical Data Grouping | <b>Monitor Switch</b> |
|-------------------------------------------------|-----------------------|-----------------------|
| Deadlocks with Details<br><b>History Values</b> | stmt value data       | -                     |

#### **Description**

This element contains a string representation of a data value to an SQL statement. LOB, LONG, DATALINK, and structured type parameters appear as empty strings. Date, time, and timestamp fields are recorded in ISO format.

**Usage** You can use this element in conjunction with other statement history entries to understand the cause of the deadlock.

#### **stmt\_value\_index - Value index**

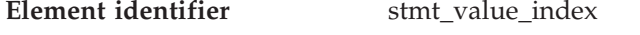

### **Element type** information

*Table 643. Event Monitoring Information*

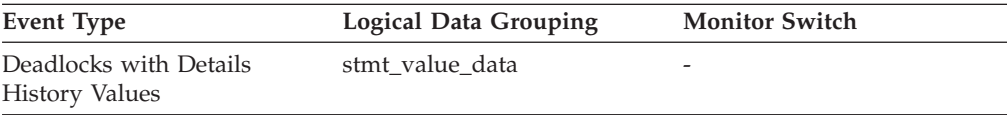

#### **Description**

This element represents the position of the input parameter marker or host variable used in the SQL statement.

**Usage** You can use this element in conjunction with other statement history entries to understand the cause of the deadlock.

### **inact\_stmthist\_sz - Statement history list size**

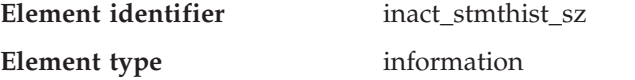

*Table 644. Snapshot Monitoring Information*

| <b>Snapshot Level</b> | <b>Logical Data Grouping</b> | <b>Monitor Switch</b> |
|-----------------------|------------------------------|-----------------------|
| application           | appl                         |                       |
| database              | db                           |                       |

#### **Description**

When a detailed deadlock event monitor with history is running, this element reports the number of bytes being used from the database monitor heap (MON\_HEAP\_SZ) to keep track of the statement history list entries.

**Usage** You can use this element when tuning the database monitor heap.

### **stmt\_value\_isreoptvalue - Variable used for statement reoptimization**

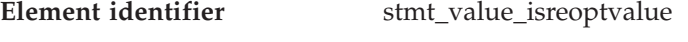

**Element type** information

*Table 645. Snapshot Monitoring Information*

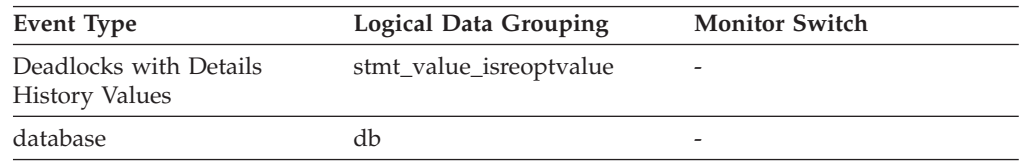

#### **Description**

This element shows whether the provided value was a value used during statement reoptimization. It returns a value of "True" if the statement was reoptimized (for example, due to the setting of the REOPT bind option) and if the value was used as input to the SQL compiler during this reoptimization.

**Usage** You can use this element in conjunction with the provided compilation environment to allow for full analysis of the SQL compiler's treatment of the SQL statement.

# **Subsection details**

## **Subsection details monitor elements**

When a statement is executed against a partitioned database, it is divided into subsections that may be executed on different partitions. An application may have several subsections simultaneously executing on a partition.

For problem determination, you may have to locate the problem subsection. For example, a subsection may be waiting on a tablequeue, because one of the writers to this tablequeue is in lock wait on another node. To get the overall picture for an application, you may have to issue an application snapshot on each node where the application is running.

The following database system monitor elements provide information about Subsections:

- v ss\_number Subsection Number monitor element
- v ss\_node\_number Subsection Node Number monitor element
- v ss\_status Subsection Status monitor element
- v ss\_exec\_time Subsection Execution Elapsed Time monitor element

- <span id="page-413-0"></span>v tq\_wait\_for\_any - Waiting for Any Node to Send on a Tablequeue monitor element
- v tq\_node\_waited\_for Waited for Node on a Tablequeue monitor element
- v tq\_tot\_send\_spills Total Number of Tablequeue Buffers Overflowed monitor element
- v tq\_cur\_send\_spills Current Number of Tablequeue Buffers Overflowed monitor element
- v tq\_rows\_read Number of Rows Read from Tablequeues monitor element
- v tq\_rows\_written Number of Rows Written to Tablequeues monitor element
- v tq\_max\_send\_spills Maximum Number of Tablequeue Buffers Overflows monitor element
- v tq\_id\_waiting\_on Waited on Node on a Tablequeue monitor element

## **ss\_number - Subsection Number**

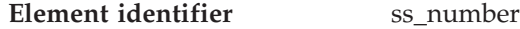

**Element type** information

*Table 646. Snapshot Monitoring Information*

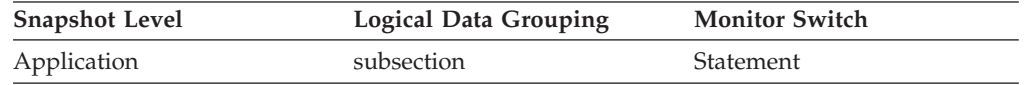

*Table 647. Event Monitoring Information*

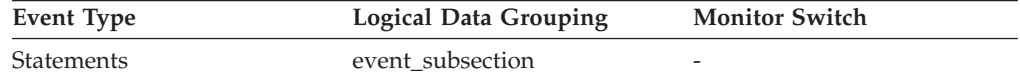

#### **Description**

Identifies the subsection associated with the returned information.

**Usage** This number relates to the subsection number in the access plan that can be obtained with db2expln.

## **ss\_node\_number - Subsection Node Number**

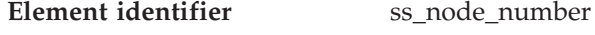

**Element type** information

*Table 648. Snapshot Monitoring Information*

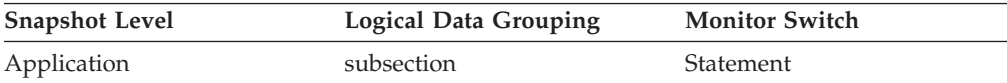

*Table 649. Event Monitoring Information*

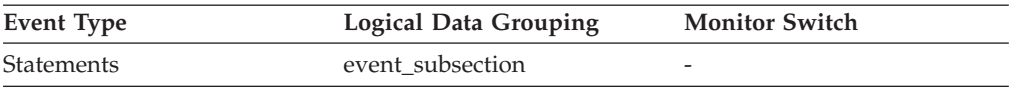

#### **Description**

Node where the subsection was executed.

**Usage** Use to correlate each subsection with the database partition where it was executed.

## **ss\_status - Subsection Status**

**Element identifier** ss\_status

<span id="page-414-0"></span>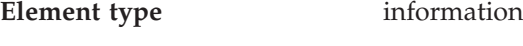

*Table 650. Snapshot Monitoring Information*

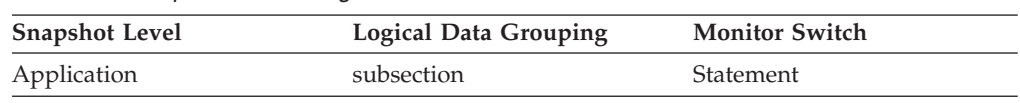

### **Description**

The current status of an executing subsection.

**Usage** The current status values can be:

- executing (SQLM\_SSEXEC in sqlmon.h)
- waiting for a lock
- waiting to receive data on a tablequeue
- waiting to send data on a tablequeue

#### **Related reference:**

- v ["tq\\_node\\_waited\\_for](#page-415-0) Waited for Node on a Tablequeue " on page 406
- v "tq\_wait\_for\_any Waiting for Any Node to Send on a Tablequeue " on page 405

## **ss\_exec\_time - Subsection Execution Elapsed Time**

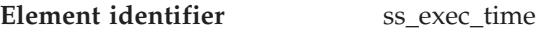

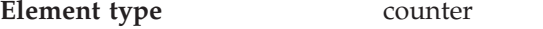

*Table 651. Snapshot Monitoring Information*

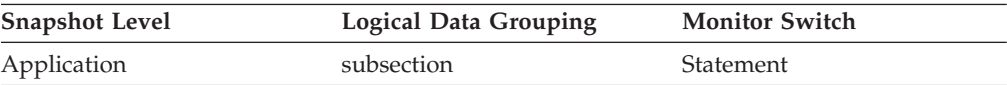

#### *Table 652. Event Monitoring Information*

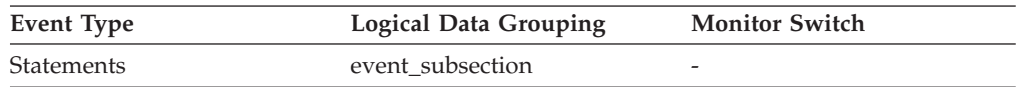

#### **Description**

The time in seconds that it took a subsection to execute.

**Usage** Allows you to track the progress of a subsection.

## **tq\_wait\_for\_any - Waiting for Any Node to Send on a Tablequeue**

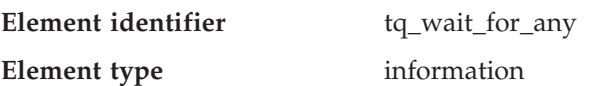

*Table 653. Snapshot Monitoring Information*

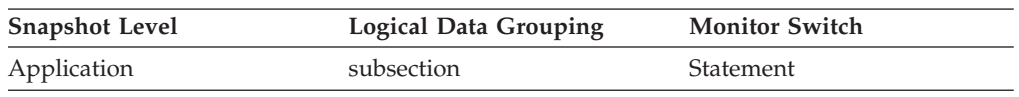

#### **Description**

This flag is used to indicate that the subsection is blocked because it is waiting to receive rows from any node.

**Usage** If ss\_status indicates *waiting to receive data on a tablequeue* and this flag is TRUE, then the subsection is waiting to receive rows from any node. This generally indicates that the SQL statement has not processed to the point it

<span id="page-415-0"></span>can pass data to the waiting agent. For example, the writing agent may be performing a sort and will not write rows until the sort has completed. From the db2expln output, determine the subsection number associated with the tablequeue that the agent is waiting to receive rows from. You can then examine the status of that subsection by taking a snapshot on each node where it is executing.

## **Related reference:**

- v "ss\_status [Subsection](#page-413-0) Status " on page 404
- v "tq\_node\_waited\_for Waited for Node on a Tablequeue " on page 406

## **tq\_node\_waited\_for - Waited for Node on a Tablequeue**

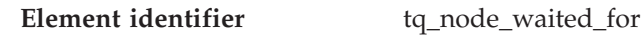

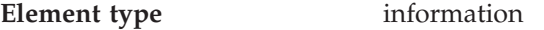

*Table 654. Snapshot Monitoring Information*

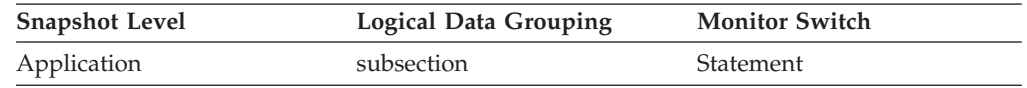

### **Description**

If the subsection status ss\_status is *waiting to receive* or *waiting to send* and tq\_wait\_for\_any is FALSE, then this is the number of the node that this agent is waiting for.

**Usage** This can be used for troubleshooting. You may want to take an application snapshot on the node that the subsection is waiting for. For example, the application could be in a lock wait on that node.

#### **Related reference:**

- v "ss\_status [Subsection](#page-413-0) Status " on page 404
- v ["tq\\_wait\\_for\\_any](#page-414-0) Waiting for Any Node to Send on a Tablequeue " on page [405](#page-414-0)

## **tq\_tot\_send\_spills - Total Number of Tablequeue Buffers Overflowed**

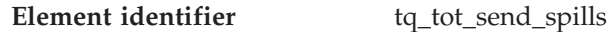

**Element type** counter

*Table 655. Snapshot Monitoring Information*

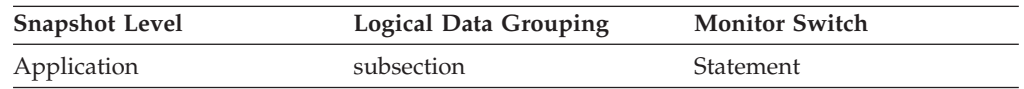

#### *Table 656. Event Monitoring Information*

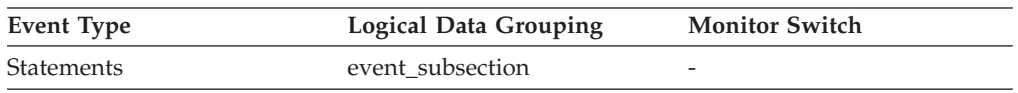

#### **Description**

Total number of tablequeue buffers overflowed to a temporary table.

**Usage** Indicates the total number of tablequeue buffers that have been written to a temporary table. See tq\_cur\_send\_spills for more information.

### <span id="page-416-0"></span>**Related reference:**

- v "ss\_status [Subsection](#page-413-0) Status " on page 404
- v "tq\_cur\_send\_spills Current Number of Tablequeue Buffers Overflowed " on page 407

## **tq\_cur\_send\_spills - Current Number of Tablequeue Buffers Overflowed**

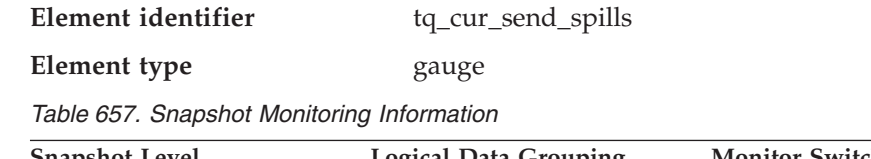

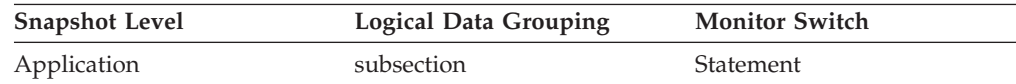

#### **Description**

Current number of tablequeue buffers residing in a temporary table.

**Usage** An agent writing to a tablequeue may be sending rows to several readers. The writing agent will overflow buffers to a temporary table when the agent that it is currently sending rows to is not accepting rows and another agent requires rows in order to proceed. Overflowing to temporary table allows both the writer and the other readers to continue processing.

Rows that have been overflowed will be sent to the reading agent when it is ready to accept more rows.

If this number is high, and queries fail with sqlcode -968, and there are messages in *db2diad.log* indicating that your ran out of temporary space in the TEMP table space, then tablequeue overflows may be the cause. This could indicate a problem on another node (such as locking). You would investigate by taking snapshots on all the partitions for this query.

There are also cases, perhaps because of the way data is partitioned, where many buffers need to be overflowed for the query. In these cases you will need to add more disk to the temporary table space.

#### **Related reference:**

- v "ss\_status [Subsection](#page-413-0) Status " on page 404
- v ["tq\\_tot\\_send\\_spills](#page-415-0) Total Number of Tablequeue Buffers Overflowed " on page [406](#page-415-0)

### **tq\_rows\_read - Number of Rows Read from Tablequeues**

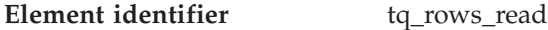

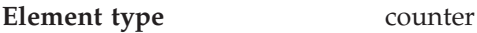

*Table 658. Snapshot Monitoring Information*

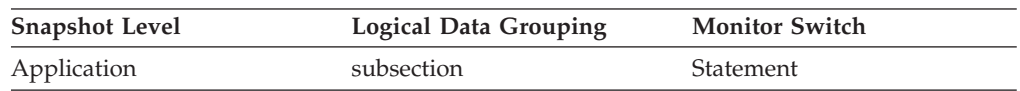

*Table 659. Event Monitoring Information*

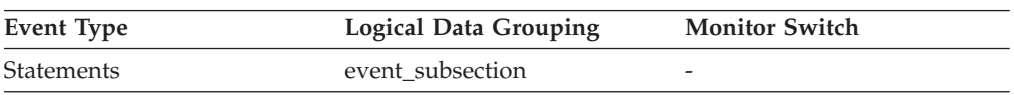

#### **Description**

Total number of rows read from tablequeues.

**Usage** If monitoring does not indicate that this number is increasing, then processing progress is not taking place.

> If there is significant differences in this number between nodes, then some nodes may be over utilized while others are being under utilized.

If this number is large, then there is a lot of data being shipped between nodes, suggest that optimization might improve the access plan.

### **tq\_rows\_written - Number of Rows Written to Tablequeues**

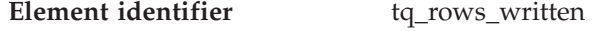

**Element type** counter

*Table 660. Snapshot Monitoring Information*

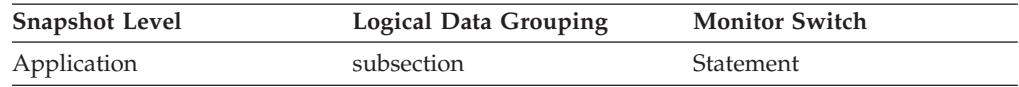

#### *Table 661. Event Monitoring Information*

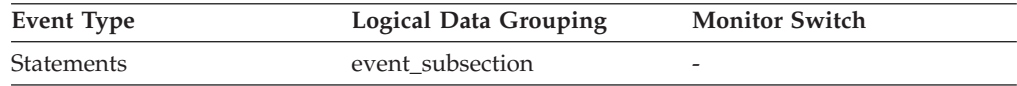

#### **Description**

Total number of rows written to tablequeues.

**Usage** If monitoring does not indicate that this number is increasing, then processing progress is not taking place.

> If there is significant differences in this number between nodes, then some nodes may be over utilized while others are being under utilized.

If this number is large, then there is a lot of data being shipped between nodes, suggest that optimization might improve the access plan.

### **tq\_max\_send\_spills - Maximum Number of Tablequeue Buffers Overflows**

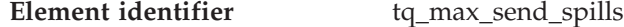

**Element type** water mark

*Table 662. Snapshot Monitoring Information*

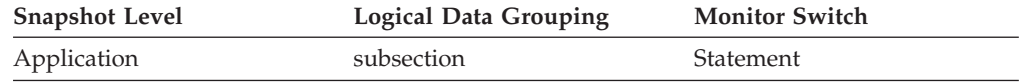

#### *Table 663. Event Monitoring Information*

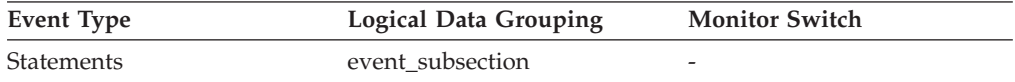

#### **Description**

Maximum number of tablequeue buffers overflowed to a temporary table.

**Usage** Indicates the maximum number of tablequeue buffers that have been written to a temporary table.

### <span id="page-418-0"></span>**Related reference:**

- v ["tq\\_tot\\_send\\_spills](#page-415-0) Total Number of Tablequeue Buffers Overflowed " on page [406](#page-415-0)
- v ["tq\\_cur\\_send\\_spills](#page-416-0) Current Number of Tablequeue Buffers Overflowed " on [page](#page-416-0) 407

## **tq\_id\_waiting\_on - Waited on Node on a Tablequeue**

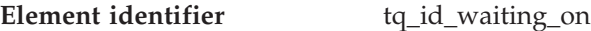

**Element type** information

*Table 664. Snapshot Monitoring Information*

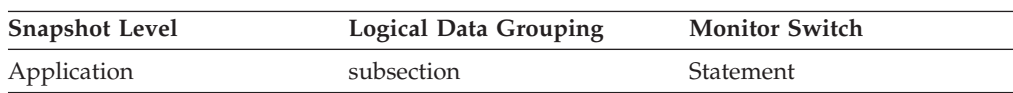

### **Description**

The agent that is waiting.

**Usage** This can be used for troubleshooting.

### **Related reference:**

- v "ss\_status [Subsection](#page-413-0) Status " on page 404
- v ["tq\\_node\\_waited\\_for](#page-415-0) Waited for Node on a Tablequeue " on page 406

# **Dynamic SQL**

## **Dynamic SQL monitor elements**

The DB2 statement cache stores packages and statistics for frequently used SQL statements. By examining the contents of this cache, you can identify the dynamic SQL statements that are most frequently executed, and the queries that consume the most resource. Using this information, you can examine the most commonly executed and most expensive SQL operations, to determine if SQL tuning could result in better database performance.

- v num\_executions Statement Executions monitor element
- v num\_compilations Statement Compilations monitor element
- v prep\_time\_worst Statement Worst Preparation Time monitor element
- v prep\_time\_best Statement Best Preparation Time monitor element
- v total\_exec\_time Elapsed Statement Execution Time monitor element

## **num\_executions - Statement Executions**

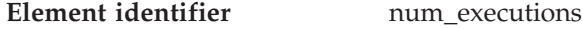

#### **Element type** counter

*Table 665. Snapshot Monitoring Information*

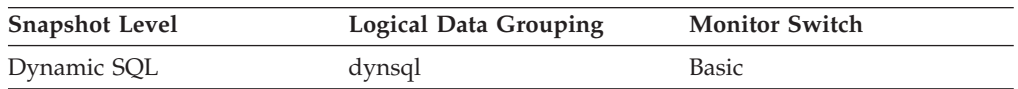

For snapshot monitoring, this counter can be reset.

#### **Description**

The number of times that an SQL statement has been executed.

**Usage** You can use this element to identify the most frequently executed SQL statements in your system.

#### <span id="page-419-0"></span>**Related reference:**

v "num\_compilations - Statement Compilations " on page 410

### **num\_compilations - Statement Compilations**

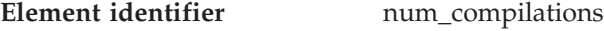

**Element type** counter

*Table 666. Snapshot Monitoring Information*

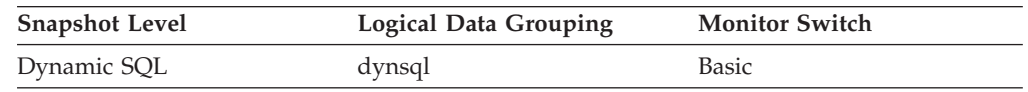

#### **Description**

The number of different compilations for a specific SQL statement.

**Usage** Some SQL statements issued on different schemas, such as ″select t1 from foo″ will appear to be the same statement in the DB2 cache even though they refer to different access plans. Use this value in conjunction with num\_executions to determine whether a bad compilation environment may be skewing the results of dynamic SQL snapshot statistics.

#### **Related reference:**

v ["num\\_executions](#page-418-0) - Statement Executions " on page 409

### **prep\_time\_worst - Statement Worst Preparation Time**

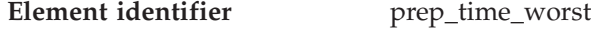

**Element type** water mark

*Table 667. Snapshot Monitoring Information*

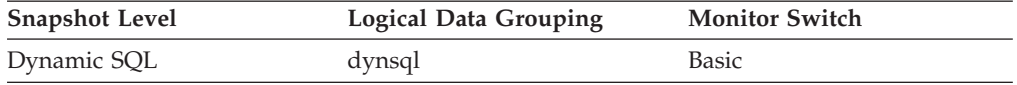

### **Description**

The longest amount of time in microseconds that was required to prepare a specific SQL statement.

**Usage** Use this value in conjunction with prep\_time\_best to identify SQL statements that are expensive to compile.

#### **Related reference:**

v "prep\_time\_best - Statement Best Preparation Time " on page 410

### **prep\_time\_best - Statement Best Preparation Time**

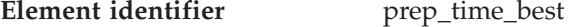

### **Element type** water mark

*Table 668. Snapshot Monitoring Information*

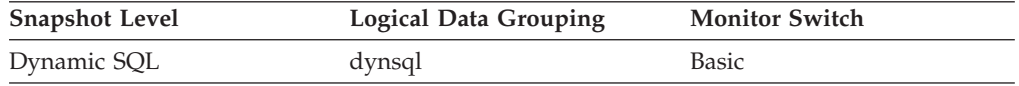

#### **Description**

The shortest amount of time that was required to prepare a specific SQL statement.

<span id="page-420-0"></span>**Usage** Use this value in conjunction with prep\_time\_worst to identify SQL statements that are expensive to compile.

### **Related reference:**

• ["prep\\_time\\_worst](#page-419-0) - Statement Worst Preparation Time " on page 410

## **total\_exec\_time - Elapsed Statement Execution Time**

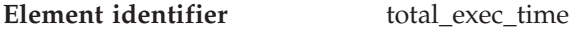

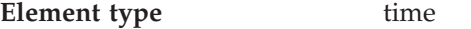

*Table 669. Snapshot Monitoring Information*

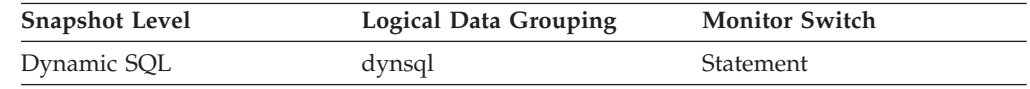

For snapshot monitoring, this counter can be reset.

#### **Description**

The total time in seconds and microseconds that was spent executing a particular statement in the SQL cache.

**Usage** Use this element with num\_executions determine the average elapsed time for the statement and identify the SQL statements that would most benefit from a tuning of their SQL. The num\_compilation must be considered when evaluating the contents of this element.

## **Related reference:**

- v ["num\\_executions](#page-418-0) Statement Executions " on page 409
- v ["num\\_compilations](#page-419-0) Statement Compilations " on page 410
- "total sys cpu time Total System CPU for a Statement " on page 418
- v ["total\\_usr\\_cpu\\_time](#page-428-0) Total User CPU for a Statement " on page 419

# **Intra-query parallelism**

## **Intra-query parallelism monitor elements**

The following database system monitor elements provide information about queries for which the degree of parallelism is greater than 1:

- v num\_agents Number of Agents Working on a Statement monitor element
- agents\_top Number of Agents Created monitor element
- v degree\_parallelism Degree of Parallelism monitor element

## **num\_agents - Number of Agents Working on a Statement**

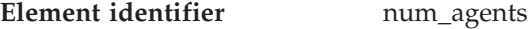

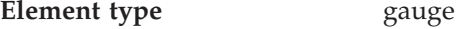

*Table 670. Snapshot Monitoring Information*

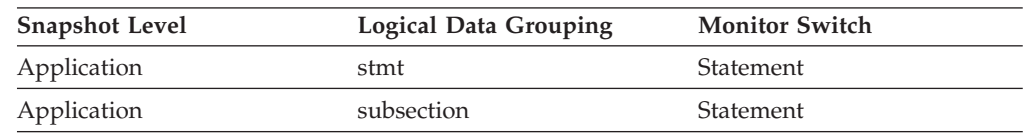

#### **Description**

Number of concurrent agents currently executing a statement or subsection.

**Usage** An indicator how well the query is parallelized. This is useful for tracking the progress of query execution, by taking successive snapshots.

### **Related reference:**

- v "agents\_top Number of Agents Created " on page 412
- v "degree\_parallelism Degree of Parallelism " on page 412

## **agents\_top - Number of Agents Created**

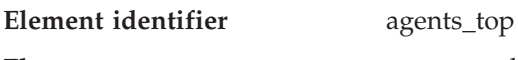

**Element type** water mark

*Table 671. Snapshot Monitoring Information*

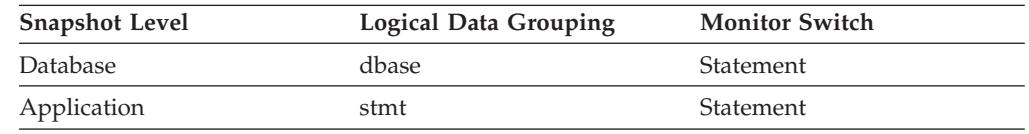

### **Description**

At the application level, this is the maximum number of agents that were used when executing the statement. At the database level, it is the maximum number of agents for all applications.

**Usage** An indicator how well intra-query parallelism was realized.

## **Related reference:**

- v ["num\\_agents](#page-420-0) Number of Agents Working on a Statement " on page 411
- v "degree\_parallelism Degree of Parallelism " on page 412

## **degree\_parallelism - Degree of Parallelism**

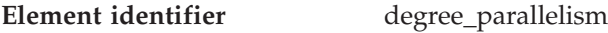

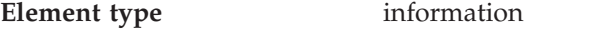

*Table 672. Snapshot Monitoring Information*

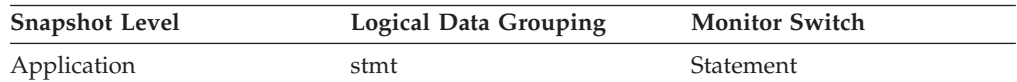

#### **Description**

The degree of parallelism requested when the query was bound.

**Usage** Use with agents\_top, to determine if the query achieved maximum level of parallelism.

### **Related reference:**

- v ["num\\_agents](#page-420-0) Number of Agents Working on a Statement " on page 411
- v "agents\_top Number of Agents Created " on page 412

# **CPU usage**

## **CPU usage monitor elements**

The CPU usage for an application is broken down into **user CPU**, which is the CPU consumed while executing application code, and **system** CPU, which is the CPU consumed executing system calls.

<span id="page-422-0"></span>CPU consumption is available at the application, transaction, statement, and subsection levels.

- v agent\_usr\_cpu\_time User CPU Time used by Agent monitor element
- agent\_sys\_cpu\_time System CPU Time used by Agent monitor element
- v stmt\_usr\_cpu\_time User CPU Time used by Statement monitor element
- v stmt\_sys\_cpu\_time System CPU Time used by Statement monitor element
- v user\_cpu\_time User CPU Time monitor element
- v system\_cpu\_time System CPU Time monitor element
- v ss\_usr\_cpu\_time User CPU Time used by Subsection monitor element
- v ss\_sys\_cpu\_time System CPU Time used by Subsection monitor element
- v total\_sys\_cpu\_time Total System CPU for a Statement monitor element
- v total\_usr\_cpu\_time Total User CPU for a Statement monitor element

## **agent\_usr\_cpu\_time - User CPU Time used by Agent**

**Element identifier** agent\_usr\_cpu\_time

**Element type** time

*Table 673. Snapshot Monitoring Information*

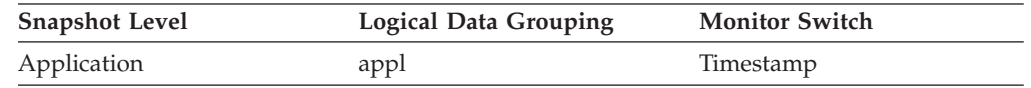

For snapshot monitoring, this counter can be reset.

#### **Description**

The total CPU time (in seconds and microseconds) used by database manager agent process.

**Usage** This element along with the other CPU-time related elements can help you identify applications or queries that consume large amounts of CPU.

This counter includes time spent on both SQL and non-SQL statements, as well as any unfenced user-defined functions (UDFs) or stored procedures executed by the application.

System CPU represents the time spent in system calls. User CPU represents time spent executing database manager code.

**Note:** If this information is not available for your operating system, this element will be returned as 0.

## **Related reference:**

- "agent\_sys\_cpu\_time System CPU Time used by Agent" on page 413
- v ["stmt\\_usr\\_cpu\\_time](#page-423-0) User CPU Time used by Statement " on page 414
- v ["stmt\\_sys\\_cpu\\_time](#page-424-0) System CPU Time used by Statement " on page 415
- v ["ss\\_usr\\_cpu\\_time](#page-426-0) User CPU Time used by Subsection " on page 417
- v ["ss\\_sys\\_cpu\\_time](#page-427-0) System CPU Time used by Subsection " on page 418
- v ["user\\_cpu\\_time](#page-425-0) User CPU Time " on page 416
- v ["system\\_cpu\\_time](#page-425-0) System CPU Time " on page 416
- v ["total\\_sys\\_cpu\\_time](#page-427-0) Total System CPU for a Statement " on page 418
- v ["total\\_usr\\_cpu\\_time](#page-428-0) Total User CPU for a Statement " on page 419

## **agent\_sys\_cpu\_time - System CPU Time used by Agent**

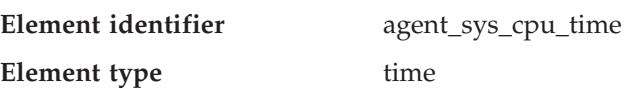

*Table 674. Snapshot Monitoring Information*

<span id="page-423-0"></span>

| <b>Snapshot Level</b> | <b>Logical Data Grouping</b> | <b>Monitor Switch</b> |
|-----------------------|------------------------------|-----------------------|
| Application           | appl                         | Timestamp             |

For snapshot monitoring at the application level, this counter can be reset. This counter cannot be reset at other levels.

#### **Description**

The total *system* CPU time (in seconds and microseconds) used by the database manager agent process.

**Usage** This element along with the other related CPU-time elements can help you understand the level of activity within an application, and may help you identify applications that could benefit from additional tuning.

This element includes CPU time for both SQL and non-SQL statements, as well as CPU time for any unfenced user-defined functions (UDFs)

System CPU represents the time spent in system calls. User CPU represents time spent executing database manager code.

**Note:** If this information is not available for your operating system, this element will be set to 0.

### **Related reference:**

- v ["agent\\_usr\\_cpu\\_time](#page-422-0) User CPU Time used by Agent " on page 413
- v "stmt\_usr\_cpu\_time User CPU Time used by Statement " on page 414
- v ["stmt\\_sys\\_cpu\\_time](#page-424-0) System CPU Time used by Statement " on page 415
- ["ss\\_usr\\_cpu\\_time](#page-426-0) User CPU Time used by Subsection " on page 417
- v ["ss\\_sys\\_cpu\\_time](#page-427-0) System CPU Time used by Subsection " on page 418
- v ["user\\_cpu\\_time](#page-425-0) User CPU Time " on page 416
- ["system\\_cpu\\_time](#page-425-0) System CPU Time " on page 416
- v ["total\\_sys\\_cpu\\_time](#page-427-0) Total System CPU for a Statement " on page 418
- v ["total\\_usr\\_cpu\\_time](#page-428-0) Total User CPU for a Statement " on page 419

## **stmt\_usr\_cpu\_time - User CPU Time used by Statement**

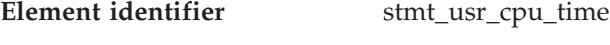

**Element type** time

*Table 675. Snapshot Monitoring Information*

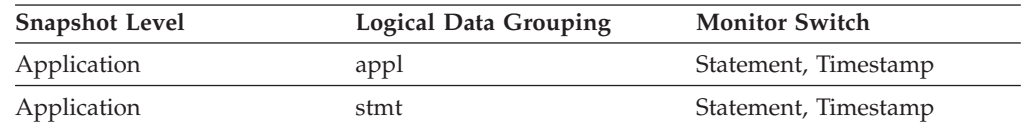

#### **Description**

The total *user* CPU time (in seconds and microseconds) used by the currently executing statement.

**Usage** This element along with the other related CPU-time elements can help you understand the level of activity within an application, and can help you identify applications that could benefit from additional tuning.

This counter includes time spent on both SQL and non-SQL statements, as well as any unfenced user-defined functions (UDFs) or stored procedures executed by the application.

<span id="page-424-0"></span>System CPU represents the time spent in system calls. User CPU represents time spent executing database manager code.

**Note:** If this information is not available for your operating system, this element will be set to 0.

### **Related reference:**

- ["agent\\_sys\\_cpu\\_time](#page-422-0) System CPU Time used by Agent " on page 413
- v ["agent\\_usr\\_cpu\\_time](#page-422-0) User CPU Time used by Agent " on page 413
- v "stmt\_sys\_cpu\_time System CPU Time used by Statement " on page 415
- v ["ss\\_usr\\_cpu\\_time](#page-426-0) User CPU Time used by Subsection " on page 417
- v ["ss\\_sys\\_cpu\\_time](#page-427-0) System CPU Time used by Subsection " on page 418
- v ["user\\_cpu\\_time](#page-425-0) User CPU Time " on page 416
- v ["system\\_cpu\\_time](#page-425-0) System CPU Time " on page 416
- v ["total\\_sys\\_cpu\\_time](#page-427-0) Total System CPU for a Statement " on page 418
- v ["total\\_usr\\_cpu\\_time](#page-428-0) Total User CPU for a Statement " on page 419

## **stmt\_sys\_cpu\_time - System CPU Time used by Statement**

**Element identifier** stmt\_sys\_cpu\_time

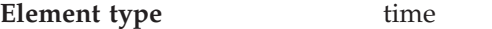

*Table 676. Snapshot Monitoring Information*

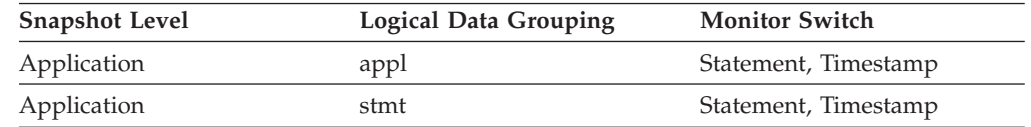

## **Description**

The total *system* CPU time (in seconds and microseconds) used by the currently executing statement.

**Usage** This element along with the other related CPU-time elements can help you understand the level of activity within an application, and can help you identify applications that could benefit from additional tuning.

This counter includes time spent on both SQL and non-SQL statements, as well as any unfenced user defined functions (UDF) or stored procedures executed by the application.

System CPU represents the time spent in system calls. User CPU represents time spent executing database manager code.

**Note:** If this information is not available for your operating system, this element will be set to 0.

## **Related reference:**

- v ["agent\\_sys\\_cpu\\_time](#page-422-0) System CPU Time used by Agent " on page 413
- v ["stmt\\_usr\\_cpu\\_time](#page-423-0) User CPU Time used by Statement " on page 414
- v ["agent\\_usr\\_cpu\\_time](#page-422-0) User CPU Time used by Agent " on page 413
- v ["ss\\_usr\\_cpu\\_time](#page-426-0) User CPU Time used by Subsection " on page 417
- v ["ss\\_sys\\_cpu\\_time](#page-427-0) System CPU Time used by Subsection " on page 418
- v ["user\\_cpu\\_time](#page-425-0) User CPU Time " on page 416
- ["system\\_cpu\\_time](#page-425-0) System CPU Time " on page 416
- <span id="page-425-0"></span>v ["total\\_sys\\_cpu\\_time](#page-427-0) - Total System CPU for a Statement " on page 418
- v ["total\\_usr\\_cpu\\_time](#page-428-0) Total User CPU for a Statement " on page 419

## **user\_cpu\_time - User CPU Time**

**Element identifier** user\_cpu\_time

**Element type** time

*Table 677. Event Monitoring Information*

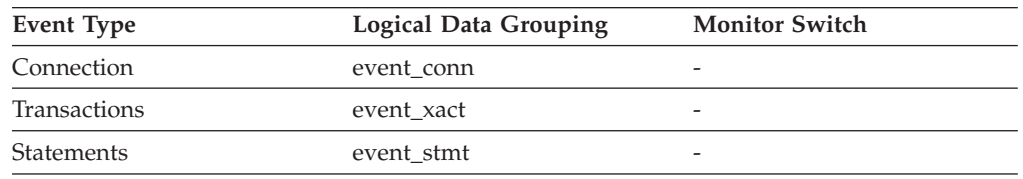

#### **Description**

The total *user* CPU time (in seconds and microseconds) used by the database manager agent process, the unit of work, or the statement.

**Usage** This element along with the other related CPU-time elements can help you understand the level of activity within an application, and can help you identify applications that could benefit from additional tuning.

### **Related reference:**

- v ["agent\\_sys\\_cpu\\_time](#page-422-0) System CPU Time used by Agent " on page 413
- v ["stmt\\_usr\\_cpu\\_time](#page-423-0) User CPU Time used by Statement " on page 414
- v ["stmt\\_sys\\_cpu\\_time](#page-424-0) System CPU Time used by Statement " on page 415
- v ["ss\\_usr\\_cpu\\_time](#page-426-0) User CPU Time used by Subsection " on page 417
- v ["ss\\_sys\\_cpu\\_time](#page-427-0) System CPU Time used by Subsection " on page 418
- v ["agent\\_usr\\_cpu\\_time](#page-422-0) User CPU Time used by Agent " on page 413
- "system\_cpu\_time System CPU Time " on page 416
- v ["total\\_sys\\_cpu\\_time](#page-427-0) Total System CPU for a Statement " on page 418
- v ["total\\_usr\\_cpu\\_time](#page-428-0) Total User CPU for a Statement " on page 419

## **system\_cpu\_time - System CPU Time**

**Element identifier** system\_cpu\_time

**Element type** time

*Table 678. Event Monitoring Information*

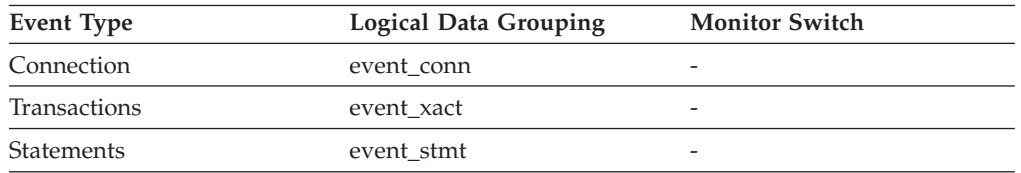

#### **Description**

The total *system* CPU time (in seconds and microseconds) used by the database manager agent process, the unit of work, or the statement.

**Usage** This element, along with the other related CPU-time elements, can help

**Note:** If this information is not available for your operating system, this element will be set to 0.

<span id="page-426-0"></span>you understand the level of activity within an application, and can help you identify applications that could benefit from additional tuning.

**Note:** If this information is not available for your operating system, this element will be set to 0.

### **Related reference:**

- ["agent\\_sys\\_cpu\\_time](#page-422-0) System CPU Time used by Agent " on page 413
- v ["stmt\\_usr\\_cpu\\_time](#page-423-0) User CPU Time used by Statement " on page 414
- v ["stmt\\_sys\\_cpu\\_time](#page-424-0) System CPU Time used by Statement " on page 415
- v "ss\_usr\_cpu\_time User CPU Time used by Subsection " on page 417
- v ["ss\\_sys\\_cpu\\_time](#page-427-0) System CPU Time used by Subsection " on page 418
- v ["user\\_cpu\\_time](#page-425-0) User CPU Time " on page 416
- v ["agent\\_usr\\_cpu\\_time](#page-422-0) User CPU Time used by Agent " on page 413
- v ["total\\_sys\\_cpu\\_time](#page-427-0) Total System CPU for a Statement " on page 418
- v ["total\\_usr\\_cpu\\_time](#page-428-0) Total User CPU for a Statement " on page 419

## **ss\_usr\_cpu\_time - User CPU Time used by Subsection**

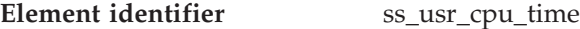

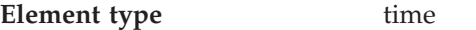

*Table 679. Snapshot Monitoring Information*

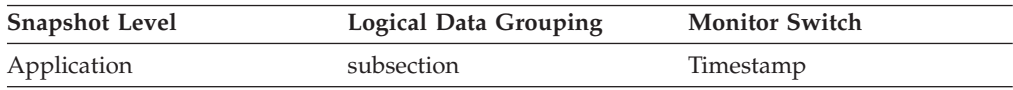

*Table 680. Event Monitoring Information*

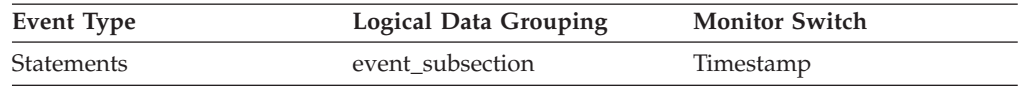

#### **Description**

The total user CPU time (in seconds and microseconds) used by the currently executing statement subsection.

**Usage** This element along with the other related CPU-time elements can help you understand the level of activity within an application, and can help you identify applications that could benefit from additional tuning.

System CPU represents the time spent in system calls. User CPU represents time spent executing database manager code.

### **Related reference:**

- v ["agent\\_sys\\_cpu\\_time](#page-422-0) System CPU Time used by Agent " on page 413
- v ["stmt\\_usr\\_cpu\\_time](#page-423-0) User CPU Time used by Statement " on page 414
- v ["stmt\\_sys\\_cpu\\_time](#page-424-0) System CPU Time used by Statement " on page 415
- v ["agent\\_usr\\_cpu\\_time](#page-422-0) User CPU Time used by Agent " on page 413
- v ["ss\\_sys\\_cpu\\_time](#page-427-0) System CPU Time used by Subsection " on page 418
- "user cpu time User CPU Time " on page 416
- v ["system\\_cpu\\_time](#page-425-0) System CPU Time " on page 416
- v ["total\\_sys\\_cpu\\_time](#page-427-0) Total System CPU for a Statement " on page 418
- v ["total\\_usr\\_cpu\\_time](#page-428-0) Total User CPU for a Statement " on page 419

## <span id="page-427-0"></span>**ss\_sys\_cpu\_time - System CPU Time used by Subsection**

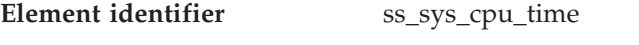

**Element type** time

*Table 681. Snapshot Monitoring Information*

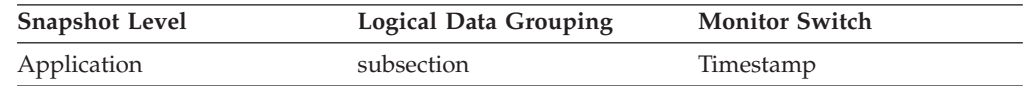

*Table 682. Event Monitoring Information*

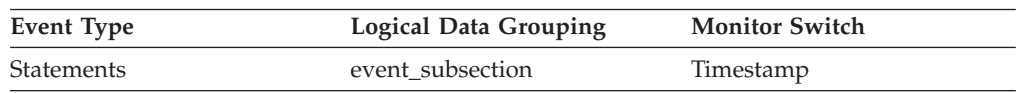

#### **Description**

The total system CPU time (in seconds and microseconds) used by the currently executing statement subsection.

**Usage** This element along with the other related CPU-time elements can help you understand the level of activity within an application, and can help you identify applications that could benefit from additional tuning.

System CPU represents the time spent in system calls. User CPU represents time spent executing database manager code.

### **Related reference:**

- v ["agent\\_sys\\_cpu\\_time](#page-422-0) System CPU Time used by Agent " on page 413
- v ["stmt\\_usr\\_cpu\\_time](#page-423-0) User CPU Time used by Statement " on page 414
- v ["stmt\\_sys\\_cpu\\_time](#page-424-0) System CPU Time used by Statement " on page 415
- v ["ss\\_usr\\_cpu\\_time](#page-426-0) User CPU Time used by Subsection " on page 417
- v ["user\\_cpu\\_time](#page-425-0) User CPU Time " on page 416
- v ["agent\\_usr\\_cpu\\_time](#page-422-0) User CPU Time used by Agent " on page 413
- v "total\_sys\_cpu\_time Total System CPU for a Statement " on page 418
- v ["total\\_usr\\_cpu\\_time](#page-428-0) Total User CPU for a Statement " on page 419

## **total\_sys\_cpu\_time - Total System CPU for a Statement**

**Element identifier** total\_sys\_cpu\_time

#### **Element type** time

*Table 683. Snapshot Monitoring Information*

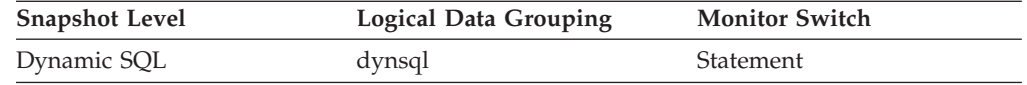

For snapshot monitoring, this counter can be reset.

#### **Description**

The total system CPU time for an SQL statement.

**Usage** Use this element with Elapsed Statement Execution Time and Total User CPU for a Statement to evaluate which statements are the most expensive.

#### **Related reference:**

- v ["total\\_usr\\_cpu\\_time](#page-428-0) Total User CPU for a Statement " on page 419
- v ["total\\_exec\\_time](#page-420-0) Elapsed Statement Execution Time " on page 411

## <span id="page-428-0"></span>**total\_usr\_cpu\_time - Total User CPU for a Statement**

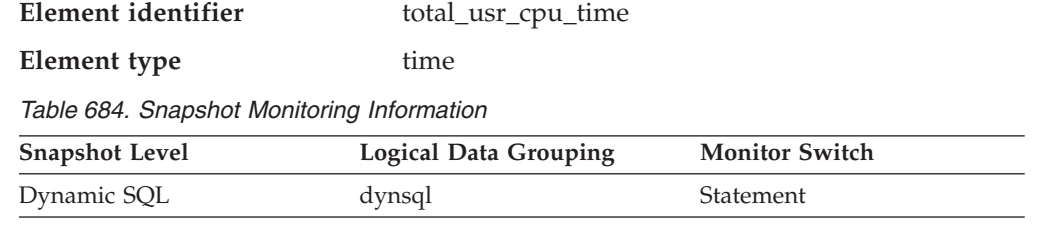

For snapshot monitoring, this counter can be reset.

### **Description**

The total user CPU time for an SQL statement.

**Usage** Use this element with Elapsed Statement Execution Time and to evaluate the longest running statements.

#### **Related reference:**

- v ["total\\_sys\\_cpu\\_time](#page-427-0) Total System CPU for a Statement " on page 418
- v ["total\\_exec\\_time](#page-420-0) Elapsed Statement Execution Time " on page 411

# **Snapshot monitoring**

## **Snapshot monitoring monitor elements**

The following elements provide information about monitoring applications. They are returned as output for every snapshot:

- v last\_reset Last Reset Timestamp monitor element
- v input\_db\_alias Input Database Alias monitor element
- v time\_stamp Snapshot Time monitor element
- v num\_nodes\_in\_db2\_instance Number of Nodes in Partition monitor element

## **last\_reset - Last Reset Timestamp**

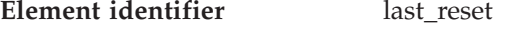

**Element type** timestamp

*Table 685. Snapshot Monitoring Information*

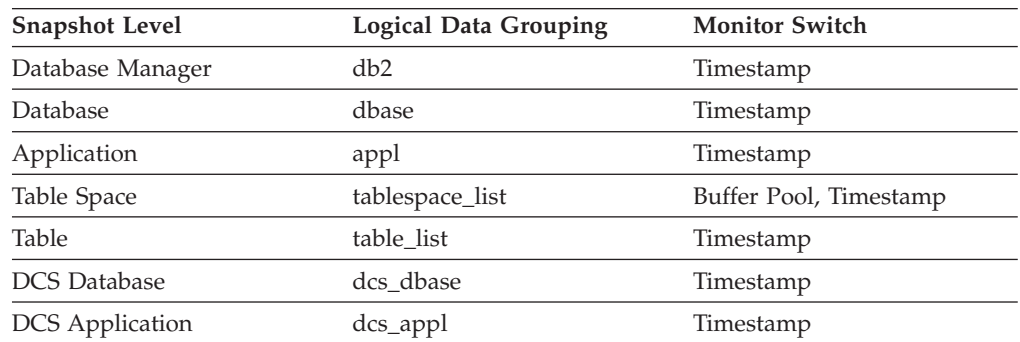

### **Description**

Indicates the date and time that the monitor counters were reset for the application issuing the GET SNAPSHOT.

**Usage** You can use this element to help you determine the scope of information returned by the database system monitor.

If the counters have never been reset, this element will be zero.

The database manager counters will only be reset if you reset all active databases.

#### <span id="page-429-0"></span>**Related reference:**

v "input\_db\_alias - Input Database Alias " on page 420

## **input\_db\_alias - Input Database Alias**

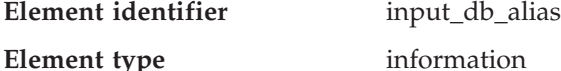

*Table 686. Snapshot Monitoring Information*

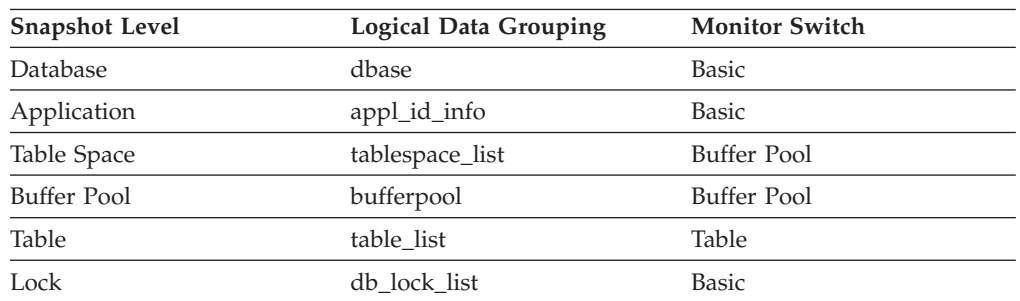

#### **Description**

The alias of the database provided when calling the snapshot function.

**Usage** This element can be used to identify the specific database to which the monitor data applies. It contains blanks unless you requested monitor information related to a specific database.

> The value of this field may be different than the value of the *client\_db\_alias* monitor element since a database can have many different aliases. Different applications and users can use different aliases to connect to the same database.

### **Related reference:**

- v "last\_reset Last Reset [Timestamp](#page-428-0) " on page 419
- v ["client\\_db\\_alias](#page-183-0) Database Alias Used by Application " on page 174

## **time\_stamp - Snapshot Time**

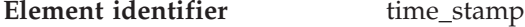

**Element type** timestamp

*Table 687. Snapshot Monitoring Information*

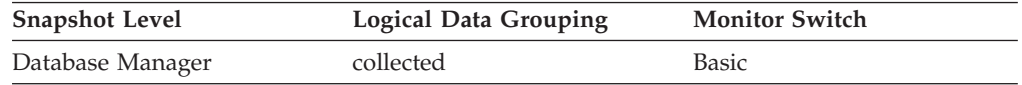

#### **Description**

The date and time when the database system monitor information was collected.

**Usage** You can use this element to help relate data chronologically if you are saving the results in a file or database for ongoing analysis.

## **num\_nodes\_in\_db2\_instance - Number of Nodes in Partition**

**Element identifier** num\_nodes\_in\_db2\_instance

<span id="page-430-0"></span>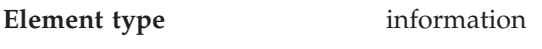

*Table 688. Snapshot Monitoring Information*

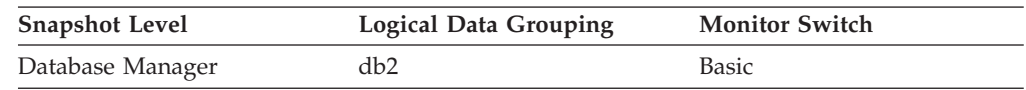

*Table 689. Event Monitoring Information*

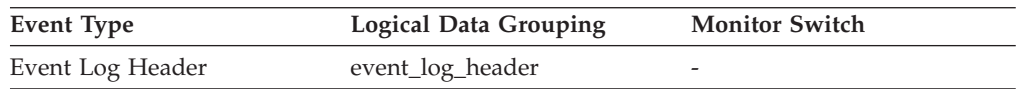

#### **Description**

The number of nodes on the instance where the snapshot was taken.

**Usage** Use this element to determine the number of nodes for an instance. For non-partitioned system databases, this value will be 1.

# **Event monitoring**

## **Event monitoring monitor elements**

The following elements provide information about monitoring applications. They are returned as output for events:

- v count Number of Event Monitor Overflows monitor element
- first overflow time Time of First Event Overflow monitor element
- v last\_overflow\_time Time of Last Event Overflow monitor element
- v byte\_order Byte Order of Event Data monitor element
- v version Version of Monitor Data monitor element
- event monitor name Event Monitor Name monitor element
- v partial\_record Partial Record monitor element
- event time Event Time monitor element
- evmon flushes Number of Event Monitor Flushes monitor element
- evmon activates Number of Event Monitor Activations monitor element
- sql req id Request Identifier for SQL Statement monitor element
- v message Control Table Message monitor element
- v message\_time Timestamp Control Table Message monitor element
- v partition\_number Partition Number monitor element

## **count - Number of Event Monitor Overflows**

#### **Element identifier** count

**Element type** counter

*Table 690. Event Monitoring Information*

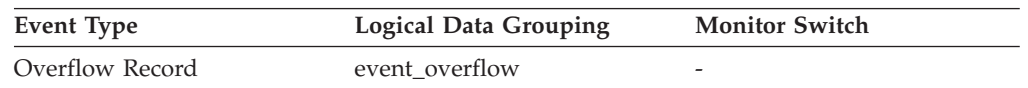

### **Description**

The number of consecutive overflows that have occurred.

**Usage** You may use this element to get an indication of how much monitor data has been lost.

The event monitor sends one overflow record for a set of consecutive overflows.

## **first\_overflow\_time - Time of First Event Overflow**

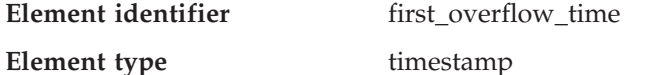

*Table 691. Event Monitoring Information*

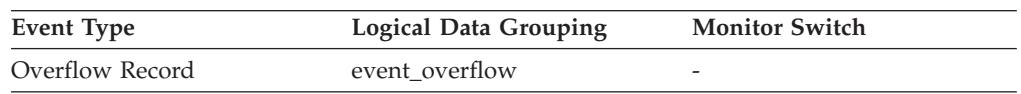

#### **Description**

The date and time of the first overflow recorded by this overflow record.

**Usage** Use this element with *last\_over\_flow time* to calculate the elapsed time for which the overflow record was generated.

### **Related reference:**

v "count - Number of Event Monitor [Overflows](#page-430-0) " on page 421

## **last\_overflow\_time - Time of Last Event Overflow**

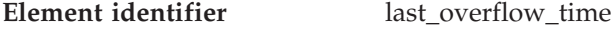

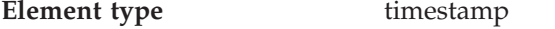

*Table 692. Event Monitoring Information*

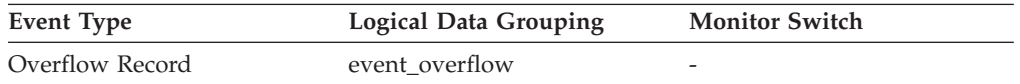

#### **Description**

The date and time of the last overflow recorded this overflow record.

**Usage** Use this element with *first\_overflow\_time* to calculate the elapsed time for which the overflow record was generated.

#### **Related reference:**

v "count - Number of Event Monitor [Overflows](#page-430-0) " on page 421

## **byte\_order - Byte Order of Event Data**

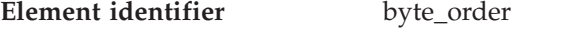

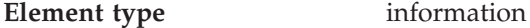

*Table 693. Event Monitoring Information*

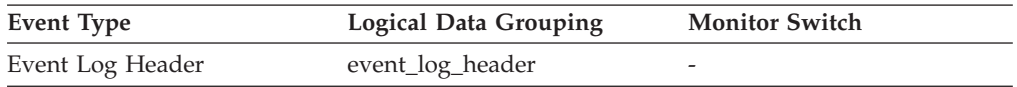

#### **Description**

The byte ordering of numeric data, specifically whether the event data stream was generated on a "big endian" server (for example, a RISC System/6000®) or "little endian" server (for example, an Intel®-based PC running Windows 2000).

**Usage** This information is needed to allow you to interpret numeric data in the
data stream, since the byte order of integers on a "big endian" server is the reverse of the byte order on a "little endian" server.

If the application that processes the data recognizes that it is running on one type of computer hardware (for example, a big endian computer), while the event data was produced on the other type of computer hardware (for example, a little endian computer), then the monitoring application will have to reverse the bytes of numeric data fields before interpreting them. Otherwise, byte reordering is not required.

This element can be set to one of the following API constants:

- SOLM BIG ENDIAN
- SQLM\_LITTLE\_ENDIAN

## **version - Version of Monitor Data**

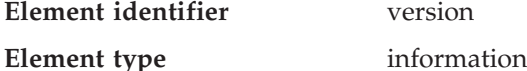

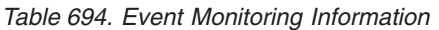

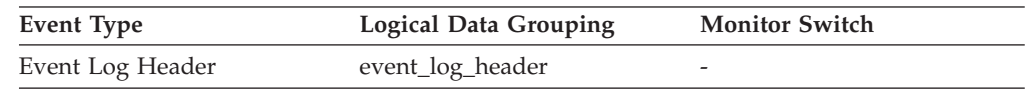

### **Description**

The version of the database manager that produced the event monitor data stream.

**Usage** The data structures used by the event monitor may change between releases of the database manager. As a result, your monitor applications should check the version of the data stream to determine if they can process the data they will be receiving.

For this release, this element is set to the API constant SQLM\_DBMON\_VERSION8.

## **event\_monitor\_name - Event Monitor Name**

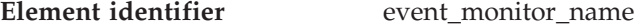

#### **Element type** information

*Table 695. Event Monitoring Information*

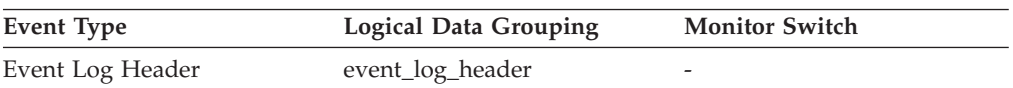

### **Description**

The name of the event monitor that created the event data stream.

**Usage** This element allows you to correlate the data that you are analyzing to a specific event monitor in the system catalog tables. This is the same name that can be found in the NAME column of the SYSCAT.EVENTMONITORS catalog table, which is the name specified on the CREATE EVENT MONITOR and SET EVENT MONITOR statements.

## **partial\_record - Partial Record**

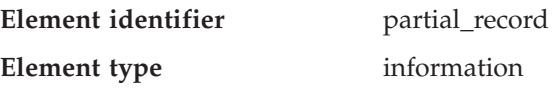

## **Database and application activity monitor elements**

| <b>Event Type</b> | Logical Data Grouping | <b>Monitor Switch</b> |
|-------------------|-----------------------|-----------------------|
| Database          | event db              |                       |
| <b>Tables</b>     | event_table           |                       |
| Tablespaces       | event_tablespace      |                       |
| Bufferpools       | event_bufferpool      |                       |
| Connection        | event conn            |                       |
| <b>Statements</b> | event stmt            |                       |
| <b>Statements</b> | event_subsection      |                       |
| Transactions      | event xact            |                       |
|                   |                       |                       |

*Table 696. Event Monitoring Information*

#### **Description**

Indicates that an event monitor record is only a partial record.

**Usage** Most event monitors do not output their results until database deactivation. You can use the FLUSH EVENT MONITORS statement to force monitor values to the event monitor output writer. This allows you to force event monitor records to the writer without needing to stop and restart the event monitor. This element indicates whether an event monitor record was the result of flush operation and so is a partial record.

Flushing an event monitor does not cause its values to be reset. This means that a complete event monitor record is still generated when the event monitor is triggered.

## **event\_time - Event Time**

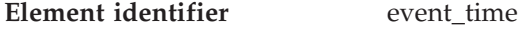

**Element type** information

*Table 697. Event Monitoring Information*

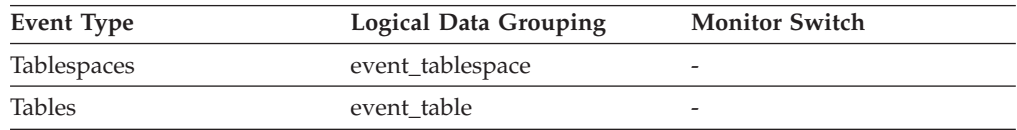

#### **Description**

The date and time an event occurred.

**Usage** You can use this element to help relate events chronologically.

## **evmon\_flushes - Number of Event Monitor Flushes**

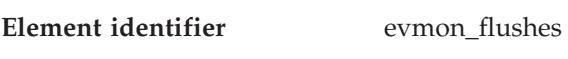

**Element type** information

*Table 698. Event Monitoring Information*

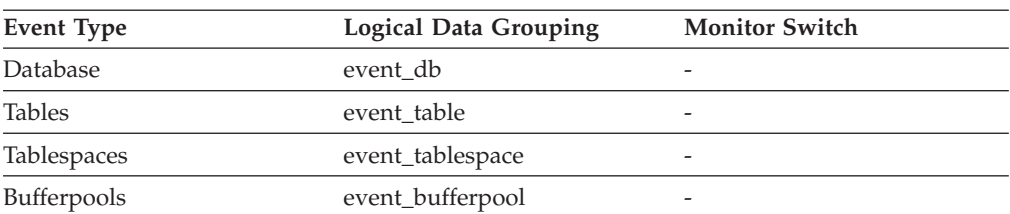

#### **Description**

The number of times the FLUSH EVENT MONITOR SQL statement has been issued.

**Usage** This identifier increments with each successive FLUSH EVENT MONITOR SQL request processed by the database manager after an application has connected to the database. This element helps to uniquely identify database, table, table space and buffer pool data.

### **evmon\_activates - Number of Event Monitor Activations**

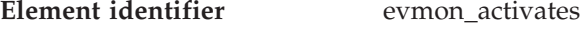

**Element type** counter

*Table 699. Event Monitoring Information*

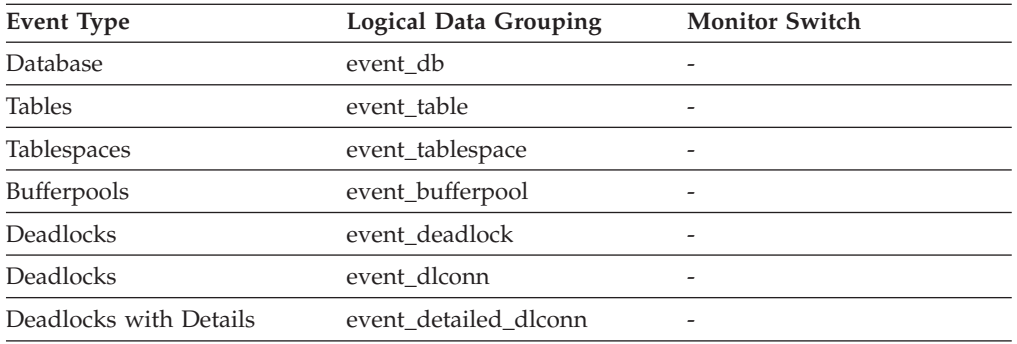

## **Description**

The number of times an event monitor has been activated.

**Usage** Use this element to correlate information returned by the above event types. This element is applicable only to write-to-table event monitors. This monitor element is not maintained for event monitors that write to a file or pipe.

Only some types of write-to-table event monitors use the evmon\_activates monitor element (the event monitor types that do use this element are listed in the previous table, ″Event Monitoring Information″). These event monitors update the evmon\_activates column of the SYSCAT.EVENTMONITORS catalog table when activated. This change is logged, so the DATABASE CONFIGURATION will display:  $Database$  is consistent  $= NO$ 

If an event monitor is created with the AUTOSTART option, and the first user CONNECTS to the database and immediately DISCONNECTS so that the database is deactivated, a log file will be produced.

## **sql\_req\_id - Request Identifier for SQL Statement**

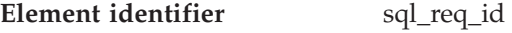

**Element type** information

*Table 700. Event Monitoring Information*

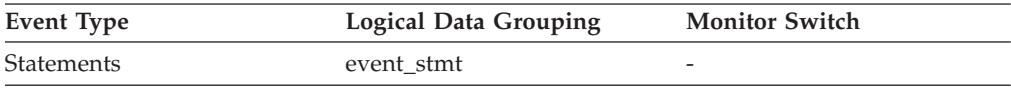

#### **Description**

The request identifier for an operation in an SQL statement.

**Usage** This identifier increments with each successive SQL operation processed by the database manager since the first application has connected to the database. Its value is unique across the database and uniquely identifies a statement operation.

## **message - Control Table Message**

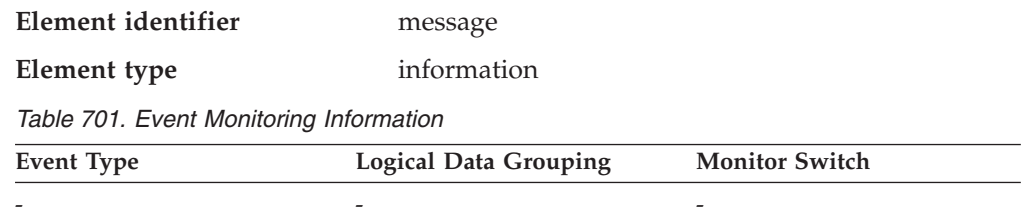

## **Description**

The nature of the timestamp in the MESSAGE\_TIME column. This element is only used in the CONTROL table by write-to-table event monitors.

**Usage** The following are possible values:

### **FIRST\_CONNECT**

The time of the first connect to the database after activation.

### **EVMON\_START**

The time the event monitor listed in the EVMONNAME column was started.

## **OVERFLOWS(***n***)**

Denotes that *n* records were discarded due to buffer overflow.

## **message\_time - Timestamp Control Table Message**

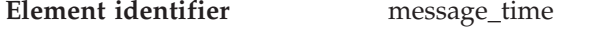

### **Element type** timestamp

*Table 702. Event Monitoring Information*

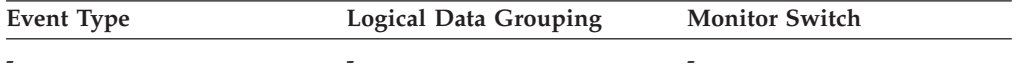

#### **Description**

The timestamp corresponding to the event described in the MESSAGE column. This element is only used in the CONTROL table by write-to-table event monitors.

## **partition\_number - Partition Number**

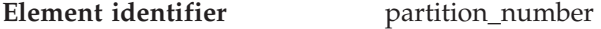

**Element type** information

*Table 703. Event Monitoring Information*

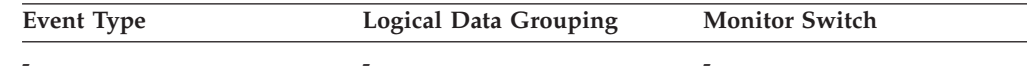

#### **Description**

This element is only used in the target SQL tables by write-to-table event monitors in a partitioned database environment. This value indicates the number of the partition where event monitor data is inserted.

# <span id="page-436-0"></span>**High availability disaster recovery**

## **High availability disaster recovery monitor elements**

The DB2 database high availability disaster recovery (HADR) is a database replication feature that provides a high availability solution for both partial and complete site failures.

HADR protects against data loss by replicating data changes from a source database, called the primary, to a target database, called the standby. When a failure occurs on the primary, you can fail over to the standby. The standby then becomes the new primary. Since the standby database server is already online, failover can be accomplished very quickly, resulting in minimal down time.

The following monitor elements allow you to examine the current configuration and state of the HADR subsystem.

- v hadr\_role HADR Role monitor element
- v hadr\_state HADR State monitor element
- hadr\_syncmode HADR Synchronization Mode monitor element
- hadr connect status HADR Connection Status monitor element
- v hadr\_connect\_time HADR Connection Time monitor element
- hadr heartbeat HADR Heartbeat monitor element
- hadr local host HADR Local Host monitor element
- hadr local service HADR Local Service monitor element
- v hadr\_remote\_host HADR Remote Host monitor element
- v hadr\_remote\_service HADR Remote Service monitor element
- v hadr\_remote\_instance HADR Remote Instance monitor element
- v hadr\_timeout HADR Timeout monitor element
- hadr\_primary\_log\_file HADR Primary Log File monitor element
- hadr\_primary\_log\_page HADR Primary Log Page monitor element
- hadr\_primary\_log\_lsn HADR Primary Log LSN monitor element
- hadr\_standby\_log\_file HADR Standby Log File monitor element
- hadr\_standby\_log\_page HADR Standby Log Page monitor element
- hadr standby log lsn HADR Standby Log LSN monitor element
- v hadr\_log\_gap HADR Log Gap monitor element

## **Related concepts:**

v "High availability disaster recovery overview" in *Data Recovery and High Availability Guide and Reference*

## **hadr\_role - HADR Role**

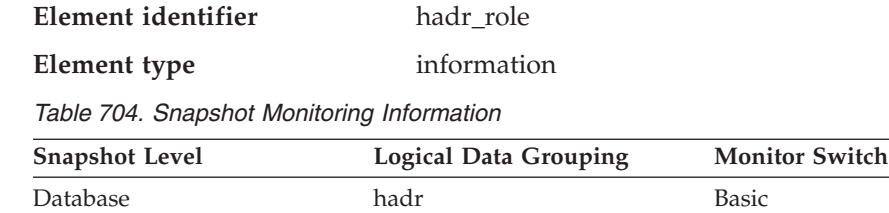

### **Description**

The current HADR role of the database. The data type of this element is integer. The value for this element is one of the following constants:

- SQLM\_HADR\_ROLE\_STANDARD: the database is not an HADR database.
- SQLM\_HADR\_ROLE\_PRIMARY: the database is the primary HADR database.
- SQLM\_HADR\_ROLE\_STANDBY: the database is the standby HADR database.

**Usage** Use this element to determine the HADR role of a database.

# **hadr\_state - HADR State monitor element**

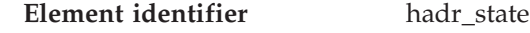

**Element type** information

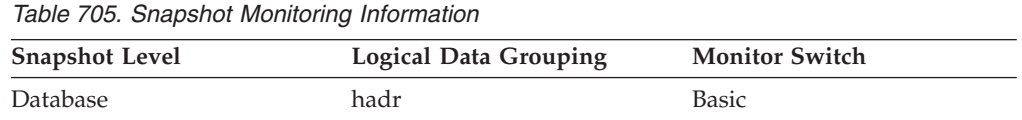

## **Description**

The current HADR state of the database. The data type of this element is integer. This element should be ignored if the database's HADR role is standard. If the database is in HADR primary or standby role, the value for this element is one of the following constants:

- SQLM\_HADR\_STATE\_DISCONNECTED: the database is not connected to its partner database.
- SQLM\_HADR\_STATE\_LOC\_CATCHUP: the database is doing local catch-up.
- v SQLM\_HADR\_STATE\_REM\_CATCH\_PEND: the database is waiting to connect to its partner to do remote catch-up.
- SQLM\_HADR\_STATE\_REM\_CATCHUP: the database is doing remote catch-up.
- SQLM\_HADR\_STATE\_PEER: the primary and standby databases are connected and are in peer state.
- **Usage** Use this element to determine the HADR state of a database. Use the *hadr\_role* monitor element to determine the HADR role of the database.

### **Related reference:**

• ["hadr\\_role](#page-436-0) - HADR Role" on page 427

## **hadr\_syncmode - HADR Synchronization Mode monitor element**

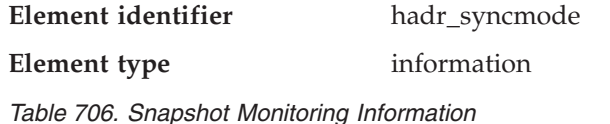

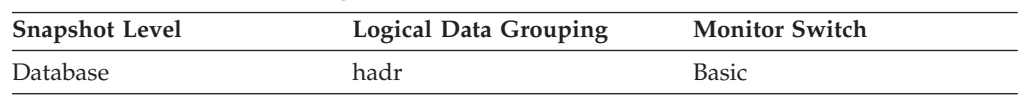

## <span id="page-438-0"></span>**Description**

The current HADR synchronization mode of the database. The data type of this element is integer. This element should be ignored if the database's HADR role is standard. If the database is in HADR primary or standby role, the value for this element is one of the following constants:

- SQLM\_HADR\_SYNCMODE\_SYNC: Sync mode.
- SQLM\_HADR\_SYNCMODE\_NEARSYNC: Nearsync mode.
- SQLM\_HADR\_SYNCMODE\_ASYNC: Async mode.
- **Usage** Use this element to determine the HADR synchronization mode of a database. Use the *hadr\_role* monitor element to determine the HADR role of the database.

HADR database configuration parameters are static. Changes to a parameter are not effective until the database is stopped and restarted. This monitor element reports the value the HADR system is actually using rather than the value in the database configuration file.

## **Related reference:**

• ["hadr\\_role](#page-436-0) - HADR Role " on page 427

## **hadr\_connect\_status - HADR Connection Status monitor element**

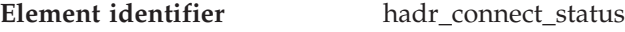

**Element type** information

*Table 707. Snapshot Monitoring Information*

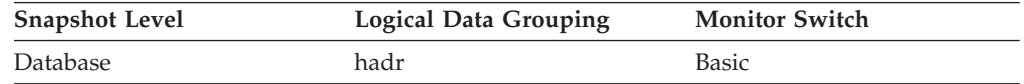

## **Description**

The current HADR connection status of the database. The data type of this element is integer. This element should be ignored if the database's HADR role is standard. If the database is in HADR primary or standby role, the value for this element is one of the following constants:

- SQLM\_HADR\_CONN\_CONNECTED: the database is connected to its partner node.
- SQLM\_HADR\_CONN\_DISCONNECTED: the database is not connected to its partner node.
- SQLM\_HADR\_CONN\_CONGESTED: the database is connected to its partner node, but the connection is congested. A connection is congested when the TCP/IP socket connection between the primary-standby pair is still alive, but one end cannot send to the other end. For example, the receiving end is not receiving from the socket connection, resulting in a full TCP/IP send space. The reasons for network connection being congested include the following:
	- The network is being shared by too many resources or the network is not fast enough for the transaction volume of the primary HADR node.
	- The server on which the standby HADR node resides is not powerful enough to retrieve information from the communication subsystem at the necessary rate.

## **High availability disaster recovery monitor elements**

**Usage** Use this element to determine the HADR connection status of a database. Use the *hadr\_role* monitor element to determine the HADR role of the database.

## **Related reference:**

• ["hadr\\_role](#page-436-0) - HADR Role " on page 427

## **hadr\_connect\_time - HADR Connection Time monitor element**

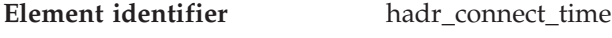

**Element type** timestamp

*Table 708. Snapshot Monitoring Information*

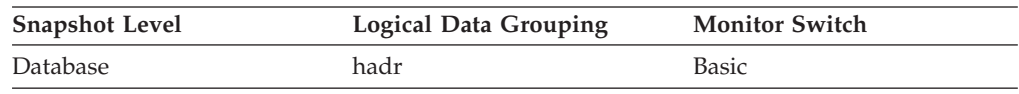

## **Description**

Shows one of the following:

- HADR connection time
- HADR congestion time
- HADR disconnection time

This element should be ignored if the database's HADR role is standard. If the database is in HADR primary or standby role, the meaning of this element depends on the value of the *hadr\_connect\_status* element:

- v If the value of the *hadr\_connect\_status* element is SQLM\_HADR\_CONN\_CONNECTED, then this element shows connection time.
- v If the value of the *hadr\_connect\_status* element is SQLM\_HADR\_CONN\_CONGESTED, then this element shows the time when congestion began.
- v If the value of the *hadr\_connect\_status* element is SQLM\_HADR\_CONN\_DISCONNECTED, then this element shows disconnection time.

If there has been no connection since the HADR engine dispatchable unit (EDU) was started, connection status is reported as Disconnected and HADR EDU startup time is used for the disconnection time. Since HADR connect and disconnect events are relatively infrequent, the time is collected and reported even if the DFT\_MON\_TIMESTAMP switch is off.

**Usage** Use this element to determine when the current HADR connection status began. Use the *hadr\_role* monitor element to determine the HADR role of the database.

## **Related reference:**

- v ["hadr\\_connect\\_status](#page-438-0) HADR Connection Status monitor element" on page 429
- ["hadr\\_role](#page-436-0) HADR Role " on page 427
- v "dft\_monswitches Default database system monitor switches configuration parameter" in *Performance Guide*

# **hadr\_heartbeat - HADR Heartbeat monitor element**

**Element identifier** hadr\_heartbeat

## **High availability disaster recovery monitor elements**

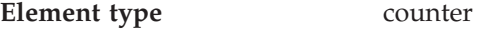

*Table 709. Snapshot Monitoring Information*

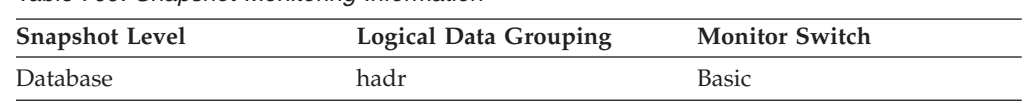

For snapshot monitoring, this counter cannot be reset.

## **Description**

Number of missed heartbeats on the HADR connection. If the database is in HADR primary or standby role, this element indicates the health of the HADR connection. A heartbeat is a message sent from the other HADR database at regular intervals. If the value for this element is zero, no heartbeats have been missed and the connection is healthy. The higher the value, the worse the condition of the connection.

An HADR database expects at least one heartbeat message from the other database in each quarter of the time interval defined in the HADR\_TIMEOUT database configuration parameter, or in 30 seconds, whichever is shorter. For example, if the HADR\_TIMEOUT value is 80 (seconds), then the HADR database expects at least one heartbeat message from the other database every 20 seconds.

### **Notes:**

- 1. The data type of this element is integer.
- 2. This element should be ignored if the database's HADR role is standard.
- **Usage** Use this element to determine the health of the HADR connection. Use the *hadr\_role* monitor element to determine the HADR role of the database.

### **Related reference:**

• ["hadr\\_role](#page-436-0) - HADR Role" on page 427

## **hadr\_local\_host - HADR Local Host monitor element**

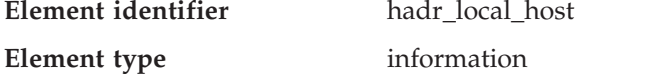

*Table 710. Snapshot Monitoring Information*

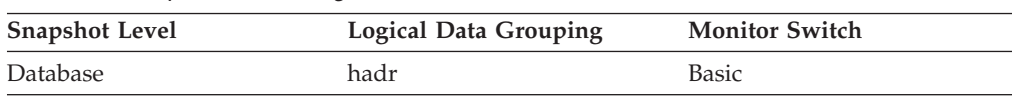

### **Description**

The local HADR host name. The value is displayed as a host name string or an IP address string such as ″1.2.3.4″. This element should be ignored if the database's HADR role is standard.

**Usage** Use this element to determine the effective HADR local host name. HADR database configuration parameters are static. Changes to a parameter are not effective until the database is stopped and restarted. This monitor element reports the value that the HADR system is actually using rather than the value in the database configuration file.

Use the *hadr\_role* monitor element to determine the HADR role of the database.

#### **Related reference:**

v ["hadr\\_role](#page-436-0) - HADR Role " on page 427

## **hadr\_local\_service - HADR Local Service monitor element**

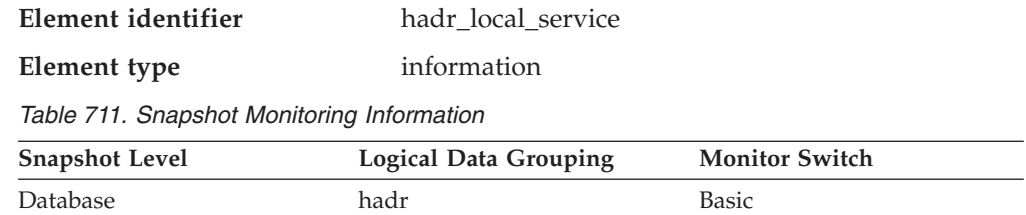

#### **Description**

The local HADR TCP service. This value is displayed as a service name string or a port number string. This element should be ignored if the database's HADR role is standard.

**Usage** Use this element to determine the effective HADR local service name. HADR database configuration parameters are static. Changes to a parameter are not effective until the database is stopped and restarted. This monitor element reports the value the HADR system is actually using rather than the value in the database configuration file.

Use the *hadr\_role* monitor element to determine the HADR role of the database.

#### **Related reference:**

• "hadr role - HADR Role" on page 427

# **hadr\_remote\_host - HADR Remote Host monitor element**

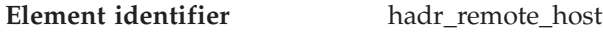

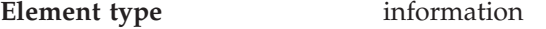

*Table 712. Snapshot Monitoring Information*

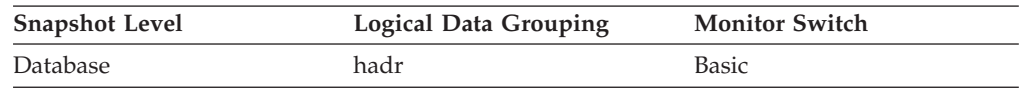

#### **Description**

The remote HADR host name. The value is displayed as a host name string or an IP address string such as ″1.2.3.4″. This element should be ignored if the database's HADR role is standard.

**Usage** Use this element to determine the effective HADR remote host name. HADR database configuration parameters are static. Changes to a parameter are not effective until the database is stopped and restarted. This monitor element reports the value the HADR system is actually using rather than the value in the database configuration file.

Use the *hadr\_role* monitor element to determine the HADR role of the database.

### **Related reference:**

• ["hadr\\_role](#page-436-0) - HADR Role" on page 427

## **hadr\_remote\_service - HADR Remote Service monitor element**

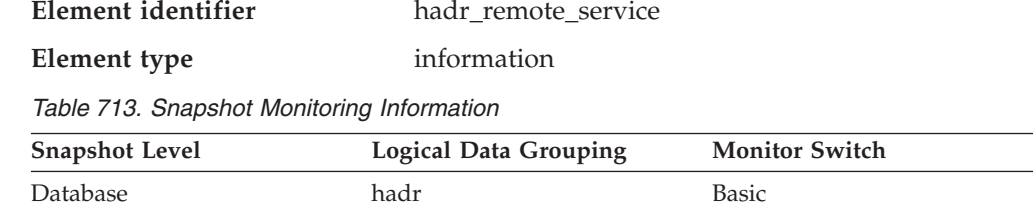

### **Description**

The remote HADR TCP service. This value is displayed as a service name string or a port number string. This element should be ignored if the database's HADR role is standard.

**Usage** Use this element to determine the effective HADR remote service name. HADR database configuration parameters are static. Changes to a parameter are not effective until the database is stopped and restarted. This monitor element reports the value the HADR system is actually using rather than the value in the database configuration file.

Use the *hadr\_role* monitor element to determine the HADR role of the database.

## **Related reference:**

v ["hadr\\_role](#page-436-0) - HADR Role " on page 427

# **hadr\_remote\_instance - HADR Remote Instance monitor element**

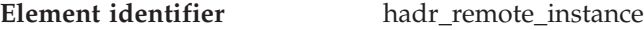

**Element type** information

*Table 714. Snapshot Monitoring Information*

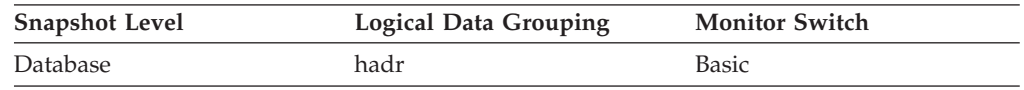

#### **Description**

The remote HADR instance name. This element should be ignored if the database's HADR role is standard.

**Usage** Use this element to determine the effective HADR remote instance name. HADR database configuration parameters are static. Changes to a parameter are not effective until the database is stopped and restarted. This monitor element reports the value the HADR system is actually using rather than the value in the database configuration file.

Use the *hadr\_role* monitor element to determine the HADR role of the database.

**Related reference:**

• ["hadr\\_role](#page-436-0) - HADR Role " on page 427

## **hadr\_timeout - HADR Timeout monitor element**

**Element identifier** hadr timeout

## **High availability disaster recovery monitor elements**

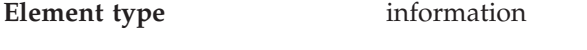

*Table 715. Snapshot Monitoring Information*

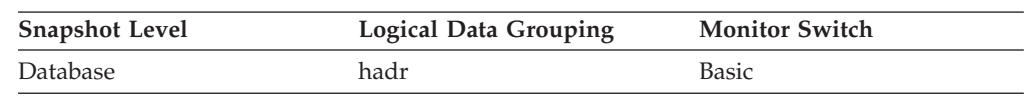

## **Description**

The number of seconds it takes for an HADR database server to consider a communication attempt has failed. For an attempt to fail, an HADR database server must not receive a reply message from its partner within the number of seconds listed by this element. This element should be ignored if the database's HADR role is standard.

**Usage** Use this element to determine the effective HADR timeout value. HADR database configuration parameters are static. Changes to a parameter are not effective until the database is stopped and restarted. This monitor element reports the value the HADR system is actually using rather than the value in the database configuration file.

Use the *hadr\_role* monitor element to determine the HADR role of the database.

## **Related reference:**

• ["hadr\\_role](#page-436-0) - HADR Role" on page 427

# **hadr\_primary\_log\_file - HADR Primary Log File monitor element**

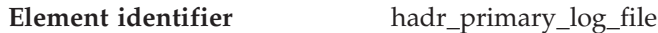

## **Element type** information

*Table 716. Snapshot Monitoring Information*

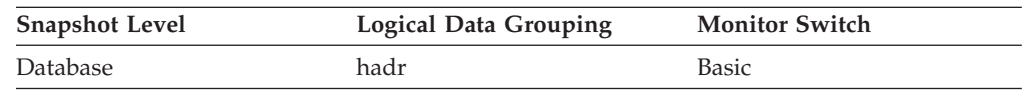

### **Description**

The name of the current log file on the primary HADR database. This element should be ignored if the database's HADR role is standard.

**Usage** Use this element to determine the current log file on the primary HADR database. Use the *hadr\_role* monitor element to determine the HADR role of the database.

## **Related reference:**

• ["hadr\\_role](#page-436-0) - HADR Role" on page 427

# **hadr\_primary\_log\_page - HADR Primary Log Page monitor element**

**Element identifier** hadr\_primary\_log\_page

**Element type** information

*Table 717. Snapshot Monitoring Information*

| <b>Snapshot Level</b> | Logical Data Grouping | <b>Monitor Switch</b> |
|-----------------------|-----------------------|-----------------------|
| Database              | hadr                  | Basic                 |

#### **Description**

The page number in the current log file indicating the current log position on the primary HADR database. The page number is relative to the log file. For example, page zero is the beginning of the file. This element should be ignored if the database's HADR role is standard.

**Usage** Use this element to determine the current log page on the primary HADR database. Use the *hadr\_role* monitor element to determine the HADR role of the database.

## **Related reference:**

• ["hadr\\_role](#page-436-0) - HADR Role " on page 427

## **hadr\_primary\_log\_lsn - HADR Primary Log LSN monitor element**

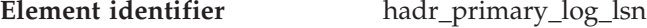

**Element type** information

*Table 718. Snapshot Monitoring Information*

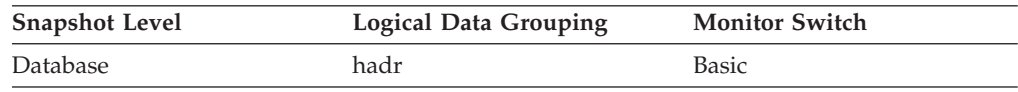

#### **Description**

The current log position of the primary HADR database. Log sequence number (LSN) is a byte offset in the database's log stream. This element should be ignored if the database's HADR role is standard.

**Usage** Use this element to determine the current log position on the primary HADR database. Use the *hadr\_role* monitor element to determine the HADR role of the database.

#### **Related reference:**

• "hadr role - HADR Role" on page 427

# **hadr\_standby\_log\_file - HADR Standby Log File monitor element**

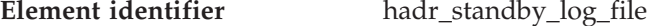

**Element type** information

*Table 719. Snapshot Monitoring Information*

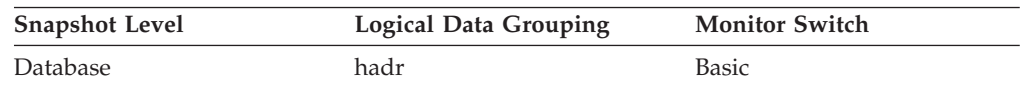

#### **Description**

The name of the current log file on the standby HADR database. This element should be ignored if the database's HADR role is standard.

**Usage** Use this element to determine the current log file on the standby HADR database. Use the *hadr\_role* monitor element to determine the HADR role of the database.

## **Related reference:**

• ["hadr\\_role](#page-436-0) - HADR Role " on page 427

## **hadr\_standby\_log\_page - HADR Standby Log Page monitor element**

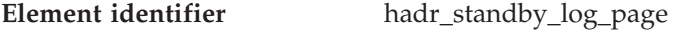

**Element type** information

*Table 720. Snapshot Monitoring Information*

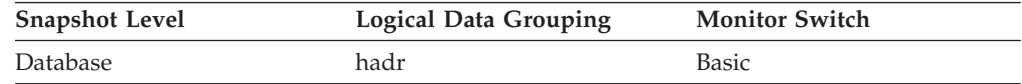

#### **Description**

The page number in the current log file indicating the current log position on the standby HADR database. The page number is relative to the log file. For example, page zero is the beginning of the file. This element should be ignored if the database's HADR role is standard.

**Usage** Use this element to determine the current log page on the standby HADR database. Use the *hadr\_role* monitor element to determine the HADR role of the database.

#### **Related reference:**

• "hadr role - HADR Role " on page 427

# **hadr\_standby\_log\_lsn - HADR Standby Log LSN monitor element**

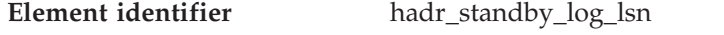

**Element type** information

*Table 721. Snapshot Monitoring Information*

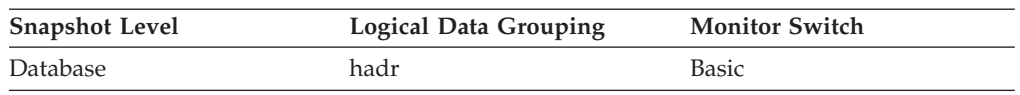

#### **Description**

The current log position of the standby HADR database. Log sequence number (LSN) is a byte offset in the database's log stream. This element should be ignored if the database's HADR role is standard.

**Usage** Use this element to determine the current log position on the standby HADR database. Use the *hadr\_role* monitor element to determine the HADR role of the database.

#### **Related reference:**

• ["hadr\\_role](#page-436-0) - HADR Role " on page 427

**Snapshot Level Logical Data Grouping Monitor Switch**

# **hadr\_log\_gap - HADR Log Gap**

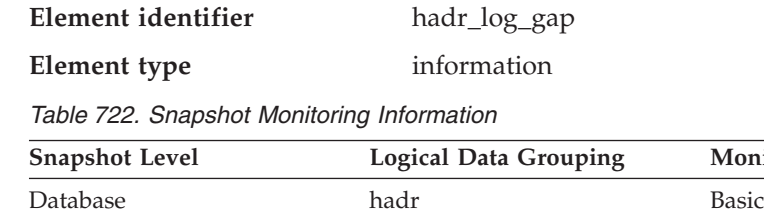

#### **Description**

This element shows the running average of the gap between the primary Log sequence number (LSN) and the standby log LSN. The gap is measured in number of bytes.

When a log file is truncated, the LSN in the next log file starts as if the last file were not truncated. This LSN hole does not contain any log data. Such holes can cause the log gap not to reflect the actual log difference between the primary and the standby.

This element should be ignored if the database's HADR role is standard.

**Usage** Use this element to determine the gap between the primary and standby HADR database logs. Use the *hadr\_role* monitor element to determine the HADR role of the database.

## **Related reference:**

• ["hadr\\_role](#page-436-0) - HADR Role" on page 427

## **DB2 Connect**

## **DB2 Connect monitor elements**

The following elements provide DB2 Connection information at the database, application, transaction, and statement levels:

- v dcs\_db\_name DCS Database Name monitor element
- v host\_db\_name Host Database Name monitor element
- v gw\_db\_alias Database Alias at the Gateway monitor element
- v gw\_con\_time DB2 Connect Gateway First Connect Initiated monitor element
- v gw\_connections\_top Maximum Number of Concurrent Connections to Host Database monitor element
- v gw\_total\_cons Total Number of Attempted Connections for DB2 Connect monitor element
- v gw\_cur\_cons Current Number of Connections for DB2 Connect monitor element
- v gw\_cons\_wait\_host Number of Connections Waiting for the Host to Reply monitor element
- v gw\_cons\_wait\_client Number of Connections Waiting for the Client to Send Request monitor element
- v gw\_exec\_time Elapsed Time Spent on DB2 Connect Gateway Processing monitor element
- sql\_stmts Number of SQL Statements Attempted monitor element
- v sql\_chains Number of SQL Chains Attempted monitor elementsql\_chains Number of SQL Chains Attempted monitor element
- open\_cursors Number of Open Cursors monitor element
- v dcs\_appl\_status DCS Application Status monitor element
- agent\_status DCS Application Agents monitor element
- v host\_ccsid Host Coded Character Set ID monitor element
- v outbound\_comm\_protocol Outbound Communication Protocol monitor element
- v outbound\_comm\_address Outbound Communication Address monitor element
- v inbound\_comm\_address Inbound Communication Address monitor element
- v inbound\_bytes\_received Inbound Number of Bytes Received monitor element
- v outbound\_bytes\_sent Outbound Number of Bytes Sent monitor element
- v outbound\_bytes\_received Outbound Number of Bytes Received monitor element
- v inbound\_bytes\_sent Inbound Number of Bytes Sent monitor element
- v outbound\_bytes\_sent\_top Maximum Outbound Number of Bytes Sent monitor element
- outbound\_bytes\_received\_top Maximum Outbound Number of Bytes Received monitor element
- v outbound\_bytes\_sent\_bottom Minimum Outbound Number of Bytes Sent monitor element
- outbound\_bytes\_received\_bottom Minimum Outbound Number of Bytes Received monitor element
- v max\_data\_sent\_128 Number of Statements with Outbound Bytes Sent Between 1 and 128 Bytes monitor element
- v max\_data\_received\_128 Number of Statements with Outbound Bytes Received Between 1 and 128 Bytes monitor element
- v max\_data\_sent\_256 Number of Statements with Outbound Bytes Sent Between 129 and 256 Bytes monitor element
- v max\_data\_received\_256 Number of Statements with Outbound Bytes Received Between 129 and 256 Bytes monitor element
- v max\_data\_sent\_512 Number of Statements with Outbound Bytes Sent Between 257 and 512 Bytes monitor element
- v max\_data\_received\_512 Number of Statements with Outbound Bytes Received Between 257 and 512 Bytes monitor element
- v max\_data\_sent\_1024 Number of Statements with Outbound Bytes Sent Between 513 and 1024 Bytes monitor element
- max data\_received\_1024 Number of Statements with Outbound Bytes Received Between 513 and 1024 Bytes monitor element
- v max\_data\_sent\_2048 Number of Statements with Outbound Bytes Sent Between 1025 and 2048 Bytes monitor element
- max data received 2048 Number of Statements with Outbound Bytes Received Between 1025 and 2048 Bytes monitor element
- v max\_data\_sent\_4096 Number of Statements with Outbound Bytes Sent Between 2049 and 4096 Bytes monitor element
- v max\_data\_received\_4096 Number of Statements with Outbound Bytes Received Between 2049 and 4096 Bytes monitor element
- v max\_data\_sent\_8192 Number of Statements with Outbound Bytes Sent Between 4097 and 8192 Bytes monitor element
- v max\_data\_received\_8192 Number of Statements with Outbound Bytes Received Between 4097 and 8192 Bytes monitor element
- v max\_data\_sent\_16384 Number of Statements with Outbound Bytes Sent Between 8193 and 16384 Bytes monitor element
- max\_data\_received\_16384 Number of Statements with Outbound Bytes Received Between 8193 and 16384 Bytes monitor element
- v max\_data\_sent\_31999 Number of Statements with Outbound Bytes Sent Between 16385 and 31999 Bytes monitor element
- max data received 31999 Number of Statements with Outbound Bytes Received Between 16385 and 31999 Bytes monitor element
- v max\_data\_sent\_64000 Number of Statements with Outbound Bytes Sent Between 32000 and 64000 Bytes monitor element
- max\_data\_received\_64000 Number of Statements with Outbound Bytes Received Between 32000 and 64000 Bytes monitor element
- v max\_data\_sent\_gt64000 Number of Statements with Outbound Bytes Sent Greater than 64000 Bytes monitor element
- max\_data\_received\_gt64000 Number of Statements with Outbound Bytes Received Greater than 64000 Bytes monitor element
- v max\_network\_time\_1\_ms Number of Statements with Network Time of up to 1 ms monitor elementmax\_network\_time\_1\_ms - Number of Statements with Network Time of up to 1 ms monitor element
- v max\_network\_time\_4\_ms Number of Statements with Network Time between 1 and 4 ms monitor element
- v max\_network\_time\_16\_ms Number of Statements with Network Time between 4 and 16 ms monitor element
- v max\_network\_time\_100\_ms Number of Statements with Network Time between 16 and 100 ms monitor elementmax\_network\_time\_100\_ms - Number of Statements with Network Time between 16 and 100 ms monitor element
- v max\_network\_time\_500\_ms Number of Statements with Network Time between 100 and 500 ms monitor elementmax\_network\_time\_500\_ms - Number of Statements with Network Time between 100 and 500 ms monitor element
- max\_network\_time\_gt500\_ms Number of Statements with Network Time greater than 500 ms monitor elementmax\_network\_time\_gt500\_ms - Number of Statements with Network Time greater than 500 ms monitor element
- v network\_time\_top Maximum Network Time for Statement monitor element
- v network\_time\_bottom Minimum Network Time for Statement monitor element
- xid Transaction ID monitor element
- v elapsed\_exec\_time Statement Execution Elapsed Time monitor element
- v host\_response\_time Host Response Time monitor element
- v num\_transmissions Number of Transmissions monitor element
- v num\_transmissions\_group Number of Transmissions Group monitor elementnum\_transmissions\_group - Number of Transmissions Group monitor element
- v con\_response\_time Most Recent Response Time for Connect monitor element
- v con\_elapsed\_time Most Recent Connection Elapsed Time monitor element
- v gw\_comm\_errors Communication Errors monitor element
- v gw\_comm\_error\_time Communication Error Time monitor element
- blocking\_cursor Blocking Cursor monitor element
- Transaction processor monitoring monitor elements

# <span id="page-449-0"></span>**dcs\_db\_name - DCS Database Name**

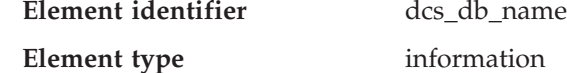

## *Table 723. Snapshot Monitoring Information*

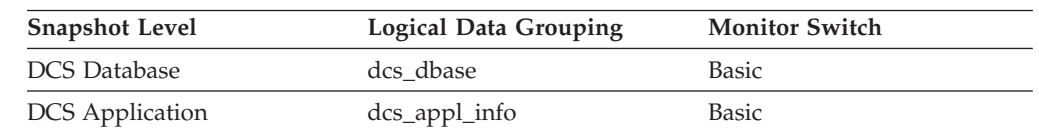

## **Description**

The name of the DCS database as cataloged in the DCS directory.

**Usage** Use this element for problem determination on DCS applications.

## **Related reference:**

- v "host\_db\_name Host Database Name " on page 440
- v "gw\_db\_alias Database Alias at the Gateway " on page 440

# **host\_db\_name - Host Database Name**

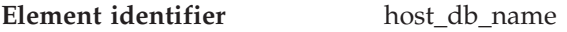

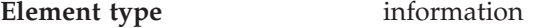

*Table 724. Snapshot Monitoring Information*

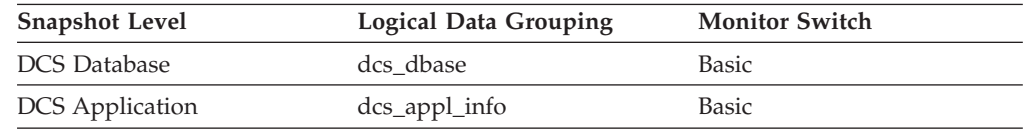

## **Description**

The real name of the host database for which information is being collected or to which the application is connected. This is the name that was given to the database when it was created.

**Usage** Use this element for problem determination on DCS applications.

## **Related reference:**

- v "dcs\_db\_name DCS Database Name " on page 440
- v "gw\_db\_alias Database Alias at the Gateway " on page 440

# **gw\_db\_alias - Database Alias at the Gateway**

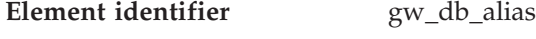

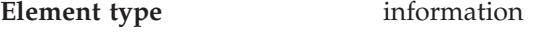

*Table 725. Snapshot Monitoring Information*

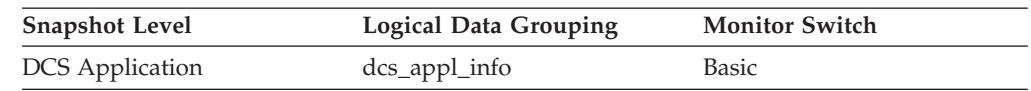

## **Description**

The alias used at the DB2 Connect gateway to connect to the host database.

**Usage** Use this element for problem determination on DCS applications.

## **Related reference:**

- v ["dcs\\_db\\_name](#page-449-0) DCS Database Name " on page 440
- ["host\\_db\\_name](#page-449-0) Host Database Name " on page 440

## <span id="page-450-0"></span>**gw\_con\_time - DB2 Connect Gateway First Connect Initiated**

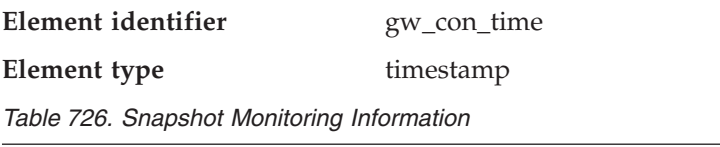

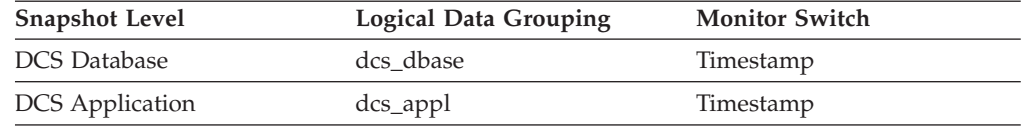

### **Description**

The date and time when the first connection to the host database was initiated from the DB2 Connect gateway.

**Usage** Use this element for problem determination on DCS applications.

# **gw\_connections\_top - Maximum Number of Concurrent Connections to Host Database**

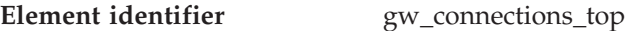

**Element type** water mark

*Table 727. Snapshot Monitoring Information*

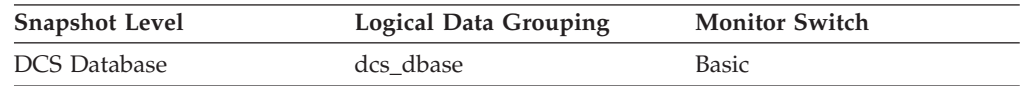

### **Description**

The maximum number of concurrent connections to a host database that have been handled by the DB2 Connect gateway since the first database connection.

**Usage** This element will help you understand the level of activity at the DB2 Connect gateway and the associated use of system resources.

## **Related reference:**

- v "gw\_total\_cons Total Number of Attempted Connections for DB2 Connect " on page 441
- v ["gw\\_cur\\_cons](#page-451-0) Current Number of Connections for DB2 Connect " on page 442

## **gw\_total\_cons - Total Number of Attempted Connections for DB2 Connect**

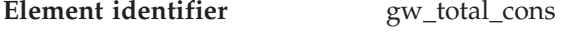

**Element type** water mark

*Table 728. Snapshot Monitoring Information*

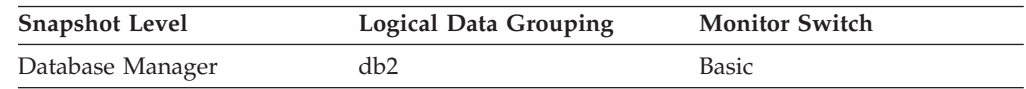

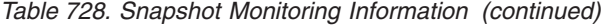

<span id="page-451-0"></span>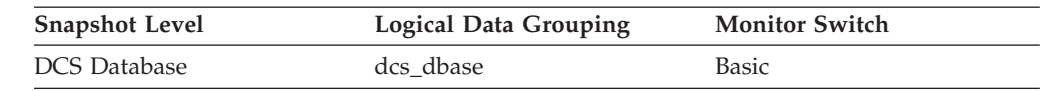

For snapshot monitoring, this counter can be reset.

#### **Description**

The total number of connections attempted from the DB2 Connect gateway since the last db2start command or the last reset.

**Usage** This element will help you understand the level of activity at the DB2 Connect gateway and the associated use of system resources.

## **Related reference:**

- v ["gw\\_connections\\_top](#page-450-0) Maximum Number of Concurrent Connections to Host [Database](#page-450-0) " on page 441
- v "gw\_cur\_cons Current Number of Connections for DB2 Connect " on page 442

## **gw\_cur\_cons - Current Number of Connections for DB2 Connect**

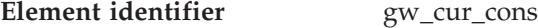

**Element type** gauge

*Table 729. Snapshot Monitoring Information*

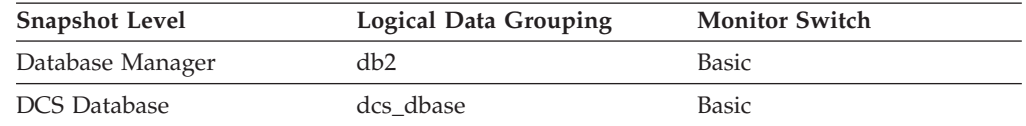

#### **Description**

The current number of connections to host databases being handled by the DB2 Connect gateway.

**Usage** This element will help you understand the level of activity at the DB2 Connect gateway and the associated use of system resources.

### **Related reference:**

- v ["gw\\_connections\\_top](#page-450-0) Maximum Number of Concurrent Connections to Host [Database](#page-450-0) " on page 441
- v ["gw\\_total\\_cons](#page-450-0) Total Number of Attempted Connections for DB2 Connect " on [page](#page-450-0) 441

# **gw\_cons\_wait\_host - Number of Connections Waiting for the Host to Reply**

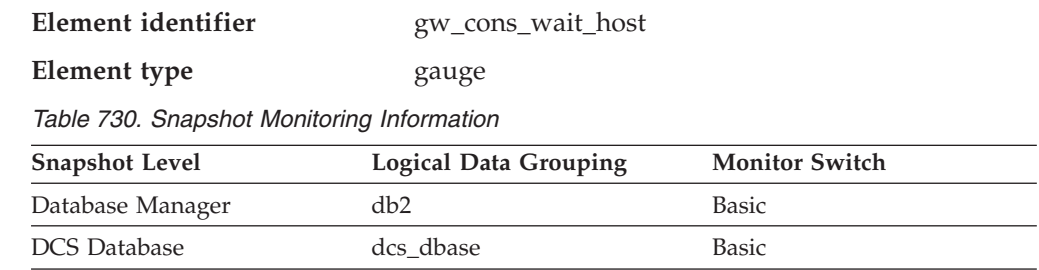

### **Description**

- The current number of connections to host databases being handled by the DB2 Connect gateway that are waiting for a reply from the host.
- **Usage** This value can change frequently. It should be sampled at regular intervals over an extended period in order to obtain a realistic view of gateway usage.

## **Related reference:**

- v ["gw\\_cur\\_cons](#page-451-0) Current Number of Connections for DB2 Connect " on page 442
- v "gw\_cons\_wait\_client Number of Connections Waiting for the Client to Send Request " on page 443

## **gw\_cons\_wait\_client - Number of Connections Waiting for the Client to Send Request**

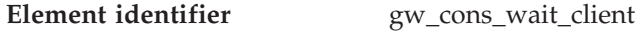

**Element type** gauge

*Table 731. Snapshot Monitoring Information*

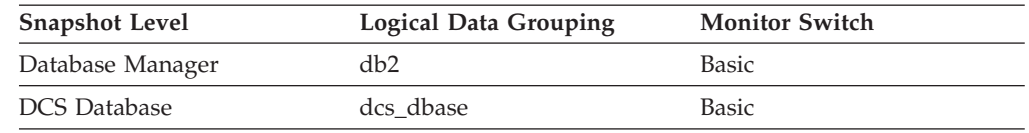

#### **Description**

The current number of connections to host databases being handled by the DB2 Connect gateway that are waiting for the client to send a request.

**Usage** This value can change frequently. It should be sampled at regular intervals over an extended period in order to obtain a realistic view of gateway usage.

#### **Related reference:**

- v ["gw\\_cur\\_cons](#page-451-0) Current Number of Connections for DB2 Connect " on page 442
- v ["gw\\_cons\\_wait\\_host](#page-451-0) Number of Connections Waiting for the Host to Reply " on [page](#page-451-0) 442

## **gw\_exec\_time - Elapsed Time Spent on DB2 Connect Gateway Processing**

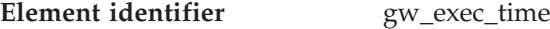

**Element type** time

*Table 732. Snapshot Monitoring Information*

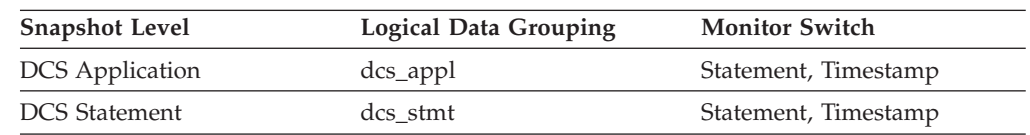

For snapshot monitoring, this counter can be reset.

#### **Description**

The time in seconds and microseconds at the DB2 Connect gateway to process an application request (since the connection was established), or to process a single statement.

**Usage** Use this element to determine what portion of the overall processing time is due to DB2 Connect gateway processing.

# <span id="page-453-0"></span>**sql\_stmts - Number of SQL Statements Attempted**

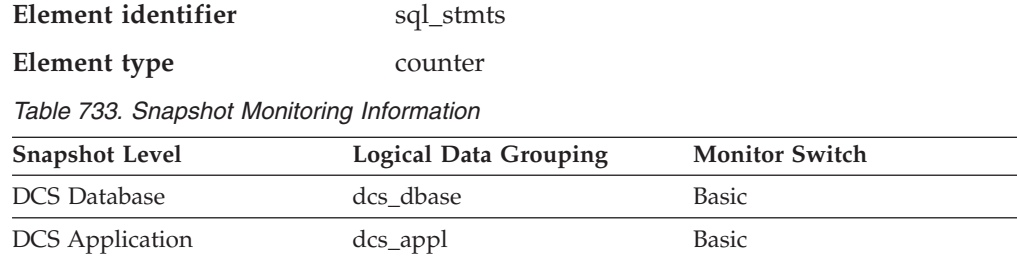

For snapshot monitoring, this counter can be reset.

Data Transmission stmt\_transmissions Basic

## **Description**

For data transmission snapshots, this element represents the number of SQL statements taking *n* data transmissions between the DB2 Connect gateway and the host during statement processing. The range *n* is specified by the *num\_transmissions\_group* element.

For DCS DATABASE snapshots, this statement count is the number of statements since the database was activated.

For DCS APPLICATION snapshots, this statement count is the number of statements since the connection to the database was established by this application.

**Usage** Use this element to measure database activity at the database or application level. To calculate the SQL statement throughput for a given period, you can divide this element by the elapsed time between two snapshots.

For the data transmission level: Use this element to get statistics on how many statements used 2, 3, 4 (and so on) data transmissions during their processing. (At least 2 data transmissions are necessary to process a statement: a send and a receive.) These statistics can give you a better idea of the database or application activity and network traffic at the database or application levels.

### **Notes:**

- 1. The *sql\_stmts* monitor element represents the number of attempts made to send an SQL statement to the server:
	- At the application level and database level, each SQL statement within a cursor is counted separately.
	- v At the transmission level, all statements within the same cursor count as a single SQL statement.

## **Related reference:**

- v ["num\\_transmissions\\_group](#page-478-0) Number of Transmissions Group " on page 469
- "sql\_chains Number of SQL Chains Attempted " on page 444
- v ["time\\_stamp](#page-429-0) Snapshot Time " on page 420

# **sql\_chains - Number of SQL Chains Attempted**

**Element identifier** sql chains

**Element type** counter

*Table 734. Snapshot Monitoring Information*

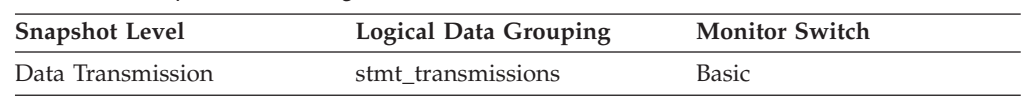

For snapshot monitoring, this counter can be reset.

#### **Description**

Represents the number of SQL statements taking *n* data transmissions between the DB2 Connect gateway and the host during statement processing. The range *n* is specified by the *num\_transmissions\_group* element.

For example, if chaining is on, and if PREP and OPEN statements are chained together and the chain takes a total of two transmissions, *sql\_chains* is reported as ″1″ and *sql\_stmts* is reported as ″2″.

If chaining is off, then the *sql\_chains* count equals the *sql\_stmts* count.

- **Usage** Use this element to get statistics on how many statements used 2, 3, 4 (and so on) data transmissions during their processing. (At least two data transmissions are necessary to process a statement: a send and a receive.) These statistics can give you a better idea of the database or application activity and network traffic at the database or application levels.
	- **Note:** The *sql\_stmts* monitor element represents the number of attempts made to send an SQL statement to the server. At the transmission level, all statements within the same cursor count as a single SQL statement.

### **Related reference:**

- v ["num\\_transmissions\\_group](#page-478-0) Number of Transmissions Group " on page 469
- v "sql\_stmts Number of SQL [Statements](#page-453-0) Attempted " on page 444
- v "Statement attributes (CLI) list" in *Call Level Interface Guide and Reference, Volume 2*

## **open\_cursors - Number of Open Cursors**

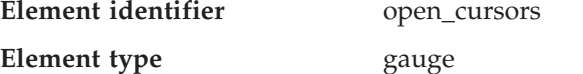

*Table 735. Snapshot Monitoring Information*

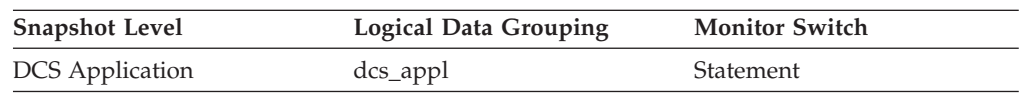

### **Description**

The number of cursors currently open for an application.

**Usage** Use this element to assess how much memory is being allocated. The amount of memory allocated by the DB2 client, DB2 Connect, or the database agent on the target database is related to the number of cursors that are currently open. Knowing this information can help with capacity planning. For example, each open cursor that is doing blocking has a buffer size of RQRIOBLK. If *deferred\_prepare* is enabled, then two buffers will be allocated.

This element does not include cursors that were closed by an early close. An early close occurs when the host database returns the last record to the client. The cursor is closed at the host and gateway, but is still open at the client. Early close cursors can be set using the DB2 Call Level Interface.

# <span id="page-455-0"></span>**dcs\_appl\_status - DCS Application Status**

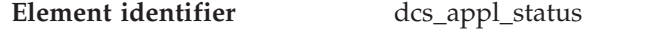

**Element type** information

*Table 736. Snapshot Monitoring Information*

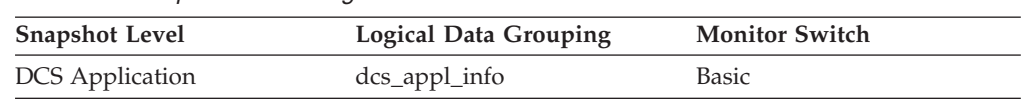

## **Description**

The status of a DCS application at the DB2 Connect gateway.

- **Usage** Use this element for problem determination on DCS applications. Values are:
	- SQLM\_DCS\_CONNECTPEND\_OUTBOUND

The application has initiated a database connection from the DB2 Connect gateway to the host database, but the request has not completed yet.

• SOLM DCS UOWWAIT OUTBOUND

The DB2 Connect gateway is waiting for the host database to reply to the application's request.

• SQLM\_DCS\_UOWWAIT\_INBOUND

The connection from the DB2 Connect gateway to the host database has been established and the gateway is waiting for SQL requests from the application. Or the DB2 Connect gateway is waiting on behalf of the unit of work in the application. This usually means that the application's code is being executed.

## **Related reference:**

- v ["host\\_ccsid](#page-456-0) Host Coded Character Set ID " on page 447
- v ["outbound\\_comm\\_protocol](#page-456-0) Outbound Communication Protocol " on page 447
- v ["outbound\\_comm\\_address](#page-457-0) Outbound Communication Address " on page 448
- v ["inbound\\_comm\\_address](#page-457-0) Inbound Communication Address " on page 448

# **agent\_status - DCS Application Agents**

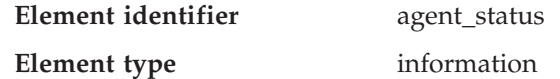

*Table 737. Snapshot Monitoring Information*

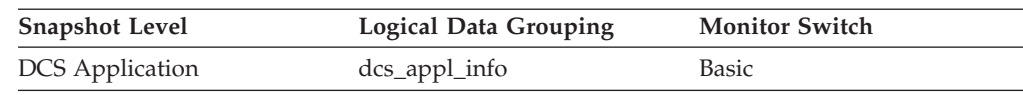

## **Description**

In a connection concentrator environment, this value shows which applications currently have associated agents.

**Usage** Values are:

<span id="page-456-0"></span>• SQLM\_AGENT\_ASSOCIATED

The agent working on behalf of this application is associated with it.

• SQLM\_AGENT\_NOT\_ASSOCIATED

The agent that was working on behalf of this application is no longer associated with it and is being used by another application. The next time work is done for this application without an associated agent, an agent will be re-associated.

## **Related reference:**

v ["dcs\\_appl\\_status](#page-455-0) - DCS Application Status " on page 446

# **host\_ccsid - Host Coded Character Set ID**

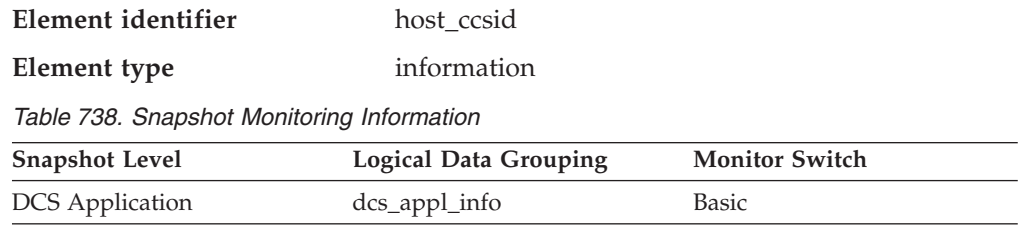

## **Description**

This is the coded character set identifier (CCSID) of the host database.

**Usage** Use this element for problem determination on DCS applications.

## **Related reference:**

- v ["dcs\\_appl\\_status](#page-455-0) DCS Application Status " on page 446
- v "outbound\_comm\_protocol Outbound Communication Protocol " on page 447
- v ["outbound\\_comm\\_address](#page-457-0) Outbound Communication Address " on page 448
- v ["inbound\\_comm\\_address](#page-457-0) Inbound Communication Address " on page 448

# **outbound\_comm\_protocol - Outbound Communication Protocol**

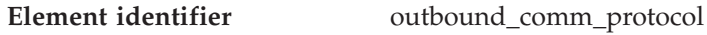

**Element type** information

*Table 739. Snapshot Monitoring Information*

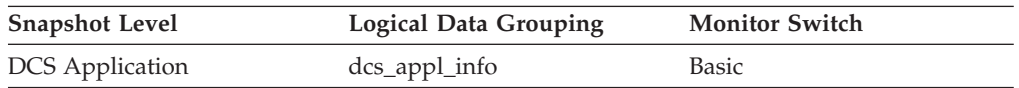

## **Description**

The communication protocol used between the DB2 Connect gateway and the host.

**Usage** Use this element for problem determination on DCS applications. Valid values are:

- SQLM\_PROT\_APPC
- SQLM\_PROT\_TCPIP

## **Related reference:**

v ["dcs\\_appl\\_status](#page-455-0) - DCS Application Status " on page 446

- v ["host\\_ccsid](#page-456-0) Host Coded Character Set ID " on page 447
- v "outbound\_comm\_address Outbound Communication Address " on page 448
- v "inbound\_comm\_address Inbound Communication Address " on page 448

## <span id="page-457-0"></span>**outbound\_comm\_address - Outbound Communication Address**

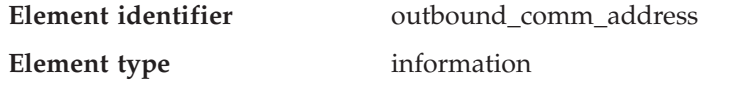

*Table 740. Snapshot Monitoring Information*

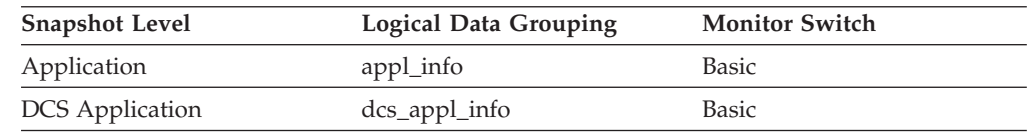

### **Description**

This is the communication address of the target database. For example, it could be an SNA net ID and LU partner name, or an IP address and port number for TCP/IP.

**Usage** Use this element for problem determination on DCS applications.

### **Related reference:**

- v ["dcs\\_appl\\_status](#page-455-0) DCS Application Status " on page 446
- v ["host\\_ccsid](#page-456-0) Host Coded Character Set ID " on page 447
- v ["outbound\\_comm\\_protocol](#page-456-0) Outbound Communication Protocol " on page 447
- v "inbound\_comm\_address Inbound Communication Address " on page 448

## **inbound\_comm\_address - Inbound Communication Address**

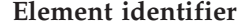

inbound\_comm\_address

**Element type** information

*Table 741. Snapshot Monitoring Information*

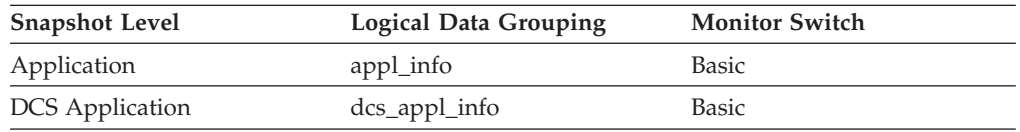

### **Description**

This is the communication address of the client. For example, it could be an SNA net ID and LU partner name, or an IP address and port number for TCP/IP.

**Usage** Use this element for problem determination on DCS applications.

## **Related reference:**

- v ["dcs\\_appl\\_status](#page-455-0) DCS Application Status " on page 446
- v ["host\\_ccsid](#page-456-0) Host Coded Character Set ID " on page 447
- v ["outbound\\_comm\\_protocol](#page-456-0) Outbound Communication Protocol " on page 447
- v "outbound\_comm\_address Outbound Communication Address " on page 448

# <span id="page-458-0"></span>**inbound\_bytes\_received - Inbound Number of Bytes Received**

DCS Statement dcs\_stmt dcs\_stmt Statement

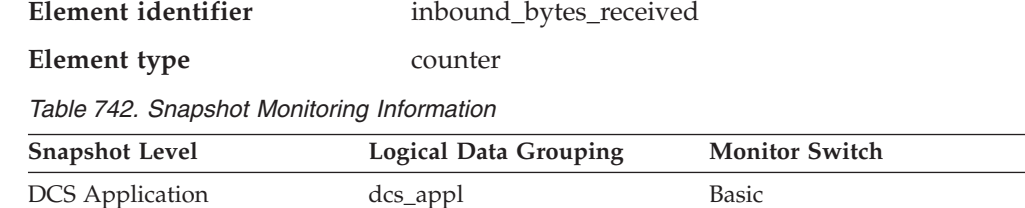

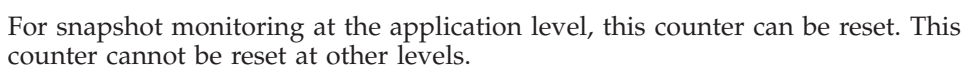

#### **Description**

The number of bytes received by the DB2 Connect gateway from the client, excluding communication protocol overhead (for example, TCP/IP or SNA headers).

## **Related reference:**

- v "outbound\_bytes\_sent Outbound Number of Bytes Sent " on page 449
- v ["outbound\\_bytes\\_received](#page-459-0) Outbound Number of Bytes Received " on page 450
- "inbound bytes sent Inbound Number of Bytes Sent" on page 450

## **outbound\_bytes\_sent - Outbound Number of Bytes Sent**

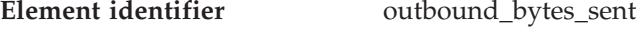

**Element type** counter

*Table 743. Snapshot Monitoring Information*

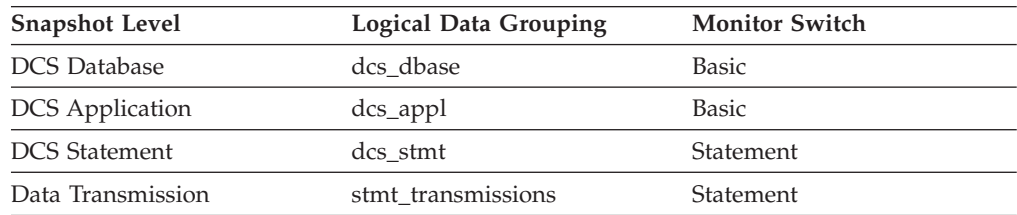

For snapshot monitoring at the statement level, this counter cannot be reset. This counter can be reset at other levels.

### **Description**

The number of bytes sent by the DB2 Connect gateway to the host, excluding communication protocol overhead (for example, TCP/IP or SNA headers).

For the data transmission level: Number of bytes sent by the DB2 Connect gateway to the host during the processing of all the statements that used this number of data transmissions.

**Usage** Use this element to measure the throughput from the DB2 Connect gateway to the host database.

### **Related reference:**

v "inbound\_bytes\_received - Inbound Number of Bytes Received " on page 449

**Usage** Use this element to measure the throughput from the client to the DB2 Connect gateway.

- v "outbound\_bytes\_received Outbound Number of Bytes Received " on page 450
- v "inbound\_bytes\_sent Inbound Number of Bytes Sent " on page 450

# <span id="page-459-0"></span>**outbound\_bytes\_received - Outbound Number of Bytes Received**

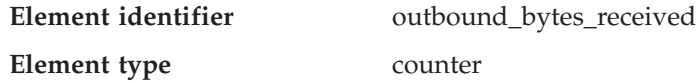

*Table 744. Snapshot Monitoring Information*

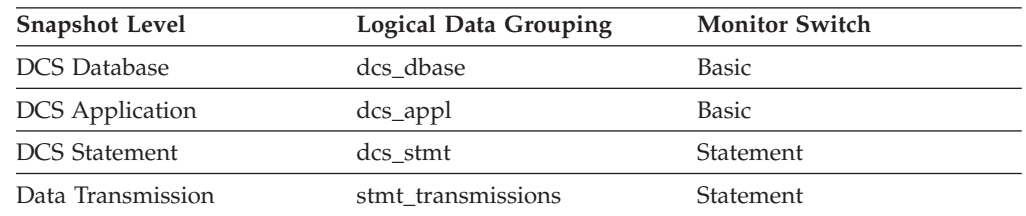

For snapshot monitoring at the statement level, this counter cannot be reset. This counter can be reset at other levels.

### **Description**

The number of bytes received by the DB2 Connect gateway from the host, excluding communication protocol overhead (for example, TCP/IP or SNA headers).

For the data transmission level: Number of bytes received by the DB2 Connect gateway from the host during the processing of all the statements that used this number of data transmissions.

**Usage** Use this element to measure the throughput from the host databases to the DB2 Connect gateway.

### **Related reference:**

- v ["inbound\\_bytes\\_received](#page-458-0) Inbound Number of Bytes Received " on page 449
- v ["outbound\\_bytes\\_sent](#page-458-0) Outbound Number of Bytes Sent " on page 449
- v "inbound\_bytes\_sent Inbound Number of Bytes Sent " on page 450

# **inbound\_bytes\_sent - Inbound Number of Bytes Sent**

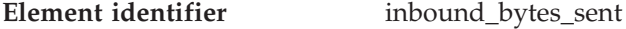

**Element type** counter

*Table 745. Snapshot Monitoring Information*

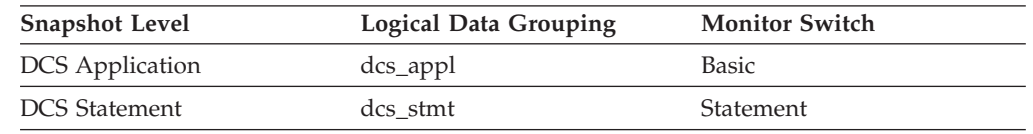

For snapshot monitoring at the application level, this counter can be reset. This counter cannot be reset at other levels.

### **Description**

The number of bytes sent by the DB2 Connect gateway to the client, excluding communication protocol overhead (for example, TCP/IP or SNA headers).

**Usage** Use this element to measure the throughput from the DB2 Connect gateway to the client.

## **Related reference:**

- v ["inbound\\_bytes\\_received](#page-458-0) Inbound Number of Bytes Received " on page 449
- v ["outbound\\_bytes\\_sent](#page-458-0) Outbound Number of Bytes Sent " on page 449
- v ["outbound\\_bytes\\_received](#page-459-0) Outbound Number of Bytes Received " on page 450

# **outbound\_bytes\_sent\_top - Maximum Outbound Number of Bytes Sent**

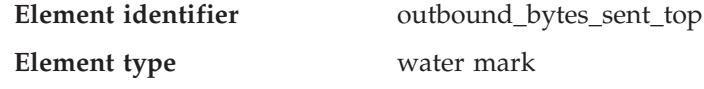

*Table 746. Snapshot Monitoring Information*

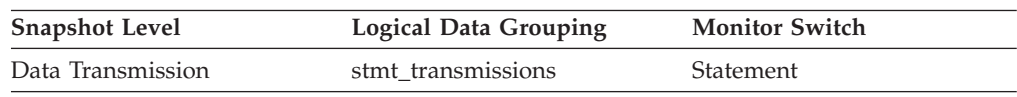

### **Description**

Maximum number of bytes sent per statement or chain by the DB2 Connect gateway to the host during the processing of all the statements or chains against this DCS database, or in this DCS application, that used this number of data transmissions.

**Usage** Use this element in conjunction with ″outbound number of bytes sent″ as yet another parameter that illustrates the throughput from the DB2 Connect Gateway to the host database.

## **Related reference:**

- ["sql\\_chains](#page-453-0) Number of SQL Chains Attempted " on page 444
- v "sql\_stmts Number of SQL [Statements](#page-453-0) Attempted " on page 444

# **outbound\_bytes\_received\_top - Maximum Outbound Number of Bytes Received**

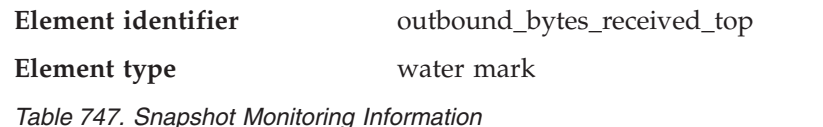

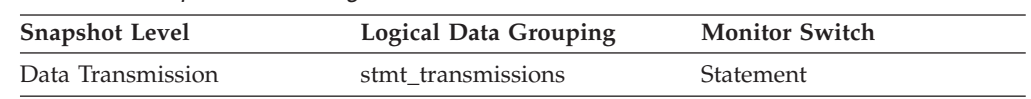

### **Description**

Maximum number of bytes received per statement or chain by the DB2 Connect gateway from the host during the processing of all the statements or chains against this DCS database, or in this DCS application, that used this number of data transmissions.

**Usage** Use this element in conjunction with ″outbound number of bytes received″ as yet another parameter that illustrates the throughput from the host database to the DB2 Connect gateway.

### **Related reference:**

- v ["sql\\_chains](#page-453-0) Number of SQL Chains Attempted " on page 444
- v "sql\_stmts Number of SQL [Statements](#page-453-0) Attempted " on page 444

# **outbound\_bytes\_sent\_bottom - Minimum Outbound Number of Bytes Sent**

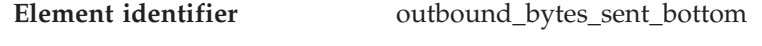

**Element type** water mark

*Table 748. Snapshot Monitoring Information*

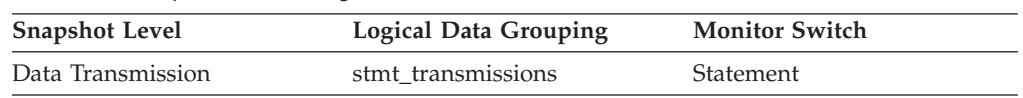

## **Description**

The lowest number of bytes sent per statement or chain by the DB2 Connect gateway to the host during the processing of all the statements or chains against this DCS database, or in this DCS application, that used this number of data transmissions.

**Usage** Use this element in conjunction with ″outbound number of bytes sent″ as yet another parameter that illustrates the throughput from the DB2 Connect Gateway to the host database.

## **Related reference:**

- ["sql\\_chains](#page-453-0) Number of SQL Chains Attempted " on page 444
- v "sql\_stmts Number of SQL [Statements](#page-453-0) Attempted " on page 444

# **outbound\_bytes\_received\_bottom - Minimum Outbound Number of Bytes Received**

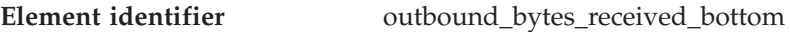

**Element type** water mark

*Table 749. Snapshot Monitoring Information*

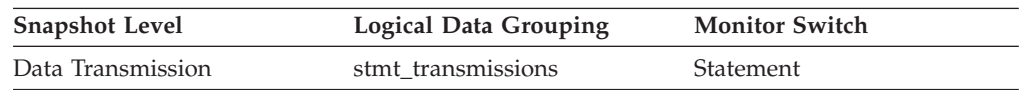

### **Description**

The lowest number of bytes received per statement or chain by the DB2 Connect gateway from the host during the processing of all the statements or chains against this DCS database, or in this DCS application, that used this number of data transmissions.

**Usage** Use this element in conjunction with ″outbound number of bytes received″ as yet another parameter that illustrates the throughput from the host database to the DB2 Connect gateway.

### **Related reference:**

- v ["sql\\_chains](#page-453-0) Number of SQL Chains Attempted " on page 444
- v "sql\_stmts Number of SQL [Statements](#page-453-0) Attempted " on page 444

# **max\_data\_sent\_128 - Number of Statements with Outbound Bytes Sent Between 1 and 128 Bytes**

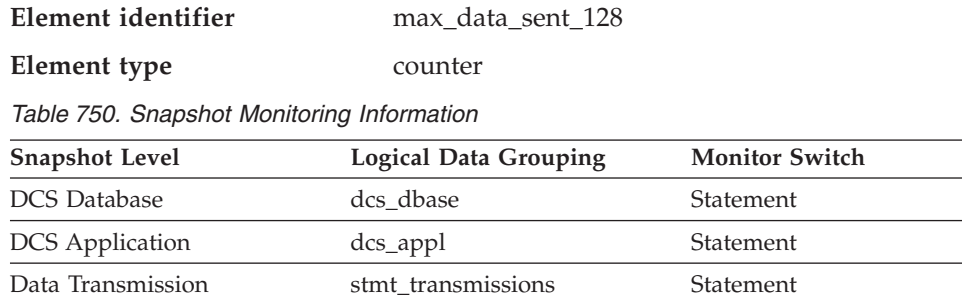

For snapshot monitoring, this counter can be reset.

### **Description**

This element represents the number of statements or chains with outbound bytes sent between 1 and 128 inclusive.

**Usage** Use this element to get a better idea of the database activity and network traffic at the database or application levels.

## **Related reference:**

- v ["sql\\_chains](#page-453-0) Number of SQL Chains Attempted " on page 444
- v "sql\_stmts Number of SQL [Statements](#page-453-0) Attempted " on page 444

# **max\_data\_received\_128 - Number of Statements with Outbound Bytes Received Between 1 and 128 Bytes**

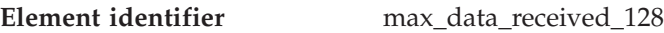

**Element type** counter

*Table 751. Snapshot Monitoring Information*

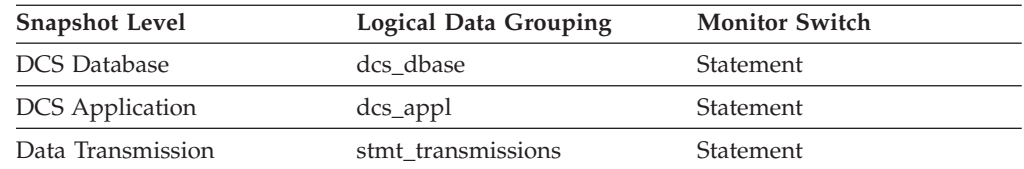

For snapshot monitoring, this counter can be reset.

## **Description**

This element represents the number of statements or chains with outbound bytes received between 1 and 128 inclusive.

**Usage** Use this element to get a better idea of the database activity and network traffic at the database or application levels.

## **Related reference:**

- v ["sql\\_chains](#page-453-0) Number of SQL Chains Attempted " on page 444
- v "sql\_stmts Number of SQL [Statements](#page-453-0) Attempted " on page 444

# **max\_data\_sent\_256 - Number of Statements with Outbound Bytes Sent Between 129 and 256 Bytes**

**Element identifier** max\_data\_sent\_256

#### **Element type** counter

*Table 752. Snapshot Monitoring Information*

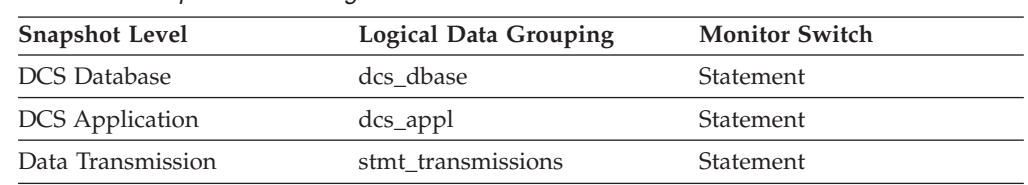

For snapshot monitoring, this counter can be reset.

#### **Description**

This element represents the number of statements or chains with outbound bytes sent between 129 and 256 inclusive.

**Usage** Use this element to get a better idea of the database activity and network traffic at the database or application levels.

### **Related reference:**

- v ["sql\\_chains](#page-453-0) Number of SQL Chains Attempted " on page 444
- v "sql\_stmts Number of SQL [Statements](#page-453-0) Attempted " on page 444

# **max\_data\_received\_256 - Number of Statements with Outbound Bytes Received Between 129 and 256 Bytes**

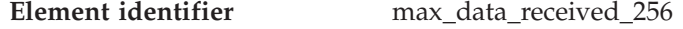

**Element type** counter

*Table 753. Snapshot Monitoring Information*

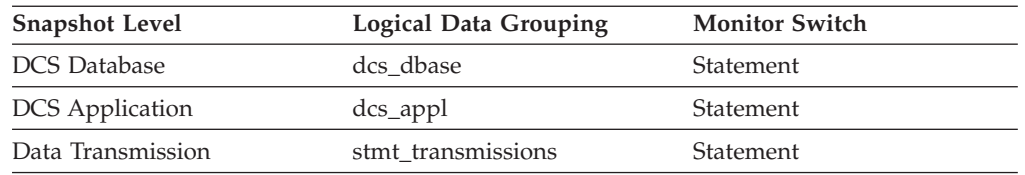

For snapshot monitoring, this counter can be reset.

#### **Description**

This element represents the number of statements or chains with outbound bytes received between 129 and 256 inclusive.

**Usage** Use this element to get a better idea of the database activity and network traffic at the database or application levels.

#### **Related reference:**

- v ["sql\\_chains](#page-453-0) Number of SQL Chains Attempted " on page 444
- v "sql\_stmts Number of SQL [Statements](#page-453-0) Attempted " on page 444

# **max\_data\_sent\_512 - Number of Statements with Outbound Bytes Sent Between 257 and 512 Bytes**

**Element identifier** max\_data\_sent\_512

**Element type** counter

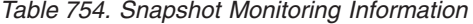

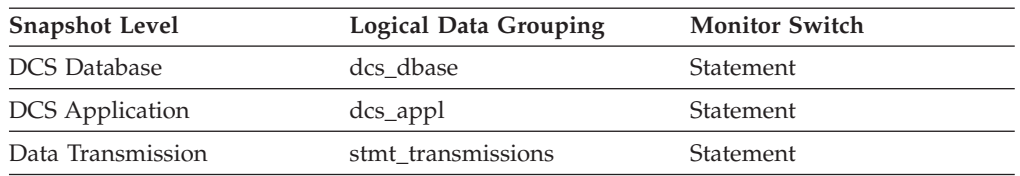

For snapshot monitoring, this counter can be reset.

#### **Description**

This element represents the number of statements or chains with outbound bytes sent between 257 and 512 inclusive.

**Usage** Use this element to get a better idea of the database activity and network traffic at the database or application levels.

#### **Related reference:**

- ["sql\\_chains](#page-453-0) Number of SQL Chains Attempted" on page 444
- v "sql\_stmts Number of SQL [Statements](#page-453-0) Attempted " on page 444

# **max\_data\_received\_512 - Number of Statements with Outbound Bytes Received Between 257 and 512 Bytes**

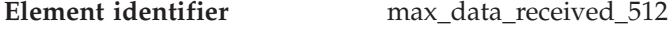

**Element type** counter

*Table 755. Snapshot Monitoring Information*

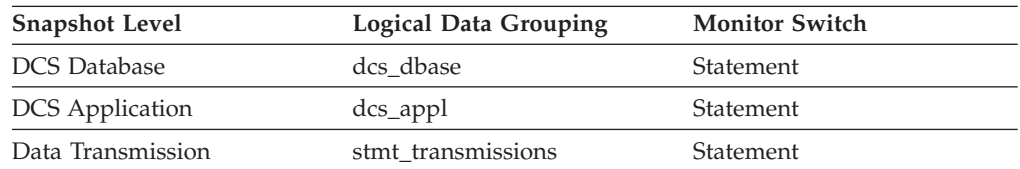

For snapshot monitoring, this counter can be reset.

## **Description**

This element represents the number of statements or chains with outbound bytes received between 257 and 512 inclusive.

**Usage** Use this element to get a better idea of the database activity and network traffic at the database or application levels.

### **Related reference:**

- v ["sql\\_chains](#page-453-0) Number of SQL Chains Attempted " on page 444
- v "sql\_stmts Number of SQL [Statements](#page-453-0) Attempted " on page 444

## **max\_data\_sent\_1024 - Number of Statements with Outbound Bytes Sent Between 513 and 1024 Bytes**

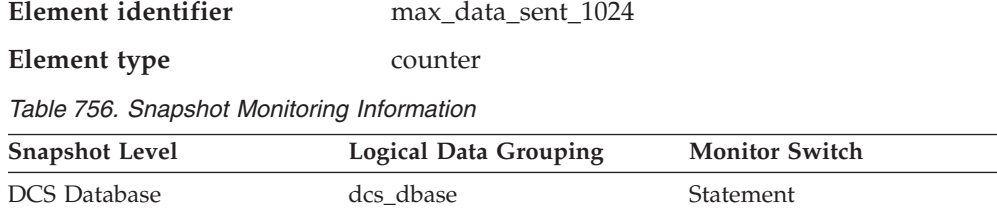

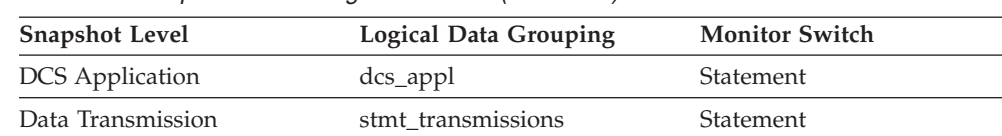

*Table 756. Snapshot Monitoring Information (continued)*

For snapshot monitoring, this counter can be reset.

#### **Description**

This element represents the number of statements or chains with outbound bytes sent between 513 and 1024 inclusive.

**Usage** Use this element to get a better idea of the database activity and network traffic at the database or application levels.

### **Related reference:**

- v ["sql\\_chains](#page-453-0) Number of SQL Chains Attempted " on page 444
- v "sql\_stmts Number of SQL [Statements](#page-453-0) Attempted " on page 444

# **max\_data\_received\_1024 - Number of Statements with Outbound Bytes Received Between 513 and 1024 Bytes**

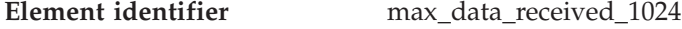

**Element type** counter

*Table 757. Snapshot Monitoring Information*

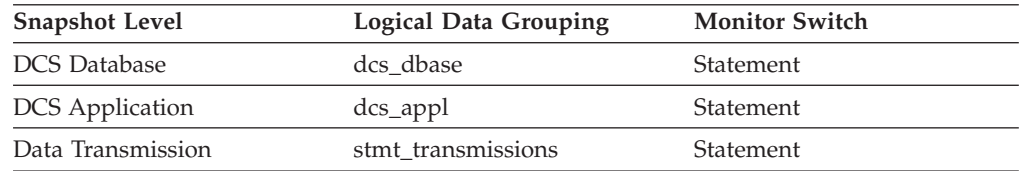

For snapshot monitoring, this counter can be reset.

#### **Description**

This element represents the number of statements or chains with outbound bytes received between 513 and 1024 inclusive.

**Usage** Use this element to get a better idea of the database activity and network traffic at the database or application levels.

#### **Related reference:**

- v ["sql\\_chains](#page-453-0) Number of SQL Chains Attempted " on page 444
- v "sql\_stmts Number of SQL [Statements](#page-453-0) Attempted " on page 444

# **max\_data\_sent\_2048 - Number of Statements with Outbound Bytes Sent Between 1025 and 2048 Bytes**

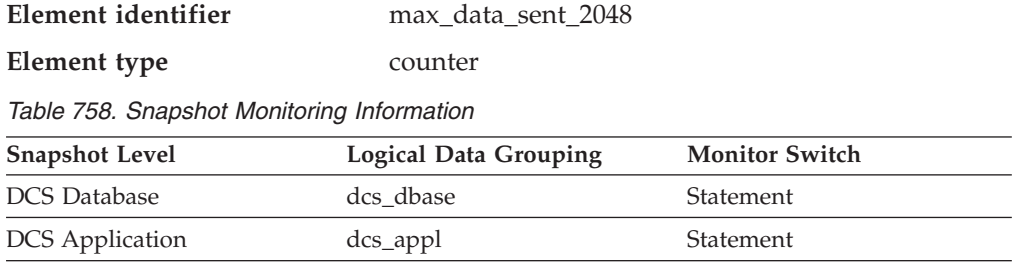

*Table 758. Snapshot Monitoring Information (continued)*

| <b>Snapshot Level</b> | <b>Logical Data Grouping</b> | <b>Monitor Switch</b> |
|-----------------------|------------------------------|-----------------------|
| Data Transmission     | stmt transmissions           | <b>Statement</b>      |

For snapshot monitoring, this counter can be reset.

#### **Description**

This element represents the number of statements or chains with outbound bytes sent between 1025 and 2048 inclusive.

**Usage** Use this element to get a better idea of the database activity and network traffic at the database or application levels.

## **Related reference:**

- ["sql\\_chains](#page-453-0) Number of SQL Chains Attempted " on page 444
- v "sql\_stmts Number of SQL [Statements](#page-453-0) Attempted " on page 444

# **max\_data\_received\_2048 - Number of Statements with Outbound Bytes Received Between 1025 and 2048 Bytes**

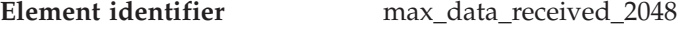

**Element type** counter

*Table 759. Snapshot Monitoring Information*

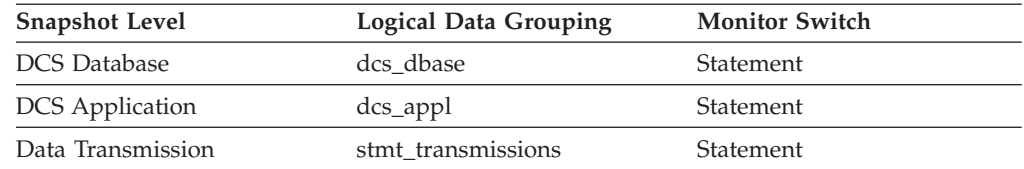

For snapshot monitoring, this counter can be reset.

#### **Description**

This element represents the number of statements or chains with outbound bytes received between 1025 and 2048 inclusive.

**Usage** Use this element to get a better idea of the database activity and network traffic at the database or application levels.

#### **Related reference:**

- v ["sql\\_chains](#page-453-0) Number of SQL Chains Attempted " on page 444
- v "sql\_stmts Number of SQL [Statements](#page-453-0) Attempted " on page 444

## **max\_data\_sent\_4096 - Number of Statements with Outbound Bytes Sent Between 2049 and 4096 Bytes**

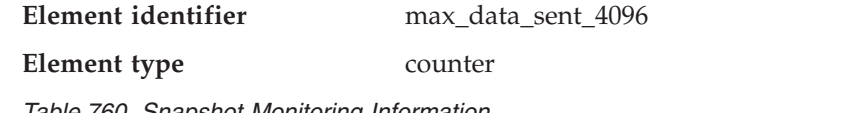

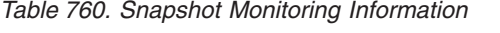

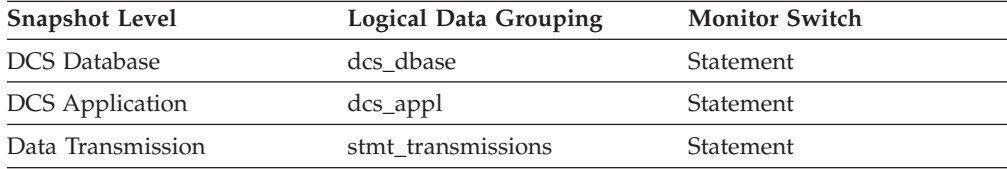

For snapshot monitoring, this counter can be reset.

#### **Description**

This element represents the number of statements or chains with outbound bytes sent between 2049 and 4096 inclusive.

**Usage** Use this element to get a better idea of the database activity and network traffic at the database or application levels.

### **Related reference:**

- ["sql\\_chains](#page-453-0) Number of SQL Chains Attempted " on page 444
- v "sql\_stmts Number of SQL [Statements](#page-453-0) Attempted " on page 444

# **max\_data\_received\_4096 - Number of Statements with Outbound Bytes Received Between 2049 and 4096 Bytes**

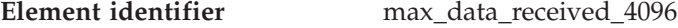

**Element type** counter

*Table 761. Snapshot Monitoring Information*

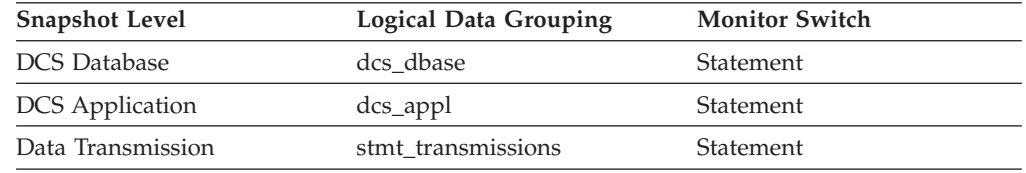

For snapshot monitoring, this counter can be reset.

#### **Description**

This element represents the number of statements or chains with outbound bytes received between 2049 and 4096 inclusive.

**Usage** Use this element to get a better idea of the database activity and network traffic at the database or application levels.

### **Related reference:**

- v ["sql\\_chains](#page-453-0) Number of SQL Chains Attempted " on page 444
- v "sql\_stmts Number of SQL [Statements](#page-453-0) Attempted " on page 444

# **max\_data\_sent\_8192 - Number of Statements with Outbound Bytes Sent Between 4097 and 8192 Bytes**

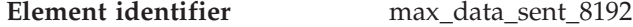

**Element type** counter

*Table 762. Snapshot Monitoring Information*

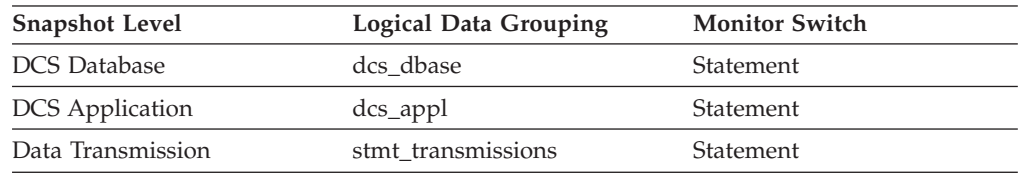

For snapshot monitoring, this counter can be reset.
# **Description**

This element represents the number of statements or chains with outbound bytes sent between 4097 and 8192 inclusive.

**Usage** Use this element to get a better idea of the database activity and network traffic at the database or application levels.

### **Related reference:**

- ["sql\\_chains](#page-453-0) Number of SQL Chains Attempted" on page 444
- v "sql\_stmts Number of SQL [Statements](#page-453-0) Attempted " on page 444

# **max\_data\_received\_8192 - Number of Statements with Outbound Bytes Received Between 4097 and 8192 Bytes**

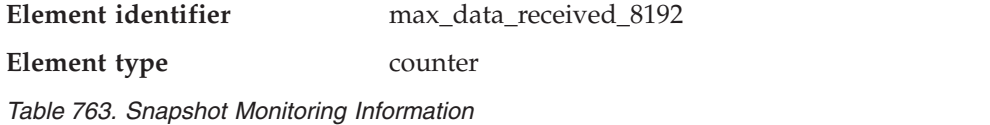

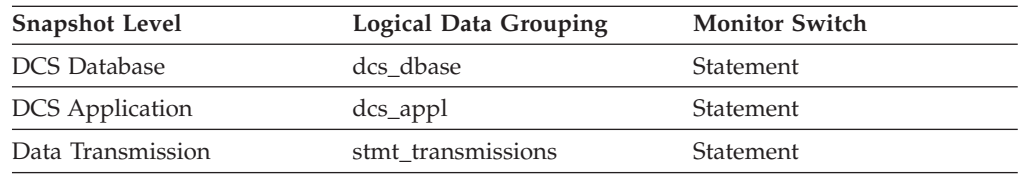

For snapshot monitoring, this counter can be reset.

### **Description**

This element represents the number of statements or chains with outbound bytes received between 4097 and 8192 inclusive.

**Usage** Use this element to get a better idea of the database activity and network traffic at the database or application levels.

#### **Related reference:**

- v ["sql\\_chains](#page-453-0) Number of SQL Chains Attempted " on page 444
- v "sql\_stmts Number of SQL [Statements](#page-453-0) Attempted " on page 444

# **max\_data\_sent\_16384 - Number of Statements with Outbound Bytes Sent Between 8193 and 16384 Bytes**

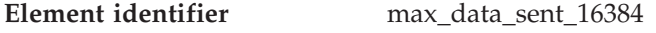

**Element type** counter

*Table 764. Snapshot Monitoring Information*

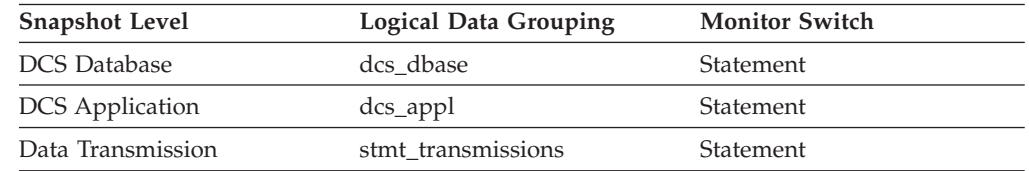

For snapshot monitoring, this counter can be reset.

#### **Description**

This element represents the number of statements or chains with outbound bytes sent between 8193 and 16384 inclusive.

**Usage** Use this element to get a better idea of the database activity and network traffic at the database or application levels.

### **Related reference:**

- v ["sql\\_chains](#page-453-0) Number of SQL Chains Attempted " on page 444
- v "sql\_stmts Number of SQL [Statements](#page-453-0) Attempted " on page 444

# **max\_data\_received\_16384 - Number of Statements with Outbound Bytes Received Between 8193 and 16384 Bytes**

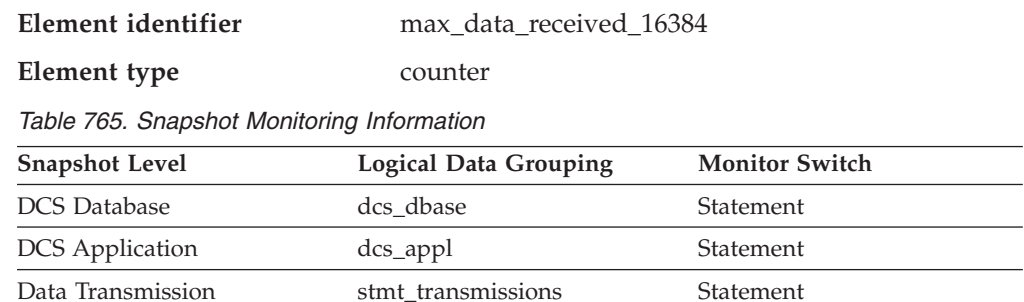

For snapshot monitoring, this counter can be reset.

#### **Description**

This element represents the number of statements or chains with outbound bytes received between 8193 and 16384 inclusive.

**Usage** Use this element to get a better idea of the database activity and network traffic at the database or application levels.

### **Related reference:**

- ["sql\\_chains](#page-453-0) Number of SQL Chains Attempted " on page 444
- v "sql\_stmts Number of SQL [Statements](#page-453-0) Attempted " on page 444

# **max\_data\_sent\_31999 - Number of Statements with Outbound Bytes Sent Between 16385 and 31999 Bytes**

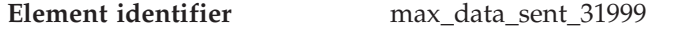

**Element type** counter

*Table 766. Snapshot Monitoring Information*

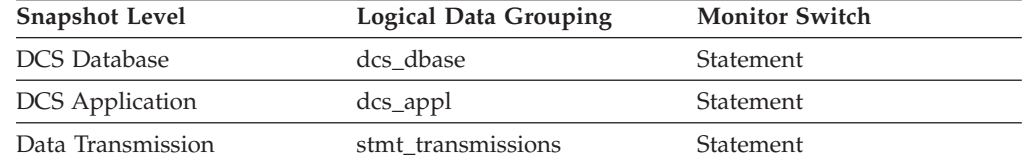

For snapshot monitoring, this counter can be reset.

#### **Description**

This element represents the number of statements or chains with outbound bytes sent between 16385 and 31999 inclusive.

**Usage** Use this element to get a better idea of the database activity and network traffic at the database or application levels.

**Related reference:**

- ["sql\\_chains](#page-453-0) Number of SQL Chains Attempted" on page 444
- v "sql\_stmts Number of SQL [Statements](#page-453-0) Attempted " on page 444

# **max\_data\_received\_31999 - Number of Statements with Outbound Bytes Received Between 16385 and 31999 Bytes**

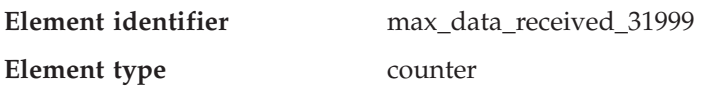

*Table 767. Snapshot Monitoring Information*

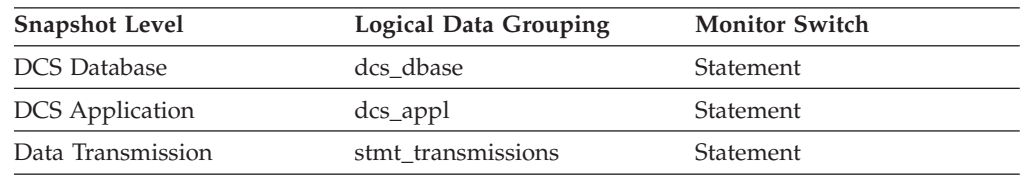

For snapshot monitoring, this counter can be reset.

### **Description**

This element represents the number of statements or chains with outbound bytes received between 16385 and 31999 inclusive.

**Usage** Use this element to get a better idea of the database activity and network traffic at the database or application levels.

### **Related reference:**

- ["sql\\_chains](#page-453-0) Number of SQL Chains Attempted " on page 444
- v "sql\_stmts Number of SQL [Statements](#page-453-0) Attempted " on page 444

# **max\_data\_sent\_64000 - Number of Statements with Outbound Bytes Sent Between 32000 and 64000 Bytes**

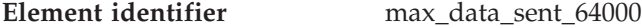

**Element type** counter

*Table 768. Snapshot Monitoring Information*

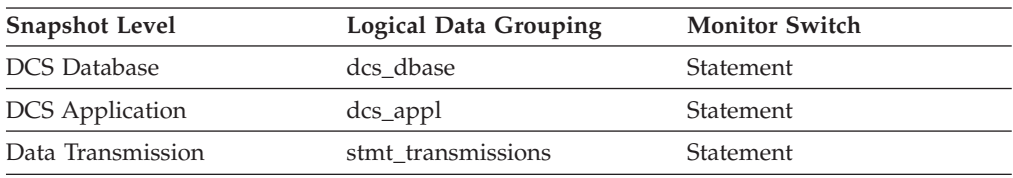

For snapshot monitoring, this counter can be reset.

### **Description**

This element represents the number of statements or chains with outbound bytes sent between 32000 and 64000 inclusive.

**Usage** Use this element to get a better idea of the database activity and network traffic at the database or application levels.

### **Related reference:**

- ["sql\\_chains](#page-453-0) Number of SQL Chains Attempted " on page 444
- v "sql\_stmts Number of SQL [Statements](#page-453-0) Attempted " on page 444

# **max\_data\_received\_64000 - Number of Statements with Outbound Bytes Received Between 32000 and 64000 Bytes**

**Element identifier** max\_data\_received\_64000

**Element type** counter

*Table 769. Snapshot Monitoring Information*

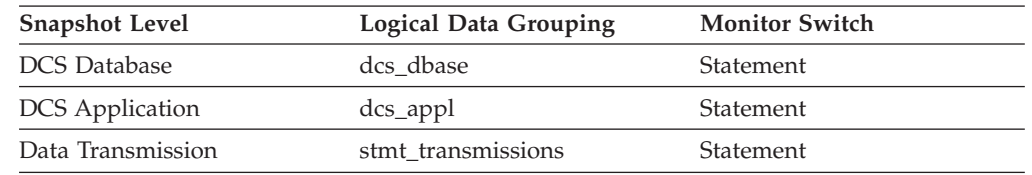

For snapshot monitoring, this counter can be reset.

# **Description**

This element represents the number of statements or chains with outbound bytes received between 32000 and 64000 inclusive.

**Usage** Use this element to get a better idea of the database activity and network traffic at the database or application levels.

# **Related reference:**

- v ["sql\\_chains](#page-453-0) Number of SQL Chains Attempted " on page 444
- v "sql\_stmts Number of SQL [Statements](#page-453-0) Attempted " on page 444

# **max\_data\_sent\_gt64000 - Number of Statements with Outbound Bytes Sent Greater than 64000 Bytes**

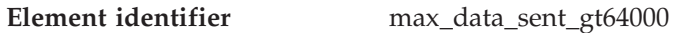

**Element type** counter

*Table 770. Snapshot Monitoring Information*

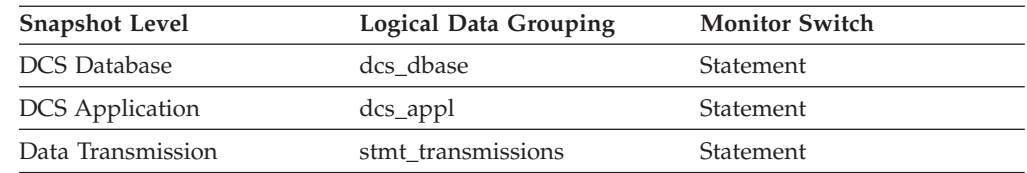

For snapshot monitoring, this counter can be reset.

# **Description**

This element represents the number of statements or chains with outbound bytes sent greater than 64000.

**Usage** Use this element to get a better idea of the database activity and network traffic at the database or application levels.

# **Related reference:**

- v ["sql\\_chains](#page-453-0) Number of SQL Chains Attempted " on page 444
- v "sql\_stmts Number of SQL [Statements](#page-453-0) Attempted " on page 444

# **max\_data\_received\_gt64000 - Number of Statements with Outbound Bytes Received Greater than 64000 Bytes**

**Element identifier** max\_data\_received\_gt64000

**Element type** counter

*Table 771. Snapshot Monitoring Information*

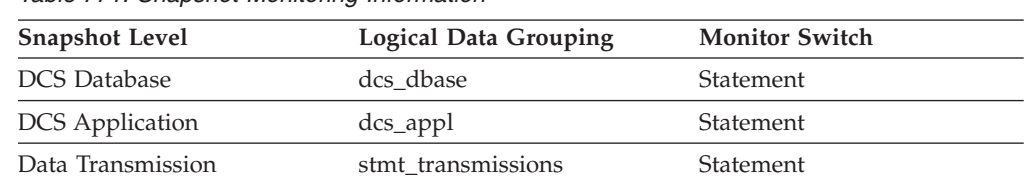

For snapshot monitoring, this counter can be reset.

### **Description**

This element represents the number of statements or chains with outbound bytes received greater than 64000.

**Usage** Use this element to get a better idea of the database activity and network traffic at the database or application levels.

# **Related reference:**

- v ["sql\\_chains](#page-453-0) Number of SQL Chains Attempted " on page 444
- v "sql\_stmts Number of SQL [Statements](#page-453-0) Attempted " on page 444

# **max\_network\_time\_1\_ms - Number of Statements with Network Time of up to 1 ms**

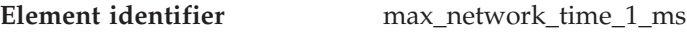

**Element type** counter

*Table 772. Snapshot Monitoring Information*

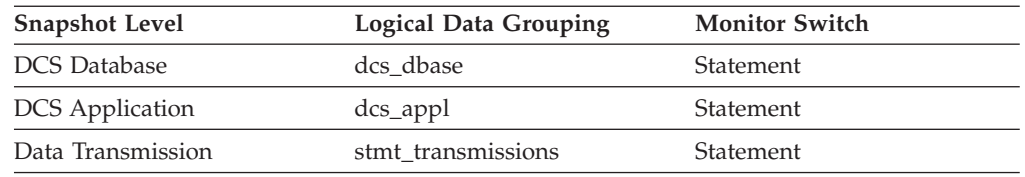

For snapshot monitoring, this counter can be reset.

### **Description**

This element represents the number of statements or chains whose network time was less or equal to 1 millisecond. (Network time is the difference between host response time and elapsed execution time for a statement or chain.)

**Usage** Use this element to get a better idea of the database activity and network traffic at the database or application levels.

# **Related reference:**

- v ["host\\_response\\_time](#page-477-0) Host Response Time " on page 468
- v ["sql\\_chains](#page-453-0) Number of SQL Chains Attempted " on page 444
- v "sql\_stmts Number of SQL [Statements](#page-453-0) Attempted " on page 444
- v ["total\\_exec\\_time](#page-420-0) Elapsed Statement Execution Time " on page 411

# **max\_network\_time\_4\_ms - Number of Statements with Network Time between 1 and 4 ms**

**Element identifier** max\_network\_time\_4\_ms

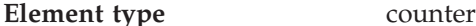

*Table 773. Snapshot Monitoring Information*

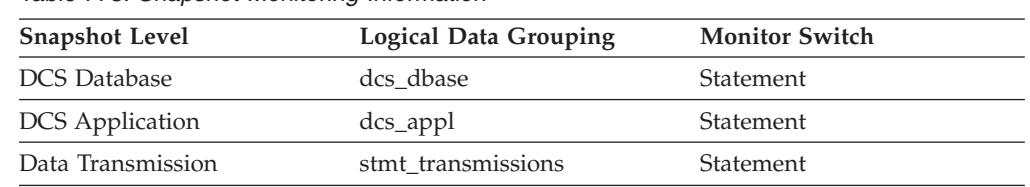

For snapshot monitoring, this counter can be reset.

#### **Description**

This element represents the number of statements or chains whose network time was greater than 1 millisecond but less or equal to 4 milliseconds. (Network time is the difference between host response time and elapsed execution time for a statement or chain.)

**Usage** Use this element to get a better idea of the database activity and network traffic at the database or application levels.

#### **Related reference:**

- v ["host\\_response\\_time](#page-477-0) Host Response Time " on page 468
- v ["sql\\_chains](#page-453-0) Number of SQL Chains Attempted " on page 444
- v "sql\_stmts Number of SQL [Statements](#page-453-0) Attempted " on page 444
- v ["total\\_exec\\_time](#page-420-0) Elapsed Statement Execution Time " on page 411

# **max\_network\_time\_16\_ms - Number of Statements with Network Time between 4 and 16 ms**

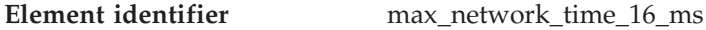

**Element type** counter

*Table 774. Snapshot Monitoring Information*

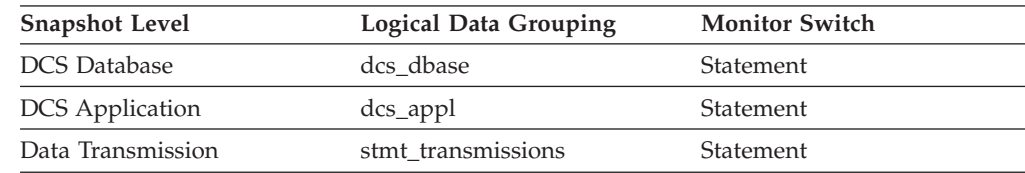

For snapshot monitoring, this counter can be reset.

#### **Description**

This element represents the number of statements or chains whose network time was greater than 4 milliseconds but less or equal to 16 milliseconds. (Network time is the difference between host response time and elapsed execution time for a statement or chain.)

**Usage** Use this element to get a better idea of the database activity and network traffic at the database or application levels.

### **Related reference:**

- v ["host\\_response\\_time](#page-477-0) Host Response Time " on page 468
- v ["sql\\_chains](#page-453-0) Number of SQL Chains Attempted " on page 444
- v "sql\_stmts Number of SQL [Statements](#page-453-0) Attempted " on page 444
- v ["total\\_exec\\_time](#page-420-0) Elapsed Statement Execution Time " on page 411

# **max\_network\_time\_100\_ms - Number of Statements with Network Time between 16 and 100 ms**

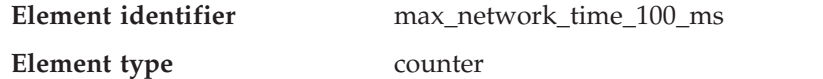

*Table 775. Snapshot Monitoring Information*

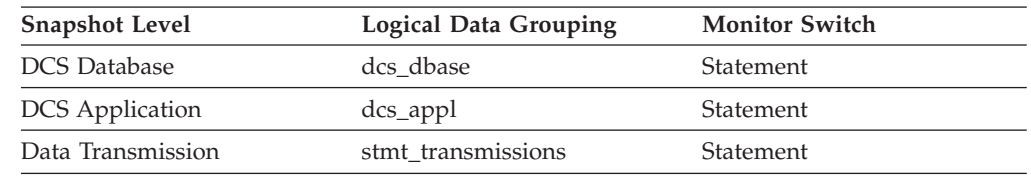

For snapshot monitoring, this counter can be reset.

### **Description**

This element represents the number of statements or chains whose network time was greater than 16 milliseconds but less or equal to 100 milliseconds. (Network time is the difference between host response time and elapsed execution time for a statement or chain.)

**Usage** Use this element to get a better idea of the database activity and network traffic at the database or application levels.

# **Related reference:**

- v ["host\\_response\\_time](#page-477-0) Host Response Time " on page 468
- v ["sql\\_chains](#page-453-0) Number of SQL Chains Attempted " on page 444
- v "sql\_stmts Number of SQL [Statements](#page-453-0) Attempted " on page 444
- v ["total\\_exec\\_time](#page-420-0) Elapsed Statement Execution Time " on page 411

# **max\_network\_time\_500\_ms - Number of Statements with Network Time between 100 and 500 ms**

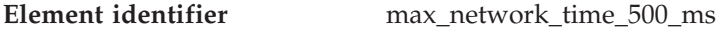

**Element type** counter

*Table 776. Snapshot Monitoring Information*

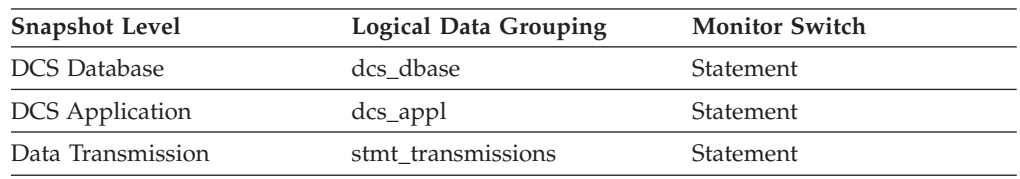

For snapshot monitoring, this counter can be reset.

# **Description**

This element represents the number of statements or chains whose network time was greater than 100 milliseconds but less or equal to 500 milliseconds. (Network time is the difference between host response time and elapsed execution time for a statement or chain.)

**Usage** Use this element to get a better idea of the database activity and network traffic at the database or application levels.

# **Related reference:**

v ["host\\_response\\_time](#page-477-0) - Host Response Time " on page 468

- v ["sql\\_chains](#page-453-0) Number of SQL Chains Attempted " on page 444
- v "sql\_stmts Number of SQL [Statements](#page-453-0) Attempted " on page 444
- v ["total\\_exec\\_time](#page-420-0) Elapsed Statement Execution Time " on page 411

# **max\_network\_time\_gt500\_ms - Number of Statements with Network Time greater than 500 ms**

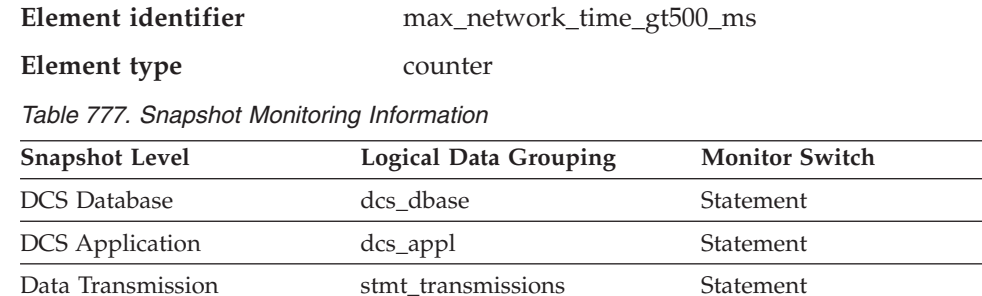

For snapshot monitoring, this counter can be reset.

### **Description**

This element represents the number of statements or chains whose network time was greater than 500 milliseconds. (Network time is the difference between host response time and elapsed execution time for a statement or chain.)

**Usage** Use this element to get a better idea of the database activity and network traffic at the database or application levels.

#### **Related reference:**

- v ["host\\_response\\_time](#page-477-0) Host Response Time " on page 468
- ["sql\\_chains](#page-453-0) Number of SQL Chains Attempted " on page 444
- v "sql\_stmts Number of SQL [Statements](#page-453-0) Attempted " on page 444
- v ["total\\_exec\\_time](#page-420-0) Elapsed Statement Execution Time " on page 411

# **network\_time\_top - Maximum Network Time for Statement**

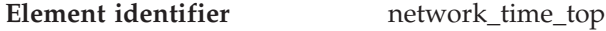

**Element type** water mark

*Table 778. Snapshot Monitoring Information*

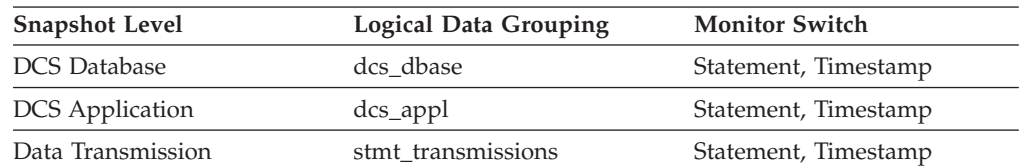

For snapshot monitoring, this counter can be reset.

#### **Description**

This element represents the longest network time for a statement executed against this DCS database or in this DCS application, or having used this many data transmissions. (Network time is the difference between host response time and elapsed execution time for a statement.)

**Usage** Use this element to get a better idea of the database activity and network

traffic at the database or application levels. Note that this element is not collected when the timestamp switch is off.

### **Related reference:**

- v ["total\\_exec\\_time](#page-420-0) Elapsed Statement Execution Time " on page 411
- v ["host\\_response\\_time](#page-477-0) Host Response Time " on page 468

# <span id="page-476-0"></span>**network\_time\_bottom - Minimum Network Time for Statement**

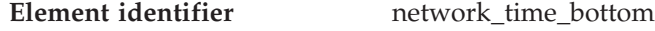

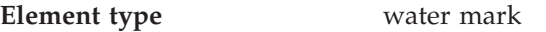

*Table 779. Snapshot Monitoring Information*

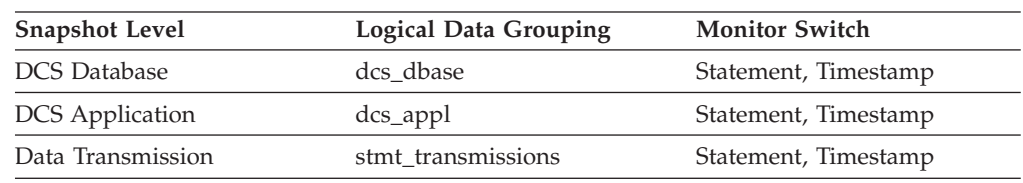

For snapshot monitoring, this counter can be reset.

### **Description**

This element represents the shortest network time for a statement executed against this DCS database or in this DCS application, or having used this many data transmissions. (Network time is the difference between host response time and elapsed execution time for a statement.)

**Usage** Use this element to get a better idea of the database activity and network traffic at the database or application levels.

# **Related reference:**

- v ["total\\_exec\\_time](#page-420-0) Elapsed Statement Execution Time " on page 411
- v ["host\\_response\\_time](#page-477-0) Host Response Time " on page 468

# **xid - Transaction ID**

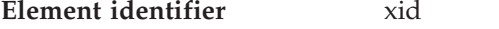

**Element type** information

*Table 780. Snapshot Monitoring Information*

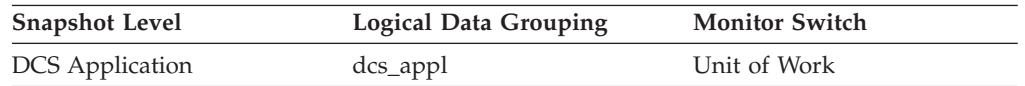

### **Description**

A unique transaction identifier (across all databases) generated by a transaction manager in a two-phase commit transaction.

**Usage** This identifier can be used to correlate the transaction generated by the transaction manager with the transactions executed against multiple databases. It can be used to help diagnose transaction manager problems by tying database transactions involving a two-phase commit protocol with the transactions originated by the transaction manager.

# **elapsed\_exec\_time - Statement Execution Elapsed Time**

**Element identifier** elapsed\_exec\_time

#### <span id="page-477-0"></span>**Element type** time

*Table 781. Snapshot Monitoring Information*

| <b>Snapshot Level</b>  | <b>Logical Data Grouping</b> | <b>Monitor Switch</b> |
|------------------------|------------------------------|-----------------------|
| Database               | dbase                        | Statement, Timestamp  |
| Application            | appl                         | Statement, Timestamp  |
| <b>DCS</b> Database    | dcs dbase                    | Statement, Timestamp  |
| <b>DCS</b> Application | $dcs$ _appl                  | Statement, Timestamp  |
| <b>DCS</b> Statement   | dcs stmt                     | Statement, Timestamp  |
| Data Transmission      | stmt transmissions           | Statement, Timestamp  |

For snapshot monitoring at the statement level, this counter cannot be reset. This counter can be reset at other levels.

#### **Description**

At the DCS statement level, this is the elapsed time spent processing an SQL request on a host database server. This value is reported by this server. In contrast to the host\_response\_time element, this element does not include the network elapsed time between DB2 Connect and the host database server.

At other levels, this value represents the sum of the host execution times for all the statements that were executed for a particular database or application, or for those statements that used a given number of data transmissions.

**Usage** Use this element, along with other elapsed time monitor elements, to evaluate the database server's processing of SQL requests and to help isolate performance issues.

Subtract this element from the host\_response\_time element to calculate the network elapsed time between DB2 Connect and the host database server.

**Note:** For the dcs\_dbase, dcs\_appl, dcs\_stmt and stmt\_transmissions levels, the *elapsed\_exec\_time element* applies only to z/OS databases. If the DB2 Connect gateway is connecting to a Windows, Linux, AIX, or other UNIX database, the *elapsed\_exec\_time* is reported as zero.

### **Related reference:**

v "host\_response\_time - Host Response Time " on page 468

# **host\_response\_time - Host Response Time**

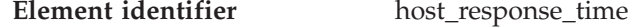

**Element type** time

*Table 782. Snapshot Monitoring Information*

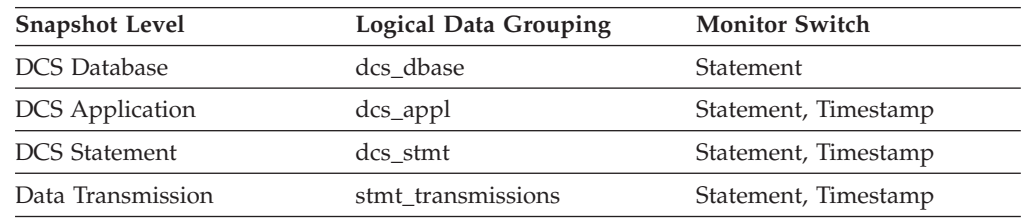

For snapshot monitoring at the statement level, this counter cannot be reset. This counter can be reset at other levels.

## **Description**

At the DCS statement level, this is the elapsed time between the time that the statement was sent from the DB2 Connect gateway to the host for processing and the time when the result was received from the host. At DCS database and DCS application levels, it is the sum of the elapsed times for all the statements that were executed for a particular application or database. At the data transmission level, this is the sum of host response times for all the statements that used this many data transmissions.

**Usage** Use this element with Outbound Number of Bytes Sent and Outbound Number of Bytes Received to calculate the outbound response time (transfer rate):

(outbound bytes sent + outbound bytes received) / host response time

### **Related reference:**

- v ["outbound\\_bytes\\_received](#page-459-0) Outbound Number of Bytes Received " on page 450
- v ["outbound\\_bytes\\_sent](#page-458-0) Outbound Number of Bytes Sent " on page 449
- v ["elapsed\\_exec\\_time](#page-476-0) Statement Execution Elapsed Time " on page 467

# **num\_transmissions - Number of Transmissions**

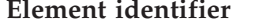

**Element type** counter

**Element identifier** num\_transmissions

*Table 783. Snapshot Monitoring Information*

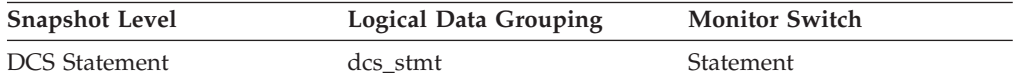

#### **Description**

This is a legacy monitor element that is not relevant for DB2 UDB Version 8.1.2 or higher. If you are using DB2 UDB Version 8.1.2 or higher, refer to the num\_transmissions\_group monitor element.

Number of data transmissions between the DB2 Connect gateway and the host that was used to process this DCS statement. (One data transmission consists of either one send or one receive.)

**Usage** Use this element to get a better understanding of the reasons why a particular statement took longer to execute. For example, a query returning a large result set may need many data transmissions to complete.

### **Related reference:**

v "num\_transmissions\_group - Number of Transmissions Group " on page 469

# **num\_transmissions\_group - Number of Transmissions Group**

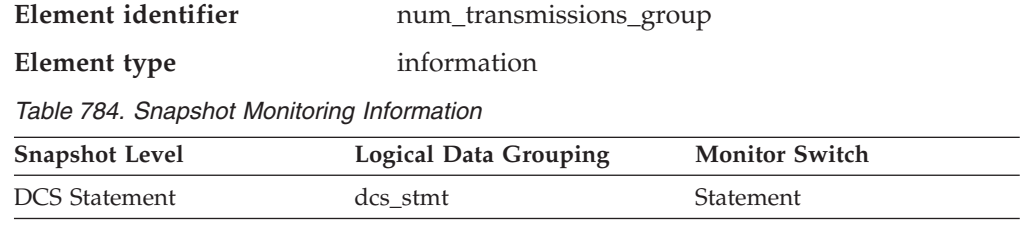

### **Description**

The range of data transmissions between the DB2 Connect gateway and the host that was used to process this DCS statement. (One data transmission consists of either one send or one receive.)

**Usage** Use this element to get a better understanding of the reasons why a particular statement took longer to execute. For example, a query returning a large result set may need many data transmissions to complete.

The constants representing the ranges of transmissions are described as follows and are defined in sqlmon.h.

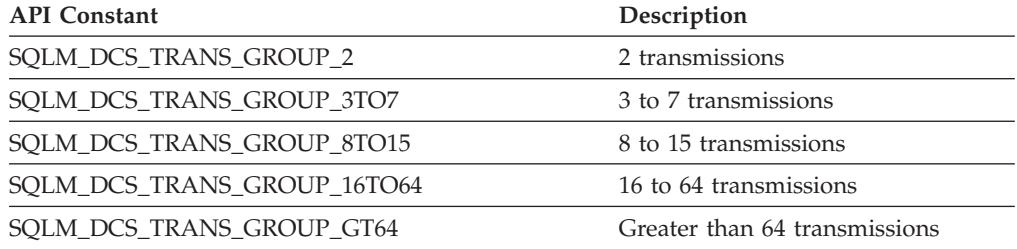

# **con\_response\_time - Most Recent Response Time for Connect**

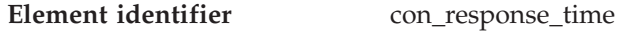

**Element type** time

*Table 785. Snapshot Monitoring Information*

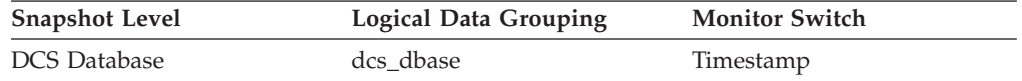

### **Description**

The elapsed time between the start of connection processing and actual establishment of a connection, for the most recent DCS application that connected to this database.

**Usage** Use this element as an indicator of the time it currently takes applications to connect to a particular host database.

### **Related reference:**

• ["pkg\\_cache\\_num\\_overflows](#page-288-0) - Package Cache Overflows " on page 279

# **con\_elapsed\_time - Most Recent Connection Elapsed Time**

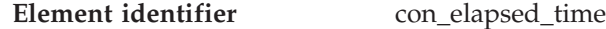

**Element type** time

*Table 786. Snapshot Monitoring Information*

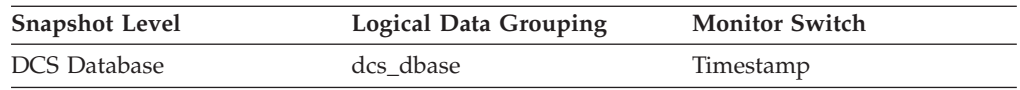

### **Description**

The elapsed time that the DCS application that most recently disconnected from this host database was connected.

**Usage** Use this element as an indicator of the length of time that applications are maintaining connections to a host database.

**Related reference:**

v ["pkg\\_cache\\_num\\_overflows](#page-288-0) - Package Cache Overflows " on page 279

# **gw\_comm\_errors - Communication Errors**

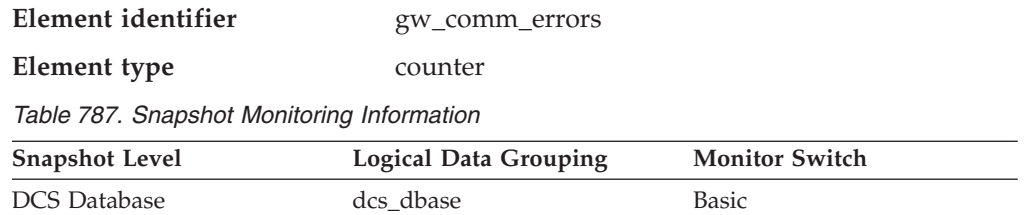

For snapshot monitoring, this counter can be reset.

### **Description**

The number of times that a communication error (SQL30081) occurred while a DCS application was attempting to connect to a host database, or while it was processing an SQL statement.

**Usage** By monitoring the number of communication errors over time, you can assess whether your DB2 Connect gateway has connectivity problems with a particular host database. You can establish what you consider to be a normal error threshold, so that any time the number of errors exceeds this threshold an investigation of the communication errors should be made.

Use this element for problem determination, in conjunction with the communication error logged in administration notification log.

### **Related reference:**

- v "gw\_comm\_error\_time Communication Error Time " on page 471
- v ["stmt\\_elapsed\\_time](#page-401-0) Most Recent Statement Elapsed Time " on page 392

# **gw\_comm\_error\_time - Communication Error Time**

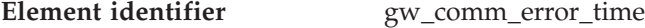

**Element type** timestamp

*Table 788. Snapshot Monitoring Information*

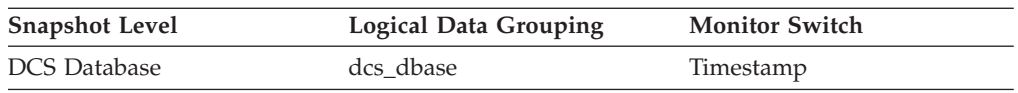

### **Description**

The date and time when the most recent communication error (SQL30081) occurred while a DCS application was attempting to connect to a host database, or while it was processing an SQL statement.

**Usage** Use this element for problem determination, in conjunction with Communication Error and the communication error logged in administration notification log.

### **Related reference:**

v "gw\_comm\_errors - Communication Errors " on page 471

# **blocking\_cursor - Blocking Cursor**

**Element identifier** blocking\_cursor

#### <span id="page-481-0"></span>**Element type** information

*Table 789. Snapshot Monitoring Information*

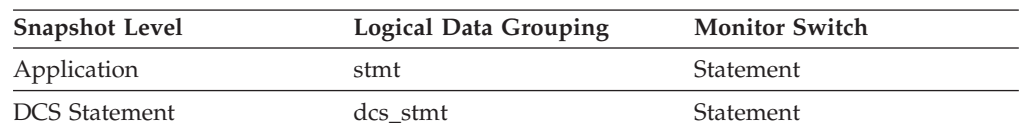

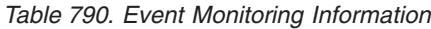

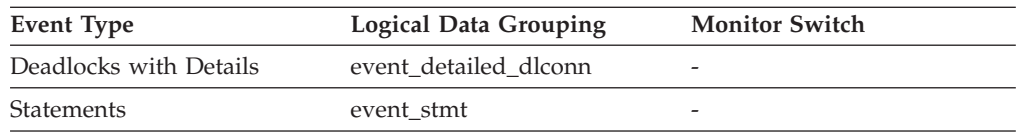

### **Description**

This element indicates if the statement being executed is using a blocking cursor.

**Usage** Using blocking for data transfer for a query can improve its performance. The SQL used for a query can affect the use of blocking and might require some modification.

# **Transaction processor monitoring**

# **Transaction processor monitoring monitor elements**

In a transaction monitor or application server (multi-tier) environment, application users do not issue SQL requests directly. Instead, they request the transaction processor monitor (for example, CICS, TUXEDO, or ENCINA running on a UNIX or Windows server) or application server to execute a business transaction. Each business transaction is an application part that issues SQL requests to the database server. Because the SQL requests are issued by an intermediate server, the database server has no information about the original client that caused the execution of the SQL request.

Developers of transaction processor monitor (TP monitor) transactions or application server code can use the sqleseti - Set Client Information API to provide information about the original client to the database server. This information can be found in the following monitor elements:

- tpmon\_client\_userid TP Monitor Client User ID monitor element
- v tpmon\_client\_wkstn TP Monitor Client Workstation Name monitor element
- v tpmon\_client\_app TP Monitor Client Application Name monitor element
- v tpmon\_acc\_str TP Monitor Client Accounting String monitor element.

# **tpmon\_client\_userid - TP Monitor Client User ID**

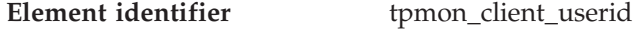

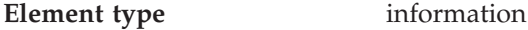

*Table 791. Snapshot Monitoring Information*

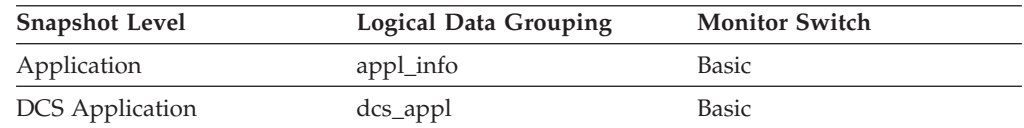

### <span id="page-482-0"></span>**Description**

The client user ID generated by a transaction manager and provided to the server, if the **sqleseti** API is used.

**Usage** Use this element in application server or TP monitor environments to identify the end-user for whom the transaction is being executed.

### **Related reference:**

- v "tpmon\_client\_wkstn TP Monitor Client Workstation Name " on page 473
- v "tpmon\_client\_app TP Monitor Client Application Name " on page 473
- v ["tpmon\\_acc\\_str](#page-483-0) TP Monitor Client Accounting String " on page 474

# **tpmon\_client\_wkstn - TP Monitor Client Workstation Name**

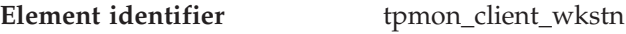

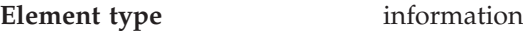

*Table 792. Snapshot Monitoring Information*

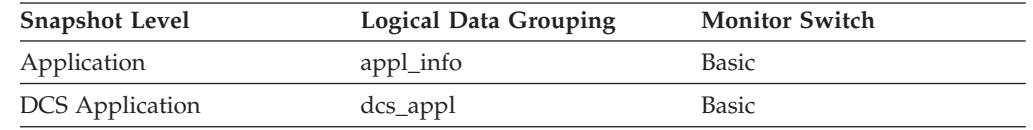

#### **Description**

Identifies the client's system or workstation (for example CICS EITERMID), if the **sqleseti** API was issued in this connection.

**Usage** Use this element to identify the user's machine by node ID, terminal ID, or similar identifiers.

### **Related reference:**

- v ["tpmon\\_client\\_userid](#page-481-0) TP Monitor Client User ID " on page 472
- v "tpmon\_client\_app TP Monitor Client Application Name " on page 473
- v ["tpmon\\_acc\\_str](#page-483-0) TP Monitor Client Accounting String " on page 474

# **tpmon\_client\_app - TP Monitor Client Application Name**

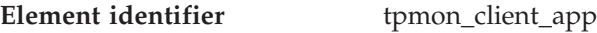

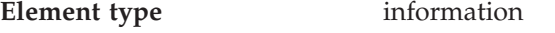

*Table 793. Snapshot Monitoring Information*

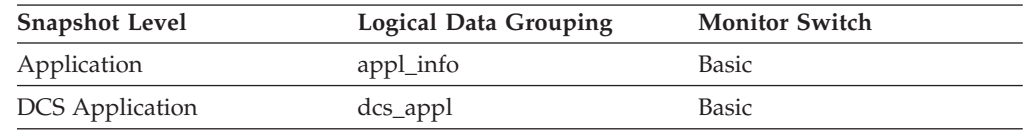

#### **Description**

Identifies the server transaction program performing the transaction, if the **sqleseti** API was issued in this connection.

**Usage** Use this element for problem determination and accounting purposes.

### **Related reference:**

- v ["tpmon\\_client\\_userid](#page-481-0) TP Monitor Client User ID " on page 472
- v "tpmon\_client\_wkstn TP Monitor Client Workstation Name " on page 473
- v ["tpmon\\_acc\\_str](#page-483-0) TP Monitor Client Accounting String " on page 474

# <span id="page-483-0"></span>**tpmon\_acc\_str - TP Monitor Client Accounting String**

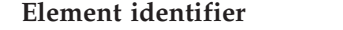

**Element identifier** tpmon\_acc\_str

**Element type** information

*Table 794. Snapshot Monitoring Information*

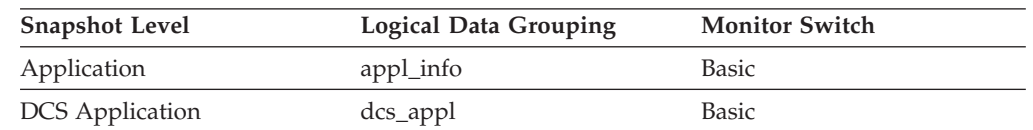

# **Description**

The data passed to the target database for logging and diagnostic purposes, if the **sqleseti** API was issued in this connection.

**Usage** Use this element for problem determination and accounting purposes.

### **Related reference:**

- v ["tpmon\\_client\\_userid](#page-481-0) TP Monitor Client User ID " on page 472
- v ["tpmon\\_client\\_wkstn](#page-482-0) TP Monitor Client Workstation Name " on page 473
- v ["tpmon\\_client\\_app](#page-482-0) TP Monitor Client Application Name " on page 473

# **Federated database systems**

# **Federated database systems monitor elements**

A federated system is a multidatabase server that provides remote data access. It provides client access to diverse data sources that can reside on different platforms, both IBM $^{\circ}$  and other vendors, relational and non-relational. It integrates access to distributed data and presents a single database image of a heterogeneous environment to its users.

The following elements list information about the total access to a data source by applications running in a DB2 federated system and information about access to a data source by a given application running in a federated server instance. They include:

- v datasource\_name Data Source Name monitor element
- v disconnects Disconnects monitor element
- insert\_sql\_stmts Inserts monitor element
- update\_sql\_stmts Updates monitor element
- v delete\_sql\_stmts Deletes monitor element
- v create\_nickname Create Nicknames monitor element
- passthrus Pass-Through monitor element
- v stored\_procs Stored Procedures monitor element
- v remote\_locks Remote Locks monitor element
- v sp\_rows\_selected Rows Returned by Stored Procedures monitor element
- select time Query Response Time monitor element
- v insert\_time Insert Response Time monitor element
- v update\_time Update Response Time monitor element
- delete time Delete Response Time monitor element
- v create\_nickname\_time Create Nickname Response Time monitor element
- v passthru\_time Pass-Through Time monitor element
- v stored\_proc\_time Stored Procedure Time monitor element
- v remote\_lock\_time Remote Lock Time monitor element

# **datasource\_name - Data Source Name**

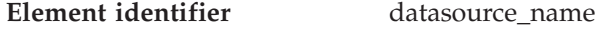

**Element type** information

*Table 795. Snapshot Monitoring Information*

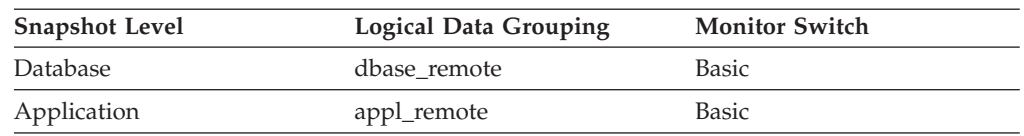

#### **Description**

This element contains the name of the data source whose remote access information is being displayed by the federated server. This element corresponds to the 'SERVER' column in SYSCAT.SERVERS.

**Usage** Use this element to identify the data source whose access information has been collected and is being returned.

# **disconnects - Disconnects**

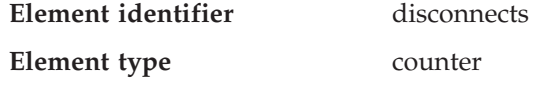

*Table 796. Snapshot Monitoring Information*

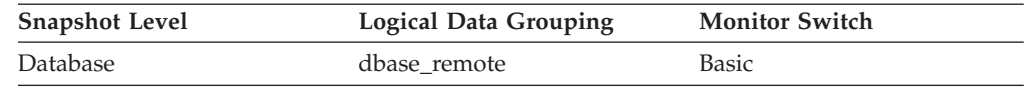

For snapshot monitoring, this counter can be reset.

### **Description**

This element contains a count of the total number of times the federated server has disconnected from this data source on behalf of any application since the later of:

- v The start of the federated server instance, or
- The last reset of the database monitor counters.
- **Usage** Use this element to determine the total number of times the federated server has disconnected from this data source on behalf of any application. Together with the CONNECT count, this element provides a mechanism by which you can determine the number of applications this instance of the federated server believes is currently connected to a data source.

# **insert\_sql\_stmts - Inserts**

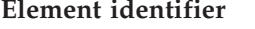

**Element type** counter

*Table 797. Snapshot Monitoring Information*

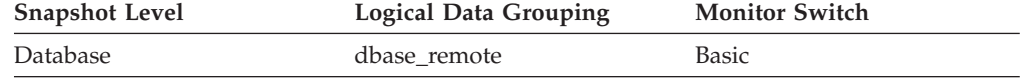

**insert\_sql\_stmts** 

*Table 797. Snapshot Monitoring Information (continued)*

| <b>Snapshot Level</b> | <b>Logical Data Grouping</b> | <b>Monitor Switch</b> |
|-----------------------|------------------------------|-----------------------|
| Application           | appl_remote                  | Basic                 |

#### **Description**

This element contains a count of the total number of times the federated server has issued an INSERT statement to this data source on behalf of any application since the later of:

- v The start of the federated server instance, or
- v The last reset of the database monitor counters.

**Usage** Use this element to determine the level of database activity directed against this data source by the federated server or an application.

> You can also use this element to determine the percentage of write activity against this data source by the federated server or an application, with the following formula:

```
write_activity =
 (INSERT statements + UPDATE statements + DELETE statements ) /
 (SELECT statements + INSERT statements + UPDATE statements +
 DELETE statements)
```
# **update\_sql\_stmts - Updates**

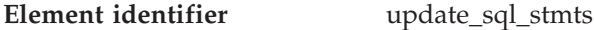

**Element type** counter

*Table 798. Snapshot Monitoring Information*

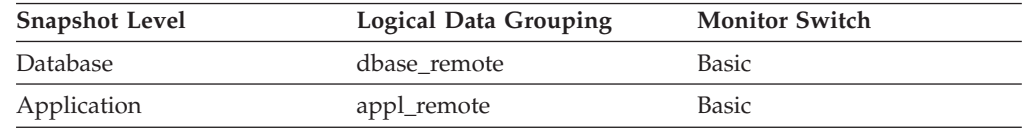

For snapshot monitoring, this counter can be reset.

#### **Description**

This element contains a count of the total number of times the federated server has issued an UPDATE statement to this data source on behalf of any application since the later of:

- v The start of the federated server instance, or
- v The last reset of the database monitor counters.
- **Usage** Use this element to determine the level of database activity directed against this data source by the federated server or an application.

You can also use this element to determine the percentage of write activity against this data source by the federated server or an application, with the following formula:

```
write \arct{activity} =
(INSERT statements + UPDATE statements + DELETE statements ) /
(SELECT statements + INSERT statements + UPDATE statements +
DELETE statements)
```
# **delete\_sql\_stmts - Deletes**

**Element identifier** delete\_sql\_stmts

# **Federated database systems monitor elements**

**Element type** counter

*Table 799. Snapshot Monitoring Information*

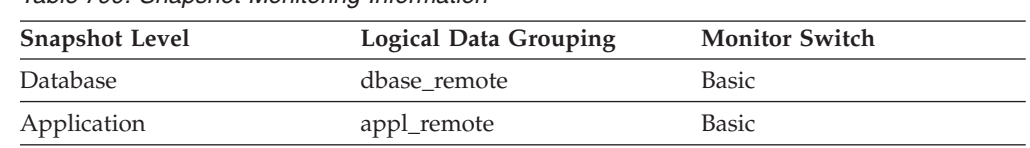

For snapshot monitoring, this counter can be reset.

#### **Description**

This element contains a count of the total number of times the federated server has issued a DELETE statement to this data source on behalf of any application since the later of:

- v The start of the federated server instance, or
- The last reset of the database monitor counters.
- **Usage** Use this element to determine the level of database activity directed against this data source by the federated server or an application.

You can also use this element to determine the percentage of write activity against this data source by the federated server or an application, with the following formula:

```
write \arct{artv} =(INSERT statements + UPDATE statements + DELETE statements ) /
(SELECT statements + INSERT statements + UPDATE statements +
DELETE statements)
```
# **create\_nickname - Create Nicknames**

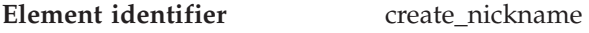

**Element type** counter

*Table 800. Snapshot Monitoring Information*

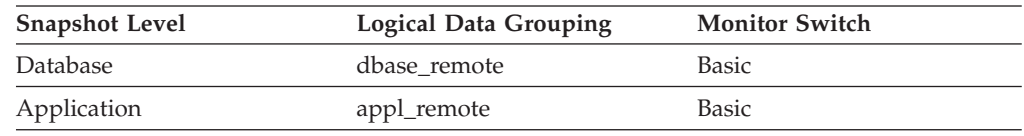

For snapshot monitoring, this counter can be reset.

### **Description**

This element contains a count of the total number of times the federated server has created a nickname over an object residing on this data source on behalf of any application since the later of:

- v The start of the federated server instance, or
- The last reset of the database monitor counters.
- **Usage** Use this element to determine the amount of CREATE NICKNAME activity against this data source by this federated server instance or an application. CREATE NICKNAME processing results in multiple queries running against the data source catalogs; therefore, if the value of this element is high, you should determine the cause and perhaps restrict this activity.

# **passthrus - Pass-Through**

**Element identifier** passthrus

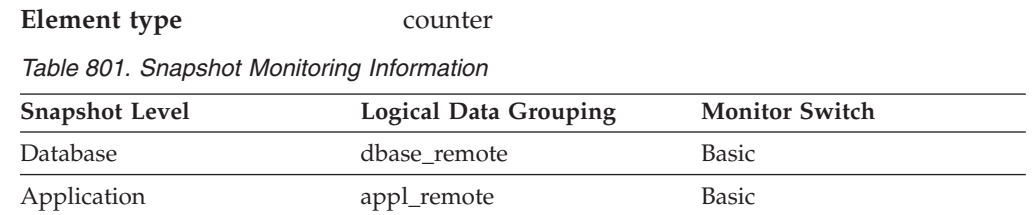

#### **Description**

This element contains a count of the total number of SQL statements that the federated server has passed through directly to this data source on behalf of any application since the later of:

- v The start of the federated server instance, or
- The last reset of the database monitor counters.
- **Usage** Use this element to determine what percentage of your SQL statements can be handled natively by the federated server, and what percentage requires pass-through mode. If this value is high, you should determine the cause and investigate ways to better utilize native support.

# **stored\_procs - Stored Procedures**

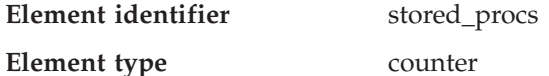

*Table 802. Snapshot Monitoring Information*

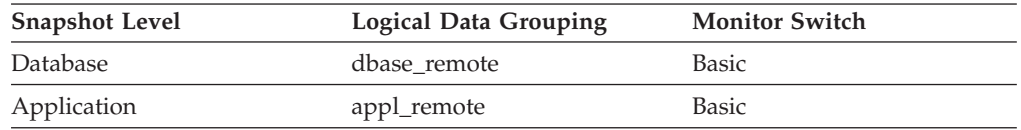

For snapshot monitoring, this counter can be reset.

### **Description**

This element contains a count of the total number of stored procedures that the federated server has called at this data source on behalf of any application since the later of:

- v The start of the federated server instance, or
- The last reset of the database monitor counters.
- **Usage** Use this element to determine how many stored procedure calls were made locally at the federated database or by an application against the federated database.

# **remote\_locks - Remote Locks**

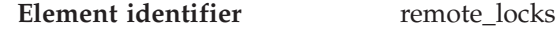

**Element type** counter

*Table 803. Snapshot Monitoring Information*

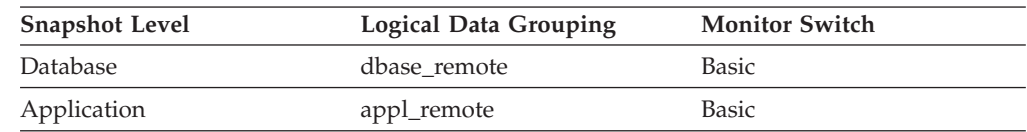

For snapshot monitoring, this counter can be reset.

#### **Description**

This element contains a count of the total number of remote locks that the federated server has called at this data source on behalf of any application since the later of:

- The start of the federated server instance
- v The last reset of the database monitor counters.
- **Usage** Use this element to determine how many remote locks were made remotely at the data source.

# **sp\_rows\_selected - Rows Returned by Stored Procedures**

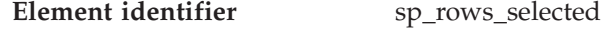

**Element type** counter

*Table 804. Snapshot Monitoring Information*

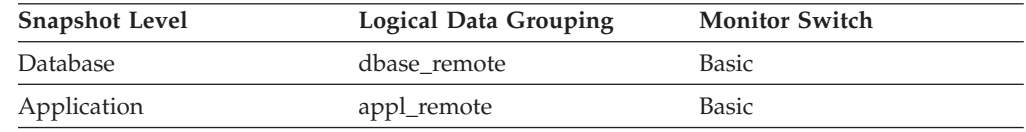

For snapshot monitoring, this counter can be reset.

#### **Description**

This element contains the number of rows sent from the data source to the federated server as a result of stored procedure operations for this application since the later of:

- v The start of the federated server instance, or
- The last reset of the database monitor counters.
- **Usage** This element has several uses. You can use it to compute the average number of rows sent to the federated server from the data source, per stored procedure, with the following formula:
	- rows per stored procedure
	- = rows returned
	- / # of stored procedures invoked

You can also compute the average time to return a row to the federated server from the data source for this application:

average time = aggregate stored proc. response time / rows returned

# **select\_time - Query Response Time**

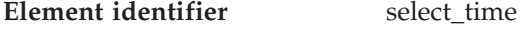

**Element type** counter

*Table 805. Snapshot Monitoring Information*

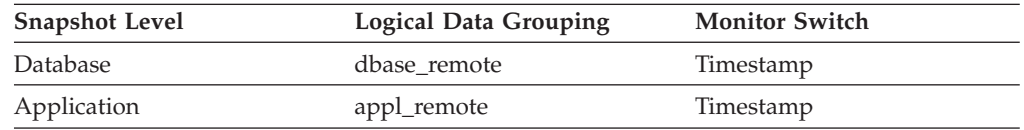

For snapshot monitoring, this counter can be reset.

#### **Description**

This element contains the aggregate amount of time, in milliseconds, that it

has taken this data source to respond to queries from all applications or a single application running on this federated server instance since the later of:

- v The start of the federated server instance, or
- The last reset of the database monitor counters.

The response time is measured as the difference in time between the time the federated server requests a row from the data source, and the time the row is available for the federated server to use.

- **Note:** Due to query blocking, not all attempts by the federated server to retrieve a row result in communication processing; the request to get the next row can potentially be satisfied from a block of returned rows. As a result, the aggregate query response time does not always indicate processing at the data source, but it usually indicates processing at either the data source or client.
- **Usage** Use this element to determine how much actual time is spent waiting for data from this data source. This can be useful in capacity planning and tuning the CPU speed and communication rates in SYSCAT.SERVERS. Modifying these parameters can impact whether the optimizer does or does not send requests to the data source.

# **insert\_time - Insert Response Time**

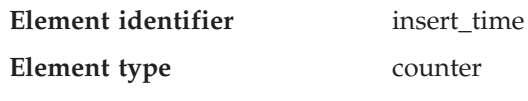

*Table 806. Snapshot Monitoring Information*

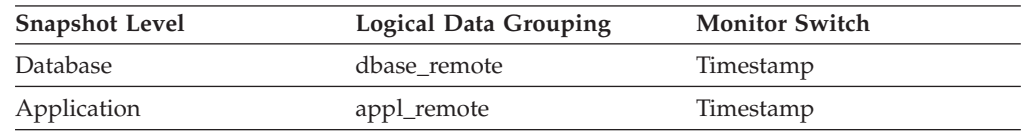

For snapshot monitoring, this counter can be reset.

### **Description**

This element contains the aggregate amount of time, in milliseconds, that it has taken this data source to respond to INSERTs from all applications or a single application running on this federated server instance since the later of:

- The start of the federated server instance, or
- The last reset of the database monitor counters.

The response time is measured as the difference in time between the time the federated server submits an INSERT statement to the data source, and the time the data source responds to the federated server, indicating that the INSERT has been processed.

**Usage** Use this element to determine the actual amount of time that transpires waiting for INSERTs to this data source to be processed. This information can be useful for capacity planning and tuning.

# **update\_time - Update Response Time**

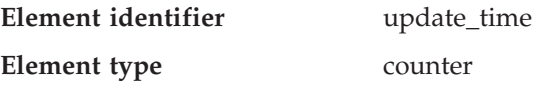

*Table 807. Snapshot Monitoring Information*

| <b>Snapshot Level</b> | <b>Logical Data Grouping</b> | <b>Monitor Switch</b> |
|-----------------------|------------------------------|-----------------------|
| Database              | dbase remote                 | Timestamp             |
| Application           | appl_remote                  | Timestamp             |

#### **Description**

This element contains the aggregate amount of time, in milliseconds, that it has taken this data source to respond to UPDATEs from all applications or a single application running on this federated server instance since the later of:

- v The start of the federated server instance, or
- The last reset of the database monitor counters.

The response time is measured as the difference in time between the time the federated server submits an UPDATE statement to the data source, and the time the data source responds to the federated server, indicating the UPDATE has been processed.

**Usage** Use this element to determine how much actual time transpires while waiting for UPDATEs to this data source to be processed. This information can be useful for capacity planning and tuning.

# **delete\_time - Delete Response Time**

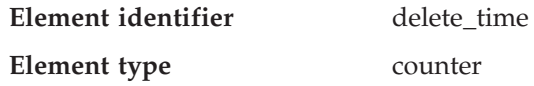

*Table 808. Snapshot Monitoring Information*

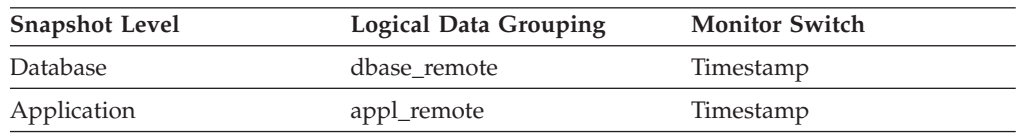

For snapshot monitoring, this counter can be reset.

### **Description**

This element contains the aggregate amount of time, in milliseconds, that it has taken this data source to respond to DELETEs from all applications or a single application running on this federated server instance since the later of:

- v The start of the federated server instance, or
- The last reset of the database monitor counters.

The response time is measured as the difference in time between the time the federated server submits a DELETE statement to the data source, and the time the data source responds to the federated server, indicating the DELETE has been processed.

**Usage** Use this element to determine how much actual time transpires while waiting for DELETEs to this data source to be processed. This information can be useful for capacity planning and tuning.

# **create\_nickname\_time - Create Nickname Response Time**

**Element identifier** create\_nickname\_time

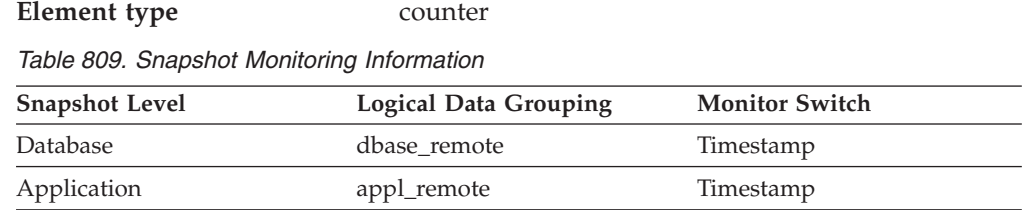

#### **Description**

This element contains the aggregate amount of time, in milliseconds, that it has taken this data source to process CREATE NICKNAME statements from all applications or a single application running on this federated server instance since the later of:

- The start of the federated server instance, or
- v The last reset of the database monitor counters.

The response time is measured as the difference between the time the federated server started retrieving information from the data source to process the CREATE NICKNAME statement, and the time it took to retrieve all the required data from the data source.

**Usage** Use this element to determine how much actual time was used to create nicknames for this data source.

# **passthru\_time - Pass-Through Time**

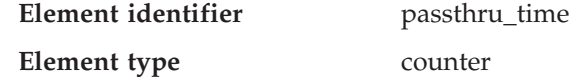

*Table 810. Snapshot Monitoring Information*

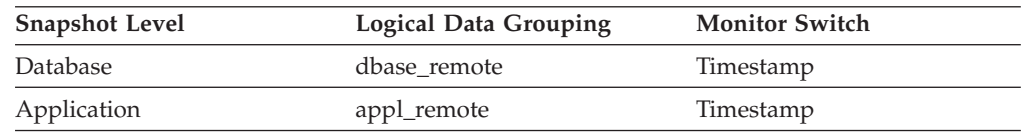

For snapshot monitoring, this counter can be reset.

#### **Description**

This element contains the aggregate amount of time, in milliseconds, that it has taken this data source to respond to PASSTHRU statements from all applications or a single application running on this federated server instance since the later of:

- v The start of the federated server instance, or
- The last reset of the database monitor counters.

The response time is measured as the difference between the time the federated server submits a PASSTHRU statement to the data source, and the time it takes the data source to respond, indicating that the statement has been processed.

**Usage** Use this element to determine how much actual time is spent at this data source processing statements in pass-through mode.

# **stored\_proc\_time - Stored Procedure Time**

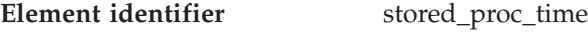

**Element type** counter

*Table 811. Snapshot Monitoring Information*

| <b>Snapshot Level</b> | <b>Logical Data Grouping</b> | <b>Monitor Switch</b> |
|-----------------------|------------------------------|-----------------------|
| Database              | dbase remote                 | Timestamp             |
| Application           | appl_remote                  | Timestamp             |

#### **Description**

This element contains the aggregate amount of time, in milliseconds, that it has taken this data source to respond to stored procedure statements from all applications or a single application running on this federated server instance since the later of:

- The start of the federated server instance
- The last reset of the database monitor counters.

The response time is measured as the difference between the time the federated server submits a stored procedure to the data source, and the time it takes the data source to respond, indicating that the stored procedure has been processed.

**Usage** Use this element to determine how much actual time is spent at this data source processing stored procedures.

# **remote\_lock\_time - Remote Lock Time**

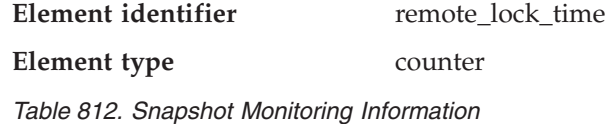

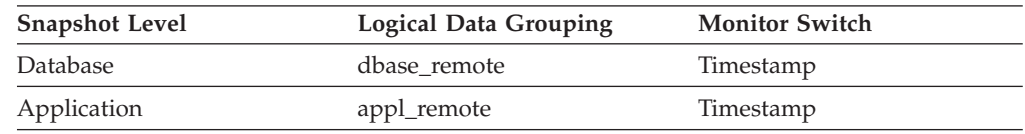

For snapshot monitoring, this counter can be reset.

#### **Description**

This element contains the aggregate amount of time, in milliseconds, that this data source spends in a remote lock from all applications or a single application running on this federated server instance since the later of:

- v The start of the federated server instance, or
- The last reset of the database monitor counters.

The response time is measured as the difference between the time the federated server submits a remote lock to the data source, and the time the federated server releases a remote lock at the data source

**Usage** Use this element to determine how much actual time is spent at this data source in a remote lock.

**Federated database systems monitor elements**

# **Chapter 7. Monitor Interfaces**

# **Database system monitor interfaces**

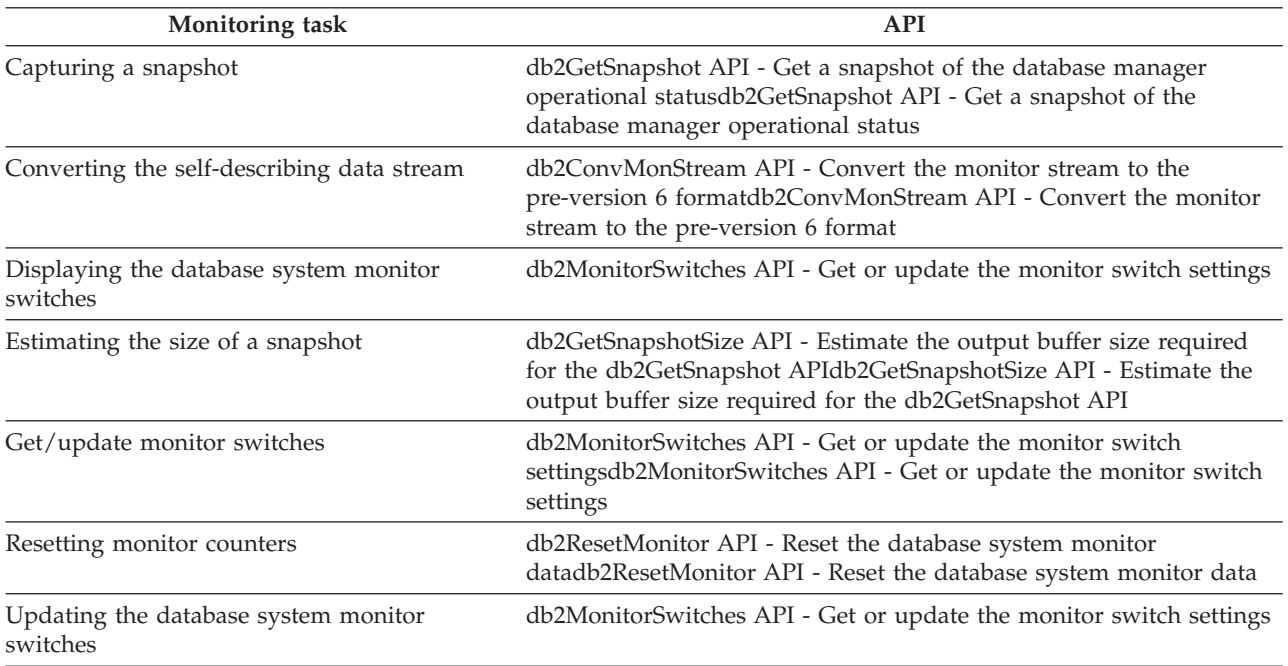

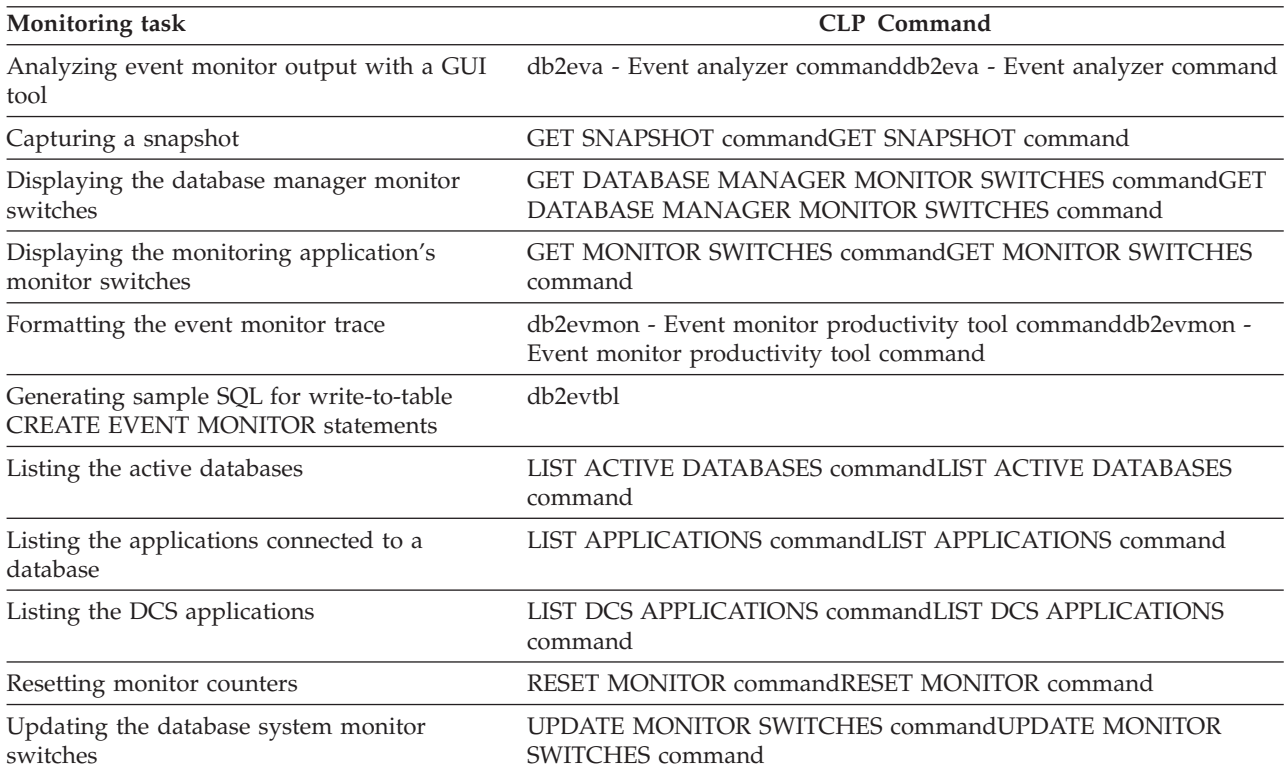

# **Database system monitor interfaces**

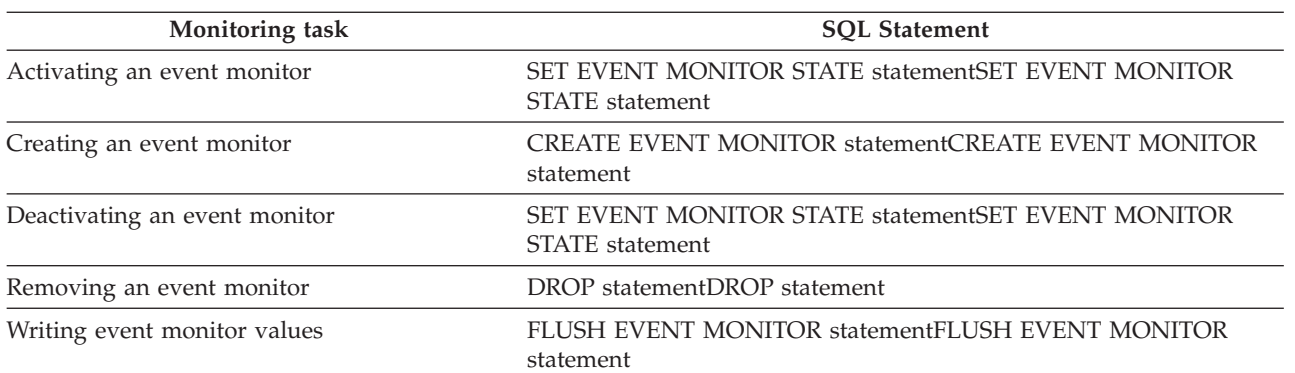

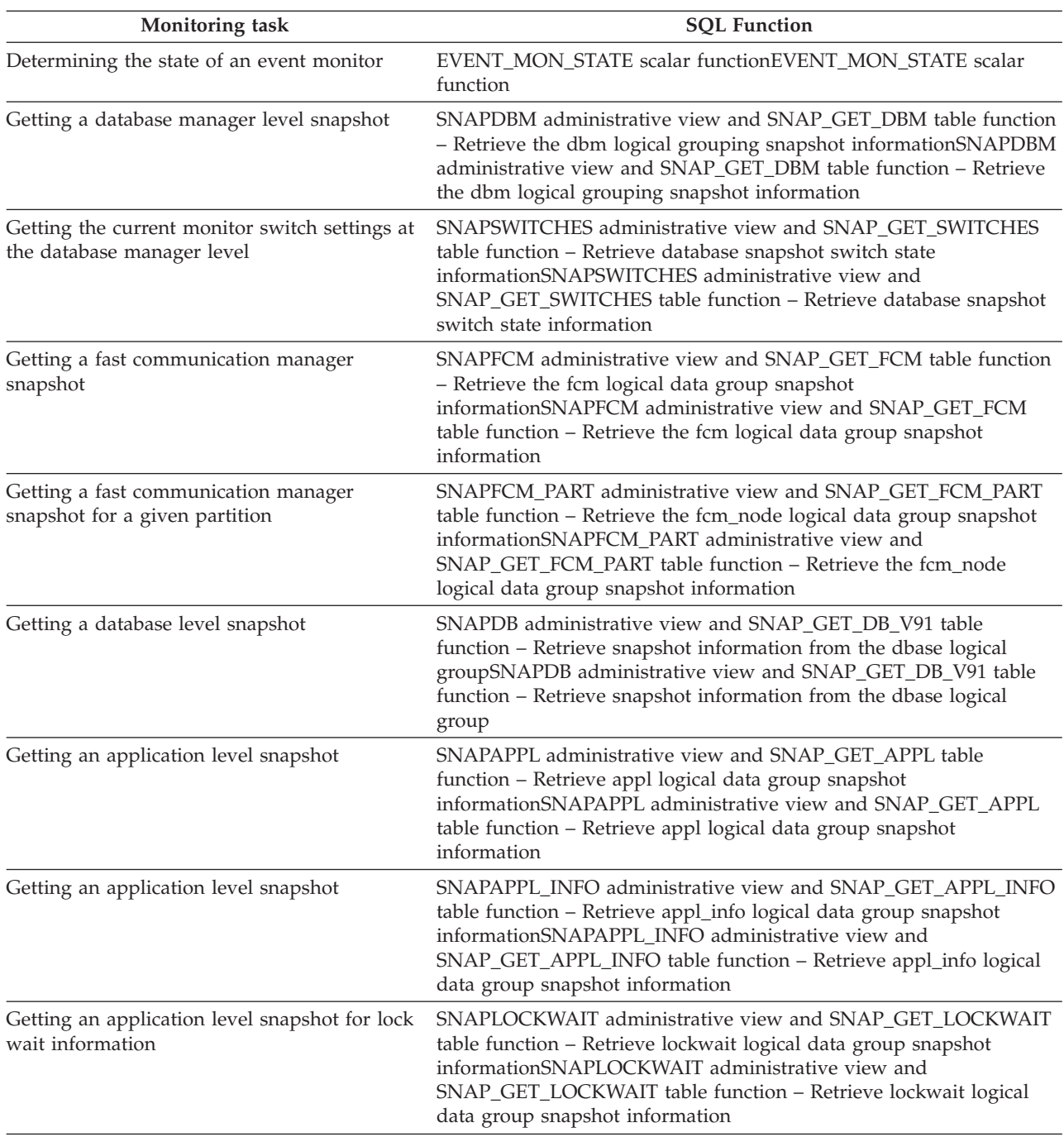

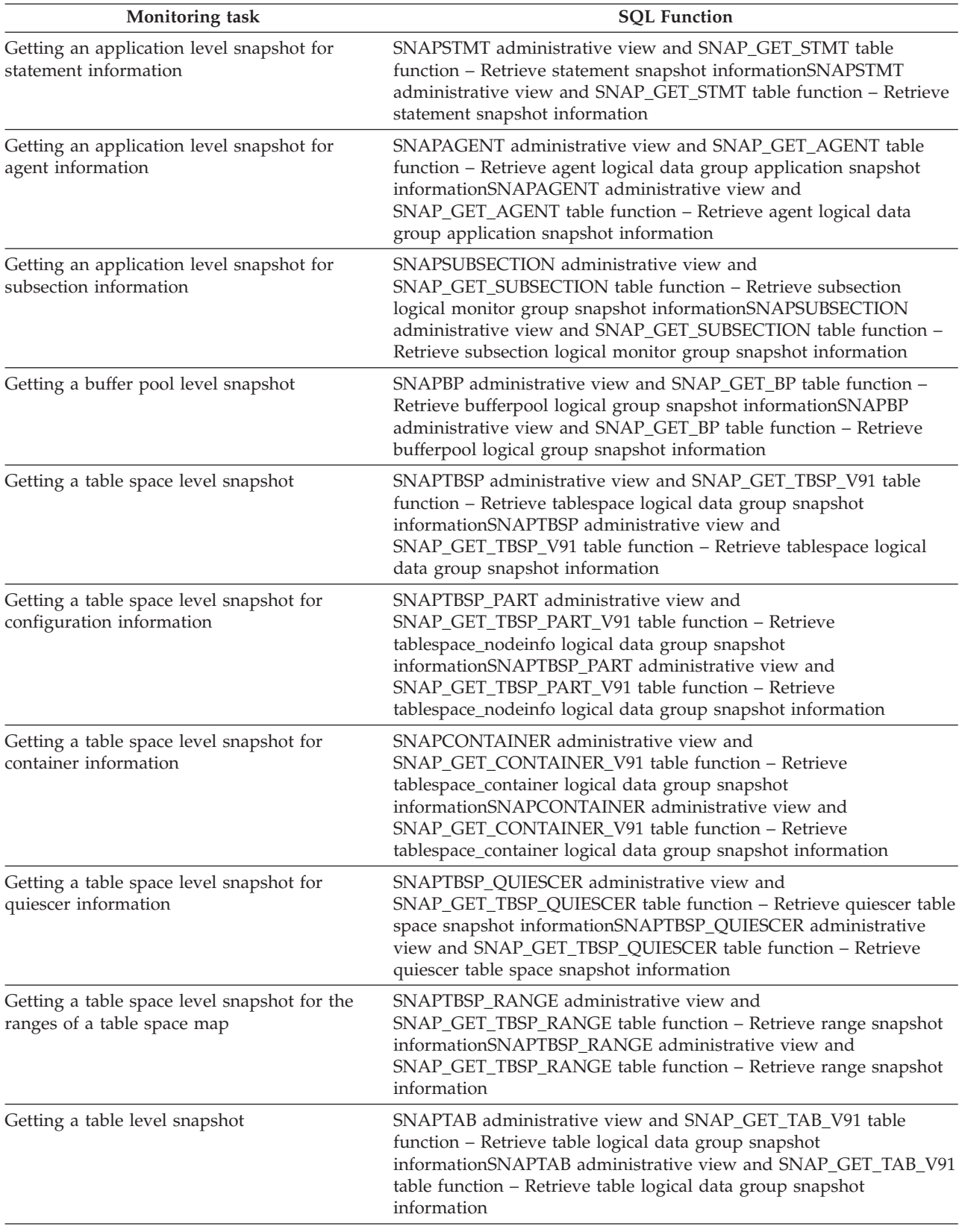

<span id="page-497-0"></span>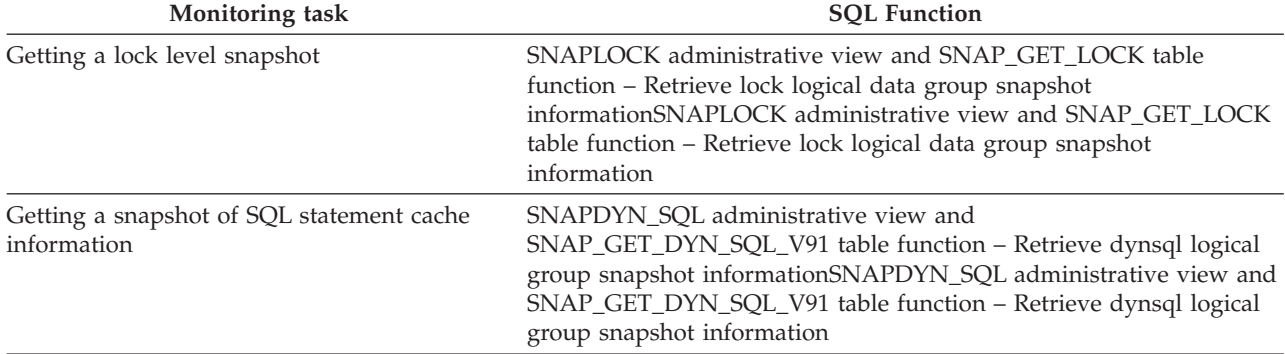

### **Related reference:**

- v "CREATE EVENT MONITOR statement" in *SQL Reference, Volume 2*
- v "db2ConvMonStream API Convert the monitor stream to the pre-version 6 format" in *Administrative API Reference*
- v "db2eva Event analyzer command" in *Command Reference*
- v "db2evmon Event monitor productivity tool command" in *Command Reference*
- v "db2GetSnapshot API Get a snapshot of the database manager operational status" in *Administrative API Reference*
- "db2GetSnapshotSize API Estimate the output buffer size required for the db2GetSnapshot API" in *Administrative API Reference*
- v "db2MonitorSwitches API Get or update the monitor switch settings" in *Administrative API Reference*
- v "db2ResetMonitor API Reset the database system monitor data" in *Administrative API Reference*
- v "EVENT\_MON\_STATE scalar function" in *SQL Reference, Volume 1*
- v "FLUSH EVENT MONITOR statement" in *SQL Reference, Volume 2*
- v "GET DATABASE MANAGER MONITOR SWITCHES command" in *Command Reference*
- v "GET MONITOR SWITCHES command" in *Command Reference*
- v "GET SNAPSHOT command" in *Command Reference*
- v "LIST ACTIVE DATABASES command" in *Command Reference*
- v "LIST APPLICATIONS command" in *Command Reference*
- v "LIST DCS APPLICATIONS command" in *Command Reference*
- v "RESET MONITOR command" in *Command Reference*
- v "SET EVENT MONITOR STATE statement" in *SQL Reference, Volume 2*
- v "SYSCAT.EVENTMONITORS catalog view" in *SQL Reference, Volume 1*
- v "SYSCAT.EVENTS catalog view" in *SQL Reference, Volume 1*

# **Activity Monitor overview**

Use the Activity Monitor to monitor application performance and concurrency, resource consumption, and SQL statement usage of a database or database partition. The Activity Monitor provides a set of predefined reports based on a specific subset of monitor data. These reports allow you to focus monitoring on application performance, application concurrency, resource consumption, and SQL statement use. The Activity Monitor also provides recommendations for most

reports. These recommendations can assist you to diagnose the cause of database performance problems, and to tune queries for optimal utilization of database resources.

Figure 5 describes the process for using the Activity monitor to solve a problem.

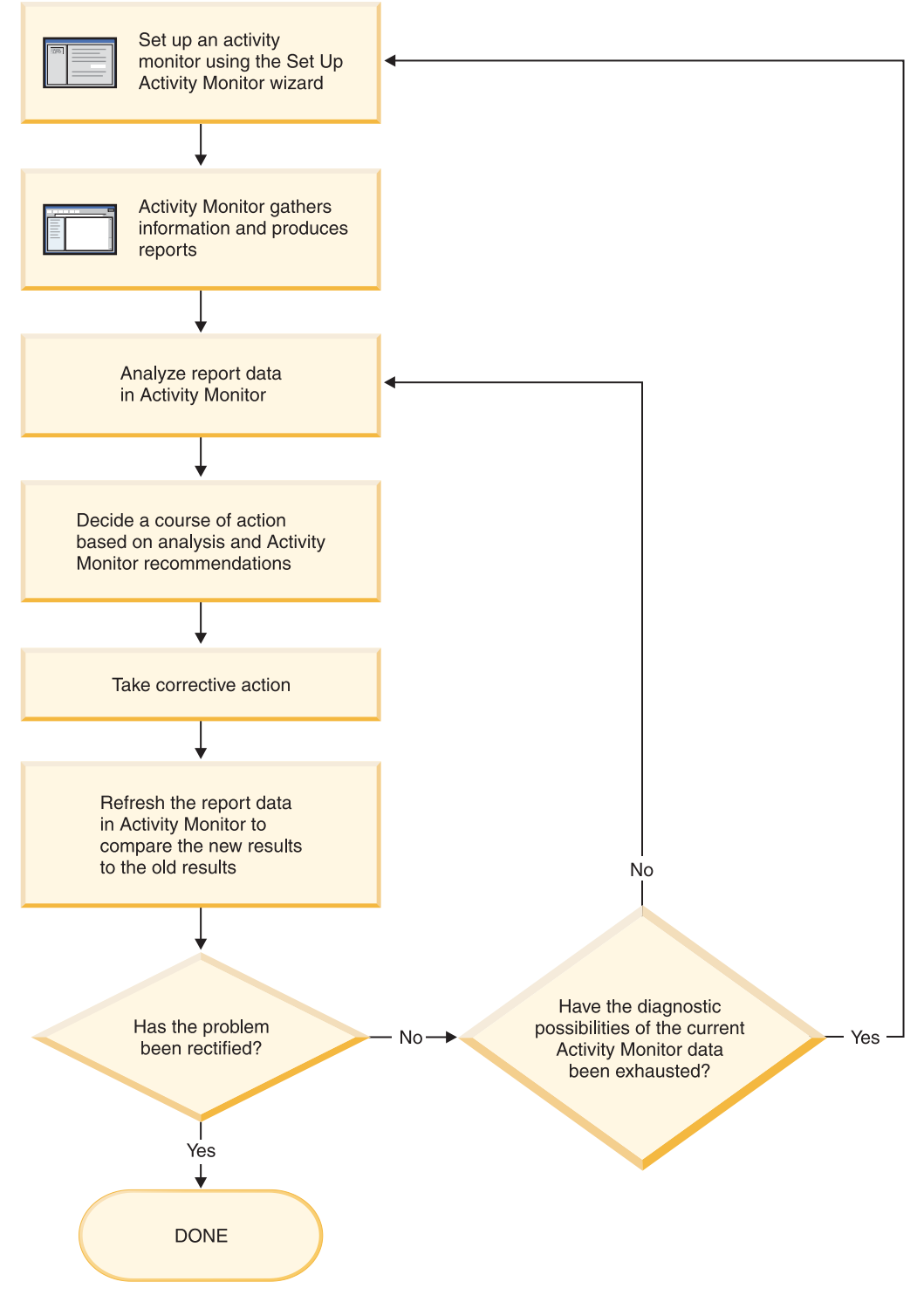

*Figure 5. Activity Monitor overview*

# **Prerequisites:**

When you want to monitor database activity or solve a particular problem using the Activity Monitor, your first step will generally be to invoke the Set Up Activity Monitor wizard. For more information, see Setting up an activity monitor.

You can have more than one Activity Monitor window open at one time.

## **Tasks from the activity monitor:**

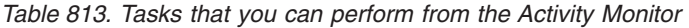

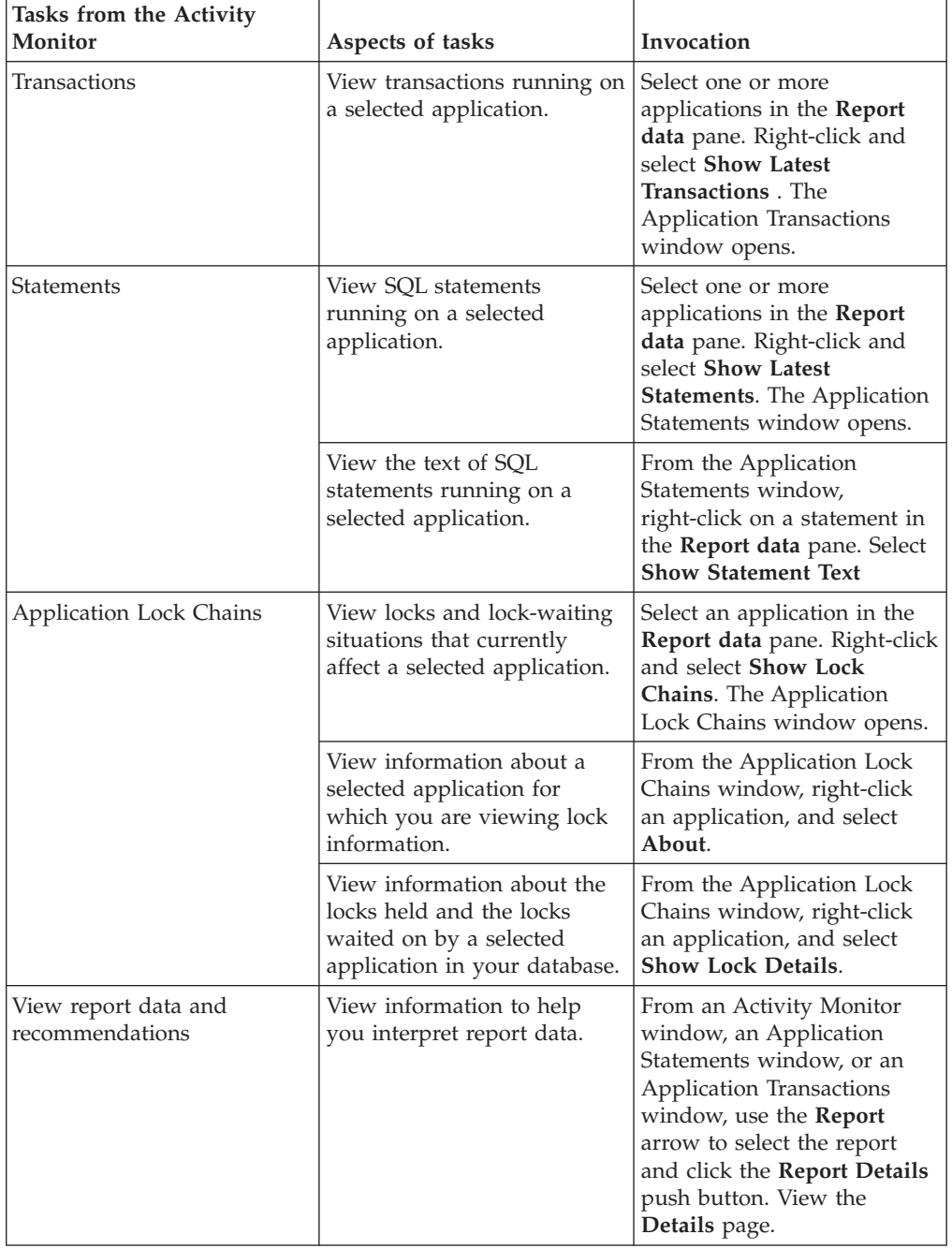

| Tasks from the Activity<br>Monitor | Aspects of tasks                                     | Invocation                                                                                                    |
|------------------------------------|------------------------------------------------------|----------------------------------------------------------------------------------------------------|
|                                    | View recommendations<br>provided by Activity Monitor | From an Activity Monitor<br>window, an Application<br>Statements window, or an<br><b>Application Transactions</b><br>window, use the <b>Report</b><br>arrow to select the report<br>and click the Report Details<br>push button. View the<br>Recommendations page. |

*Table 813. Tasks that you can perform from the Activity Monitor (continued)*

### **The Activity Monitor interface:**

The Activity Monitor interface has several elements that help you organize and interpret the monitor data that is collected.

### **Menu bar**

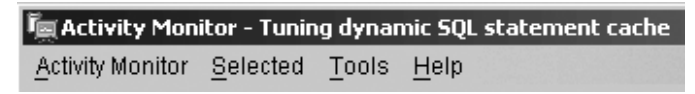

Use the menu bar to work with objects in the Activity Monitor, open other administration centers and tools, and access online help.

# **Activity Monitor toolbar**

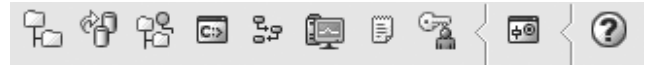

Use the toolbar icons to open DB2 tools and view DB2 information.

# **Report data pane**

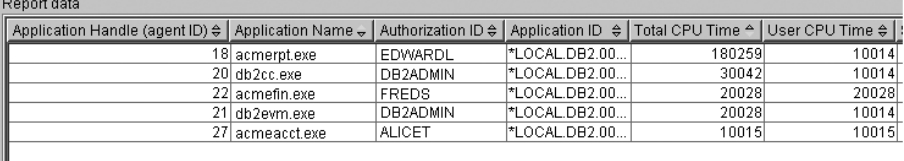

Use the **Report data** pane to display and to work with the report data that is available to you within the Activity Monitor. The **Report data** pane displays the items that make up the contents of the report that is selected in the **Report** field.

The **Report data** pane also provides access to other Activity Monitor windows. From the Activity Monitor, you can drill down from the applications you are monitoring to the individual transactions or to the individual SQL statements that these applications are running.

# **Report data pane toolbar**

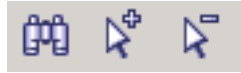

Use the toolbar located below the **Report data** pane to tailor the view of objects and information in the **Report data** pane to suit your needs.

### **Related tasks:**

• "Setting up an activity monitor" on page 492

# **Setting up an activity monitor**

To monitor application performance and concurrency, resource consumption, and SQL statement usage of a database or database partition, you can set up an activity monitor. The Activity Monitor provides a set of predefined reports based on a specific subset of monitor data. It can also provide recommendations to assist you in diagnosing the cause of database performance problems, and to tune queries so that your use of database resouces is optimized.

### **Prerequisites:**

To use the Activity Monitor:

- Your server must have DB2 UDB Version 8.2 or later
- You must have DBADM authority

# **Procedure:**

You can set up an activity monitor through the Set Up Activity Monitor wizard in the Control Center. To open the the Set Up Activity Monitor wizard from the command line, type the following command: **db2am**. The Set Up Activity Monitor wizard opens.

To open the Set Up Activity Monitor wizard from the Control Center:

- 1. Expand the object tree until you find the instance or the database for which you want to set up an activity monitor.
- 2. Right-click on the object and select Set Up Activity Monitor from the pop-up menu. The Set Up Activity Monitor wizard opens.

Detailed information is provided through the contextual help facility within the Control Center.

### **Related concepts:**

• "Activity Monitor [overview"](#page-497-0) on page 488

# **Memory Visualizer overview**

Use the Memory Visualizer to monitor the memory-related performance of an instance and all of its databases.

Open the Memory Visualizer and select a memory component or multiple components in the hierarchical tree to display values for the amount of memory allocated to the component and the current memory usage in the Memory Visualizer window. The Memory Visualizer window displays two views of data: a tree view and a historical view. A series of columns show percentage threshold values for upper and lower alarms and warnings. The columns also display real time memory utilization.

**Note:** The Memory Visualizer is available to provide memory performance data for instances that are Version 8.1 and later.

To open the Memory Visualizer from the Windows **Start** menu: Click **Programs** → **IBM DB2** → **Monitoring** → **Tools** → **Memory Visualizer**. The Memory Visualizer instance selection window opens. Select an instance from the **Instance name** field and click **OK**.

To open the Memory Visualizer from the Control Center: Expand the object tree until you find the instance that you want to view. Right-click the instance and select **View memory usage** from the pop-up menu.

# **Tasks from the Memory Visualizer:**

The following list categorizes some of the key tasks that you can do with the Memory Visualizer:

View or hide data in various columns on the memory utilization of selected components for a DB2 instance and its databases.

View a graph of memory performance data.

Change settings for individual memory components by updating configuration parameters.

Load performance data from a file into a Memory Visualizer window. Save the memory performance data.

For details about performing the above tasks, see Working with the Memory Visualizer.

## **The Memory Visualizer interface:**

The Memory Visualizer interface has the following elements that help you monitor the memory-related performance of an instance and all of its databases.

### **The Memory Visualizer window**

The columns in the Memory Visualizer window display values for the performance of memory components. The following information is shown:

### **Plot Legend**

The checked memory components or configuration parameters shown in the Memory Usage Plot. A specific shape that occurs at regular intervals in the plotted graph identifies each component or parameter.

### **Utilization**

The size of the memory that is allocated to, and utilized by, the database object. Includes a graphical bar showing the utilization and configured allocation. The length of the bar is fixed and the filled portion indicates utilization as a percentage.

### **Parameter Value**

The current value of a configuration parameter.

# **Upper Alarm (%) Threshold**

The threshold value that generates an upper alarm. The default value is 98%.

### **Upper Warning (%) Threshold**

The threshold value that generates an upper warning. The default value is 90%.

### **Lower Alarm (%) Threshold**

The threshold value that generates a lower alarm. The default value is 2%.

### **Lower Warning (%) Threshold**

The threshold value that generates a lower warning. The default value is 10%.

#### **Graphical Usage Bars**

The graphical usage bars in the Memory Visualizer window are visual cues of memory utilization. The bars can assist you in determining how much memory is being used by selected memory components and the potential effect that the usage can have on the system. The Memory Visualizer also displays a percentage value that corresponds to the usage. These two indicators can help you to determine whether you need to change the configuration parameter setting for the component or take another appropriate action.

### **Memory Components**

The Database Manager uses different types of memory on a system, namely Database manager shared memory, Database global memory, Application global memory, Agent /Application shared memory, and Agent private memory. These types of memory are the high level memory components that the Memory Visualizer uses in its expanding hierarchical tree organization.

Underlying each high-level memory component are other components that determine how the memory is allocated and deallocated. For example, when the database manager starts, a database is activated, an application connects to a database, or when an agent is assigned to work for an application, memory is allocated and deallocated. The Memory Visualizer uses these leaf-level memory components to display how memory is allocated and used in a DB2 instance. For more information on how DB2 uses memory, see the Administration Guide.

### **Hierarchical Tree Organization**

The Memory Visualizer uses a hierarchical tree organization to help you to display and browse the memory components in DB2. The hierarchical tree allows you to expand and view information on individual memory components through columns, graphical displays, and graphs.

The tree view comprises four major types of memory items:

### **DB2 Instance**

The instance that is currently running on the system

#### **Databases**

The databases defined on the instance

#### **High-level memory components**

Logical groupings for leaf-level memory components. These groups are: Database manager shared memory, Database global memory, Agent private memory, Agent /Application shared memory

### **Leaf-level memory components**

The memory components that display in the Memory Visualizer window such as buffer pools, sort heaps, database heap, and lock list.

Icons in the tree view represent each memory tree item:

• Instance:  $\mathbb{E}$
- $\cdot$  Database:  $\Box$
- High-level memory groupings:
- Leaf-level memory components:

If the memory utilization for a tree items exceeds a threshold value, a colored indicator overlays the icon. The yellow color indicates a warning condition. The red color indicates an alarm condition.

The historical view displays data for memory components selected in the tree view. The data includes values for memory allocated and utilized, plotted graphs, as well as changes made to the configuration parameters while the Memory Visualizer is running. The data is saved for a specific period within the Memory Visualizer. You can save memory performance data to a Memory Visualizer data file for tracking, comparing with other data, or troubleshooting.

### **The Memory Usage Graph**

The memory usage graph displays plotted data for selected memory components in the Memory Usage Plot. Each component in the graph is identified by a specific color, which also displays in the **Plot Legend** column in the Memory Visualizer window. The graph also displays changes made to the configuration parameters settings. The original value of the configuration parameter and the new value setting appear in the graph, in addition to the time that the change was requested. They become part of the history view that you can use in assessing memory performance.

For further details, see Working with the Memory Visualizer.

#### **Accessing custom controls with the keyboard:**

You can use the keyboard to access controls found on the user interface.

For more information, see Keyboard shortcuts and accelerators (all centers).

#### **Related tasks:**

• "Working with the Memory Visualizer" on page 495

## **Working with the Memory Visualizer**

The Memory Visualizer helps database administrators to monitor the memory-related performance of an instance and all of its databases. You can view a live, visual display of the memory utilization of memory components organized in a hierarchical tree.

You can also use the Memory Visualizer to troubleshoot performance problems. You can change the configuration parameter settings for a memory component and assess the effect that the changes have. Configuration parameters affect memory usage in DB2 because memory is allocated as it is required. If you set the value of a configuration parameter above or below its acceptable range, an error message will display. Changing the configuration parameter takes immediate effect within the Memory Visualizer, and the new value is integrated in the next refresh cycle.

To view memory performance and usage plots and to update the configuration parameters in the Memory Visualizer, you must have SYSADM authority.

### **To view memory performance using the Memory Visualizer::**

- 1. Expand the instance object tree until you display the databases and their associated memory components in the hierarchical tree. Values for the memory pools display in the Memory Visualizer window.
- 2. To display a plotted graph of a memory component, use one of the following methods:
	- a. Select a component in the hierarchical tree and click the **Show Plot** check box in the Memory Visualizer window.
	- b. Right-click the selected memory component to display a pop-up menu and select **Show Plot**.
	- c. Select a component in the hierarchical tree and select the **Show Plot** option from the Selected menu on the tool bar. The plotted data for each memory component appears in the Memory Usage Plot.
	- d. To view data from another memory component, select it from the hierarchical tree and click the **Show Plot** check box. The plotted data for the component appears in the Memory Usage Plot along with other components.

The graph displays data collected for memory components over time. Each component is represented by a color and shape which also displays in the **Plot Legend** field in the Memory Visualizer window. The shape is repeated at intervals. A label identifies the component in the graph plot.

The time that the performance data was captured is displayed below the graph. You can change the time interval for the graph.

**Note:** When a new memory component is added to the plot, it does not replace the memory components that were previously added.

Horizontal and vertical scroll bars offer different views of the plotted data.

- Use the horizontal scroll bar, located at the bottom of the graph, to view historical data of the memory component over a selected time period. Point to and drag the slider bar along the base of the graph.
- Use the vertical scroll bar, located at the right of the graph, to view the memory utilization of the selected component. Point to and drag the slider to change the view.

When the memory utilization reaches a new high, the maximum value of the vertical scroll bar is updated to reflect the new value. You can set the minimum value of the vertical scroll bar to a value other than 0 to view a different range of pool utilization values.

- 3. You can load data from a Memory Visualizer data file into a new Memory Visualizer window. This data can be used to compare the performance of an instance and all of its databases against historical data. To load data from a Memory Visualizer data file, select **Open** from the Memory Visualizer menu, and then from the Open Dialog select a data file with extension \*.mdf.
- 4. Use the **Time Unit** field to change the time interval on the Memory Usage Plot window. The default time interval for the graph data is minutes. You can select intervals of minutes, hours, or days. When selected, a new time interval displays in the horizontal range of the graph and changes the incremental movement of the horizontal scroll bar.
- 5. To remove the plotted graph of a memory component from the Memory Usage Plot, either select a component in the hierarchical tree and clear the **Show Plot**

check box in the Memory Visualizer window, or right-click the selected memory component to display a pop-up menu and deselect **Show Plot**. The plotted data for the component is removed from the Memory Usage Plot window. The colored shape, which represented the component, no longer displays in the **Plot Legend** field in the Memory Visualizer window.

6. To help you to track and create a history of memory performance, you can save memory performance data, including plotted graphs, while the Memory Visualizer is running. To save memory performance data, select **Save** or **Save As** from the Memory Visualizer menu, and then select a location for the file and a filename with extension .mdf.

#### **To change the configuration parameter settings for a memory component::**

- 1. Expand the memory pool that you want so that you can see its configuration parameters listed in the hierarchical tree.
- 2. Click a component to select it and click the number in the **Parameter Value** column. A text box displays the current value for the component. Type a new number in the text box and press **Enter**. The new value displays next to the original value in the **Parameter Value** column until the configuration parameter is updated possibly in the next refresh cycle. You can also right-click the value in the **Parameter Value** column for the selected component to display the pop-up menu. Click outside of the column to complete the change.

The new value for the memory component displays next to the original value in the **Parameter Value** column. If you select to view a graph of memory performance, you will see the new value in the graph plot view. While this change takes place immediately in the Memory Visualizer, there is a delay in updating the change you made to the configuration parameter within DB2.

You can reset the value of the configuration parameter using the **Reset to Default** option in the pop-up menu.

#### **Related concepts:**

• "Memory Visualizer [overview"](#page-501-0) on page 492

# **Indoubt Transaction Manager overview**

Use the Indoubt Transaction Manager window to work with indoubt transactions. The window lists all indoubt transactions for a selected database and one or more selected partitions.

An indoubt transaction is a global transaction that was left in an indoubt state. DB2 provides heuristic actions that database administrators can perform on indoubt transactions when the resource owner, such as the database administrator, cannot wait for the Transaction Manager to perform the resync action. This condition may occur if, for example, the communication line is broken, and an indoubt transaction is tying up needed resources such as locks on tables and indexes, log space, and storage used by the transaction.

While it is preferable for the Transaction Manager to initiate the re-sync action, there may be times when you may have to perform the heuristic actions on the indoubt transactions. In these cases, use the heuristic actions with caution and only as a last resort and follow these guidelines.

• The *gtrid* portion of the transaction ID is the global transaction ID that is identical to that in other resource managers (RM) that participate in the global transaction.

- v Use your knowledge of the application and the operating environment to identify the other participating resource managers,
- v If the transaction manager is CICS, and the only resource manager is a CICS resource, perform a heuristic rollback.
- v If the transaction manager is not CICS, use it to determine the status of the transaction that has the same *gtrid* as the indoubt transaction.
- v If, at least, one resource manager has committed or rolled back, perform a heuristic commit or rollback.
- v If all the transactions are in the prepared state, perform a heuristic rollback.
- v If, at least, one of the resource managers is not available, perform a heuristic rollback.

To open the Indoubt Transaction Manager on Intel platforms, from the **Start** menu, click **Start -→ Programs -→IBM DB2 -→Monitoring Tools -→Indoubt Transaction Manager**.

To open the Indoubt Transaction Manager using the command line in UNIX or on Intel, run the following command:

db2indbt

## **Tasks from the Indoubt Transaction Manager:**

You can perform the following heuristic actions on indoubt transactions:

• Forget

This permits the resource manager to erase knowledge of a heuristically completed transaction by removing the log records and releasing log pages. A heuristically completed transaction is one that has been committed or rolled back heuristically. You can use the forget action on transactions that are heuristically committed or rolled back for a selected database and one or more selected partitions. To forget an indoubt transaction, select a database and partition and then right-click a transaction with a status of **Committed** or **Rolled back** and select **Forget** from the pop-up menu. A confirmation message displays. Commit

This commits an indoubt transaction that is prepared to be committed. If the operation succeeds, the transaction's state becomes heuristically committed. To commit an indoubt transaction, select a database and partition and then right-click a transaction with a status of **Indoubt** or **Missing commit acknowledgement** and select **Commit** from the pop-up menu. A confirmation message displays.

Rollback

This rolls back an indoubt transaction that has been prepared. If the operation succeeds, the transaction's state becomes heuristically rolled back. To roll back an indoubt transaction, select a database and partition and then right-click a transaction with a status of **Indoubt** or **Ended** and select **Rollback** from the pop-up menu. A confirmation message displays.

To perform these actions on indoubt transactions you must have SYSADM or DBADM authority.

## **The Indoubt Transaction manager interface:**

The columns in the Indoubt Transaction Manager window provide named views that you can use to organize and display indoubt transactions in different ways.

#### **Columns in the Indoubt Transaction Manager window:**

#### **Status**

The indoubt status of the transaction, namely Committed (c), Ended (e), Indoubt (i), Missing commit acknowledgement (m), and Rolled back (r):

#### **Committed**

Transactions in this state have been heuristically committed.

#### **Ended**

Transactions in this state may have timed out.

#### **Indoubt**

Transactions in this state are waiting to be committed or rolled back.

#### **Missing commit acknowledgement**

The Transaction Manager is waiting to receive an acknowledgement before committing the transaction.

### **Rolled back**

Transactions in this state have been heuristically rolled back

#### **Timestamp**

The time stamp on the server when the transaction entered the prepared (indoubt) state. The time is the local time to the client.

#### **Transaction ID**

The XA identifier assigned by the transaction manager to uniquely identify a global transaction.

#### **Application ID**

The application identifier assigned by the database manager for this transaction.

#### **Authorization ID**

The user ID of the user who ran the transaction.

#### **Sequence Number**

The sequence number assigned by the database manager as an extension to the application identifier.

#### **Partition**

The partition on which the indoubt transaction exists.

#### **Originator**

Indicates whether the transaction was originated by XA or by DB2 in a partitioned database environment.

#### **Log Full**

Indicates whether this transaction caused a log full condition.

- **Type** The type information that shows the role of the database in each indoubt transaction.
	- **TM** indicates the indoubt transaction is using the database as a transaction manager database.
	- RM indicates the indoubt transaction is using the database as a resource manager. This means that it is one of the databases participating in the transaction, but is not the transaction manager database.

#### **Accessing custom controls with the keyboard:**

You can use the keyboard to access controls found on the user interface.

For more information, see Keyboard shortcuts and accelerators (all centers).

- v "LIST DRDA INDOUBT TRANSACTIONS command" in *Command Reference*
- v "LIST INDOUBT TRANSACTIONS command" in *Command Reference*

**Part 3. Health Monitor Guide**

# <span id="page-512-0"></span>**Chapter 8. Introducing the health monitor**

## **Introduction to the health monitor**

The health monitor is a server-side tool that adds a management-by-exception capability by constantly monitoring the health of an instance and active databases. The health monitor also has the capability to alert a database administrator (DBA) of potential system health issues. The health monitor proactively detects issues that might lead to hardware failure, or to unacceptable system performance or capability. The proactive nature of the health monitor enables users to address an issue before it becomes a problem that affects system performance.

The health monitor checks the state of your system using health indicators to determine if an alert should be issued. Preconfigured actions can be taken in response to alerts. The health monitor can also log alerts in the administration notification log and send notifications by e-mail or pager. This management-by-exception model frees up valuable DBA resources by generating alerts to potential system health issues without requiring active monitoring.

The health monitor periodically gathers information about the health of the system with a very minimal impact to overall performance. It does not turn on any snapshot monitor switches to collect information.

### **Related concepts:**

- v "Health [indicator](#page-514-0) process cycle" on page 505
- "Health [monitor"](#page-520-0) on page 511

#### **Related tasks:**

v "Enabling health alert [notification"](#page-516-0) on page 507

## **Related reference:**

• "Health indicators" on page 503

## **Health indicators**

The health monitor uses health indicators to evaluate the health of specific aspects of database manager performance or database performance. A health indicator measures the health of some aspect of a particular class of database objects, such as table spaces. Criteria are applied to the measurement to determine healthiness. The criteria applied depends on the type of health indicator. A determination of unhealthiness based on the criteria generates an alert.

Three types of health indicators are returned by the health monitor:

- v **Threshold-based** indicators are measurements that represent a statistic (on a continuous range of values) of the behavior of the object. Warning and alarm threshold values define boundaries or zones for normal, warning, and alarm ranges. Threshold-based health indicators have three valid states: Normal, Warning, or Alarm.
- v **State-based** indicators are measurements that represent a finite set of two or more distinct states of an object that defines whether the database object or

## **Introducing the health monitor**

resource is operating normally. One of the states is normal and all others are considered non-normal. State-based health indicators have two valid states: Normal, Attention.

v **Collection state-based** indicators are database-level measurements that represent an aggregate state or one or more objects within the database. Data is captured for each object in the collection and the highest severity of conditions among those objects is represented in the aggregated state. If one or more objects in the collection are in a state requiring an alert, the health indicator shows Attention state. Collection state-based health indicators have two valid states: Normal, Attention.

Health indicators exist at the instance, database, table space, and table space container level.

You can access health monitor information through the Health Center, the Web Health Center, the CLP, or APIs. You can configure health indicators through these same tools.

An alert is generated in response to either a change from a normal to a non-normal state or a change in the health indicator value to a warning or alarm zone that is based on defined threshold boundaries. There are three types of alerts: attention, warning, and alarm.

- v For health indicators measuring distinct states, an attention alert is issued if a non-normal state is registered.
- For health indicators measuring a continuous range of values, threshold values define boundaries or zones for normal, warning and alarm states. For example, if the value enters the threshold range of values that defines an alarm zone, an alarm alert is issued to indicate that the problem needs immediate attention.

The health monitor will only send notification and run an action on the first occurrence of a particular alert condition for a given health indicator. If the health indicator stays in a particular alert condition, no further notification will be sent and no further actions will be run. If the health indicator changes alert conditions, or goes back to normal state and re-enters the alert condition, notification will be sent anew and actions will be run.

The following table shows an example of a health indicator at different refresh intervals and the health monitor response to the health indicator state. This example uses the default warning and alarm thresholds of 80% and 90% respectively.

| Refresh<br>interval | Value of ts.ts_util<br>(Table space)<br>utilization) health<br>indicator $(\%)$ | State of ts.ts util<br>health indicator | Health monitor<br>response                                                              |
|---------------------|---------------------------------------------------------------------------------|-----------------------------------------|-----------------------------------------------------------------------------------------|
|                     | 80                                                                              | warning                                 | notification of warning<br>is sent, actions for a<br>warning alert condition<br>are run |
|                     | 81                                                                              | warning                                 | no notification is sent,<br>no actions are run                                          |
| 3                   | 75                                                                              | normal                                  | no notification is sent,<br>no actions are run                                          |

*Table 814. Health indicator conditions at different refresh intervals*

<span id="page-514-0"></span>

| <b>Refresh</b><br>interval | Value of ts.ts_util<br>(Table space)<br>utilization) health<br>indicator $(\%)$ | State of ts.ts util<br>health indicator | Health monitor<br>response                                                              |
|----------------------------|---------------------------------------------------------------------------------|-----------------------------------------|-----------------------------------------------------------------------------------------|
| 4                          | 85                                                                              | warning                                 | notification of warning<br>is sent, actions for a<br>warning alert condition<br>are run |
| 5                          | 90                                                                              | alarm                                   | notification of alarm is<br>sent, actions for an<br>alarm condition are run             |

*Table 814. Health indicator conditions at different refresh intervals (continued)*

## **Related concepts:**

• "Health [monitor"](#page-520-0) on page 511

## **Related reference:**

- v "Health [indicator](#page-542-0) format" on page 533
- v "Health indicators [summary"](#page-542-0) on page 533

# **Health indicator process cycle**

The following diagram illustrates the evaluation process for health indicators. The set of steps runs every time the refresh interval for the specific health indicator elapses.

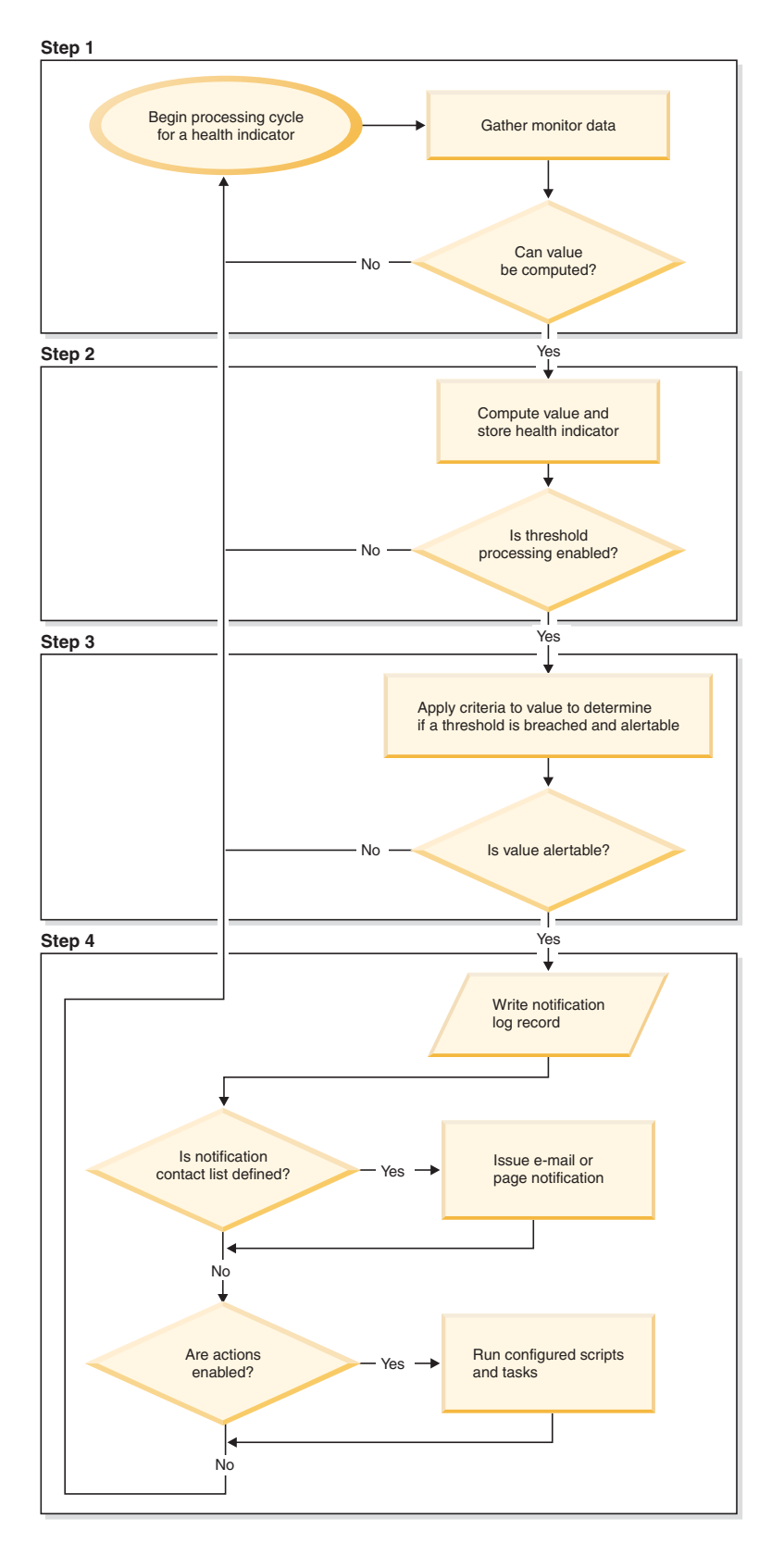

*Figure 6. Health indicator process cycle*

## **Notes:**

1. The NOTIFYLEVEL database manager configuration parameter controls whether alert notifications are sent to the DB2 administration notification log <span id="page-516-0"></span>and to any defined contacts. A minimum severity level of 2 is required for alarm notifications. A minimum severity level of 3 is required for warnings and attention alerts to be sent.

2. When migrating a Version 7 installation of the DB2 database on Windows, the value of the NOTIFYLEVEL database manager configuration parameter is not updated.

#### **Related reference:**

- v "notifylevel Notify level configuration parameter" in *Performance Guide*
- v "UPDATE DATABASE MANAGER CONFIGURATION command" in *Command Reference*

## **Enabling health alert notification**

To enable e-mail or pager notification when an alert is generated, you must set configuration parameters and specify contact information.

#### **Prerequisite:**

The DB2 Administration Server (DAS) must be running on the system where the contact list is located. For example, if the CONTACT\_HOST configuration parameter is set to a remote system, the DAS must be running on the remote system in order for contacts to be notified of alerts.

#### **Procedure:**

To enable health alert notification:

1. Specify the SMTP\_SERVER parameter.

The DAS configuration parameter, SMTP\_SERVER, specifies the location of the mail server to use when sending both e-mail and pager notification messages. Omit this step if the system where the DB2 database is installed is enabled as an unauthenticated SMTP server.

2. Specify the CONTACT\_HOST parameter.

The DAS configuration parameter, CONTACT\_HOST, specifies the remote location of the contact list for all instances on the local system. By setting this parameter, a single contact list can be shared between multiple systems. Omit this step if you want to keep the contact list on the local system where the DB2 database is installed.

3. Specify the default contact for health monitor notification.

To enable e-mail or pager notification from the health monitor when an alert is generated, a default administration contact must be specified. If you choose not to provide this information, notification messages cannot be sent for alert conditions.

You can provide the default administration contact information during installation, or you can defer the task until after installation is complete.

If you choose to defer the task or want to add more contacts or groups to the notification list, you can specify contacts through the CLP, C APIs, or the Health Center:

### **To specify contacts using the CLP:**

To define an e-mail contact as the default for health monitor notification, issue the following commands:

DB2 ADD CONTACT *contact\_name* TYPE EMAIL ADDRESS *email\_address* DESCRIPTION 'Default Contact'

DB2 UPDATE NOTIFICATION LIST ADD CONTACT *contact\_name*

For complete syntax details, see the Command Reference.

#### **To specify contacts using C APIs:**

The following C code excerpt illustrates how to define health notification contacts:

... #include <db2ApiDf.h>

```
SQL API RC rc = 0;
struct db2AddContactData addContactData;
struct sqlca sqlca;
char* userid = "myuser";
char* password = "pwd";
char* contact = "DBA1"
char* email = "dba1@mail.com";
char* desc = "Default contact";
memset(&addContactData, '\0', sizeof(addContactData));
memset (&sqlca, '\0', sizeof(struct sqlca));
addContactData.piUserid = userid;
addContactData.piPassword = password;
addContactData.piName = contact;
addContactData.iType = DB2CONTACT_EMAIL;
addContactData.piAddress = email;
addContactData.iMaxPageLength = 0;
addContactData.piDescription = desc;
rc = db2AddContact(db2Version810, &addContactData, &sqlca);
if (rc == 0) {
   db2HealthNotificationListUpdate update;
   db2UpdateHealthNotificationListData data;
   db2ContactTypeData contact;
   contact.pName = contact;
   contact.contactType = DB2CONTACT_EMAIL;
   update.iUpdateType = DB2HEALTHNOTIFICATIONLIST_ADD;
   update.piContact = &contact;
   data.iNumUpdates = 1;
   data.piUpdates = &update;
   rc = db2UpdateHealthNotificationList (db2Version810, &data, &ca);
}
...
```
**To specify contacts using the Health Center:**

- a. Right-click the instance for which you want to define the health notification list.
- b. Click **Configure**, then click **Alert Notification**. The Configure Health Alert Notification window opens.
- c. If contacts do not appear in the left side of the window in the **Available** list, click **Manage Contacts**. The Contacts window opens with the system name preselected.
- d. Click **Add Contact**. The Add Contact window opens.
- e. Define a contact by supplying a name and an e-mail address. Select **Address is for a pager** if the specified e-mail address is for a pager.
- f. Click **OK**.
- g. Close the Contacts window and return to the Configure Health Alert Notification window. The new contact now appears in the **Contacts available** list.
- h. Move the contact to the **Health notification contact list** by clicking the right arrow button.
- i. Click **OK** to include the contact in the health notification list.

#### **Recommendation**

If you are experiencing difficulties with notification, select **Troubleshoot** below the Health notification contact list. The Troubleshoot Health Alert Notification wizard opens.

- v "ADD CONTACT command using the ADMIN\_CMD procedure" in *Administrative SQL Routines and Views*
- v "UPDATE HEALTH NOTIFICATION CONTACT LIST command using the ADMIN\_CMD procedure" in *Administrative SQL Routines and Views*
- v "ADD CONTACT command" in *Command Reference*
- v "UPDATE ADMIN CONFIGURATION command" in *Command Reference*
- v "UPDATE HEALTH NOTIFICATION CONTACT LIST command" in *Command Reference*

**Introducing the health monitor**

# <span id="page-520-0"></span>**Chapter 9. Using the health monitor**

## **Health monitor**

The health monitor captures information about the database manager, database, table space and table space containers. The health monitor calculates health indicators based on data retrieved from database system monitor elements, the operating system, and DB2 database. The health monitor can only evaluate health indicators on a database and its objects when the database is active. You can keep the database active either by starting it with the ACTIVATE DATABASE command or by maintaining a permanent connection to the database.

The health monitor retains a maximum of ten history records for each health indicator. This history is stored in the <instance path>\hmonCache directory and is removed when the health monitor is stopped. The health monitor automatically prunes obsolete history records when the maximum number of records has been reached.

Health monitor data is accessible through health snapshots. Each health snapshot reports the status for each health indicator based on its most recent refresh interval. The snapshots are useful for detecting existing database health problems and predicting potential poor health of the database environment. You can capture a health snapshot from the CLP, by using APIs in a C or C++ application, or by using the graphical administration tools.

Health monitoring requires an instance attachment. If an attachment to an instance has not been established using the ATTACH TO command, then a default instance attachment to the local instance is created.

In partitioned database environments, snapshots can be taken at any partition of the instance, or globally using a single instance connection. A global snapshot aggregates the data collected at each partition and returns a single set of values.

#### **Usage notes:**

The health monitor is supported on all editions of the DB2 database.

To start or stop the health monitor from the Health Center, right-click an instance in the Health Center navigational view and select Start Health Monitor or Stop Health Monitor

On Windows, the service for the DB2 instance needs to run under an account with SYSADM authority. You can use the "-u" option on the db2icrt command, or use the Services folder on Windows and edit the Log On properties to use an account with administrator privilege.

On Windows, the health monitor process is called DB2FMP.

The DB2 Administration server must be running on the system where the health monitor resides for notifications to be sent and alert actions to be run. If remote scripts, tasks, or contact lists are used, the DB2 Administration server on the remote system must also be started.

## **Using the health monitor**

The tools catalog database is required only for creating tasks. If you do not use alert task actions for any health indicator, the tools catalog database is not required by the health monitor.

If you migrate back to DB2 UDB Version 8.1 from a later version of the DB2 database system, any registry changes that have been made are lost. The registry reverts to the version 8.1 HealthRules.reg file that contains the settings that existed before you upgraded and started using the settings in the newer registry file.

### **Related concepts:**

• ["Introduction](#page-512-0) to the health monitor" on page 503

### **Related tasks:**

- v "Capturing a database health snapshot from a client [application"](#page-525-0) on page 516
- v ["Capturing](#page-522-0) a database health snapshot using SQL table functions" on page 513
- v ["Capturing](#page-524-0) a database health snapshot using the CLP" on page 515

### **Related reference:**

- "Global health [snapshots"](#page-531-0) on page 522
- "Health [monitor](#page-529-0) sample output" on page 520
- "Health monitor SQL table [functions"](#page-523-0) on page 514

## **Health indicator data**

The health monitor records a set of data for each health indicator on each database partition, including:

- Health indicator name
- Value
- Evaluation timestamp
- Alert state
- Formula, if applicable
- Additional information, if applicable
- History of up to ten of the most recent health indicator evaluations. Each history entry captures the following health indicator evaluations leading up to the current health indicator output:
	- Value
	- Formula (if applicable)
	- Alert state
	- Timestamp

The health monitor also tracks the highest severity alert state at the instance, database, and table space levels. At each level, this health indicator represents the highest severity alert existing for health indicators at that level, or any of the levels below it. For example, the highest severity alert state for an instance includes health indicators on the instance, any of its database, and any of the table spaces and table space containers for each of the databases.

- ["Database](#page-555-0) Highest Severity Alert State" on page 546
- ["Instance](#page-554-0) Highest Severity Alert State" on page 545

## <span id="page-522-0"></span>**Capturing a database health snapshot using SQL table functions**

You can capture database health snapshots using SQL table functions. Each available health snapshot table function corresponds to a health snapshot request type.

#### **Procedure:**

To capture a database health snapshots using SQL table functions:

1. Identify the SQL table function you plan to use.

SQL table functions have two input parameters:

- A VARCHAR(255) for the database name
- An INT for the partition number (a value between 0 and 999). Enter the integer corresponding to the partition number you want to monitor. To capture a snapshot for the currently connected partition, enter a value of -1. To capture a global snapshot, enter a value of -2.

#### **Exception:**

The database manager snapshot SQL table functions are the only exception to this rule because they have only one parameter. The single parameter is for partition number. If you enter NULL for the database name parameter, the monitor uses the database defined by the connection through which the table function has been called.

2. Issue the SQL statement.

The following example captures a basic health snapshot for the currently connected partition, and on the database defined by the connection from which this table function call is made:

SELECT \* FROM TABLE( HEALTH DB INFO( cast (NULL as VARCHAR(1)), -1)) as HEALTH\_DB\_INFO

You can also select individual monitor elements from the returned table. Each column in the returned table corresponds to a monitor element. Accordingly, the monitor element column names correspond directly to the monitor element names. The following statement returns only the db path and server platform monitor elements:

```
SELECT db path, server platform
       FROM TABLE( HEALTH DB INFO( cast (NULL as VARCHAR(1)), -1 ) )
       as HEALTH_DB_INFO
```
#### **Related concepts:**

• "Health [monitor"](#page-520-0) on page 511

- "Health monitor [interfaces"](#page-568-0) on page 559
- "Health monitor SQL table [functions"](#page-523-0) on page 514

# <span id="page-523-0"></span>**Health monitor SQL table functions**

The following table lists all of the snapshot table functions. Each table function corresponds to a health snapshot request type.

*Table 815. Snapshot monitor SQL table functions*

| <b>Monitor level</b> | <b>SQL</b> table function | <b>Information returned</b>                                                        |
|----------------------|---------------------------|------------------------------------------------------------------------------------|
| Database<br>manager  | HEALTH_DBM_INFO           | Basic information about the health snapshot<br>from the database manager level     |
| Database<br>manager  | <b>HEALTH DBM HI</b>      | Health indicator information from the<br>database manager level                    |
| Database<br>manager  | HEALTH_DBM_HI_HIS         | Health indicator history information from<br>the database manager level            |
| Database             | HEALTH_DB_INFO            | Basic information about the health snapshot<br>from a database                     |
| Database             | <b>HEALTH_DB_HI</b>       | Health indicator information from a<br>database                                    |
| Database             | HEALTH_DB_HI_HIS          | Health indicator history information from a<br>database                            |
| Database             | <b>HEALTH_DB_HIC</b>      | Collection information for collection health<br>indicators for a database          |
| Database             | HEALTH_DB_HIC_HIS         | Collection history information for collection<br>health indicators for a database  |
| Table space          | HEALTH_TBS_INFO           | Basic information about the health snapshot<br>for the table spaces for a database |
| Table space          | HEALTH_TBS_HI             | Health indicator information about the table<br>spaces for a database              |
| Table space          | HEALTH_TBS_HI_HIS         | Health indicator history information about<br>the table spaces for a database      |
| Table space          | HEALTH_CONT_INFO          | Basic information about the health snapshot<br>for the containers for a database   |
| Table space          | HEALTH_CONT_HI            | Health indicator information about the<br>containers for a database                |
| Table space          | HEALTH_CONT_HI_HIS        | Health indicator history information about<br>the containers for a database        |

### **Related concepts:**

• "Health [monitor"](#page-520-0) on page 511

## **Related tasks:**

v ["Capturing](#page-524-0) a database health snapshot using the CLP" on page 515

- v "Supported administrative SQL routines and views" in *Administrative SQL Routines and Views*
- "Health monitor [interfaces"](#page-568-0) on page 559

## <span id="page-524-0"></span>**Capturing a database health snapshot using the CLP**

You can capture health snapshots using the GET HEALTH SNAPSHOT command from the CLP. The command syntax supports retrieval of health snapshot information for the different object types monitored by the health monitor.

#### **Prerequisite:**

You must have an instance attachment to capture a health snapshot. If there is not an attachment to an instance, then a default instance attachment is created. To obtain a snapshot of a remote instance, you must first attach to that instance.

#### **Procedure:**

To capture a database health snapshot using the CLP

1. From the CLP, issue the GET HEALTH SNAPSHOT command with the desired parameters.

In the following example, a database manager level health snapshot is captured immediately after starting the database manager.

db2 get health snapshot for dbm

2. For partitioned database systems, you can capture a database snapshot specifically for a certain partition or globally for all partitions. To capture a health snapshot for a database on a specific partition (for example, partition number 2), issue the following command:

db2 get health snapshot for db on sample at dbpartitionnum 2

To capture a database snapshot for all applications on all partitions, issue the following command:

db2 get health snapshot for db on sample global

The following command captures a health snapshot with additional detail, including the formula, additional information, and health indicator history:

db2 get health snapshot for db on sample show detail

3. For collection state-based health indicators, you can capture a database snapshot for all collection objects, regardless of state. The regular GET HEALTH SNAPSHOT FOR DB command returns all collection objects requiring an alert for all collection state-based health indicators.

To capture a health snapshot for a database with all collection objects listed, issue the following command:

db2 get health snapshot for db on sample with full collection

#### **Related concepts:**

• "Health [monitor"](#page-520-0) on page 511

- v "GET HEALTH SNAPSHOT command" in *Command Reference*
- v "Global health [snapshots"](#page-531-0) on page 522
- "Health monitor CLP [commands"](#page-525-0) on page 516
- v "Health [monitor](#page-529-0) sample output" on page 520

# <span id="page-525-0"></span>**Health monitor CLP commands**

The following table lists all the supported snapshot request types.

*Table 816. Snapshot monitor CLP commands*

| <b>Monitor</b> level | CLP command                                                  | Information returned                                                                                                    |
|----------------------|--------------------------------------------------------------|----------------------------------------------------------------------------------------------------|
| Database<br>manager  | get health snapshot for dbm                                  | Database manager level information.                                                                                                    |
| Database             | get health snapshot for all<br>databases                     | Database level information. Information is returned<br>only if there is at least one application connected to<br>the database.                                                                                             |
| Database             | get health snapshot for<br>database on <i>database-alias</i> | Database level information. Information is returned<br>only if there is at least one application connected to<br>the database.                                                                                             |
| Database             | get health snapshot for all<br>on database-alias             | Database, table space, and table space container<br>information. Information is returned only if there is<br>at least one application connected to the database.                                                           |
| Table space          | get snapshot for tablespaces<br>on database-alias            | Table space level information for each table space<br>that has been accessed by an application connected<br>to the database. Also includes health information<br>for each table space container within the table<br>space. |

#### **Related tasks:**

• ["Capturing](#page-524-0) a database health snapshot using the CLP" on page 515

### **Related reference:**

- v "GET HEALTH SNAPSHOT command" in *Command Reference*
- "Health monitor [interfaces"](#page-568-0) on page 559

## **Capturing a database health snapshot from a client application**

You can capture health snapshots using the snapshot monitor API in a  $C$  or  $C_{++}$ application. A number of different health snapshot request types can be accessed by specifying parameters in the db2GetSnapshot API.

#### **Prerequisites:**

You must be attached to an instance to capture a health snapshot. If there is not an attachment to an instance, then a default instance attachment is created. To obtain a snapshot of a remote instance, you must first attach to that instance.

#### **Procedure:**

1. Include the sqlmon.h and db2ApiDf.h DB2 libraries in your code. These libraries are found in the sqllib\include directory.

#include <db2ApiDf.h> #include <sqlmon.h>

- 2. Set the snapshot buffer unit size to 50 KB. #define SNAPSHOT BUFFER UNIT SZ 51200
- 3. Declare the sqlma, sqlca, sqlm\_collected, and db2GetSnapshotData structures. struct sqlma \*pRequestedDataGroups; struct sqlca sqlca; memset (&sqlca, '\0', sizeof(struct sqlca));

```
struct sqlm collected collectedData;
memset (\&sqlm collected, '\0', sizeof(struct sqlm collected));
db2GetSnapshotData getSnapshotParam;
memset(&db2GetSnapshotData, '\0', sizeof(db2GetSnapshotData));
```
4. Initialize a pointer to contain the snapshot buffer, and to establish the buffer's size.

```
static sqluint32 snapshotBufferSize = SNAPSHOT BUFFER UNIT SZ;
sqluint32 outputFormat;
char *snapshotBuffer;
```
5. Initialize the sqlma structure and specify that the snapshot you are capturing is of database manager level information.

```
pRequestedDataGroups = (struct sqlma *)malloc(SQLMASIZE(1));
memset(&pRequestedDataGroups, '\0', sizeof(struct pRequestedDataGroups));
pRequestedDataGroups—>obj_num = 1;
pRequestedDataGroups—>obj_var[0].obj_type = SQLMA_DB2;
```
6. Initialize the buffer, which will hold the snapshot output.

```
snapshotBuffer = (char *)malloc(snapshotBufferSize);
memset (&snapshotBuffer, '\0', sizeof(snapshotBuffer));
```
7. Populate the db2GetSnapshotData structure with the snapshot request type (from the sqlma structure), buffer information, and other information required to capture a snapshot.

```
getSnapshotParam.piSqlmaData = pRequestedDataGroups;
getSnapshotParam.poCollectedData = &collectedData;
getSnapshotParam.poBuffer = snapshotBuffer;
getSnapshotParam.iVersion = SQLM_DBMON_VERSION8;
getSnapshotParam.iBufferSize = snapshotBufferSize;
getSnapshotParam.iStoreResult = 0;
getSnapshotParam.iNodeNumber = SQLM_CURRENT_NODE;
getSnapshotParam.poOutputFormat = &outputFormat;
getSnapshotParam.iSnapshotClass = SQLM_CLASS_HEALTH;
```
- 8. Capture the health snapshot. Pass the following parameters:
	- db2GetSnapshotData structure, which contains the information necessary to capture a snapshot
	- A reference to the buffer where snapshot output is directed.

db2GetSnapshot(db2Version810, &getSnapshotParam, &sqlca);

9. Include logic to handle buffer overflow. After a snapshot is taken, the sqlcode is checked for a buffer overflow. If a buffer overflow occurs, the buffer is cleared, reinitialized, and the snapshot is taken again.

```
while (sqlca.sqlcode == 1606)
{
  free(snapshotBuffer);
  snapshotBufferSize += SNAPSHOT BUFFER UNIT SZ;
  snapshotBuffer = (char *)malloc(snapshotBufferSize);if (snapshotBuffer == NULL)
  {
    printf("\nMemory allocation error.\n");
    return;
  }
  getSnapshotParam.iBufferSize = snapshotBufferSize;
  getSnapshotParam.poBuffer = snapshotBuffer;
 db2GetSnapshot(db2Version810, &getSnapshotParam, &sqlca);
}
```
- 10. Process the snapshot monitor data stream. Refer to the figure following these steps to see the snapshot monitor data stream.
- 11. Clear the buffer.

free(snapshotBuffer); free(pRequestedDataGroups);

After you capture a health snapshot with the db2GetSnapshot API, the API returns the health snapshot output as a self-describing data stream. The following example shows the data stream structure: **Legend:**

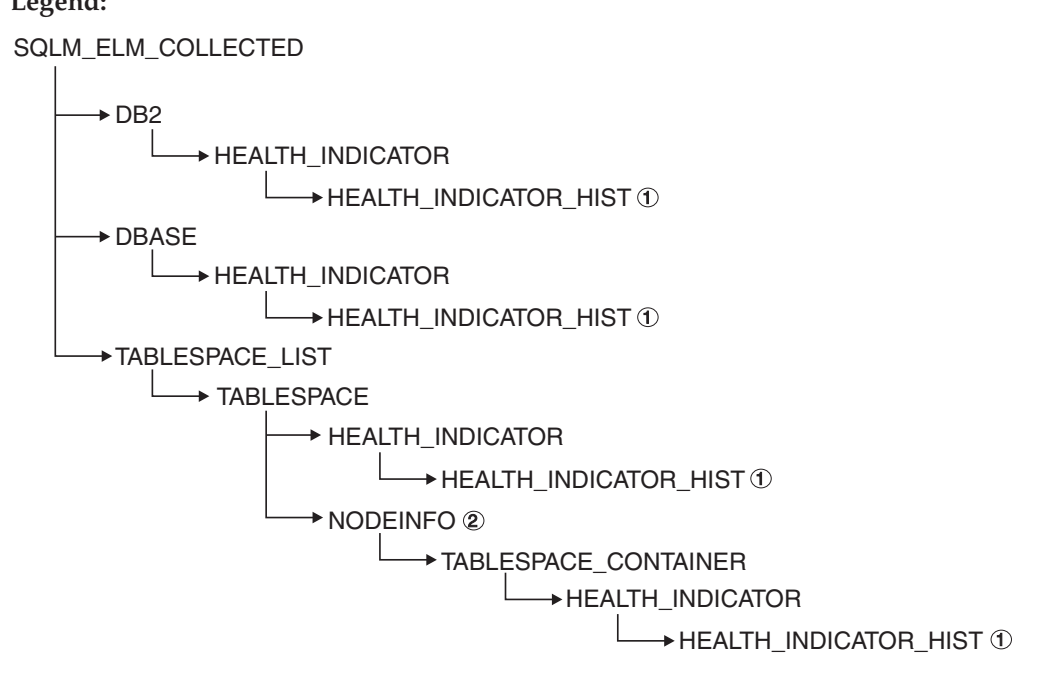

*Figure 7. Health snapshot self-describing data stream*

- 1. Only available when the SQLM\_CLASS\_HEALTH\_WITH\_DETAIL snapshot class is used.
- 2. Only available in DB2 Enterprise Server Edition. Otherwise, table space container stream follows.

The following hierarchies display the specific elements in the health snapshot self-describing data stream.

The hierarchy of elements under SQLM\_ELM\_HI: SQLM\_ELM\_HI SQLM\_ELM\_HI\_ID SQLM\_ELM\_HI\_VALUE SQLM ELM HI TIMESTAMP SQLM\_ELM\_SECONDS SQLM\_ELM\_MICROSEC SQLM\_ELM\_HI\_ALERT\_STATE

The hierarchy of elements under SQLM\_ELM\_HI\_HIST, available only with the SQLM\_CLASS\_HEALTH\_WITH\_DETAIL snapshot class:

SQLM\_ELM\_HI\_HIST SQLM\_ELM\_HI\_FORMULA SQLM\_ELM\_HI\_ADDITIONAL\_INFO SQLM\_ELM\_HEALTH\_INDICATOR\_HIST SQLM\_ELM\_HI\_ID SQLM\_ELM\_HI\_VALUE SQLM\_ELM\_HI\_TIMESTAMP SQLM\_ELM\_SECONDS SQLM\_ELM\_MICROSEC SQLM\_ELM\_HI\_ALERT\_STATE SQLM\_ELM\_HI\_FORMULA SQLM\_ELM\_HI\_ADDITIONAL\_INFO

The hierarchy of elements under SQLM\_ELM\_OBJ\_LIST:

SQLM\_ELM\_HI\_OBJ\_LIST SQLM\_ELM\_HI\_OBJ\_NAME SQLM\_ELM\_HI\_OBJ\_DETAIL SQLM\_ELM\_HI\_OBJ\_STATE SQLM\_ELM\_HI\_TIMESTAMP SQLM\_ELM\_SECONDS SQLM\_ELM\_MICROSEC

The hierarchy of elements under SQLM\_ELM\_OBJ\_LIST\_HIST, available only with the SQLM\_CLASS\_HEALTH\_WITH\_DETAIL snapshot class:

SQLM\_ELM\_HI\_OBJ\_LIST\_HIST SQLM\_ELM\_HI\_OBJ\_NAME SQLM\_ELM\_HI\_OBJ\_STATE SQLM\_ELM\_HI\_TIMESTAMP SQLM\_ELM\_SECONDS SQLM\_ELM\_MICROSEC

### **Related concepts:**

- "Health [monitor"](#page-520-0) on page 511
- "Snapshot monitor [self-describing](#page-63-0) data stream" on page 54
- "System monitor output: the [self-describing](#page-17-0) data stream" on page 8

## **Related reference:**

- v "db2GetSnapshot API Get a snapshot of the database manager operational status" in *Administrative API Reference*
- v "db2GetSnapshotSize API Estimate the output buffer size required for the db2GetSnapshot API" in *Administrative API Reference*
- "Health monitor API request types" on page 519

## **Health monitor API request types**

The following table lists all the supported snapshot request types.

*Table 817. Snapshot Monitor API Request Types*

| <b>Monitor level</b> | API request type | Information returned                                                                                                    |  |
|----------------------|------------------|----------------------------------------------------------------------------------------------------|--|
| Database manager     | SOLMA DB2        | Database manager level information.                                                                                            |  |
| Database             | SOLMA DBASE ALL  | Database level information. Information is<br>returned only if there is at least one<br>application connected to the database. |  |

| <b>Monitor level</b> | API request type        | Information returned                                                                                                    |
|----------------------|-------------------------|----------------------------------------------------------------------------------------------------|
| Database             | SOLMA DBASE             | Database level information. Information is<br>returned only if there is at least one<br>application connected to the database.                                                                                                |
| Table space          | SOLMA DBASE TABLESPACES | Table space level information for each<br>table space that has been accessed by an<br>application connected to the database.<br>Also includes health information for each<br>table space container within the table<br>space. |

<span id="page-529-0"></span>*Table 817. Snapshot Monitor API Request Types (continued)*

#### **Related concepts:**

• "Snapshot monitor [self-describing](#page-63-0) data stream" on page 54

#### **Related tasks:**

v "Capturing a database health snapshot from a client [application"](#page-525-0) on page 516

#### **Related reference:**

- "db2GetSnapshot API Get a snapshot of the database manager operational status" in *Administrative API Reference*
- v "db2GetSnapshotSize API Estimate the output buffer size required for the db2GetSnapshot API" in *Administrative API Reference*

## **Health monitor sample output**

The following examples show health snapshots taken using the CLP, and their corresponding output, and illustrate the nature of the health monitor. The objective in the examples is to check the overall health status immediately after starting the database manager.

#### **Example 1 Procedure:**

1. Take the database manager snapshot, using the GET HEALTH SNAPSHOT command:

db2 get health snapshot for dbm

After the GET HEALTH SNAPSHOT command is issued from the CLP, the snapshot output is directed to the screen.

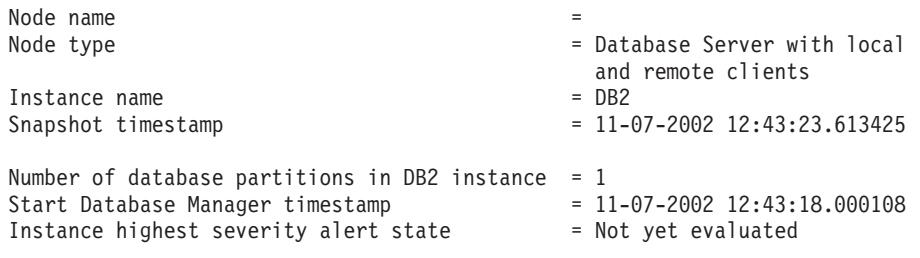

Health Indicators:

Not yet evaluated

2. Analyze the output.

From this health snapshot, you can see that the instance highest severity alert state is ″Not yet evaluated″. The instance is in this state because the health monitor has just started and has not yet evaluated any health indicators.

Should the instance highest severity alert state not change:

- Check the value of the HEALTH\_MON database manager configuration parameter to determine if the health monitor is on.
- If HEALTH\_MON=OFF, then the health monitor is not started. To start the health monitor, issue the UPDATE DBM CFG USING HEALTH\_MON ON command.
- If HEALTH\_MON=ON, attach to the instance to activate the health monitor. If an instance attachment exists, it is possible that the health monitor could not be loaded into memory.

Another example of taking a database health snapshot using the CLP is outlined below.

#### **Example 2 Prerequisite:**

- A database connection must exist.
- The database must be quiesced.

#### **Example 2 Procedure:**

1. Take the database manager snapshot, using the GET HEALTH SNAPSHOT command:

db2 get health snapshot for db on sample

After the GET HEALTH SNAPSHOT command is issued from the CLP, the snapshot output is directed to the screen.

Database Health Snapshot

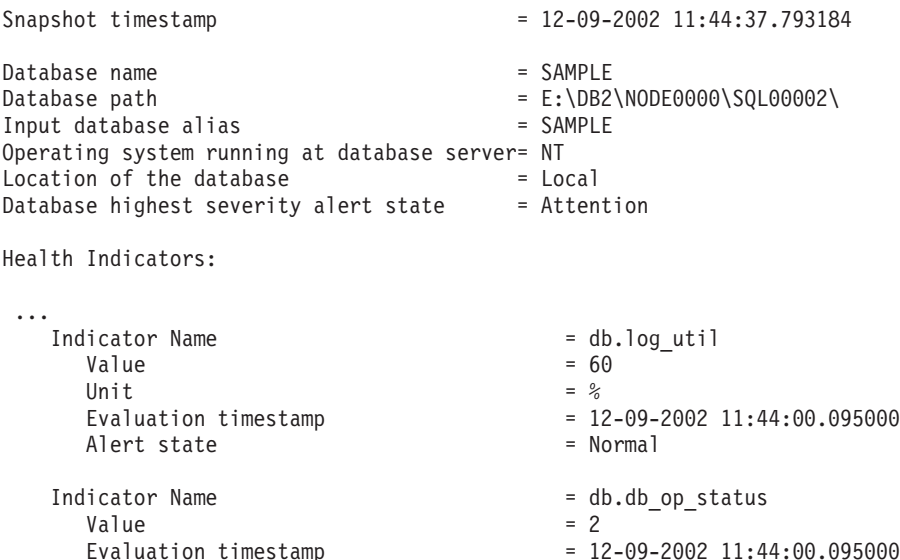

2. Analyze the output.

This health snapshot reveals that there is an attention alert on the *db.db\_op\_status* health indicator. The value of 2 indicates that the database is in quiesced state.

Alert state  $\qquad \qquad =$  Attention

### **Related concepts:**

• "Health [monitor"](#page-520-0) on page 511

#### **Related reference:**

• "Health monitor CLP [commands"](#page-525-0) on page 516

 $= 12 - 09 - 2002$  11:44:00.095000

## <span id="page-531-0"></span>**Global health snapshots**

On a partitioned database system you can take a health snapshot of the current partition, a specified partition, or all partitions. When taking a global health snapshot across all the partitions of a partitioned database, data is aggregated, where possible, before the results are returned.

The aggregated alert state for the health indicator is equivalent to the highest severity alert state across all the database partitions. Additional information and history data cannot be aggregated across the database partitions, and therefore are not available. The remaining data for the health indicator is aggregated as detailed in the table below.

| Health indicator             | <b>Aggregation details</b>                                                          |  |
|------------------------------|-------------------------------------------------------------------------------------|--|
| • db2.db2_op_status          | The health indicator value is obtained from the partition that                      |  |
| · db2.sort_privmem_util      | contains the highest value.                                                         |  |
| • db2.mon_heap_util          | The evaluation timestamp and formula are obtained from the                          |  |
| • db.db_op_status            | same partition.                                                                     |  |
| • db.sort_shrmem_util        |                                                                                     |  |
| • db.spilled_sorts           |                                                                                     |  |
| • db.log_util                |                                                                                     |  |
| · db.log_fs_util             |                                                                                     |  |
| · db.locklist_util           |                                                                                     |  |
| • db.apps_waiting_locks      |                                                                                     |  |
| · db.db_heap_util            |                                                                                     |  |
| • db.db_backup_req           |                                                                                     |  |
| • ts.ts_util                 |                                                                                     |  |
| · db.max_sort_shrmem_util    | The health indicator value is obtained from the partition that                      |  |
| • db.pkgcache_hitratio       | contains the lowest value.                                                          |  |
| • db.catcache hitratio       | The evaluation timestamp and formula are obtained from the                          |  |
| · db.shrworkspace_hitratio   | same partition.                                                                     |  |
| • db.deadlock_rate           | The health indicator value is the sum of the values across all                      |  |
| • db.lock_escal_rate         | the database partitions.                                                            |  |
|                              | The evaluation timestamp and formula cannot be aggregated<br>and are not available. |  |
| • ts.ts_op_status            | These health indicators is not aggregated.                                          |  |
| • tsc.tscont_op_status       |                                                                                     |  |
| • tsc.tscont_util            |                                                                                     |  |
| • db.hadr_op_status          | These health indicators are not supported in a multiple<br>partition database.      |  |
| • db.hadr_log_delay          |                                                                                     |  |
|                              | This health indicator is evaluated only on one partition, so                        |  |
| • db.tb_reorg_req            | no aggregation is required. The data is returned from the                           |  |
| • db.tb_runstats_req         | partition which is evaluating the health indicator.                                 |  |
| • db.fed_nicknames_op_status |                                                                                     |  |
| • db.fed_servers_op_status   |                                                                                     |  |

*Table 818. Aggregation of health indicator value, timestamp, and formula data*

**Note:** When taking a global snapshot on a single partition object, the output includes all the attributes because there are no partitions to aggregate.

#### **Related concepts:**

• "Health [monitor"](#page-520-0) on page 511

## **Related tasks:**

- ["Capturing](#page-524-0) a database health snapshot using the CLP" on page 515
- v ["Capturing](#page-522-0) a database health snapshot using SQL table functions" on page 513
- v "Capturing a database health snapshot from a client [application"](#page-525-0) on page 516

# **Graphical tools for the health monitor**

## **Health Center**

The Health Center is a graphical administration tool designed to support management-by-exception. For all Windows, Linux, and UNIX instances and databases cataloged on the client, the Health Center provides:

- v A central location to view the rolled up alert state of all instances and their databases
- v A graphical interface to view current alerts on the instances and databases and their children objects
- A graphical interface to access details and recommended resolution actions for current alerts

To start the Health Center from the command line, type the db2hc command.

On Windows, you can also start the Health Center from the Start Menu by clicking **Start** → **Programs** → **IBM DB2** →**<DB2 copy name>**→ **Monitoring Tools** → **Health Center**.

The Health Center has a navigation tree in the left panel and an Alerts view in the right panel. The contents of the navigation view are filtered based on the toggle button selected at the top of the navigation view.

The Health Center opens with the **Object in Any Alert State** toggle button selected, which helps to identify those instances with current alerts that should be addressed. When the **All Objects** toggle button is selected, all Windows, Linux, and UNIX instances cataloged on the client and their respective states are displayed. Instances without an icon do not have the health monitor running or are instances prior to version 8, which lack support for health monitor functionality.

When you select an instance, the Health Center requests status from the health monitor for the selected instance. The Alerts view fills with all current alerts for the instance, any of its databases, and any of the table spaces and table space containers of each database. If you expand the instance in the navigation view and select a child database object, the Alerts view is restricted to alerts for the selected database and any of its table spaces or table space containers.

The refresh icon is located in the upper-right corner of the Health Center. Clicking the refresh icon for immediate refresh, or setting a particular refresh interval, causes the Health Center to query the health monitor on the server for its current status. This query does not cause the health monitor to refresh the health indicator evaluations. Each health indicator has a defined refresh interval. Only when the refresh interval has passed will the health indicator be reevaluated for alert state. Only the current status of the health indicators is shown on each timed refresh or requested refresh of the Health Center.

The Alerts view has a function to define customized views with specific customized columns and sorting orders. There are six predefined views in the Health Center that you can customize to your personal naming and categorization scheme. You can select the predefined views by using the toolbar at the bottom of the window or by selecting **Saved Views** in the **View** menu. To define your own customized views, click the **View** button on the toolbar at the bottom of the window, or use the **View** menu. The view that is selected for displaying data in the Alerts view is remembered on the next invocation of the Health Center.

To get the details for an alert, select the alert row in the Alerts view. Using the **Selected** menu, or by right-clicking the row, select **Show Details**. The Details window shows the detailed information for the alert including the object and partition where the alert occurred, the formula (if applicable), and value for the health indicator.

For threshold-based health indicators, the thresholds that were used in determining the alert condition are displayed. The Details window also displays additional information for the health indicator. This information might include values for configuration parameters or other monitor data that provides context for the alert. A description of the health indicator is displayed, including the purpose for the health indicator and why it is an important attribute to measure.

For collection state-based health indicators, the list of collection objects is displayed in the Objects in **Health Indicator Alert State** table. Object name, state, timestamp, and details are provided in the table.

A **View History** button is provided on the details page. History records are stored for the health indicator starting with the second refresh of the health indicator evaluation. Content is displayed in the View History dialog in the Health Center only after the history records are stored. The history of collection objects, for collection state-based health indicators, can be viewed by clicking the **View Collection History** button in the History window.

## **Health Center Status Beacon**

The Health Center Status Beacon is a visual indicator that can be enabled in the DB2 administration tools. When the Health Center is not open, the beacon will notify you of current alerts while you are working with other DB2 administration tools. The beacon is intended to prompt the user to open the Health Center because of an alert condition.

The Health Center Status Beacon has two different notification methods. One notification method uses a pop-up message. Another notification method uses a graphical beacon that displays on the right portion of the status line of open windows. The graphical beacon includes a button that provides single-click access to the Health Center.

Both beacon notification methods are enabled through the Tools Settings dialog. The ″notify through pop-up″ method controls the pop-up message notification, and the ″notify through status line″ method controls the visual beacon.

## **Web Health Center**

The Web Health Center is accessible through a Web browser or a Web-enabled personal digital assistant (PDA). The interface that is presented to the user differs depending on which medium is being used, but the content is the same. The Web Health Center is intended for users who would normally use the full Health Center, but are currently away from their usual point of access.

The Web Health Center provides functionality to view the health information for a particular instance and all of its children objects. You cannot choose a database-specific context through the Web Health Center.

The first step in using the Web Health Center is to log on to the application at the DB2 Web Tools site that was set up during installation. From the main page, click the Health Center tab (or link on the PDA). First, you will be prompted to select a system and to provide your userid and password for authentication. Next, you must select the instance whose health status you want to view.

The DB2 Web tools can automatically catalog systems, instances, and databases on your network using DB2 Discovery. If you choose to disable these automatic cataloging options by turning the flags to false in web.xml, you must manually catalog the systems, instances, and databases on the applications server.

When you select an instance, the Web Health Center opens the Current Alerts page. This page lists all the alerts that currently exist on the selected instance, any of its catalogued databases, and any table space and table space containers in those databases. Full details of the alert as described for the Health Center are available by clicking on an alert.

The Web Health Center in a PDA displays the details of the health indicator on the Description view, which is the first screen accessible from the Current Alerts view. The health indicator recommendations and history are accessible through links at the top of the Description view.

## **Health Center overview**

Use the Health Center to analyse and improve the health of DB2. The following are examples of conditions that define what makes DB2 healthy:

- v There are sufficient resources, such as free memory, table space containers, or logging storage, to accomplish tasks.
- Resources are used efficiently.
- v Tasks complete within acceptable periods of time or without significant degradations in performance.
- v Resources or database objects are not left indefinitely in unusable states.

From the Health Center you can also open other centers and tools to help you investigate and maintain the health of DB2.

To open the Health Center on Intel platforms, from the **Start** menu, click **Start** → **Programs** → **IBM DB2** → **Monitoring Tools** → **Health Center**.

To open the Health Center using the command line on Intel platforms, run the following command:

db2hc

## **Tasks from the Health Center:**

The following list categorizes some of the key tasks that you can do with the Health Center:

- Enabling health alert notification
	- Specifying contact settings and notification configuration parameters
	- Troubleshooting health alert notification
- Configuring health indicators using the Health Center
	- Enabling and disabling health indicator evaluation
	- Changing alert threshold and sensitivity settings
	- Running tasks and scripts when an alert occurs
- Resolving alerts using the Health Center
	- Using the Recommendation advisor to select and implement recommendations

### **The Health Center interface:**

The Health Center interface has the following elements that help you determine and resolve problems related to the overall health of your system.

#### **Health Center Menu bar**

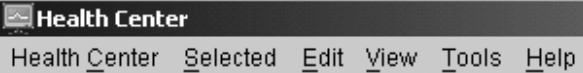

Use the menu bar to work with objects in the Health Center, open other administration centers and tools, and access online help.

The Health Center menu bar contains the following menus:

## **Health Center toolbar**

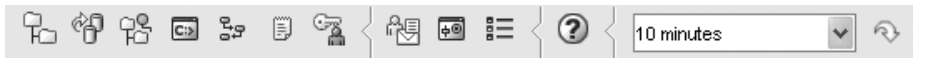

Use the toolbar icons below the menubar to access other centers and tools, and to refresh the content view of the Health Center.

#### **Toggle buttons**

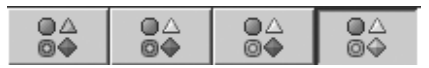

Use the toggle buttons to select the alert states that appear in the Navigation view. Each button corresponds to a minimum alert severity that a database object needs in order to appear in the view. Selecting a different button only affects the display and does not affect the object itself.

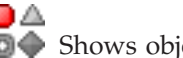

**O** Shows objects in alarm state

# OΔ

**O** Shows objects in alarm and warning states

## OA

Shows objects in any alert state: alarm, warning, attention, normal, and not monitored.

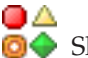

**O** Shows all objects

## **Navigation view**

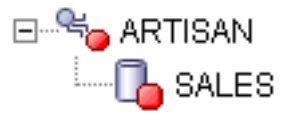

Use the navigation view to display and work with instance and database objects. When you select an object in the Navigation view, the current alerts for that object and all its children are displayed in the Alerts view. To change the level of alert that object must have before the navigation view displays it, right click in the navigation view away from the listed objects. This will open a pop-up menu of alert levels. Select the alert levels that you want displayed. You can also choose what alert levels to display by clicking the toggle buttons.

## **Alerts view**

Use the Alerts view to display and work with current alerts. The Alerts view displays those alerts that currently exist for the object and its children database objects selected in the navigation view. For example, if you select an instance, alerts display for the instance and all its databases and table spaces. If you select a database, alerts display for the database and all table spaces for the database. Select and right-click one or more alerts in the Alerts view to invoke actions for them.

## **Alerts view toolbar**

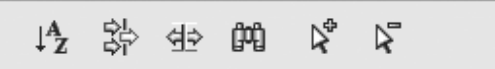

Use the toolbar below the Alerts view to tailor the view of alerts in the Alerts view to suit your needs.

## **Accessing custom controls with the keyboard:**

You can use the keyboard to access controls found on the user interface.

For more information, see Keyboard shortcuts and accelerators (all centers).

**Part 4. Health Monitor Reference**
# **Chapter 10. Health Monitor Logical Data Groups**

# **Health monitor interface mappings to logical data groups**

The following table lists all the supported health snapshot request types.

| API request type                    | <b>CLP</b> command                                                                         | SQL table function | Logical data groups                   |
|-------------------------------------|--------------------------------------------------------------------------------------------|--------------------|---------------------------------------|
| SQLMA DB2                           | get health snapshot for dbm                                                                | HEALTH DBM INFO    | db <sub>2</sub>                       |
|                                     |                                                                                            | HEALTH DBM HI      | health indicator                      |
|                                     | get health snapshot for dbm show<br>detail                                                 | HEALTH DBM HI HIS  | health_indicator_history              |
| SQLMA DBASE                         | get health snapshot for database<br>on dbname                                              | HEALTH DB INFO     | dbase                                 |
|                                     |                                                                                            | HEALTH DB HI       | health_indicator                      |
|                                     | get health snapshot for database<br>on <i>dbname</i> show detail                           | HEALTH DB HI HIS   | health_indicator_history              |
| SQLMA DBASE with<br>in the agent id | get health snapshot for database<br>SQLM_HMON_OPT_COLL_FULL on dbname with full collection | HEALTH DB HIC      | health_indicator, hi_obj_list         |
|                                     | get health snapshot for database<br>on dbname show detail with full<br>collection          | HEALTH DB HIC HIST | health_indicator_history, hi_obj_list |
| SQLMA DBASE ALL                     | get health snapshot for all<br>databases                                                   | HEALTH DB INFO     | dbase                                 |
|                                     |                                                                                            | HEALTH DB HI       | health_indicator                      |
|                                     | get health snapshot for all<br>databases show detail                                       | HEALTH DB HI HIS   | health_indicator_history              |
|                                     | SQLMA DBASE TABLESPACES get health snapshot for<br>tablespaces on dbname                   | HEALTH TS INFO     | tablespace                            |
|                                     |                                                                                            | HEALTH TS HI       | health_indicator                      |
|                                     |                                                                                            | HEALTH CONT INFO   | tablespace_container                  |
|                                     |                                                                                            | HEALTH CONT HI     | health indicator                      |
|                                     | get health snapshot for<br>tablespaces on dbname show detail                               | HEALTH TS HI HIS   | health_indicator_history              |
|                                     |                                                                                            | HEALTH_CONT_HI_HIS | health_indicator_history              |

*Table 819. Health monitor interface mappings to logical data groups*

The following figure shows the order that logical data groupings can appear in a health snapshot data stream.

### **Health Monitor Logical Data Groups**

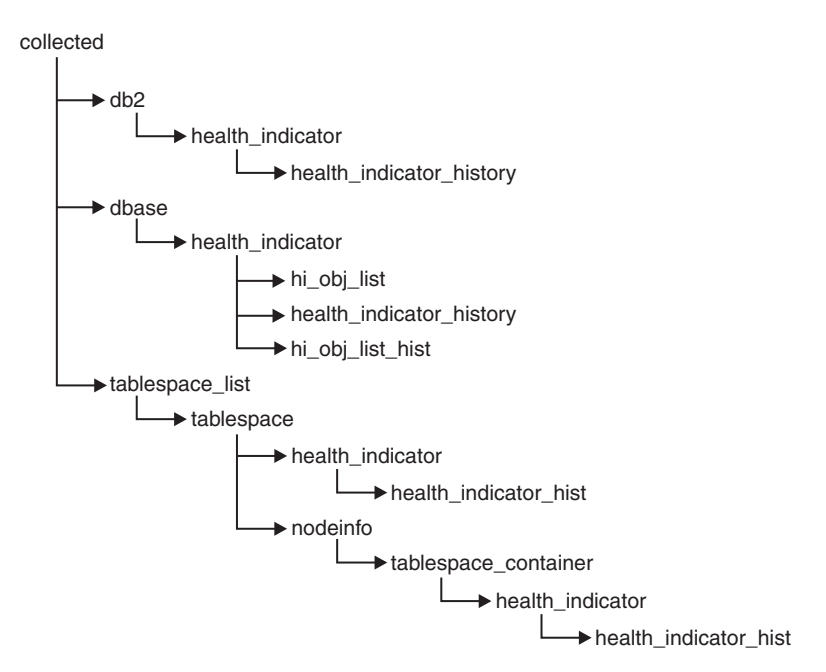

*Figure 8. Health snapshot logical data groupings*

### **Related reference:**

- v "GET HEALTH SNAPSHOT command" in *Command Reference*
- v "Health monitor [interfaces"](#page-568-0) on page 559

# **Chapter 11. Health Indicators**

# **Health indicator format**

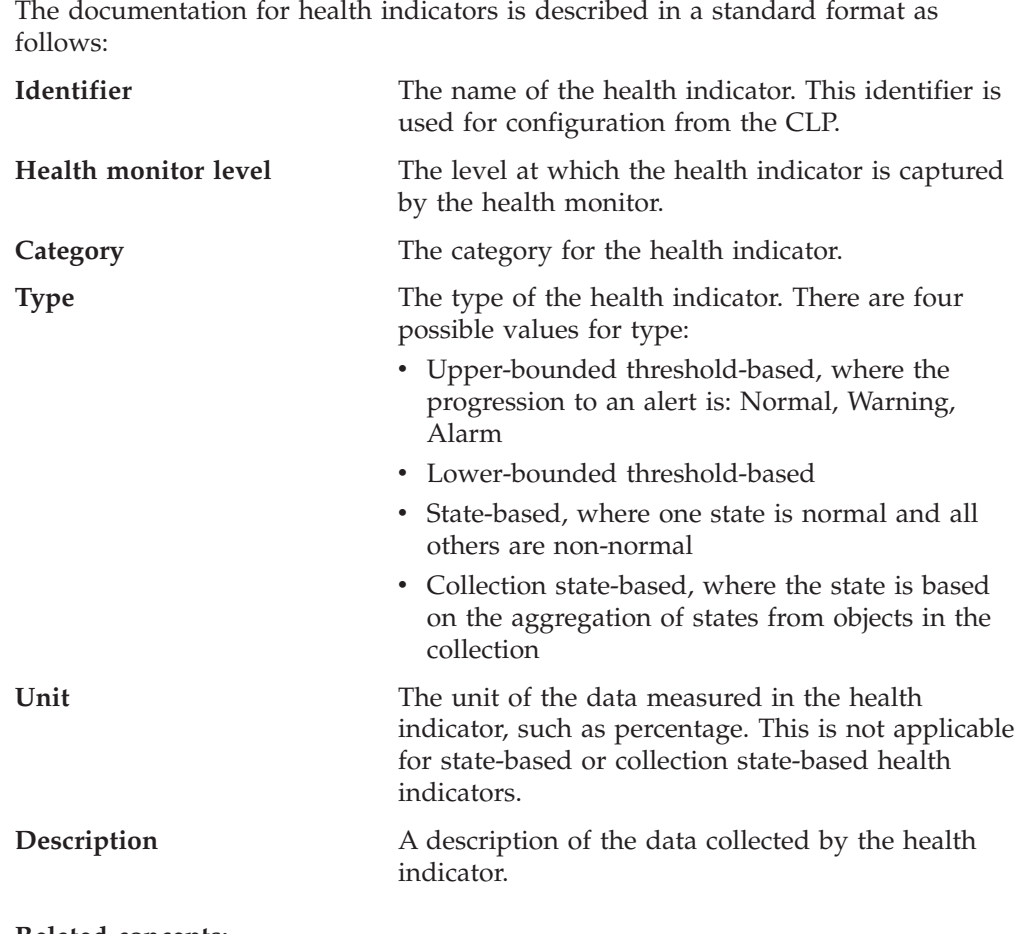

#### **Related concepts:**

- ["Database](#page-12-0) system monitor" on page 3
- v "Database system monitor data [organization"](#page-12-0) on page 3

#### **Related reference:**

• "Health [indicators"](#page-512-0) on page 503

## **Health indicators summary**

The following tables list all health indicators, grouped by category.

*Table 820. Database automatic storage utilization health indicators*

| Name                                   | Identifier           | Additional Information                                                                                       |
|----------------------------------------|----------------------|----------------------------------------------------------------------------------------------------|
| Database Automatic Storage Utilization | db.auto_storage_util | <sup>1</sup> "db.auto_storage_util - Database automatic<br>storage utilization health indicator" on page 536 |

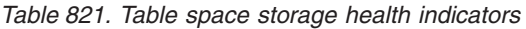

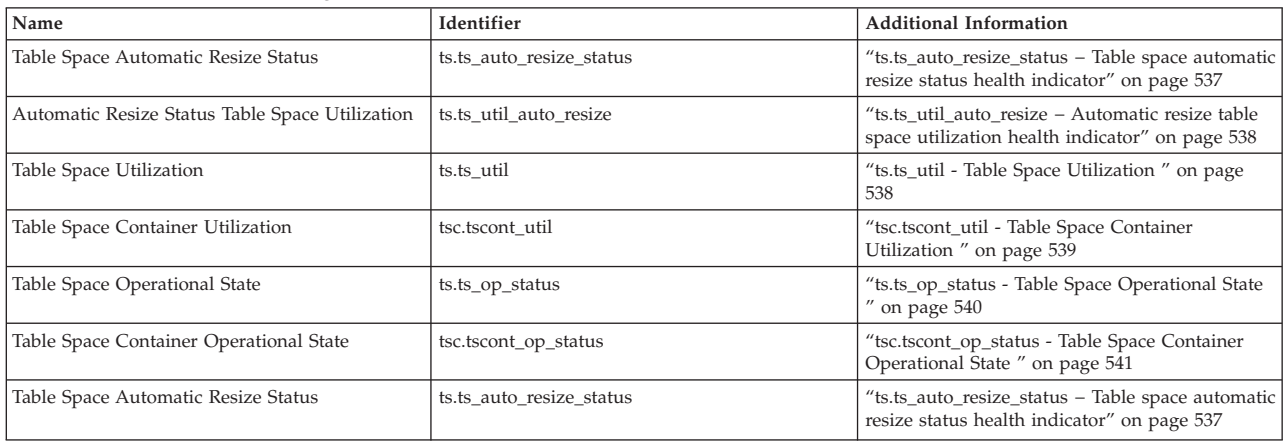

### *Table 822. Sorting health indicators*

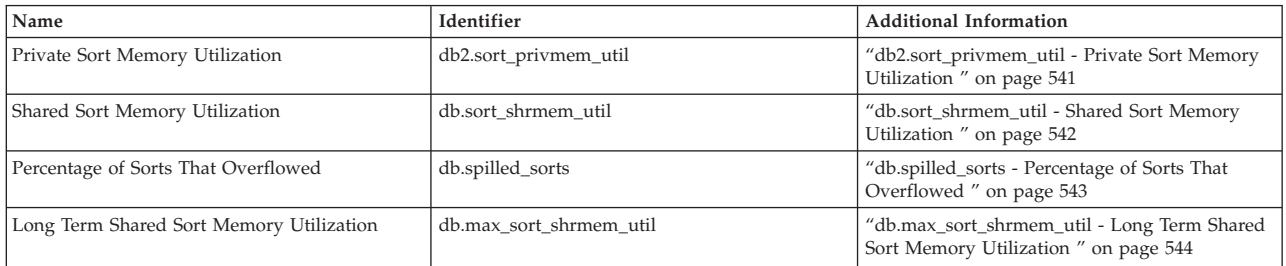

### *Table 823. Database manager health indicators*

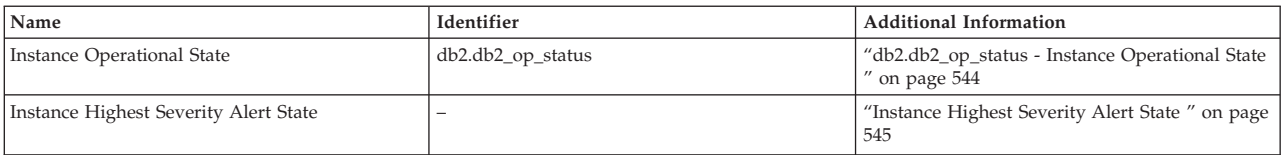

### *Table 824. Database health indicators*

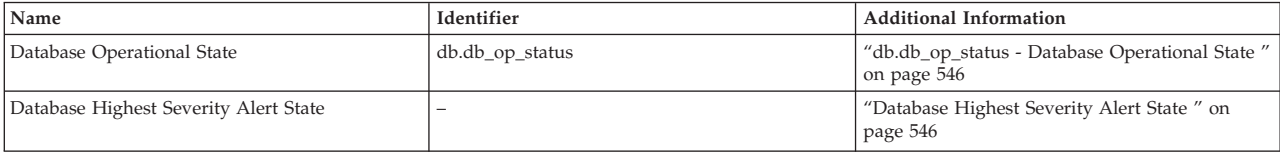

#### *Table 825. Maintenance health indicators*

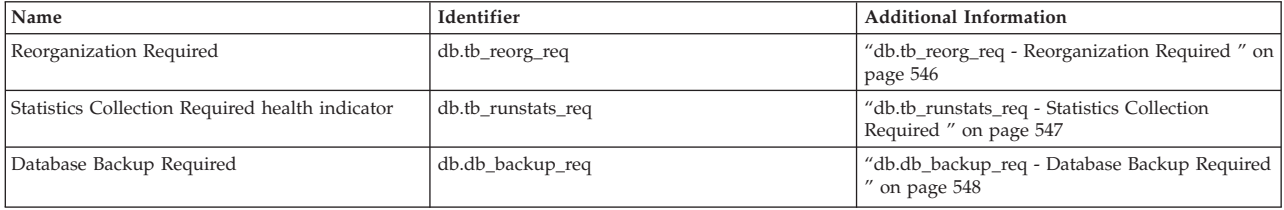

### *Table 826. High availability disaster recovery health indicators*

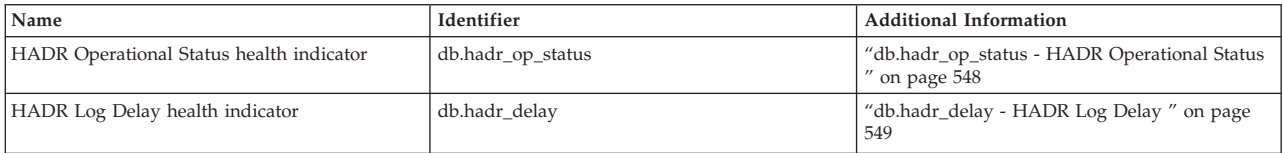

#### <span id="page-544-0"></span>*Table 827. Logging health indicators*

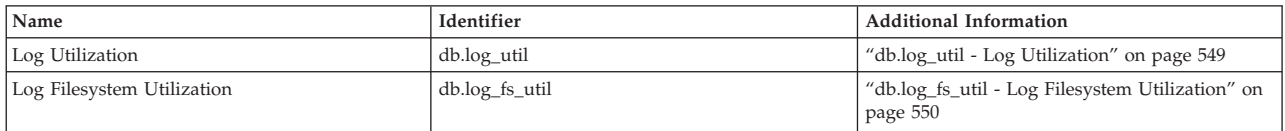

### *Table 828. Application concurrency health indicators*

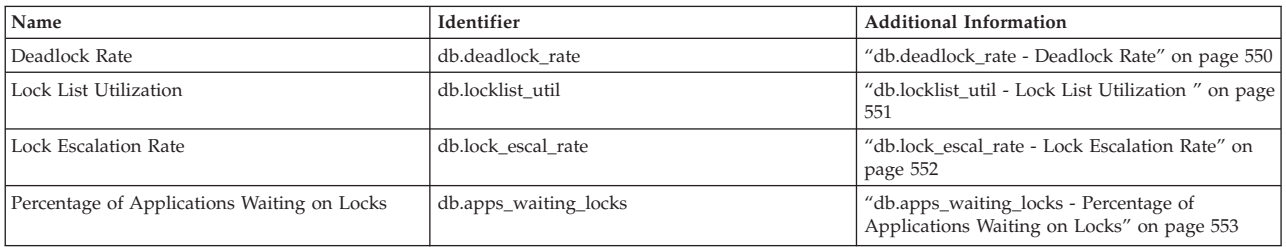

#### *Table 829. Package and catalog caches, and workspaces health indicators*

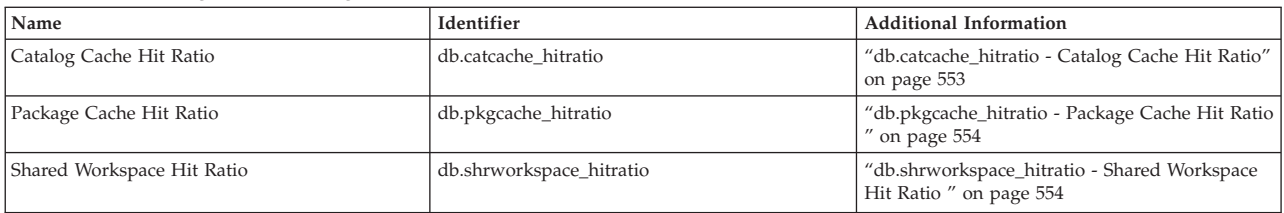

### *Table 830. Memory health indicators*

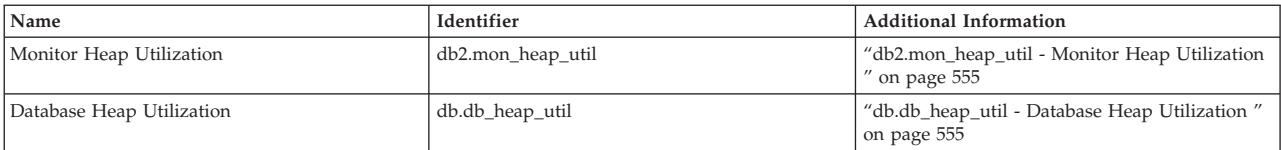

### *Table 831. Federated health indicators*

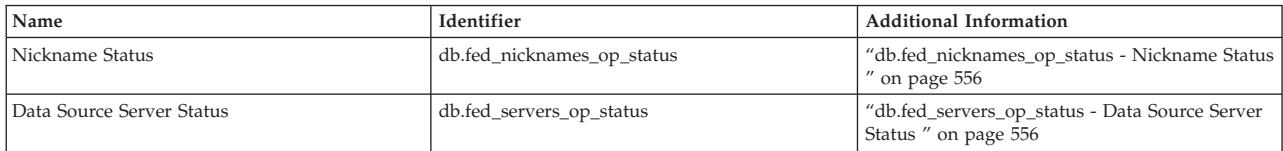

#### **Related reference:**

• "Health [indicators"](#page-512-0) on page 503

# **Health indicators for DMS table spaces**

This table describes which table space health indicators are relevant for a DMS table space based on the characteristics of the table space:

| Table space characteristics    | Maximum table space size defined                                                                                                    | Maximum table space size<br>undefined                                                                                                    |
|--------------------------------|----------------------------------------------------------------------------------------------------|----------------------------------------------------------------------------------------------------|
| Automatic resize enabled = Yes | ts.ts_util_auto_resize - Tracks<br>percentage of table space space used<br>relative to the maximum defined by<br>you. An alert indicates that the table<br>space will soon be full and requires<br>intervention by you. As long as the<br>maximum size has been set to a<br>reasonable value (that is, the amount<br>of space specified by the maximum<br>size does exist), this is the most<br>important health indicator for this<br>configuration.<br>ts.ts_util - Tracks usage of currently<br>allocated table space storage. An alert<br>may not require intervention by you<br>to resolve any problems since the<br>table space will attempt to increase in<br>size when it is full.<br>ts.ts_auto_resize_status - Tracks<br>health of resize attempts. An alert<br>indicates that the table space failed to<br>resize (that is, the table space is full). | ts.ts_util_auto_resize - Not applicable.<br>No upper bound specified for the<br>table space size.<br>ts.ts_util - Tracks usage of currently<br>allocated table space storage. An alert<br>may not require intervention by you<br>to resolve any problems since the<br>table space will attempt to increase in<br>size.<br>ts.ts_auto_resize_status - Tracks<br>health of resize attempts. An alert<br>indicates that the table space failed to<br>resize (that is, the table space is full).<br>Note: If a DMS table space is defined<br>using automatic storage and there is<br>no maximum size specified, you<br>should also pay attention to the<br>db.auto_storage_util health indicator.<br>This health indicator tracks<br>utilization of the space assocated<br>with the database storage paths.<br>When this space fills up, the table<br>space is unable to grow. This may<br>result in a table space full condition. |
| Automatic resize enabled = No  | Not a valid configuration. Maximum<br>table space size is only valid for table<br>spaces that have automatic resize<br>enabled.                                                                                                    | ts.ts_util_auto_resize - Not applicable.<br>Table space will not attempt to resize.<br>ts.ts_util - Tracks usage of currently<br>allocated table space storage. An alert<br>indicates a table space full condition<br>and requires immediate intervention<br>by you. The table space will not<br>attempt to resize itself.<br>ts.ts_auto_resize_status - Not<br>applicable. Table space will not<br>attempt to resize.                                                                                                    |

<span id="page-545-0"></span>*Table 832. Relevant table space health indicators for a DMS table space*

# **Database storage health indicators**

# **db.auto\_storage\_util − Database automatic storage utilization health indicator**

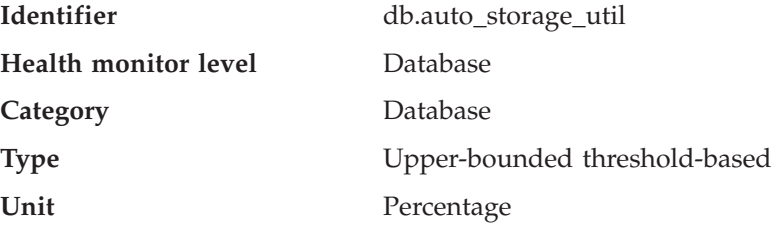

<span id="page-546-0"></span>This health indicator tracks the consumption of storage for the defined database storage paths. When automatic storage table spaces are created, containers are allocated automatically for these table spaces on the database storage paths. If there is no more space on any of the file systems on which the database storage paths are defined, automatic storage table spaces will be unable to increase in size and may become full.

The indicator is calculated using the formula: (db.auto storage used / db.auto storage total)  $*$  100

where *db.auto\_storage\_used* and *db.auto\_storage\_total* are the sum of used and total space respectively across all physical file systems identified in the list of database storage paths.

Database automatic storage path utilization is measured as a percentage of the space consumed on the database storage path file systems, where a high percentage indicates less than optimal function for this indicator.

The calculation of time remaining to fullness in the additional information is a prediction of how much time is remaining until all free space is consumed.

#### **Related concepts:**

v "Automatic storage databases" in *Administration Guide: Implementation*

### **Related reference:**

v ["Database](#page-555-0) Highest Severity Alert State " on page 546

### **Table space storage health indicators**

### **ts.ts\_auto\_resize\_status − Table space automatic resize status health indicator**

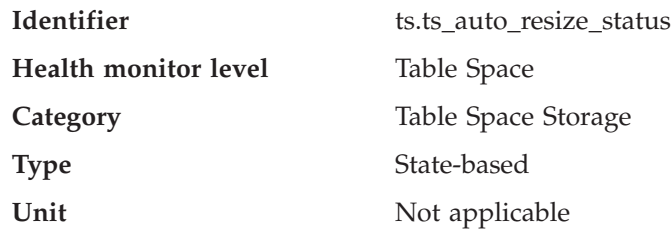

#### **Description**

This health indicator identifies whether or not table space resize operations are succeeding for DMS table spaces which have automatic resize enabled. When a DMS table space with automatic resize enabled fails to increase in size, it is effectively full. This condition may be due to lack of free space on the file systems on which the table space containers are defined, or a result of the table space automatic resize settings. For example, the defined maximum size may have been reached, or the increase amount may be set too high to be accommodated by the remaining free space.

#### **Related reference:**

v ["db.auto\\_storage\\_util](#page-545-0) − Database automatic storage utilization health indicator" on [page](#page-545-0) 536

- <span id="page-547-0"></span>v "Health [indicators](#page-544-0) for DMS table spaces" on page 535
- v ["tablespace\\_last\\_resize\\_failed](#page-346-0) Last resize attempt failed " on page 337
- v "ts.ts\_util Table Space Utilization " on page 538
- v ["tsc.tscont\\_op\\_status](#page-550-0) Table Space Container Operational State " on page 541
- v ["tsc.tscont\\_util](#page-548-0) Table Space Container Utilization " on page 539

### **ts.ts\_util\_auto\_resize − Automatic resize table space utilization health indicator**

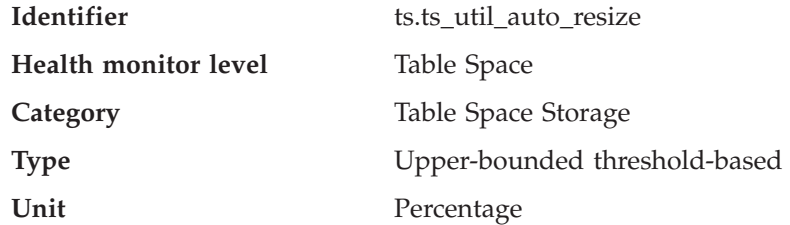

**Description**

This health indicator tracks the consumption of storage for each automatic resize DMS table space on which a maximum size has been defined. The DMS table space is considered full when the maximum size has been reached.

The indicator is calculated using the formula:

((ts.used \* ts.page\_size) / ts.max\_size) \* 100

where *ts.used*, *ts.page\_size*, and *ts.max\_size* are the system monitor data elements Used Pages in Table Space, Table Space Page Size, and Maximum Table Space Size, respectively.

Automatic resize DMS table space utilization is measured as a percentage of the maximum table space storage consumed. A high percentage indicates the table space is approaching fullness. The short term and long term growth rates, included in the additional information for this indicator, can be used to determine if the current rate of growth is a short term aberration, or consistent with long term growth.

The calculation of time remaining to fullness in the additional information is a prediction of how much time is remaining until the maximum size has been reached.

### **Related reference:**

- "Health [indicators](#page-544-0) for DMS table spaces" on page 535
- v ["tablespace\\_current\\_size](#page-344-0) Current table space size " on page 335
- v ["tablespace\\_max\\_size](#page-345-0) Maximum table space size " on page 336
- v "ts.ts\_util Table Space Utilization " on page 538
- v ["tsc.tscont\\_op\\_status](#page-550-0) Table Space Container Operational State " on page 541
- v ["tsc.tscont\\_util](#page-548-0) Table Space Container Utilization " on page 539
- v ["ts.ts\\_auto\\_resize\\_status](#page-546-0) − Table space automatic resize status health indicator" on [page](#page-546-0) 537

### **ts.ts\_util - Table Space Utilization**

**Identifier** ts.ts\_util

<span id="page-548-0"></span>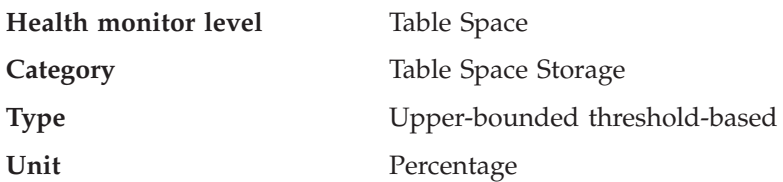

This health indicator tracks the consumption of storage for each DMS table space.

The DMS table space is considered full when all containers are full.

If automatic resize is enabled on the table space, this health indicator will not be evaluated. Instead, the database automatic storage utilization *db.auto\_storage\_util* and tablespace automatic resize status (*ts.ts\_auto\_resize\_status*) health indicators are relevant for table space storage monitoring. The automatic resize tablespace utilization (*ts.ts\_util\_auto\_resize*) health indicator will also be available if a maximum size was defined on this table space. The tablespace utilization percentage can still be retrieved from column TBSP\_UTILIZATION\_PERCENT of the TBSP\_UTILIZATION administrative view if it is required.

The indicator is calculated using the formula:

(ts.used / ts.useable) \* 100

where *ts.used* and *ts.useable* are the system monitor elements *Used Pages in Table Space* and *Useable Pages in Table Space*, respectively.

Table space utilization is measured as the percentage of space consumed, where a high percentage indicates less than optimal function for this indicator.

The short term and long term growth rates, included in the additional information for this indicator, can be used to determine if current rate of growth is a short term aberration or consistent with longer term growth.

The calculation of time remaining to fullness in the additional information is a prediction of how much time is remaining until all free space is consumed.

#### **Related reference:**

- v ["ts.ts\\_op\\_status](#page-549-0) Table Space Operational State " on page 540
- "ts.ts util auto resize − Automatic resize table space utilization health indicator" on [page](#page-547-0) 538
- "Health [indicators"](#page-512-0) on page 503
- v "Health [indicators](#page-544-0) for DMS table spaces" on page 535
- v ["tsc.tscont\\_op\\_status](#page-550-0) Table Space Container Operational State " on page 541
- v "tsc.tscont\_util Table Space Container Utilization " on page 539
- v ["ts.ts\\_auto\\_resize\\_status](#page-546-0) − Table space automatic resize status health indicator" on [page](#page-546-0) 537

### **tsc.tscont\_util - Table Space Container Utilization**

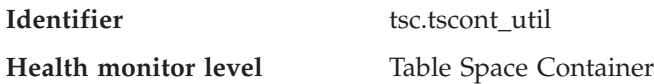

<span id="page-549-0"></span>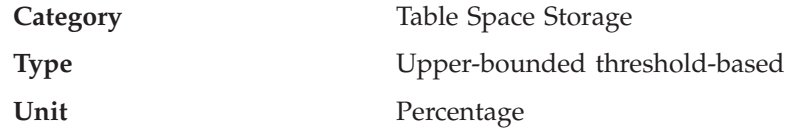

This health indicator tracks the consumption of storage for each SMS table space that is not using automatic storage. An SMS table space is considered full if there is no more space on any of the file systems for which containers are defined.

If free space is not available on the file system to expand an SMS container, the associated table space becomes full.

An alert may be issued for each container defined on the file system that is running out of free space.

The indicator is calculated using the formula:

(fs.used / fs.total)\*100

where fs is the file system in which the container resides.

SMS table space utilization is measured as the percentage of space consumed, where a high percentage indicates less than optimal function for this indicator.

The short term and long term growth rates, included in the additional information for this indicator, can be used to determine if current rate of growth is a short term aberration or consistent with longer term growth.

The calculation of time remaining to fullness in the additional information is a prediction of how much time is remaining until all free space is consumed.

### **Related reference:**

- v ["ts.ts\\_util\\_auto\\_resize](#page-547-0) − Automatic resize table space utilization health indicator" on [page](#page-547-0) 538
- "Health [indicators"](#page-512-0) on page 503
- v "ts.ts\_op\_status Table Space Operational State " on page 540
- v "ts.ts\_util Table Space [Utilization](#page-547-0) " on page 538
- v ["tsc.tscont\\_op\\_status](#page-550-0) Table Space Container Operational State " on page 541
- v ["ts.ts\\_auto\\_resize\\_status](#page-546-0) − Table space automatic resize status health indicator" on [page](#page-546-0) 537

### **ts.ts\_op\_status - Table Space Operational State**

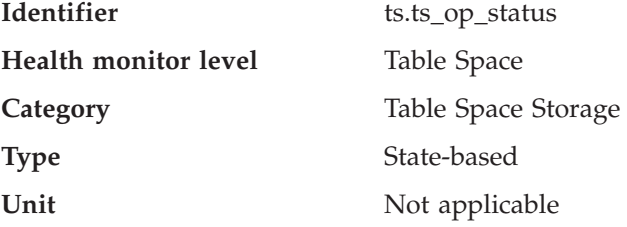

The state of a table space can restrict activity or tasks that can be performed. A change from normal to another state may generate an Attention alert.

### <span id="page-550-0"></span>**Related reference:**

- "Health [indicators"](#page-512-0) on page 503
- v "LIST TABLESPACES command" in *Command Reference*
- v ["tablespace\\_state](#page-339-0) Table Space State " on page 330
- v "tsc.tscont\_op\_status Table Space Container Operational State " on page 541
- v ["tsc.tscont\\_util](#page-548-0) Table Space Container Utilization " on page 539
- v "ts.ts\_util Table Space [Utilization](#page-547-0) " on page 538

### **tsc.tscont\_op\_status - Table Space Container Operational State**

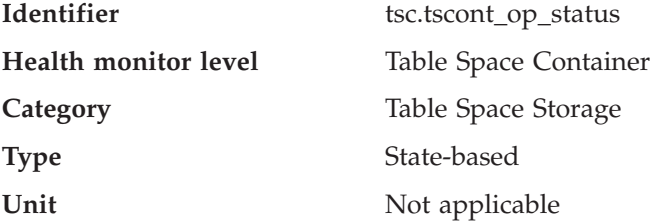

**Description**

This health indicator tracks the accessibility of the table space container. The accessibility of the container can restrict activity or tasks that can be performed. If the container is not accessible, an Attention alert may be generated.

#### **Related reference:**

- v ["container\\_accessible](#page-355-0) Accessibility of Container " on page 346
- "Health [indicators"](#page-512-0) on page 503
- v ["tablespace\\_num\\_containers](#page-352-0) Number of Containers in Table Space " on page [343](#page-352-0)
- v ["tsc.tscont\\_util](#page-548-0) Table Space Container Utilization " on page 539
- v ["ts.ts\\_op\\_status](#page-549-0) Table Space Operational State " on page 540
- v "ts.ts\_util Table Space [Utilization](#page-547-0) " on page 538

### **Sorting health indicators**

### **db2.sort\_privmem\_util - Private Sort Memory Utilization**

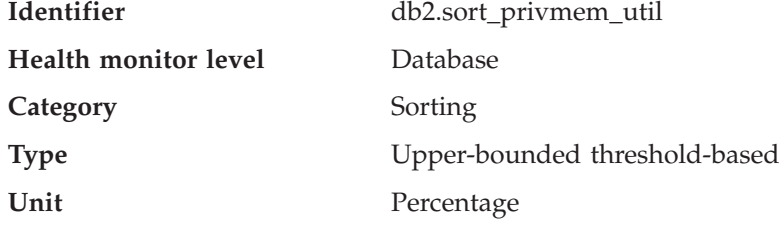

#### <span id="page-551-0"></span>**Description**

Sorting is considered healthy if there is sufficient heap space in which to perform sorting and sorts do not overflow unnecessarily.

This indicator tracks the utilization of the private sort memory. If db2.sort\_heap\_allocated (system monitor element) >= *sheapthres* (DBM configuration parameter), sorts may not be getting full sort heap as defined by the *sortheap* parameter and an alert may be generated.

The indicator is calculated using the formula: (*db2.sort\_heap\_allocated* / *sheapthres*)\*100

The Post Threshold Sorts snapshot monitor element measures the number of sorts that have requested heaps after the sort heap threshold has been exceeded. The value of this indicator, shown in the Additional Details, indicates the degree of severity of the problem for this health indicator.

The Maximum Private Sort Memory Used snapshot monitor element maintains a private sort memory high-water mark for the instance. The value of this indicator, shown in the Additional Information, indicates the maximum amount of private sort memory that has been in use at any one point in time since the instance was last recycled. This value can be used to help determine an appropriate value for *sheapthres*.

### **Related reference:**

- v ["db.spilled\\_sorts](#page-552-0) Percentage of Sorts That Overflowed " on page 543
- "Health [indicators"](#page-512-0) on page 503
- v ["db.max\\_sort\\_shrmem\\_util](#page-553-0) Long Term Shared Sort Memory Utilization " on [page](#page-553-0) 544
- v "db.sort\_shrmem\_util Shared Sort Memory Utilization " on page 542

### **db.sort\_shrmem\_util - Shared Sort Memory Utilization**

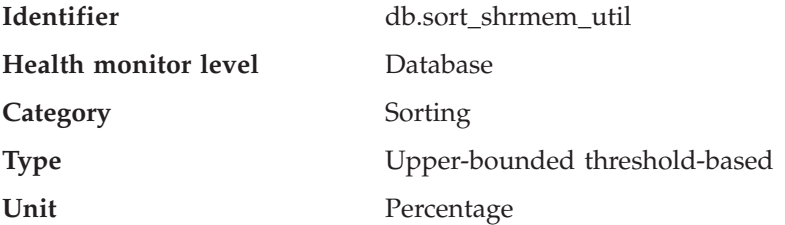

#### **Description**

Sorting is considered healthy if there is sufficient heap space in which to perform sorting and sorts do not overflow unnecessarily.

This indicator tracks the utilization of the shared sort memory. The *sheapthres\_shr* database configuration parameter is a hard limit. If the allocation is close to the limit, an alert may be generated.

The indicator is calculated using the formula:

(*db.sort\_shrheap\_allocated* / *sheapthres\_shr*)\*100

Note that if *sheapthres\_shr* is set to 0, then *sheapthres* serves as the shared sortheap threshold.

The Maximum Shared Sort Memory Used snapshot monitor element maintains a shared sort memory high-water mark for the database. The <span id="page-552-0"></span>value of this indicator, shown in the Additional Information, indicates the maximum amount of shared sort memory that has been in use at any one point in time since the database has been active. This value can be used to help determine an appropriate value for the shared sort memory threshold.

Consider using the self-tuning memory feature to have sort memory resources automatically allocated as required by the current workload. If you have the self tuning memory feature enabled for the sort memory area, you should configure this health indicator to disable threshold checking.

### **Related reference:**

- "Health [indicators"](#page-512-0) on page 503
- v ["db.max\\_sort\\_shrmem\\_util](#page-553-0) Long Term Shared Sort Memory Utilization " on [page](#page-553-0) 544
- v "db.spilled\_sorts Percentage of Sorts That Overflowed " on page 543
- v ["db2.sort\\_privmem\\_util](#page-550-0) Private Sort Memory Utilization " on page 541

### **db.spilled\_sorts - Percentage of Sorts That Overflowed**

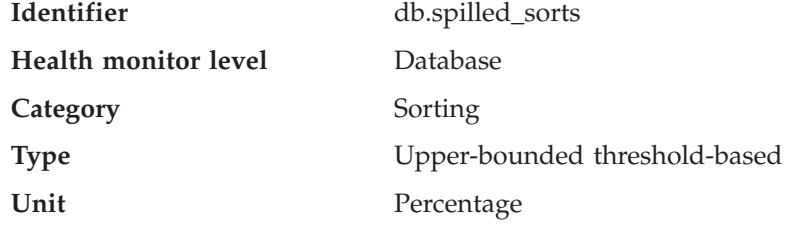

#### **Description**

Sorting is considered healthy if there is sufficient heap space in which to perform sorting and sorts do not overflow unnecessarily.

Sorts that overflow to disk can cause significant performance degradation. If this occurs, an alert may be generated.

The indicator is calculated using the formula:

 $(db.sort_overflows_t - db.sort_overflows_{t-1})$  /  $(db.total\_sorts_t - db.total\_sorts_{t-1}) * 100$ 

where *t* is the current snapshot and *t-1* is a snapshot 1 hour ago. The system monitor element db.sort\_overflows (based on the sort\_overflows monitor element) is the total number of sorts that ran out of sort heap and may have required disk space for temporary storage. The element db.total\_sorts (based on the total\_sorts monitor element) is the total number of sorts that have been executed.

Consider using the self-tuning memory feature to have sort memory resources automatically allocated as required by the current workload. If you have the self tuning memory feature enabled for the sort memory area, you should configure this health indicator to disable threshold checking.

### **Related concepts:**

v "Self tuning memory" in *Performance Guide*

#### **Related reference:**

- <span id="page-553-0"></span>v "db.max\_sort\_shrmem\_util - Long Term Shared Sort Memory Utilization " on page 544
- v ["db.sort\\_shrmem\\_util](#page-551-0) Shared Sort Memory Utilization " on page 542
- v ["db2.sort\\_privmem\\_util](#page-550-0) Private Sort Memory Utilization " on page 541
- "Health [indicators"](#page-512-0) on page 503
- ["sort\\_overflows](#page-220-0) Sort Overflows " on page 211
- v ["total\\_sorts](#page-219-0) Total Sorts " on page 210

### **db.max\_sort\_shrmem\_util - Long Term Shared Sort Memory Utilization**

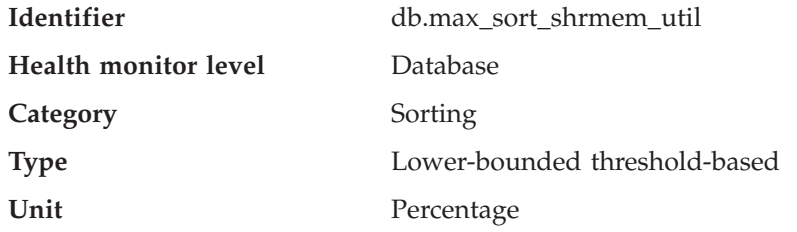

### **Description**

Sorting is considered healthy if there is sufficient heap space in which to perform sorting and sorts do not overflow unnecessarily.

This indicator tracks an over-configured shared sort heap, looking to see if there are resources that can be freed for use somewhere else in DB2.

An alert might be generated when the percentage usage is low.

The indicator is calculated using the formula:

(db.max\_shr\_sort\_mem / *sheapthres\_shr*)\*100

The system monitor element db.max\_shr\_sort\_mem (based on the sort\_shrheap\_top monitor element) is the high-water mark for shared sort memory usage.

Consider using the self-tuning memory feature to have sort memory resources automatically allocated as required by the current workload. If you have the self-tuning memory feature enabled for the sort memory area, you should configure this health indicator to disable threshold checking.

### **Related concepts:**

v "Self tuning memory" in *Performance Guide*

### **Related reference:**

- "Health [indicators"](#page-512-0) on page 503
- v ["db.spilled\\_sorts](#page-552-0) Percentage of Sorts That Overflowed " on page 543
- v ["db2.sort\\_privmem\\_util](#page-550-0) Private Sort Memory Utilization " on page 541
- v ["db.sort\\_shrmem\\_util](#page-551-0) Shared Sort Memory Utilization " on page 542

### **Database manager (DBMS) health indicators**

### **db2.db2\_op\_status - Instance Operational State**

**Identifier** db2.db2\_op\_status

<span id="page-554-0"></span>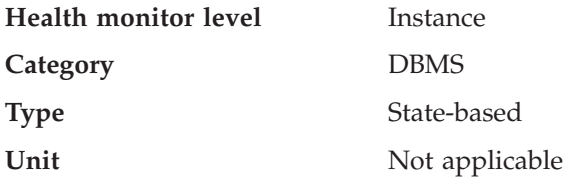

An instance is considered healthy if the instance state does not restrict activity or tasks being performed.

The state can be one of the following: Active, Quiesce pending, Quiesced, or Down. A non-Active state may generate an Attention alert.

The health monitor is unable to execute actions for the db2.db2\_op\_status health indicator if the indicator enters the down state. This state can arise, for example, when an instance that the indicator is monitoring becomes inactive because of an explicit stop request or an abnormal termination. If you want to have the instance restart automatically after any abnormal termination, you can configure the fault monitor (**db2fm**) to keep the instance highly available.

### **Related reference:**

- v ["db2\\_status](#page-161-0) Status of DB2 Instance " on page 152
- "Health [indicators"](#page-512-0) on page 503
- "Instance Highest Severity Alert State" on page 545

### **Instance Highest Severity Alert State**

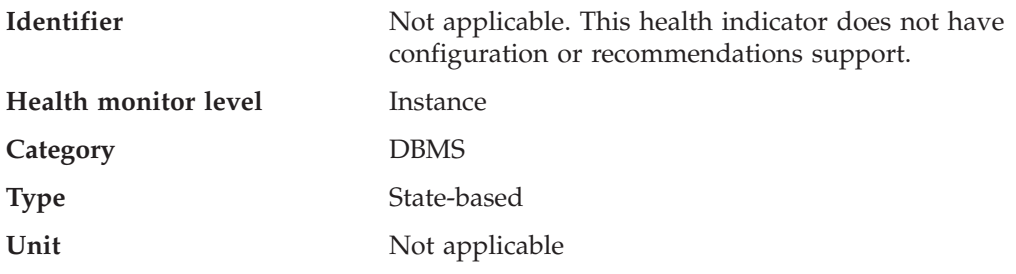

#### **Description**

This indicator represents the rolled-up alert state of an instance being monitored. The alert state of an instance is the highest alert state of the instance and its databases, and database objects being monitored. The order of the alert states is as follows:

- v Alarm
- Warning
- Attention
- Normal

The alert state of the instance determines the overall health of DB2.

### **Related reference:**

- "Health [indicators"](#page-512-0) on page 503
- v ["db2.db2\\_op\\_status](#page-553-0) Instance Operational State " on page 544

### <span id="page-555-0"></span>**Database health indicators**

### **db.db\_op\_status - Database Operational State**

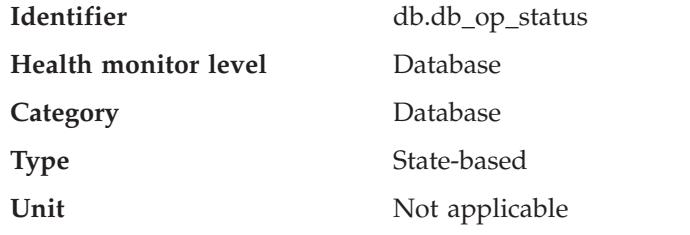

**Description**

The state of the database can restrict activity or tasks that can be performed. The state can be one of the following: Active, Quiesce pending, Quiesced, or Rollforward. A change from Active to another state may generate an Attention alert.

### **Related reference:**

- v ["db\\_status](#page-165-0) Status of Database " on page 156
- v "Database Highest Severity Alert State " on page 546
- "Health [indicators"](#page-512-0) on page 503

## **Database Highest Severity Alert State**

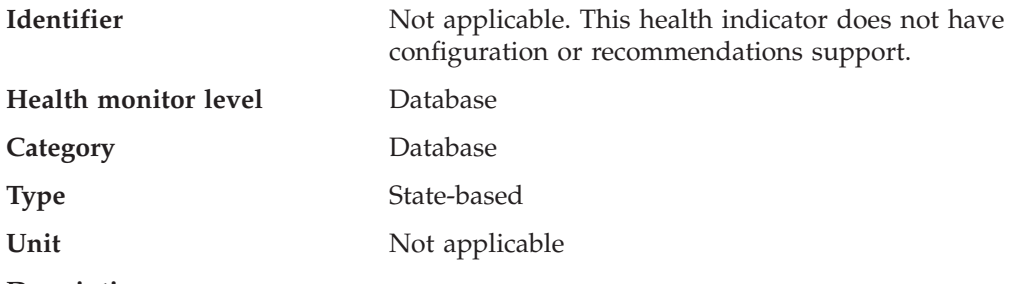

**Description**

This indicator represents the rolled-up alert state of the database being monitored. The alert state of a database is the highest alert state of the database and its objects. The order of the alert states is as follows:

- Alarm
- Warning
- Attention
- Normal

### **Related reference:**

- v "db.db\_op\_status Database Operational State " on page 546
- "Health [indicators"](#page-512-0) on page 503

### **Maintenance health indicators**

### **db.tb\_reorg\_req - Reorganization Required**

**Identifier** db.tb\_reorg\_req

**Health monitor level** Database

<span id="page-556-0"></span>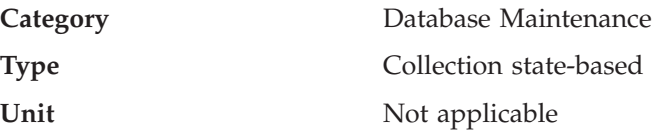

This health indicator tracks the need to reorganize tables or indexes within a database. Tables or all indexes defined on a table require reorganization to eliminate fragmented data. The reorganization is accomplished by compacting the information and reconstructing the rows or index data. The result could yield an improved performance and freed space in the table or indexes .

You can filter the set of tables evaluated by this health indicator by specifying in your automatic maintenance policy the names of the tables to be evaluated. This can be done using the Automatic Maintenance wizard.

An attention alert might be generated to indicate that reorganization is required. Reorganization can be automated by setting the AUTO\_REORG database configuration parameter to ON. If automatic reorganization is enabled, the attention alert indicates either that one or more automatic reorganizations could not complete successfully or that there are tables which require reorganization, but automatic reorganization is not being performed because the size of the table per database partition exceeds the maximum size criteria for tables that should be considered for offline reorganization. Refer to the collection details of this health indicator for the list of objects that need attention.

### **Related reference:**

- v "REORG INDEXES/TABLE command" in *Command Reference*
- "Health [indicators"](#page-512-0) on page 503

### **db.tb\_runstats\_req - Statistics Collection Required**

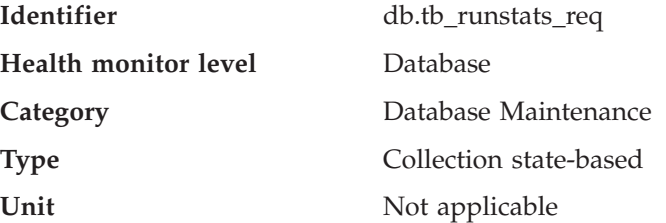

#### **Description**

This health indicator tracks the need to collect statistics for tables and their indexes within a database. Tables and all indexes defined on a table require statistics to improve query execution time.

The tables considered by this health indicator can be limited using an SQL query. The scope in the additional information displays the subselect clause on system tables for this query.

An attention alert may be generated to indicate that statistics collection is required. Statistics can be automatically collected by setting the AUTO\_RUNSTATS database configuration parameter to ON. If automatic statistics collection is enabled, the attention alert indicates that one or more automatic statistics collection actions could not complete successfully.

#### **Related reference:**

- "Health [indicators"](#page-512-0) on page 503
- v "RUNSTATS command" in *Command Reference*

### <span id="page-557-0"></span>**db.db\_backup\_req - Database Backup Required**

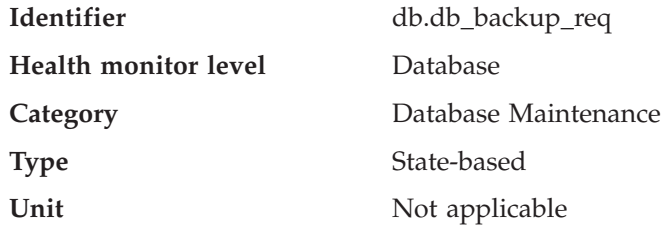

### **Description**

This health indicator tracks the need for a backup on the database. Backups should be taken regularly as part of a recovery strategy to protect your data against the possibility of loss in the event of a hardware or software failure.

This health indicator determines when a database backup is required based on the time elapsed and amount of data changed since the last backup.

An attention alert might be generated to indicate that a database backup is required. Database backups can be automated by setting the AUTO\_DB\_BACKUP database configuration parameter to ON. If automatic database backups are enabled, the attention alert indicates that one or more automatic database backups could not complete successfully.

### **Related reference:**

v ["last\\_backup](#page-167-0) - Last Backup Timestamp " on page 158

## **High availability disaster recovery health indicators**

### **db.hadr\_op\_status - HADR Operational Status**

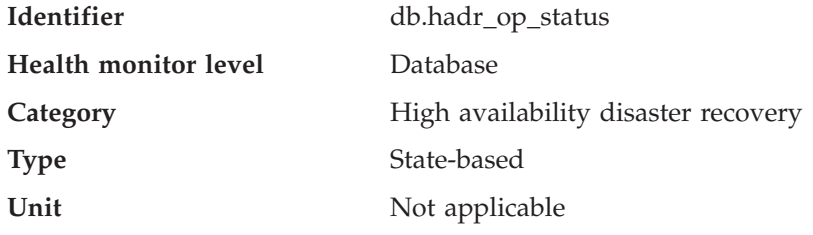

#### **Description**

This health indicator tracks the high availability disaster recovery (HADR) operational state of the database. The state between primary and standby servers can be one of the following: Connected, Congested or Disconnected. A change from Connected to another state could generate an Attention alert.

#### **Related concepts:**

v "High availability disaster recovery overview" in *Data Recovery and High Availability Guide and Reference*

#### **Related reference:**

v ["hadr\\_connect\\_status](#page-438-0) - HADR Connection Status monitor element" on page 429

- ["hadr\\_state](#page-437-0) HADR State monitor element" on page 428
- "db.hadr\_delay HADR Log Delay" on page 549
- "Health [indicators"](#page-512-0) on page 503

### <span id="page-558-0"></span>**db.hadr\_delay - HADR Log Delay**

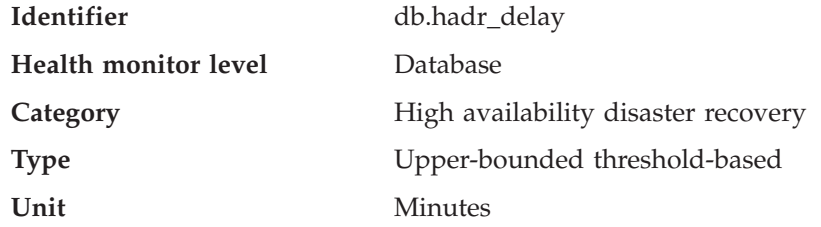

### **Description**

This health indicator tracks the current average delay (in minutes) between the data changes on the primary database and the replication of those changes on the standby database. With a large delay value it is possible for data loss to occur when failing over to the standby database after a failure on the primary database. A large delay value could also mean longer downtime when takeover is required since the primary is ahead of the standby.

### **Related concepts:**

v "High availability disaster recovery overview" in *Data Recovery and High Availability Guide and Reference*

### **Related reference:**

- "hadr syncmode HADR synchronization mode for log write in peer state configuration parameter" in *Performance Guide*
- v ["db.hadr\\_op\\_status](#page-557-0) HADR Operational Status " on page 548
- "Health [indicators"](#page-512-0) on page 503

### **Logging health indicators**

### **db.log\_util - Log Utilization**

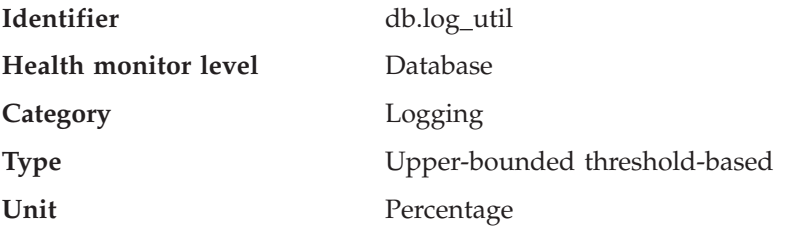

#### **Description**

This indicator tracks the total amount of active log space used in bytes in the database.

Log utilization is measured as the percentage of space consumed, where a high percentage may generate an alert.

The indicator is calculated using the formula:

(db.total log used / (db.total log used + db.total log available))  $*$  100

<span id="page-559-0"></span>The values for the log-related database configuration parameters, shown in the additional information, display the current allocations for logs. The additional information also includes the application id for the application which has the oldest active transaction. This application can be forced to free up log space.

#### **Related tasks:**

v "Configuring DB2 with configuration parameters" in *Performance Guide*

### **Related reference:**

- "Health [indicators"](#page-512-0) on page 503
- v "db.log\_fs\_util Log Filesystem Utilization" on page 550

### **db.log\_fs\_util - Log Filesystem Utilization**

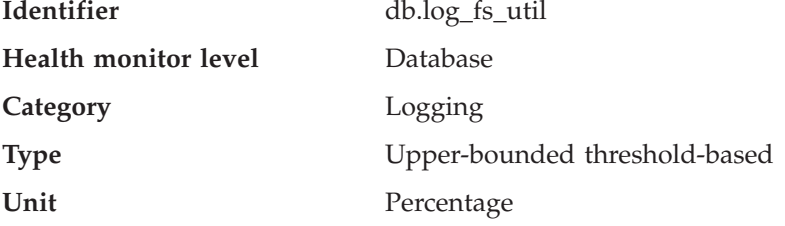

#### **Description**

Log Filesystem Utilization tracks the fullness of the file system on which the transaction logs reside. DB2 may not be able to create a new log file if there is no room on the file system.

Log utilization is measured as the percentage of space consumed. If the amount of free space in the file system is minimal (i.e. high percentage for utilization), an alert may be generated.

The indicator is calculated using the formula: *(fs.log\_fs\_used / fs.log\_fs\_total)\*100* where fs is the file system on which the log resides.

The values for the log-related database configuration parameters, shown in the additional information, display the current allocations for logs. The additional details also shows if userexit is enabled.

If Block on Log Disk Full, shown in the additional details, is set to yes and utilization is at 100%, you should resolve any alerts as soon as possible to limit the impact to applications which cannot commit transactions until the log file is successfully created.

### **Related reference:**

- "Health [indicators"](#page-512-0) on page 503
- ["db.log\\_util](#page-558-0) Log Utilization" on page 549

### **Application concurrency health indicators**

### **db.deadlock\_rate - Deadlock Rate**

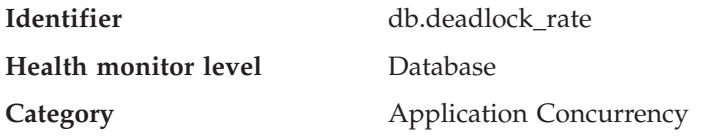

<span id="page-560-0"></span>**Type** Upper-bounded threshold-based

**Unit** Deadlocks per hour

### **Description**

Deadlock rate tracks the rate at which deadlocks are occurring in the database and the degree to which applications are experiencing contention problems. Deadlocks may be caused by the following situations:

- Lock escalations are occurring for the database
- An application may be locking tables explicitly when system-generated row locks may be sufficient
- An application may be using an inappropriate isolation level when binding
- Catalog tables are locked for repeatable read
- v Applications are getting the same locks in different orders, resulting in deadlock.

The indicator is calculated using the formula:

 $(db.deadlocks_t - db.deadlocks_{t-1})$ 

where 't' is the current snapshot and 't-1' is the last snapshot, taken 60 minutes before the current snapshot.

The higher the rate of deadlocks, the greater the degree of contention which may generate an alert.

### **Related reference:**

- "Health [indicators"](#page-512-0) on page 503
- v ["db.lock\\_escal\\_rate](#page-561-0) Lock Escalation Rate" on page 552
- v "db.locklist\_util Lock List Utilization " on page 551
- v ["db.apps\\_waiting\\_locks](#page-562-0) Percentage of Applications Waiting on Locks" on page [553](#page-562-0)

### **db.locklist\_util - Lock List Utilization**

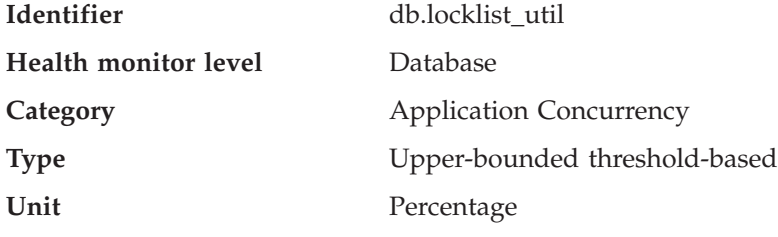

#### **Description**

This indicator tracks the amount of lock list memory that is being used. There is one lock list per database and it contains the locks held by all applications concurrently connected to the database. There is a set limit on lock list memory. Once the limit is reached, performance degrades because of the following situations:

- Lock escalation converts row locks to table locks, thereby reducing concurrency on shared objects in the database.
- More deadlocks between applications can occur since applications are waiting for a limited number of table locks. As a result, transactions are rolled back.

<span id="page-561-0"></span>An error is returned to the application when the maximum number of lock requests has reached the limit set for the database.

The indicator is calculated using the formula: (db.lock\_list\_in\_use / (*locklist* \* 4096)) \* 100

Utilization is measured as a percentage of memory consumed, where a high percentage represents an unhealthy condition.

Consider using the self-tuning memory feature to have lock memory resources automatically allocated as required by the current workload. If you have the self-tuning memory feature enabled for the lock memory area, you should configure this health indicator to disable threshold checking.

### **Related concepts:**

v "Self tuning memory" in *Performance Guide*

### **Related reference:**

- v ["db.deadlock\\_rate](#page-559-0) Deadlock Rate" on page 550
- "Health [indicators"](#page-512-0) on page 503
- v "db.lock\_escal\_rate Lock Escalation Rate" on page 552
- v ["db.apps\\_waiting\\_locks](#page-562-0) Percentage of Applications Waiting on Locks" on page [553](#page-562-0)

### **db.lock\_escal\_rate - Lock Escalation Rate**

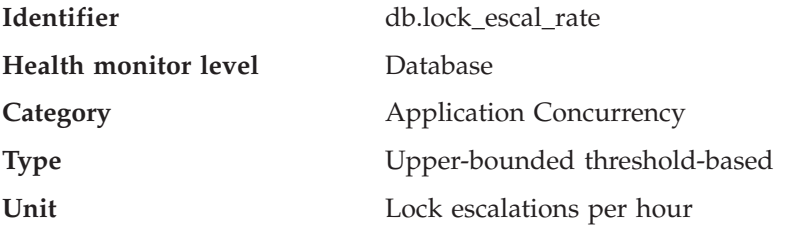

#### **Description**

This indicator tracks the rate at which locks have been escalated from row locks to a table lock thereby impacting transaction concurrency.

A lock is escalated when the total number of locks held by an application reaches the maximum amount of lock list space available to the application, or the lock list space consumed by all applications is approaching the total lock list space. The amount of lock list space available is determined by the *maxlocks* and *locklist* database configuration parameters.

When an application reaches the maximum number of locks allowed and there are no more locks to escalate, the application uses the space in the lock list allocated for other applications. There is one lock list per database and it contains the locks held by all applications concurrently connected to the database. When the entire lock list is full, an error occurs.

The indicator is calculated using the formula:

 $(db.lock\_escals_t - db.lock\_escals_{t-1})$ 

where 't' is the current snapshot and 't-1' is the last snapshot, taken 60 minutes before the current snapshot.

<span id="page-562-0"></span>The higher the rate of deadlocks, the greater the degree of contention which may generate an alert.

Consider using the self-tuning memory feature to have lock memory resources automatically allocated as required by the current workload. If you have the self-tuning memory feature enabled for the lock memory area, you should configure this health indicator to disable threshold checking.

#### **Related concepts:**

v "Self tuning memory" in *Performance Guide*

### **Related reference:**

- v ["db.deadlock\\_rate](#page-559-0) Deadlock Rate" on page 550
- "Health [indicators"](#page-512-0) on page 503
- v ["db.locklist\\_util](#page-560-0) Lock List Utilization " on page 551
- v "db.apps\_waiting\_locks Percentage of Applications Waiting on Locks" on page 553

### **db.apps\_waiting\_locks - Percentage of Applications Waiting on Locks**

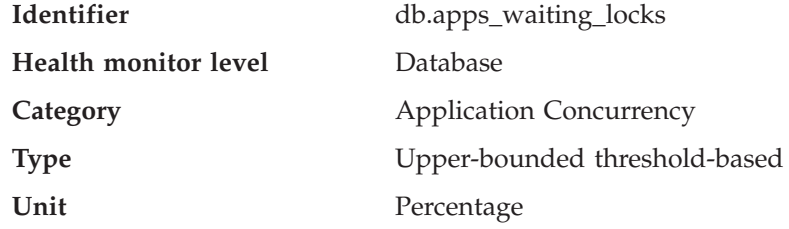

#### **Description**

This indicator measures the percentage of all currently executing applications that are waiting on locks.

A high percentage can indicate that applications are experiencing concurrency problems which can negatively affect performance.

The indicator is calculated using the formula: (db.locks waiting / db.appls cur cons)  $*100$ )

### **Related reference:**

- ["db.deadlock\\_rate](#page-559-0) Deadlock Rate" on page 550
- "Health [indicators"](#page-512-0) on page 503
- v ["db.lock\\_escal\\_rate](#page-561-0) Lock Escalation Rate" on page 552
- v ["db.locklist\\_util](#page-560-0) Lock List Utilization " on page 551

### **Package and catalog caches, and workspaces health indicators**

### **db.catcache\_hitratio - Catalog Cache Hit Ratio**

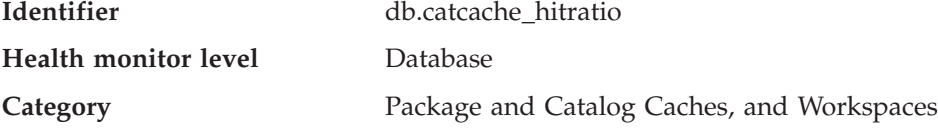

<span id="page-563-0"></span>**Type** Lower-bounded threshold-based

**Unit** Percentage

### **Description**

The hit ratio is a percentage indicating how well the catalog cache is helping to avoid actual accesses to the catalog on disk. A high ratio indicates it is successful in avoiding actual disk I/O accesses.

The indicator is calculated using the formula: (1-(db.cat\_cache\_inserts/db.cat\_cache\_lookups))\*100

### **Related reference:**

- "Health [indicators"](#page-512-0) on page 503
- "db.pkgcache\_hitratio Package Cache Hit Ratio" on page 554
- v "db.shrworkspace\_hitratio Shared Workspace Hit Ratio " on page 554

### **db.pkgcache\_hitratio - Package Cache Hit Ratio**

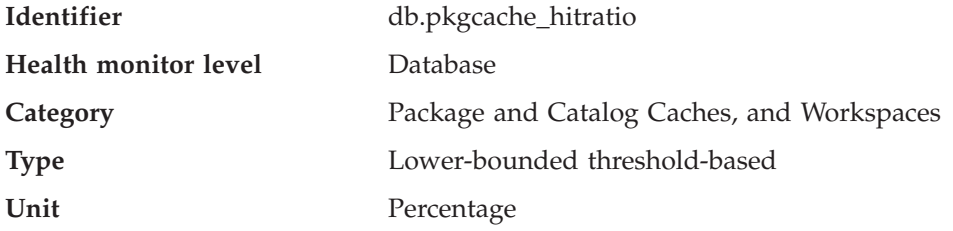

#### **Description**

The hit ratio is a percentage indicating how well the package cache is helping to avoid reloading packages and sections for static SQL from the system catalogs as well as helping to avoid recompiling dynamic SQL statements. A high ratio indicates it is successful in avoiding these activities.

The indicator is calculated using the formula:

(1-(db.pkg\_cache\_inserts/db.pkg\_cache\_lookups))\*100

Consider using the self-tuning memory feature to have package cache memory resources automatically allocated as required by the current workload. If you have the self-tuning memory feature enabled for the package cache memory area, you should configure this health indicator to disable threshold checking.

### **Related concepts:**

v "Self tuning memory" in *Performance Guide*

#### **Related reference:**

- v ["db.catcache\\_hitratio](#page-562-0) Catalog Cache Hit Ratio" on page 553
- "Health [indicators"](#page-512-0) on page 503
- v "db.shrworkspace\_hitratio Shared Workspace Hit Ratio " on page 554

### **db.shrworkspace\_hitratio - Shared Workspace Hit Ratio**

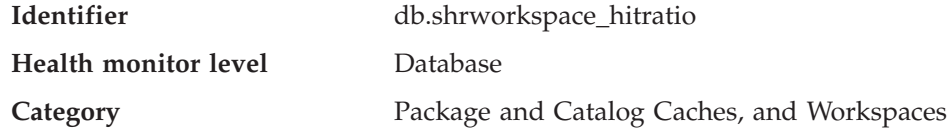

<span id="page-564-0"></span>

**Type** Lower-bounded threshold-based

**Unit** Percentage

### **Description**

The hit ratio is a percentage indicating how well the shared SQL workspace is helping to avoid having to initialize sections for SQL statements that are about to be executed. A high ratio indicates it is successful in avoiding this action.

The indicator is calculated using the formula:

(1-(db.shr\_workspace\_section\_inserts/db.shr\_workspace\_section\_lookups))\*100

### **Related reference:**

- v ["db.catcache\\_hitratio](#page-562-0) Catalog Cache Hit Ratio" on page 553
- "Health [indicators"](#page-512-0) on page 503
- v ["db.pkgcache\\_hitratio](#page-563-0) Package Cache Hit Ratio " on page 554

### **Memory health indicators**

### **db2.mon\_heap\_util - Monitor Heap Utilization**

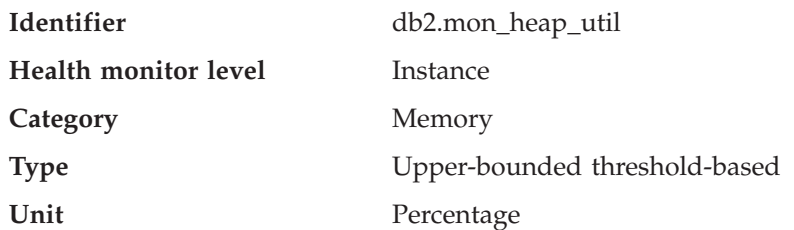

### **Description**

This indicator tracks the consumption of the monitor heap memory, based on the memory pool with the ID SQLM\_HEAP\_MONITOR.

The utilization is calculated using the formula:

(db2.pool cur size / db2.pool max size) \* 100

for the Memory Pool Identifier SQLM\_HEAP\_MONITOR.

Once this percentage reaches the maximum, 100%, monitor operations may fail.

### **Related reference:**

- v "db.db\_heap\_util Database Heap Utilization " on page 555
- "Health [indicators"](#page-512-0) on page 503

### **db.db\_heap\_util - Database Heap Utilization**

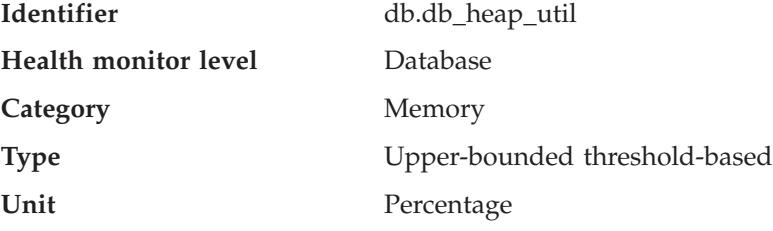

<span id="page-565-0"></span>This indicator tracks the consumption of the monitor heap memory, based on the memory pool with the ID SQLM\_HEAP\_DATABASE.

The utilization is calculated using the formula

(db.pool\_cur\_size / db.pool\_max\_size) \* 100

for the Memory Pool Identifier SQLM\_HEAP\_DATABASE.

Once this percentage reaches the maximum, 100%, queries and operations may fail because there is no heap available.

### **Related reference:**

- "Health [indicators"](#page-512-0) on page 503
- ["db2.mon\\_heap\\_util](#page-564-0) Monitor Heap Utilization " on page 555

### **Federated health indicators**

### **db.fed\_nicknames\_op\_status - Nickname Status**

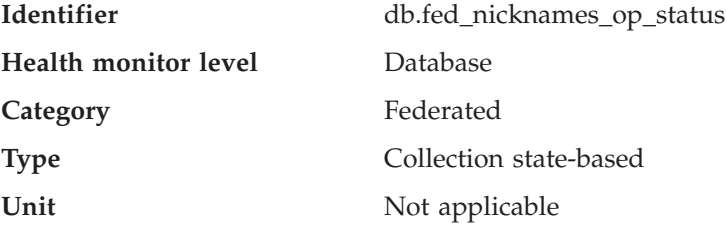

**Description:**

This health indicator checks all of the nicknames defined in a federated database to determine if there are any invalid nicknames. A nickname may be invalid if the data source object was dropped or changed, or if the user mapping is incorrect.

An attention alert might be generated if any nicknames defined in the federated database are invalid. Refer to the collection details of this health indicator for the list of objects that need attention.

The FEDERATED database manager parameter must be set to YES for this health indicator to check nicknames status.

#### **Related reference:**

- v "ALTER NICKNAME statement" in *SQL Reference, Volume 2*
- v "CREATE NICKNAME statement" in *SQL Reference, Volume 2*
- v "CREATE USER MAPPING statement" in *SQL Reference, Volume 2*
- v "DROP statement" in *SQL Reference, Volume 2*

### **db.fed\_servers\_op\_status - Data Source Server Status**

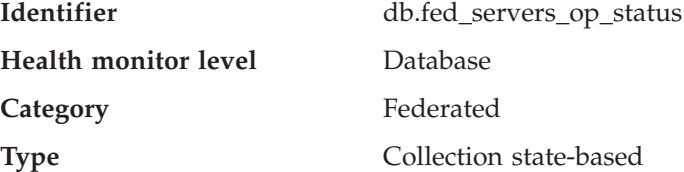

Unit Not applicable

### **Description:**

This health indicator checks all of the data source servers defined in a federated database to determine if any are unavailable. A data source server might be unavailable if the data source server was stopped, no longer exists, or was incorrectly configured.

An attention alert might be generated if any nicknames defined in the federated database are invalid. Refer to the collection details of this health indicator for the list of objects that need attention.

The FEDERATED database manager parameter must be set to YES for this health indicator to check data source server status.

### **Related reference:**

- v "ALTER SERVER statement" in *SQL Reference, Volume 2*
- v "ALTER USER MAPPING statement" in *SQL Reference, Volume 2*
- v "CREATE USER MAPPING statement" in *SQL Reference, Volume 2*

# <span id="page-568-0"></span>**Chapter 12. Health Monitor Interfaces**

# **Health monitor interfaces**

The following table lists the health monitor interfaces for APIs:

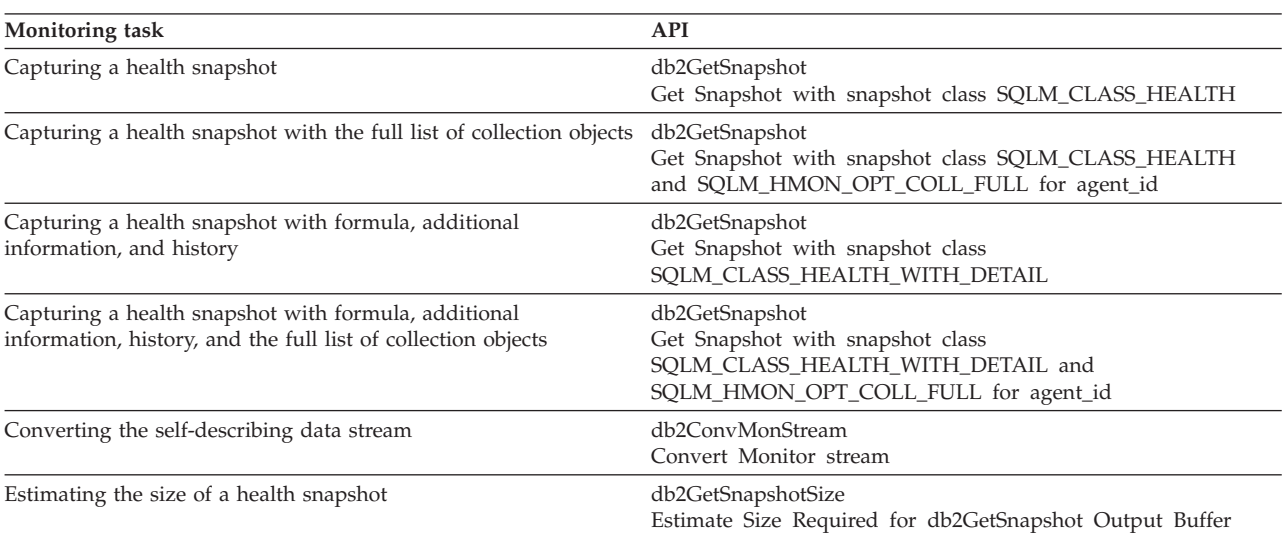

### *Table 833. Health monitor interfaces: APIs*

The following table lists the health monitor interfaces for CLP commands:

*Table 834. Health monitor interfaces: CLP commands*

| <b>Monitoring task</b>                                                           | CLP command                              |
|----------------------------------------------------------------------------------|------------------------------------------|
| Capturing a health snapshot                                                      | GET HEALTH SNAPSHOT Command              |
| Capturing a health snapshot with formula, additional<br>information, and history | GET HEALTH SNAPSHOT WITH DETAILS Command |

The following table lists the health monitor interfaces for SQL functions:

### **Health Monitor Interfaces**

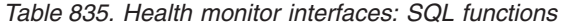

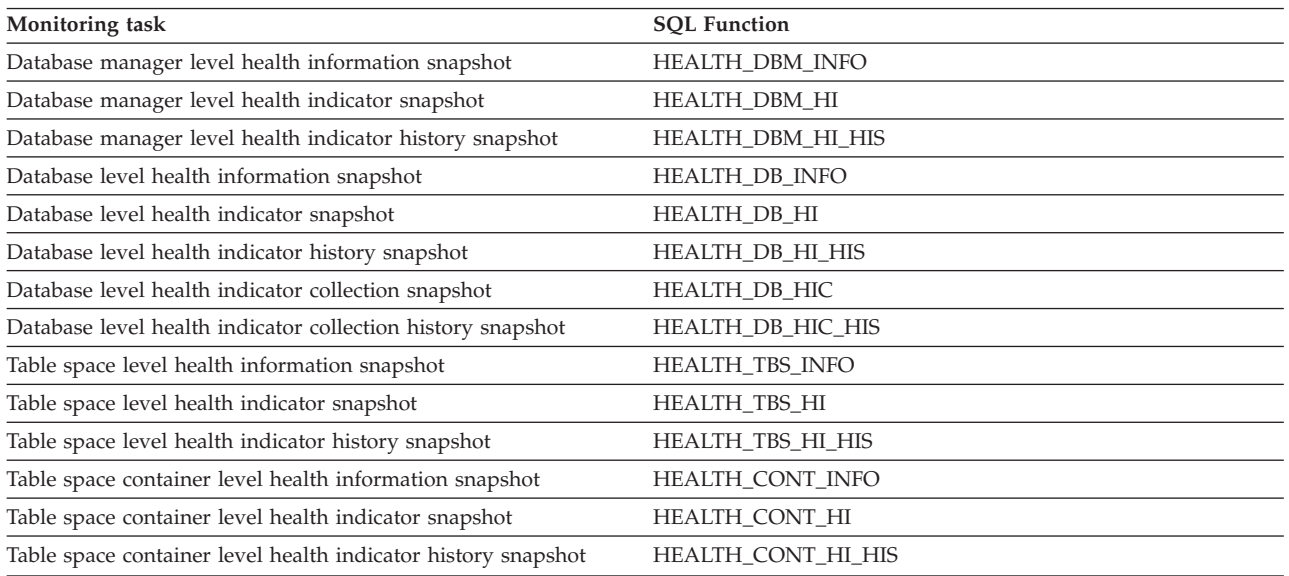

### **Related reference:**

- v "db2ConvMonStream API Convert the monitor stream to the pre-version 6 format" in *Administrative API Reference*
- v "db2GetSnapshot API Get a snapshot of the database manager operational status" in *Administrative API Reference*
- v "db2GetSnapshotSize API Estimate the output buffer size required for the db2GetSnapshot API" in *Administrative API Reference*
- v "GET HEALTH SNAPSHOT command" in *Command Reference*

**Part 5. Appendixes**

# <span id="page-572-0"></span>**Appendix A. DB2 Database technical information**

### **Overview of the DB2 technical information**

DB2 technical information is available through the following tools and methods:

- DB2 Information Center
	- Topics
	- Help for DB2 tools
	- Sample programs
	- Tutorials
- DB2 books
	- PDF files (downloadable)
	- PDF files (from the DB2 PDF CD)
	- printed books
- Command line help
	- Command help
	- Message help
- Sample programs

IBM periodically makes documentation updates available. If you access the online version on the DB2 Information Center at ibm.com®, you do not need to install documentation updates because this version is kept up-to-date by IBM. If you have installed the DB2 Information Center, it is recommended that you install the documentation updates. Documentation updates allow you to update the information that you installed from the *DB2 Information Center CD* or downloaded from Passport Advantage as new information becomes available.

**Note:** The DB2 Information Center topics are updated more frequently than either the PDF or the hard-copy books. To get the most current information, install the documentation updates as they become available, or refer to the DB2 Information Center at ibm.com.

You can access additional DB2 technical information such as technotes, white papers, and Redbooks™ online at ibm.com. Access the DB2 Information Management software library site at [http://www.ibm.com/software/data/sw](http://www.ibm.com/software/data/sw-library/)[library/.](http://www.ibm.com/software/data/sw-library/)

### **Documentation feedback**

We value your feedback on the DB2 documentation. If you have suggestions for how we can improve the DB2 documentation, send an e-mail to db2docs@ca.ibm.com. The DB2 documentation team reads all of your feedback, but cannot respond to you directly. Provide specific examples wherever possible so that we can better understand your concerns. If you are providing feedback on a specific topic or help file, include the topic title and URL.

Do not use this e-mail address to contact DB2 Customer Support. If you have a DB2 technical issue that the documentation does not resolve, contact your local IBM service center for assistance.

### **Related concepts:**

- v "Features of the DB2 Information Center" in *Online DB2 Information Center*
- v "Sample files" in *Samples Topics*

#### **Related tasks:**

- v "Invoking command help from the command line processor" in *Command Reference*
- v "Invoking message help from the command line processor" in *Command Reference*
- v "Updating the DB2 [Information](#page-578-0) Center installed on your computer or intranet [server"](#page-578-0) on page 569

### **Related reference:**

• "DB2 technical library in hardcopy or PDF format" on page 564

### **DB2 technical library in hardcopy or PDF format**

The following tables describe the DB2 library available from the IBM Publications Center at [www.ibm.com/shop/publications/order.](http://www.ibm.com/shop/publications/order) DB2 Version 9 manuals in PDF format can be downloaded from [www.ibm.com/software/data/db2/udb/support/](http://www.ibm.com/software/data/db2/udb/support/manualsv9.html) [manualsv9.html.](http://www.ibm.com/software/data/db2/udb/support/manualsv9.html)

Although the tables identify books available in print, the books might not be available in your country or region.

The information in these books is fundamental to all DB2 users; you will find this information useful whether you are a programmer, a database administrator, or someone who works with DB2 Connect or other DB2 products.

| Name                                                       | Form Number            | Available in print |
|------------------------------------------------------------|------------------------|--------------------|
| Administration Guide:<br>Implementation                    | SC <sub>10</sub> -4221 | Yes                |
| Administration Guide: Planning                             | SC <sub>10</sub> -4223 | Yes                |
| Administrative API Reference                               | SC10-4231              | Yes                |
| Administrative SQL Routines and SC10-4293<br>Views         |                        | No                 |
| Call Level Interface Guide and<br>Reference, Volume 1      | SC10-4224              | Yes                |
| Call Level Interface Guide and<br>Reference, Volume 2      | SC10-4225              | Yes                |
| Command Reference                                          | SC10-4226              | No                 |
| Data Movement Utilities Guide<br>and Reference             | SC10-4227              | Yes                |
| Data Recovery and High<br>Availability Guide and Reference | SC <sub>10</sub> -4228 | Yes                |
| Developing ADO.NET and OLE<br><b>DB</b> Applications       | SC10-4230              | Yes                |
| Developing Embedded SQL<br>Applications                    | SC10-4232              | Yes                |
|                                                            |                        |                    |

*Table 836. DB2 technical information*

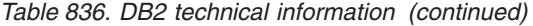

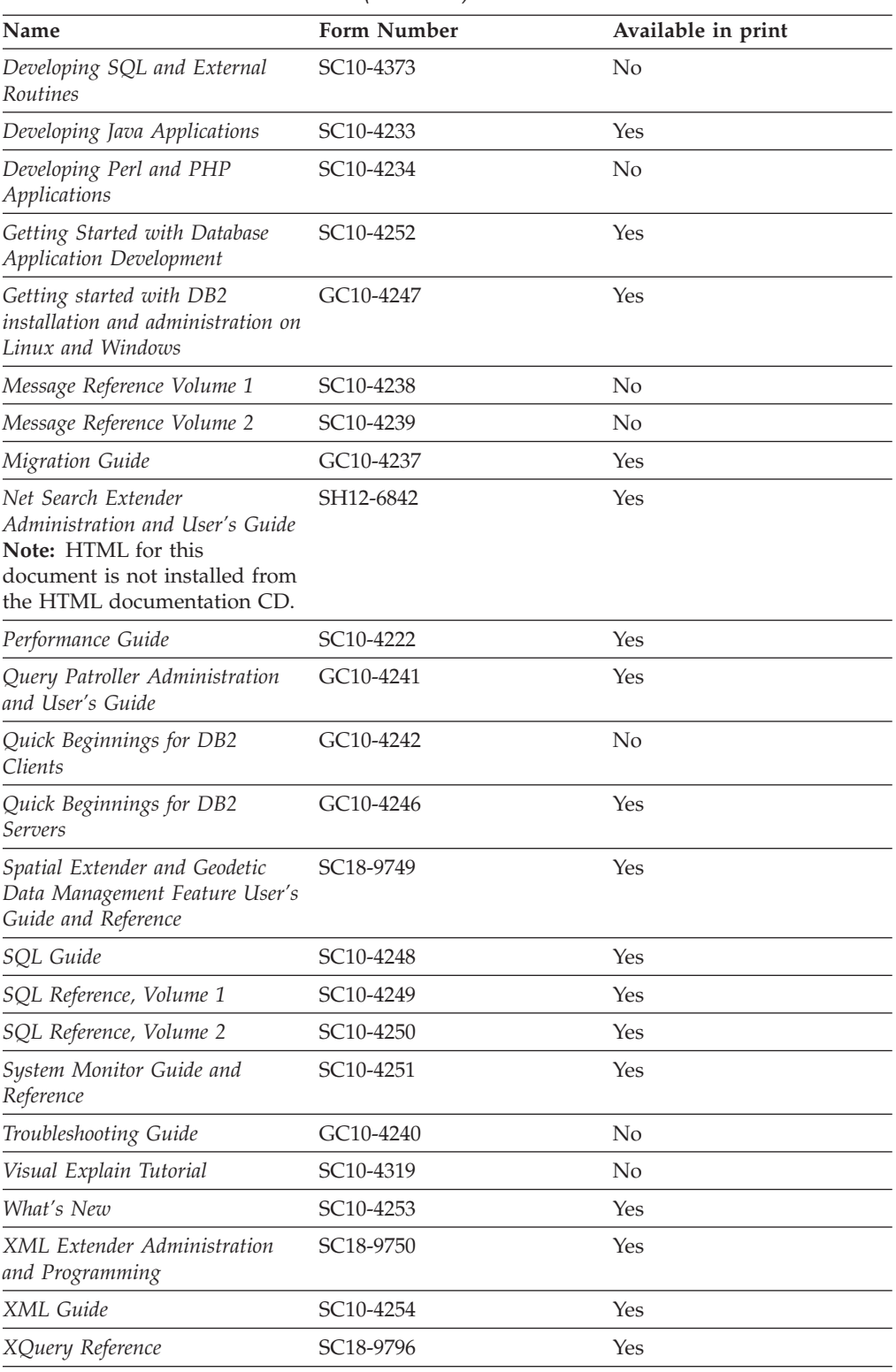

### *Table 837. DB2 Connect-specific technical information*

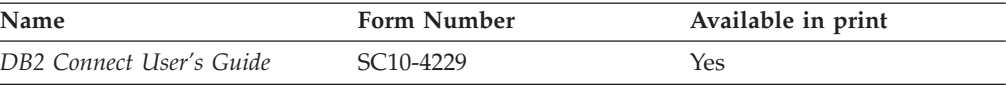

*Table 837. DB2 Connect-specific technical information (continued)*

| Name                                                 | <b>Form Number</b> | Available in print |
|------------------------------------------------------|--------------------|--------------------|
| Quick Beginnings for DB2<br>Connect Personal Edition | GC10-4244          | Yes                |
| Quick Beginnings for DB2<br>Connect Servers          | GC10-4243          | Yes                |

*Table 838. WebSphere® Information Integration technical information*

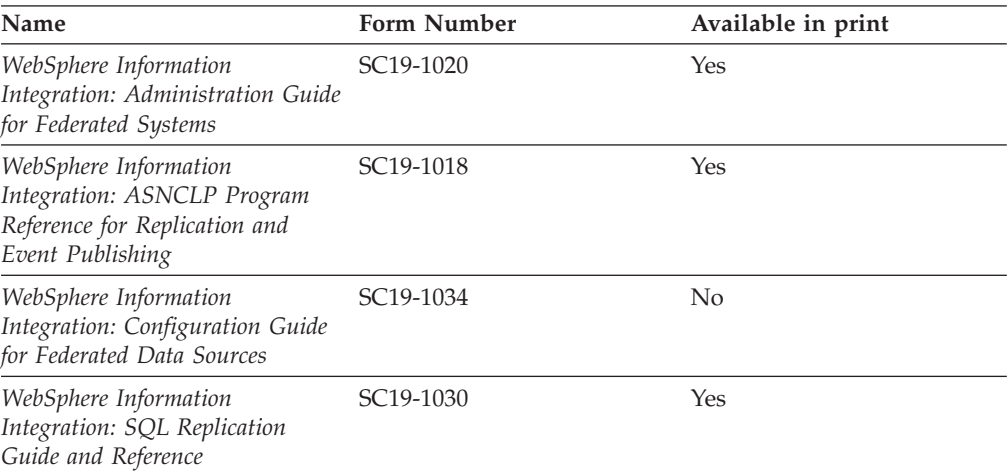

**Note:** The DB2 Release Notes provide additional information specific to your product's release and fix pack level. For more information, see the related links.

#### **Related concepts:**

- v "Overview of the DB2 technical [information"](#page-572-0) on page 563
- v "About the Release Notes" in *Release notes*

#### **Related tasks:**

• "Ordering printed DB2 books" on page 566

### **Ordering printed DB2 books**

If you require printed DB2 books, you can buy them online in many but not all countries or regions. You can always order printed DB2 books from your local IBM representative. Keep in mind that some softcopy books on the *DB2 PDF Documentation* CD are unavailable in print. For example, neither volume of the *DB2 Message Reference* is available as a printed book.

Printed versions of many of the DB2 books available on the DB2 PDF Documentation CD can be ordered for a fee from IBM. Depending on where you are placing your order from, you may be able to order books online, from the IBM Publications Center. If online ordering is not available in your country or region, you can always order printed DB2 books from your local IBM representative. Note that not all books on the DB2 PDF Documentation CD are available in print.
<span id="page-576-0"></span>**Note:** The most up-to-date and complete DB2 documentation is maintained in the DB2 Information Center at [http://publib.boulder.ibm.com/infocenter/](http://publib.boulder.ibm.com/infocenter/db2help/) [db2help/.](http://publib.boulder.ibm.com/infocenter/db2help/)

#### **Procedure:**

To order printed DB2 books:

- v To find out whether you can order printed DB2 books online in your country or region, check the IBM Publications Center at [http://www.ibm.com/shop/](http://www.ibm.com/shop/publications/order) [publications/order.](http://www.ibm.com/shop/publications/order) You must select a country, region, or language to access publication ordering information and then follow the ordering instructions for your location.
- v To order printed DB2 books from your local IBM representative:
	- Locate the contact information for your local representative from one of the following Web sites:
		- The IBM directory of world wide contacts at [www.ibm.com/planetwide](http://www.ibm.com/planetwide)
		- The IBM Publications Web site at [http://www.ibm.com/shop/](http://www.ibm.com/shop/publications/order) [publications/order.](http://www.ibm.com/shop/publications/order) You will need to select your country, region, or language to the access appropriate publications home page for your location. From this page, follow the ″About this site″ link.
	- When you call, specify that you want to order a DB2 publication.
	- Provide your representative with the titles and form numbers of the books that you want to order.

### **Related concepts:**

v "Overview of the DB2 technical [information"](#page-572-0) on page 563

#### **Related reference:**

• "DB2 technical library in [hardcopy](#page-573-0) or PDF format" on page 564

### **Displaying SQL state help from the command line processor**

DB2 returns an SQLSTATE value for conditions that could be the result of an SQL statement. SQLSTATE help explains the meanings of SQL states and SQL state class codes.

#### **Procedure:**

To invoke SQL state help, open the command line processor and enter:

? *sqlstate* or ? *class code*

where *sqlstate* represents a valid five-digit SQL state and *class code* represents the first two digits of the SQL state.

For example, ? 08003 displays help for the 08003 SQL state, and ? 08 displays help for the 08 class code.

#### **Related tasks:**

- v "Invoking command help from the command line processor" in *Command Reference*
- v "Invoking message help from the command line processor" in *Command Reference*

### <span id="page-577-0"></span>**Accessing different versions of the DB2 Information Center**

For DB2 Version 9 topics, the DB2 Information Center URL is [http://](http://publib.boulder.ibm.com/infocenter/db2luw/v9/) [publib.boulder.ibm.com/infocenter/db2luw/v9/.](http://publib.boulder.ibm.com/infocenter/db2luw/v9/)

For DB2 Version 8 topics, go to the Version 8 Information Center URL at: [http://publib.boulder.ibm.com/infocenter/db2luw/v8/.](http://publib.boulder.ibm.com/infocenter/db2luw/v8/)

#### **Related tasks:**

v "Updating the DB2 [Information](#page-578-0) Center installed on your computer or intranet [server"](#page-578-0) on page 569

### **Displaying topics in your preferred language in the DB2 Information Center**

The DB2 Information Center attempts to display topics in the language specified in your browser preferences. If a topic has not been translated into your preferred language, the DB2 Information Center displays the topic in English.

#### **Procedure:**

To display topics in your preferred language in the Internet Explorer browser:

- 1. In Internet Explorer, click the **Tools** —> **Internet Options** —> **Languages...** button. The Language Preferences window opens.
- 2. Ensure your preferred language is specified as the first entry in the list of languages.
	- v To add a new language to the list, click the **Add...** button.

**Note:** Adding a language does not guarantee that the computer has the fonts required to display the topics in the preferred language.

- v To move a language to the top of the list, select the language and click the **Move Up** button until the language is first in the list of languages.
- 3. Clear the browser cache and then refresh the page to display the DB2 Information Center in your preferred language.

To display topics in your preferred language in a Firefox or Mozilla browser:

- 1. Select the **Tools** —> **Options** —> **Languages** button. The Languages panel is displayed in the Preferences window.
- 2. Ensure your preferred language is specified as the first entry in the list of languages.
	- v To add a new language to the list, click the **Add...** button to select a language from the Add Languages window.
	- v To move a language to the top of the list, select the language and click the **Move Up** button until the language is first in the list of languages.
- 3. Clear the browser cache and then refresh the page to display the DB2 Information Center in your preferred language.

On some browser and operating system combinations, you might have to also change the regional settings of your operating system to the locale and language of your choice.

#### **Related concepts:**

• "Overview of the DB2 technical [information"](#page-572-0) on page 563

### <span id="page-578-0"></span>**Updating the DB2 Information Center installed on your computer or intranet server**

If you have a locally-installed DB2 Information Center, updated topics can be available for download. The 'Last updated' value found at the bottom of most topics indicates the current level for that topic.

To determine if there is an update available for the entire DB2 Information Center, look for the 'Last updated' value on the Information Center home page. Compare the value in your locally installed home page to the date of the most recent downloadable update at [http://www.ibm.com/software/data/db2/udb/support/](http://www.ibm.com/software/data/db2/udb/support/icupdate.html) [icupdate.html.](http://www.ibm.com/software/data/db2/udb/support/icupdate.html) You can then update your locally-installed Information Center if a more recent downloadable update is available.

Updating your locally-installed DB2 Information Center requires that you:

- 1. Stop the DB2 Information Center on your computer, and restart the Information Center in stand-alone mode. Running the Information Center in stand-alone mode prevents other users on your network from accessing the Information Center, and allows you to download and apply updates.
- 2. Use the Update feature to determine if update packages are available from IBM.

**Note:** Updates are also available on CD. For details on how to configure your Information Center to install updates from CD, see the related links. If update packages are available, use the Update feature to download the packages. (The Update feature is only available in stand-alone mode.)

3. Stop the stand-alone Information Center, and restart the DB2 Information Center service on your computer.

#### **Procedure:**

To update the DB2 Information Center installed on your computer or intranet server:

- 1. Stop the DB2 Information Center service.
	- v On Windows, click **Start → Control Panel → Administrative Tools → Services**. Then right-click on **DB2 Information Center** service and select **Stop**.
	- On Linux, enter the following command:

/etc/init.d/db2icdv9 stop

- 2. Start the Information Center in stand-alone mode.
	- On Windows:
		- a. Open a command window.
		- b. Navigate to the path where the Information Center is installed. By default, the DB2 Information Center is installed in the C:\Program Files\IBM\DB2 Information Center\Version 9 directory.
		- c. Run the help\_start.bat file using the fully qualified path for the DB2 Information Center:
			- <DB2 Information Center dir>\doc\bin\help\_start.bat
	- On Linux:
- a. Navigate to the path where the Information Center is installed. By default, the DB2 Information Center is installed in the /opt/ibm/db2ic/V9 directory.
- b. Run the help\_start script using the fully qualified path for the DB2 Information Center:

<DB2 Information Center dir>/doc/bin/help\_start

The systems default Web browser launches to display the stand-alone Information Center.

- 3. Click the Update button  $(\mathbb{S}^{\mathbb{J}})$ . On the right hand panel of the Information Center, click **Find Updates**. A list of updates for existing documentation displays.
- 4. To initiate the download process, check the selections you want to download, then click **Install Updates**.
- 5. After the download and installation process has completed, click **Finish**.
- 6. Stop the stand-alone Information Center.
	- On Windows, run the help\_end.bat file using the fully qualified path for the DB2 Information Center:

<DB2 Information Center dir>\doc\bin\help\_end.bat

- **Note:** The help\_end batch file contains the commands required to safely terminate the processes that were started with the help\_start batch file. Do not use Ctrl-C or any other method to terminate help\_start.bat.
- On Linux, run the help\_end script using the fully qualified path for the DB2 Information Center:

<DB2 Information Center dir>/doc/bin/help\_end

- Note: The help end script contains the commands required to safely terminate the processes that were started with the help\_start script. Do not use any other method to terminate the help\_start script.
- 7. Restart the DB2 Information Center service.
	- v On Windows, click **Start → Control Panel → Administrative Tools → Services**. Then right-click on **DB2 Information Center** service and select **Start**.
	- On Linux, enter the following command: /etc/init.d/db2icdv9 start

The updated DB2 Information Center displays the new and updated topics.

### **Related concepts:**

v "DB2 Information Center installation options" in *Quick Beginnings for DB2 Servers*

### **Related tasks:**

- v "Installing the DB2 Information Center using the DB2 Setup wizard (Linux)" in *Quick Beginnings for DB2 Servers*
- v "Installing the DB2 Information Center using the DB2 Setup wizard (Windows)" in *Quick Beginnings for DB2 Servers*

### <span id="page-580-0"></span>**DB2 tutorials**

The DB2 tutorials help you learn about various aspects of DB2 products. Lessons provide step-by-step instructions.

#### **Before you begin:**

You can view the XHTML version of the tutorial from the Information Center at [http://publib.boulder.ibm.com/infocenter/db2help/.](http://publib.boulder.ibm.com/infocenter/db2help/)

Some lessons use sample data or code. See the tutorial for a description of any prerequisites for its specific tasks.

#### **DB2 tutorials:**

To view the tutorial, click on the title.

*Native XML data store*

Set up a DB2 database to store XML data and to perform basic operations with the native XML data store.

*Visual Explain Tutorial*

Analyze, optimize, and tune SQL statements for better performance using Visual Explain.

#### **Related concepts:**

v "Visual Explain overview" in *Administration Guide: Implementation*

### **DB2 troubleshooting information**

A wide variety of troubleshooting and problem determination information is available to assist you in using DB2 products.

#### **DB2 documentation**

Troubleshooting information can be found in the DB2 Troubleshooting Guide or the Support and Troubleshooting section of the DB2 Information Center. There you will find information on how to isolate and identify problems using DB2 diagnostic tools and utilities, solutions to some of the most common problems, and other advice on how to solve problems you might encounter with your DB2 products.

#### **DB2 Technical Support Web site**

Refer to the DB2 Technical Support Web site if you are experiencing problems and want help finding possible causes and solutions. The Technical Support site has links to the latest DB2 publications, TechNotes, Authorized Program Analysis Reports (APARs or bug fixes), fix packs, and other resources. You can search through this knowledge base to find possible solutions to your problems.

Access the DB2 Technical Support Web site at [http://www.ibm.com/](http://www.ibm.com/software/data/db2/udb/support.html) [software/data/db2/udb/support.html](http://www.ibm.com/software/data/db2/udb/support.html)

### **Related concepts:**

- v "Introduction to problem determination" in *Troubleshooting Guide*
- v "Overview of the DB2 technical [information"](#page-572-0) on page 563

### <span id="page-581-0"></span>**Terms and Conditions**

Permissions for the use of these publications is granted subject to the following terms and conditions.

**Personal use:** You may reproduce these Publications for your personal, non commercial use provided that all proprietary notices are preserved. You may not distribute, display or make derivative work of these Publications, or any portion thereof, without the express consent of IBM.

**Commercial use:** You may reproduce, distribute and display these Publications solely within your enterprise provided that all proprietary notices are preserved. You may not make derivative works of these Publications, or reproduce, distribute or display these Publications or any portion thereof outside your enterprise, without the express consent of IBM.

Except as expressly granted in this permission, no other permissions, licenses or rights are granted, either express or implied, to the Publications or any information, data, software or other intellectual property contained therein.

IBM reserves the right to withdraw the permissions granted herein whenever, in its discretion, the use of the Publications is detrimental to its interest or, as determined by IBM, the above instructions are not being properly followed.

You may not download, export or re-export this information except in full compliance with all applicable laws and regulations, including all United States export laws and regulations.

IBM MAKES NO GUARANTEE ABOUT THE CONTENT OF THESE PUBLICATIONS. THE PUBLICATIONS ARE PROVIDED ″AS-IS″ AND WITHOUT WARRANTY OF ANY KIND, EITHER EXPRESSED OR IMPLIED, INCLUDING BUT NOT LIMITED TO IMPLIED WARRANTIES OF MERCHANTABILITY, NON-INFRINGEMENT, AND FITNESS FOR A PARTICULAR PURPOSE.

## <span id="page-582-0"></span>**Appendix B. Notices**

IBM may not offer the products, services, or features discussed in this document in all countries. Consult your local IBM representative for information on the products and services currently available in your area. Any reference to an IBM product, program, or service is not intended to state or imply that only that IBM product, program, or service may be used. Any functionally equivalent product, program, or service that does not infringe any IBM intellectual property right may be used instead. However, it is the user's responsibility to evaluate and verify the operation of any non-IBM product, program, or service.

IBM may have patents or pending patent applications covering subject matter described in this document. The furnishing of this document does not give you any license to these patents. You can send license inquiries, in writing, to:

IBM Director of Licensing IBM Corporation North Castle Drive Armonk, NY 10504-1785 U.S.A.

For license inquiries regarding double-byte (DBCS) information, contact the IBM Intellectual Property Department in your country/region or send inquiries, in writing, to:

IBM World Trade Asia Corporation Licensing 2-31 Roppongi 3-chome, Minato-ku Tokyo 106, Japan

**The following paragraph does not apply to the United Kingdom or any other country/region where such provisions are inconsistent with local law:** INTERNATIONAL BUSINESS MACHINES CORPORATION PROVIDES THIS PUBLICATION "AS IS" WITHOUT WARRANTY OF ANY KIND, EITHER EXPRESS OR IMPLIED, INCLUDING, BUT NOT LIMITED TO, THE IMPLIED WARRANTIES OF NON-INFRINGEMENT, MERCHANTABILITY, OR FITNESS FOR A PARTICULAR PURPOSE. Some states do not allow disclaimer of express or implied warranties in certain transactions; therefore, this statement may not apply to you.

This information could include technical inaccuracies or typographical errors. Changes are periodically made to the information herein; these changes will be incorporated in new editions of the publication. IBM may make improvements and/or changes in the product(s) and/or the program(s) described in this publication at any time without notice.

Any references in this information to non-IBM Web sites are provided for convenience only and do not in any manner serve as an endorsement of those Web sites. The materials at those Web sites are not part of the materials for this IBM product, and use of those Web sites is at your own risk.

IBM may use or distribute any of the information you supply in any way it believes appropriate without incurring any obligation to you.

Licensees of this program who wish to have information about it for the purpose of enabling: (i) the exchange of information between independently created programs and other programs (including this one) and (ii) the mutual use of the information that has been exchanged, should contact:

IBM Canada Limited Office of the Lab Director 8200 Warden Avenue Markham, Ontario L6G 1C7 CANADA

Such information may be available, subject to appropriate terms and conditions, including in some cases payment of a fee.

The licensed program described in this document and all licensed material available for it are provided by IBM under terms of the IBM Customer Agreement, IBM International Program License Agreement, or any equivalent agreement between us.

Any performance data contained herein was determined in a controlled environment. Therefore, the results obtained in other operating environments may vary significantly. Some measurements may have been made on development-level systems, and there is no guarantee that these measurements will be the same on generally available systems. Furthermore, some measurements may have been estimated through extrapolation. Actual results may vary. Users of this document should verify the applicable data for their specific environment.

Information concerning non-IBM products was obtained from the suppliers of those products, their published announcements, or other publicly available sources. IBM has not tested those products and cannot confirm the accuracy of performance, compatibility, or any other claims related to non-IBM products. Questions on the capabilities of non-IBM products should be addressed to the suppliers of those products.

All statements regarding IBM's future direction or intent are subject to change or withdrawal without notice, and represent goals and objectives only.

This information may contain examples of data and reports used in daily business operations. To illustrate them as completely as possible, the examples include the names of individuals, companies, brands, and products. All of these names are fictitious, and any similarity to the names and addresses used by an actual business enterprise is entirely coincidental.

#### COPYRIGHT LICENSE:

This information may contain sample application programs, in source language, which illustrate programming techniques on various operating platforms. You may copy, modify, and distribute these sample programs in any form without payment to IBM for the purposes of developing, using, marketing, or distributing application programs conforming to the application programming interface for the operating platform for which the sample programs are written. These examples have not been thoroughly tested under all conditions. IBM, therefore, cannot guarantee or imply reliability, serviceability, or function of these programs.

Each copy or any portion of these sample programs or any derivative work must include a copyright notice as follows:

© (*your company name*) (*year*). Portions of this code are derived from IBM Corp. Sample Programs. © Copyright IBM Corp. \_*enter the year or years*\_. All rights reserved.

### **Trademarks**

Company, product, or service names identified in the documents of the DB2 Version 9 documentation library may be trademarks or service marks of International Business Machines Corporation or other companies. Information on the trademarks of IBM Corporation in the United States, other countries, or both is located at [http://www.ibm.com/legal/copytrade.shtml.](http://www.ibm.com/legal/copytrade.shtml)

The following terms are trademarks or registered trademarks of other companies and have been used in at least one of the documents in the DB2 documentation library:

Microsoft<sup>®</sup>, Windows, Windows  $NT^®$ , and the Windows logo are trademarks of Microsoft Corporation in the United States, other countries, or both.

Intel, Itanium®, Pentium®, and Xeon® are trademarks of Intel Corporation in the United States, other countries, or both.

Java™ and all Java-based trademarks are trademarks of Sun Microsystems, Inc. in the United States, other countries, or both.

UNIX is a registered trademark of The Open Group in the United States and other countries.

Linux is a trademark of Linus Torvalds in the United States, other countries, or both.

Other company, product, or service names may be trademarks or service marks of others.

## **Index**

## **A**

[acc\\_curs\\_blk](#page-380-0) element 371 [accepted](#page-380-0) block cursor requests monitor [element](#page-380-0) 371 accesses to [overflowed](#page-366-0) records monitor [element](#page-366-0) 357 active sorts [monitor](#page-221-0) element 212 active hash joins [monitor](#page-224-0) element 215 [active\\_sorts](#page-221-0) element 212 Activity [Monitor](#page-497-0) 488, [492](#page-501-0) agent ID holding lock [monitor](#page-330-0) [element](#page-330-0) 321 [agent\\_id](#page-172-0) element 163 [agent\\_id\\_holding\\_lock](#page-330-0) element 321 [agent\\_pid](#page-198-0) element 189 [agent\\_status](#page-455-0) element 446 [agent\\_sys\\_cpu\\_time](#page-422-0) element 413 [agent\\_usr\\_cpu\\_time](#page-422-0) element 413 agents and connections associated agent [stolen](#page-199-0) agent 190 [coordinator](#page-199-0) agent 190 [primed](#page-199-0) agent 190 [subagent](#page-199-0) 190 agents [assigned](#page-207-0) from pool monitor [element](#page-207-0) 198 agents [created](#page-207-0) due to empty agent pool [monitor](#page-207-0) element 198 agents [registered](#page-205-0) monitor element 196 agents waiting for a token [monitor](#page-205-0) [element](#page-205-0) 196 [agents\\_created\\_empty\\_pool](#page-207-0) element 198 [agents\\_from\\_pool](#page-207-0) element 198 [agents\\_registered](#page-205-0) element 196 [agents\\_registered\\_top](#page-205-0) element 196 [agents\\_stolen](#page-208-0) element 199 [agents\\_top](#page-421-0) element 412 [agents\\_waiting\\_on\\_token](#page-205-0) element 196 [agents\\_waiting\\_top](#page-206-0) element 197 alerts [enabling](#page-516-0) 507 amount of free space [available](#page-168-0) monitor [element](#page-168-0) 159 amount of log space [accounted](#page-303-0) for by dirty pages [monitor](#page-303-0) element 294 amount of log to be redone for [recovery](#page-304-0) [monitor](#page-304-0) element 295 [amount](#page-169-0) of space used on a file system [monitor](#page-169-0) element 160 API request types health [monitor](#page-528-0) 519 [appl\\_con\\_time](#page-192-0) element 183 appl\_id [element](#page-178-0) 169 [appl\\_id\\_holding\\_lk](#page-331-0) element 322 [appl\\_id\\_oldest\\_xact](#page-176-0) element 167 [appl\\_idle\\_time](#page-196-0) element 187 [appl\\_name](#page-177-0) element 168 [appl\\_priority](#page-188-0) element 179 [appl\\_priority\\_type](#page-189-0) element 180 [appl\\_section\\_inserts](#page-290-0) element 281

[appl\\_section\\_lookups](#page-289-0) element 280 [appl\\_status](#page-173-0) element 164 [application](#page-188-0) agent priority monitor [element](#page-188-0) 179 [application](#page-399-0) creator monitor element 390 [application](#page-172-0) handle (agent ID) monitor [element](#page-172-0) 163 [application](#page-331-0) ID holding lock monitor [element](#page-331-0) 322 [application](#page-178-0) ID monitor element 169 [application](#page-196-0) idle time monitor [element](#page-196-0) 187 [application](#page-177-0) name monitor element 168 [application](#page-189-0) priority type monitor [element](#page-189-0) 180 [application](#page-176-0) status change time monitor [element](#page-176-0) 167 [application](#page-173-0) status monitor element 164 [application](#page-176-0) with oldest transaction [monitor](#page-176-0) element 167 [applications](#page-203-0) currently connected monitor [element](#page-203-0) 194 [applications](#page-204-0) currently executing in [database](#page-204-0) monitor element 195 [appls\\_cur\\_cons](#page-203-0) element 194 [appls\\_in\\_db2](#page-204-0) element 195 [associated\\_agents\\_top](#page-209-0) element 200 auth\_id [element](#page-181-0) 172 [authority\\_lvl](#page-189-0) element 180 [authorization](#page-181-0) ID monitor element 172 [automatic](#page-168-0) storage path monitor [element](#page-168-0) 159

## **B**

[binds\\_precompiles](#page-392-0) element 383 [binds/precompiles](#page-392-0) attempted monitor [element](#page-392-0) 383 blocked event [monitors](#page-83-0) 74 [blocking](#page-480-0) cursor monitor element 471 [blocking\\_cursor](#page-480-0) element 471 [bp\\_cur\\_buffsz](#page-276-0) monitor element 267 bp\_id [monitor](#page-241-0) element 232 [bp\\_name](#page-264-0) element 255 [bp\\_new\\_buffsz](#page-277-0) monitor element 268 [bp\\_pages\\_left\\_to\\_remove](#page-277-0) monitor [element](#page-277-0) 268 [bp\\_tbsp\\_use\\_count](#page-277-0) monitor element 268 buff free element 219 buff free bottom element 219 buffer pool activity monitor [elements](#page-238-0) 229 buffer pool [asynchronous](#page-254-0) data reads [monitor](#page-254-0) element 245 buffer pool [asynchronous](#page-255-0) data writes [monitor](#page-255-0) element 246 buffer pool [asynchronous](#page-260-0) index read [requests](#page-260-0) monitor element 251 buffer pool [asynchronous](#page-257-0) index reads [monitor](#page-257-0) element 248

[monitor](#page-256-0) element 247 buffer pool [asynchronous](#page-259-0) read requests [monitor](#page-259-0) element 250 buffer pool [asynchronous](#page-258-0) read time [monitor](#page-258-0) element 249 buffer pool [asynchronous](#page-258-0) write time [monitor](#page-258-0) element 249 buffer pool [asynchronous](#page-269-0) xda data reads [monitor](#page-269-0) element 260 buffer pool [asynchronous](#page-270-0) xda data writes [monitor](#page-270-0) element 261 buffer pool [asynchronous](#page-268-0) xda read [requests](#page-268-0) monitor element 259 buffer pool [currently](#page-341-0) being used monitor [element](#page-341-0) 332 buffer pool data logical reads [monitor](#page-242-0) [element](#page-242-0) 233 buffer pool data [physical](#page-244-0) reads monitor [element](#page-244-0) 235 buffer pool data writes [monitor](#page-246-0) [element](#page-246-0) 237 buffer pool ID [monitor](#page-241-0) element 232 buffer pool index logical reads [monitor](#page-247-0) [element](#page-247-0) 238 buffer pool index [physical](#page-249-0) reads monitor [element](#page-249-0) 240 buffer pool index writes [monitor](#page-250-0) [element](#page-250-0) 241 buffer pool log space cleaners [triggered](#page-260-0) [monitor](#page-260-0) element 251 buffer pool no victim buffers [monitor](#page-263-0) [element](#page-263-0) 254 buffer pool [temporary](#page-243-0) data logical reads [monitor](#page-243-0) element 234 buffer pool [temporary](#page-245-0) data physical reads [monitor](#page-245-0) element 236 buffer pool [temporary](#page-248-0) index logical reads [monitor](#page-248-0) element 239 buffer pool [temporary](#page-250-0) index physical reads [monitor](#page-250-0) element 241 buffer pool [temporary](#page-274-0) xda data logical reads [monitor](#page-274-0) element 265 buffer pool [temporary](#page-275-0) xda data physical reads [monitor](#page-275-0) element 266 [buffer](#page-341-0) pool that will be used at next startup [monitor](#page-341-0) element 332 buffer pool [threshold](#page-263-0) cleaners triggered [monitor](#page-263-0) element 254 buffer pool victim page cleaners [triggered](#page-261-0) [monitor](#page-261-0) element 252 buffer pool xda data [logical](#page-271-0) reads [monitor](#page-271-0) element 262 buffer pool xda data [physical](#page-272-0) reads [monitor](#page-272-0) element 263 buffer pool xda data writes [monitor](#page-273-0) [element](#page-273-0) 264 [bufferpool](#page-264-0) name monitor element 255 byte order of event data [monitor](#page-431-0) [element](#page-431-0) 422 [byte\\_order](#page-431-0) element 422

buffer pool [asynchronous](#page-256-0) index writes

## **C**

capturing health snapshots using a client [application](#page-525-0) 516 [using](#page-524-0) CLP 515 [using](#page-522-0) SQL 513 [cat\\_cache\\_inserts](#page-283-0) element 274 [cat\\_cache\\_lookups](#page-282-0) element 273 [cat\\_cache\\_overflows](#page-284-0) element 275 [cat\\_cache\\_size\\_top](#page-285-0) element 276 catalog cache high water mark [monitor](#page-285-0) [element](#page-285-0) 276 [catalog](#page-562-0) cache hit ratio health [indicator](#page-562-0) 553 catalog cache inserts [monitor](#page-283-0) [element](#page-283-0) 274 catalog cache lookups [monitor](#page-282-0) [element](#page-282-0) 273 catalog cache [overflows](#page-284-0) monitor [element](#page-284-0) 275 catalog node monitor elements catalog node [network](#page-166-0) name monitor [element](#page-166-0) 157 catalog node number [monitor](#page-167-0) [element](#page-167-0) 158 [catalog\\_node](#page-167-0) element 158 [catalog\\_node\\_name](#page-166-0) element 157 ch\_free [monitor](#page-229-0) element 220 [ch\\_free\\_bottom](#page-229-0) monitor element 220 channels [currently](#page-229-0) free monitor [element](#page-229-0) 220 client application capturing health [snapshots](#page-525-0) 516 client [communication](#page-187-0) protocol monitor [element](#page-187-0) 178 client [operating](#page-187-0) platform monitor [element](#page-187-0) 178 client process ID [monitor](#page-186-0) element 177 client product and version ID [monitor](#page-183-0) [element](#page-183-0) 174 [client\\_db\\_alias](#page-183-0) element 174 client nname element 173 [client\\_pid](#page-186-0) element 177 [client\\_platform](#page-187-0) element 178 [client\\_prdid](#page-183-0) element 174 [client\\_protocol](#page-187-0) element 178 CLP capturing health [snapshots](#page-524-0) 515 CLP commands for health [monitor](#page-525-0) 516 [codepage\\_id](#page-175-0) element 166 collection [state-based](#page-512-0) health [indicators](#page-512-0) 503 [comm\\_private\\_mem](#page-209-0) element 200 commit [statements](#page-384-0) attempted monitor [element](#page-384-0) 375 [commit\\_sql\\_stmts](#page-384-0) element 375 [committed](#page-209-0) private memory monitor [element](#page-209-0) 200 [communication](#page-480-0) error time monitor [element](#page-480-0) 471 [communication](#page-480-0) errors monitor [element](#page-480-0) 471 [comp\\_env\\_desc](#page-410-0) element 401 compilation [environment](#page-410-0) handle monitor [element](#page-410-0) 401 [completed](#page-236-0) progress work units monitor [element](#page-236-0) 227

[con\\_elapsed\\_time](#page-479-0) monitor element 470 [con\\_local\\_dbases](#page-202-0) monitor element 193 [con\\_response\\_time](#page-479-0) monitor element 470 [configuration](#page-158-0) NNAME at monitoring (server) node [monitor](#page-158-0) element 149 [configuration](#page-182-0) NNAME of client monitor [element](#page-182-0) 173 [conn\\_complete\\_time](#page-193-0) monitor [element](#page-193-0) 184 [conn\\_time](#page-165-0) monitor element 156 [connection](#page-192-0) request start timestamp [monitor](#page-192-0) element 183 [connection](#page-230-0) status monitor element 221 [connection](#page-211-0) switches monitor [element](#page-211-0) 202 [connection\\_status](#page-230-0) element 221 [connections](#page-320-0) involved in deadlock monitor [element](#page-320-0) 311 [connections\\_top](#page-192-0) element 183 connects since database [activation](#page-203-0) [monitor](#page-203-0) element 194 [consistency\\_token](#page-397-0) monitor element 388 [contacting](#page-588-0) IBM 579 container [accessibility](#page-355-0) monitor [element](#page-355-0) 346 container [identification](#page-353-0) monitor [element](#page-353-0) 344 [container](#page-353-0) name monitor element 344 [container](#page-353-0) type monitor element 344 [container\\_accessible](#page-355-0) monitor [element](#page-355-0) 346 [container\\_id](#page-353-0) monitor element 344 [container\\_name](#page-353-0) monitor element 344 [container\\_stripe\\_set](#page-354-0) monitor [element](#page-354-0) 345 [container\\_total\\_pages](#page-354-0) monitor [element](#page-354-0) 345 [container\\_type](#page-353-0) monitor element 344 [container\\_usable\\_pages](#page-354-0) monitor [element](#page-354-0) 345 control table [message](#page-435-0) monitor [element](#page-435-0) 426 [coord\\_agent\\_pid](#page-198-0) monitor element 189 [coord\\_agents\\_top](#page-208-0) monitor element 199 [coord\\_node](#page-191-0) monitor element 182 [coordinating](#page-191-0) node monitor element 182 [coordinator](#page-198-0) agent monitor element 189 [corr\\_token](#page-186-0) monitor element 177 count [monitor](#page-430-0) element 421 [counters,](#page-16-0) data element type 7 [country\\_code](#page-188-0) monitor element, renamed to [database](#page-188-0) territory code monitor [element](#page-188-0) 179 create [nickname](#page-490-0) response time monitor [element](#page-490-0) 481 create [nicknames](#page-486-0) monitor element 477 [create\\_nickname](#page-486-0) element 477 [create\\_nickname\\_time](#page-490-0) element 481 creator [monitor](#page-399-0) element 390 current active log file number [monitor](#page-309-0) [element](#page-309-0) 300 current archive log file number [monitor](#page-309-0) [element](#page-309-0) 300 current number of [connections](#page-451-0) for DB2 [Connect](#page-451-0) monitor element 442 current number of [tablequeue](#page-416-0) buffers [overflowed](#page-416-0) monitor element 407

current page being [processed](#page-375-0) in table [reorganize](#page-375-0) monitor element 366 current progress list [attributes](#page-234-0) monitor [element](#page-234-0) 225 current progress list [sequence](#page-234-0) number [monitor](#page-234-0) element 225 current [rebalancer](#page-349-0) priority monitor [element](#page-349-0) 340 current size of buffer pool [monitor](#page-276-0) [element](#page-276-0) 267 current size of storage pool [monitor](#page-213-0) [element](#page-213-0) 204 current table space size [monitor](#page-344-0) [element](#page-344-0) 335 [current\\_active\\_log](#page-309-0) element 300 [current\\_archive\\_log](#page-309-0) element 300 cursor name [monitor](#page-398-0) element 389 [cursor\\_name](#page-398-0) monitor element 389

## **D**

data element types [counters](#page-16-0) 7 [description](#page-12-0) 3 data object pages [monitor](#page-370-0) element 361 data partition [identifier](#page-197-0) monitor [element](#page-197-0) 188 data source name [monitor](#page-484-0) element 475 data [source](#page-565-0) server status health [indicator](#page-565-0) 556 [data\\_object\\_pages](#page-370-0) element 361 [data\\_partition\\_id](#page-197-0) 188 database activation [timestamp](#page-164-0) monitor [element](#page-164-0) 155 [database](#page-449-0) alias at the gateway monitor [element](#page-449-0) 440 database alias used by [application](#page-183-0) [monitor](#page-183-0) element 174 [database](#page-557-0) backup required health [indicator](#page-557-0) 548 database configuration monitor [elements](#page-238-0) 229 database connections [applications](#page-203-0) connected currently, [monitor](#page-203-0) element 194 [applications](#page-204-0) executing in the database [currently,](#page-204-0) monitor element 195 connection request [completion](#page-193-0) [timestamp,](#page-193-0) monitor element 184 database [deactivation](#page-165-0) timestamp monitor [element](#page-165-0) 156 [database](#page-253-0) files closed monitor [element](#page-253-0) 244 database heap [utilization](#page-564-0) health [indicator](#page-564-0) 555 [database](#page-555-0) highest severity alert state health [indicator](#page-555-0) 546 [database](#page-166-0) location monitor element 157 database manager configuration monitor [elements](#page-198-0) 189 database manager type at [monitored](#page-159-0) (server) node [monitor](#page-159-0) element 150 database monitor [description](#page-12-0) 3 [database](#page-163-0) name monitor element 154 database [operated](#page-232-0) on by utility monitor [element](#page-232-0) 223

<span id="page-588-0"></span>database operational state health [indicators](#page-555-0) 546 [database](#page-164-0) path monitor element 155 database system events collecting monitor [information](#page-70-0) 61 database system monitor data [organization](#page-12-0) 3 [description](#page-12-0) 3 [interfaces](#page-494-0) 485 memory [requirements](#page-18-0) 9 [output](#page-17-0) 8 [restricting](#page-22-0) collection of monitor [data](#page-22-0) 13 [sample](#page-494-0) 485 [self-describing](#page-17-0) data stream 8 [Database](#page-188-0) Territory Code monitor [element](#page-188-0) 179 [datasource\\_name](#page-484-0) element 475 [db\\_conn\\_time](#page-164-0) element 155 [db\\_heap\\_top](#page-297-0) element 288 [db\\_location](#page-166-0) element 157 [db\\_name](#page-163-0) element 154 [db\\_path](#page-164-0) element 155 [db\\_status](#page-165-0) element 156 [db\\_storage\\_path](#page-168-0) element 159 db.alert\_state health [indicator](#page-555-0) 546 [db.apps\\_waiting\\_locks](#page-562-0) health [indicator](#page-562-0) 553 [db.catcache\\_hitratio](#page-562-0) health indicator 553 [db.database\\_heap\\_utilization](#page-564-0) health [indicator](#page-564-0) 555 [db.db\\_auto\\_storage\\_util](#page-545-0) 536 [db.db\\_backup\\_req](#page-557-0) health indicator 548 [db.db\\_op\\_status](#page-555-0) health indicators 546 [db.deadlock\\_rate](#page-559-0) health indicator 550 [db.fed\\_nicknames\\_status](#page-565-0) health [indicator](#page-565-0) 556 [db.fed\\_servers\\_status](#page-565-0) health [indicator](#page-565-0) 556 [db.hadr\\_delay](#page-558-0) health indicator 549 [db.hadr\\_op\\_status](#page-557-0) health indicator 548 [db.lock\\_escal\\_rate](#page-561-0) health indicator 552 [db.locklist\\_utilization](#page-560-0) health [indicator](#page-560-0) 551 [db.log\\_fs\\_utilization](#page-559-0) health [indicator](#page-559-0) 550 [db.log\\_utilization](#page-558-0) health indicator 549 [db.max\\_sort\\_shrmem\\_util](#page-553-0) health [indicator](#page-553-0) 544 [db.pkgcache\\_hitratio](#page-563-0) health [indicator](#page-563-0) 554 [db.shrworkspace\\_hitratio](#page-563-0) health [indicator](#page-563-0) 554 [db.sort\\_shrmem\\_util](#page-551-0) health [indicator](#page-551-0) 542 [db.spilled\\_sorts](#page-552-0) health indicator 543 [db.tb\\_reorg\\_req](#page-555-0) health indicator 546 [db.tb\\_runstats\\_req](#page-556-0) health indicator 547 DB2 connect monitor [elements](#page-446-0) 437 DB2 Connect [gateway](#page-450-0) first connect [initiated](#page-450-0) monitor element 441 DB2 Information Center [updating](#page-578-0) 569 [versions](#page-577-0) 568 viewing in different [languages](#page-577-0) 568

[db2\\_status](#page-161-0) element 152 [db2.db2\\_alert\\_state](#page-554-0) health indicator 545 [db2.db2\\_op\\_status](#page-553-0) health indicator 544 [db2.mon\\_heap\\_utilization](#page-564-0) health [indicator](#page-564-0) 555 [db2.sort\\_privmem\\_util](#page-550-0) health [indicator](#page-550-0) 541 [db2event.ctl](#page-82-0) 73 [db2start\\_time](#page-157-0) element 148 DBMS highest [severity](#page-554-0) alert state health [indicator](#page-554-0) 545 DCS [application](#page-455-0) agents monitor [element](#page-455-0) 446 DCS [application](#page-455-0) status monitor [element](#page-455-0) 446 DCS [database](#page-449-0) name monitor [element](#page-449-0) 440 [dcs\\_appl\\_status](#page-455-0) element 446 [dcs\\_db\\_name](#page-449-0) element 440 [ddl\\_sql\\_stmts](#page-387-0) element 378 deadlock event [identifier](#page-321-0) monitor [element](#page-321-0) 312 [deadlock](#page-559-0) rate health indicator 550 [deadlock\\_id](#page-321-0) element 312 [deadlock\\_node](#page-321-0) element 312 [deadlocks](#page-312-0) detected monitor element 303 [deadlocks](#page-312-0) element 303 degree of [parallelism](#page-421-0) monitor [element](#page-421-0) 412 degree\_parallelism element - [412](#page-421-0) delete [response](#page-490-0) time monitor [element](#page-490-0) 481 [delete\\_sql\\_stmts](#page-485-0) element 476 [delete\\_time](#page-490-0) element 481 deletes [monitor](#page-485-0) element 476 direct read [requests](#page-279-0) monitor [element](#page-279-0) 270 direct read time [monitor](#page-281-0) element 272 direct reads from [database](#page-278-0) monitor [element](#page-278-0) 269 direct write [requests](#page-280-0) monitor [element](#page-280-0) 271 direct write time [monitor](#page-281-0) element 272 direct writes to [database](#page-278-0) monitor [element](#page-278-0) 269 [direct\\_read\\_reqs](#page-279-0) element 270 [direct\\_read\\_time](#page-281-0) element 272 [direct\\_reads](#page-278-0)\_element 269 [direct\\_write\\_reqs](#page-280-0) element 271 [direct\\_write\\_time](#page-281-0) element 272 [direct\\_writes](#page-278-0) element 269 [disconn\\_time](#page-165-0) element 156 [disconnects](#page-484-0) element 475 [disconnects](#page-484-0) monitor element 475 [dl\\_conns](#page-320-0) element 311 DMS table spaces health [indicators](#page-544-0) 535 [documentation](#page-572-0) 563, [564](#page-573-0) terms and [conditions](#page-581-0) of use 572 drda [correlation](#page-186-0) token monitor [element](#page-186-0) 177 dynamic SQL monitor [elements](#page-418-0) 409 dynamic SQL [statements](#page-382-0) attempted [monitor](#page-382-0) element 373 [dynamic\\_sql\\_stmts](#page-382-0) element 373

### **E**

elapsed [statement](#page-420-0) execution time monitor [element](#page-420-0) 411 elapsed time spent on DB2 [Connect](#page-452-0) gateway [processing](#page-452-0) monitor [element](#page-452-0) 443 [elapsed\\_exec\\_time](#page-476-0) element 467 [enabling](#page-516-0) health alerts 507 end stripe [monitor](#page-357-0) element 348 event [monitor](#page-432-0) name monitor [element](#page-432-0) 423 event monitoring monitor [elements](#page-430-0) 421 event monitors [blocked](#page-83-0) 74 [buffers](#page-83-0) 74 creating event [monitor](#page-72-0) 63 file event [monitor](#page-80-0) 71 pipe event [monitor](#page-84-0) 75 table event [monitor](#page-73-0) 64 [database](#page-70-0) system events 61 [definition](#page-68-0) 59 event [records](#page-99-0) 90 file [management](#page-82-0) 73 [formatting](#page-88-0) output from command [line](#page-88-0) 79 named pipe [management](#page-85-0) 76 [non-blocked](#page-83-0) 74 on [partitioned](#page-86-0) databases 77 output, [self-describing](#page-100-0) data [stream](#page-100-0) 91 [partitioned](#page-86-0) databases 77 table [management](#page-76-0) 67 [transferring](#page-102-0) event data between [systems](#page-102-0) 93 type [mappings](#page-138-0) to logical data [groups](#page-138-0) 129 event records, finding [corresponding](#page-99-0) [applications](#page-99-0) 90 event start time [monitor](#page-401-0) element 392 event stop time [monitor](#page-400-0) element 391 event time [monitor](#page-433-0) element 424 event type [mappings](#page-138-0) to logical data [groups](#page-138-0) 129 [event\\_monitor\\_name](#page-432-0) element 423 [event\\_time](#page-433-0) element 424 [evmon\\_activates](#page-434-0) element 425 [evmon\\_flushes](#page-433-0) element 424 exclusive lock [escalations](#page-314-0) monitor [element](#page-314-0) 305 [execution\\_id](#page-185-0) element 176

### **F**

failed statement [operations](#page-383-0) monitor [element](#page-383-0) 374 [failed\\_sql\\_stmts](#page-383-0) element 374 fast communications manager monitor [elements](#page-228-0) 219 fcm buffers [currently](#page-228-0) free monitor [element](#page-228-0) 219 federated database systems monitor [elements](#page-483-0) 474 [fetch\\_count](#page-403-0) element 394

file event monitors [buffering](#page-83-0) 74 [creating](#page-80-0) 71 file [management](#page-82-0) 73 [formatting](#page-88-0) output from command [line](#page-88-0) 79 file system caching [monitor](#page-359-0) element 350 File system type [monitor](#page-171-0) element 162 [files\\_closed](#page-253-0) element 244 first active log file number [monitor](#page-308-0) [element](#page-308-0) 299 [first\\_active\\_log](#page-308-0) element 299 first overflow time element 422 format health [indicator](#page-542-0) 533 free pages in table space [monitor](#page-343-0) [element](#page-343-0) 334 [fs\\_caching](#page-359-0) element 350 [fs\\_free\\_size](#page-168-0) element 159 fs\_id [element](#page-170-0) 161 [fs\\_total\\_size](#page-169-0) element 160 fs\_type [element](#page-171-0) 162 fs used size element 160

# **G**

global health [snapshots](#page-531-0) 522 global snapshots on [partitioned](#page-62-0) database [systems](#page-62-0) 53 [graphical](#page-532-0) tools, health monitor 523 [gw\\_comm\\_error\\_time](#page-480-0) element 471 [gw\\_comm\\_errors](#page-480-0) element 471 [gw\\_con\\_time](#page-450-0) element 441 [gw\\_connections\\_top](#page-450-0) element 441 [gw\\_cons\\_wait\\_client](#page-452-0) element 443 [gw\\_cons\\_wait\\_host](#page-451-0) element 442 [gw\\_cur\\_cons](#page-451-0) element 442 [gw\\_db\\_alias](#page-449-0) element 440 [gw\\_exec\\_time](#page-452-0) element 443 [gw\\_total\\_cons](#page-450-0) element 441

# **H**

HADR [connection](#page-438-0) status monitor [element](#page-438-0) 429 HADR [connection](#page-439-0) time monitor [element](#page-439-0) 430 HADR [heartbeat](#page-439-0) monitor element 430 HADR local host [monitor](#page-440-0) element 431 HADR local service [monitor](#page-441-0) [element](#page-441-0) 432 HADR log delay health [indicator](#page-558-0) 549 HADR log gap [monitor](#page-446-0) element 437 HADR [operational](#page-557-0) status health [indicator](#page-557-0) 548 HADR [primary](#page-443-0) log file monitor [element](#page-443-0) 434 HADR [primary](#page-444-0) log lsn monitor [element](#page-444-0) 435 HADR [primary](#page-443-0) log page monitor [element](#page-443-0) 434 HADR remote host [monitor](#page-441-0) element 432 HADR remote [instance](#page-442-0) monitor [element](#page-442-0) 433 HADR remote service [monitor](#page-442-0) [element](#page-442-0) 433

HADR role [monitor](#page-436-0) element 427 HADR standby log file [monitor](#page-444-0) [element](#page-444-0) 435 HADR standby log lsn [monitor](#page-445-0) [element](#page-445-0) 436 HADR standby log page [monitor](#page-445-0) [element](#page-445-0) 436 HADR state [monitor](#page-437-0) element 428 HADR [synchronization](#page-437-0) mode monitor [element](#page-437-0) 428 HADR timeout [monitor](#page-442-0) element 433 [hadr\\_connect\\_status](#page-438-0) element 429 [hadr\\_connect\\_time](#page-439-0) element 430 [hadr\\_heartbeat](#page-439-0) element 430 [hadr\\_local\\_host](#page-440-0) element 431 hadr local service element 432 [hadr\\_log\\_gap](#page-446-0) element 437 [hadr\\_primary\\_log\\_file](#page-443-0) element 434 [hadr\\_primary\\_log\\_lsn](#page-444-0) element 435 [hadr\\_primary\\_log\\_page](#page-443-0) element 434 [hadr\\_remote\\_host](#page-441-0) element 432 [hadr\\_remote\\_instance](#page-442-0) element 433 hadr remote service element 433 [hadr\\_role](#page-436-0) element 427 [hadr\\_standby\\_log\\_file](#page-444-0) element 435 [hadr\\_standby\\_log\\_lsn](#page-445-0) element 436 [hadr\\_standby\\_log\\_page](#page-445-0) element 436 [hadr\\_state](#page-437-0) element 428 [hadr\\_syncmode](#page-437-0) element 428 [hadr\\_timeout](#page-442-0) element 433 hash join [overflows](#page-227-0) monitor [element](#page-227-0) 218 hash join small [overflows](#page-227-0) monitor [element](#page-227-0) 218 hash join [threshold](#page-225-0) monitor element 216 hash join overflows element 218 [hash\\_join\\_small\\_overflows](#page-227-0) element 218 health alerts [enabling](#page-516-0) 507 health center health [indicators](#page-512-0) 503 Health Center [description](#page-532-0) 523 Health Center Status Beacon [description](#page-532-0) 523 health indicator [db.db\\_auto\\_storage\\_util](#page-545-0) 536 [ts.ts\\_auto\\_resize\\_status](#page-546-0) 537 [ts.ts\\_util\\_auto\\_resize](#page-547-0) 538 health indicators [catalog](#page-562-0) cache hit ratio 553 collection [state-based](#page-512-0) 503 [data](#page-521-0) 512 database heap [utilization](#page-564-0) 555 [database](#page-555-0) highest severity alert [state](#page-555-0) 546 database [operational](#page-555-0) state 546 DBMS highest [severity](#page-554-0) alert state 545 [deadlock](#page-559-0) rate 550 DMS table [spaces](#page-544-0) 535 [format](#page-542-0) 533 identifier information [db.alert\\_state](#page-555-0) 546 [db.apps\\_waiting\\_locks](#page-562-0) 553 [db.catcache\\_hitratio](#page-562-0) 553 [db.database\\_heap\\_](#page-564-0) utilization 555 [db.db\\_backup\\_req](#page-557-0) 548

health indicators *(continued)* identifier information *(continued)* [db.db\\_op\\_status](#page-555-0) 546 [db.deadlock\\_rate](#page-559-0) 550 [db.fed\\_nicknames\\_status](#page-565-0) 556 [db.fed\\_servers\\_status](#page-565-0) 556 [db.hadr\\_delay](#page-558-0) 549 [db.hadr\\_op\\_status](#page-557-0) 548 [db.lock\\_escal\\_rate](#page-561-0) 552 [db.locklist\\_utilization](#page-560-0) 551 [db.log\\_fs\\_utilization](#page-559-0) 550 [db.log\\_utilization](#page-558-0) 549 [db.max\\_sort\\_shrmem\\_util](#page-553-0) 544 [db.pkgcache\\_hitratio](#page-563-0) 554 [db.shrworkspace\\_hitratio](#page-563-0) 554 [db.sort\\_shrmem\\_util](#page-551-0) 542 [db.spilled\\_sorts](#page-552-0) 543 [db.tb\\_reorg\\_req](#page-555-0) 546 [db.tb\\_runstats\\_req](#page-556-0) 547 [db2.db2\\_alert\\_state](#page-554-0) 545 [db2.db2\\_op\\_status](#page-553-0) 544 [db2.mon\\_heap\\_utilization](#page-564-0) 555 [db2.sort\\_privmem\\_util](#page-550-0) 541 instance [operational](#page-553-0) state 544 lock [escalation](#page-561-0) rate 552 lock list [utilization](#page-560-0) 551 log filesystem [utilization](#page-559-0) 550 log [utilization](#page-558-0) 549 long term shared sort [memory](#page-553-0) [utilization](#page-553-0) 544 monitor heap [utilization](#page-564-0) 555 [overview](#page-512-0) 503 [package](#page-563-0) cache hit ratio 554 percentage of [applications](#page-562-0) waiting on [locks](#page-562-0) 553 [percentage](#page-552-0) of sorts that [overflowed](#page-552-0) 543 private sort memory [utilization](#page-550-0) 541 [process](#page-514-0) cycle 505 shared sort memory [utilization](#page-551-0) 542 shared [workspace](#page-563-0) hit ratio 554 [state-based](#page-512-0) 503 [summary](#page-542-0) 533 table space container [operational](#page-550-0) [state](#page-550-0) 541 table space container [utilization](#page-548-0) 539 table space [operational](#page-549-0) state 540 table space [utilization](#page-547-0) 538 [threshold-based](#page-512-0) 503 [ts.state](#page-549-0) 540 [ts.utilization](#page-547-0) 538 [tsc.state](#page-550-0) 541 [tsc.utilization](#page-548-0) 539 health monitor API [request](#page-528-0) types 519 CLP [commands](#page-525-0) 516 [description](#page-512-0) 503 [graphical](#page-532-0) tools 523 [Health](#page-532-0) Center 523 Health Center Status [Beacon](#page-532-0) 523 [interfaces](#page-568-0) 559 logical data [groups](#page-540-0) 531 [sample](#page-529-0) output 520 SQL table [functions](#page-523-0) 514 starting and [stopping](#page-520-0) 511 Web [Health](#page-532-0) Center 523

health snapshot [global](#page-531-0) 522 health snapshots capturing client [application](#page-525-0) 516 [CLP](#page-524-0) 515 SQL table [functions](#page-522-0) 513 help [displaying](#page-577-0) 568 for SQL [statements](#page-576-0) 567 host coded [character](#page-456-0) set ID monitor [element](#page-456-0) 447 host [database](#page-449-0) name monitor [element](#page-449-0) 440 host [product/version](#page-184-0) ID monitor [element](#page-184-0) 175 host [response](#page-477-0) time monitor element 468 [host\\_ccsid](#page-456-0) element 447 [host\\_db\\_name](#page-449-0) element 440 [host\\_prdid](#page-184-0) element 175 [host\\_response\\_time](#page-477-0) element 468

# **I**

ID of code page used by [application](#page-175-0) [monitor](#page-175-0) element 166 [idle\\_agents](#page-206-0) element 197 inbound [communication](#page-457-0) address monitor [element](#page-457-0) 448 [inbound](#page-458-0) number of bytes received [monitor](#page-458-0) element 449 [inbound](#page-459-0) number of bytes sent monitor [element](#page-459-0) 450 [inbound\\_bytes\\_received](#page-458-0) element 449 [inbound\\_bytes\\_sent](#page-459-0) element 450 [inbound\\_comm\\_address](#page-457-0) element 448 [increase](#page-346-0) size by percent monitor [element](#page-346-0) 337 index object pages [monitor](#page-371-0) element 362 index used to [reorganize](#page-376-0) the table [monitor](#page-376-0) element 367 [index\\_object\\_pages](#page-371-0) element 362 Information Center [updating](#page-578-0) 569 [versions](#page-577-0) 568 viewing in different [languages](#page-577-0) 568 initial table space size [monitor](#page-344-0) [element](#page-344-0) 335 input [database](#page-429-0) alias monitor [element](#page-429-0) 420 [input\\_db\\_alias](#page-429-0) element 420 insert [response](#page-489-0) time monitor [element](#page-489-0) 480 [insert\\_sql\\_stmts](#page-484-0) element 475 [insert\\_time](#page-489-0) element 480 inserts [monitor](#page-484-0) element 475 instance [operational](#page-553-0) state health [indicator](#page-553-0) 544 [int\\_auto\\_rebinds](#page-388-0) element 379 [int\\_commits](#page-389-0) element 380 [int\\_deadlock\\_rollbacks](#page-391-0) element 382 [int\\_rollbacks](#page-390-0) element 381 [int\\_rows\\_deleted](#page-367-0) element 358 [int\\_rows\\_inserted](#page-368-0) element 359 [int\\_rows\\_updated](#page-367-0) element 358 internal [automatic](#page-388-0) rebinds monitor [element](#page-388-0) 379

internal [commits](#page-389-0) monitor element 380 internal rollbacks due to [deadlock](#page-391-0) [monitor](#page-391-0) element 382 internal [rollbacks](#page-390-0) monitor element 381 internal rows deleted [monitor](#page-367-0) [element](#page-367-0) 358 internal rows [inserted](#page-368-0) monitor [element](#page-368-0) 359 internal rows [updated](#page-367-0) monitor [element](#page-367-0) 358

## **L**

last active log file number [monitor](#page-308-0) [element](#page-308-0) 299 last backup [timestamp](#page-167-0) monitor [element](#page-167-0) 158 last extent moved by the [rebalancer](#page-349-0) [monitor](#page-349-0) element 340 last reset [timestamp](#page-428-0) monitor [element](#page-428-0) 419 Last table space resize [attempt](#page-346-0) failed [monitor](#page-346-0) element 337 [last\\_active\\_log](#page-308-0) element 299 [last\\_backup](#page-167-0) element 158 [last\\_over\\_flow](#page-431-0) time element 422 last reset element 419 lob object pages [monitor](#page-371-0) element 362 [lob\\_object\\_pages](#page-371-0) element 362 [loc\\_list\\_in\\_use](#page-311-0) monitor element 302 local [connections](#page-202-0) executing in the database [manager](#page-202-0) monitor [element](#page-202-0) 193 local [connections](#page-201-0) monitor element 192 local databases current [connects](#page-202-0) monitor [element](#page-202-0) 193 [local\\_cons](#page-201-0) element 192 [local\\_cons\\_in\\_exec](#page-202-0) element 193 lock [attributes](#page-323-0) monitor element 314 lock count [monitor](#page-325-0) element 316 lock [escalation](#page-320-0) monitor element 311 lock [escalation](#page-561-0) rate health indicator 552 Lock Hold Count [monitor](#page-325-0) element 316 lock list [utilization](#page-560-0) health indicator 551 lock mode [monitor](#page-315-0) element 306 lock mode [requested](#page-320-0) monitor [element](#page-320-0) 311 lock name [monitor](#page-323-0) element 314 lock node [monitor](#page-318-0) element 309 lock object name [monitor](#page-317-0) element 308 lock object type waited on [monitor](#page-317-0) [element](#page-317-0) 308 lock release flags [monitor](#page-324-0) element 315 lock status [monitor](#page-316-0) element 307 lock timeout [monitor](#page-330-0) element 321 lock wait start [timestamp](#page-329-0) monitor [element](#page-329-0) 320 lock waits [monitor](#page-327-0) element 318 lock attributes monitor element 314 [lock\\_count](#page-325-0) monitor element 316 [lock\\_current\\_mode](#page-325-0) monitor element 316 lock escalation element 311 [lock\\_escals](#page-313-0) element 304 [lock\\_hold\\_count](#page-325-0) monitor element 316 [lock\\_mode](#page-315-0) element 306 [lock\\_mode\\_requested](#page-320-0) element 311

[lock\\_name](#page-323-0) monitor element 314 [lock\\_node](#page-318-0) element 309 [lock\\_object\\_name](#page-317-0) element 308 [lock\\_object\\_type](#page-317-0) element 308 [lock\\_release\\_flags](#page-324-0) monitor element 315 [lock\\_status](#page-316-0) element 307 [lock\\_timeout\\_val](#page-330-0) element 321 [lock\\_timeouts](#page-318-0) element 309 [lock\\_wait\\_start\\_time](#page-329-0) element 320 [lock\\_wait\\_time](#page-328-0) element 319 [lock\\_waits](#page-327-0) element 318 locks current agents [waiting](#page-329-0) on locks [monitor](#page-329-0) element 320 locks held [monitor](#page-311-0) element 302 total lock list [memory](#page-311-0) in use monitor [element](#page-311-0) 302 total time unit of work [waited](#page-329-0) on locks [monitor](#page-329-0) element 320 [locks\\_held](#page-311-0) monitor element 302 [locks\\_held\\_top](#page-319-0) element 310 [locks\\_in\\_list](#page-323-0) element 314 locks waiting monitor element 320 log being rolled [forward](#page-335-0) monitor [element](#page-335-0) 326 log filesystem [utilization](#page-559-0) health [indicator](#page-559-0) 550 log phase [monitor](#page-335-0) element 326 log read time [monitor](#page-305-0) element 296 log [utilization](#page-558-0) health indicator 549 log write time [monitor](#page-304-0) element 295 [log\\_held\\_by\\_dirty\\_pages](#page-303-0) element 294 [log\\_read\\_time](#page-305-0) element 296 [log\\_reads](#page-300-0) element 291 [log\\_space\\_used](#page-301-0) element 292 [log\\_to\\_redo\\_for\\_recovery](#page-304-0) element 295 [log\\_write\\_time](#page-304-0) element 295 [log\\_writes](#page-300-0) element 291 logical data [groups](#page-12-0) 3, [129](#page-138-0) event [monitor](#page-140-0) 131 health [monitor](#page-540-0) 531 [snapshot](#page-106-0) monitor 97 long object pages [monitor](#page-372-0) element 363 long term shared sort memory [utilization](#page-553-0) health [indicator](#page-553-0) 544 [long\\_object\\_pages](#page-372-0) element 363

### **M**

[max\\_agent\\_overflows](#page-210-0) element 201 [max\\_data\\_received\\_1024](#page-465-0) element 456 [max\\_data\\_received\\_128](#page-462-0) element 453 [max\\_data\\_received\\_16384](#page-469-0) element 460 max data received 2048 element 457 [max\\_data\\_received\\_256](#page-463-0) element 454 [max\\_data\\_received\\_31999](#page-470-0) element 461 [max\\_data\\_received\\_4096](#page-467-0) element 458 [max\\_data\\_received\\_512](#page-464-0) element 455 [max\\_data\\_received\\_64000](#page-471-0) element 462 max data received 8192 element 459 [max\\_data\\_received\\_gt64000](#page-471-0) element 462 [max\\_data\\_sent\\_1024](#page-464-0) element 455 [max\\_data\\_sent\\_128](#page-462-0) element 453 [max\\_data\\_sent\\_16384](#page-468-0) element 459 [max\\_data\\_sent\\_2048](#page-465-0) element 456 [max\\_data\\_sent\\_256](#page-462-0) element 453 [max\\_data\\_sent\\_31999](#page-469-0) element 460

[max\\_data\\_sent\\_4096](#page-466-0) element 457 [max\\_data\\_sent\\_512](#page-463-0) element 454 [max\\_data\\_sent\\_64000](#page-470-0) element 461 [max\\_data\\_sent\\_8192](#page-467-0) element 458 [max\\_data\\_sent\\_gt64000](#page-471-0) element 462 max\_network\_time\_1\_ms element number of [statements](#page-472-0) with network time of up to 1 ms [monitor](#page-472-0) [element](#page-472-0) 463 [max\\_network\\_time\\_100\\_ms](#page-474-0) element 465 [max\\_network\\_time\\_16\\_ms](#page-473-0) element 464 [max\\_network\\_time\\_4\\_ms](#page-472-0) element 463 [max\\_network\\_time\\_500\\_ms](#page-474-0) element 465 [max\\_network\\_time\\_gt500\\_ms](#page-475-0) [element](#page-475-0) 466 [maximum](#page-210-0) agent overflows monitor [element](#page-210-0) 201 [maximum](#page-297-0) database heap allocated [monitor](#page-297-0) element 288 [maximum](#page-357-0) extent in range monitor [element](#page-357-0) 348 [maximum](#page-475-0) network time for statement [monitor](#page-475-0) element 466 [maximum](#page-205-0) number of agents registered [monitor](#page-205-0) element 196 [maximum](#page-206-0) number of agents waiting [monitor](#page-206-0) element 197 [maximum](#page-209-0) number of associated agents [monitor](#page-209-0) element 200 maximum number of [concurrent](#page-192-0) [connections](#page-192-0) monitor element 183, [441](#page-450-0) maximum number of [coordinating](#page-208-0) agents [monitor](#page-208-0) element 199 [maximum](#page-319-0) number of locks held monitor [element](#page-319-0) 310 maximum number of [tablequeue](#page-417-0) buffers [overflows](#page-417-0) monitor element 408 [maximum](#page-460-0) outbound number of bytes [received](#page-460-0) monitor element 451 [maximum](#page-460-0) outbound number of bytes sent [monitor](#page-460-0) element 451 [maximum](#page-356-0) page in range monitor [element](#page-356-0) 347 maximum private [workspace](#page-294-0) size [monitor](#page-294-0) element 285 [maximum](#page-298-0) secondary log space used [monitor](#page-298-0) element 289 maximum shared [workspace](#page-291-0) size monitor [element](#page-291-0) 282 [maximum](#page-214-0) size of memory pool monitor [element](#page-214-0) 205 maximum table [reorganize](#page-374-0) phase monitor [element](#page-374-0) 365 [maximum](#page-345-0) table space size monitor [element](#page-345-0) 336 [maximum](#page-299-0) total log space used monitor [element](#page-299-0) 290 memory pool monitor [elements](#page-211-0) 202 memory pool [identifier](#page-212-0) monitor [element](#page-212-0) 203 memory pool [secondary](#page-213-0) identifier [monitor](#page-213-0) element 204 memory pool [watermark](#page-215-0) monitor [element](#page-215-0) 206 memory requirements [database](#page-18-0) system monitor 9

[message](#page-435-0) monitor element 426 [message\\_time](#page-435-0) monitor element 426 [minimum](#page-229-0) channels free monitor [element](#page-229-0) 220 [minimum](#page-228-0) fcm buffers free monitor [element](#page-228-0) 219 [minimum](#page-476-0) network time for statement [monitor](#page-476-0) element 467 [minimum](#page-461-0) outbound number of bytes [received](#page-461-0) monitor element 452 [minimum](#page-461-0) outbound number of bytes sent [monitor](#page-461-0) element 452 minimum recovery time until [rollforward](#page-352-0) [monitor](#page-352-0) element 343 [mon\\_heap\\_sz](#page-18-0) configuration parameter 9 monitor data [organization](#page-12-0) 3 monitor element [active\\_hash\\_joins](#page-224-0) 215 [data\\_partition\\_id](#page-197-0) 188 [xquery\\_stmts](#page-392-0) 383 monitor elements agents and [connections](#page-199-0) 190 application [identification](#page-171-0) and [status](#page-171-0) 162 buffer pool [activity](#page-238-0) 229 [catalog](#page-282-0) cache 273 [container](#page-352-0) status 343 CPU [usage](#page-421-0) 412 database and [application](#page-310-0) activity 301 database [configuration](#page-238-0) 229 [database](#page-297-0) heap 288 database [identification](#page-162-0) and [status](#page-162-0) 153 database manger [configuration](#page-198-0) 189 [database](#page-156-0) system 147 DB2 agent [information](#page-197-0) 188 DB2 [connect](#page-446-0) 437 [dynamic](#page-418-0) SQL 409 event [monitoring](#page-430-0) 421 fast [communications](#page-228-0) manager 219 [federated](#page-483-0) database systems 474 [hash](#page-224-0) joins 215 high [availability](#page-436-0) disaster [recovery](#page-436-0) 427 [intra-query](#page-420-0) parallelism 411 lock wait [information](#page-326-0) 317 locks and [deadlocks](#page-310-0) 301 [logging](#page-297-0) 288 [memory](#page-211-0) pool 202 [non-buffered](#page-277-0) I/O activity 268 [package](#page-286-0) cache 277 server [identification](#page-157-0) and status 148 [snapshot](#page-109-0) monitor logical data [groups](#page-109-0) 100 snapshot [monitorting](#page-428-0) 419 [sort](#page-216-0) 207 SQL [cursors](#page-378-0) 369 SQL [statement](#page-381-0) activity 372 SQL [statement](#page-393-0) details 384 SQL [workspaces](#page-291-0) 282 [subsection](#page-412-0) details 403 table [activity](#page-359-0) 350 table [reorganization](#page-372-0) 363 table space [activity](#page-336-0) 327 table space [quiescer](#page-350-0) activity 341 table space range [status](#page-355-0) 346 transaction processor [monitoring](#page-481-0) 472

monitor elements *(continued)* [utilities](#page-231-0) 222 monitor heap [utilization](#page-564-0) health [indicators](#page-564-0) 555 monitor switches [description](#page-22-0) 13 setting from a client [application](#page-26-0) 17 [setting](#page-24-0) from the CLP 15 monitoring [capturing](#page-55-0) a snapshot from client [applications](#page-55-0) 46 [capturing](#page-52-0) a snapshot from the [command](#page-52-0) line 43 [capturing](#page-31-0) a snapshot using SQL 2[2,](#page-66-0) [57](#page-66-0) with file [access](#page-36-0) 27 with [SNAP\\_WRITE\\_FILE](#page-34-0) 25 data [partitions](#page-38-0) 29 [database](#page-497-0) activity 488, [492](#page-501-0) [database](#page-68-0) events 59 health [monitor](#page-512-0) 503, [511](#page-520-0) open access to monitor data capturing snapshot [information](#page-34-0) to a [file](#page-34-0) 25 retrieving snapshot [information](#page-36-0) [from](#page-36-0) a file 27 [SYSMON](#page-31-0) authority 22 system [monitor](#page-12-0) 3 most recent [connection](#page-479-0) elapsed time [monitor](#page-479-0) element 470 most recent [response](#page-479-0) time for connect [monitor](#page-479-0) element 470 most recent [statement](#page-401-0) elapsed time [monitor](#page-401-0) element 392 most recent unit of work [elapsed](#page-195-0) time [monitor](#page-195-0) element 186

## **N**

network time bottom element 467 [network\\_time\\_top](#page-475-0) element 466 new buffer pool size [monitor](#page-277-0) [element](#page-277-0) 268 [nickname](#page-565-0) status health indicator 556 node number [monitor](#page-190-0) element 181 node with least [available](#page-177-0) log space [monitor](#page-177-0) element 168 [node\\_number](#page-190-0) element 181 [nonblocked](#page-83-0) event monitors 74 [notices](#page-582-0) 573 [num\\_agents](#page-420-0) element 411 [num\\_assoc\\_agents](#page-210-0) element 201 [num\\_block\\_IOs](#page-267-0) element 258 [num\\_compilation](#page-419-0) element 410 [num\\_db\\_storage\\_paths](#page-168-0) element 159 [num\\_executions](#page-418-0) element 409 [num\\_gw\\_conn\\_switches](#page-211-0) element 202 [num\\_indoubt\\_trans](#page-326-0) element 317 [num\\_log\\_buffer\\_full](#page-307-0) element 298 [num\\_log\\_data\\_found\\_in\\_buffer](#page-307-0) [element](#page-307-0) 298 [num\\_log\\_part\\_page\\_io](#page-306-0) element 297 [num\\_log\\_read\\_io](#page-306-0) element 297 [num\\_log\\_write\\_io](#page-305-0) element 296 [num\\_nodes\\_in\\_db2\\_instance](#page-429-0) [element](#page-429-0) 420

[num\\_pages\\_from\\_block\\_IOs](#page-268-0) [element](#page-268-0) 259 [num\\_pages\\_from\\_vectored\\_IOs](#page-266-0) [element](#page-266-0) 257 [num\\_transmissions](#page-478-0) element 469 [num\\_transmissions\\_group](#page-478-0) element 469 [num\\_vectored\\_IOs](#page-266-0) element 257 number of agents created [monitor](#page-421-0) [element](#page-421-0) 412 number of agents working on a [statement](#page-420-0) [monitor](#page-420-0) element 411 number of [associated](#page-210-0) agents monitor [element](#page-210-0) 201 number of [automatic](#page-168-0) storage paths [monitor](#page-168-0) element 159 number of block IO [requests](#page-267-0) monitor [element](#page-267-0) 258 number of [connections](#page-452-0) waiting for the client to send request [monitor](#page-452-0) [element](#page-452-0) 443 number of [connections](#page-451-0) waiting for the host to reply [monitor](#page-451-0) element 442 number of [containers](#page-358-0) in range monitor [element](#page-358-0) 349 number of containers in [tablespace](#page-352-0) [monitor](#page-352-0) element 343 number of event monitor [activations](#page-434-0) [monitor](#page-434-0) element 425 number of event [monitor](#page-433-0) flushes monitor [element](#page-433-0) 424 number of event monitor [overflows](#page-430-0) [monitor](#page-430-0) element 421 number of extents the [rebalancer](#page-348-0) has [processed](#page-348-0) monitor element 339 number of full log buffers [monitor](#page-307-0) [element](#page-307-0) 298 number of idle agents [monitor](#page-206-0) [element](#page-206-0) 197 number of indoubt [transactions](#page-326-0) monitor [element](#page-326-0) 317 number of lock [escalations](#page-313-0) monitor [element](#page-313-0) 304 number of lock [timeouts](#page-318-0) monitor [element](#page-318-0) 309 number of locks [reported](#page-323-0) monitor [element](#page-323-0) 314 [number](#page-307-0) of log data found in buffer [monitor](#page-307-0) element 298 number of log pages read [monitor](#page-300-0) [element](#page-300-0) 291 number of log pages written [monitor](#page-300-0) [element](#page-300-0) 291 number of log reads [monitor](#page-306-0) [element](#page-306-0) 297 number of log writes [monitor](#page-305-0) [element](#page-305-0) 296 number of nodes in [partition](#page-429-0) monitor [element](#page-429-0) 420 number of open cursors [monitor](#page-454-0) [element](#page-454-0) 445 number of pages left to remove [monitor](#page-277-0) [element](#page-277-0) 268 [number](#page-306-0) of partial log page writes [monitor](#page-306-0) element 297 number of [physical](#page-268-0) page maps monitor [element](#page-268-0) 259

number of [quiescers](#page-349-0) monitor [element](#page-349-0) 340

- number of ranges in the [tablespace](#page-355-0) map [monitor](#page-355-0) element 346
- number of rows read from [tablequeues](#page-416-0) [monitor](#page-416-0) element 407
- number of rows written to [tablequeues](#page-417-0) [monitor](#page-417-0) element 408
- number of SQL chains [attempted](#page-453-0) monitor [element](#page-453-0) 444
- number of SQL [statements](#page-453-0) attempted [monitor](#page-453-0) element 444
- number of [statements](#page-474-0) with network time [between](#page-474-0) 100 and 500 ms monitor [element](#page-474-0) 465
- number of [statements](#page-474-0) with network time [between](#page-474-0) 16 and 100 ms monitor [element](#page-474-0) 465
- number of [statements](#page-472-0) with network time [between](#page-472-0) 2 and 4 ms monitor [element](#page-472-0) 463
- number of [statements](#page-473-0) with network time [between](#page-473-0) 8 and 16 ms monitor [element](#page-473-0) 464
- number of [statements](#page-475-0) with network time greater than 500 ms [monitor](#page-475-0) [element](#page-475-0) 466
- number of [statements](#page-472-0) with network time of up to 1 ms [monitor](#page-472-0) element 463
- number of [statements](#page-462-0) with outbound bytes received [between](#page-462-0) 1 and 128 bytes [monitor](#page-462-0) element 453
- number of [statements](#page-466-0) with outbound bytes received [between](#page-466-0) 1025 and 2048 bytes [monitor](#page-466-0) element 457
- number of [statements](#page-463-0) with outbound bytes received [between](#page-463-0) 129 and 256 bytes [monitor](#page-463-0) element 454
- number of [statements](#page-470-0) with outbound bytes received [between](#page-470-0) 16385 and 31999 bytes [monitor](#page-470-0) element 461
- number of [statements](#page-467-0) with outbound bytes received [between](#page-467-0) 2049 and 4096 bytes [monitor](#page-467-0) element 458
- number of [statements](#page-464-0) with outbound bytes received [between](#page-464-0) 257 and 512 bytes [monitor](#page-464-0) element 455
- number of [statements](#page-471-0) with outbound bytes received [between](#page-471-0) 32000 and 64000 bytes [monitor](#page-471-0) element 462
- number of [statements](#page-468-0) with outbound bytes received [between](#page-468-0) 4097 and 8192 bytes [monitor](#page-468-0) element 459
- number of [statements](#page-465-0) with outbound bytes received [between](#page-465-0) 513 and 1024 bytes [monitor](#page-465-0) element 456
- number of [statements](#page-469-0) with outbound bytes received [between](#page-469-0) 8193 and 16384 bytes [monitor](#page-469-0) element 460
- number of [statements](#page-471-0) with outbound bytes [received](#page-471-0) greater than 64000 bytes [monitor](#page-471-0) element 462
- number of [statements](#page-462-0) with outbound bytes sent [between](#page-462-0) 1 and 128 bytes [monitor](#page-462-0) element 453
- number of [statements](#page-465-0) with outbound bytes sent [between](#page-465-0) 1025 and 2048 bytes [monitor](#page-465-0) element 456
- number of [statements](#page-462-0) with outbound bytes sent [between](#page-462-0) 129 and 256 bytes [monitor](#page-462-0) element 453
- number of [statements](#page-469-0) with outbound bytes sent [between](#page-469-0) 16385 and 31999 bytes [monitor](#page-469-0) element 460
- number of [statements](#page-466-0) with outbound bytes sent [between](#page-466-0) 2049 and 4096 bytes [monitor](#page-466-0) element 457
- number of [statements](#page-463-0) with outbound bytes sent [between](#page-463-0) 257 and 512 bytes [monitor](#page-463-0) element 454
- number of [statements](#page-470-0) with outbound bytes sent [between](#page-470-0) 32000 and 64000 bytes [monitor](#page-470-0) element 461
- number of [statements](#page-467-0) with outbound bytes sent [between](#page-467-0) 4097 and 8192 bytes [monitor](#page-467-0) element 458
- number of [statements](#page-464-0) with outbound bytes sent [between](#page-464-0) 513 and 1024 bytes [monitor](#page-464-0) element 455
- number of [statements](#page-468-0) with outbound bytes sent [between](#page-468-0) 8193 and 16384 bytes [monitor](#page-468-0) element 459
- number of [statements](#page-471-0) with outbound bytes sent [greater](#page-471-0) than 64000 bytes [monitor](#page-471-0) element 462
- number of [successful](#page-403-0) fetches monitor [element](#page-403-0) 394
- number of table spaces [mapped](#page-277-0) to buffer pool [monitor](#page-277-0) element 268
- number of [transmissions](#page-478-0) group monitor [element](#page-478-0) 469
- number of [transmissions](#page-478-0) monitor [element](#page-478-0) 469
- number of [vectored](#page-266-0) io requests monitor [element](#page-266-0) 257

## **O**

open local cursors [monitor](#page-380-0) element 371 open local cursors with [blocking](#page-381-0) monitor [element](#page-381-0) 372 open remote cursors [monitor](#page-378-0) [element](#page-378-0) 369 open remote cursors with [blocking](#page-378-0) [monitor](#page-378-0) element 369 [open\\_cursors](#page-454-0) element 445 [open\\_loc\\_curs](#page-380-0) element 371 [open\\_loc\\_curs\\_blk](#page-381-0) element 372 [open\\_rem\\_curs](#page-378-0) element 369 [open\\_rem\\_curs\\_blk](#page-378-0) element 369 [operation](#page-395-0) elements 386 [ordering](#page-575-0) DB2 books 566 original lock mode before [conversion](#page-325-0) [monitor](#page-325-0) element 316 outbound [application](#page-184-0) ID monitor [element](#page-184-0) 175 outbound [communication](#page-457-0) address [monitor](#page-457-0) element 448 outbound [communication](#page-456-0) protocol [monitor](#page-456-0) element 447

[outbound](#page-459-0) number of bytes received [monitor](#page-459-0) element 450

[outbound](#page-458-0) number of bytes sent monitor [element](#page-458-0) 449 [outbound](#page-185-0) sequence number monitor [element](#page-185-0) 176 [outbound\\_appl\\_id](#page-184-0) element 175 [outbound\\_bytes\\_received](#page-459-0) element 450 [outbound\\_bytes\\_received\\_bottom](#page-461-0) [element](#page-461-0) 452 [outbound\\_bytes\\_received\\_top](#page-460-0) [element](#page-460-0) 451 [outbound\\_bytes\\_sent](#page-458-0) element 449 [outbound\\_bytes\\_sent\\_bottom](#page-461-0) [element](#page-461-0) 452 [outbound\\_bytes\\_sent\\_top](#page-460-0) element 451 [outbound\\_comm\\_address](#page-457-0) element 448 [outbound\\_comm\\_protocol](#page-456-0) element 447 [outbound\\_sequence\\_no](#page-185-0) element 176 [overflow\\_accesses](#page-366-0) element 357

## **P**

[package](#page-289-0) cache high water mark monitor [element](#page-289-0) 280 [package](#page-563-0) cache hit ratio health [indicator](#page-563-0) 554 [package](#page-288-0) cache inserts monitor [element](#page-288-0) 279 [package](#page-286-0) cache lookups monitor [element](#page-286-0) 277 package cache [overflows](#page-288-0) monitor [element](#page-288-0) 279 package [consistency](#page-397-0) token monitor [element](#page-397-0) 388 [package](#page-396-0) name monitor element 387 [package](#page-397-0) version monitor element 388 [package\\_name](#page-396-0) element 387 [package\\_version\\_id](#page-397-0) element 388 page [reorganizations](#page-369-0) monitor [element](#page-369-0) 360 [page\\_reorgs](#page-369-0) element 360 partial record [monitor](#page-432-0) element 423 [partial\\_record](#page-432-0) element 423 [participant](#page-322-0) holding a lock on the object required by [application](#page-322-0) monitor [element](#page-322-0) 313 [participant](#page-322-0) within deadlock monitor [element](#page-322-0) 313 [participant\\_no](#page-322-0) element 313 [participant\\_no\\_holding\\_lk](#page-322-0) element 313 [partition](#page-435-0) number monitor element 426 partition number where [deadlock](#page-321-0) [occurred](#page-321-0) monitor element 312 [partition\\_number](#page-435-0) monitor element 426 partitioned database environments global [snapshots](#page-62-0) 53 partitioned databases event [monitoring](#page-86-0) 77 partitioned tables [reorganizing](#page-38-0) 29 [pass-through](#page-486-0) monitor element 477 [pass-through](#page-491-0) time monitor element 482 [passthru](#page-486-0) element 477 [passthru\\_time](#page-491-0) element 482 [pending](#page-343-0) free pages in table space monitor [element](#page-343-0) 334 percentage of [applications](#page-562-0) waiting on locks health [indicator](#page-562-0) 553

percentage of sorts that [overflowed](#page-552-0) health [indicator](#page-552-0) 543 [physical\\_page\\_maps](#page-268-0) element 259 pipe event monitors [creating](#page-84-0) 75 [formatting](#page-88-0) output from command [line](#page-88-0) 79 named pipe [management](#page-85-0) 76 piped sorts [accepted](#page-218-0) monitor [element](#page-218-0) 209 piped sorts [requested](#page-217-0) monitor [element](#page-217-0) 208 [piped\\_sorts\\_accepted](#page-218-0) element 209 [piped\\_sorts\\_requested](#page-217-0) element 208 [pkg\\_cache\\_inserts](#page-288-0) element 279 [pkg\\_cache\\_lookups](#page-286-0) element 277 [pkg\\_cache\\_num\\_overflow](#page-288-0) element 279 [pkg\\_cache\\_size\\_top](#page-289-0) element 280 [pool\\_async\\_data\\_read\\_reqs](#page-259-0) element 250 [pool\\_async\\_data\\_reads](#page-254-0) element 245 [pool\\_async\\_data\\_writes](#page-255-0) element 246 [pool\\_async\\_index\\_read\\_reqs](#page-260-0) [element](#page-260-0) 251 [pool\\_async\\_index\\_reads](#page-257-0) element 248 [pool\\_async\\_index\\_writes](#page-256-0) element 247 [pool\\_async\\_read\\_time](#page-258-0) element 249 [pool\\_async\\_write\\_time](#page-258-0) element 249 [pool\\_async\\_xda\\_read\\_reqs](#page-268-0) 259 [pool\\_async\\_xda\\_reads](#page-269-0) 260 [pool\\_async\\_xda\\_writes](#page-270-0) 261 [pool\\_cur\\_size](#page-213-0) element 204 [pool\\_data\\_l\\_reads](#page-242-0) element 233 [pool\\_data\\_p\\_reads](#page-244-0) element 235 [pool\\_data\\_writes](#page-246-0) element 237 [pool\\_drty\\_pg\\_steal\\_clns](#page-261-0) element 252 [pool\\_drty\\_pg\\_thrsh\\_clns](#page-263-0) element 254 pool\_id [element](#page-212-0) 203 [pool\\_index\\_l\\_reads](#page-247-0) element 238 [pool\\_index\\_p\\_reads](#page-249-0) element 240 [pool\\_index\\_writes](#page-250-0) element 241 [pool\\_lsn\\_gap\\_clns](#page-260-0) element 251 [pool\\_max\\_size](#page-214-0) element 205 [pool\\_no\\_victim\\_buffer](#page-263-0) element 254 [pool\\_read\\_time](#page-252-0) element 243 [pool\\_secondary\\_id](#page-213-0) monitor element 204 [pool\\_temp\\_data\\_l\\_reads](#page-243-0) element 234 [pool\\_temp\\_data\\_p\\_reads](#page-245-0) element 236 [pool\\_temp\\_index\\_l\\_reads](#page-248-0) element 239 [pool\\_temp\\_index\\_p\\_reads](#page-250-0) element 241 [pool\\_temp\\_xda\\_l\\_reads](#page-274-0) 265 [pool\\_temp\\_xda\\_p\\_reads](#page-275-0) 266 [pool\\_watermark](#page-215-0) element 206 [pool\\_write\\_time](#page-252-0) element 243 [pool\\_xda\\_l\\_reads](#page-271-0) 262 [pool\\_xda\\_p\\_reads](#page-272-0) 263 [pool\\_xda\\_writes](#page-273-0) 264 post shared [threshold](#page-223-0) sorts monitor [element](#page-223-0) 214 post [threshold](#page-225-0) hash joins monitor [element](#page-225-0) 216 post [threshold](#page-217-0) sorts monitor [element](#page-217-0) 208 [post\\_shrthreshold\\_hash\\_joins](#page-225-0) monitor [element](#page-225-0) 216 [post\\_shrthreshold\\_sorts](#page-223-0) monitor [element](#page-223-0) 214 [post\\_threshold\\_hash\\_joins](#page-225-0) element 216

[post\\_threshold\\_sorts](#page-217-0) element 208 [prefetch\\_wait\\_time](#page-265-0) element 256 [prep\\_time\\_best](#page-419-0) element 410 [prep\\_time\\_worst](#page-419-0) element 410 [prev\\_uow\\_stop\\_time](#page-193-0) element 184 previous unit of work [completion](#page-193-0) [timestamp](#page-193-0) monitor element 184 printed books [ordering](#page-575-0) 566 [priv\\_workspace\\_num\\_overflows](#page-294-0) [element](#page-294-0) 285 [priv\\_workspace\\_section\\_inserts](#page-296-0) [element](#page-296-0) 287 [priv\\_workspace\\_section\\_lookups](#page-295-0) [element](#page-295-0) 286 [priv\\_workspace\\_size\\_top](#page-294-0) element 285 private sort memory [utilization](#page-550-0) health [indicator](#page-550-0) 541 private [workspace](#page-294-0) overflows monitor [element](#page-294-0) 285 private [workspace](#page-296-0) section inserts monitor [element](#page-296-0) 287 private [workspace](#page-295-0) section lookups [monitor](#page-295-0) element 286 problem determination online [information](#page-580-0) 571 [tutorials](#page-580-0) 571 process or thread id [monitor](#page-198-0) [element](#page-198-0) 189 product name [monitor](#page-161-0) element 152 [product\\_name](#page-161-0) monitor element 152 progress [description](#page-235-0) monitor [element](#page-235-0) 226 progress [sequence](#page-234-0) number monitor [element](#page-234-0) 225 [progress](#page-235-0) start time monitor element 226 [progress](#page-235-0) work metric monitor [element](#page-235-0) 226 [progress\\_completed\\_units](#page-236-0) element 227 [progress\\_description](#page-235-0) element 226 [progress\\_list\\_attr](#page-234-0) monitor element 225 [progress\\_list\\_cur\\_seq\\_num](#page-234-0) element 225 [progress\\_seq\\_num](#page-234-0) element 225 [progress\\_start\\_time](#page-235-0) element 226 [progress\\_total\\_units](#page-236-0) element 227 [progress\\_work\\_metric](#page-235-0) element 226

## **Q**

query cost [estimate](#page-405-0) monitor element 396 query number of rows [estimate](#page-404-0) monitor [element](#page-404-0) 395 query [response](#page-488-0) time monitor [element](#page-488-0) 479 [query\\_card\\_estimate](#page-404-0) element 395 [query\\_cost\\_estimate](#page-405-0) monitor [element](#page-405-0) 396 quiescer monitor elements quiescer agent [identification](#page-350-0) monitor [element](#page-350-0) 341 quiescer object [identification](#page-351-0) monitor [element](#page-351-0) 342 [quiescer](#page-351-0) state monitor element 342 quiescer tablespace [identification](#page-350-0) [monitor](#page-350-0) element 341 quiescer user [authorization](#page-350-0) [identification](#page-350-0) monitor element 341

[quiescer\\_agent\\_id](#page-350-0) element 341 [quiescer\\_auth\\_id](#page-350-0) element 341 [quiescer\\_obj\\_id](#page-351-0) element 342 [quiescer\\_state](#page-351-0) element 342 [quiescer\\_ts\\_id](#page-350-0) element 341

## **R**

range [adjustment](#page-357-0) monitor element 348 range [container](#page-358-0) monitor element 349 range number [monitor](#page-356-0) element 347 range offset [monitor](#page-358-0) element 349 [range\\_adjustment](#page-357-0) element 348 [range\\_container\\_id](#page-358-0) element 349 [range\\_end\\_stripe](#page-357-0) element 348 [range\\_max\\_extent](#page-357-0) element 348 [range\\_max\\_page\\_number](#page-356-0) element 347 [range\\_num\\_containers](#page-358-0) element 349 [range\\_number](#page-356-0) element 347 [range\\_offset](#page-358-0) element 349 [range\\_start\\_stripe](#page-357-0) element 348 [range\\_stripe\\_set\\_number](#page-356-0) element 347 [rebalancer](#page-347-0) mode monitor element 338 [rebalancer](#page-348-0) restart time monitor [element](#page-348-0) 339 [rebalancer](#page-347-0) start time monitor [element](#page-347-0) 338 [rej\\_curs\\_blk](#page-379-0) element 370 rejected block cursor [requests](#page-379-0) monitor [element](#page-379-0) 370 [rem\\_cons\\_in](#page-200-0) element 191 [rem\\_cons\\_in\\_exec](#page-201-0) element 192 remote [connections](#page-201-0) executing in the database [manager](#page-201-0) monitor [element](#page-201-0) 192 remote [connections](#page-200-0) to database manager [monitor](#page-200-0) element 191 remote lock time [monitor](#page-492-0) element 483 remote locks [monitor](#page-487-0) element 478 remote lock time element 483 [remote\\_locks](#page-487-0) element 478 [reorg\\_completion](#page-375-0) element 366 [reorg\\_current\\_counter](#page-375-0) element 366 [reorg\\_end](#page-376-0) element 367 [reorg\\_index\\_id](#page-376-0) monitor element 367 [reorg\\_long\\_tbspc\\_id](#page-377-0) monitor [element](#page-377-0) 368 [reorg\\_max\\_counter](#page-375-0) element 366 [reorg\\_max\\_phase](#page-374-0) element 365 [reorg\\_phase](#page-374-0) monitor element 365 [reorg\\_phase\\_start](#page-374-0) element 365 [reorg\\_rows\\_compressed](#page-377-0) monitor [element](#page-377-0) 368 [reorg\\_rows\\_rejected\\_for\\_compression](#page-377-0) [monitor](#page-377-0) element 368 [reorg\\_start](#page-376-0) element 367 [reorg\\_status](#page-373-0) element 364 [reorg\\_tbspc\\_id](#page-376-0) monitor element 367 [reorg\\_type](#page-372-0) element 363 [reorganization](#page-555-0) required health [indicator](#page-555-0) 546 [reorganize](#page-374-0) phase monitor element 365 request identifier for sql [statement](#page-434-0) [monitor](#page-434-0) element 425 [rf\\_log\\_num](#page-335-0) element 326 [rf\\_status](#page-335-0) element 326 [rf\\_timestamp](#page-334-0) element 325

rf\_type [element](#page-335-0) 326 rollback [statements](#page-385-0) attempted monitor [element](#page-385-0) 376 [rollback\\_sql\\_stmts](#page-385-0) element 376 rolled back agent [monitor](#page-332-0) element 323 rolled back [application](#page-332-0) monitor [element](#page-332-0) 323 rolled back [application](#page-322-0) participant [monitor](#page-322-0) element 313 rolled back [sequence](#page-333-0) number monitor [element](#page-333-0) 324 [rolled\\_back\\_agent\\_id](#page-332-0) element 323 [rolled\\_back\\_appl\\_id](#page-332-0) element 323 [rolled\\_back\\_participant\\_no](#page-322-0) element 313 [rolled\\_back\\_sequence\\_no](#page-333-0) element 324 [rollforward](#page-334-0) timestamp monitor [element](#page-334-0) 325 [rollforward](#page-335-0) type monitor element 326 rows [compressed](#page-377-0) monitor element 368 rows deleted [monitor](#page-362-0) element 353 rows [inserted](#page-362-0) monitor element 353 rows read [monitor](#page-365-0) element 356 rows rejected for [compression](#page-377-0) monitor [element](#page-377-0) 368 rows returned by stored [procedures](#page-488-0) [monitor](#page-488-0) element 479 rows selected [monitor](#page-364-0) element 355 rows [updated](#page-363-0) monitor element 354 rows written [monitor](#page-364-0) element 355 [rows\\_deleted](#page-362-0) element 353 [rows\\_inserted](#page-362-0) element 353 [rows\\_read](#page-365-0) element 356 [rows\\_selected](#page-364-0) element 355 [rows\\_updated](#page-363-0) element 354 [rows\\_written](#page-364-0) element 355

## **S**

[sec\\_log\\_used\\_top](#page-298-0) element 289 sec logs allocated element 290 secondary [connections](#page-209-0) monitor [element](#page-209-0) 200 [secondary](#page-299-0) logs allocated currently [monitor](#page-299-0) element 290 section inserts [monitor](#page-290-0) element 281 section lookups [monitor](#page-289-0) element 280 section number [monitor](#page-398-0) element 389 [section\\_number](#page-398-0) element 389 select SQL [statements](#page-386-0) executed monitor [element](#page-386-0) 377 [select\\_sql\\_stmts](#page-386-0) element 377 [select\\_time](#page-488-0) element 479 self-describing data stream [database](#page-17-0) system monitor 8 event [monitors](#page-100-0) 91 [snapshot](#page-63-0) monitor 54 system monitor [switches](#page-28-0) 19 [sequence](#page-332-0) number holding lock monitor [element](#page-332-0) 323 [sequence](#page-181-0) number monitor element 172 [sequence\\_no](#page-181-0) element 172 [sequence\\_no\\_holding\\_lk](#page-332-0) element 323 server [instance](#page-158-0) name monitor [element](#page-158-0) 149 server [operating](#page-161-0) system monitor [element](#page-161-0) 152

server [product/version](#page-159-0) ID monitor [element](#page-159-0) 150 server version [monitor](#page-160-0) element 151 [server\\_db2\\_type](#page-159-0) element 150 [server\\_instance\\_name](#page-158-0) element 149 server nname element 149 [server\\_platform](#page-161-0) element 152 [server\\_prdid](#page-159-0) element 150 [server\\_version](#page-160-0) element 151 service level [monitor](#page-160-0) element 151 [service\\_level](#page-160-0) monitor element 151 session [authorization](#page-182-0) ID monitor [element](#page-182-0) 173 [session\\_auth\\_id](#page-182-0) element 173 shared sort memory [utilization](#page-551-0) health [indicator](#page-551-0) 542 shared [workspace](#page-563-0) hit ratio health [indicator](#page-563-0) 554 shared [workspace](#page-292-0) overflows monitor [element](#page-292-0) 283 shared [workspace](#page-293-0) section inserts monitor [element](#page-293-0) 284 shared [workspace](#page-292-0) section lookups [monitor](#page-292-0) element 283 [shr\\_workspace\\_num\\_overflows](#page-292-0) [element](#page-292-0) 283 [shr\\_workspace\\_section\\_inserts](#page-293-0) [element](#page-293-0) 284 [shr\\_workspace\\_section\\_lookups](#page-292-0) [element](#page-292-0) 283 [shr\\_workspace\\_size\\_top](#page-291-0) element 282 [smallest\\_log\\_avail\\_node](#page-177-0) element 168 snapshot monitoring capturing using SQL with file [access](#page-36-0) 27 [capturing](#page-34-0) to file 25 [description](#page-30-0) 21 [interpreting](#page-38-0) output for data [partitions](#page-38-0) 29 making [snapshot](#page-34-0) data available for all [users](#page-34-0) 25 on data [partitions](#page-38-0) 29 on [partitioned](#page-62-0) database systems 53 output [self-describing](#page-63-0) data stream 54 SQL table [functions](#page-46-0) 37 [subsections](#page-61-0) 52 using a client [application](#page-55-0) 46 [using](#page-52-0) CLP 43 [using](#page-66-0) SQL 57 using SQL with direct [access](#page-31-0) 22 with [SNAP\\_WRITE\\_FILE](#page-34-0) 25 [snapshot](#page-429-0) time monitor element 420 snapshots capturing using SQL with file [access](#page-36-0) 27 [capturing](#page-34-0) to file 25 [capturing](#page-34-0) with [SNAP\\_WRITE\\_FILE](#page-34-0) 25 making [snapshot](#page-34-0) data available for all [users](#page-34-0) 25 SQL table [functions](#page-46-0) 37 using SQL with direct [access](#page-31-0) 22 sort [overflows](#page-220-0) monitor element 211 Sort [Private](#page-222-0) Heap High Water Mark [monitor](#page-222-0) element 213

sort share heap [currently](#page-222-0) allocated [monitor](#page-222-0) element 213 Sort Share Heap High [Water](#page-222-0) Mark [monitor](#page-222-0) element 213 [sort\\_heap\\_allocated](#page-216-0) element 207 [sort\\_heap\\_top](#page-222-0) monitor element 213 [sort\\_overflows](#page-220-0) element 211 [sort\\_shrheap\\_allocated](#page-222-0) monitor [element](#page-222-0) 213 [sort\\_shrheap\\_top](#page-222-0) monitor element 213 sorting monitor [elements](#page-216-0) 207 [sp\\_rows\\_selected](#page-488-0) element 479 SQL [communications](#page-404-0) area (SQLCA) [monitor](#page-404-0) element 395 SQL cursors monitor [elements](#page-378-0) 369 SQL dynamic [statement](#page-402-0) text monitor [element](#page-402-0) 393 SQL [requests](#page-391-0) since last commit monitor [element](#page-391-0) 382 SQL statements [displaying](#page-576-0) help 567 SQL [statements](#page-387-0) monitor element 378 SQL table functions capturing health [snapshots](#page-522-0) 513 health [monitor](#page-523-0) 514 SQL workspaces monitor [elements](#page-291-0) 282 [sql\\_chains](#page-453-0) element 444 [sql\\_req\\_id](#page-434-0) element 425 [sql\\_reqs\\_since\\_commit](#page-391-0) element 382 [sql\\_stmts](#page-453-0) element 444 sqlca [element](#page-404-0) 395 [ss\\_exec\\_time](#page-414-0) element 405 [ss\\_node\\_number](#page-413-0) element 404 [ss\\_number](#page-413-0) element 404 [ss\\_status](#page-413-0) element 404 [ss\\_sys\\_cpu\\_time](#page-427-0) element 418 [ss\\_usr\\_cpu\\_time](#page-426-0) element 417 start database manager [timestamp](#page-157-0) [monitor](#page-157-0) element 148 start stripe [monitor](#page-357-0) element 348 [start\\_time](#page-401-0) element 392 state change object [identification](#page-351-0) monitor [element](#page-351-0) 342 state change tablespace [identification](#page-352-0) [monitor](#page-352-0) element 343 [state-based](#page-512-0) health indicators 503 statement best [preparation](#page-419-0) time monitor [element](#page-419-0) 410 statement [compilations](#page-419-0) monitor [element](#page-419-0) 410 [statement](#page-476-0) execution elapsed time monitor [element](#page-476-0) 467 statement [executions](#page-418-0) monitor [element](#page-418-0) 409 [statement](#page-406-0) first use time monitor [element](#page-406-0) 397 [statement](#page-406-0) history identifier monitor [element](#page-406-0) 397 [statement](#page-411-0) history list size monitor [element](#page-411-0) 402 statement [invocation](#page-408-0) identifier monitor [element](#page-408-0) 399 [statement](#page-407-0) isolation monitor element 398

[statement](#page-407-0) last use time monitor [element](#page-407-0) 398 [statement](#page-407-0) lock timeout monitor [element](#page-407-0) 398 [statement](#page-408-0) nesting level monitor [element](#page-408-0) 399 [statement](#page-392-0) node monitor element 383 [statement](#page-395-0) operation monitor [element](#page-395-0) 386 statement operation start [timestamp](#page-400-0) [monitor](#page-400-0) element 391 statement operation stop [timestamp](#page-400-0) [monitor](#page-400-0) element 391 [statement](#page-409-0) package cache identifier [monitor](#page-409-0) element 400 [statement](#page-409-0) query identifier monitor [element](#page-409-0) 400 [statement](#page-403-0) sorts monitor element 394 [statement](#page-409-0) source identifier monitor [element](#page-409-0) 400 [statement](#page-394-0) type monitor element 385 statement worst [preparation](#page-419-0) time monitor [element](#page-419-0) 410 static SQL [statements](#page-382-0) attempted monitor [element](#page-382-0) 373 [static\\_sql\\_stmts](#page-382-0) element 373 statistics [collection](#page-556-0) required health [indicator](#page-556-0) 547 status of [database](#page-165-0) monitor element 156 status of DB2 [instance](#page-161-0) monitor [element](#page-161-0) 152 [status\\_change\\_time](#page-176-0) element 167 [stmt\\_elapsed\\_time](#page-401-0) element 392 [stmt\\_first\\_use\\_time](#page-406-0) element 397 [stmt\\_history\\_id](#page-406-0) element 397 [stmt\\_history\\_list\\_size](#page-411-0) element 402 [stmt\\_invocation\\_id](#page-408-0) element 399 [stmt\\_isolation](#page-407-0) element 398 [stmt\\_last\\_use\\_time](#page-407-0) 398 [stmt\\_lock\\_timeout](#page-407-0) element 398 [stmt\\_nest\\_level](#page-408-0) element 399 [stmt\\_node\\_number](#page-392-0) element 383 [stmt\\_operation](#page-395-0) element 386 [stmt\\_pkgcache\\_id](#page-409-0) element 400 [stmt\\_query\\_id](#page-409-0) element 400 [stmt\\_sorts](#page-403-0) element 394 [stmt\\_source\\_id](#page-409-0) element 400 [stmt\\_start](#page-400-0) element 391 [stmt\\_stop](#page-400-0) element 391 [stmt\\_sys\\_cpu\\_time](#page-424-0) element 415 [stmt\\_text](#page-402-0) element 393 [stmt\\_type](#page-394-0) element 385 [stmt\\_usr\\_cpu\\_time](#page-423-0) element 414 [stmt\\_value\\_data](#page-411-0) element 402 [stmt\\_value\\_index](#page-411-0) element 402 [stmt\\_value\\_isnull](#page-410-0) element 401 [stmt\\_value\\_isreoptvalue](#page-412-0) element 403 [stmt\\_value\\_type](#page-410-0) element 401 stolen agents [monitor](#page-208-0) element 199 [stop\\_time](#page-400-0) element 391 stored [procedure](#page-491-0) time monitor [element](#page-491-0) 482 stored [procedures](#page-487-0) monitor element 478 [stored\\_proc\\_time](#page-491-0) element 482 [stored\\_procs](#page-487-0) element 478 stripe set [monitor](#page-354-0) element 345 stripe set number [monitor](#page-356-0) element 347

[subsection](#page-414-0) execution elapsed time [monitor](#page-414-0) element 405 [subsection](#page-413-0) node number monitor [element](#page-413-0) 404 [subsection](#page-413-0) number monitor element 404 [subsection](#page-61-0) snapshots 52 [subsection](#page-413-0) status monitor element 404 summary, health [indicators](#page-542-0) 533 [SYSMON](#page-31-0) authority 22 system CPU time [monitor](#page-425-0) element 416 system CPU time used by agent [monitor](#page-422-0) [element](#page-422-0) 413 system CPU time used by [statement](#page-424-0) [monitor](#page-424-0) element 415 system CPU time used by [subsection](#page-427-0) [monitor](#page-427-0) element 418 system [monitor](#page-12-0) 3 system monitor switches [description](#page-22-0) 13 [self-describing](#page-28-0) data stream 19 setting from a client [application](#page-26-0) 17 [setting](#page-24-0) from the CLP 15 [types](#page-22-0) 13 [system\\_cpu\\_time](#page-425-0) element 416

### **T**

table event monitors [creating](#page-73-0) 64 table [management](#page-76-0) 67 table file ID [monitor](#page-369-0) element 360 table name [monitor](#page-360-0) element 351 table reorganization monitor [elements](#page-372-0) 363 table [reorganize](#page-372-0) attribute flag monitor [element](#page-372-0) 363 table reorganize [completion](#page-375-0) flag monitor [element](#page-375-0) 366 table [reorganize](#page-376-0) end time monitor [element](#page-376-0) 367 table [reorganize](#page-374-0) phase start time monitor [element](#page-374-0) 365 table [reorganize](#page-376-0) start time monitor [element](#page-376-0) 367 table [reorganize](#page-373-0) status monitor [element](#page-373-0) 364 table schema name [monitor](#page-361-0) element 352 Table space [auto-resize](#page-344-0) enabled monitor [element](#page-344-0) 335 table space container [operational](#page-550-0) state health [indicator](#page-550-0) 541 table space container [utilization](#page-548-0) health [indicator](#page-548-0) 539 table space extent size [monitor](#page-340-0) [element](#page-340-0) 331 table space high water mark [monitor](#page-343-0) [element](#page-343-0) 334 table space [increase](#page-345-0) size in bytes monitor [element](#page-345-0) 336 table space name [monitor](#page-337-0) element 328 table space [operational](#page-549-0) state health [indicator](#page-549-0) 540 table space page size [monitor](#page-340-0) [element](#page-340-0) 331 table space [prefetch](#page-340-0) size monitor [element](#page-340-0) 331

table space quiescer activity monitor [elements](#page-350-0) 341 table space state [monitor](#page-339-0) element 330 Table space using [automatic](#page-343-0) storage [monitor](#page-343-0) element 334 table space [utilization](#page-547-0) health [indicator](#page-547-0) 538 table space where long [objects](#page-377-0) are [reorganized](#page-377-0) monitor element 368 table space where table or data [partition](#page-376-0) is [reorganized](#page-376-0) monitor element 367 table type [monitor](#page-359-0) element 350 table file id element 360 [table\\_name](#page-360-0) element 351 [table\\_schema](#page-361-0) element 352 [table\\_type](#page-359-0) element 350 [tablespace](#page-334-0) being rolled forward monitor [element](#page-334-0) 325 [tablespace](#page-339-0) contents type monitor [element](#page-339-0) 330 tablespace [identification](#page-337-0) monitor [element](#page-337-0) 328 [tablespace](#page-338-0) type monitor element 329 [tablespace\\_auto\\_resize\\_enabled](#page-344-0) [element](#page-344-0) 335 [tablespace\\_content\\_type](#page-339-0) element 330 [tablespace\\_cur\\_pool\\_id](#page-341-0) element 332 [tablespace\\_current\\_size](#page-344-0) element 335 [tablespace\\_extent\\_size](#page-340-0) element 331 [tablespace\\_free\\_pages](#page-343-0) element 334 [tablespace\\_id](#page-337-0) element 328 [tablespace\\_increase\\_size](#page-345-0) element 336 [tablespace\\_increase\\_size\\_percent](#page-346-0) [element](#page-346-0) 337 [tablespace\\_initial\\_size](#page-344-0) 335 [tablespace\\_last\\_resize\\_failed](#page-346-0) 337 [tablespace\\_last\\_resize\\_time](#page-346-0) element 337 [tablespace\\_max\\_size](#page-345-0) element 336 [tablespace\\_min\\_recovery\\_time](#page-352-0) [element](#page-352-0) 343 [tablespace\\_name](#page-337-0) element 328 [tablespace\\_next\\_pool\\_id](#page-341-0) element 332 [tablespace\\_num\\_containers](#page-352-0) element 343 [tablespace\\_num\\_quiescers](#page-349-0) element 340 [tablespace\\_num\\_ranges](#page-355-0) element 346 [tablespace\\_page\\_size](#page-340-0) element 331 [tablespace\\_page\\_top](#page-343-0) monitor [element](#page-343-0) 334 [tablespace\\_pending\\_free\\_pages](#page-343-0) [element](#page-343-0) 334 [tablespace\\_prefetch\\_size](#page-340-0) element 331 [tablespace\\_rebalancer\\_](#page-348-0) extents\_processed [element](#page-348-0) 339 [tablespace\\_rebalancer\\_](#page-348-0) extents\_remaining [element](#page-348-0) 339 [tablespace\\_rebalancer\\_](#page-349-0) last\_extent\_moved [element](#page-349-0) 340 [tablespace\\_rebalancer\\_mode](#page-347-0) [element](#page-347-0) 338 [tablespace\\_rebalancer\\_priority](#page-349-0) [element](#page-349-0) 340 [tablespace\\_rebalancer\\_restart\\_time](#page-348-0) [element](#page-348-0) 339 [tablespace\\_rebalancer\\_start\\_time](#page-347-0) [element](#page-347-0) 338 [tablespace\\_state](#page-339-0) element 330

[tablespace\\_state\\_change\\_object\\_id](#page-351-0) [element](#page-351-0) 342 [tablespace\\_state\\_change\\_ts\\_id](#page-352-0) [element](#page-352-0) 343 [tablespace\\_total\\_pages](#page-341-0) element 332 [tablespace\\_type](#page-338-0) element 329 [tablespace\\_usable\\_pages](#page-342-0) element 333 [tablespace\\_used\\_pages](#page-342-0) element 333 [tablespace\\_using\\_auto\\_storage](#page-343-0) [element](#page-343-0) 334 terms and conditions use of [publications](#page-581-0) 572 [threshold-based](#page-512-0) health indicators 503 time of database [connection](#page-165-0) monitor [element](#page-165-0) 156 time of first event [overflow](#page-431-0) monitor [element](#page-431-0) 422 time of last event [overflow](#page-431-0) monitor [element](#page-431-0) 422 Time of last [successful](#page-346-0) table space resize monitor element [monitor](#page-346-0) element 337 time waited for [prefetch](#page-265-0) monitor [element](#page-265-0) 256 time waited on locks [monitor](#page-328-0) [element](#page-328-0) 319 time zone [displacement](#page-162-0) monitor [element](#page-162-0) 153 [time\\_stamp](#page-429-0) element 420 [time\\_zone\\_disp](#page-162-0) element 153 [timestamp](#page-435-0) control table message monitor [element](#page-435-0) 426 [tot\\_log\\_used\\_top](#page-299-0) element 290 [tot\\_s\\_cpu\\_time](#page-427-0) element 418 [tot\\_u\\_cpu\\_time](#page-428-0) element 419 total buffer pool [physical](#page-252-0) read time [monitor](#page-252-0) element 243 total buffer pool [physical](#page-252-0) write time [monitor](#page-252-0) element 243 total fcm buffers [received](#page-231-0) monitor [element](#page-231-0) 222 total fcm buffers sent [monitor](#page-230-0) [element](#page-230-0) 221 total hash joins [monitor](#page-224-0) element 215 total hash loops [monitor](#page-226-0) element 217 total log [available](#page-302-0) monitor element 293 total log space used [monitor](#page-301-0) [element](#page-301-0) 292 total number of attempted [connections](#page-450-0) for DB2 [Connect](#page-450-0) monitor element 441 total number of extents to be [processed](#page-348-0) by the [rebalancer](#page-348-0) monitor element 339 total number of pages in object [monitor](#page-375-0) [element](#page-375-0) 366 total [number](#page-268-0) of pages read by block I/O [monitor](#page-268-0) element 259 total number of pages read by [vectored](#page-266-0) I/O [monitor](#page-266-0) element 257 total number of [tablequeue](#page-415-0) buffers [overflowed](#page-415-0) monitor element 406 total pages in [container](#page-354-0) monitor [element](#page-354-0) 345 total pages in table space [monitor](#page-341-0) [element](#page-341-0) 332 total [progress](#page-236-0) work units monitor [element](#page-236-0) 227

Total size of a file system [monitor](#page-169-0) [element](#page-169-0) 160

total sort heap [allocated](#page-216-0) monitor [element](#page-216-0) 207 total sort time [monitor](#page-219-0) element 210 total sorts [monitor](#page-219-0) element 210 total system CPU for a [statement](#page-427-0) monitor [element](#page-427-0) 418 total user CPU for a [statement](#page-428-0) monitor [element](#page-428-0) 419 [total\\_buffers\\_rcvd](#page-231-0) element 222 [total\\_buffers\\_sent](#page-230-0) element 221 [total\\_cons](#page-203-0) element 194 [total\\_exec\\_time](#page-420-0) element 411 total hash joins element 215 [total\\_hash\\_loops](#page-226-0) element 217 [total\\_log\\_available](#page-302-0) element 293 [total\\_log\\_used](#page-301-0) element 292 [total\\_sec\\_cons](#page-209-0) element 200 [total\\_sort\\_time](#page-219-0) element 210 [total\\_sorts](#page-219-0) element 210 TP monitor client [accounting](#page-483-0) string [monitor](#page-483-0) element 474 TP monitor client [application](#page-482-0) name [monitor](#page-482-0) element 473 TP [monitor](#page-481-0) client user ID monitor [element](#page-481-0) 472 TP monitor client [workstation](#page-482-0) name [monitor](#page-482-0) element 473 [tpmon\\_acc\\_str](#page-483-0) element 474 [tpmon\\_client\\_app](#page-482-0) element 473 [tpmon\\_client\\_userid](#page-481-0) element 472 [tpmon\\_client\\_wkstn](#page-482-0) element 473 [tq\\_cur\\_send\\_spills](#page-416-0) element 407 [tq\\_id\\_waiting\\_on](#page-418-0) element 409 [tq\\_max\\_send\\_spills](#page-417-0) element 408 [tq\\_node\\_waited\\_for](#page-415-0) element 406 tq rows read element 407 [tq\\_rows\\_written](#page-417-0) element 408 [tq\\_tot\\_send\\_spills](#page-415-0) element 406 [tq\\_wait\\_for\\_any](#page-414-0) element 405 [transaction](#page-476-0) ID monitor element 467 troubleshooting online [information](#page-580-0) 571 [tutorials](#page-580-0) 571 [ts\\_name](#page-334-0) element 325 ts.state health [indicators](#page-549-0) 540 [ts.ts\\_auto\\_resize\\_status](#page-546-0) 537 [ts.ts\\_util\\_auto\\_resize](#page-547-0) 538 [ts.utilization](#page-547-0) health indicator 538 tsc.state health [indicator](#page-550-0) 541 [tsc.utilization](#page-548-0) health indicator 539 tutorials [troubleshooting](#page-580-0) and problem [determination](#page-580-0) 571 Visual [Explain](#page-580-0) 571

### **U**

[uid\\_sql\\_stmts](#page-387-0) element 378 Unique file system id number [monitor](#page-170-0) [element](#page-170-0) 161 unit of work [completion](#page-195-0) status monitor

[element](#page-195-0) 186 unit of work log space used [monitor](#page-301-0) [element](#page-301-0) 292

unit of work start [timestamp](#page-194-0) monitor [element](#page-194-0) 185

unit of work status [monitor](#page-196-0) element 187

unit of work stop [timestamp](#page-194-0) monitor [element](#page-194-0) 185 unread [prefetch](#page-265-0) pages monitor [element](#page-265-0) 256 [unread\\_prefetch\\_pages](#page-265-0) element 256 [uow\\_comp\\_status](#page-195-0) element 186 [uow\\_elapsed\\_time](#page-195-0) element 186 [uow\\_lock\\_wait\\_time](#page-329-0) monitor [element](#page-329-0) 320 [uow\\_log\\_space\\_used](#page-301-0) element 292 [uow\\_start\\_time](#page-194-0) element 185 [uow\\_status](#page-196-0) element 187 [uow\\_stop\\_time](#page-194-0) element 185 update [response](#page-489-0) time monitor [element](#page-489-0) 480 [update\\_sql\\_stmts](#page-485-0) element 476 [update\\_time](#page-489-0) element 480 [update/insert/delete](#page-387-0) SQL statements [executed](#page-387-0) monitor element 378 updates DB2 [Information](#page-578-0) Center 569 [Information](#page-578-0) Center 569 updates [monitor](#page-485-0) element 476 usable pages in [container](#page-354-0) monitor [element](#page-354-0) 345 usable pages in table space [monitor](#page-342-0) [element](#page-342-0) 333 used pages in table space [monitor](#page-342-0) [element](#page-342-0) 333 user [authorization](#page-189-0) level monitor [element](#page-189-0) 180 user CPU time [monitor](#page-425-0) element 416 user CPU time used by agent [monitor](#page-422-0) [element](#page-422-0) 413 user CPU time used by [statement](#page-423-0) [monitor](#page-423-0) element 414 user CPU time used by [subsection](#page-426-0) [monitor](#page-426-0) element 417 user login ID [monitor](#page-185-0) element 176 [user\\_cpu\\_time](#page-425-0) element 416 utility [description](#page-233-0) monitor element 224 utility id [monitor](#page-232-0) element 223 utility invoker type [monitor](#page-238-0) element 229 utility priority [monitor](#page-233-0) element 224 utility start time [monitor](#page-233-0) element 224 utility state [monitor](#page-237-0) element 228 utility type [monitor](#page-232-0) element 223 [utility\\_dbname](#page-232-0) element 223 [utility\\_description](#page-233-0) element 224 [utility\\_id](#page-232-0) element 223 [utility\\_invoker\\_type](#page-238-0) element 229 [utility\\_priority](#page-233-0) element 224 [utility\\_start\\_time](#page-233-0) element 224 [utility\\_state](#page-237-0) element 228 [utility\\_type](#page-232-0) element 223

## **V**

value data [monitor](#page-411-0) element 402 value has null value [monitor](#page-410-0) [element](#page-410-0) 401 value index [monitor](#page-411-0) element 402 value type [monitor](#page-410-0) element 401 Variable used for [statement](#page-412-0) [reoptimization](#page-412-0) monitor element 403 version [monitor](#page-432-0) element 423

version of [monitor](#page-432-0) data monitor [element](#page-432-0) 423 Visual Explain [tutorial](#page-580-0) 571

### **W**

Waited for Node on a [Tablequeue](#page-415-0) [monitor](#page-415-0) element 406 Waited on Node on a [Tablequeue](#page-418-0) monitor [element](#page-418-0) 409 [Waiting](#page-414-0) for Any Node to Send on a [tablequeue](#page-414-0) monitor element 405 Web [Health](#page-532-0) Center 523 [write-to-table](#page-83-0) event monitors, [buffering](#page-83-0) 74

# **X**

[x\\_lock\\_escals](#page-314-0) element 305 xda object pages [monitor](#page-276-0) element 267 [xda\\_object\\_pages](#page-276-0) 267 xid [element](#page-476-0) 467 [xquery\\_stmts](#page-392-0) monitor element 383

# **Contacting IBM**

To contact IBM in your country or region, check the IBM Directory of Worldwide Contacts at <http://www.ibm.com/planetwide>

To learn more about DB2 products, go to [http://www.ibm.com/software/data/db2/.](http://www.ibm.com/software/data/db2/udb/)

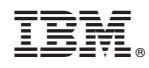

Printed in USA

SC10-4251-00

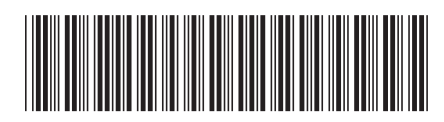

Spine information: Spine information:

1

IBM DB2 **DB2 Version 9 System Monitor Guide and Reference** -System Monitor Guide and Reference

IBM DB2 DB2 Version 9